Technical Reference

## Tektronix

### DSA8200 Digital Serial Analyzer Specifications and Performance Verification

071-2048-01

The servicing instructions are for use by qualified personnel only. To avoid personal injury, do not perform any servicing unless you are qualified to do so. Refer to all safety summaries prior to performing service.

www.tektronix.com

Copyright © Tektronix. All rights reserved. Licensed software products are owned by Tektronix or its subsidiaries or suppliers, and are protected by national copyright laws and international treaty provisions.

Tektronix products are covered by U.S. and foreign patents, issued and pending. Information in this publication supercedes that in all previously published material. Specifications and price change privileges reserved.

TEKTRONIX, TEK and TekProbe are registered trademarks of Tektronix, Inc.

#### Contacting Tektronix

Tektronix, Inc. 14200 SW Karl Braun Drive P.O. Box 500 Beaverton, OR 97077 USA

For product information, sales, service, and technical support:

- -In North America, call 1-800-833-9200.
- -Worldwide, visit www.tektronix.com to find contacts in your area.

### Table of Contents

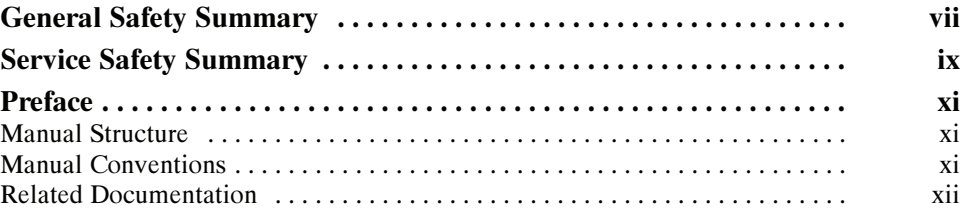

### **Specifications**

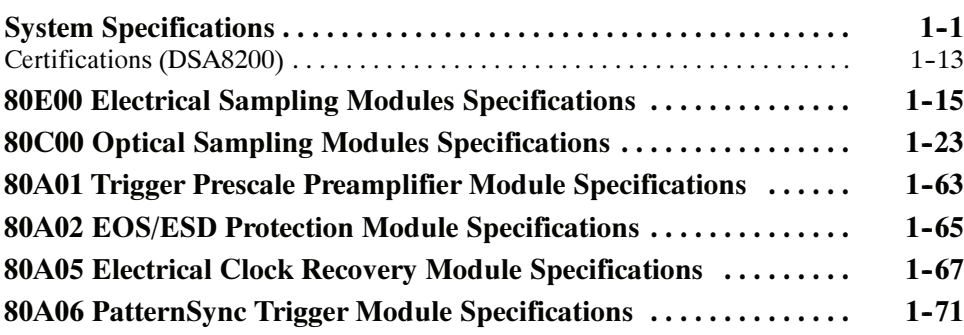

### Performance Verification

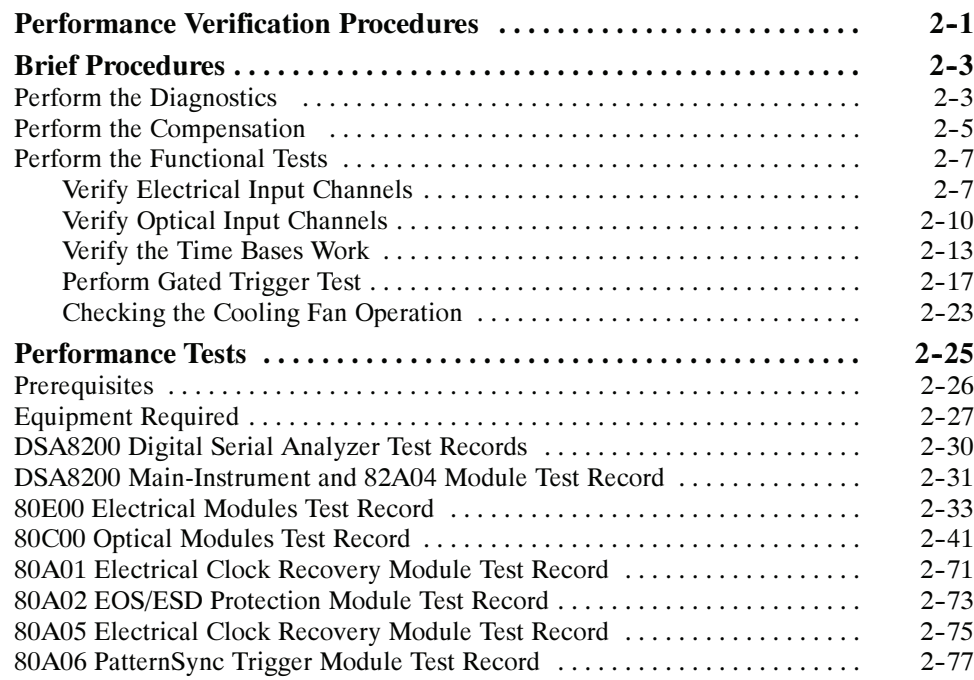

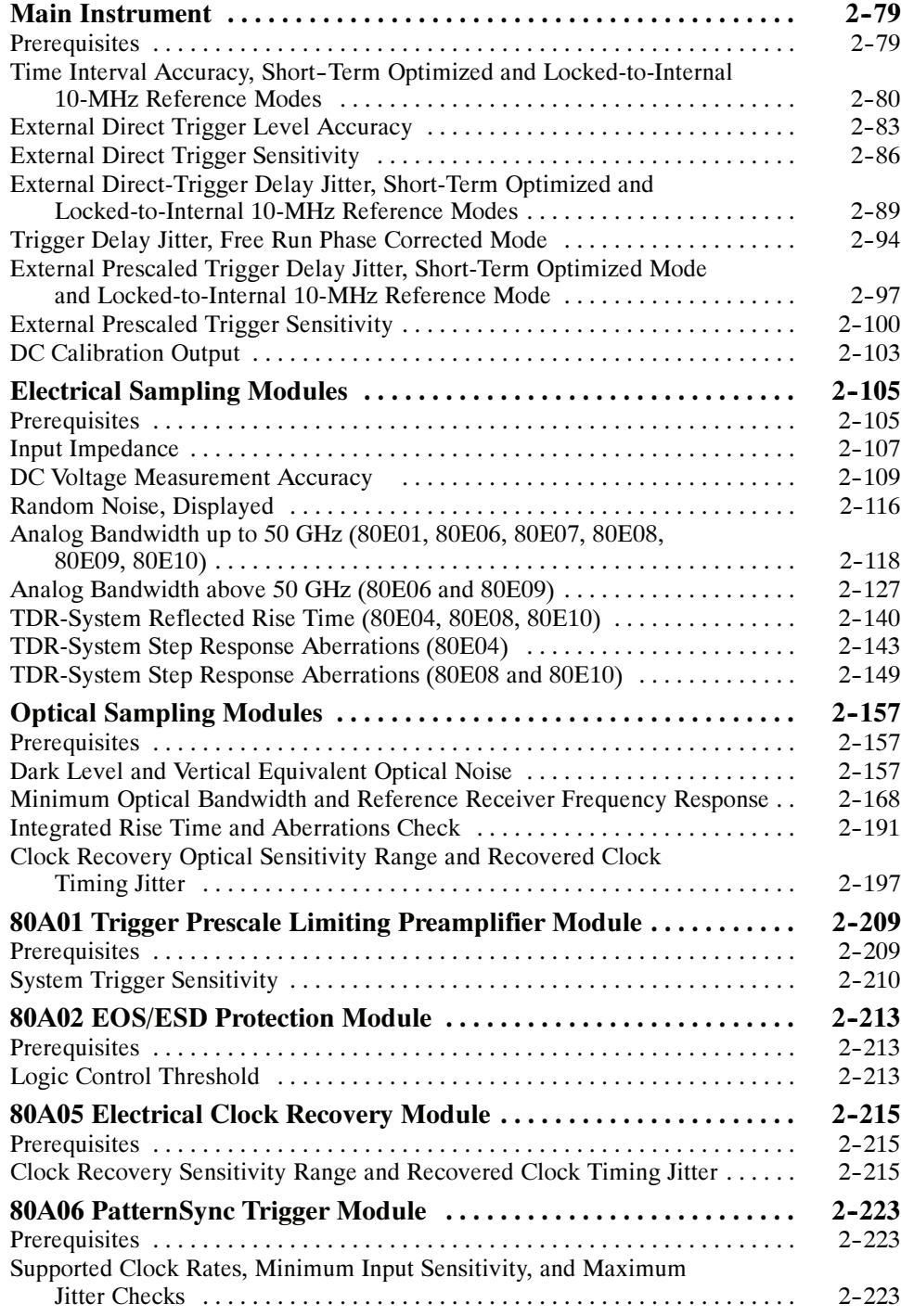

### List of Figures

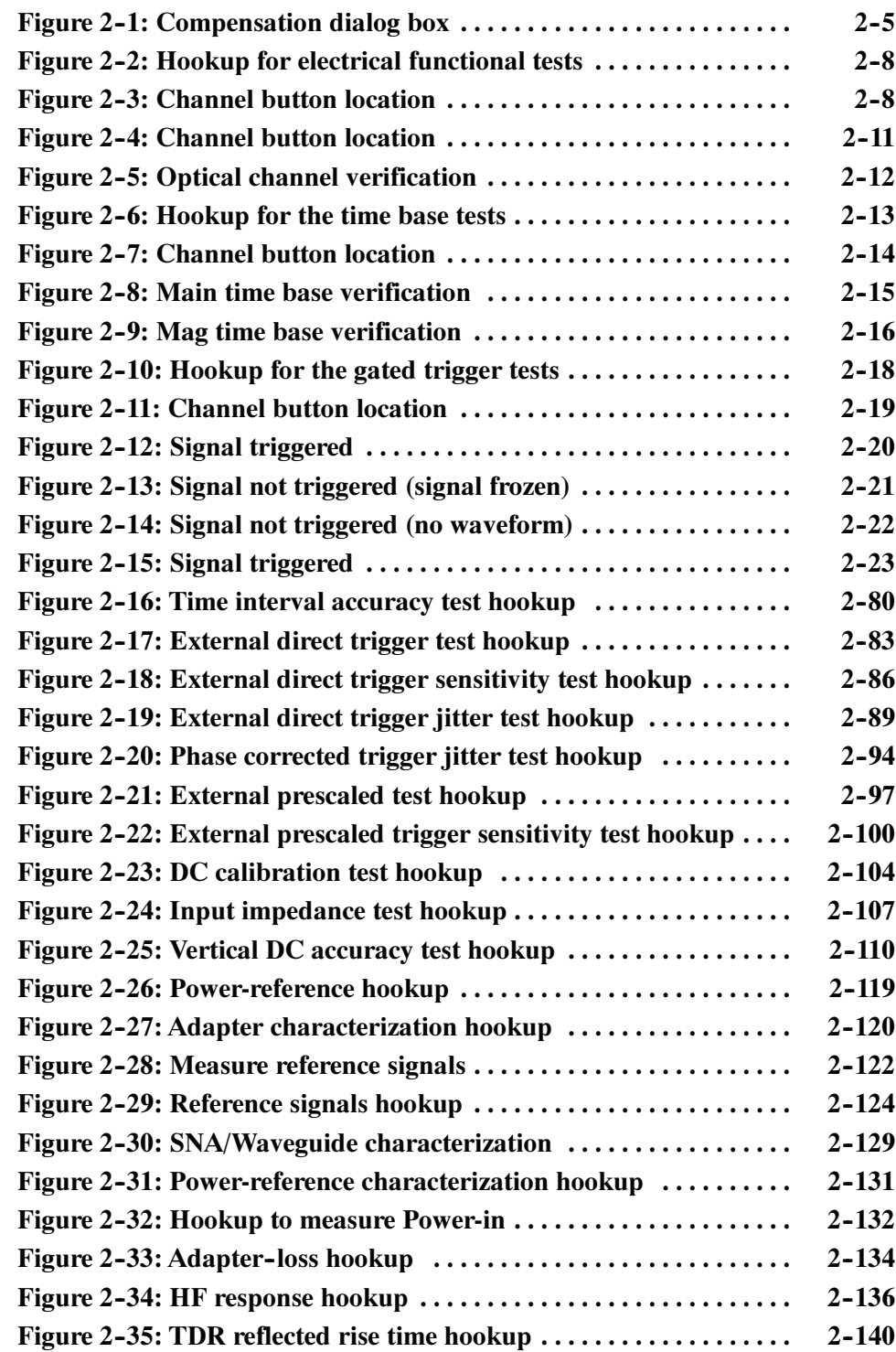

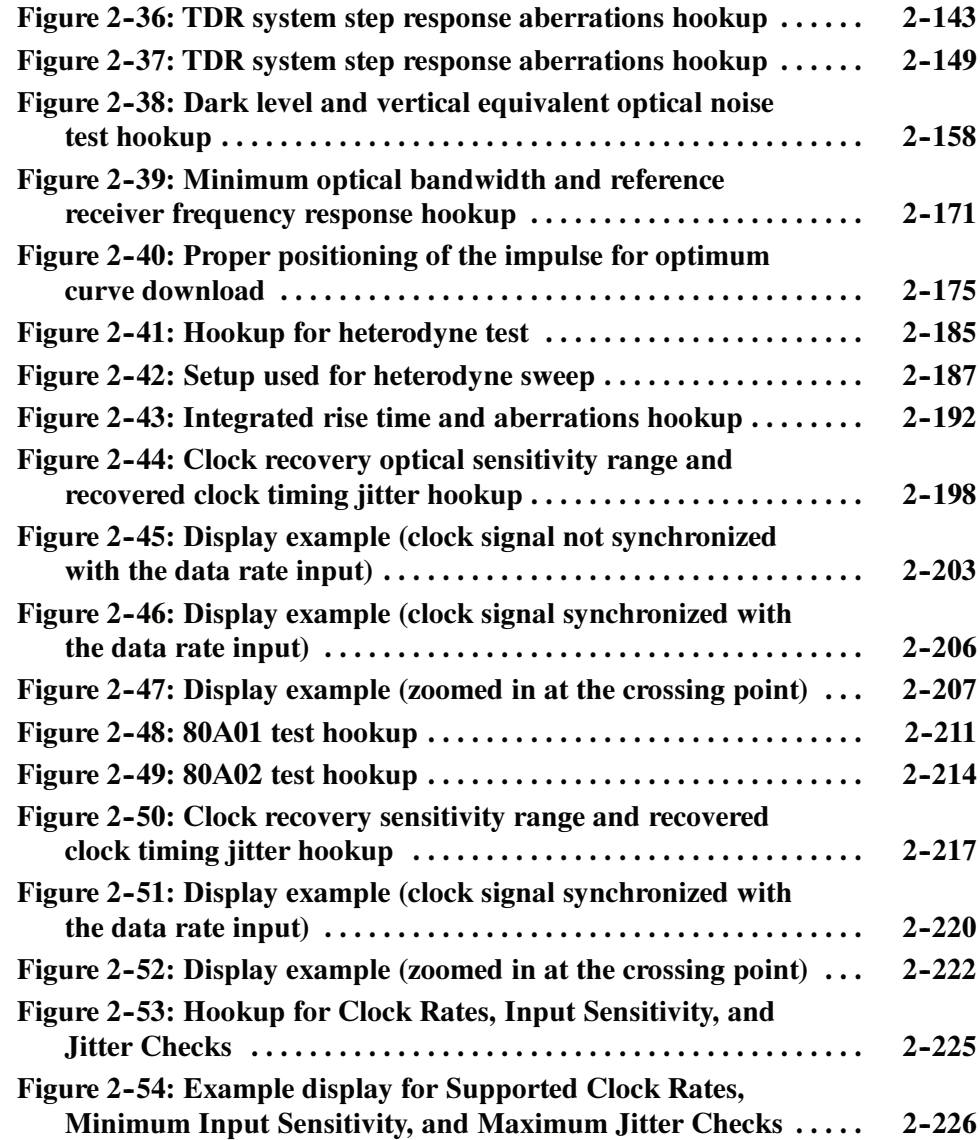

### List of Tables

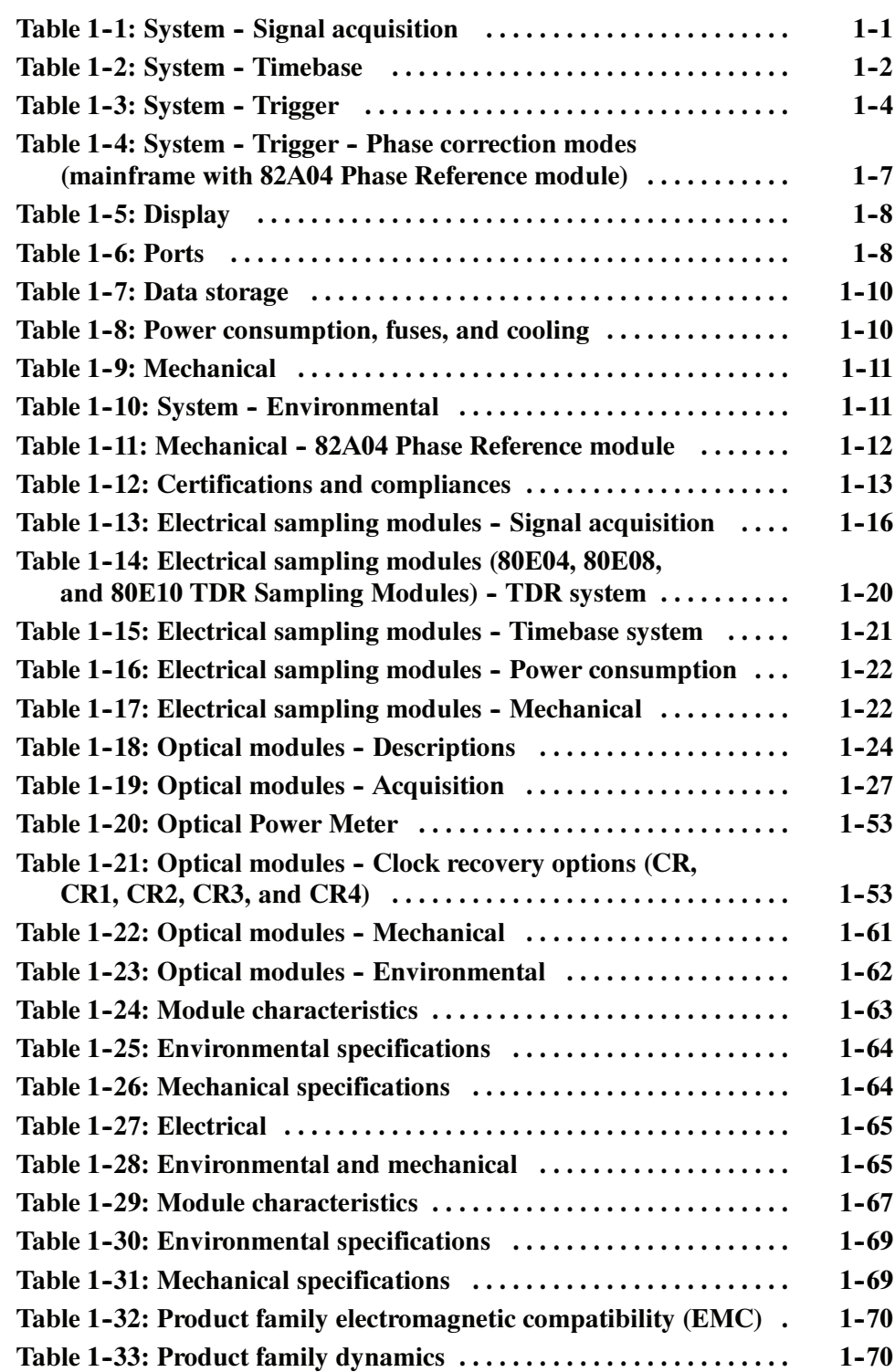

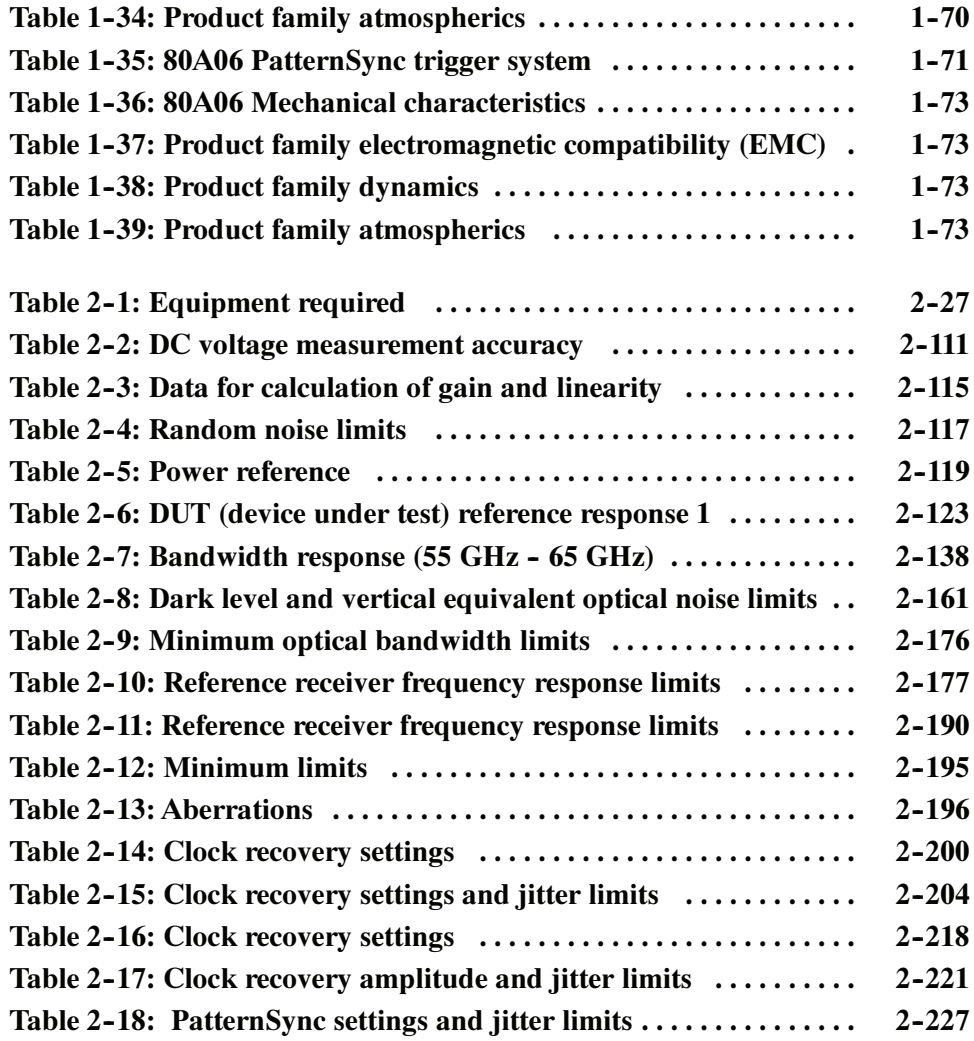

### General Safety Summary

Review the following safety precautions to avoid injury and prevent damage to this product or any products connected to it.

To avoid potential hazards, use this product only as specified.

Only qualified personnel should perform service procedures.

While using this product, you may need to access other parts of the system. Read the General Safety Summary in other system manuals for warnings and cautions related to operating the system.

Use Proper Power Cord. Use only the power cord specified for this product and certified for the country of use. Power cord needed only in the mainframe, not modules. To Avoid Fire or Personal Injury

> Connect and Disconnect Properly. Do not connect or disconnect probes or test leads while they are connected to a voltage source.

**Ground the Product.** The mainframe is grounded through the grounding conductor of the power cord. To avoid electric shock, the grounding conductor must be connected to earth ground. Before making connections to the input or output terminals of the product, ensure that the product is properly grounded.

Ground the Product. The modules are indirectly grounded through the grounding conductor of the mainframe power cord. To avoid electric shock, the grounding conductor must be connected to earth ground. Before making connections to the input or output terminals of the product, ensure that the product is properly grounded.

**Observe All Terminal Ratings.** To avoid fire or shock hazard, observe all ratings and markings on the product. Consult the product manual for further ratings information before making connections to the product.

The inputs are not rated for connection to mains or Category II, III, or IV circuits.

Do not apply a potential to any terminal, including the common terminal, that exceeds the maximum rating of that terminal.

**Power Disconnect.** The power switch disconnects the product from the power source. See instructions for the location. Do not block the power switch; it must remain accessible to the user at all times.

Do Not Operate Without Covers. Do not operate this product with covers or panels removed.

Use Proper Fuse. Use only the fuse type and rating specified for this product.

Avoid Exposed Circuitry. Do not touch exposed connections and components when power is present.

Wear Eye Protection. Wear eye protection if exposure to high-intensity rays or laser radiation exists.

Do Not Operate With Suspected Failures. If you suspect there is damage to this product, have it inspected by qualified service personnel.

Do Not Operate in Wet/Damp Conditions.

Do Not Operate in an Explosive Atmosphere.

Keep Product Surfaces Clean and Dry.

Provide Proper Ventilation. Refer to the manual's installation instructions for details on installing the product so it has proper ventilation.

Terms in this Manual. These terms may appear in this manual: Symbols and Terms

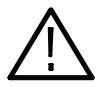

**WARNING.** Warning statements identify conditions or practices that could result in injury or loss of life.

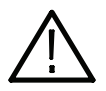

**CAUTION.** Caution statements identify conditions or practices that could result in damage to this product or other property.

Terms on the Product. These terms may appear on the product:

DANGER indicates an injury hazard immediately accessible as you read the marking.

WARNING indicates an injury hazard not immediately accessible as you read the marking.

CAUTION indicates a hazard to property including the product.

#### Symbols on the Product. The following symbols may appear on the product:

Protective Ground (Earth) Terminal

(三

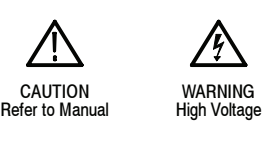

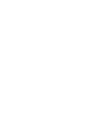

(ا

Earth Terminal

 $\pm$ 

Chassis Ground Mains Disconnected OFF (Power)

 $\overline{r}$ 

Mains Connected ON (Power) Standby

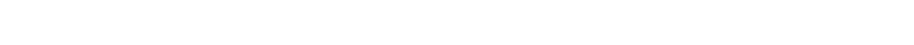

### Service Safety Summary

Only qualified personnel should perform service procedures. Read this Service Safety Summary and the General Safety Summary before performing any service procedures.

Do Not Service Alone. Do not perform internal service or adjustments of this product unless another person capable of rendering first aid and resuscitation is present.

Disconnect Power. To avoid electric shock, switch off the instrument power, then disconnect the power cord from the mains power.

Use Care When Servicing With Power On. Dangerous voltages or currents may exist in this product. Disconnect power, remove battery (if applicable), and disconnect test leads before removing protective panels, soldering, or replacing components.

To avoid electric shock, do not touch exposed connections.

### Preface

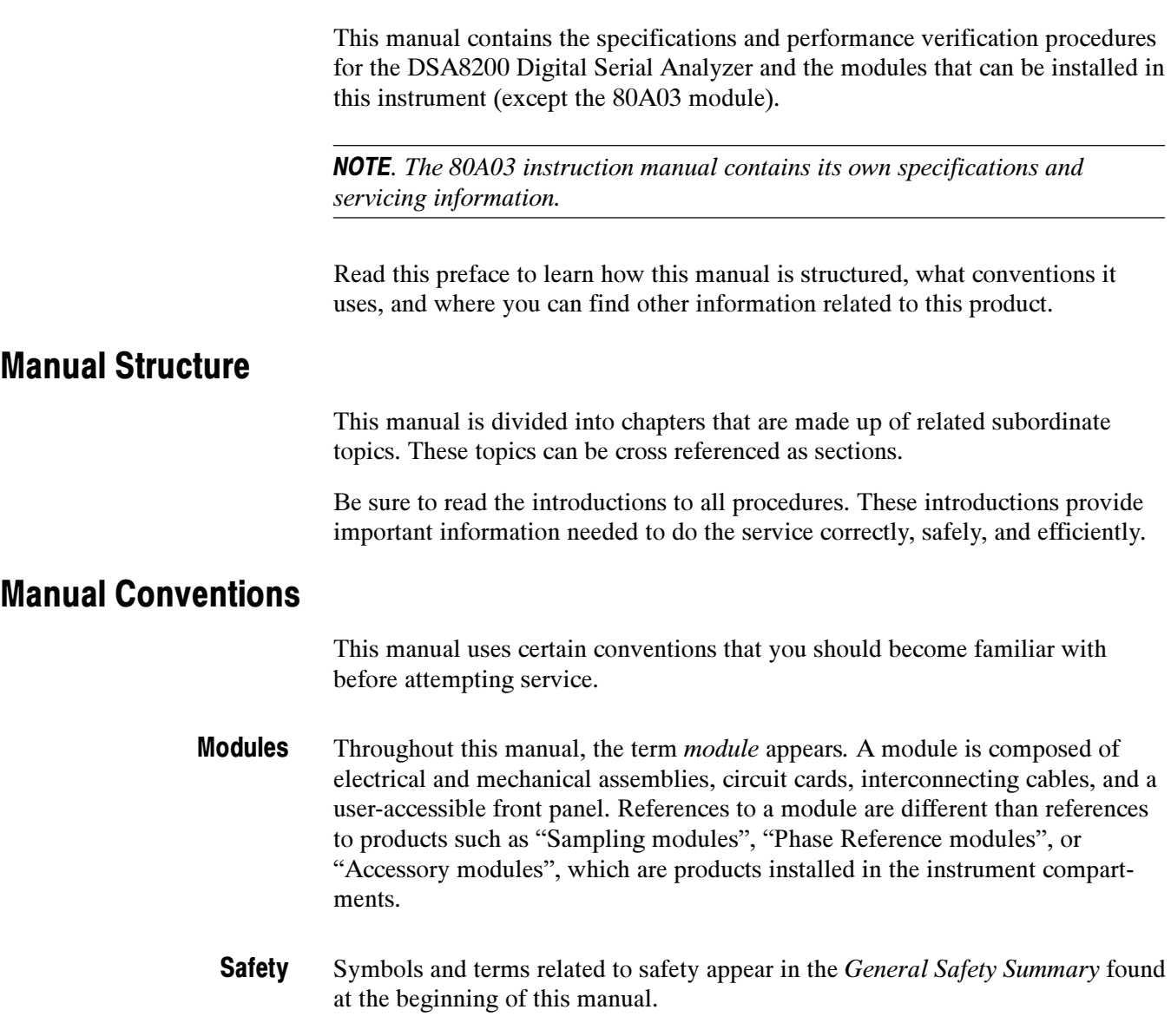

### Related Documentation

The following documents relate to the instrument this manual supports:

- DSA8200 Digital Serial Analyzer Quick Start User Manual. Tektronix part number 071-2047-XX.
- DSA8200 Digital Serial Analyzer Service Manual. Tektronix part number 071-2049-XX.
- DSA8200 Digital Serial Analyzer Online Help. Installed with the application software and accessed from the instrument Help menu.
- **BEDEE 2000 Digital Serial Analyzer Programmer Guide. An online document** accessed from the instrument Help menu.
- 80E01, 80E02, 80E03, 80E04, and 80E06 Electrical Sampling Modules User Manual. Tektronix part number 071-0434-XX.
- 80E07, 80E08, 80E09, and 80E10 Electrical Sampling Remote Modules User Manual. Tektronix part number 071-2038-XX.
- 80C00 Series Optical Sampling Modules User Manual. Tektronix part number 071-0435-XX.
- 80A01 Trigger Prescale Limiting Preamplifier Module User Manual. Tektronix part number 071-0873-XX.
- 80A02 EOS/ESD Protection Module Instructions. Tektronix part number 071-1317-XX
- 80A03 TekConnect Probe Interface Module Instructions. Tektronix part number 071-1298-XX.
- 80A05 Electrical Clock Recovery Module User Manual. Tektronix part number 071-1467-XX.
- 80A06 PatternSync Trigger Module Instructions. Tektronix part number 071-1744-XX.
- DSA8200, CSA8200, CSA8000, CSA8000B, TDS8200, TDS8000, and TDS8000B Rackmount Kit Instructions. Tektronix part number 071-0696-XX.
- - TDR Z-Meas Application Online Help. Ships with this product on a separate CD. Provides information about this TDR Impedance Measuring application that implements the TDR calibration procedures specified by the IPC TM-650 test method.
- Fast NRZ Application Online Help. Ships with this product on a separate CD. Provides information about this application that improves throughput for optical eye-pattern mask testing.

# Specifications

### System Specifications

**NOTE**. This specification is for the instrument; the specifications for the optical, electrical, and other modules that insert in the module compartments of the instrument front panel are included later in this chapter.

This section contains the specifications for the DSA8200 Digital Serial Analyzer.

The 82A04 Phase Reference module affects the DSA8200 mainframe specifications; therefore, there is no separate specification section for the 82A04 module.

All specifications are guaranteed unless noted as "typical." Typical specifications are provided for your convenience but are not guaranteed. Specifications that are marked with the  $\nu$  symbol are checked in the *Performance Verification* chapter of this manual.

All specifications apply to the instrument and sampling modules unless noted otherwise. To meet specifications, these conditions must first be met:

- - The instrument must have been calibrated/adjusted at an ambient temperature between  $+10$  °C and  $+40$  °C.
- - The instrument must have been operating continuously for 20 minutes within the operating temperature range specified.
- **The instrument must be in an environment with temperature, altitude,** humidity, and vibration within the operating limits described in these specifications.

**NOTE.** "Sampling Interface" refers to both the small module compartments and the large module compartments, unless otherwise specified.

| <b>Description</b>                              | <b>Characteristics</b>                                                             |
|-------------------------------------------------|------------------------------------------------------------------------------------|
| Number of input channels                        | 8 acquisition channels, maximum                                                    |
| Number of small sampling module<br>compartments | 4 compartments, 2 channels per compartment, for a total of 8 channels <sup>1</sup> |
| Number of large sampling module<br>compartments | 2 compartments, for a total of 4 channels <sup>1</sup>                             |
| Small Sampling Module Interface                 | Tekprobe-Sampling Level 3. Hot switching is not permitted on this interface.       |
| Large Sampling Module Interface                 | Tekprobe-Sampling Level 3. Hot switching is not permitted on this interface.       |

Table 1- 1: System - Signal acquisition

| <b>Description</b>                                 | <b>Characteristics</b>                                                                                                    |  |
|----------------------------------------------------|----------------------------------------------------------------------------------------------------|--|
| Compartment assignments and<br>conflict resolution | Population of the Ch 1 / Ch 2 large compartment with any module (other than one<br>requiring power only) displaces functionality of the Ch 1 / Ch 2 small compartment.<br>Population of the Ch 3 / Ch 4 large compartment with any module (other than one<br>requiring power only) displaces functionality of the Ch 3 / Ch 4 small compartment. |  |
| Compartment utilization                            | Supports the 80xxx and 82xxx nomenclated modules, including Phase Reference<br>modules.                                                                                                    |  |
| Real time accessory interface                      | Small and large slots support TekProbe-SMA, Levels 1 and 2 at front of modules<br>equipped with probe connector. TelConnect probes are supported with 80A03<br>accessory for all slot small slot modules. Hot switching is permitted on this real time<br>accessory interface.                                                                   |  |
| Vertical sensitivity ranges                        | 10 mV to 1 V full scale at TekProbe-Sampling interface. May be scaled according to<br>sampling module scaling characteristics.                                                                                                    |  |
| Vertical operating range                           | Refer to module specifications.                                                                                                    |  |
| Vertical number of digitized bits                  | 14 bits at TekProbe-Sampling interface                                                                                                    |  |
| Offset capabilities                                | Open loop offset mode is supported at TekProbe-Sampling interface.                                                                                                    |  |
| Offset range                                       | Refer to module specifications.                                                                                                    |  |
| Offset resolution                                  | 14 bits over $\pm$ 1.8 V at TekProbe-Sampling interface.                                                                                                    |  |

Table 1- 1: System - Signal acquisition (cont.)

1 Total channels  $\leq 8$ .

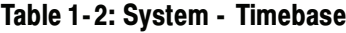

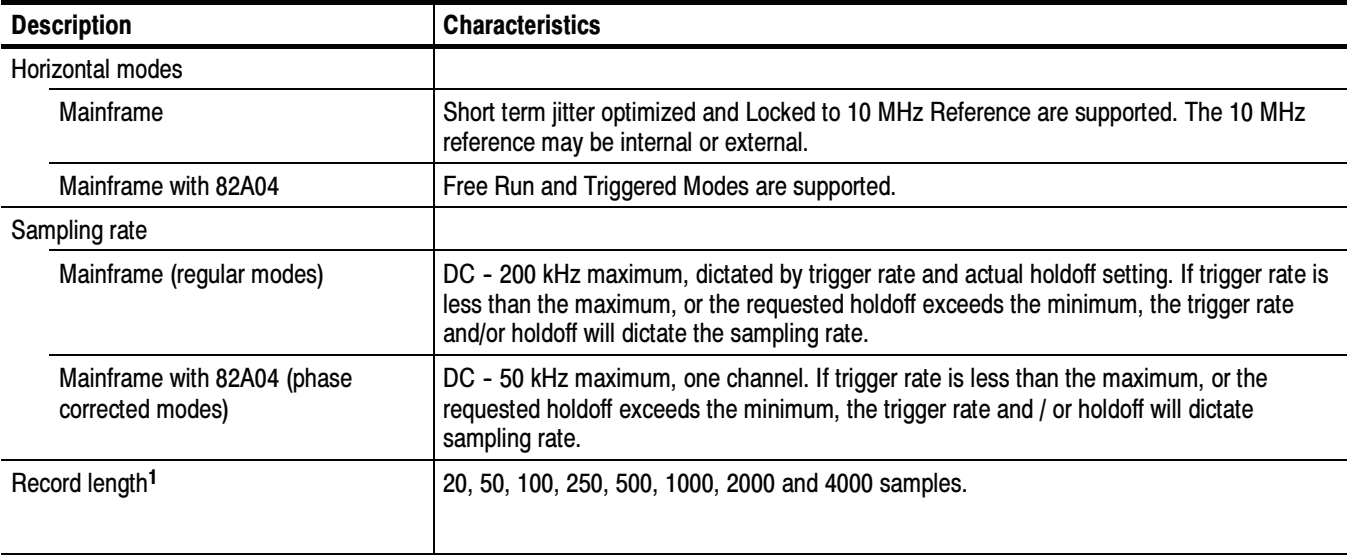

| <b>Description</b>                                                                          | <b>Characteristics</b>                                                                                                    |      |  |
|---------------------------------------------------------------------------------------------|----------------------------------------------------------------------------------------------------|------|--|
| Horizontal scale range                                                                      | 100 fs/div to 5 ms/div in 1, 2, 5 steps or 100 fs increments are supported. Maximum record<br>lengths apply at certain ranges per table. For record lengths greater than 1000, the<br>horizontal scale is limited as shown in the table below. |      |  |
|                                                                                             | Scale set to an integer multiple of:<br>Maximum record length                                                                                                    |      |  |
|                                                                                             | 100 fs/div                                                                                                    | 1000 |  |
|                                                                                             | 200 fs/div                                                                                                    | 2000 |  |
|                                                                                             | 400 fs/div                                                                                                    | 4000 |  |
| Horizontal position range                                                                   |                                                                                                    |      |  |
| Mainframe                                                                                   | 50 ms maximum.                                                                                                    |      |  |
| Mainframe with 82A04                                                                        | Range is determined by the following formula where (f) equals the frequency of the<br>reference clock.                                                                                                    |      |  |
|                                                                                             | $\times 2^{16}$                                                                                                    |      |  |
| Horizontal resolution                                                                       | 1 fs minimum                                                                                                    |      |  |
| Horizontal position setting resolution                                                      | 10 fs minimum                                                                                                    |      |  |
| $\sqrt{ }$ Time interval accuracy, short term<br>jitter optimized mode                      | Strobe placement accuracy for a given horizontal interval and position on same strobe line<br>per table below. (Contribution from 80E04 sampling module is included in specification.)                                                         |      |  |
|                                                                                             | 1 ps + 1% of interval, horizontal scale $\leq$ 20 ps/div, rightmost point of measurement interval<br><200 ns.                                                                                                    |      |  |
|                                                                                             | 8 ps + 0.1% of interval, horizontal scale $\geq$ 21 ps/div, rightmost point of measurement<br>interval <200 ns.                                                                                                    |      |  |
|                                                                                             | Guaranteed for all trigger rates.                                                                                                    |      |  |
| $\sqrt{ }$ Time interval accuracy, locked to<br>internal 10 MHz reference mode <sup>2</sup> | Strobe placement accuracy for a given horizontal interval and position on same strobe line<br>per table below. Contribution from 80E04 sampling module is included in specification.                                                           |      |  |
|                                                                                             | 1 ps + 1% of interval, $\leq$ 20 ps/div                                                                                                    |      |  |
|                                                                                             | 8 ps + 0.01% of interval, $\geq$ 21 ps/div                                                                                                    |      |  |
|                                                                                             | Guaranteed for all trigger rates                                                                                                    |      |  |
| Timing accuracy, free run phase<br>corrected mode (mainframe with                           | Maximum timing deviation 0.1% of phase reference signal period, typical, relative to phase<br>reference signal.                                                                                                    |      |  |
| 82A04)                                                                                      | Assumes that phase reference frequency has been correctly entered. Operation of phase ref-<br>erence clock at frequencies requiring extended bandwidth or signal conditioning may require<br>an instrument option.                             |      |  |

Table 1-2: System - Timebase (cont.)

| <b>Description</b>                                                           | <b>Characteristics</b>                                                                                                 |
|------------------------------------------------------------------------------|----------------------------------------------------------------------------------------------------|
| Timing accuracy, triggered phase<br>corrected mode (mainframe with<br>82A04) | Maximum timing deviation relative to phase reference signal:                                                           |
|                                                                              | 0.2% of phase reference signal period typical for measurements made $>40$ ns after trigger<br>event.                   |
|                                                                              | 0.4% of phase reference signal period typical for measurements made $\leq$ 40 ns after trigger<br>event.               |
|                                                                              | Assumes that phase reference frequency has been correctly entered.                                                     |
| Horizontal deskew range and<br>resolution                                    |                                                                                                    |
| Mainframe                                                                    | -500 ps to +100 ns on any individual channel in 1 ps increments.                                                       |
| Mainframe with 82A04                                                         | Operating in Triggered Phase Corrected modes: -500 ps to +100 ns on any individual<br>channel in 1 ps increments.      |
|                                                                              | Operating in Free Run Phase Corrected modes: Deskew range extends over the full<br>clock cycle of the phase reference. |

Table 1-2: System - Timebase (cont.)

<sup>1</sup> The total number of samples contained in a single acquired waveform record (memory length in IEEE 1057, 2.2.1).

<sup>2</sup> 80E02 sampling module is included in this specification.

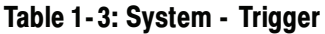

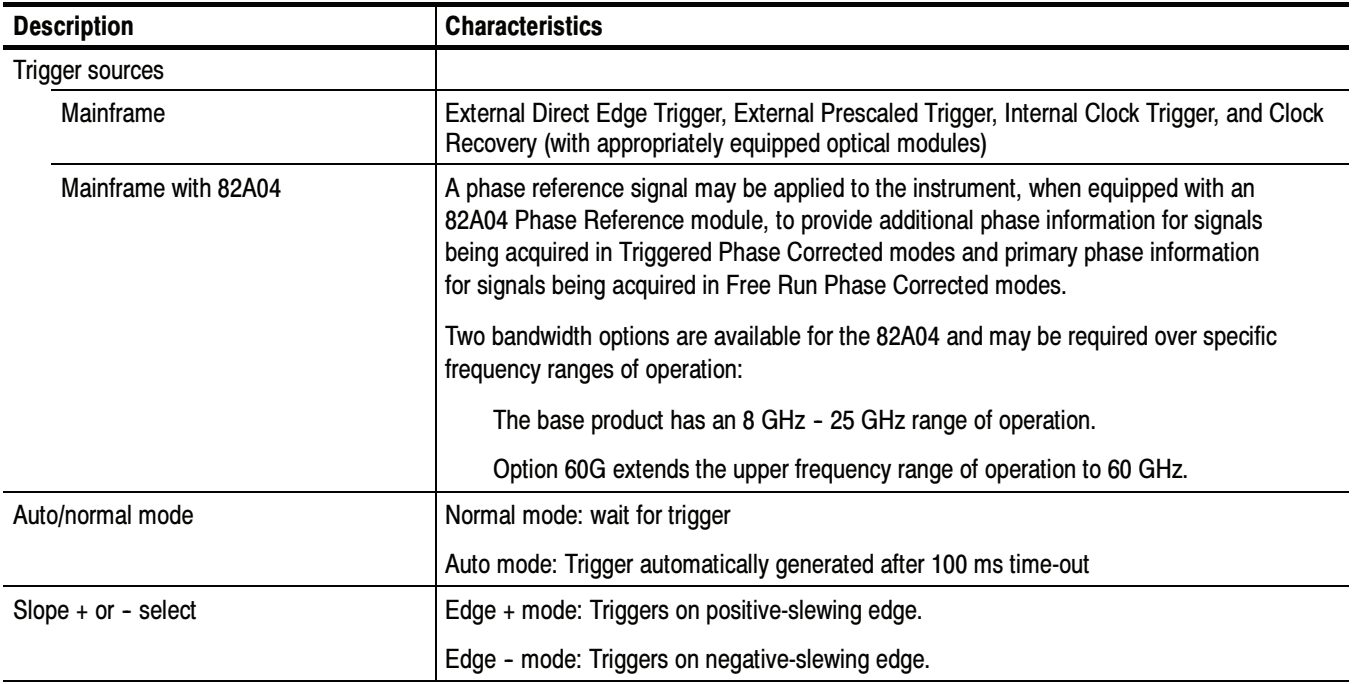

### Table 1- 3: System - Trigger (cont.)

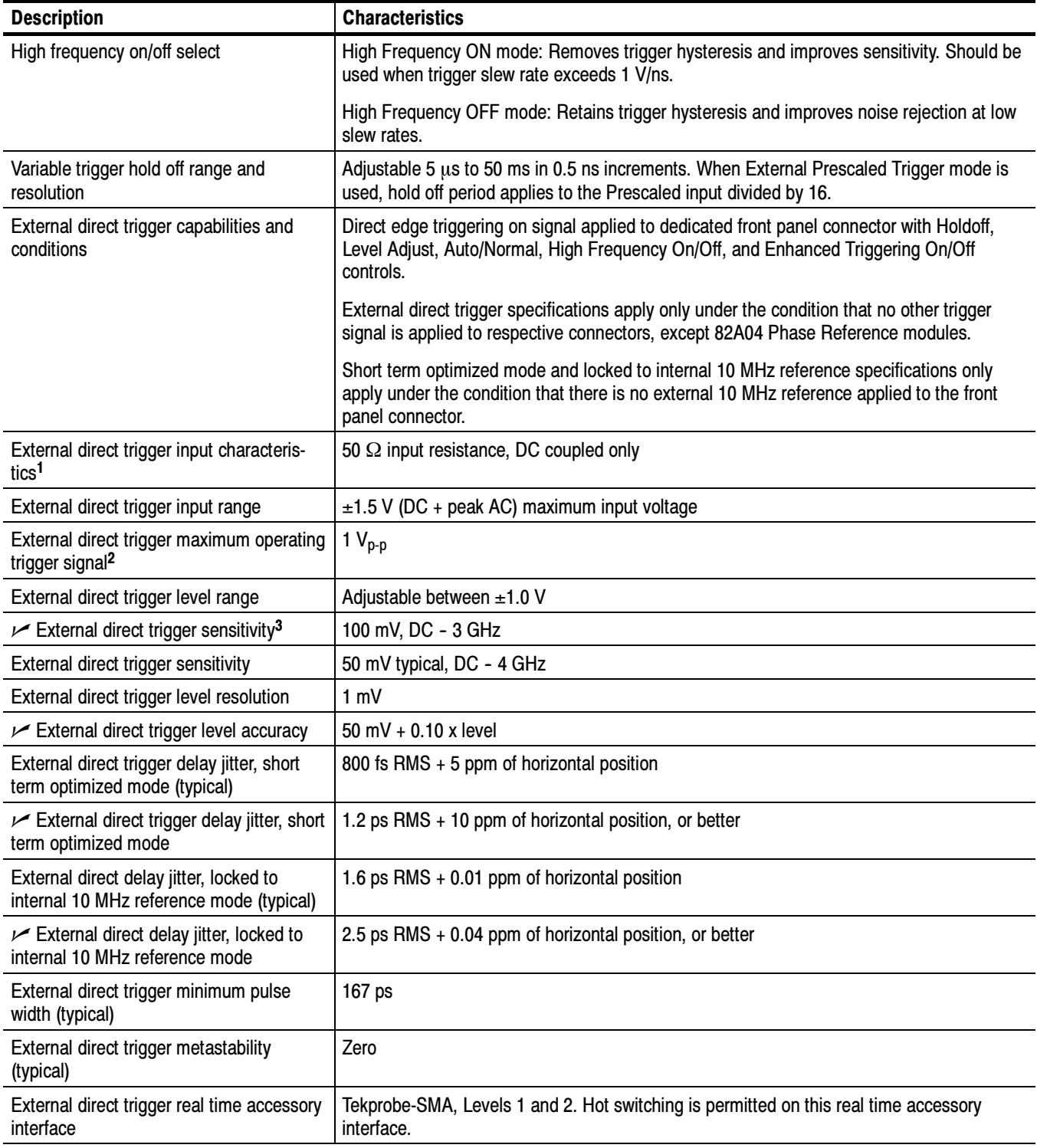

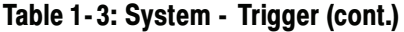

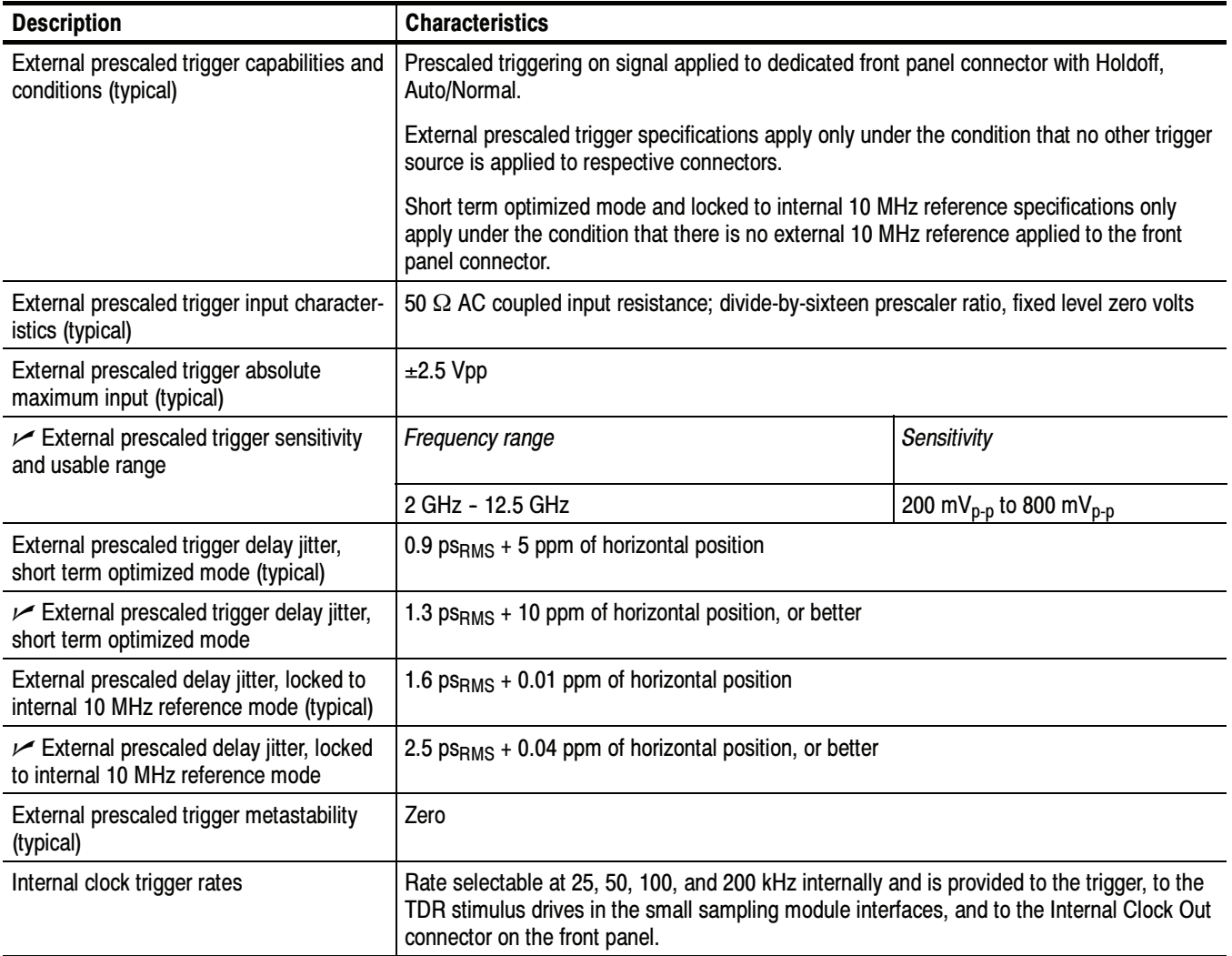

<sup>1</sup> The input resistance at the external direct trigger input and the maximum input voltage.

<sup>2</sup> Maximum signal input for maintaining calibrated time base operation.

<sup>3</sup> Section 4.10.2 in IEEE standard number 1057. The minimum signal levels required for stable edge triggering of an acquisition.

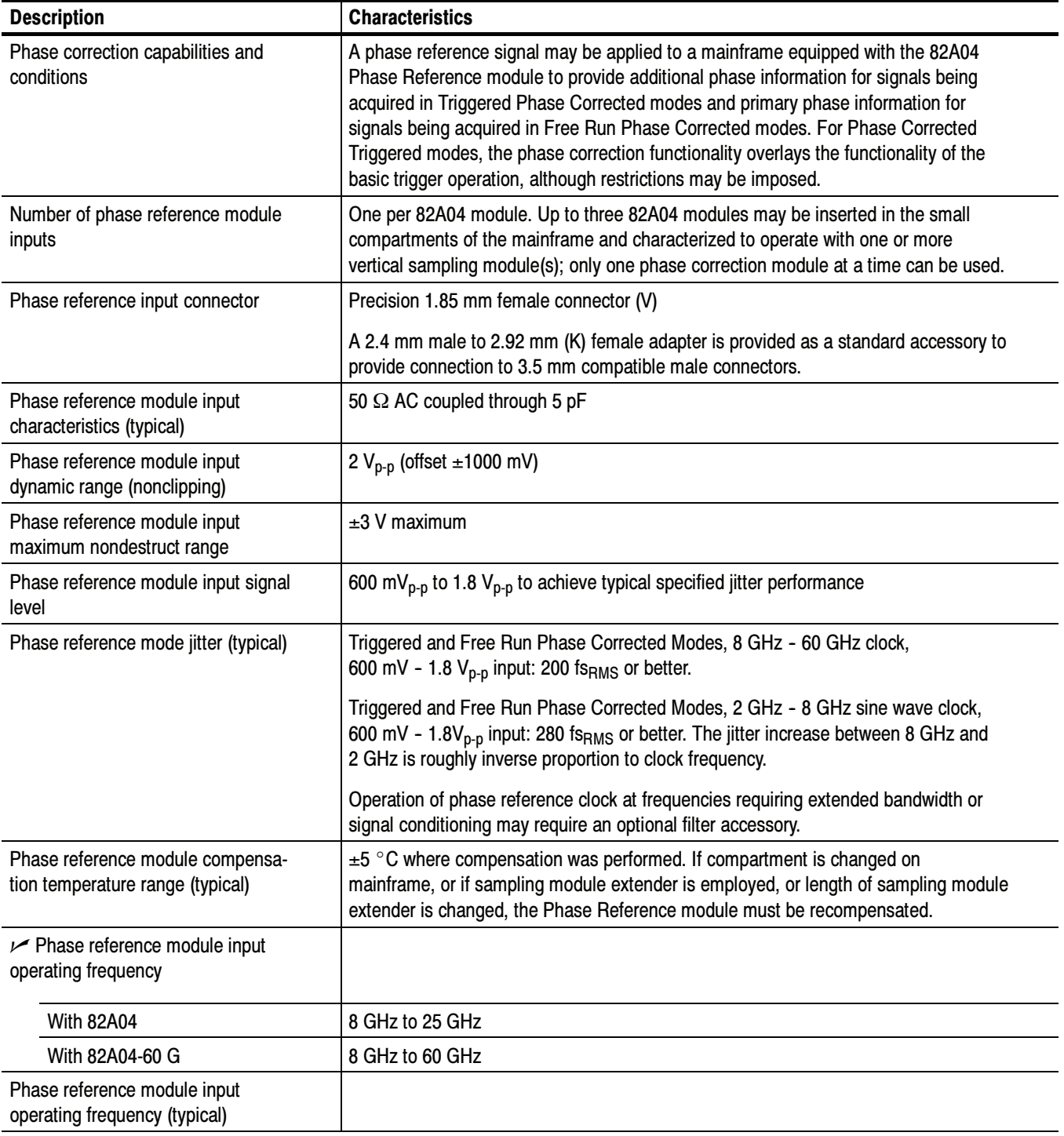

#### Table 1- 4: System - Trigger - Phase correction modes (mainframe with 82A04 Phase Reference module)

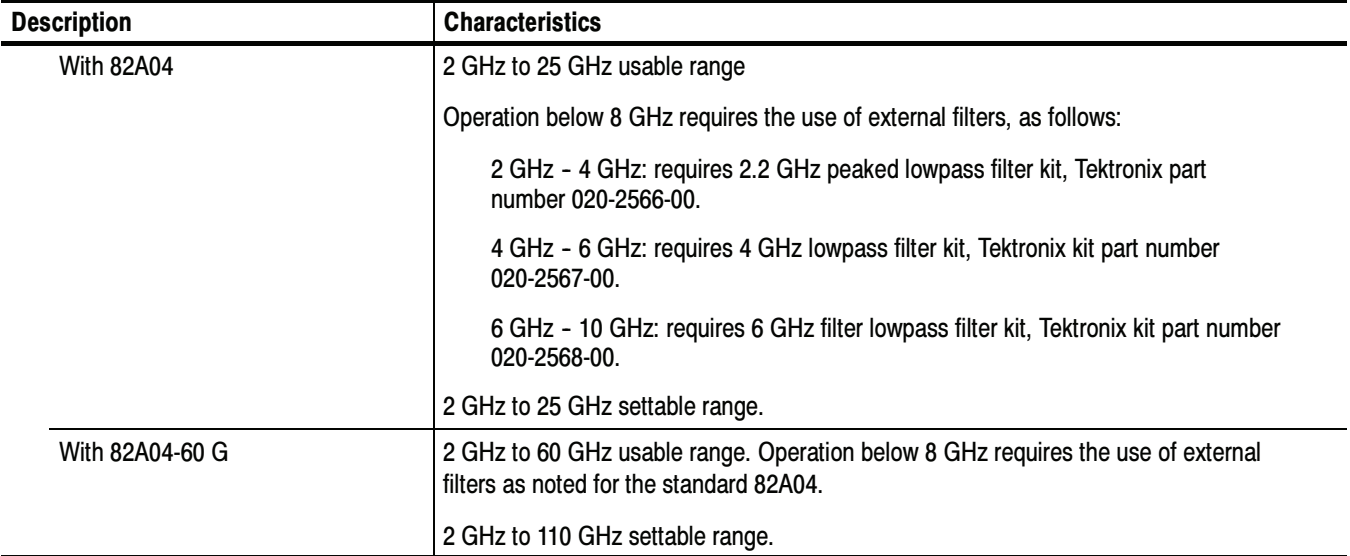

#### Table 1- 4: System - Trigger - Phase correction modes (mainframe with 82A04 Phase Reference module) (cont.)

### Table 1- 5: Display

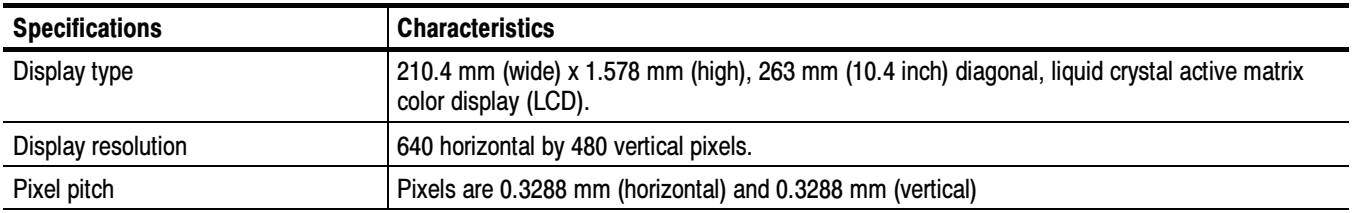

#### Table 1-6: Ports

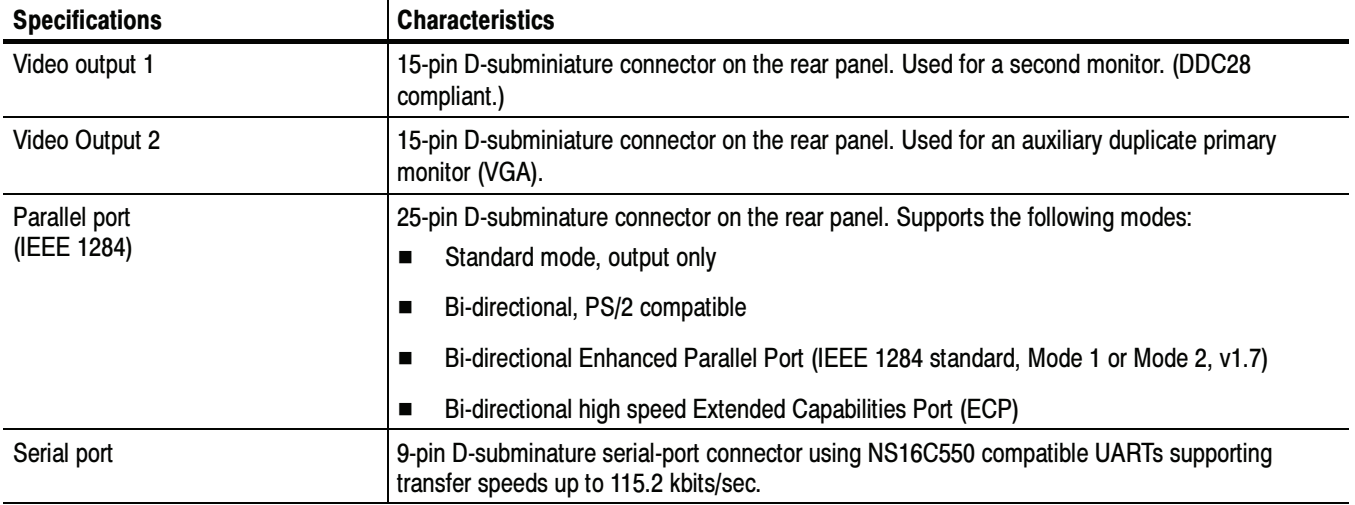

#### Table 1- 6: Ports (cont.)

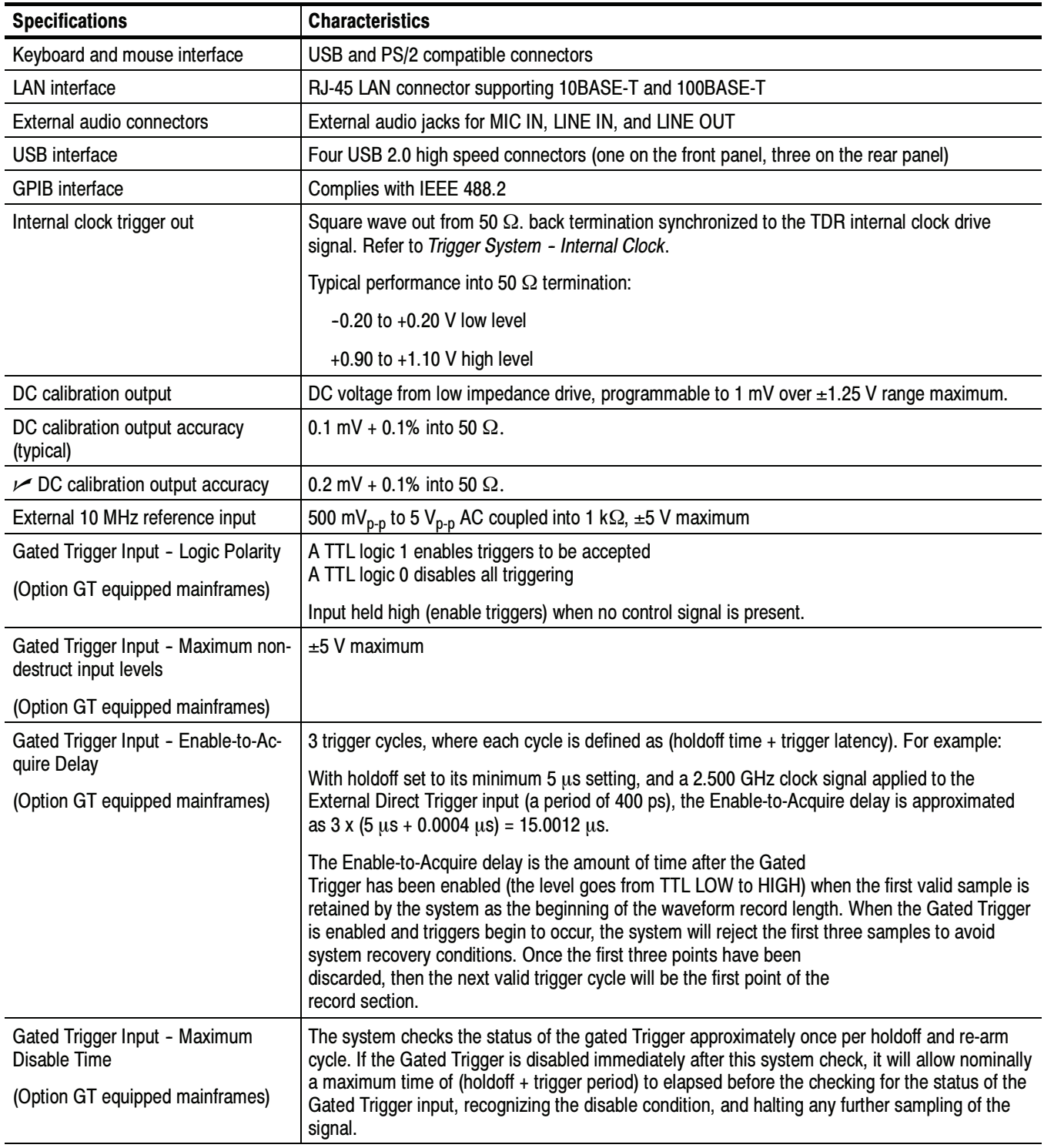

#### Table 1-7: Data storage

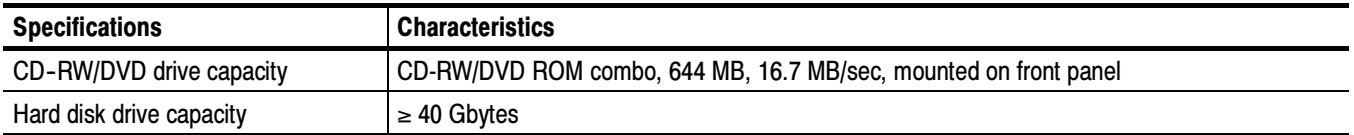

#### Table 1- 8: Power consumption, fuses, and cooling

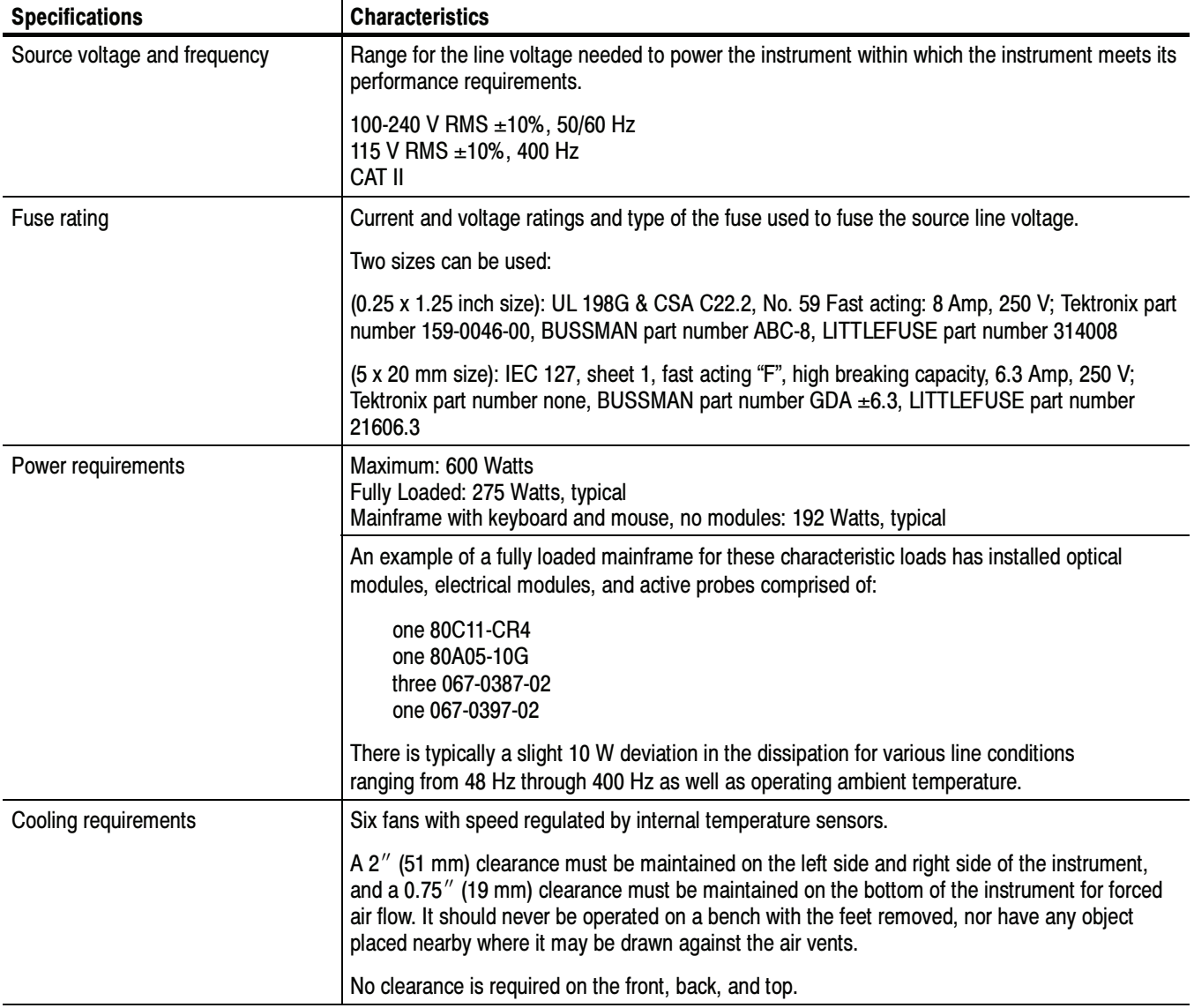

#### Table 1- 9: Mechanical

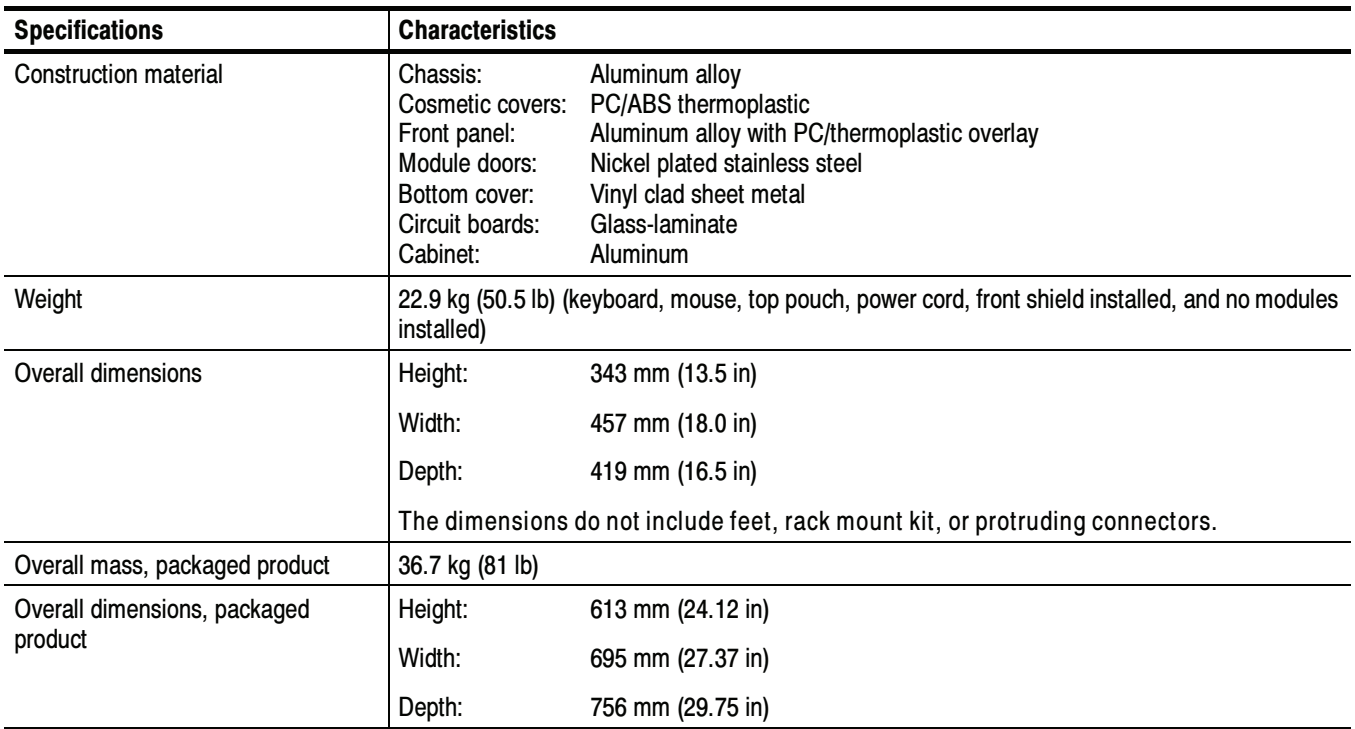

#### Table 1- 10: System - Environmental

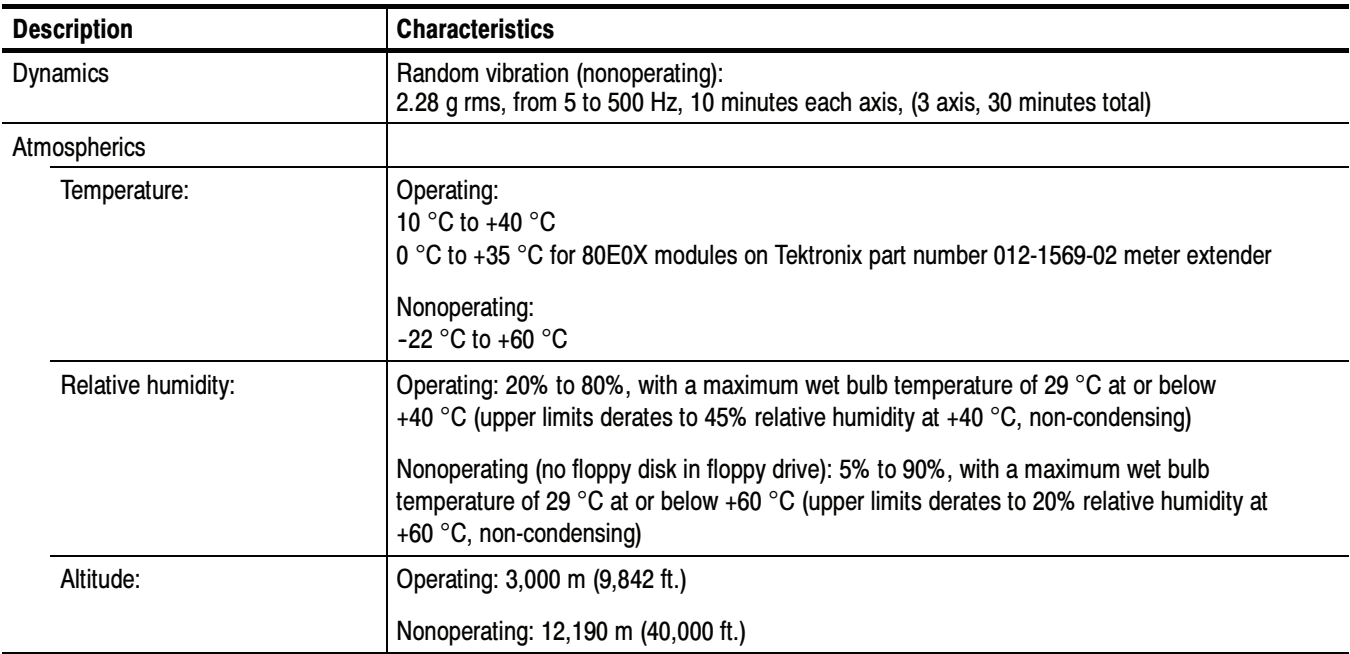

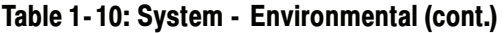

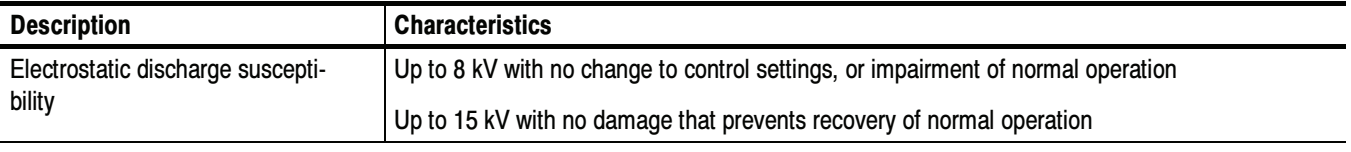

<sup>1</sup> Environmental specifications apply to all properly installed modules unless noted otherwise.

Table 1- 11: Mechanical - 82A04 Phase Reference module

| <b>Specifications</b>     | <b>Characteristics</b>                                                                                               |  |  |
|---------------------------|----------------------------------------------------------------------------------------------------|--|--|
| Construction material     | Chassis: Aluminum alloy<br>Front panel: Plastic laminate<br>Circuit boards: Glass-laminate                           |  |  |
|                           | Cabinet sleeve and end covers: Aluminum                                                                              |  |  |
| Weight                    | 0.4 kg (13 oz.)                                                                                                    |  |  |
| <b>Overall Dimensions</b> | Height 25 mm (1.0 in.)                                                                                               |  |  |
|                           | Width 79 mm (3.1 in.)                                                                                                |  |  |
|                           | Depth 135 mm (5.3 in.)                                                                                               |  |  |
|                           | Does not include connector, adapter, connector cover, or lock down hardware protruding<br>from front or rear panels. |  |  |

### Certifications (DSA8200)

NOTE. Certifications apply to all properly installed modules unless noted otherwise.

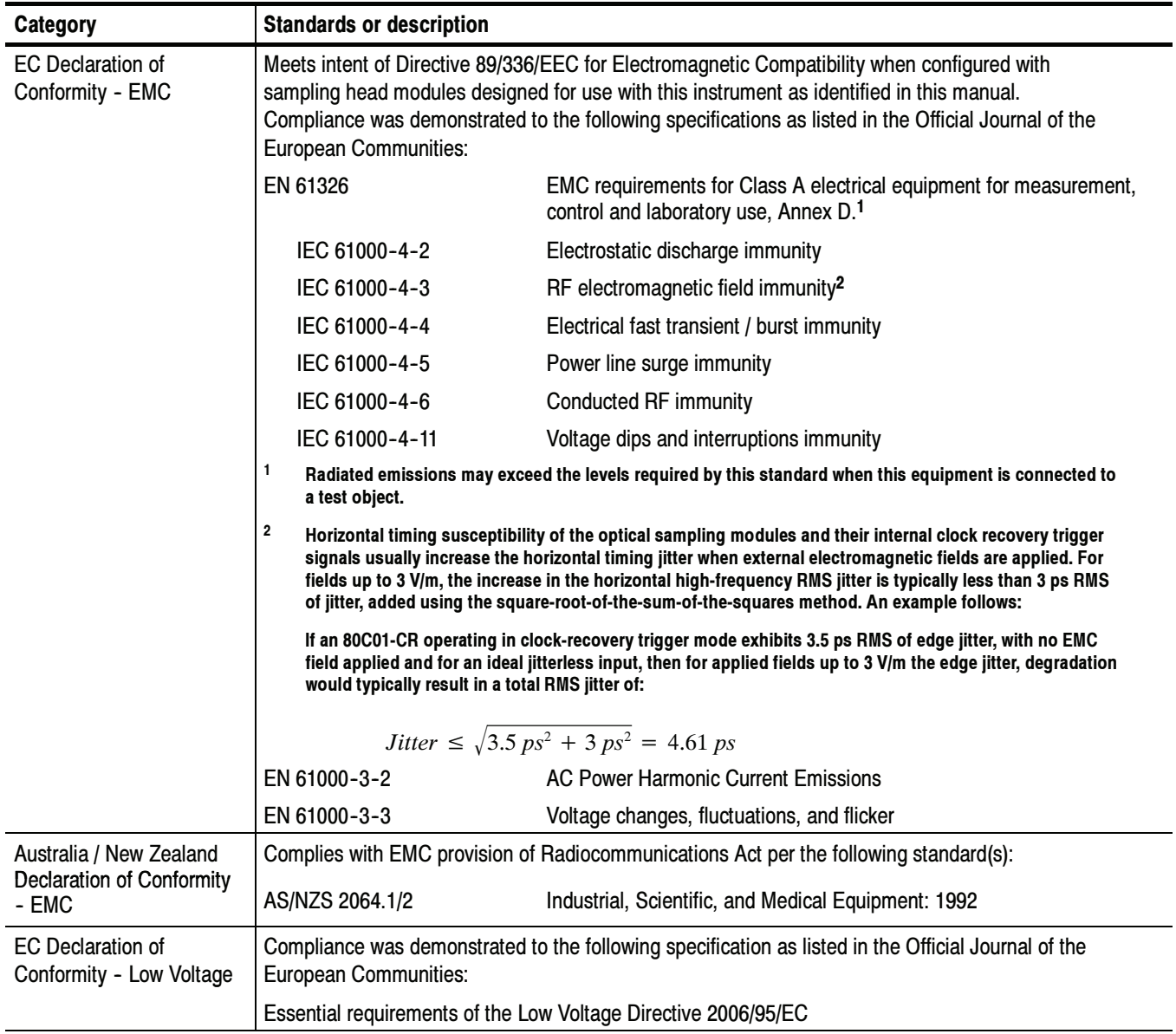

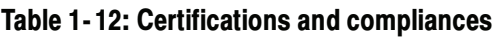

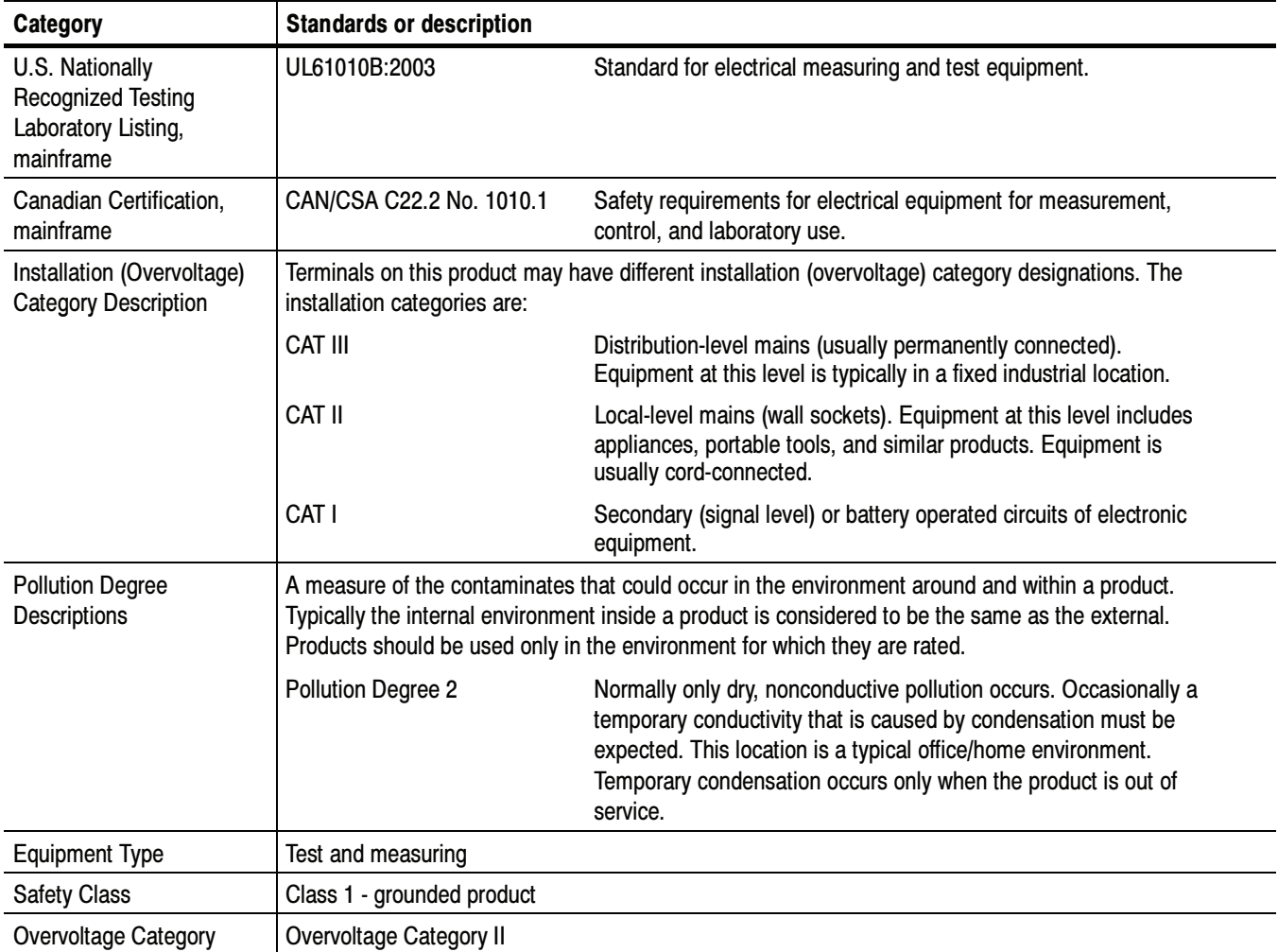

#### Table 1- 12: Certifications and compliances (cont.)

### 80E00 Electrical Sampling Modules Specifications

This section contains specifications for the following electrical sampling modules:

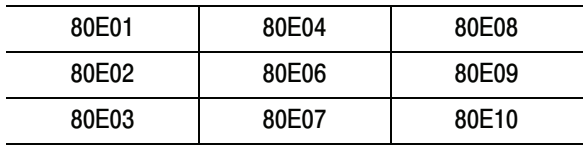

All specifications are guaranteed unless noted as "typical." Typical specifications are provided for your convenience but are not guaranteed. Specifications that are marked with the  $\nu$  symbol are checked in the *Performance Verification* chapter.

All specifications apply to all electrical sampling models unless noted otherwise. To meet specifications, these conditions must first be met:

- - The instrument must have been calibrated/adjusted at an ambient temperature between  $+20$  °C and  $+30$  °C.
- **The instrument must have been operating continuously for 20 minutes within** the operating temperature range specified.
- - The instrument must be in an environment with temperature, altitude, humidity, and vibration within the operating limits described in these specifications
- - A compensation must have been performed. Recompensation is required if a module is moved to another compartment or a module extender is added or removed.

NOTE. For Certifications, refer to the System Specifications section.

| <b>Specifications</b>                           | <b>Characteristics</b>                                                                                                    |                                             |  |  |
|-------------------------------------------------|----------------------------------------------------------------------------------------------------|---------------------------------------------|--|--|
| Real time accessory interface                   | Tekprobe-SMA interface is provided through the electrical sampling-module interface, one per<br>vertical channel.                                                                                                    |                                             |  |  |
| Number of input channels                        | Sampling module                                                                                                    | <b>Channels</b>                             |  |  |
|                                                 | 80E01, 80E06                                                                                                    | 1                                           |  |  |
|                                                 | 80E02, 80E03, 80E04, 80E07, 80E08,<br>80E09, 80E10                                                                                                    | 2                                           |  |  |
| Channel input connector                         | Sampling module                                                                                                    | Input connector                             |  |  |
|                                                 | 80E02, 80E03, 80E04                                                                                                    | 3.5 mm female SMA compatible connector      |  |  |
|                                                 | 80E01                                                                                                    | 2.4 mm female connector                     |  |  |
|                                                 | 80E06, 80E09, 80E10                                                                                                    | 1.85 mm (V) female connector                |  |  |
|                                                 | 80E07, 80E08                                                                                                    | 2.92 mm (K) female SMA-compatible connector |  |  |
| Input impedance                                 | Sampling module                                                                                                    | Impedance                                   |  |  |
|                                                 | 80E01, 80E02, 80E03, 80E04, 80E06                                                                                                    | $50 \Omega \pm 0.5 \Omega$                  |  |  |
|                                                 | 80E07, 80E08, 80E09, 80E10                                                                                                    | $50 \Omega \pm 1 \Omega$                    |  |  |
| Vertical dynamic range                          | 1 $V_{\text{DD}}$ (offset $\pm$ 500 mV)                                                                                                    |                                             |  |  |
| Vertical operating range <sup>1</sup> , maximum | Sampling module                                                                                                    | Operating range                             |  |  |
|                                                 | 80E01, 80E02, 80E03, 80E04, 80E06                                                                                                    | ±1.6V                                       |  |  |
|                                                 | 80E07, 80E08, 80E09, 80E10                                                                                                    | ±1.1V                                       |  |  |
| Vertical nondestruct range <sup>2</sup>         | Sampling module                                                                                                    | Maximum input                               |  |  |
| (maximum input voltage)                         | 80E01, 80E06, 80E07, 80E08, 80E09, 80E10                                                                                                    | $\pm$ 2.0 V (DC+peak AC)                    |  |  |
|                                                 | 80E02, 80E03, 80E04                                                                                                    | $\pm$ 3.0 V (DC+peak AC)                    |  |  |
| Vertical number of digitized bits               | 14 bits full scale                                                                                                    |                                             |  |  |
| Vertical sensitivity range <sup>3</sup>         | The range of available full scale input settings.                                                                                                    |                                             |  |  |
|                                                 | Sampling module                                                                                                    | Sensitivity range                           |  |  |
|                                                 | 80E01, 80E02, 80E03, 80E04, 80E06,<br>80E07, 80E08, 80E09, 80E10                                                                                                    | 10 mV to 1 V full scale                     |  |  |
| Offset range <sup>1</sup>                       | Sampling module                                                                                                    | Offset range                                |  |  |
|                                                 | 80E01, 80E02, 80E03, 80E04, 80E06                                                                                                    | ±1.6V                                       |  |  |
|                                                 | 80E07, 80E08, 80E09, 80E10                                                                                                    | ±1.1V                                       |  |  |
| Compensation temperature range                  | $\pm 5^{\circ}$ C about temperature where compensation was performed.<br>If the module is moved to another compartment on the mainframe, a sampling module extender<br>is employed, or the length of the sampling module extender is changed, the channel(s) must be<br>recompensated. |                                             |  |  |
|                                                 |                                                                                                    |                                             |  |  |

Table 1- 13: Electrical sampling modules - Signal acquisition

| <b>Specifications</b>                                                                        | <b>Characteristics</b>                                                                                                    |                          |                                                                                       |  |
|----------------------------------------------------------------------------------------------|----------------------------------------------------------------------------------------------------|--------------------------|---------------------------------------------------------------------------------------|--|
| DC voltage accuracy, single<br>point, within $\pm 5^{\circ}$ C of compensated<br>temperature | $\pm$ 2 mV <system offset=""><br/><math>\pm</math> 0.007 <math>*</math> (assigned offset)<br/><math>\pm</math> 0.02 * (vertical value - assigned offset)</system> |                          |                                                                                       |  |
| $\nu$ DC vertical voltage deviation from<br>linear least squares fit                         | $±10$ mV                                                                                                    |                          |                                                                                       |  |
| Analog bandwidth <sup>5</sup>                                                                | Sampling module                                                                                                    |                          | <b>Bandwidth</b>                                                                      |  |
|                                                                                              | 80E01                                                                                                    |                          | DC to 50 GHz, better than $\pm$ 3 dB                                                  |  |
|                                                                                              | 80E06                                                                                                    |                          | DC to 65 GHz, better than $\pm$ 3 dB<br>DC to 70 GHz, better than $\pm$ 3 dB, typical |  |
|                                                                                              | 80E07, 80E08                                                                                                    |                          | DC to 30 GHz, better than $\pm$ 3 dB                                                  |  |
|                                                                                              | 80E09                                                                                                    |                          | DC to 60 GHz, better than $\pm$ 3 dB                                                  |  |
|                                                                                              | 80E10                                                                                                    |                          | DC to 50 GHz, better than $\pm$ 3 dB                                                  |  |
| Analog bandwidth <sup>5</sup>                                                                | Sampling module                                                                                                    |                          | <b>Bandwidth</b>                                                                      |  |
|                                                                                              | 80E02                                                                                                    |                          | 12.5 GHz, typical                                                                     |  |
|                                                                                              | 80E03 and 80E04                                                                                                    |                          | 20 GHz, typical                                                                       |  |
| Analog bandwidth, reduced                                                                    | Sampling module                                                                                                    |                          | <b>Bandwidth</b>                                                                      |  |
| frequency set points, typical                                                                | 80E07, 80E08                                                                                                    |                          | 20 GHz                                                                                |  |
|                                                                                              | 80E09, 80E10                                                                                                    |                          | 30 GHz, 40 GHz                                                                        |  |
| Rise time <sup>4</sup> , typical                                                             | Sampling module                                                                                                    | <b>Bandwidth setting</b> | Rise time                                                                             |  |
|                                                                                              | 80E01                                                                                                    | N/A                      | $\leq 7$ ps                                                                           |  |
|                                                                                              | 80E02                                                                                                    | N/A                      | $\leq$ 28 ps                                                                          |  |
|                                                                                              | 80E03 and 80E04                                                                                                    | N/A                      | $\leq$ 17.5 ps                                                                        |  |
|                                                                                              | 80E06                                                                                                    | N/A                      | $\leq 5.0$ ps                                                                         |  |
|                                                                                              | 80E07, 80E08                                                                                                    | 30 GHz                   | 11.67 ps                                                                              |  |
|                                                                                              |                                                                                                    | 20 GHz                   | 17.5 ps                                                                               |  |
|                                                                                              | 80E09                                                                                                    | 60 GHz                   | 5.83 ps                                                                               |  |
|                                                                                              |                                                                                                    | 40 GHz                   | 8.75 ps                                                                               |  |
|                                                                                              |                                                                                                    | 30 GHz                   | 11.67 ps                                                                              |  |
|                                                                                              | 80E10                                                                                                    | 50 GHz                   | 7 ps                                                                                  |  |
|                                                                                              |                                                                                                    | 40 GHz                   | 8.75 ps                                                                               |  |
|                                                                                              | 30 GHz                                                                                                    |                          | 11.67 ps                                                                              |  |

Table 1- 13: Electrical sampling modules - Signal acquisition (cont.)

| <b>Specifications</b>              | <b>Characteristics</b> |                          |                                                                            |
|------------------------------------|------------------------|--------------------------|----------------------------------------------------------------------------|
| $\sqrt{ }$ Random noise, displayed | Sampling module        | <b>Bandwidth setting</b> | Noise                                                                      |
|                                    | 80E01                  | 50 GHz (fixed)           | $\leq$ 2.3 mV <sub>RMS</sub><br>1.8 $mVRMS$ , typical                      |
|                                    | 80E02                  | 12.5 GHz (fixed)         | $\leq 800 \mu V_{RMS}$<br>400 µVRMS, typical                               |
|                                    | 80E03 and 80E04        | 20 GHz (fixed)           | $\leq 1.2$ mV <sub>RMS</sub><br>600 $\mu$ V <sub>RMS</sub> , typical       |
|                                    | 80E06                  | 65 GHz (fixed)           | $\leq$ 2.4 mV <sub>RMS</sub><br>$\leq$ 1.8 mV <sub>RMS</sub> , typical     |
|                                    | 80E07, 80E08           | 30 GHz                   | $< 410 \mu V_{RMS}$<br>$<$ 300 $\mu$ V <sub>RMS</sub> , typical            |
|                                    |                        | 20 GHz                   | $<$ 380 $\mu$ V <sub>RMS</sub><br>$<$ 280 $\mu$ V <sub>RMS</sub> , typical |
|                                    | 80E09                  | 60 GHz                   | $< 600 \mu V_{RMS}$<br>$<$ 450 $\mu$ V <sub>RMS</sub> , typical            |
|                                    |                        | 40 GHz                   | $<$ 480 $\mu$ V <sub>RMS</sub><br>$<$ 330 $\mu$ V <sub>RMS</sub> , typical |
|                                    |                        | 30 GHz                   | $< 410 \mu V_{RMS}$<br>$<$ 300 $\mu$ V <sub>RMS</sub> , typical            |
|                                    | 80E10                  | 50 GHz                   | $< 700 \mu V_{RMS}$<br>$< 600 \mu V_{RMS}$ , typical                       |
|                                    |                        | 40 GHz                   | $<$ 480 $\mu$ V <sub>RMS</sub><br>< 370 µV <sub>RMS</sub> , typical        |
|                                    |                        | 30 GHz                   | $< 410 \mu V_{RMS}$<br>$<$ 300 $\mu$ V <sub>RMS</sub> , typical            |

Table 1- 13: Electrical sampling modules - Signal acquisition (cont.)
| <b>Specifications</b>                  | <b>Characteristics</b>     |                                                                              |
|----------------------------------------|----------------------------|------------------------------------------------------------------------------|
| Step response                          | Sampling module            | Aberrations, step transition <sup>6</sup>                                    |
| aberrations <sup>7</sup> , typical     | 80E02, 80E03, and 80E04    | $\pm$ 3% or less over the zone 10 ns to 20 ps<br>before step transition      |
|                                        |                            | +10%, -5% or less for the first 300 ps following<br>step transition          |
|                                        |                            | $\pm$ 3% or less over the zone 300 ps to 5 ns<br>following step transition   |
|                                        |                            | $\pm$ 1% or less over the zone 5 ns to 100 ns<br>following step transition   |
|                                        |                            | $\pm$ 0.5% after 100 ns following step transition                            |
|                                        | 80E01                      | $\pm$ 3% or less over the zone 10 ns to 20 ps<br>before step transition      |
|                                        |                            | +12%, -5% or less for the first 300 ps following<br>step transition          |
|                                        |                            | +5.5%, -3% or less over the zone 300 ps to<br>3 ns following step transition |
|                                        |                            | $\pm$ 1% or less over the zone 3 ns to 100 ns<br>following step transition   |
|                                        |                            | $\pm$ 0.5% after 100 ns following step transition                            |
|                                        | 80E06                      | +5% or less for the first 300 ps following step<br>transition                |
|                                        | 80E07, 80E08, 80E09, 80E10 | At maximum sampler bandwidth setting:                                        |
|                                        |                            | $\pm$ 1% or less over the zone 10 ns to 20 ps<br>before step transition      |
|                                        |                            | +6%, -10% or less over the first 400 ps<br>following step transition         |
|                                        |                            | +0%, -4% or less over the zone 400 ps to 3 ns<br>following step transition   |
|                                        |                            | +1%, -2% or less over the zone 3 ns to 100 ns<br>following step transition   |
|                                        |                            | $\pm$ 1% or less after 100 ns following step<br>transition                   |
| Acquistion delay adjust range, typical | Sampling module            | Delay adjust range                                                           |
|                                        | 80E07, 80E08, 80E09, 80E10 | $\pm$ 250 ps, each channel                                                   |

Table 1- 13: Electrical sampling modules - Signal acquisition (cont.)

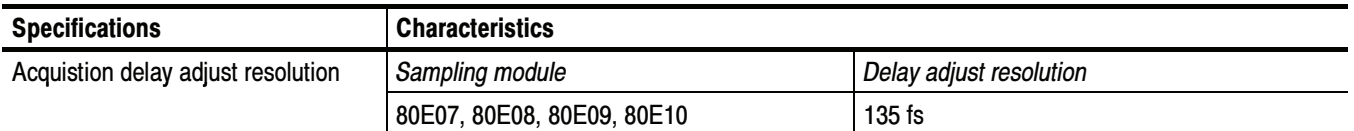

#### Table 1- 13: Electrical sampling modules - Signal acquisition (cont.)

<sup>1</sup> Vertical operating range defines the maximum range over which the offset plus peak input signal can operate. The offset may be limited as a function of vertical sensitivity and dynamic range, such that no signal exceeding the maximum operating range can be displayed.

<sup>2</sup> Vertical nondestruct range defines the maximum range over which offset plus peak input signal can operate without irreversible damage to the instrument. Operation to instrument specification is not guarantied outside of the vertical operating range.

- <sup>3</sup> Input Signal Ranges in IEEE std 1057, section 2.2.1.
- <sup>4</sup> IEEE std 1057, section 4.8.2, Transition Duration of Step Response. The 80E01, 80E07, 80E08, 80E09, and 80E10 rise time is calculated from the 0.35 bandwidth-risetime product. The 80E06 rise time is calculated from the 0.35 typical bandwidthrisetime product.
- <sup>5</sup> IEEE std 1057, section 4.6, Analog Bandwidth.
- <sup>6</sup> IEEE std 1057, section 4.8.4, Overshoot and Precursors. Step transition occurs at the point of minimum radius of the waveform curvature, after the 50% amplitude point of the step leading edge.
- 7 When tested using a V-connector equipped 50  $\Omega$ , ultrafast PIN Photodetector with greater than 50 GHz bandwidth, which is driven by an ultrafast, mode-locked impulse laser (for example, the Calmar FPL-01).
- 8 Because the 2.4 mm connector of this adapter will mechanically interface with the 1.85 mm connector of the 80E06, it serves as a 1.85 mm-to-2.92 mm connector for the 80E06 module.

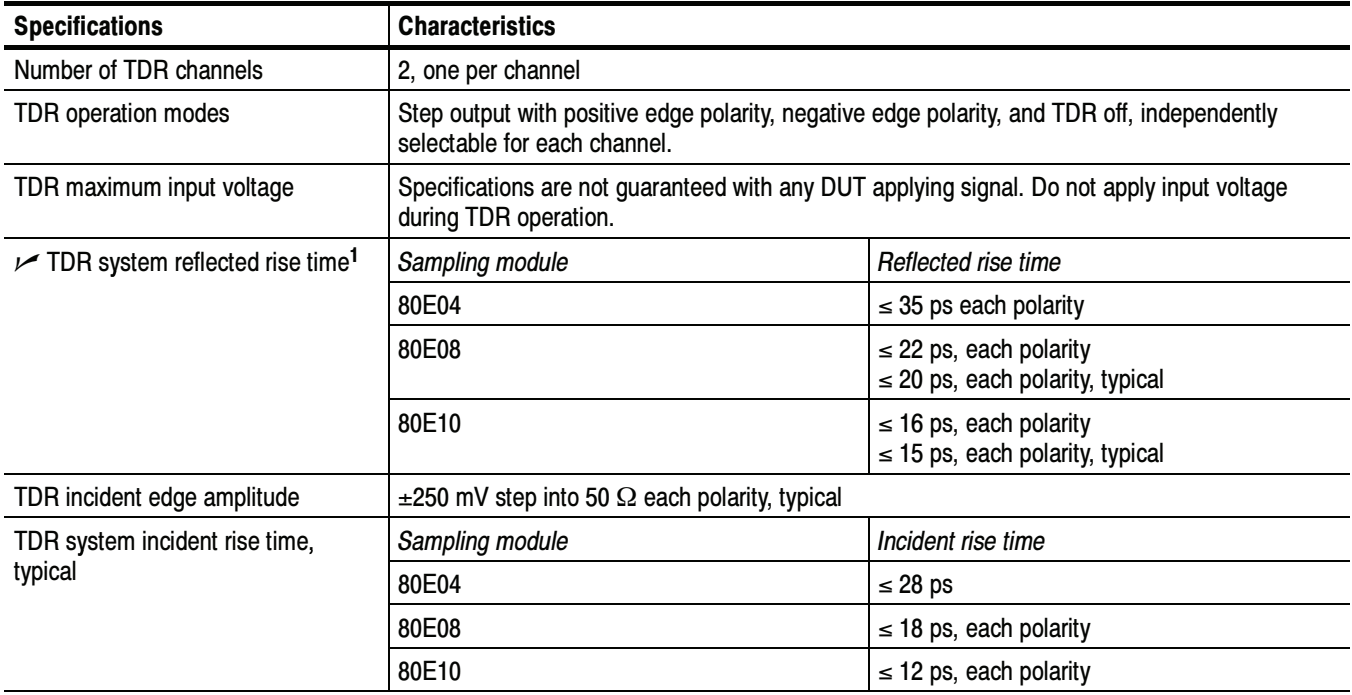

#### Table 1- 14: Electrical sampling modules (80E04, 80E08, and 80E10 TDR Sampling Modules) - TDR system

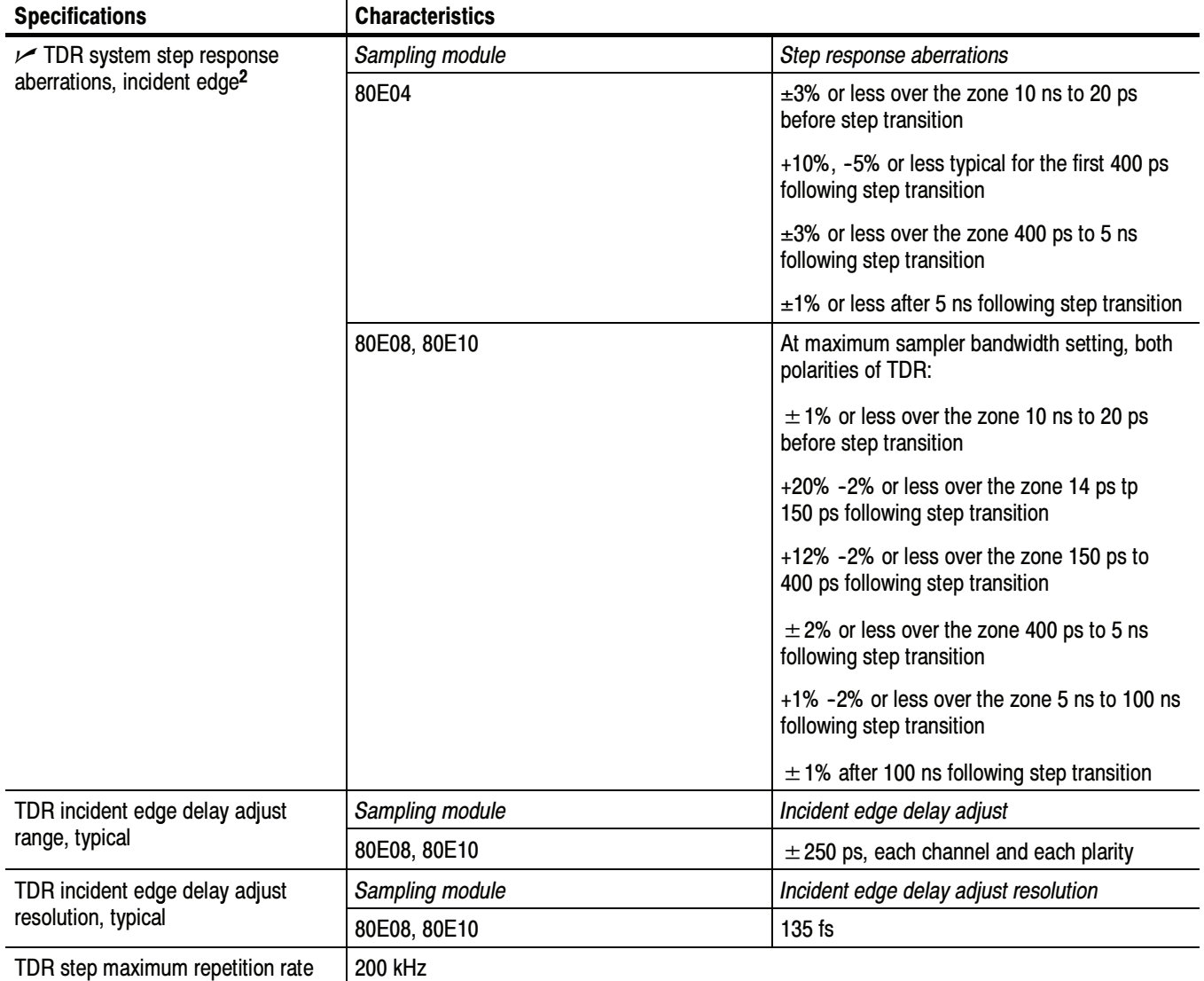

#### Table 1- 14: Electrical sampling modules (80E04, 80E08, and 80E10 TDR Sampling Modules) - TDR system (cont.)

<sup>1</sup> IEEE std 1057, section 4.8.2, transition duration of step response.

<sup>2</sup> IEEE std 1057, section 4.8.4, overshoot and precursors.

## Table 1- 15: Electrical sampling modules - Timebase system

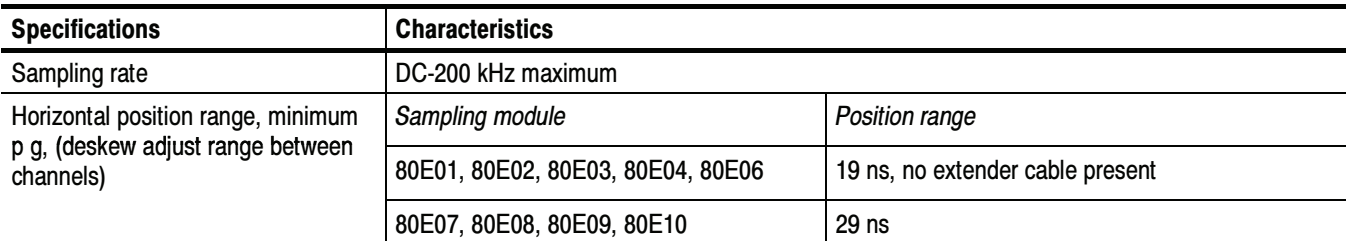

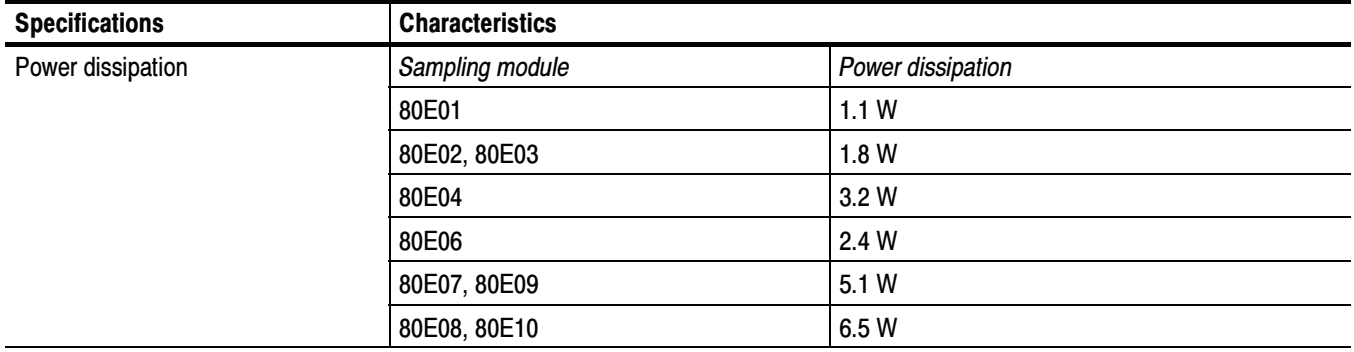

#### Table 1- 16: Electrical sampling modules - Power consumption

## Table 1- 17: Electrical sampling modules - Mechanical

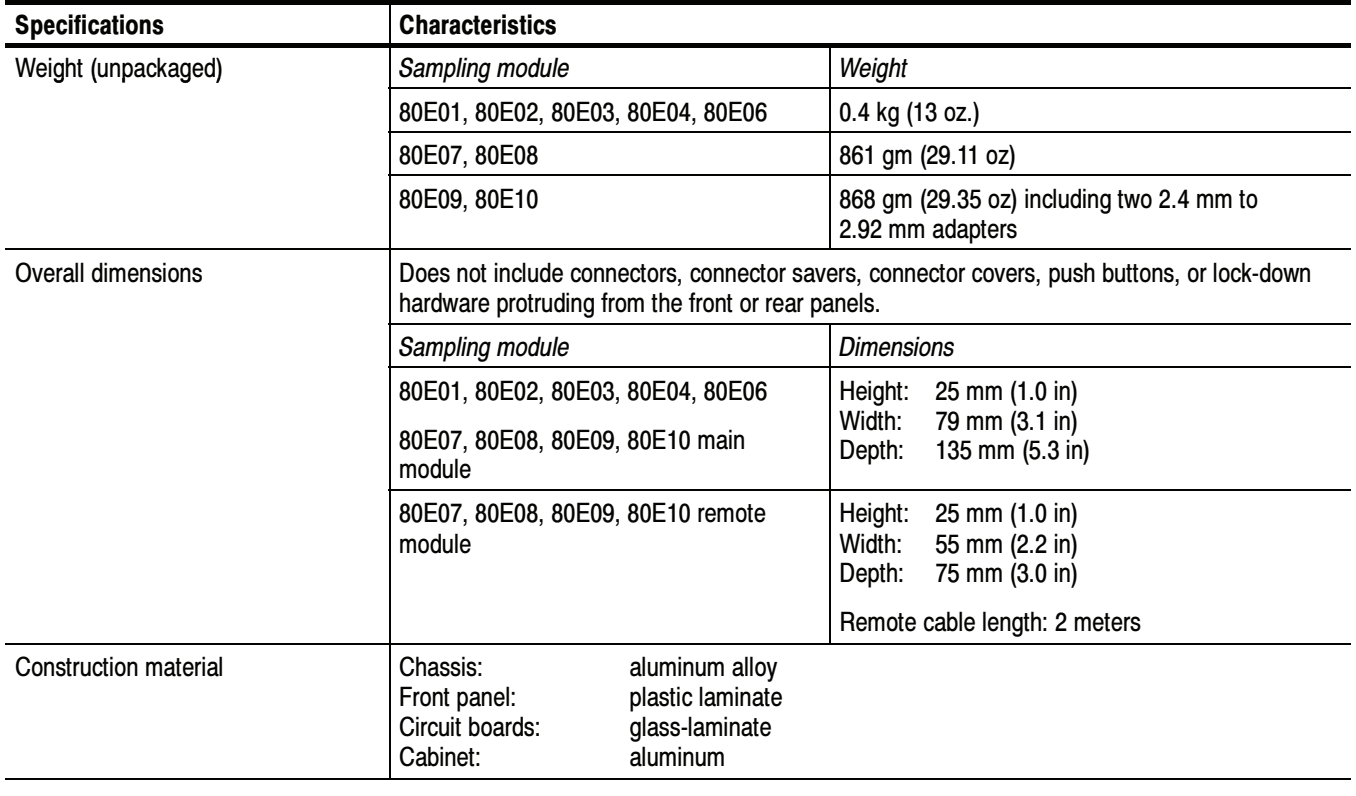

# 80C00 Optical Sampling Modules Specifications

This section contains specifications for the 80C00 Series Optical Modules. All specifications are guaranteed unless noted as "typical." Typical specifications are provided for your convenience but are not guaranteed. Except for limits noted "typical," specifications that are marked with the  $\ell$  symbol are checked in the Performance Verification section of the service manual.

All specifications apply to all 80C00 Series Optical Modules listed in unless noted otherwise. To meet specifications, three conditions must first be met:

- - The instrument must have been calibrated/adjusted at an ambient temperature between  $+20$  °C and  $+30$  °C.
- **The instrument must have been operating continuously for 20 minutes within** the operating temperature range specified.
- **EXECUTE:** Vertical compensation must have been performed with the module installed in the same compartment used when the compensation was performed. Ambient temperature must be within  $\pm 2$  °C of the compensation temperature.
- - The instrument must be in an environment with temperature, altitude, humidity, and vibration within the operating limits described in these specifications

NOTE. "Sampling Interface" refers to both the electrical sampling module interface and the optical module interface, unless otherwise specified.

NOTE. For Certifications, refer to the System Specifications section.

Table 1- 18: Optical modules - Descriptions

| <b>Name</b> | <b>Characteristics</b>                                                                                                    |
|-------------|----------------------------------------------------------------------------------------------------|
| 80C01       | Long wavelength 1100 nm - 1650 nm. Unamplified O/E converter with two user-selectable<br>optical bandwidths:<br>12.5 GHz,<br>$>$ 20 GHz,<br>or three user-selectable reference receiver responses:<br>OC-12/STM-4 for 622.08 Mb/s SONET/SDH standards,<br>OC-48/STM-16 for 2.488 Gb/s SONET/SDH standards, and<br>OC-192/STM-64 for 9.953 Gb/s SONET/SDH standards.                                  |
| 80C02       | Long wavelength 1100 nm - 1650 nm. Unamplified O/E converter with three user-selectable<br>optical bandwidths:<br>12.5 GHz<br>20 GHz,<br>30 GHz,<br>or one user-selectable reference receiver response:<br>OC-192/STM-64 for 9.953 Gb/s Sonet/SDH standards.                                                                                                    |
| 80C03       | Broad wavelength 700 nm - 1650 nm. Amplified O/E converter with optical bandwidth of<br>2.5 GHz. The 2.5 Gb/s, OC-48/STM-16, and 2.0 GHz modes all use a physical path that has<br>OC-48/STM-16 reference receiver type response. Two other selectable reference receiver<br>responses:<br>FC1063 for the 1.0625 Gb/s fibre channel standard and<br>GBE for the 1.25 Gb/s gigabit ethernet standard. |
| 80C04       | Long wavelength 1100 nm - 1650 nm unamplified. Unamplified O/E converter with two<br>user-selectable optical bandwidths:<br>20 GHz,<br>30 GHz,<br>or two user-selectable reference receiver responses:<br>OC-192/STM-64 for 9.953 Gb/s Sonet/SDH standards<br>10.664 Gb/s ITU-T Recommendation G.975 standard                                                                                        |
| 80C05       | Long wavelength 1520 nm - 1580 nm unamplified. Three user-selectable optical bandwidths:<br>20 GHz<br>30 GHz<br>40 GHz,<br>or one reference receiver response:<br>OC-192/STM-64 for 9.953 Gb/s Sonet/SDH standards                                                                                                    |
| 80C06       | Long wavelength 1520 nm - 1580 nm. O/E converter unamplified, 55 GHz optical sampler<br>accepts high power optical signals typical for RZ signaling. Particularly well-suited for 40 Gb/s<br>RZ telecom applications, as well as general purpose optical component testing.                                                                                                    |
| 80C07       | Broad wavelength 700 nm - 1650 nm. Amplified O/E converter with optical bandwidth of<br>2.5 GHz. The OC-48 and 2.5 GHz modes all use a physical path that has OC-48 reference<br>receiver type response. There are three user-selectable reference receiver responses:<br>OC-48/STM-16<br>OC-3/STM-1<br>OC-12/STM-4                                                                                  |

| <b>Name</b> | <b>Characteristics</b>                                                                                                    |  |
|-------------|----------------------------------------------------------------------------------------------------|--|
| 80C07B      | Broad wavelength 700 nm - 1650 nm. Amplified O/E converter with optical bandwidth of<br>2.5 GHz. The OC-48, 2GBE, INFINIBAND, and 2.5 GHz modes all use a physical path that has<br>OC-48 reference receiver type response. There are eight user-selectable reference receiver<br>responses:<br>OC-3 / STM-1<br>OC-12 / STM-4<br>OC-48 / STM-16<br><b>ENET1250 / GBE</b><br><b>ENET2500 / 2GBE</b><br><b>INFINIBAND</b><br>FC1063 / FC<br>FC2125 / 2FC                                                                                                    |  |
| 80C08       | Broad wavelength 700 nm-1650 nm. Amplified O/E converter with maximum optical bandwidth<br>(in combination with the internal electrical sampler) of 10 GHz. There are two data rate receiver<br>setups selectable:<br>10GBASE-W for 9.95328 Gb/s<br>10GBASE-R for 10.3125 Gb/s                                                                                                    |  |
| 80C08B      | Broad wavelength 700 nm-1650 nm. Amplified O/E converter with maximum optical bandwidth<br>(in combination with the internal electrical sampler) of 9.5 GHz. There are four user-selectable<br>reference receiver responses:<br>10GBASE-W for 9.95328 Gb/s 10 Gb/s Ethernet standard<br>10GBASE-R for 10.3125 Gb/s 10 Gb/s Ethernet FEC standard<br>10GFC for 10.51875 Gb/s 10 Gb/s FibreChannel standard<br>OC-192/STM-64 for 9.953 Gb/s Sonet/SDH standards                                                                                                    |  |
| 80C08C      | Broad wavelength 700 nm-1650 nm. Amplified O/E converter with maximum optical bandwidth<br>(in combination with the internal electrical sampler) of $>9.5$ GHz. There are six user-selectable<br>reference receiver responses:<br>10GBASE-W for 9.95328 Gb/s 10 Gb/s Ethernet standard<br>10GBASE-R for 10.3125 Gb/s 10 Gb/s Ethernet FEC standard<br>10GBE FEC for 11.0957 Gb/s<br>10GFC FEC for 11.317 Gb/s<br>10GFC for 10.51875 Gb/s 10 Gb/s FibreChannel standard<br>OC-192/STM-64 for 9.953 Gb/s Sonet/SDH standards<br>or two data filters:<br>G.975 FEC 10.66423 Gb/s<br>G.709 FEC 10.709225 Gb/s |  |
| 80C09       | Long wavelength 1100 nm - 1650 nm. Unamplified O/E converter with two user-selectable<br>optical bandwidths:<br>20 GHz,<br>30 GHz,<br>or two user-selectable reference receiver responses:<br>OC-192/STM-64 for 9.953 Gb/s Sonet/SDH standards<br>10.709 Gb/s ITU-T Recommendation G.709 standard                                                                                                    |  |

Table 1- 18: Optical modules - Descriptions (cont.)

| <b>Name</b> | <b>Characteristics</b>                                                                                                    |  |
|-------------|----------------------------------------------------------------------------------------------------|--|
| 80C10       | Long wavelength 1310 nm and 1550 nm. Unamplified O/E converter with two user-selectable<br>optical bandwidths:<br>30 GHz.<br>65 GHz,<br>or two user-selectable reference receiver responses:<br>OC-768/STM-256 for 39.813 Gb/s Sonet/SDH standards<br>43.018 Gb/s ITU-T Recommendation G.709 standard                                                                                                    |  |
| 80C10B      | Long wavelength 1310 nm and 1550 nm. Unamplified O/E converter with three user-selectable<br>optical bandwidths:<br>30 GHz<br>65 GHz<br>80 GHz<br>or two user-selectable reference receiver responses:<br>OC-768/STM-256 for 39.813 Gb/s Sonet/SDH standards<br>43.018 Gb/s ITU-T Recommendation G.709 standard                                                                                                    |  |
| 80C11       | Long wavelength 1100 nm - 1650 nm. Unamplified O/E converter with two user-selectable<br>optical bandwidths:<br>20 GHz,<br>30 GHz,<br>or with five user-selectable reference receiver responses:<br>OC-192/STM-64 for 9.953 Gb/s Sonet/SDH standards<br>10GBase-W for 10 Gb Ethernet 9.95338 Gb/s<br>10GBase-R 10.3125<br>10GBE FEC 11.0957<br>10GFC FEC for 11.317 Gb/s<br>10GFC for 10G Fibre Channel 10.51875<br>or two data filters:<br>G.975 FEC 10.66423 Gb/s<br>G.709 FEC 10.709225 Gb/s |  |

Table 1- 18: Optical modules - Descriptions (cont.)

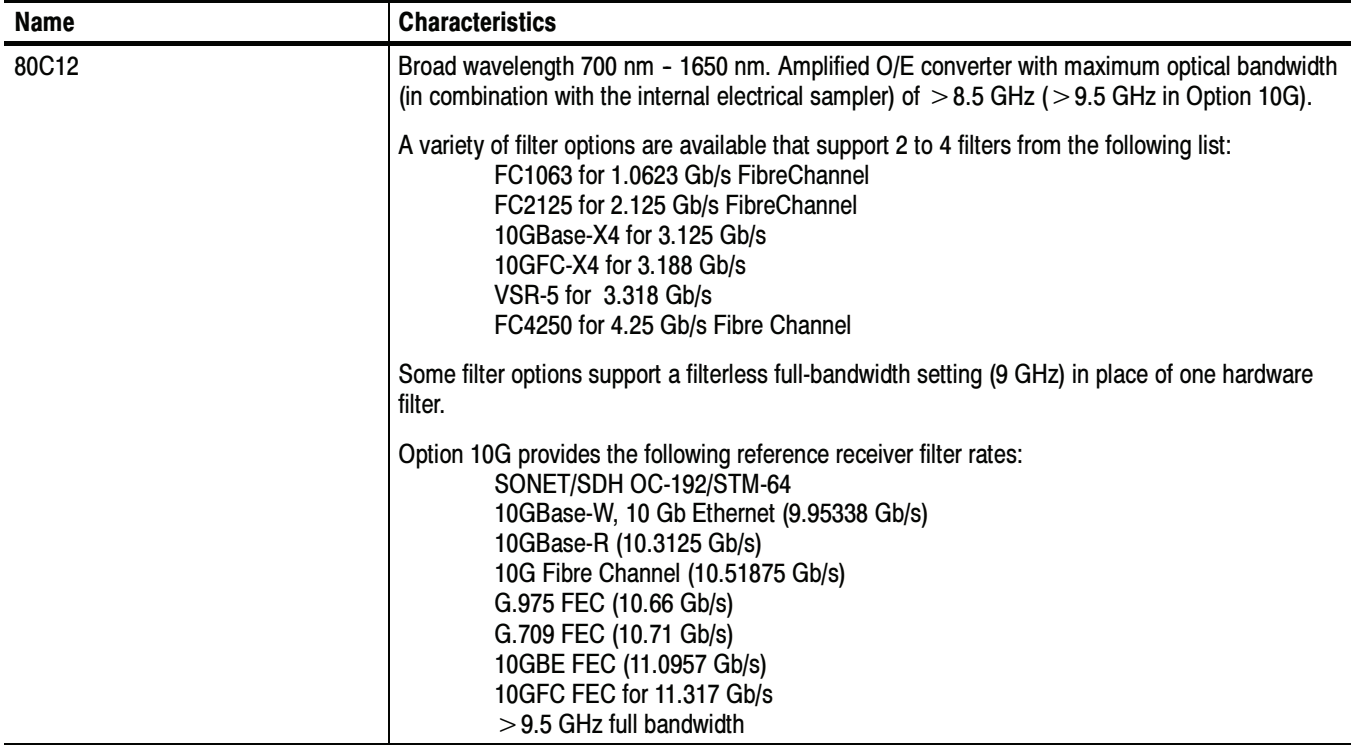

#### Table 1- 18: Optical modules - Descriptions (cont.)

Table 1- 19: Optical modules - Acquisition

| <b>Name</b> |                                                                      | <b>Characteristics</b>                                                                                                    |
|-------------|----------------------------------------------------------------------|----------------------------------------------------------------------------------------------------|
|             | Number of input channels                                             | 1 optical                                                                                                    |
|             | Internal fiber diameter <sup>1</sup>                                 |                                                                                                    |
|             | 80C01, 80C02, 80C04, 80C05,<br>80C06, 80C09, 80C10,<br>80C10B, 80C11 | $9 \mu m/125 \mu m$ single mode                                                                                                  |
|             | 80C03, 80C07, 80C07B,<br>80C08, 80C08B, 80C08C,<br>80C12             | 62.5 µm (Corning 62.5/125 CPC6 specs) multimode (compatible with single-mode fiber)<br>cladding: $125 \mu m$ ,<br>buffer: 900 µm |
|             | Fiber connector                                                      | Rifocs UCI (universal connector interface) male connector                                                                        |
|             | Optical return loss                                                  |                                                                                                    |
|             | 80C01, 80C02, 80C04, 80C05,<br>80C06, 80C09, 80C10,<br>80C10B, 80C11 | $>$ 30 dB for single-mode fiber                                                                                                  |
|             | 80C03, 80C07, 80C07B,<br>80C08, 80C08B, 80C08C,<br>80C12             | $>$ 14 dB for multimode fiber<br>$>$ 24 dB for single-mode fiber                                                                 |

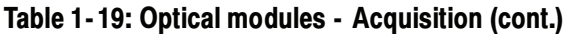

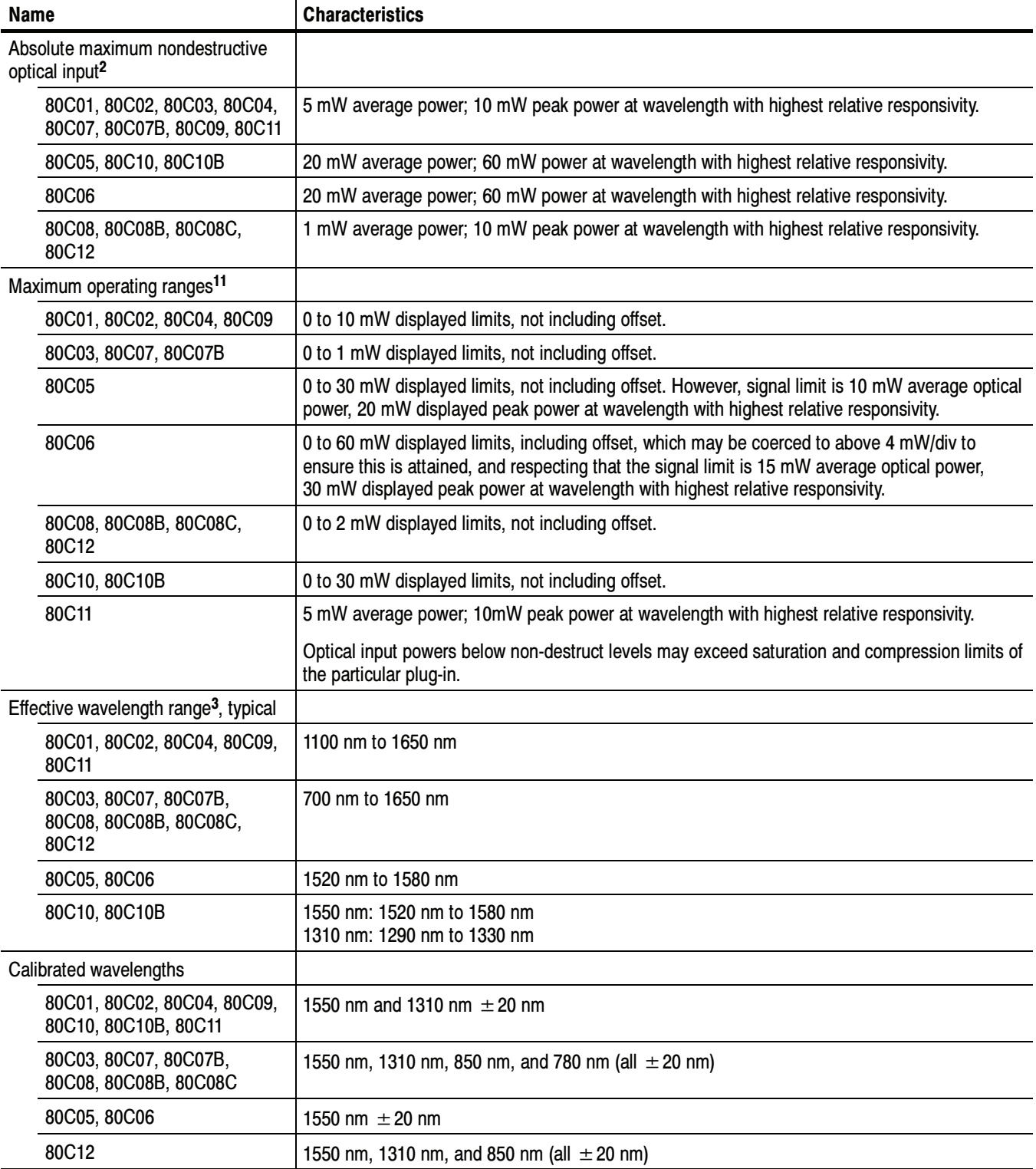

| Name                            | <b>Characteristics</b>                                                                                      |                                                 |  |
|---------------------------------|----------------------------------------------------------------------------------------------------|-------------------------------------------------|--|
| $\nu$ Dark level                | To achieve these levels, perform a dark level compensation.                                                 |                                                 |  |
|                                 | If any of the following settings or conditions change, you must perform another dark level<br>compensation: |                                                 |  |
|                                 | Trigger rate setting                                                                                        |                                                 |  |
|                                 | Vertical offset setting                                                                                     |                                                 |  |
|                                 | Filter or bandwidth setting                                                                                 |                                                 |  |
|                                 | Ambient temperature change of more than 1 °C                                                                |                                                 |  |
|                                 | ELECTRICAL SIGNAL OUT front panel connection (80C12)                                                        |                                                 |  |
| 80C01                           | OC-12/STM-4, OC-48/STM-16, OC-192/STM-64,<br>12.5 GHz                                                       | $<$ 10 $\mu$ W $\pm$ 2% (vertical offset)       |  |
|                                 | 20 GHz                                                                                                    | $<$ 10 $\mu$ W $\pm$ 4% (vertical offset)       |  |
| 80C02                           | OC-192/STM-64, 12.5 GHz                                                                                     | $<$ 10 $\mu$ W $\pm$ 2% (vertical offset)       |  |
|                                 | 20 GHz, 30 GHz                                                                                              | $<$ 10 $\mu$ W $\pm$ 4% (vertical offset)       |  |
| 80C03, 80C07, 80C07B            | All settings                                                                                                | $<$ 500 nW $\pm$ 2% (vertical offset)           |  |
| 80C04                           | OC-192/STM-64, 10.66 Gb/s                                                                                   | $<$ 10 $\mu$ W $\pm$ 2% (vertical offset)       |  |
|                                 | 20 GHz, 30 GHz                                                                                              | $<$ 10 $\mu$ W $\pm$ 4% (vertical offset)       |  |
| 80C05                           | OC-192/STM-64                                                                                               | $<$ 10 µW $\pm$ 2% (vertical offset)            |  |
|                                 | 20 GHz, 30 GHz, 40 GHz                                                                                      | $<$ 30 $\mu$ W $\pm$ 4% (vertical offset)       |  |
| 80C06                           | 50 GHz                                                                                                    | $<$ 25 $\mu$ W $\pm$ 4% (vertical offset)       |  |
| 80C08, 80C08B, 80C08C,<br>80C12 | All settings                                                                                                | $<$ 1.0 $\mu$ W $\pm$ 2% (vertical offset)      |  |
| 80C09                           | OC-192/STM-64, 10.71 Gb/s                                                                                   | $<$ 10 $\mu$ W $\pm$ 2% (vertical offset)       |  |
|                                 | 20 GHz, 30 GHz                                                                                              | $<$ 10 µW $\pm$ 4% (vertical offset)            |  |
| 80C10, 80C10B                   | 1550 nm                                                                                                    | $\pm$ [25 µW + 0.04 $\times$  vertical offset ] |  |
|                                 | 1310 nm                                                                                                    | $\pm$ [35 µW + 0.04 $\times$  vertical offset ] |  |
| 80C11                           | OC-192, 10.71 Gb/s, 10.71 Gb/s, 10GBASE-W,<br>10GBASE-R, 10GBE FEC, 10GFC, 10GFC FEC                        | $<$ 10 $\mu$ W $\pm$ 2% (vertical offset)       |  |
|                                 | 20 GHz, 30 GHz                                                                                              | $<$ 10 $\mu$ W $\pm$ 4% (vertical offset)       |  |

Table 1- 19: Optical modules - Acquisition (cont.)

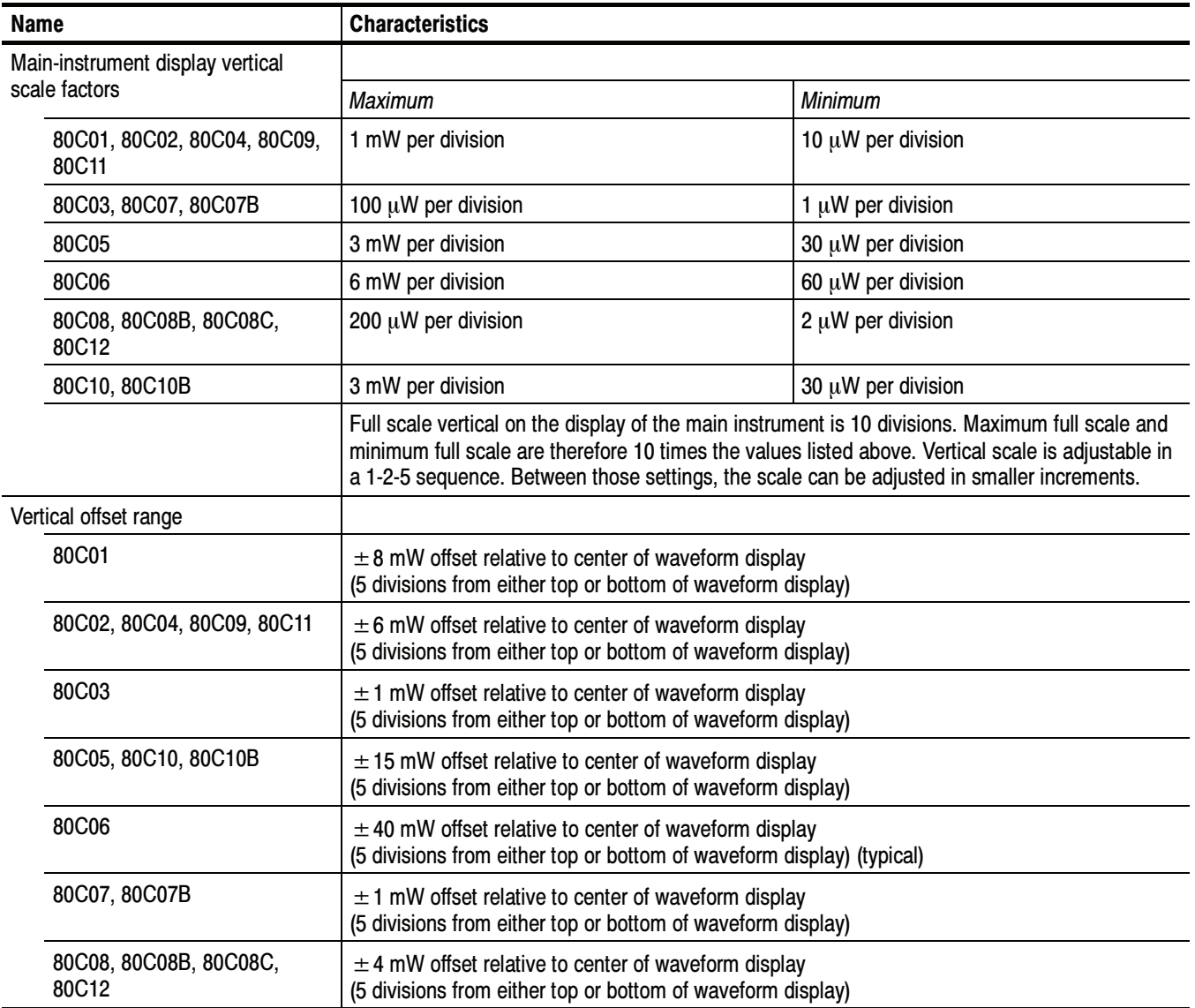

| <b>Name</b>                                                     | <b>Characteristics</b>                                     |                                                                     |
|-----------------------------------------------------------------|------------------------------------------------------------|---------------------------------------------------------------------|
| DC vertical accuracy <sup>4</sup> , typical                     | Setting                                                    | Accuracy                                                            |
| 80C01, 80C03, 80C07,<br>80C07B, 80C08, 80C08B,<br>80C08C, 80C12 | All settings                                               | $\pm 25 \mu W \pm 2\%$ of [(vertical value) -<br>(vertical offset)] |
| 80C02                                                           | 12.5 GHz, OC-192/STM-64                                    | $\pm$ 25 µW $\pm$ 2% of [(vertical value) -<br>(vertical offset)]   |
|                                                                 | 20 GHz                                                     | $\pm$ 25 µW $\pm$ 4% of [(vertical value) -<br>(vertical offset)]   |
|                                                                 | 30 GHz                                                     | $\pm 25 \mu W \pm 6\%$ of [(vertical value) -<br>(vertical offset)] |
| 80C04                                                           | 10.66 Gb/s, OC-192/STM-64                                  | $\pm 25 \mu W \pm 2\%$ of [(vertical value) -<br>(vertical offset)] |
|                                                                 | 20 GHz                                                     | $\pm$ 25 µW $\pm$ 4% of [(vertical value) -<br>(vertical offset)]   |
|                                                                 | 30 GHz                                                     | $\pm 25 \mu W \pm 6\%$ of [(vertical value) -<br>(vertical offset)] |
| 80C05                                                           | OC-192/STM-64                                              | $\pm 25 \mu W \pm 2\%$ of [(vertical value) -<br>(vertical offset)] |
|                                                                 | 20 GHz                                                     | $\pm$ 25 µW $\pm$ 4% of [(vertical value) -<br>(vertical offset)]   |
|                                                                 | 30 GHz                                                     | $\pm 25 \mu W \pm 6\%$ of [(vertical value) -<br>(vertical offset)] |
|                                                                 | 40 GHz                                                     | $\pm 25 \mu W \pm 8\%$ of [(vertical value) -<br>(vertical offset)] |
| 80C06                                                           | 50 GHz                                                     | $\pm$ 120 µW $\pm$ 6% of [(vertical value) -<br>(vertical offset)]  |
| 80C09                                                           | 10.71 Gb/s, OC-192/STM-64                                  | $\pm 25 \mu W \pm 2\%$ of [(vertical value) -<br>(vertical offset)] |
|                                                                 | 20 GHz                                                     | $\pm 25 \mu W \pm 4\%$ of [(vertical value) -<br>(vertical offset)] |
|                                                                 | 30 GHz                                                     | $\pm$ 25 µW $\pm$ 6% of [(vertical value) -<br>(vertical offset)]   |
| 80C10                                                           | 30 GHz                                                     | $\pm 25 \mu W \pm 4\%$ of [(vertical value) -<br>(vertical offset)] |
|                                                                 | 39 Gb/s, OC-768/STM-256, 43 Gb/s (G.709),<br>FEC43.02 Gb/s | $\pm 25 \mu W \pm 6\%$ of [(vertical value) -<br>(vertical offset)] |
|                                                                 | 65 GHz setting                                             | $\pm 25 \mu W \pm 8\%$ of [(vertical value) -<br>(vertical offset)] |

Table 1- 19: Optical modules - Acquisition (cont.)

| <b>Name</b>                                    | <b>Characteristics</b>                                                                        |                                                                     |
|------------------------------------------------|-----------------------------------------------------------------------------------------------|---------------------------------------------------------------------|
| 80C10B                                         | 30 GHz                                                                                        | $\pm 25 \mu W \pm 4\%$ of [(vertical value) -<br>(vertical offset)] |
|                                                | 39 Gb/s, OC-768/STM-256, 43 Gb/s (G.709),<br>FEC43.02 Gb/s                                    | $\pm$ 25 µW $\pm$ 6% of [(vertical value) -<br>(vertical offset)]   |
|                                                | 65 GHz setting                                                                                | $\pm 25 \mu W \pm 8\%$ of [(vertical value) -<br>(vertical offset)] |
|                                                | 80 GHz setting                                                                                | $\pm$ 25 µW $\pm$ 9% of [(vertical value) -<br>(vertical offset)]   |
| 80C11                                          | OC-192, 10.66Gb/s, 10.71Gb/s, 10Gbase-W,<br>10Gbase-R, 10GBE FEC, 10GFC, 10GFC FEC            | $\pm$ 25 uW $\pm$ 2% of [(vertical reading) -<br>(vertical offset)] |
|                                                | 20 GHz                                                                                        | $\pm$ 25 uW $\pm$ 4% of [(vertical reading) -<br>(vertical offset)] |
|                                                | 30 GHz                                                                                        | $\pm$ 25 uW $\pm$ 6% of [(vertical reading) -<br>(vertical offset)] |
| DC vertical difference accuracy <sup>4</sup> , | The accuracy of the difference between two cursors in the vertical scale of the same channel. |                                                                     |
| typical                                        | Setting                                                                                       | Accuracy                                                            |
| 80C01                                          | 12.5 GHz, OC-192/STM-64, OC-48/STM-16,<br>OC-12/STM-4                                         | $\pm$ 2% of [difference reading]                                    |
|                                                | 20 GHz                                                                                        | $±$ 4% of [difference reading]                                      |
| 80C02                                          | 12.5 GHz, OC-192/STM-64                                                                       | $\pm$ 2% of [difference reading]                                    |
|                                                | 20 GHz                                                                                        | $\pm$ 4% of [difference reading]                                    |
|                                                | 30 GHz                                                                                        | $\pm$ 6% of [difference reading]                                    |
| 80C03, 80C07, 80C07B                           | All settings                                                                                  | $\pm$ 2% of [difference reading]                                    |
| 80C04                                          | 10.66 Gb/s, OC-192/STM-64                                                                     | $\pm$ 2% of [difference reading]                                    |
|                                                | 20 GHz                                                                                        | $\pm$ 4% of [difference reading]                                    |
|                                                | 30 GHz                                                                                        | $\pm$ 6% of [difference reading]                                    |
| 80C05                                          | OC-192/STM-64                                                                                 | $\pm$ 2% of [difference reading]                                    |
|                                                | 20 GHz                                                                                        | $±$ 4% of [difference reading]                                      |
|                                                | 30 GHz                                                                                        | $\pm$ 6% of [difference reading]                                    |
|                                                | 40 GHz                                                                                        | $\pm$ 8% of [difference reading]                                    |
| 80C06, 80C08, 80C08B,<br>80C08C, 80C12         | All settings                                                                                  | $\pm$ 2% of [difference reading]                                    |
| 80C09                                          | 10.71 Gb/s, OC-192/STM-64                                                                     | $\pm$ 2% of [difference reading]                                    |
|                                                | 20 GHz                                                                                        | $\pm$ 4% of [difference reading]                                    |
|                                                | 30 GHz                                                                                        | $\pm$ 6% of [difference reading]]                                   |

Table 1- 19: Optical modules - Acquisition (cont.)

| <b>Name</b>                                  | <b>Characteristics</b>                                                               |                                                             |
|----------------------------------------------|--------------------------------------------------------------------------------------|-------------------------------------------------------------|
| 80C10                                        | 30 GHz                                                                               | $±$ 4% of [difference reading]                              |
|                                              | 39 Gb/s, OC-768/STM-256, 43 Gb/s, FEC43.02                                           | $\pm$ 6% of [difference reading]                            |
|                                              | 65 GHz                                                                               | $\pm$ 8% of [difference reading]                            |
| 80C10B                                       | 30 GHz                                                                               | $±$ 4% of [difference reading]                              |
|                                              | 39 Gb/s, OC-768/STM-256, 43 Gb/s, FEC43.02                                           | $\pm$ 6% of [difference reading]                            |
|                                              | 65 GHz                                                                               | $\pm$ 8% of [difference reading]                            |
|                                              | 80 GHz                                                                               | $\pm$ 9% of [difference reading]                            |
| 80C11                                        | OC-192, 10.66 Gb/s, 10.71 Gb/s, 10Gbase-W,<br>10Gbase-R, 10GBE FEC, 10GFC, 10GFC FEC | $\pm$ 2% of [difference reading]                            |
|                                              | 20 GHz                                                                               | $±$ 4% of [difference reading]                              |
|                                              | 30 GHz                                                                               | $\pm$ 6% of [difference reading]                            |
| Offset capabilities                          | Open loop. User assigned, fixed offset value is applied to channel.                  |                                                             |
| $\nu$ Minimum optical bandwidth <sup>5</sup> | Setting                                                                              | <b>Bandwidth</b>                                            |
| 80C01                                        | 20 GHz                                                                               | $>$ 20 GHz                                                  |
|                                              | 12.5 GHz                                                                             | $>$ 12.5 GHz                                                |
| 80C02                                        | 30 GHz                                                                               | $>$ 28 GHz<br>$>$ 30 GHz, typical <sup>7</sup>              |
|                                              | 20 GHz                                                                               | $>$ 20 GHz                                                  |
|                                              | 12.5 GHz                                                                             | $>$ 12.5 GHz                                                |
| 80C02-CR                                     | 30 GHz                                                                               | $>$ 28 GHz<br>$>$ 29 GHz, typical <sup>7</sup>              |
| 80C03                                        | 2.5 GHz                                                                              | $>$ 2.3 GHz, typical                                        |
| 80C04                                        | 30 GHz                                                                               | $>$ 28 GHz<br>$>$ 30 GHz, typical <sup>7</sup>              |
|                                              | 20 GHz                                                                               | $>$ 20 GHz                                                  |
| 80C04-CR1, 80C04-CR2                         | 30 GHz                                                                               | $>$ 28 GHz <sup>7</sup><br>$>$ 29 GHz, typical <sup>7</sup> |
| 80C05                                        | 20 GHz                                                                               | $>$ 20 GHz                                                  |
|                                              | 30 GHz                                                                               | $>$ 30 GHz                                                  |
|                                              | 40 GHz                                                                               | $>40$ GHz, typical                                          |
| 80C06                                        | $55$ GHz $6$                                                                         | > 55 GHz, typical                                           |
| 80C07, 80C07B                                | $2.5$ GHz                                                                            | $>$ 2.3 GHz, typical                                        |
| 80C08, 80C08B, 80C08C                        | 10 GHz                                                                               | $>9$ GHz<br>$>$ 10 GHz, typical                             |
| 80C09                                        | 30 GHz                                                                               | $>$ 30 GHz, typical <sup>7</sup>                            |
|                                              | 20 GHz                                                                               | $>$ 20 GHz                                                  |

Table 1- 19: Optical modules - Acquisition (cont.)

| <b>Name</b>                                                                                | <b>Characteristics</b>                |                                    |
|--------------------------------------------------------------------------------------------|---------------------------------------|------------------------------------|
| 80C09-CR1                                                                                  | 30 GHz                                | $>$ 29 GHz, typical <sup>7</sup>   |
| 80C09, 80C09-CR1                                                                           | 30 GHz                                | $>$ 28 GHz <sup>7</sup>            |
| 80C10                                                                                      | 30 GHz                                | $>30$ GHz                          |
|                                                                                            | 65 GHz                                | $>65$ GHz                          |
| 80C10B                                                                                     | 30 GHz                                | $>30$ GHz                          |
|                                                                                            | 65 GHz                                | $>65$ GHz                          |
|                                                                                            | 80 GHz                                | $>80$ GHz, typical                 |
| 80C11, 80C11-CR                                                                            | 20 GHz                                | $>$ 20 GHz                         |
|                                                                                            | 30 GHz                                | $>$ 28 GHz<br>$>$ 30 GHz (typical) |
| 80C12                                                                                      | 9 GHz<br>(options F2, F3, F5, F6, FC) | $>8.5$ GHz<br>> 9 GHz, typical     |
|                                                                                            | 10 GHz<br>(option 10G)                | $>9.5$ GHz<br>$>$ 10 GHz (typical) |
| Rise time, typical                                                                         |                                       |                                    |
| For peak optical signal input which<br>creates $<$ 2 mW <sub>pp</sub> modulation<br>depth. |                                       |                                    |
| 80C01                                                                                      | OC-12/STM-4                           | 750 ps $\pm$ 50 ps                 |
|                                                                                            | OC-48/STM-16                          | 187 ps $\pm$ 15 ps                 |
|                                                                                            | OC-192/STM-64                         | 47 ps $\pm$ 10 ps                  |
|                                                                                            | 12.5 GHz                              | $<$ 40 ps                          |
|                                                                                            | 20 GHz                                | $<$ 25 ps                          |
| 80C02                                                                                      | 30 GHz                                | $<$ 16 ps                          |
|                                                                                            | 20 GHz                                | $<$ 25 ps                          |
|                                                                                            | 12.5 GHz                              | $<$ 40 ps                          |
|                                                                                            | OC-192/STM-64                         | 47 ps $\pm$ 10 ps                  |
| 80C04                                                                                      | 30 GHz                                | $<$ 16 ps                          |
|                                                                                            | 20 GHz                                | $<$ 25 ps                          |
|                                                                                            | 10.66 Gb/s                            | 44 ps $\pm$ 10 ps                  |
|                                                                                            | OC-192/STM-64                         | 47 ps $\pm$ 10 ps                  |
| 80C05                                                                                      | 40 GHz                                | $<$ 12 ps                          |
|                                                                                            | 30 GHz                                | $<$ 16 ps                          |
|                                                                                            | 20 GHz                                | $<$ 25 ps                          |
|                                                                                            | OC-192/STM-64                         | 47 ps $\pm$ 10 ps                  |
| 80C06                                                                                      | 50 GHz                                | $< 9.6$ ps                         |
|                                                                                            |                                       |                                    |

Table 1- 19: Optical modules - Acquisition (cont.)

| <b>Name</b>                                                                                       | <b>Characteristics</b>                                                   |                     |
|---------------------------------------------------------------------------------------------------|--------------------------------------------------------------------------|---------------------|
| 80C09                                                                                             | 30 GHz                                                                   | $<$ 16 ps           |
|                                                                                                   | 20 GHz                                                                   | $<$ 25 ps           |
|                                                                                                   | 10.71 Gb/s, OC-192/STM-64                                                | 44 ps $\pm$ 10 ps   |
| 80C10                                                                                             | 65 GHz                                                                   | 7.4 ps              |
|                                                                                                   | 30 GHz                                                                   | 16 <sub>ps</sub>    |
|                                                                                                   | OC-768/STM-256                                                           | 12 ps               |
|                                                                                                   | G.709 43 Gb/s                                                            | 11.2 ps             |
| 80C10B                                                                                            | 80 GHz                                                                   | 6 ps                |
|                                                                                                   | 65 GHz                                                                   | 7.4 ps              |
|                                                                                                   | 30 GHz                                                                   | 16 <sub>ps</sub>    |
|                                                                                                   | OC-768/STM-256                                                           | 12 ps               |
|                                                                                                   | G.709 43 Gb/s                                                            | 11.2 ps             |
| 80C11                                                                                             | 30 GHz                                                                   | $<$ 16 ps           |
|                                                                                                   | 20 GHz                                                                   | $<$ 25 ps           |
|                                                                                                   | OC-192,<br>10Gbase-W,<br>10Gbase-R,<br>10GBE FEC,<br>10GFC,<br>10GFC FEC | 47 ps $\pm$ 10 ps   |
|                                                                                                   | 10.66 Gb/s,<br>10.71 Gb/s                                                | 44 ps $\pm$ 10 ps   |
| Rise time, typical                                                                                |                                                                          |                     |
| For peak optical signal input which<br>creates $<$ 200 $\mu$ W <sub>pp</sub> modulation<br>depth. | Setting                                                                  | Rise Time           |
| 80C03                                                                                             | FC1063                                                                   | 440 ps $\pm$ 35 ps  |
|                                                                                                   | <b>ENET 1250 (GBE)</b>                                                   | 373 ps $\pm$ 30 ps  |
|                                                                                                   | OC-48/STM-16                                                             | 187 ps $\pm$ 15 ps  |
| 80C07                                                                                             | $OC-3$                                                                   | 3.0 ns $\pm$ 170 ps |
|                                                                                                   | OC-12                                                                    |                     |
|                                                                                                   | <b>OC-48</b>                                                             | 750 ps $\pm$ 50 ps  |
|                                                                                                   |                                                                          | 187 ps $\pm$ 15 ps  |

Table 1- 19: Optical modules - Acquisition (cont.)

| <b>Name</b>                                                                                     | <b>Characteristics</b>                                                                                        |                     |
|-------------------------------------------------------------------------------------------------|----------------------------------------------------------------------------------------------------|---------------------|
| 80C07B                                                                                          | $OC-3$                                                                                                    | 3.0 ns $\pm$ 170 ps |
|                                                                                                 | OC-12                                                                                                    | 750 ps $\pm$ 50 ps  |
|                                                                                                 | <b>ENET1250</b>                                                                                               | 373 ps $\pm$ 30 ps  |
|                                                                                                 | FC1063                                                                                                    | 440 ps $\pm$ 35 ps  |
|                                                                                                 | FC2125                                                                                                    | 220 ps $\pm$ 18 ps  |
|                                                                                                 | OC-48,<br><b>ENET2500,</b><br>INFINIBAND,<br>2.5 GHz                                                          | 187 ps $\pm$ 15 ps  |
| Rise time, typical                                                                              |                                                                                                    |                     |
| For peak optical signal input which<br>creates < 500 $\mu$ W <sub>pp</sub> modulation<br>depth. |                                                                                                    | <b>Rise Time</b>    |
|                                                                                                 | Setting                                                                                                    |                     |
| 80C08                                                                                           | 10 GHz                                                                                                    | $< 50$ ps           |
|                                                                                                 | 10GBASE-W,<br>10GBASE-R                                                                                       | 47 ps $\pm$ 10 ps   |
| 80C08B                                                                                          | 10 GHz                                                                                                    | $< 50$ ps           |
|                                                                                                 | 10GBASE-W,<br>10GBASE-R,<br>OC-192/STM-64,<br>10GFC                                                           | 47 ps $\pm$ 10 ps   |
| 80C08C                                                                                          | 10 GHz                                                                                                    | $< 50$ ps           |
|                                                                                                 | 10GBASE-W,<br>10GBASE-R,<br>OC-192/STM-64,<br>10GFC,<br>10GFC FEC,<br>10GBE FEC,<br>10.66 GB/s,<br>10.71 GB/s | 47 ps $\pm$ 10 ps   |

Table 1- 19: Optical modules - Acquisition (cont.)

| <b>Name</b>                                                                                                    | <b>Characteristics</b>                                                                                |                    |
|----------------------------------------------------------------------------------------------------|----------------------------------------------------------------------------------------------------|--------------------|
| 80C12                                                                                                    | FC1063                                                                                                | 440 ps $\pm$ 35 ps |
|                                                                                                    | FC2125                                                                                                | 220 ps $\pm$ 18 ps |
|                                                                                                    | 10GBase-X4                                                                                            | 150 ps $\pm$ 12 ps |
|                                                                                                    | 10GFC-X4                                                                                              | 147 ps $\pm$ 12 ps |
|                                                                                                    | 3.318 Gb/s                                                                                            | 141 ps $\pm$ 12 ps |
|                                                                                                    | FC4250                                                                                                | 110 ps $\pm$ 9 ps  |
|                                                                                                    | 9 GHz                                                                                                 | $<$ 56 ps          |
|                                                                                                    | 10 GHz                                                                                                | $<$ 50 ps          |
|                                                                                                    | OC-192,<br>10Gbase-W,<br>10Gbase-R,<br>10GBE FEC,<br>10GFC,<br>10GFC FEC<br>10.66 Gb/s,<br>10.71 Gb/s | 47 ps $\pm$ 10 ps  |
| Time domain vertical response<br>aberrations, typical                                                                                            |                                                                                                    |                    |
| For peak optical signal input<br><5 mW <sub>p-p</sub> except for 80C03 and<br>80C07 which creates 200 $\mu$ W <sub>pp</sub><br>modulation depth. | Setting                                                                                               | <b>Aberrations</b> |
| 80C01                                                                                                    | OC-12/STM-4,                                                                                          | $<$ 5%             |
|                                                                                                    | OC-48/STM-16                                                                                          |                    |
|                                                                                                    | OC-192/STM-64,<br>12.5 GHz                                                                            | < 10%              |
|                                                                                                    | 20 GHz                                                                                                | < 15%              |
| 80C02                                                                                                    | OC-192/STM-64                                                                                         | < 10%              |
|                                                                                                    | 12.5 GHz                                                                                              | < 15%              |
|                                                                                                    | 20 GHz                                                                                                | < 20%              |
|                                                                                                    | 30 GHz                                                                                                | $< 30\%$           |
| 80C03                                                                                                    | All settings                                                                                          | $< 5\%$ p-p        |
| 80C04                                                                                                    | OC-192/STM-64, 10.66 Gb/s                                                                             | < 10%              |
|                                                                                                    | 20 GHz                                                                                                | < 20%              |
|                                                                                                    | 30 GHz                                                                                                | $< 30\%$           |
| 80C07, 80C07B                                                                                                    | All settings                                                                                          | $<$ 5% (typical)   |

Table 1- 19: Optical modules - Acquisition (cont.)

| <b>Name</b>                                                 | <b>Characteristics</b>                                                             |                                       |  |
|-------------------------------------------------------------|------------------------------------------------------------------------------------|---------------------------------------|--|
| 80C09                                                       | OC-192/STM-64, 10.71 Gb/s                                                          | < 10%                                 |  |
|                                                             | 20 GHz                                                                             | < 20%                                 |  |
|                                                             | 30 GHz                                                                             | $< 30\%$                              |  |
| 80C11                                                       | OC-192, 10.66Gb/s, 10.71Gb/s, 10Gbase-W,<br>10Gbase-R, 10GBE FEC, 10GFC, 10GFC FEC | < 10%                                 |  |
|                                                             | 20 GHz                                                                             | < 20%                                 |  |
|                                                             | 30 GHz                                                                             | $< 30\%$                              |  |
| Time domain vertical response<br>aberrations, typical       |                                                                                    |                                       |  |
| For peak optical signal input                               |                                                                                    |                                       |  |
| $< 10 \text{ mW}_{p-p}$ .                                   | Setting                                                                            | Aberrations                           |  |
| 80C05                                                       | OC-192/STM-64                                                                      | $<$ 5%                                |  |
|                                                             | 20 GHz, 30 GHz                                                                     | < 10%                                 |  |
|                                                             | 40 GHz                                                                             | < 15%                                 |  |
| 80C06                                                       | 50 GHz                                                                             | $<$ 5% (typical)<br>$<$ 10% (maximum) |  |
| Time domain vertical response<br>aberrations, typical       |                                                                                    |                                       |  |
| For peak optical signal input<br>$< 2$ mW <sub>p-p</sub> .  | Setting                                                                            | Aberrations                           |  |
| 80C08, 80C08B, 80C08C                                       | All settings                                                                       | $<$ 10% (typical)                     |  |
| 80C12                                                       | All filter settings<br>(options F1, F2, F3, F4, F5, F6, FC)                        | $<$ 5% (typical)                      |  |
|                                                             | 9 GHz setting<br>(options F2, F3, F5, F6, FC)                                      | $<$ 10% (typical)                     |  |
|                                                             | All settings<br>(option 10G)                                                       | $<$ 10% (typical)                     |  |
| $\nu$ Time domain vertical response<br>aberrations, typical |                                                                                    |                                       |  |
| For peak optical signal input<br>$< 20$ mW <sub>p-p</sub> . | Setting                                                                            | <b>Aberrations</b>                    |  |
| 80C10                                                       | OC-768/STM-256,<br>FEC43.02 Gb/s,<br>30 GHz                                        | $<$ 5% (maximum)<br>$<$ 3% (typical)  |  |
|                                                             | 65 GHz                                                                             | $<$ 10% (maximum)<br>$<$ 5% (typical) |  |

Table 1- 19: Optical modules - Acquisition (cont.)

| <b>Name</b>                                                             | <b>Characteristics</b>                               |                                                                                                 |
|-------------------------------------------------------------------------|------------------------------------------------------|-------------------------------------------------------------------------------------------------|
| 80C10B                                                                  | OC-768/STM-256,<br>FEC43.02 Gb/s,<br>30 GHz          | $<$ 5% (maximum)<br>$<$ 3% (typical)                                                            |
|                                                                         | 65 GHz                                               | $<$ 10% (maximum)<br>$<$ 5% (typical)                                                           |
|                                                                         | 80 GHz                                               | $<$ 12% (maximum)<br>$<$ 7% (typical)                                                           |
| Vertical equivalent optical noise<br>(maximum and typical) <sup>8</sup> | Setting                                              | Noise                                                                                           |
| 80C01                                                                   | OC-12/STM-4, OC-48/STM-16<br>OC-192/STM-64, 12.5 GHz | $<$ 12 $\mu$ W <sub>rms</sub> (maximum)<br>$<$ 8 $\mu$ W <sub>rms</sub> (typical)               |
|                                                                         | 20 GHz                                               | $<$ 25 $\mu$ W <sub>rms</sub> (maximum)<br>$<$ 15 $\mu$ W <sub>rms</sub> (typical)              |
| 80C01-CR                                                                | OC-12/STM-4, OC-48/STM-16<br>OC-192/STM-64, 12.5 GHz | $<$ 15 $\mu$ W <sub>rms</sub> (maximum)<br>$<$ 10 $\mu$ W <sub>rms</sub> (typical)              |
|                                                                         | 20 GHz                                               | $<$ 25 $\mu$ W <sub>rms</sub> (maximum)<br>$<$ 15 $\mu$ W <sub>rms</sub> (typical)              |
| 80C02                                                                   | OC-192/STM-64, 12.5 GHz                              | $<$ 10 $\mu$ W <sub>rms</sub> (maximum)<br>$<$ 6 µ $W_{rms}$ (typical)                          |
|                                                                         | 20 GHz                                               | $<$ 15 $\mu$ W <sub>rms</sub> (maximum)<br>$<$ 10 $\mu$ W <sub>rms</sub> (typical)              |
|                                                                         | 30 GHz                                               | $<$ 30 $\mu$ W <sub>rms</sub> <sup>7</sup> (maximum)<br>$<$ 20 $\mu$ W <sub>rms</sub> (typical) |
| 80C02-CR                                                                | OC-192/STM-64, 12.5 GHz                              | $<$ 12 $\mu$ W <sub>rms</sub> (maximum)<br>$<$ 7 µW <sub>rms</sub> (typical)                    |
|                                                                         | 20 GHz                                               | $<$ 20 $\mu$ W <sub>rms</sub> (maximum)<br>$<$ 15 $\mu$ W <sub>rms</sub> (typical)              |
|                                                                         | 30 GHz                                               | $<$ 40 $\mu$ W <sub>rms</sub> <sup>7</sup> (maximum)<br>$<$ 30 $\mu$ W <sub>rms</sub> (typical) |
| 80C03, 80C03-CR                                                         | FC1063, ENET 1250 (GBE)                              | $<$ 1 $\mu$ W <sub>rms</sub> (maximum)<br>$<$ 0.75 $\mu$ W <sub>rms</sub> (typical)             |
|                                                                         | OC-48/STM-16                                         | $<$ 1.5 $\mu$ W <sub>rms</sub> (maximum)<br>$<$ 1 µW <sub>rms</sub> (typical)                   |
| 80C04                                                                   | OC-192/STM-64,<br>FEC 10.66 Gb/s                     | $<$ 10 $\mu$ W <sub>rms</sub> (maximum)<br>$<$ 6 µ $W_{rms}$ (typical)                          |
|                                                                         | 20 GHz                                               | $<$ 15 $\mu$ W <sub>rms</sub> (maximum)<br>$<$ 10 $\mu$ W <sub>rms</sub> (typical)              |
|                                                                         | 30 GHz                                               | $<$ 30 $\mu$ W <sub>rms</sub> <sup>7</sup> (maximum)<br>$<$ 20 $\mu$ W <sub>rms</sub> (typical) |

Table 1- 19: Optical modules - Acquisition (cont.)

| <b>Name</b>                          | <b>Characteristics</b>                     |                  |                                                                                                 |
|--------------------------------------|--------------------------------------------|------------------|-------------------------------------------------------------------------------------------------|
| 80C04-CR1, 80C04-CR2                 | OC-192/STM-64                              |                  | $<$ 12 $\mu$ W <sub>rms</sub> (maximum)<br>$<$ 7 µW <sub>rms</sub> (typical)                    |
|                                      | 20 GHz                                     |                  | $<$ 20 $\mu$ W <sub>rms</sub> (maximum)<br>$<$ 15 $\mu$ W <sub>rms</sub> (typical)              |
|                                      | 30 GHz                                     |                  | $<$ 40 $\mu$ W <sub>rms</sub> <sup>7</sup> (maximum)<br>$<$ 30 $\mu$ W <sub>rms</sub> (typical) |
| 80C05                                | OC-192/STM-64                              |                  | $<$ 15 $\mu$ W <sub>rms</sub> (maximum)<br>$<$ 10 $\mu$ W <sub>rms</sub> (typical)              |
|                                      | 20 GHz                                     |                  | $<$ 25 $\mu$ W <sub>rms</sub> (maximum)<br>$<$ 15 $\mu$ W <sub>rms</sub> (typical)              |
|                                      | 30 GHz                                     |                  | $<$ 35 $\mu$ W <sub>rms</sub> (maximum)<br>$<$ 25 $\mu$ W <sub>rms</sub> (typical)              |
|                                      | 40 GHz                                     |                  | $<$ 70 $\mu$ W <sub>rms</sub> <sup>7</sup> (maximum)<br>$<$ 50 $\mu$ W <sub>rms</sub> (typical) |
| 80C06                                | 50 GHz                                     |                  | $<$ 192 $\mu$ W <sub>rms</sub> (maximum)<br>$<$ 150 $\mu$ W <sub>rms</sub> (typical)            |
| 80C07                                | OC-3/STM-1, OC-12/STM-4                    |                  | $<$ 1 µ $W_{rms}$ (maximum)<br>$<$ 0.50 µW <sub>rms</sub> (typical)                             |
|                                      | OC-48/STM-16                               |                  | $<$ 1.5 $\mu$ W <sub>rms</sub> (maximum)<br>$<$ 0.70 µW <sub>rms</sub> (typical)                |
| 80C07B12                             | OC-3/STM-1, OC-12/STM-4, ENET1250, FC1063  |                  | $<$ 1 $\mu$ W <sub>rms</sub> (maximum)<br>$<$ 0.50 µW <sub>rms</sub> (typical)                  |
|                                      | FC2125                                     |                  | $<$ 1.5 $\mu$ W <sub>rms</sub> (maximum)<br>$<$ 0.85 µW <sub>rms</sub> (typical)                |
|                                      | OC-48/STM-4, ENET2500, INFINIBAND, 2.5 GHz |                  | $<$ 1.5 $\mu$ W <sub>rms</sub> (maximum)<br>$<$ 0.70 µW <sub>rms</sub> (typical)                |
| 80C08, 80C08B<br>(no clock recovery) | All settings                               |                  | $<$ 5 $\mu$ W <sub>rms</sub> (maximum)<br>$<$ 2.5 µ $W_{rms}$ (typical)                         |
| 80C08-CR1, 80C08B-CR1<br>80C08B-CR2  | All settings                               |                  | $<$ 5.5 $\mu$ W <sub>rms</sub> (maximum)<br>$<$ 3.0 $\mu$ W <sub>rms</sub> (typical)            |
| 80C08C<br>(no clock recovery)        | All settings                               | 1310 nm, 1550 nm | $<$ 3.0 $\mu$ W <sub>rms</sub> (maximum)<br>$<$ 1.7 $\mu$ W <sub>rms</sub> (typical)            |
|                                      |                                            | 850 mm           | $<$ 5.0 $\mu$ W <sub>rms</sub> (maximum)<br>$<$ 3.0 $\mu$ W <sub>rms</sub> (typical)            |
|                                      |                                            | 780 nm           | $< 6.0 \mu W_{rms}$ (maximum)<br>$<$ 3.5 $\mu$ W <sub>rms</sub> (typical)                       |

Table 1- 19: Optical modules - Acquisition (cont.)

| <b>Name</b>                          | <b>Characteristics</b>            |                  |                                                                                                 |  |
|--------------------------------------|-----------------------------------|------------------|-------------------------------------------------------------------------------------------------|--|
| 80C08C-CR1, 80C08C-CR2<br>80C08C-CR4 | All settings                      | 1310 nm, 1550 nm | $<$ 3.5 $\mu$ W <sub>rms</sub> (maximum)<br>$<$ 1.9 $\mu$ W <sub>rms</sub> (typical)            |  |
|                                      |                                   | 850 nm           | $<$ 5.5 $\mu$ W <sub>rms</sub> (maximum)<br>$<$ 3.3 µW <sub>rms</sub> (typical)                 |  |
|                                      |                                   | 780 nm           | $<$ 6.6 $\mu$ W <sub>rms</sub> (maximum)<br>$<$ 3.9 $\mu$ W <sub>rms</sub> (typical)            |  |
| 80C09                                | OC-192/STM-64,<br>FEC 10.71 Gb/s  |                  | $<$ 10 $\mu$ W <sub>rms</sub> (maximum)<br>$<$ 6 $\mu$ W <sub>rms</sub> (typical)               |  |
|                                      | 20 GHz                            |                  | $<$ 20 $\mu$ W <sub>rms</sub> (maximum)<br>$<$ 15 $\mu$ W <sub>rms</sub> (typical)              |  |
|                                      | 30 GHz                            |                  | $<$ 30 $\mu$ W <sub>rms</sub> <sup>7</sup> (maximum)<br>$<$ 20 $\mu$ W <sub>rms</sub> (typical) |  |
| 80C09-CR1,<br>80C09-CR2              | OC-192/STM-64,<br>FEC 10.71 Gb/s  |                  | $<$ 10 $\mu$ W <sub>rms</sub> (maximum)<br>$<$ 7 µ $W_{rms}$ (typical)                          |  |
|                                      | 20 GHz                            |                  | $<$ 20 $\mu$ W <sub>rms</sub> (maximum)<br>$<$ 15 $\mu$ W <sub>rms</sub> (typical)              |  |
|                                      | 30 GHz                            |                  | $<$ 30 $\mu$ W <sub>rms</sub> <sup>7</sup> (maximum)<br>$<$ 30 $\mu$ W <sub>rms</sub> (typical) |  |
| 80C10                                | OC-768/ STM-256<br>43.02 Gb/s FEC | 1310 nm          | $<$ 110 $\mu$ W <sub>rms</sub> (maximum)<br>$<$ 75 $\mu$ W <sub>rms</sub> (typical)             |  |
|                                      |                                   | 1550 nm          | $<$ 60 µ $W_{rms}$ (maximum)<br>$<$ 40 µW <sub>rms</sub> (typical)                              |  |
|                                      | 30 GHz                            | 1310 nm          | $<$ 90 $\mu$ W <sub>rms</sub> (maximum)<br>$<$ 55 µW <sub>rms</sub> (typical)                   |  |
|                                      |                                   | 1550 nm          | $<$ 50 $\mu$ W <sub>rms</sub> (maximum)<br>$<$ 30 $\mu$ W <sub>rms</sub> (typical)              |  |
|                                      | 65 GHz                            | 1310 nm          | $<$ 220 $\mu$ W <sub>rms</sub> (maximum)<br>$<$ 150 µW <sub>rms</sub> (typical)                 |  |
|                                      |                                   | 1550 nm          | $<$ 120 $\mu$ W <sub>rms</sub> (maximum)<br>$<$ 85 $\mu$ W <sub>rms</sub> (typical)             |  |

Table 1- 19: Optical modules - Acquisition (cont.)

| <b>Name</b>                                      | <b>Characteristics</b>                                                             |         |                                                                                      |
|--------------------------------------------------|------------------------------------------------------------------------------------|---------|--------------------------------------------------------------------------------------|
| 80C10B                                           | OC-768/ STM-256<br>43.02 Gb/s FEC                                                  | 1310 nm | $<$ 75 $\mu$ W <sub>rms</sub> (maximum)<br>$<$ 45 µW <sub>rms</sub> (typical)        |
|                                                  |                                                                                    | 1550 nm | $<$ 40 $\mu$ W <sub>rms</sub> (maximum)<br>$<$ 25 µW <sub>rms</sub> (typical)        |
|                                                  | 30 GHz                                                                             | 1310 nm | $<$ 65 $\mu$ W <sub>rms</sub> (maximum)<br>$<$ 40 $\mu$ W <sub>rms</sub> (typical)   |
|                                                  |                                                                                    | 1550 nm | $<$ 35 $\mu$ W <sub>rms</sub> (maximum)<br>$<$ 20 $\mu$ W <sub>rms</sub> (typical)   |
|                                                  | 65 GHz                                                                             | 1310 nm | $<$ 110 $\mu$ W <sub>rms</sub> (maximum)<br>$<$ 75 $\mu$ W <sub>rms</sub> (typical)  |
|                                                  |                                                                                    | 1550 nm | $<$ 60 $\mu$ W <sub>rms</sub> (maximum)<br>$<$ 40 $\mu$ W <sub>rms</sub> (typical)   |
|                                                  | 80 GHz                                                                             | 1310 nm | $<$ 220 $\mu$ W <sub>rms</sub> (maximum)<br>$<$ 150 $\mu$ W <sub>rms</sub> (typical) |
|                                                  |                                                                                    | 1550 nm | $<$ 120 $\mu$ W <sub>rms</sub> (maximum)<br>$<$ 85 $\mu$ W <sub>rms</sub> (typical)  |
| 80C11<br>(no clock recovery)                     | OC-192, 10.66Gb/s, 10.71Gb/s, 10Gbase-W,<br>10Gbase-R, 10GBE FEC, 10GFC, 10GFC FEC |         | $<$ 8 µW <sub>rms</sub> (maximum)<br>$<$ 5.5 µW <sub>rms</sub> (typical)             |
|                                                  | 20 GHz                                                                             |         | $<$ 14 $\mu$ W <sub>rms</sub> (maximum)<br>$<$ 10 $\mu$ W <sub>rms</sub> (typical)   |
|                                                  | 30 GHz<br>(Warranted at ambient temperatures below 30 °C<br>only)                  |         | $<$ 30 $\mu$ W <sub>rms</sub> (maximum)<br>$<$ 20 $\mu$ W <sub>rms</sub> (typical)   |
| 80C11-CR1, 80C11-CR2,<br>80C11-CR3,<br>80C11-CR4 | OC-192, 10.66Gb/s, 10.71Gb/s, 10Gbase-W,<br>10Gbase-R, 10GBE FEC, 10GFC, 10GFC FEC |         | $<$ 9 µ $W_{rms}$ (maximum)<br>$<$ 6 $\mu$ W <sub>rms</sub> (typical)                |
|                                                  | 20 GHz                                                                             |         | $<$ 15 $\mu$ W <sub>rms</sub> (maximum)<br>$<$ 11 $\mu$ W <sub>rms</sub> (typical)   |
|                                                  | 30 GHz<br>(Warranted at ambient temperatures below 30 °C<br>only)                  |         | $<$ 35 $\mu$ W <sub>rms</sub> (maximum)<br>$<$ 25 $\mu$ W <sub>rms</sub> (typical)   |

Table 1- 19: Optical modules - Acquisition (cont.)

| <b>Name</b>                                                                          | <b>Characteristics</b>                                                                                                    |                                                                                                 |                                                                                              |                                                                                        |
|--------------------------------------------------------------------------------------|----------------------------------------------------------------------------------------------------|-------------------------------------------------------------------------------------------------|----------------------------------------------------------------------------------------------|----------------------------------------------------------------------------------------|
| 80C12                                                                                | FC1063<br>FC2125<br>FC4250                                                                                                    | 1310 nm, 1550 nm                                                                                | $<$ 3.0 $\mu$ W <sub>rms</sub> (maximum)<br>$<$ 1.7 $\mu$ W <sub>rms</sub> (typical)         |                                                                                        |
|                                                                                      | 10GBase-X4<br>10GFC-X4<br>3.318 Gb/s                                                                                                    | 850 mm                                                                                          | $<$ 4.8 $\mu$ W <sub>rms</sub> (maximum)<br>$<$ 2.7 µ $W_{rms}$ (typical)                    |                                                                                        |
|                                                                                      | 9 GHz                                                                                                    | 1310 nm, 1550 nm                                                                                | $<$ 6.0 $\mu$ W <sub>rms</sub> (maximum)<br>$<$ 3.4 $\mu$ W <sub>rms</sub> (typical)         |                                                                                        |
|                                                                                      |                                                                                                    | 850 mm                                                                                          | $<$ 9.6 $\mu$ W <sub>rms</sub> (maximum)<br>$<$ 5.4 $\mu$ W <sub>rms</sub> (typical)         |                                                                                        |
|                                                                                      | All settings<br>option 10G                                                                                                    | 1310 nm, 1550 nm                                                                                | $< 6.0 \mu W_{rms}$ (maximum)<br>$<$ 3.4 $\mu$ W <sub>rms</sub> (typical)                    |                                                                                        |
|                                                                                      |                                                                                                    | 850 mm                                                                                          | $<$ 9.6 $\mu$ W <sub>rms</sub> (maximum)<br>$<$ 5.4 $\mu$ W <sub>rms</sub> (typical)         |                                                                                        |
| OC-3/STM-1 155 Mb/s Reference<br>Receiver setting frequency<br>response <sup>7</sup> | In the 155.52 Mb/s NRZ setting, the scalar frequency response is verified to fall within<br>fourth-order Bessel-Thompson reference receiver boundary limits. |                                                                                                 |                                                                                              |                                                                                        |
|                                                                                      | The OC-3/STM-1 nominal scalar frequency response matches the ITU 155.52 Reference<br>Receiver Nominal curve with the following tolerance:                    |                                                                                                 |                                                                                              |                                                                                        |
|                                                                                      | (MHz)<br>Frequency                                                                                                    | Lower                                                                                           | (dB)<br>Nominal                                                                              | Upper                                                                                  |
|                                                                                      | 0.000<br>23.33<br>46.65<br>69.98<br>93.30<br>116.7<br>140.0<br>155.5<br>163.3                                                                                | $-0.50$<br>$-0.61$<br>$-0.95$<br>$-1.52$<br>$-2.36$<br>$-3.50$<br>$-5.67$<br>$-7.25$<br>$-8.08$ | 0.00<br>$-0.11$<br>$-0.45$<br>$-1.02$<br>$-1.86$<br>$-3.00$<br>$-4.51$<br>$-5.71$<br>$-6.37$ | 0.50<br>0.39<br>0.05<br>$-0.52$<br>$-1.36$<br>$-2.50$<br>$-3.35$<br>$-4.17$<br>$-4.66$ |
|                                                                                      | 186.6<br>209.9                                                                                                    | $-10.74$<br>$-13.55$                                                                            | $-8.54$<br>$-10.93$                                                                          | $-6.35$<br>$-8.31$                                                                     |
|                                                                                      | 233.3                                                                                                    | $-16.41$                                                                                        | $-13.41$                                                                                     | $-10.41$                                                                               |

Table 1- 19: Optical modules - Acquisition (cont.)

| <b>Characteristics</b>                                                                                                    |                                                                                                    |                                                                                                    |                                                                                                    |
|----------------------------------------------------------------------------------------------------|----------------------------------------------------------------------------------------------------|----------------------------------------------------------------------------------------------------|----------------------------------------------------------------------------------------------------|
| In the 622.08 Mb/s NRZ setting, the scalar frequency response is verified to fall within<br>fourth-order Bessel-Thompson reference receiver boundary limits.                                                                                                    |                                                                                                    |                                                                                                    |                                                                                                    |
|                                                                                                    |                                                                                                    |                                                                                                    |                                                                                                    |
| (MHz)<br>Frequency                                                                                                    | Lower                                                                                                    | (dB)<br>Nominal                                                                                                    | Upper                                                                                                    |
| 0.50<br>93.3<br>$-0.61$<br>$-0.11$<br>0.39<br>186.6<br>$-0.95$<br>$-0.45$<br>0.05<br>279.9<br>$-1.52$<br>$-1.02$<br>$-0.52$<br>373.2<br>$-2.36$<br>$-1.86$<br>$-1.36$<br>466.7<br>$-3.50$<br>$-2.50$<br>$-3.00$<br>559.9<br>$-5.67$<br>$-4.51$<br>$-3.35$<br>622.1<br>$-7.25$<br>$-5.71$<br>$-4.17$<br>653.2<br>$-8.08$<br>$-6.37$<br>$-4.66$<br>746.5<br>$-8.54$<br>$-6.35$<br>$-10.74$<br>839.8<br>$-13.55$<br>$-10.93$<br>$-8.31$<br>933.1<br>$-16.41$<br>$-13.41$<br>$-10.4$<br>Scalar frequency response falls within industry standard, Bessel-Thompson reference receiver<br>boundary limits. |                                                                                                    |                                                                                                    |                                                                                                    |
| SONET OC-48/STM-16 frequency response boundary limits are described in ITU-T G.957<br>Tables I.1 and I.2. For convenience, the scalar frequency response of the output amplitude (for<br>sinusoidal swept optical input) has been interpreted from the Bessel-Thompson transfer function<br>and listed below:                                                                                                    |                                                                                                    |                                                                                                    |                                                                                                    |
| (MHz)<br>Frequency                                                                                                    | Lower                                                                                                    | (dB)<br>Nominal                                                                                                    | Upper                                                                                                    |
| 0.000<br>373.3<br>746.5<br>1119.7<br>1493.1<br>1866.3<br>2239.5<br>2488.3<br>2612.8<br>2986.0<br>3359.3                                                                                                    | $-0.50$<br>$-0.61$<br>$-0.95$<br>$-1.52$<br>$-2.36$<br>$-3.50$<br>$-5.67$<br>$-7.25$<br>$-8.08$<br>$-10.74$<br>$-13.55$ | 0.00<br>$-0.11$<br>$-0.45$<br>$-1.02$<br>$-1.86$<br>$-3.00$<br>$-4.51$<br>$-5.71$<br>$-6.37$<br>$-8.54$<br>$-10.93$ | 0.50<br>0.39<br>0.05<br>$-0.52$<br>$-1.36$<br>$-2.50$<br>$-3.35$<br>$-4.17$<br>$-4.66$<br>$-6.35$<br>$-8.31$<br>$-10.41$                                       |
|                                                                                                    | 0.000<br>3732.6                                                                                                    | $-0.50$<br>$-16.41$                                                                                                 | The OC-12/STM-4 nominal scalar frequency response matches the ITU 622.08 Reference<br>Receiver Nominal curve with the following tolerance:<br>0.00<br>$-13.41$ |

Table 1- 19: Optical modules - Acquisition (cont.)

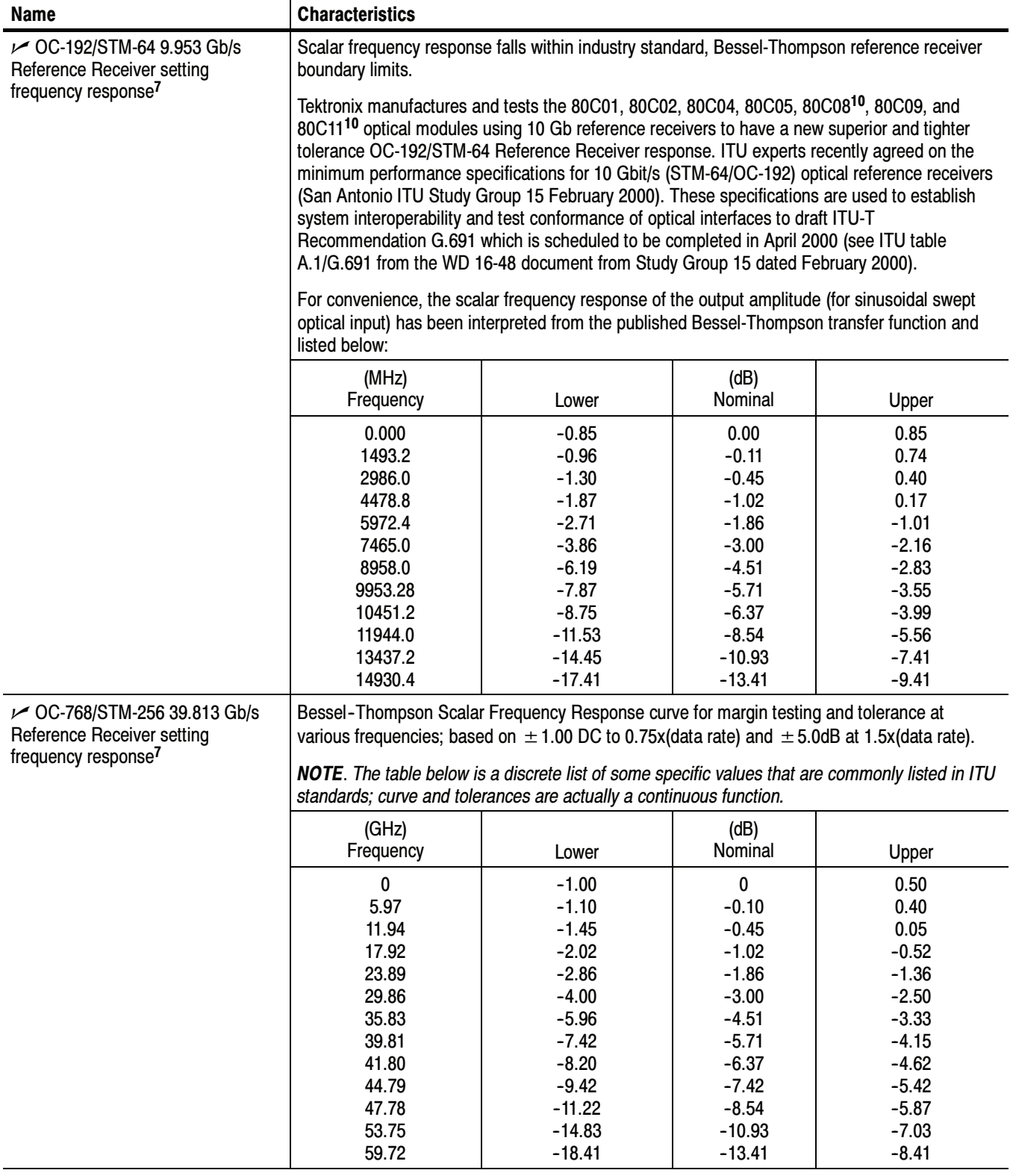

| 10GBASE-W Reference Receiver                                                                                                    |                                                                                                    |                                                                                                    |                                                                                                    |
|----------------------------------------------------------------------------------------------------|----------------------------------------------------------------------------------------------------|----------------------------------------------------------------------------------------------------|----------------------------------------------------------------------------------------------------|
| For convenience, the scalar frequency response of the output amplitude (for sinusoidal swept<br>optical input) has been interpreted from the published Bessel-Thompson transfer function for<br>10.00000 Gb/s reference receivers (as specified for the 9.95328 Gb/s rate of the 10GBASE-W)<br>and listed below:                                        |                                                                                                    |                                                                                                    |                                                                                                    |
|                                                                                                    |                                                                                                    |                                                                                                    |                                                                                                    |
| (MHz)<br>Frequency                                                                                                    | Lower                                                                                                    | (dB)<br>Nominal                                                                                                    | Upper                                                                                                    |
| 0<br>1500                                                                                                    | $-0.85$<br>$-0.96$                                                                                                    | 0.00<br>$-0.11$                                                                                                    | 0.85<br>0.74<br>0.40                                                                                                    |
| 4500<br>6000                                                                                                    | $-1.87$<br>$-2.71$                                                                                                    | $-1.02$<br>$-1.86$                                                                                                  | 0.17<br>$-1.01$                                                                                                    |
| 9000<br>10000<br>10500<br>12000<br>13500                                                                                                    | $-6.19$<br>$-7.87$<br>$-8.75$<br>$-11.53$<br>$-14.45$                                                                   | $-4.51$<br>$-5.71$<br>$-6.37$<br>$-8.54$<br>$-10.93$                                                                | $-2.16$<br>$-2.83$<br>$-3.55$<br>$-3.99$<br>$-5.56$<br>$-7.41$<br>$-9.41$                                                |
| In 10GBase-X4 setting, scalar frequency response falls within industry standard,<br>Bessel-Thompson reference receiver boundary limits.<br>10GBASE-X4 frequency response boundary limits are derived by simply scaling all frequency<br>values by 2.5X as described in IEEE 802.3z section 38.6.5 (this section refers to ITU G.957 for<br>tolerances). |                                                                                                    |                                                                                                    |                                                                                                    |
| For convenience, the scalar frequency response of the output amplitude (for sinusoidal swept<br>optical input) has been interpreted from the Bessel-Thompson transfer function and listed<br>below:                                                                                                    |                                                                                                    |                                                                                                    |                                                                                                    |
| (MHz)<br>Frequency                                                                                                    | Lower                                                                                                    | (dB)<br>Nominal                                                                                                    | Upper                                                                                                    |
| 0.000<br>468.8<br>937.5<br>1406<br>1875<br>2344<br>2813<br>3125<br>3281<br>3750<br>4219                                                                                                    | $-0.50$<br>$-0.61$<br>$-0.95$<br>$-1.52$<br>$-2.36$<br>$-3.50$<br>$-5.67$<br>$-7.25$<br>$-8.08$<br>$-10.74$<br>$-13.55$ | 0.00<br>$-0.11$<br>$-0.45$<br>$-1.02$<br>$-1.86$<br>$-3.00$<br>$-4.51$<br>$-5.71$<br>$-6.37$<br>$-8.54$<br>$-10.93$ | 0.50<br>0.39<br>0.05<br>$-0.52$<br>$-1.36$<br>$-2.50$<br>$-3.35$<br>$-4.17$<br>$-4.65$<br>$-6.35$<br>$-8.31$<br>$-10.41$ |
|                                                                                                    | 3000<br>7500<br>15000<br>4688                                                                                           | $-1.30$<br>$-3.86$<br>$-17.41$<br>$-16.41$                                                                          | $-0.45$<br>$-3.00$<br>$-13.41$<br>$-13.41$                                                                               |

Table 1- 19: Optical modules - Acquisition (cont.)

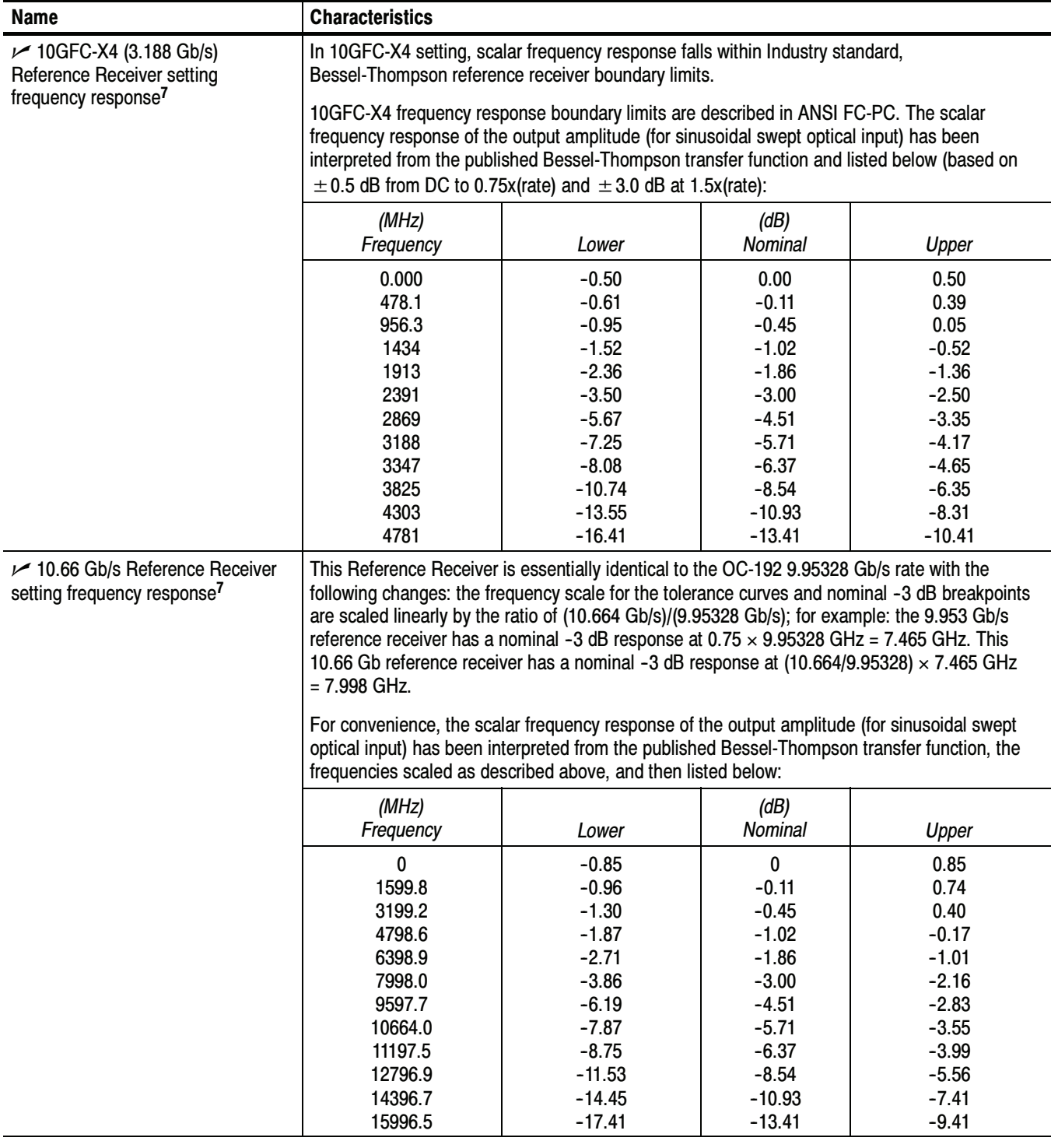

| <b>Name</b>                                                                     | <b>Characteristics</b>                                                                                                    |                                                                                                    |                                                                                                    |                                                                                                    |
|---------------------------------------------------------------------------------|----------------------------------------------------------------------------------------------------|----------------------------------------------------------------------------------------------------|----------------------------------------------------------------------------------------------------|----------------------------------------------------------------------------------------------------|
| 10.71 Gb/s Reference Receiver<br>setting frequency response <sup>7</sup>        | This Reference Receiver is essentially identical to that for the OC-192 9.95328 Gb/s rate with<br>the following changes: the frequency scale for the tolerance curves and nominal -3 dB<br>breakpoints are scaled linearly by the ratio of (10.709 Gb/s)/(9.95328 Gb/s); for example: the<br>9.953 Gb/s reference receiver has a nominal -3 dB response at $0.75 \times 9.95328$ GHz =<br>7.465 GHz. This 10.71 Gb reference receiver has a nominal -3 dB response at<br>$(10.709/9.95328) \times 7.465$ GHz = 8.032 GHz.<br>For convenience, the scalar frequency response of the output amplitude (for sinusoidal swept |                                                                                                    |                                                                                                    |                                                                                                    |
|                                                                                 |                                                                                                    | optical input) has been interpreted from the published Bessel-Thompson transfer function, the<br>frequencies scaled as described above, and then listed below: |                                                                                                    |                                                                                                    |
|                                                                                 | (MHz)<br>Frequency                                                                                                    | Lower                                                                                                    | (dB)<br>Nominal                                                                                                    | Upper                                                                                                    |
|                                                                                 | 0<br>1606.6<br>3212.8<br>4819.0<br>6426.0<br>8032.0<br>9638.4<br>10709.2<br>11245.0<br>12851.1                                                                                                    | $-0.85$<br>$-0.96$<br>$-1.30$<br>$-1.87$<br>$-2.71$<br>$-3.86$<br>$-6.19$<br>$-7.87$<br>$-8.75$<br>$-11.53$                                                    | 0<br>$-0.11$<br>$-0.45$<br>$-1.02$<br>$-1.86$<br>$-3.00$<br>$-4.51$<br>$-5.71$<br>$-6.37$<br>$-8.54$                                    | 0.85<br>0.74<br>0.40<br>$-0.17$<br>$-1.01$<br>$-2.16$<br>$-2.83$<br>$-3.55$<br>$-3.99$<br>$-5.56$                                  |
|                                                                                 | 14457.7<br>16064.4                                                                                                    | $-14.45$<br>$-17.41$                                                                                                    | $-10.93$<br>$-13.41$                                                                                                    | $-7.41$<br>$-9.41$                                                                                                    |
| FEC 43.02 Gb/s Reference<br>Receiver setting frequency<br>response <sup>7</sup> | The forward error correction method defined in ITU-T standard G.709 creates an additional<br>overhead upon a standard OC-768 (STM256) 40 Gb/s data stream in which the data rate is<br>effectively increased by a ratio of 255/236. Table 7-1 in G.709 standard lists this explicit serial<br>data rate on the physical layer.                                                                                                    |                                                                                                    |                                                                                                    |                                                                                                    |
|                                                                                 | (GHz)<br>Frequency                                                                                                    | Lower                                                                                                    | (dB)<br>Nominal                                                                                                    | Upper                                                                                                    |
|                                                                                 | 0<br>6.45<br>12.90<br>19.36<br>25.81<br>32.26<br>38.71<br>43.02<br>45.17<br>48.40<br>51.63<br>58.08<br>64.53                                                                                                    | $-1.00$<br>$-1.10$<br>$-1.45$<br>$-2.02$<br>$-2.86$<br>$-4.00$<br>$-5.96$<br>$-7.42$<br>$-8.20$<br>$-9.42$<br>$-11.22$<br>$-14.83$<br>$-18.41$                 | 0<br>$-0.10$<br>$-0.45$<br>$-1.02$<br>$-1.86$<br>$-3.00$<br>$-4.51$<br>$-5.71$<br>$-6.37$<br>$-7.42$<br>$-8.54$<br>$-10.93$<br>$-13.41$ | 0.50<br>0.40<br>0.05<br>$-0.52$<br>$-1.36$<br>$-2.50$<br>$-3.33$<br>$-4.15$<br>$-4.62$<br>$-5.42$<br>$-5.87$<br>$-7.03$<br>$-8.41$ |

Table 1- 19: Optical modules - Acquisition (cont.)

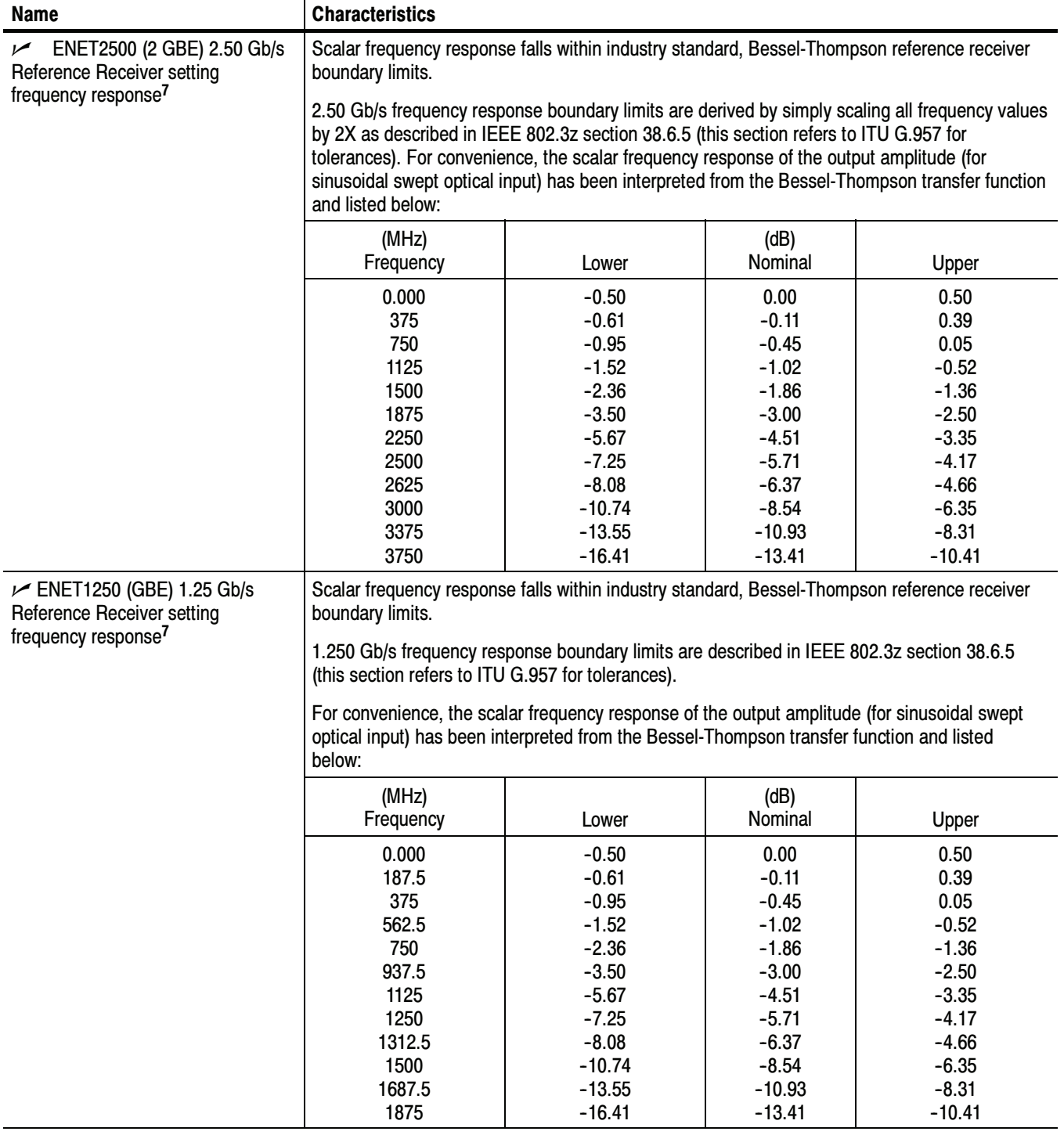

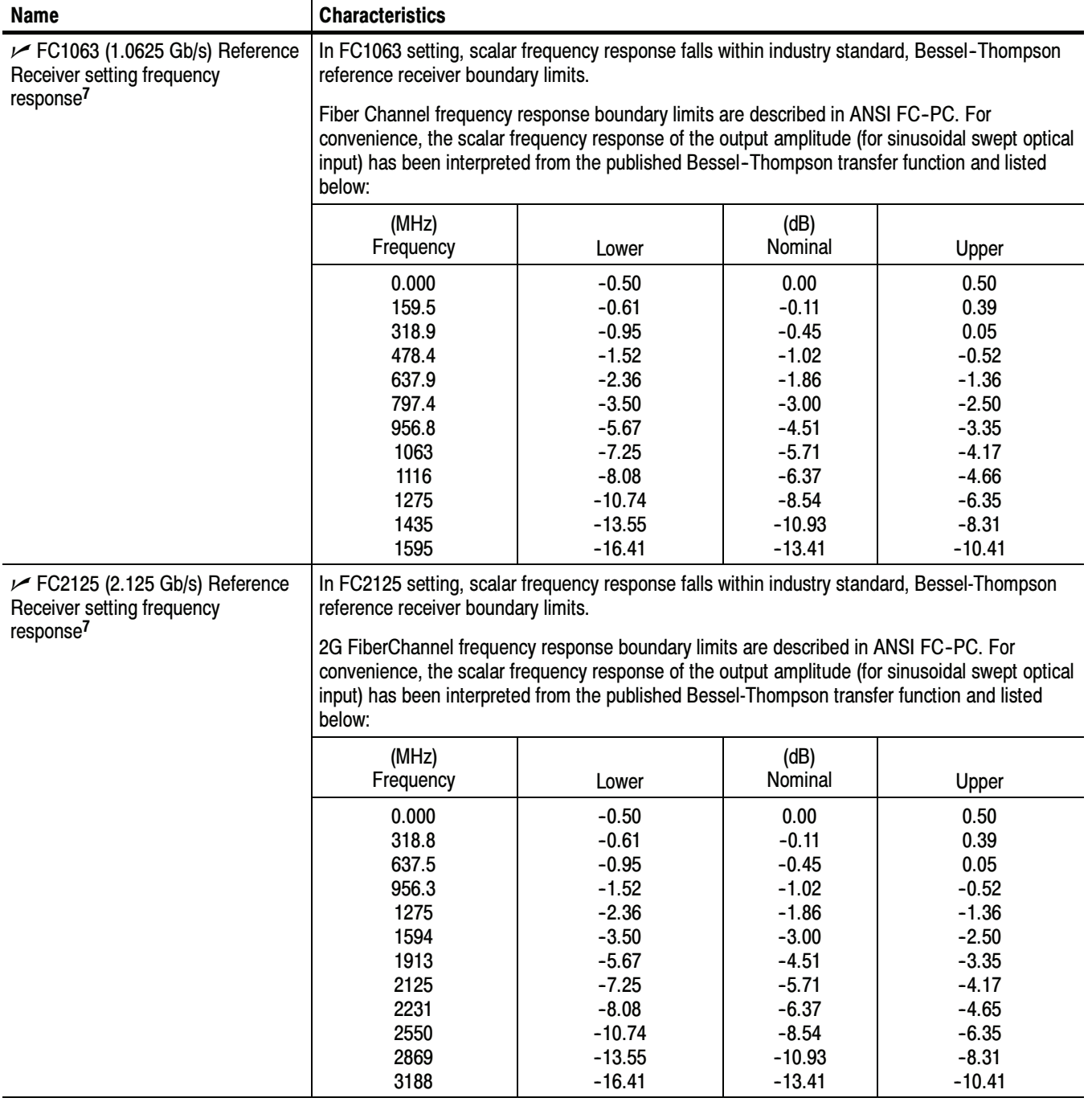

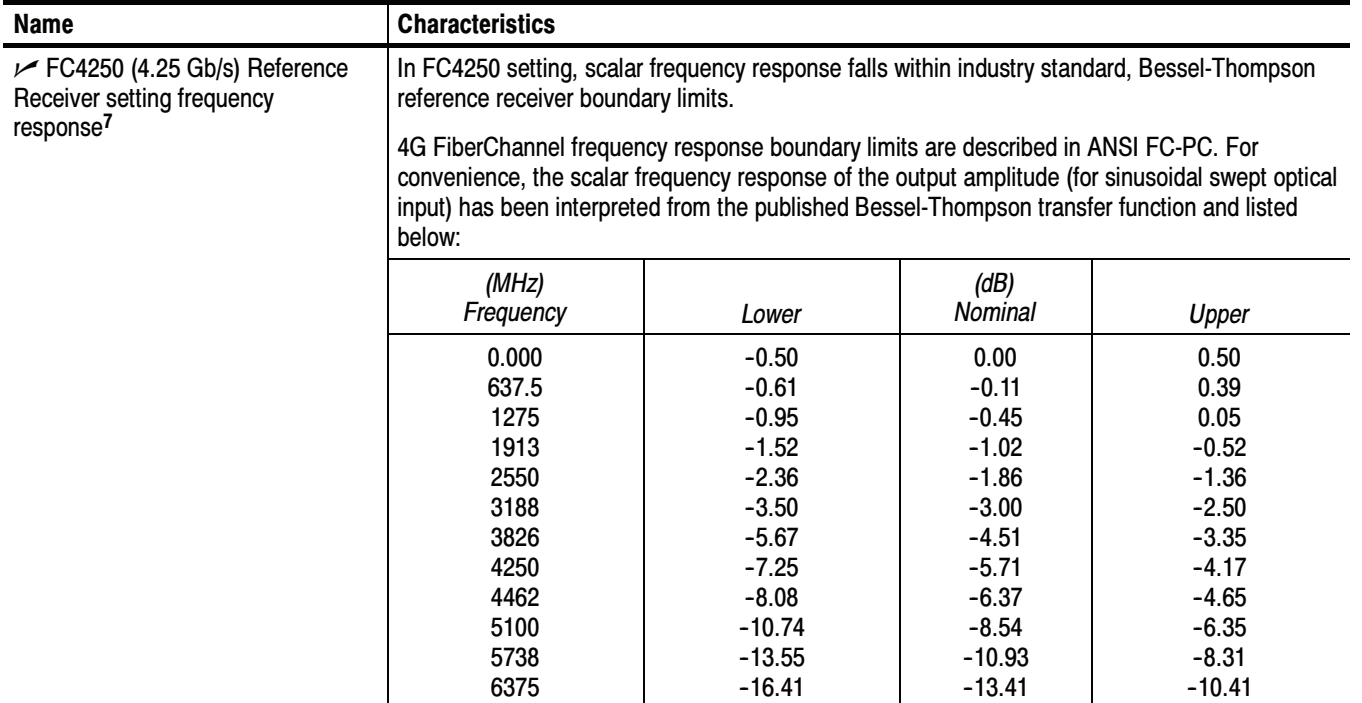

| <b>Name</b>                                                    | <b>Characteristics</b>                                                                                                    |                                                                           |                                                                        |                                                                  |
|----------------------------------------------------------------|----------------------------------------------------------------------------------------------------|---------------------------------------------------------------------------|------------------------------------------------------------------------|------------------------------------------------------------------|
| $V$ VSR-5 (3.318 Gb/s) Reference<br>Receiver setting frequency | In 3.318 Gb/s setting, scalar frequency response falls within industry standard,<br>Bessel-Thompson reference receiver boundary limits.                                                                                                    |                                                                           |                                                                        |                                                                  |
| response <sup>7</sup>                                          | At the time of publishing this document, a standard for VSR-5 frequency response boundary<br>limits has not been defined. The scalar frequency response curve and tolerance boundaries<br>used for 10GBase-X4 scaled to the VSR-5 bit rate will be used for this rate until a standard has<br>been defined. |                                                                           |                                                                        |                                                                  |
|                                                                | The exact bit rate is given by the formula:                                                                                                    |                                                                           |                                                                        |                                                                  |
|                                                                | $768 \times 51.84 \text{ Mb/s} = 3317.76 \text{ Mb/s}$<br>12                                                                                                    |                                                                           |                                                                        |                                                                  |
|                                                                | For convenience, the scalar frequency response of the output amplitude (for sinusoidal swept<br>optical input) has been interpreted from the published Bessel-Thompson transfer function and<br>listed below:                                                                                               |                                                                           |                                                                        |                                                                  |
|                                                                | (MHz)<br>Frequency                                                                                                    | Lower                                                                     | (dB)<br>Nominal                                                        | Upper                                                            |
|                                                                | 0.000<br>497.7<br>995.3<br>1493<br>1991<br>2488<br>2986                                                                                                    | $-0.50$<br>$-0.61$<br>$-0.95$<br>$-1.52$<br>$-2.36$<br>$-3.50$<br>$-5.67$ | 0.00<br>$-0.11$<br>$-0.45$<br>$-1.02$<br>$-1.86$<br>$-3.00$<br>$-4.51$ | 0.50<br>0.39<br>0.05<br>$-0.52$<br>$-1.36$<br>$-2.50$<br>$-3.35$ |
|                                                                | 3318<br>3484                                                                                                    | $-7.25$<br>$-8.08$                                                        | $-5.71$<br>$-6.37$                                                     | $-4.17$<br>$-4.65$                                               |
|                                                                | 3981                                                                                                    | $-10.74$                                                                  | $-8.54$                                                                | $-6.35$                                                          |
|                                                                | 4479                                                                                                    | $-13.55$                                                                  | $-10.93$                                                               | $-8.31$                                                          |
|                                                                | 4977                                                                                                    | $-16.41$                                                                  | $-13.41$                                                               | $-10.41$                                                         |

Table 1- 19: Optical modules - Acquisition (cont.)

- <sup>1</sup> Single-mode fiber (Corning SMF-28 specs).
- <sup>2</sup> The optical input powers below nondestructive levels may exceed saturation and compression limits of the module.
- $3$  The optical wavelengths that the product accepts and still provides a reasonable (25% of peak optimum) wavelength conversion gain.
- <sup>4</sup> Vertical accuracy specifications are referenced to an internal optical power meter reading for a given optical input, and limited to a temperature range within  $\pm 5$  °C of previous channel compensation and an ambient temperature within 20 $\degree$ C to 35 $\degree$ C.
- 5 Optical bandwidth is the frequency at which the responsivity of the optical to electrical conversion process is reduced by 50% (6 dB).
- <sup>6</sup> Optical bandwidth of the 50 GHz module is defined as (0.48/risetime).
- 7 This specification is limited to the instrument operating in an ambient temperature between +20  $\degree$ C and +30  $\degree$ C. Nominal freq response is specified for optical input signals of modulation magnitude such that  $2mW_{pp}$  (200 uW<sub>pp</sub> for 80C03 and 80C07; 500 uW<sub>pp</sub> for 80C08) or less signal is applied at the sampler input.
- 8 The optical channel noise with no optical noise input (Dark Level).
- <sup>9</sup> Clock recovery versions reduce the power reaching the vertical channel (splitter to clock recovery produces loss). Therefore, the non-clock recovery modules more closely exhibit the typical noise performance.
- <sup>10</sup> The factory calibration and verification of these tolerances are performed in a stable ambient environment of +25 °C  $\pm 2$  °C. The module is specified to perform within these tolerances over an operating temperature range of +20 °C and  $+30$  °C.
- <sup>11</sup> Certain performance characteristics such as reference receiver and filter settings may have more restricted power levels in order to maintain guaranteed performance.
- <sup>12</sup> The 80C07B optical noise specifications given are for the 1310 nm wavelength setting. The noise at wavelength setting 780 nm is typically increased by a factor of 2.0. The noise at 850 nm is typically increased by a factor of 1.6. The noise at 1550 nm is typically the same as at 1310 nm.

#### Table 1- 20: Optical Power Meter

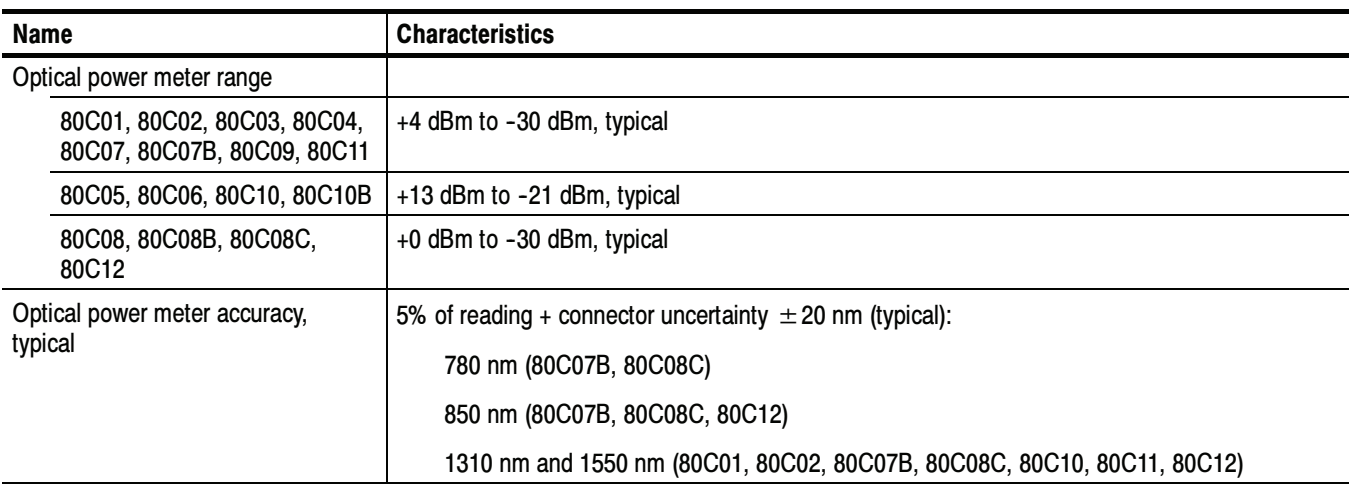

#### Table 1- 21: Optical modules - Clock recovery options (CR, CR1, CR2, CR3, and CR4)

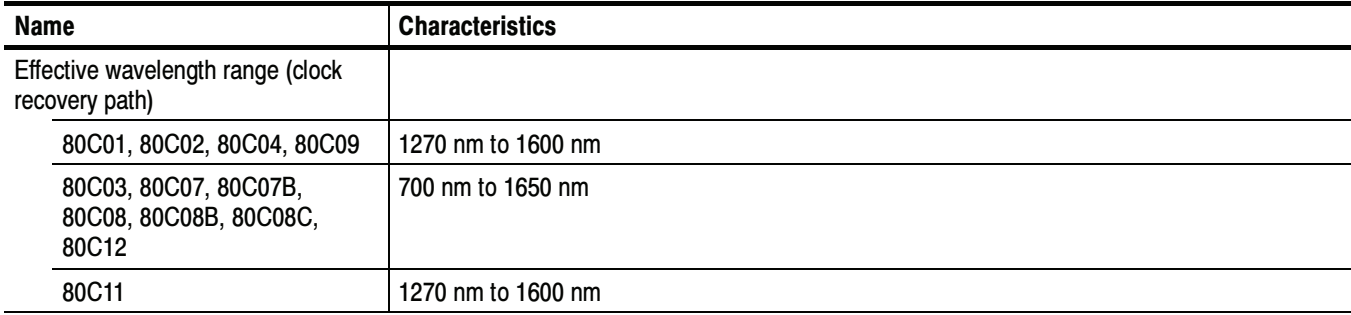

| <b>Name</b>                       | <b>Characteristics</b>                      |
|-----------------------------------|---------------------------------------------|
| Operating data rates <sup>5</sup> |                                             |
| 80C01-CR                          | 622.08 Mb/s $\pm$ 1000 ppm (OC-12/STM-4)    |
|                                   | 2.48832 Gb/s $\pm$ 1000 ppm (OC-48/STM-16)  |
| 80C02-CR                          | 9.95328 Gb/s $\pm$ 1000 ppm (OC-192/STM-64) |
| 80C03-CR                          | 1.0625 Gb/s $\pm$ 1000 ppm (FC1063)         |
|                                   | 1.2500 Gb/s $\pm$ 1000 ppm (GBE)            |
|                                   | 2.48832 Gb/s $\pm$ 1000 ppm (OC-48/STM-16)  |
|                                   | 2.5000 Gb/s $\pm$ 1000 ppm (2X GBE)         |
| 80C04-CR1                         | 9.95328 Gb/s $\pm$ 1000 ppm (OC-192/STM-64) |
| 80C04-CR2                         | 9.95328 Gb/s $\pm$ 1000 ppm (OC-192/STM-64) |
|                                   | 10.664 Gb/s $\pm$ 1000 ppm (OC-192 FEC)     |
| 80C07-CR1                         | 155.52 Mb/s $\pm$ 1000 ppm (OC-3/STM-1)     |
|                                   | 622.08 Mb/s $\pm$ 1000 ppm (OC-12/STM-4)    |
|                                   | 2488.32 Mb/s $\pm$ 1000 ppm (OC-48/STM-16)  |
| 80C07B-CR1                        | 155.52 Mb/s $\pm$ 1000 ppm (OC-3/STM-1)     |
|                                   | 622.08 Mb/s $\pm$ 1000 ppm (OC-12/STM-4)    |
|                                   | 1062.5 Mb/s $\pm$ 1000 ppm (FC1063/FC)      |
|                                   | 1250 Mb/s $\pm$ 1000 ppm (ENET1250/GBE)     |
|                                   | 2125 Mb/s $\pm$ 1000 ppm (FC2125/2FC)       |
|                                   | 2488.32 Mb/s $\pm$ 1000 ppm (OC-48/STM-16)  |
|                                   | 2500 Mb/s $\pm$ 1000 ppm (ENET2500/2GBE)    |
|                                   | 2500 Mb/s $\pm$ 1000 ppm (Infiniband)       |
|                                   | 2666.06 Mb/s $\pm$ 1000 ppm (OC-48-FEC)     |
| 80C08-CR1                         | 9.95328 Gb/s $\pm$ 1000 ppm (10GBASE-W)     |
|                                   | 10.3125 Gb/s $\pm$ 1000 ppm (10GBASE-R)     |
| 80C08B-CR1                        | 9.95328 Gb/s $\pm$ 1000 ppm (10GBASE-W)     |
|                                   | 10.3125 Gb/s $\pm$ 1000 ppm (10GBASE-R)     |
| 80C08B-CR2                        | 10.3125 Gb/s $\pm$ 1000 ppm (10GBASE-R)     |
|                                   | 10.51875 Gb/s $\pm$ 1000 ppm (10GFC)        |

Table 1- 21: Optical modules - Clock recovery options (CR, CR1, CR2, CR3, and CR4) (cont.)
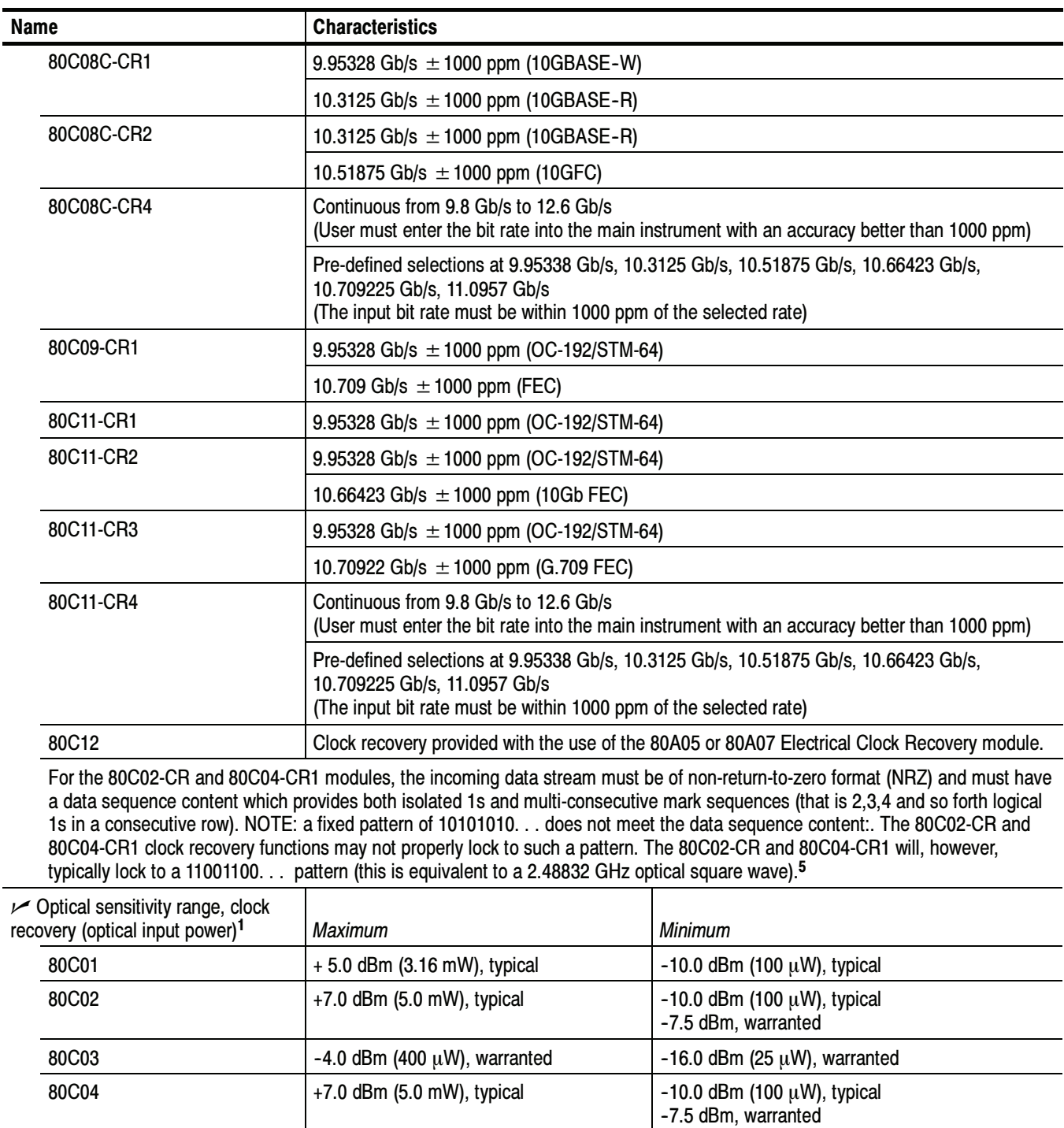

W), warranted  $\vert$  -16.0 dBm (25  $\mu$ W), warranted

Table 1- 21: Optical modules - Clock recovery options (CR, CR1, CR2, CR3, and CR4) (cont.)

 $-4.0$  dBm (400  $\mu$ W), warranted

| <b>Characteristics</b><br><b>Name</b> |                                                  |                                                       |                                                                                                    |  |
|---------------------------------------|--------------------------------------------------|-------------------------------------------------------|----------------------------------------------------------------------------------------------------|--|
| 80C08-CR1/CR2                         | +0.0 dBm (1.0 mW, all wavelengths),<br>warranted | $-13.0$ dBm (50 µW, 1310 nm, 1550 nm),<br>warranted   |                                                                                                    |  |
| 80C08B-CR1/<br>CR <sub>2</sub>        |                                                  | $-15.0$ dBm (32 $\mu$ W, 1310 nm, 1550 nm), typical   |                                                                                                    |  |
|                                       |                                                  | $-12.0$ dBm (64 $\mu$ W, 780 nm, 850 nm), typical     |                                                                                                    |  |
| 80C08C-CR4                            | $+0.0$ dBm (1.0 mW), typical                     | 1550 nm, 1310 nm<br>Bit Rate: 9.8 Gb/s to 11.25 Gb/s  |                                                                                                    |  |
|                                       |                                                  | AOP @ ER $\geq$ 8.2 dB <sup>7</sup>                   | (OMA) <sup>8</sup>                                                                                         |  |
|                                       |                                                  | -15 dBm typical<br>-13 dBm warranted <sup>6</sup>     | -12.3 dBm typical<br>-11.3 dBm warranted <sup>6</sup>                                                      |  |
|                                       |                                                  | 1550 nm, 1310 nm<br>Bit Rate: 11.25 Gb/s to 12.6 Gb/s |                                                                                                    |  |
|                                       |                                                  | $(AOP @ ER \geq 8.2 dB)^{7}$                          | (OMA) <sup>8</sup>                                                                                         |  |
|                                       |                                                  | -12.5 dBm typical<br>-11.5 dBm warranted <sup>6</sup> | -10.8 dBm typical<br>-9.8 dBm warranted <sup>6</sup>                                                       |  |
|                                       |                                                  | 850 nm, 780 nm<br>Bit Rate: 9.8 Gb/s to 11.25 Gb/s    |                                                                                                    |  |
|                                       |                                                  | AOP @ ER $\geq$ 8.2 dB <sup>7</sup>                   | (OMA) <sup>8</sup>                                                                                         |  |
|                                       |                                                  | -12 dBm typical<br>-10 dBm warranted <sup>6</sup>     | -9.3 dBm typical<br>-8.3 dBm warranted <sup>6</sup>                                                        |  |
|                                       |                                                  | 850 nm, 780 nm<br>Bit Rate: 11.25 Gb/s to 12.6 Gb/s   |                                                                                                    |  |
|                                       |                                                  | $(AOP @ ER \geq 8.2 dB)^7$                            | (OMA) <sup>8</sup>                                                                                         |  |
|                                       |                                                  | -9.5 dBm typical<br>-8.5 dBm warranted <sup>6</sup>   | -7.8 dBm typical<br>-6.8 dBm warranted <sup>6</sup>                                                        |  |
| 80C09                                 | +7 dBm (5.0 mW), typical                         | -7.5 dBm, warranted                                   | -10.0 dBm (100 $\mu$ W), typical<br>$-10.0$ dBm (100 $\mu$ W), typical<br>-7.5 dBm, warranted <sup>6</sup> |  |
| 80C11-CR1/-CR2/-CR3                   | +7 dBm (5.0 mW), typical                         |                                                       |                                                                                                    |  |
| 80C11-CR4                             | +7 dBm (5.0 mW), typical                         | Bit Rate: 9.8 Gb/s to 11.25 Gb/s                      |                                                                                                    |  |
|                                       |                                                  | AOP @ ER $\geq$ 8.2 dB <sup>7</sup>                   | (OMA) <sup>8</sup>                                                                                         |  |
|                                       |                                                  | -12 dBm typical<br>-9 dBm warranted <sup>6</sup>      | -10.3 dBm typical<br>$-7.3$ dBm<br>warranted <sup>6</sup>                                                  |  |
|                                       |                                                  | Bit Rate: 11.25 Gb/s to 12.6 Gb/s                     |                                                                                                    |  |
|                                       |                                                  | $(AOP @ ER \geq 8.2 dB)^{7}$                          | (OMA) <sup>8</sup>                                                                                         |  |
|                                       |                                                  | -10.5 dBm typical<br>-7.5 dBm warranted <sup>6</sup>  | -8.8 dBm typical<br>-5.8 dBm warranted <sup>6</sup>                                                        |  |

Table 1- 21: Optical modules - Clock recovery options (CR, CR1, CR2, CR3, and CR4) (cont.)

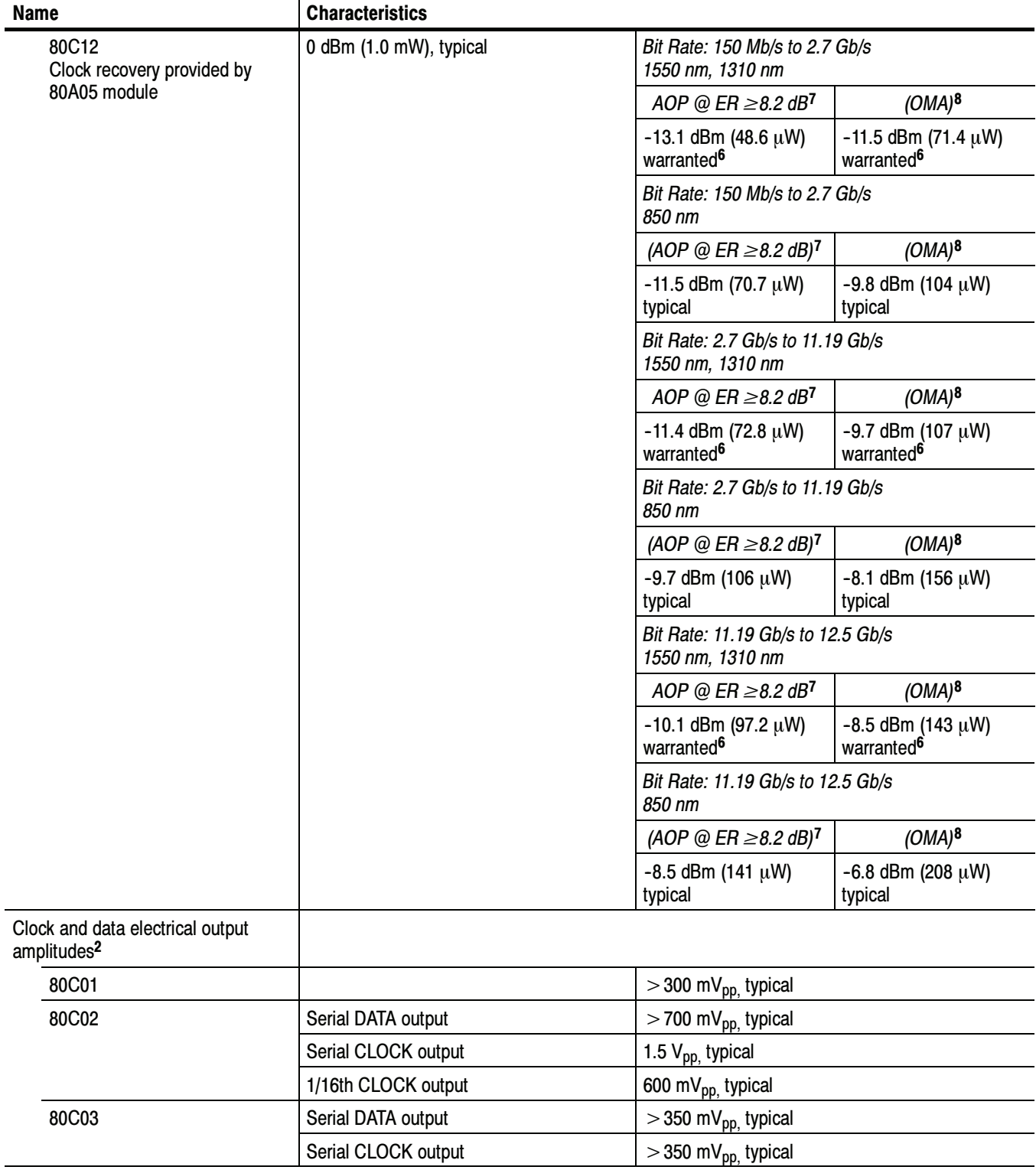

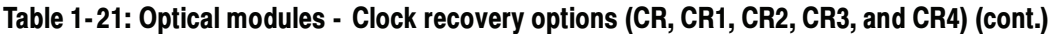

| <b>Name</b> |                                                         | <b>Characteristics</b> |                                                                         |  |
|-------------|---------------------------------------------------------|------------------------|-------------------------------------------------------------------------|--|
| 80C04-CR1   |                                                         | Serial DATA output     | $>$ 700 mV <sub>pp,</sub> typical                                       |  |
|             |                                                         | Serial CLOCK output    | 1.5 $V_{DD}$ typical                                                    |  |
|             |                                                         | 1/16th CLOCK output    | 600 mV <sub>pp,</sub> typical                                           |  |
|             | 80C04-CR2                                               | Serial CLOCK output    | 1.5 $V_{\text{pp}}$ typical                                             |  |
|             |                                                         | 1/16th CLOCK output    | 600 m $V_{pp}$ , typical                                                |  |
|             | 80C07, 80C07B                                           | Serial CLOCK output    | 450 mV <sub>pp,</sub> typical                                           |  |
|             |                                                         | Serial DATA output     | 450 mV <sub>pp,</sub> typical                                           |  |
|             | 80C08                                                   | Serial CLOCK output    | 1.0 $V_{\text{pp}}$ typical                                             |  |
|             |                                                         | 1/16th CLOCK output    | 600 m $V_{pp}$ , typical                                                |  |
|             | 80C08B                                                  | Serial CLOCK output    | 1.0 $V_{\text{pp}}$ typical                                             |  |
|             |                                                         | 1/16th CLOCK output    | 600 m $V_{\text{pp}}$ typical                                           |  |
|             | 80C08C-CR1/                                             | Serial CLOCK output    | 1.0 $V_{pp}$ , typical                                                  |  |
|             | -CR <sub>2</sub>                                        | 1/16th CLOCK output    | 600 mV <sub>pp,</sub> typical                                           |  |
|             | 80C08C-CR4                                              | Serial CLOCK output    | 800 mV <sub>pp,</sub> typical                                           |  |
|             |                                                         | 1/16th CLOCK output    | 600 m $V_{\text{pp}}$ typical                                           |  |
|             | 80C09                                                   | Serial CLOCK output    | 1.5 $V_{\text{pp}}$ , typical                                           |  |
|             |                                                         | 1/16th CLOCK output    | 600 mV <sub>pp,</sub> typical                                           |  |
|             | 80C11-CR1                                               | Serial DATA output     | $>$ 700 mV <sub>pp,</sub> typical                                       |  |
|             |                                                         | Serial CLOCK output    | 900 mV <sub>pp,</sub> typical                                           |  |
|             |                                                         | 1/16th CLOCK output    | 600 mV <sub>pp,</sub> typical                                           |  |
|             | 80C11-CR2/                                              | Serial CLOCK output    | 1.5 $V_{\text{pp}}$ typical                                             |  |
|             | -CR3                                                    | 1/16th CLOCK output    | 600 m $V_{pp}$ , typical                                                |  |
|             | 80C11-CR4                                               | Serial CLOCK output    | 800 mV <sub>pp,</sub> typical                                           |  |
|             |                                                         | 1/16th CLOCK output    | 600 m $V_{\text{pp}}$ typical                                           |  |
|             | 80C12                                                   | ELECTRICAL SIGNAL OUT  | 400 mV <sub>pp.</sub> maximum (dependent on optical input<br>amplitude) |  |
|             | Clock and data rise time and fall<br>times <sup>2</sup> |                        |                                                                         |  |
|             | 80C01                                                   | Serial DATA output     | $<$ 30 ps                                                               |  |
|             |                                                         | Serial CLOCK output    | $<$ 30 ps                                                               |  |
|             | 80C02                                                   | Serial DATA output     | $<$ 30 ps                                                               |  |
|             |                                                         | Serial CLOCK output    | $<$ 30 ps                                                               |  |
|             |                                                         | 1/16th CLOCK output    | $<$ 300 ps                                                              |  |
|             | 80C03                                                   | Serial DATA output     | $<$ 30 ps                                                               |  |
|             |                                                         | Serial CLOCK output    | $<$ 30 ps                                                               |  |

Table 1- 21: Optical modules - Clock recovery options (CR, CR1, CR2, CR3, and CR4) (cont.)

| <b>Characteristics</b> |                                                                                                    |
|------------------------|----------------------------------------------------------------------------------------------------|
| Serial DATA output     | $<$ 30 ps                                                                                                    |
| Serial CLOCK output    | $<$ 30 ps                                                                                                    |
| 1/16th CLOCK output    | $<$ 300 ps                                                                                                    |
| Serial CLOCK output    | $<$ 30 ps                                                                                                    |
| 1/16th CLOCK output    | $<$ 300 ps                                                                                                    |
| Serial DATA output     | $<$ 30 ps                                                                                                    |
| Serial CLOCK output    | $<$ 30 ps                                                                                                    |
| Serial DATA output     | $<$ 150 ps                                                                                                    |
| Serial CLOCK output    | $<$ 150 ps                                                                                                    |
| Serial CLOCK output    | $<$ 30 ps                                                                                                    |
| 1/16th CLOCK output    | $<$ 300 ps                                                                                                    |
| Serial CLOCK output    | $<$ 30 ps                                                                                                    |
| 1/16th CLOCK output    | $<$ 300 ps                                                                                                    |
| Serial CLOCK output    | $<$ 30 ps                                                                                                    |
| 1/16th CLOCK output    | $<$ 300 ps                                                                                                    |
|                        |                                                                                                    |
| 8 MHz maximum          |                                                                                                    |
|                        |                                                                                                    |
|                        |                                                                                                    |
|                        |                                                                                                    |
|                        |                                                                                                    |
| 2 MHz minimum          |                                                                                                    |
|                        |                                                                                                    |
|                        |                                                                                                    |
| 2 MHz typical          |                                                                                                    |
| 4 MHz maximum          |                                                                                                    |
|                        |                                                                                                    |
|                        |                                                                                                    |
|                        | 5 MHz minimum<br>7 MHz typical<br>4 MHz maximum<br>4 MHz maximum<br>1 MHz minimum<br>1 MHz minimum<br>2 MHz typical |

Table 1- 21: Optical modules - Clock recovery options (CR, CR1, CR2, CR3, and CR4) (cont.)

| <b>Name</b>           | <b>Characteristics</b>                                                                     |                                                                                |  |
|-----------------------|--------------------------------------------------------------------------------------------|--------------------------------------------------------------------------------|--|
| 80C01                 | $< 8.0$ ps $_{rms}$ maximum<br>$<$ 4.0 ps $_{\text{rms}}$ typical                          |                                                                                |  |
| 80C02                 | $<$ 2.0 ps $_{rms}$ maximum<br>$<$ 1.0 ps $_{rms}$ typical <sup>5</sup>                    |                                                                                |  |
| 80C03                 | $< 8.0$ ps $_{rms}$ maximum<br>$<$ 4.0 ps $_{\rm rms}$ typical                             |                                                                                |  |
| 80C04                 | $<$ 2.0 ps $_{rms}$ maximum<br>$<$ 1.0 ps $_{\text{rms}}$ typical <sup>5</sup>             |                                                                                |  |
| 80C07                 | OC-3 setting                                                                               | $<$ 32.0 ps $_{rms}$ maximum<br>$<$ 12.0 ps $_{\rm rms}$ typical <sup>5</sup>  |  |
|                       | OC-12 setting                                                                              | $< 8.0$ ps $_{rms}$ maximum<br>$<$ 4.0 ps $_{\rm rms}$ typical <sup>5</sup>    |  |
|                       | OC-48 setting                                                                              | $<$ 4.0 ps $_{rms}$ maximum<br>$<$ 2.2 ps $_{\text{rms}}$ typical <sup>5</sup> |  |
| 80C07B                | OC-3 setting                                                                               | $<$ 32.0 ps $_{rms}$ maximum<br>$<$ 12.0 ps $_{rms}$ typical                   |  |
|                       | OC-12 setting<br>FC1063 (FC) setting<br>ENET1250 (GBE) setting                             | $< 8.0$ ps $_{rms}$ maximum<br>$<$ 4.0 ps $_{\text{rms}}$ typical              |  |
|                       | FC2125 (2FC) setting                                                                       | $<$ 6.0 ps $_{rms}$ maximum<br>$<$ 3.0 ps $_{\text{rms}}$ typical              |  |
|                       | OC-48 setting<br>OC-48-FEC setting<br>ENET2500 (2GBE) setting<br><b>INFINIBAND</b> setting | $<$ 4.0 ps $_{rms}$ maximum<br>$<$ 2.2 ps $_{\text{rms}}$ typical              |  |
| 80C08, 80C08B, 80C08C | $<$ 2.0 ps $_{rms}$ maximum<br>$<$ 1.0 ps $_{\text{rms}}$ typical <sup>5</sup>             |                                                                                |  |
| 80C09                 | $<$ 2.0 ps $_{rms}$ maximum<br>$<$ 1.0 ps $_{rms}$ typical <sup>5</sup>                    |                                                                                |  |
| 80C11                 | $<$ 2.0 ps $_{rms}$ maximum<br>$<$ 1.0 ps $_{\text{rms}}$ typical <sup>5</sup>             |                                                                                |  |

Table 1- 21: Optical modules - Clock recovery options (CR, CR1, CR2, CR3, and CR4) (cont.)

- <sup>1</sup> These powers are the average optical input coupled into the external Optical Sampling Module optical input connector. The range is defined for recovered clock, a 50% duty cycle of the incoming NRZ data (also referred to as 50% mark density), a PRBS pattern of  $2^{23-1}$ , and an extinction ratio of  $\geq$  8.2 dB (at eye center).
- <sup>2</sup> Output is 50  $\Omega$  AC coupled: specification is for output amplitude at the bulkhead outputs and does not include RF loss of attached cables.
- <sup>3</sup> The clock jitter is applicable to both the external electrical output and the system jitter experienced when the recovered clock is the source of the waveform trigger for the system.
- <sup>4</sup> Jitter performance of the system while using the optical module clock recovery as the trigger source is warranted only while no active signal is applied to the main instrument's External Trigger (or Prescaler) input.

<sup>5</sup> Internal use for trigger results in a total system jitter of

 $\geq \sqrt{\text{sum of squares}}$ 

therefore, the displayed waveform may normally exhibit :

 $\sqrt{(mainframe\; jitter^2+OCR\; jitter^2)}$ 

- <sup>6</sup> Sensitivity is only warranted for operating ambient temperatures below +30  $\degree$ C.
- <sup>7</sup> The AOP (Average Optical Power) range is defined for recovered clock that has a resulting jitter that is less than the specified maximum, a 50% duty cycle of the incoming data (also referred to as 50% mark density), a PRBS pattern of  $2^{23}$ -1, and an extinction ratio of  $\geq$ 8.2 dB (at eye center).
- 8 The OMA (Optical Modulation Amplitude) input level is defined as (P<sub>HIGH</sub> P<sub>LOW</sub>). For an extinction ratio of 8.2, the OMA is 1.47  $\times$  AOP or AOP(dBm) + 1.68 dB.
- <sup>9</sup> The acceptable signal types and patterns for the specified modules are:

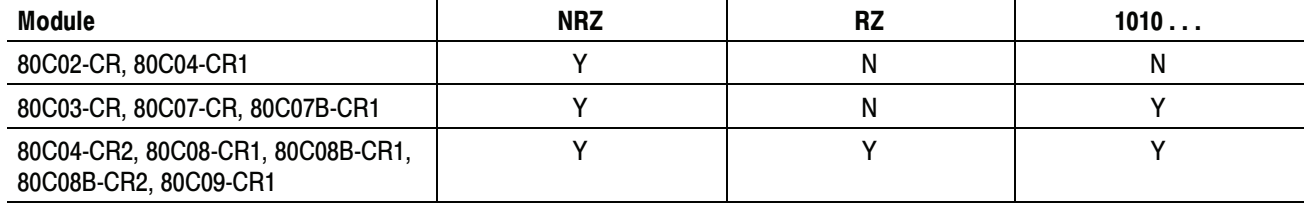

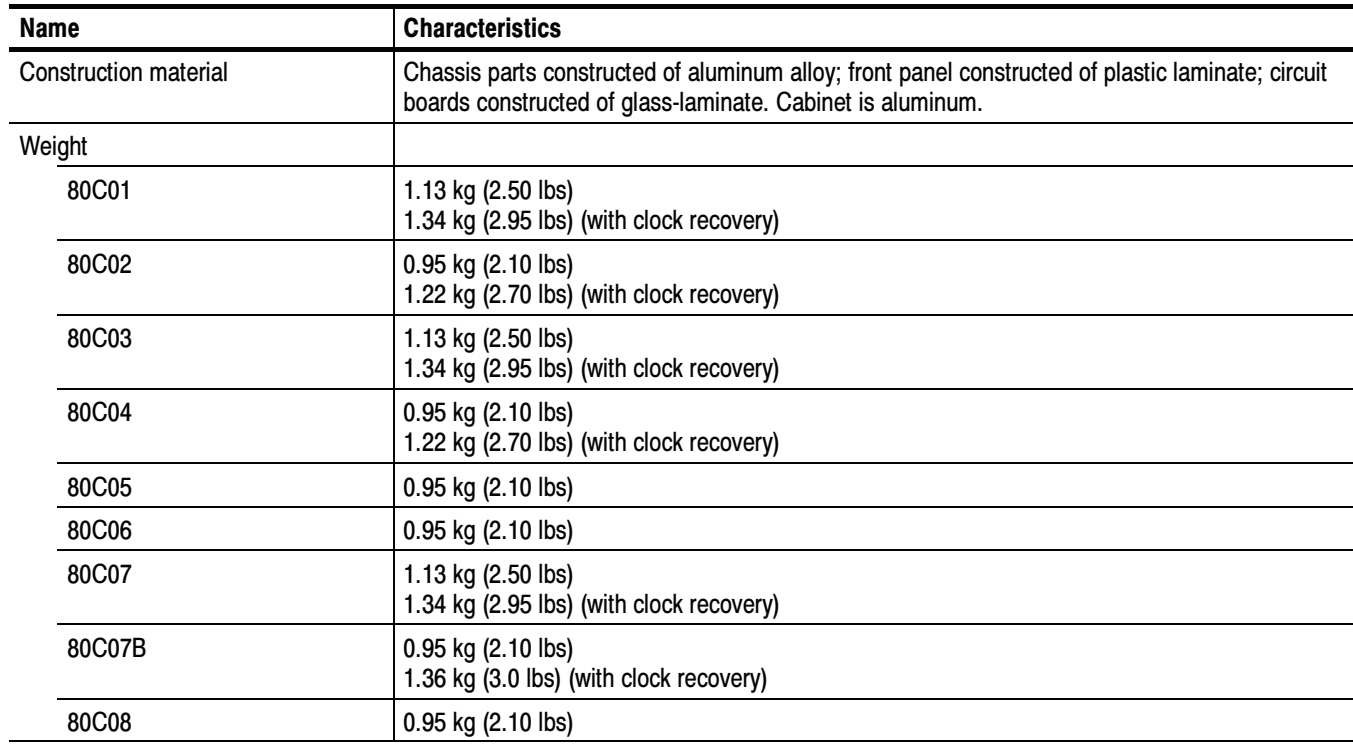

#### Table 1- 22: Optical modules - Mechanical

| <b>Name</b>        | <b>Characteristics</b>                                                                         |  |  |
|--------------------|------------------------------------------------------------------------------------------------|--|--|
| 80C08B             | 0.95 kg (2.10 lbs)<br>1.22 kg (2.70 lbs) (with clock recovery)                                 |  |  |
| 80C08C             | 0.95 kg (2.10 lbs)<br>1.22 kg (2.70 lbs) (with clock recovery)                                 |  |  |
| 80C09              | 0.95 kg (2.10 lbs)<br>1.22 kg (2.70 lbs) (with clock recovery)                                 |  |  |
| 80C10, 80C10B      | 0.95 kg (2.10 lbs)                                                                             |  |  |
| 80C11              | 0.95 kg (2.1 lbs)<br>1.22 kg (2.70 lbs) (with clock recovery)                                  |  |  |
| 80C12              | 1.31 kg (2.89 lbs) (F1, F2, F3, F4, F5, F6, FC)                                                |  |  |
|                    | 0.98 kg (2.16 lbs) (option 10G)                                                                |  |  |
| Overall dimensions | Height:<br>$25.6$ mm $(1.0$ in)<br>Width:<br>166.7 mm (6.5 in)<br>307.7 mm (12.0 in)<br>Depth: |  |  |

Table 1- 22: Optical modules - Mechanical (cont.)

#### Table 1- 23: Optical modules - Environmental

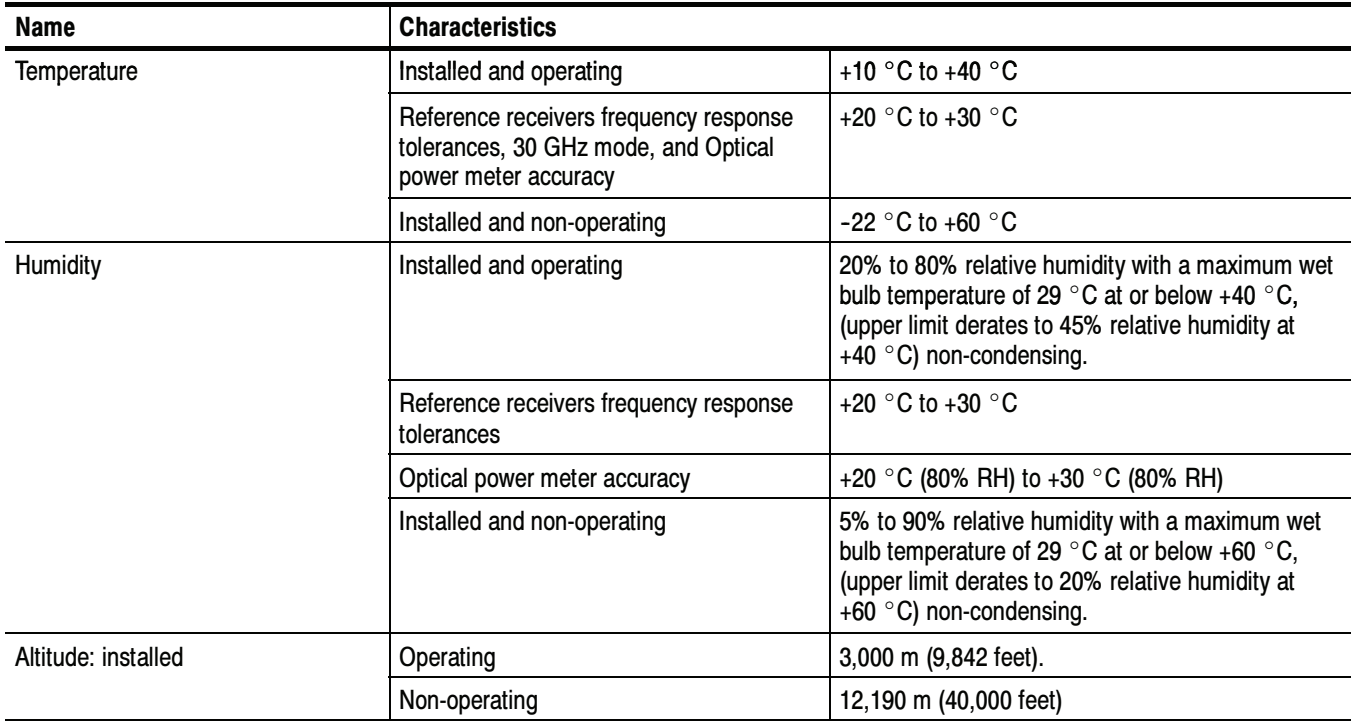

## 80A01 Trigger Prescale Preamplifier Module Specifications

This section contains specifications for the 80A01 Trigger Prescale Preamplifier Module. All specifications are guaranteed unless noted as "typical." To meet specifications, three conditions must first be met:

- - The instrument must have been calibrated/adjusted at an ambient temperature between  $+20$  °C and  $+30$  °C.
- - The oscilloscope must have been operating continuously for 20 minutes within the operating temperature range specified.
- - The instrument must be in an environment with temperature, altitude, humidity, and vibration within the operating limits described in these specifications.

NOTE. For Certifications, refer to the System Specifications section.

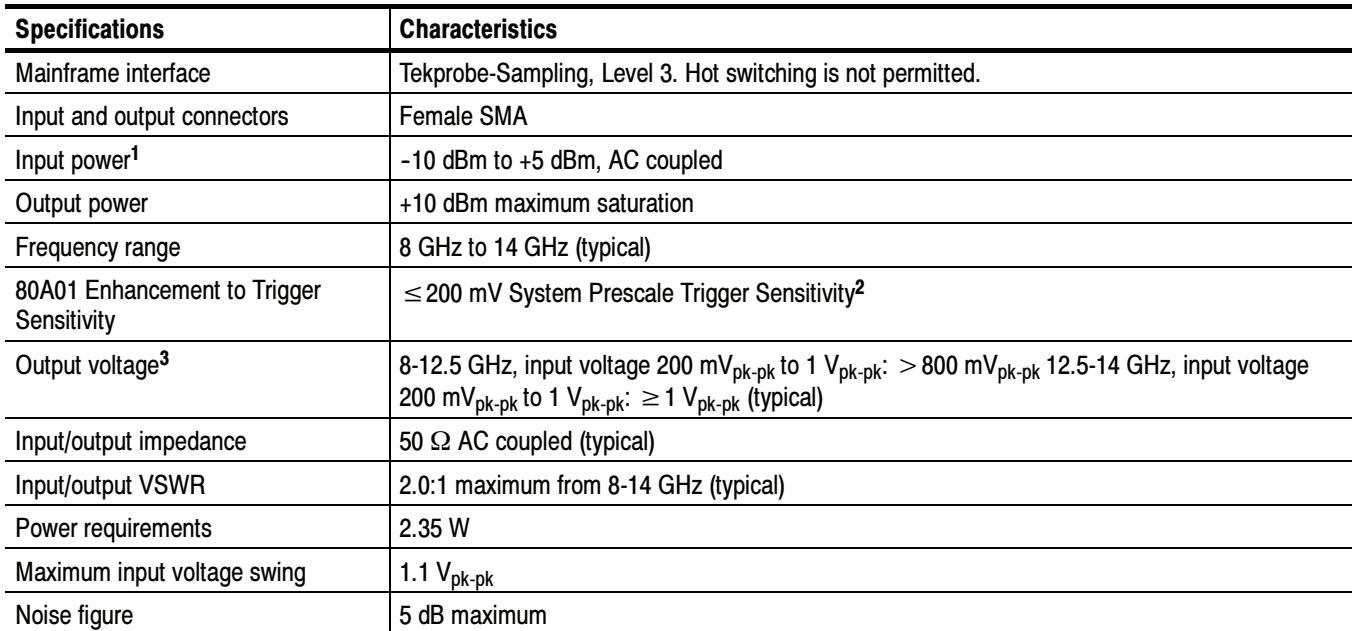

#### Table 1- 24: Module characteristics

<sup>1</sup> See Input Voltage Swing specification for more information.

 $2$  The minimum level of signal applied to the input of an 80A01 that has its output connected to the Trigger Prescale input of the main instrument. A coaxial cable Tektronix part number 015-0560-00 is recommended for the connection from the 80A01 output to the Trigger Prescale input of the instrument.

<sup>3</sup> Amplifier functions to 14 GHz but prescale trigger is nominally limited to 12.5 GHz for 200 mVpk-pk sensitivity.

#### Table 1- 25: Environmental specifications

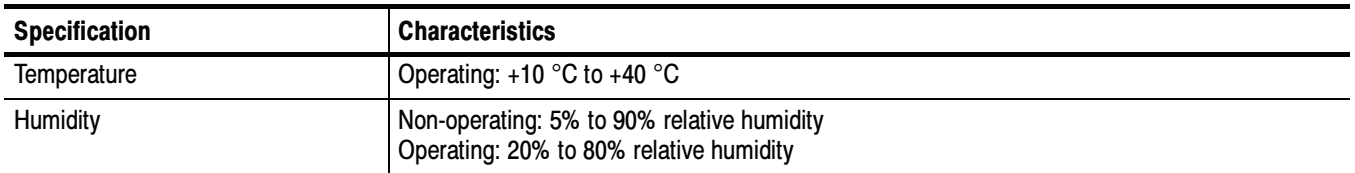

#### Table 1- 26: Mechanical specifications

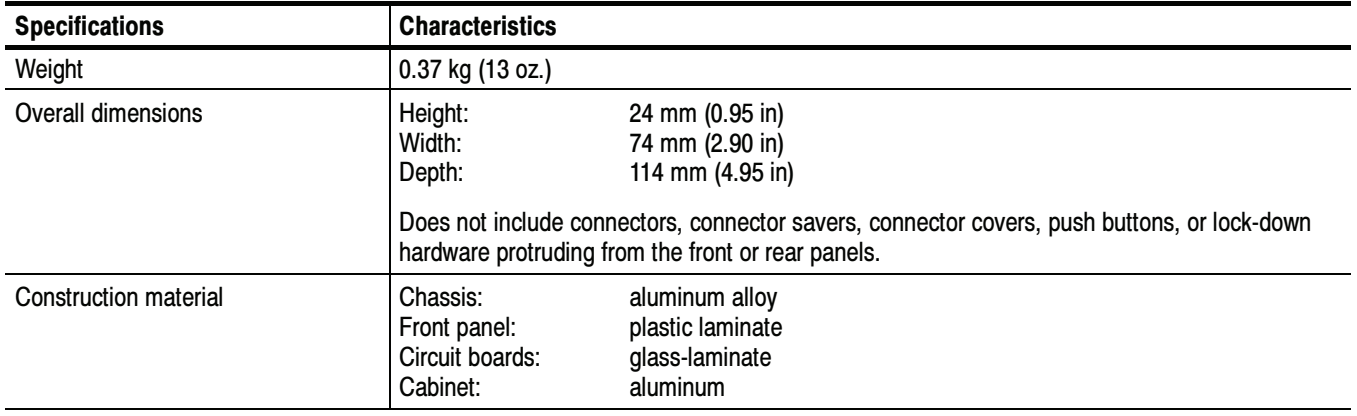

# 80A02 EOS/ESD Protection Module Specifications

This section contains specifications for the 80A02 EOS/ESD Protection Module. All specifications are guaranteed unless noted as "typical." To meet specifications, three conditions must first be met:

- **The instrument must have been calibrated/adjusted at an ambient tempera**ture between  $+20$  °C and  $+30$  °C.
- The instrument must have been operating continuously for 20 minutes within the operating temperature range specified.
- - The instrument must be in an environment with temperature, altitude, humidity, and vibration within the operating limits described in these specifications.

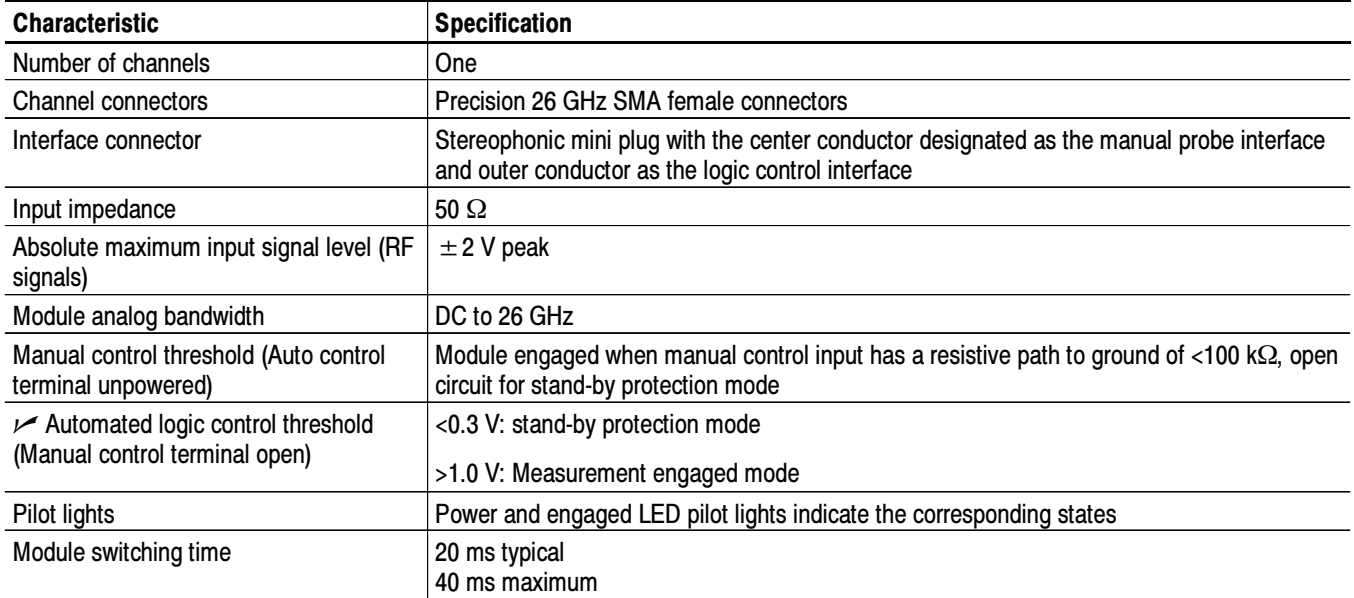

#### Table 1- 27: Electrical

#### Table 1- 28: Environmental and mechanical

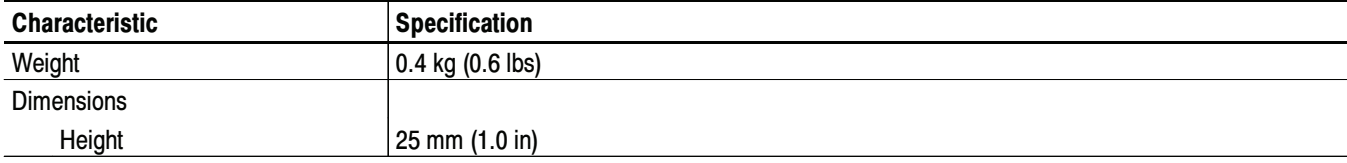

| <b>Characteristic</b>         | <b>Specification</b>                                                                                                    |
|-------------------------------|----------------------------------------------------------------------------------------------------|
| Width                         | 79 mm (3.1 in)                                                                                                    |
| Depth                         | 135 mm (5.3 in)                                                                                                    |
| Environmental conditions      | Refer to the host instrument specifications                                                                                                    |
| Temperature                   |                                                                                                    |
| Operating                     | +10 $\degree$ C to + 40 $\degree$ C                                                                                                    |
|                               | Upper rating derates to $+35$ °C for all sampling modules on 2 meter extender cable                                                                                                  |
| Non-operating                 | $-22$ °C to +60 °C                                                                                                    |
| Humidity                      |                                                                                                    |
| Operating                     | 20% to 80% relative humidity with a maximum wet bulb temperature of +29 $\degree$ C at or below<br>+40 °C, non-condensing. (Upper limit derates to 45% relative humidity at +40 °C.) |
| Non-operating                 | 5% to 90% relative humidity with a maximum wet bulb temperature of +29 °C at or below<br>+60 °C, non-condensing. (Upper limit de-rates to 20% relative humidity at +60 °C.)          |
| Altitude                      |                                                                                                    |
| Operating                     | $3,000$ m $(9,842$ ft)                                                                                                    |
| Non-operating                 | 12,190 m (40,000 ft)                                                                                                    |
| Electromagnetic Compatibility | Refer to the host instrument specifications for modular specifications                                                                                                    |

Table 1- 28: Environmental and mechanical (Cont.)

## 80A05 Electrical Clock Recovery Module Specifications

This section contains specifications for the 80A05 Electrical Clock Recovery Module. All specifications are guaranteed unless noted as "typical." To meet specifications, three conditions must first be met:

- - The instrument must have been calibrated/adjusted at an ambient temperature between  $+20$  °C and  $+30$  °C.
- - The instrument must have been operating continuously for 20 minutes within the operating temperature range specified.
- - The instrument must be in an environment with temperature, altitude, humidity, and vibration within the operating limits described in these specifications.

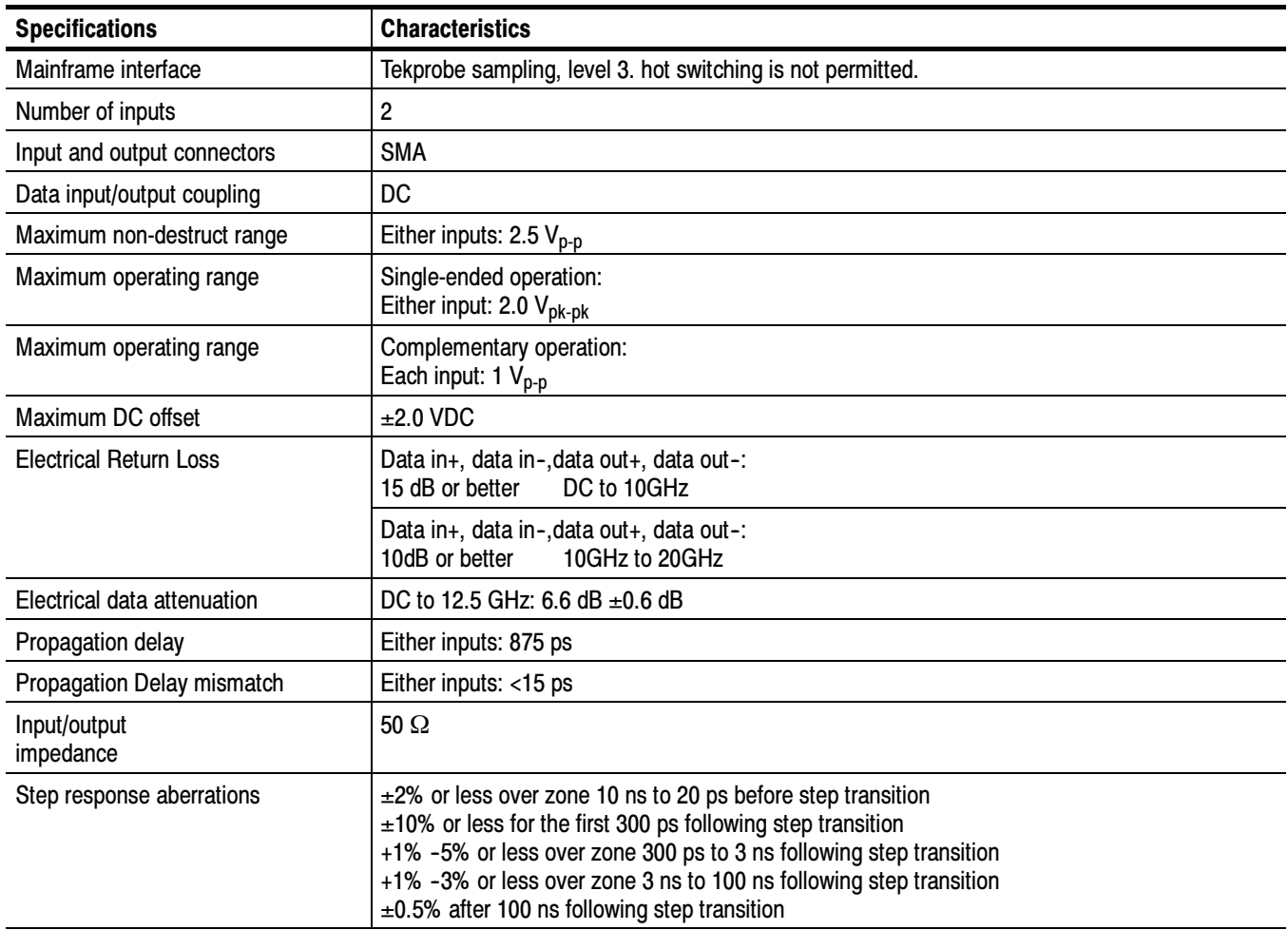

#### Table 1- 29: Module characteristics

| <b>Specifications</b>                                             | <b>Characteristics</b>                                                                                                    |                                                                                                    |
|-------------------------------------------------------------------|----------------------------------------------------------------------------------------------------|----------------------------------------------------------------------------------------------------|
| Analog bandwidth                                                  | $\pm 3$ dB, DC to 20 GHz                                                                                                    |                                                                                                    |
| Front panel output amplitudes                                     | Trigger clock output:<br>10G clock output:                                                                                                    | 400 m $V_{p-p}$<br>500 $mV_{p-p}$                                                                                                    |
| Front panel rise and fall times                                   | Trigger clock output:<br>10G clock output:                                                                                                    | 300 ps<br>30 ps                                                                                                    |
| $\nu$ Recovered clock timing jitter                               | 50 Mb/s to 2.7 Gb/s:<br>2.7 Gb/s to 6.375 Gb/s:<br>9.8 Gb/s to 12.6 Gb/s:                                                                                                    | < 1.0% of unit interval<br>$< 2.5$ ps RMS<br>$< 2.0$ ps $_{RMS}$                                                                                                    |
| $\nu$ Minimum clock recovery<br>sensitivity                       | Single-ended operation:<br>150 Mb/s to 2.7 Gb/s:<br>2.7 Gb/s to 11.19 Gb/s:<br>11.19 Gb/s to 12.5 Gb/s                                                                                                    | 10 m $V_{p-p}$<br>15 m $V_{p-p}$<br>20 m $V_{p-p}$                                                                                                    |
|                                                                   | Complementary operation:<br>150 Mb/s to 2.7 Gb/s:<br>2.7 Gb/s to 11.19 Gb/s:<br>11.19 Gb/s to 12.5 Gb/s                                                                                                    | $8 \text{ mV}_{p-p}$<br>12 $mV_{p-p}$<br>15 m $V_{p-p}$                                                                                                    |
| Supported data rates and formats<br>(without Option 10G)          | OC3/SMT1<br>OC12/STM4<br>FibreChannel<br><b>Gigabit Ethernet</b><br>Serial ATA<br>2 Gigabit FibreChannel<br>OC48/STM16<br>2 Gigabit Ethernet<br><b>InfiniBand</b><br><b>PCI Express</b><br>2.5G G.709 FEC<br>Serial ATA<br><b>XAUI</b><br>FibreChannel<br>VSR <sub>5</sub><br>4 Gigabit FibreChannel | 155.52 Mb/s<br>622.08 Mb/s<br>1.063 Gb/s<br>$1.25$ Gb/s<br>$1.5$ Gb/s<br>2.125 Gb/s<br>2.488 Gb/s<br>$2.5$ Gb/s<br>$2.5$ Gb/s<br>$2.5$ Gb/s<br>2.666 Gb/s<br>$3.0$ Gb/s<br>3.125 Gb/s<br>3.188 Gb/s<br>3.318 Gb/s<br>4.25 Gb/s |
| Supported user selected clock<br>recovery<br>(without Option 10G) | 50 Mb/s to 2.7 Gb/s<br>3.000 Gb/s to 3.188 Gb/s                                                                                                    |                                                                                                    |

Table 1- 29: Module characteristics (cont.)

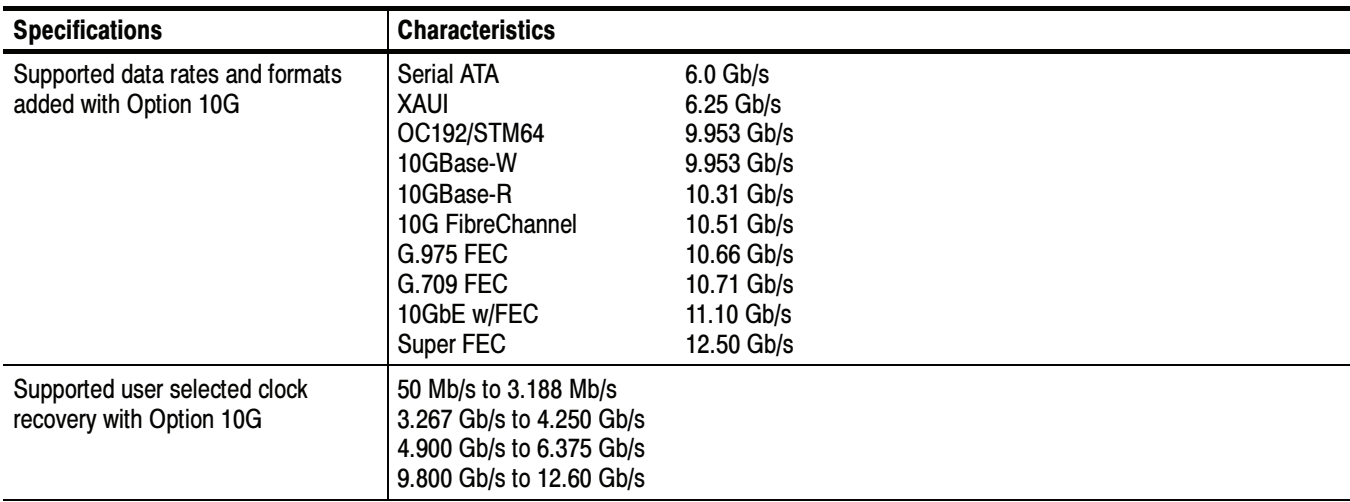

#### Table 1- 29: Module characteristics (cont.)

#### Table 1- 30: Environmental specifications

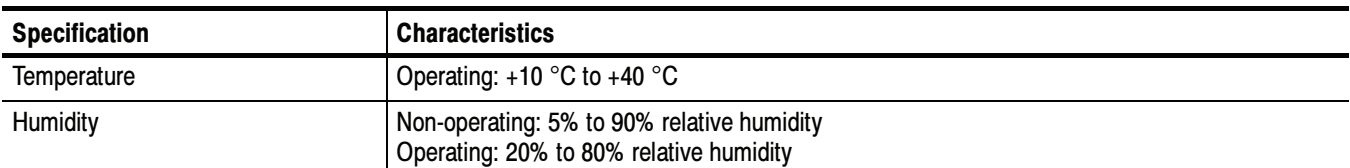

#### Table 1- 31: Mechanical specifications

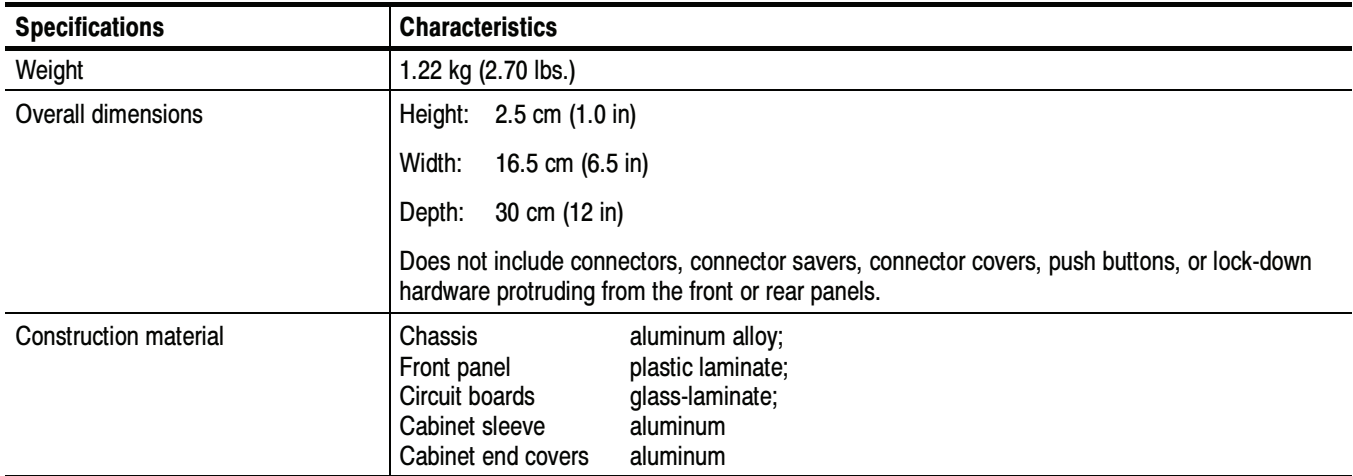

#### Table 1- 32: Product family electromagnetic compatibility (EMC)

Refer to Mainframe Specification for the modular family specifications

#### Table 1- 33: Product family dynamics

Refer to Mainframe Specification for the modular family specifications

#### Table 1- 34: Product family atmospherics

Refer to Mainframe Specification for the modular family specifications

# 80A06 PatternSync Trigger Module Specifications

This section contains specifications for the 80A06 PatternSync Trigger Module. All specifications are guaranteed unless noted as "typical." To meet specifications, three conditions must first be met:

- **The instrument must have been calibrated/adjusted at an ambient tempera**ture between  $+20$  °C and  $+30$  °C.
- - The instrument must have been operating continuously for 20 minutes within the operating temperature range specified.
- - The instrument must be in an environment with temperature, altitude, humidity, and vibration within the operating limits described in these specifications.

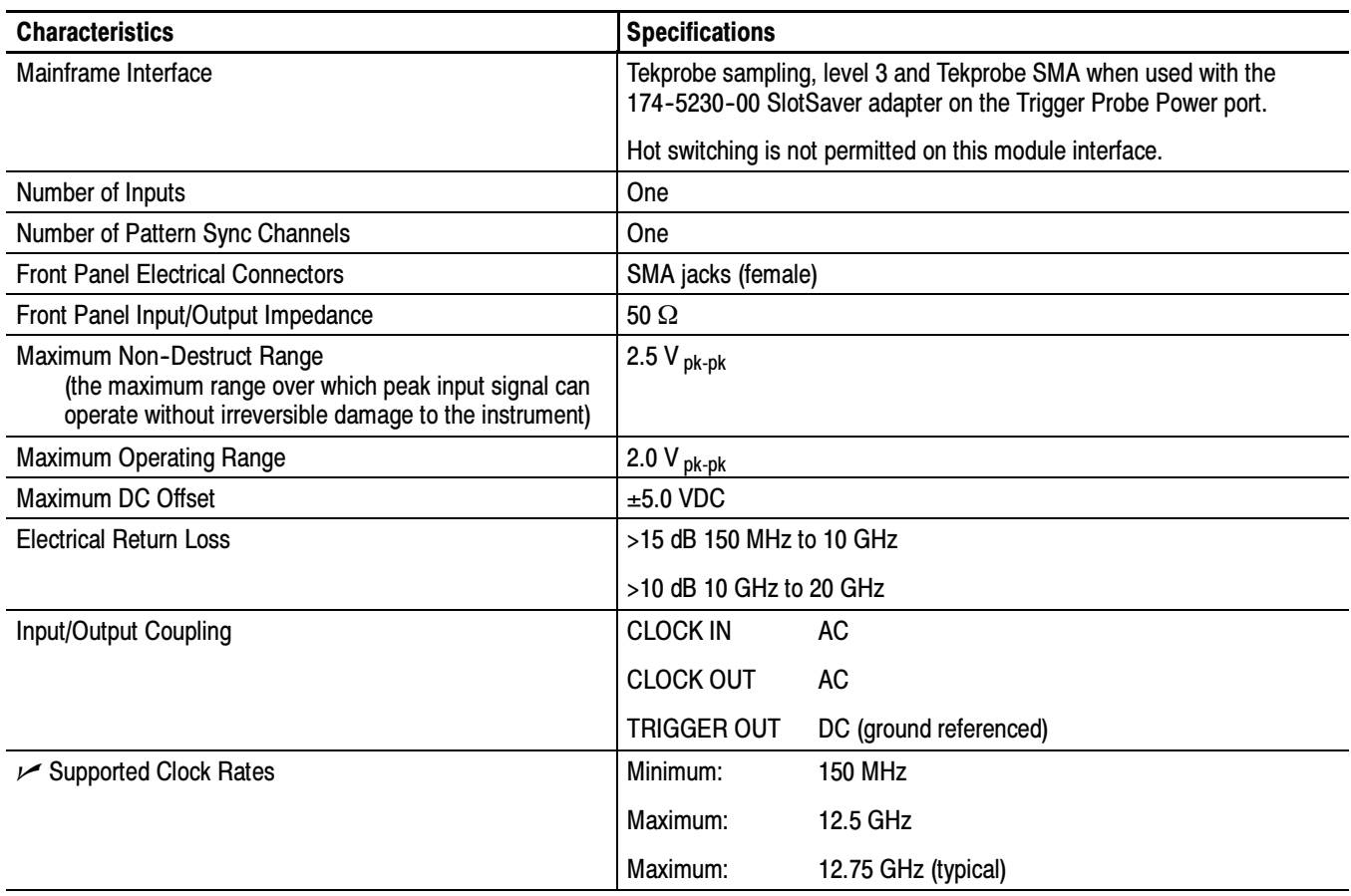

#### Table 1- 35: 80A06 PatternSync trigger system

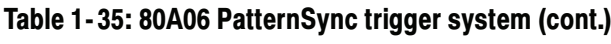

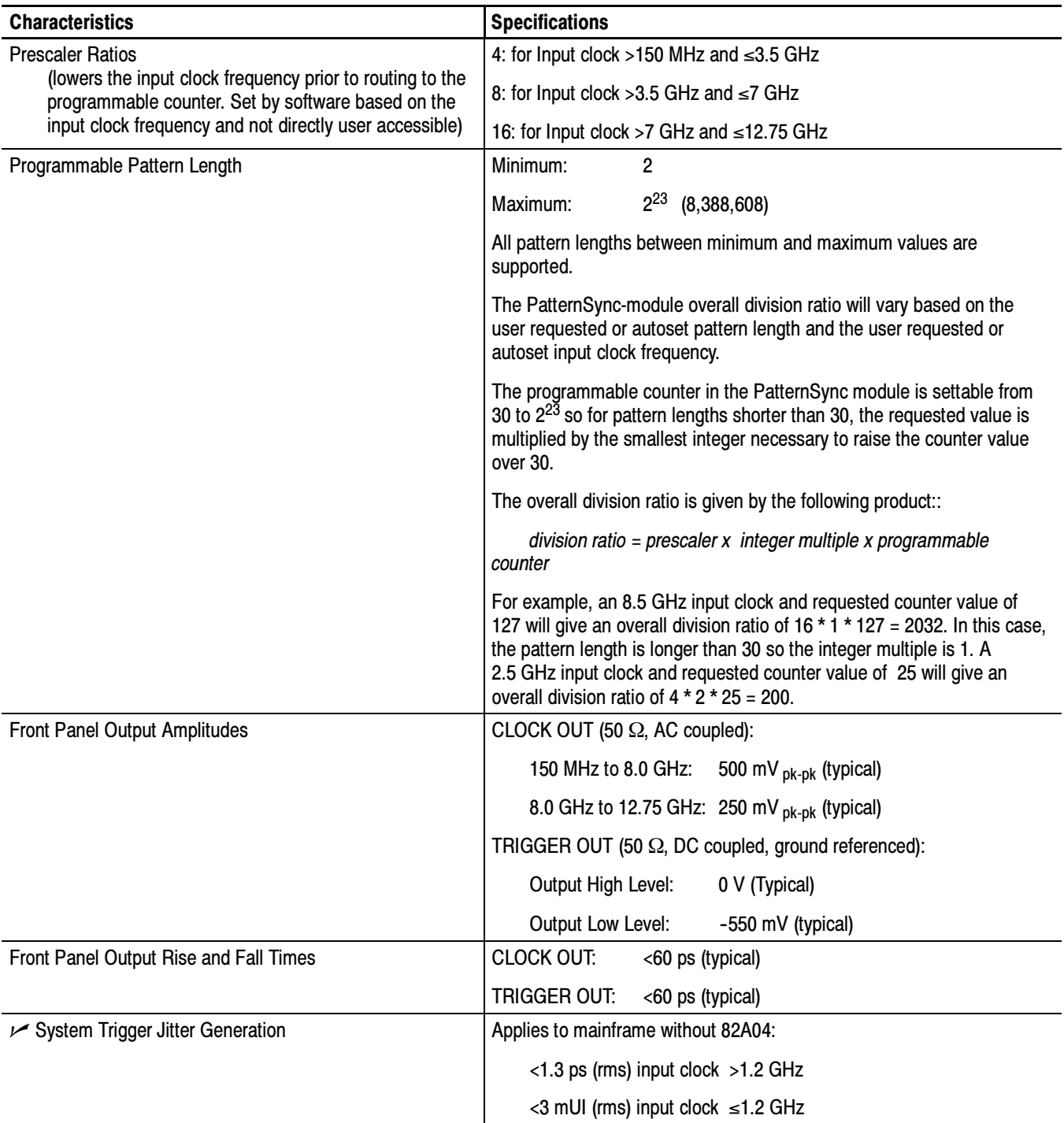

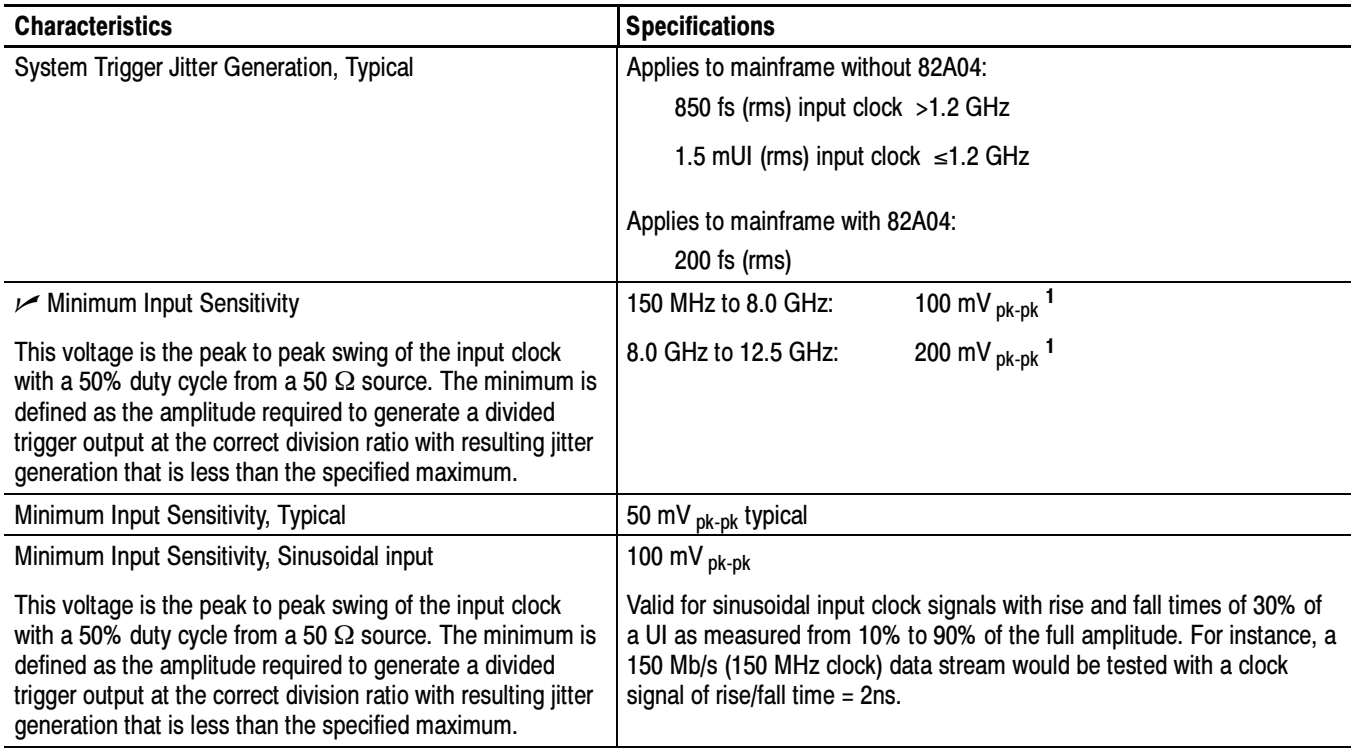

#### Table 1- 35: 80A06 PatternSync trigger system (cont.)

<sup>1</sup> Valid for input clock signals with rise and fall times less than 50 ps as measured from 20% to 80% of the full amplitude.

#### Table 1- 36: 80A06 Mechanical characteristics

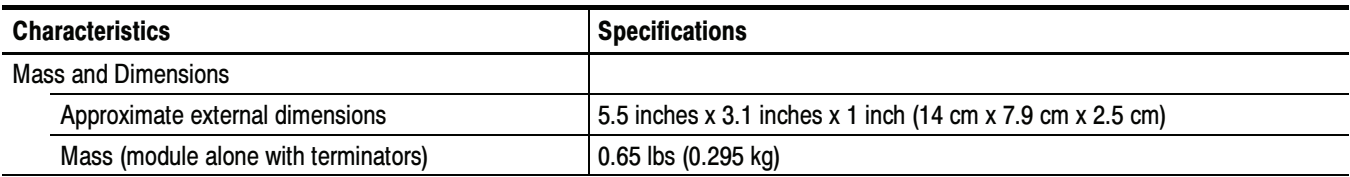

#### Table 1- 37: Product family electromagnetic compatibility (EMC)

Refer to Mainframe Specification for the modular family specifications

#### Table 1- 38: Product family dynamics

Refer to Mainframe Specification for the modular family specifications

#### Table 1- 39: Product family atmospherics

Refer to Mainframe Specification for the modular family specifications

# Performance Verification

## Performance Verification Procedures

Two types of Performance Verification procedures can be performed on this product: Brief Procedures and the more extensive Performance Tests. You may not need to perform all of these procedures, depending on what you want to accomplish:

- To rapidly confirm that the instrument functions and was adjusted properly, just do the Perform the Diagnostics and Perform the Compensation procedures, found under *Brief procedures* beginning on page 2-3.

Advantages: These procedures are quick to do, require no external equipment or signal sources, and perform extensive functional and accuracy testing to provide high confidence that the instrument will perform properly. They can be used as a quick check before making a series of important measurements.

- To further check functionality, first do the procedures just mentioned, and then do the procedure Perform the Functional Tests, found under Brief Procedures on page 2-7.

Advantages: These procedures require minimal additional time to perform, require no additional equipment other than connection hardware, and more completely test the internal hardware of the instrument. They can be used to quickly determine if the instrument is suitable for putting into service, such as when it is first received.

If more extensive confirmation of performance is desired, do the *Perfor*mance Tests, beginning on page 2-25, after doing the procedures just referenced.

Advantages: These procedures add direct checking of warranted specifications. They require more time to perform and suitable test equipment is required. (See *Equipment Required* beginning on page 2-27).

If you are not familiar with operating this instrument, refer to the online help or the user information supplied with the instruments.

## Brief Procedures

There are three procedures in this section that provide a quick way to confirm basic functionality and proper adjustment:

- -Perform the Diagnostics
- -Perform the Compensation
- -Perform the Functional Tests

These procedures require little or no test equipment. See the description on page 2-1 for information on when to use these procedures.

**STOP.** The procedures throughout this chapter contain instructions based on the menus and controls from the most updated instrument software available at the time this document was released. These procedures will work for other versions of software, but some control and menu names may vary slightly.

### Perform the Diagnostics

The following steps run the internal routines that confirm basic functionality and proper adjustment.

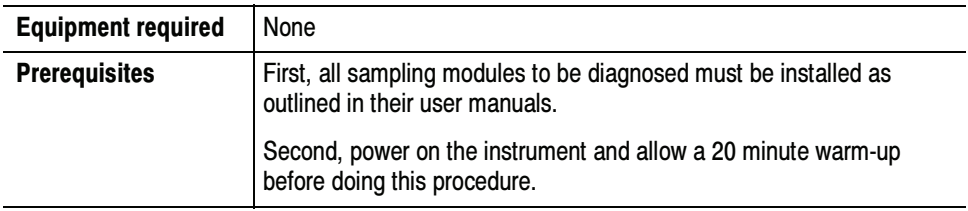

1. Set up the instrument: From the application menu bar, select Utilities, and then select Diagnostics. The Diagnostics dialog box displays. See below.

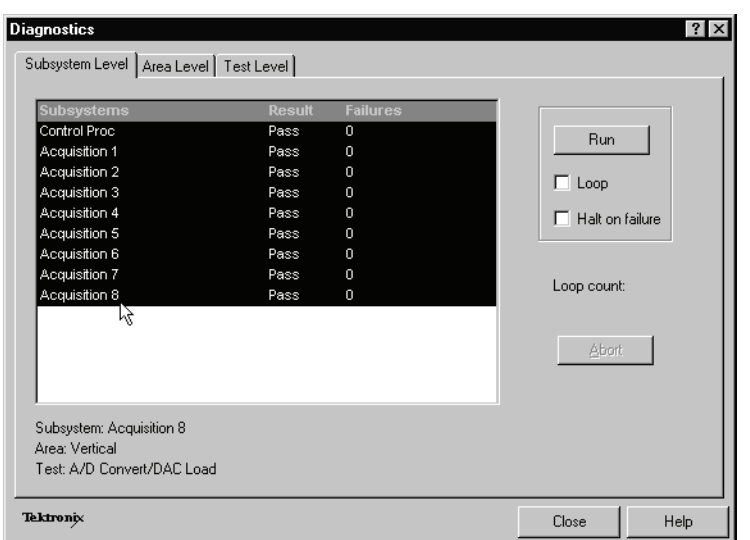

- 2. Select a diagnostics suite:
	- a. In the dialog box, click the Subsystem Level tab.
	- b. Select the all the entries by clicking the first entry Control Proc and dragging down to select the rest. All entries should be highlighted as shown above.
	- c. In the Run box, leave Loop and Halt on Failure unchecked.
- 3. Verify that the diagnostic suite passes:
	- a. Click the Run button to execute the diagnostics.
	- b. The diagnostics may take several minutes to complete. Verify that Pass appears as Status in the dialog box when the diagnostics complete.
	- c. If instead an error number appears as Status, rerun the diagnostics. If Fail status continues after rerunning compensation and you have allowed warm up to occur, the module or main instrument may need service.
	- d. Click the Close button to exit.
- End of Procedure

## Perform the Compensation

Performing a vertical compensation will maximize the accuracy of the automatic measurements you take. This procedure uses internal routines to optimize the vertical offset, gain, and linearity.

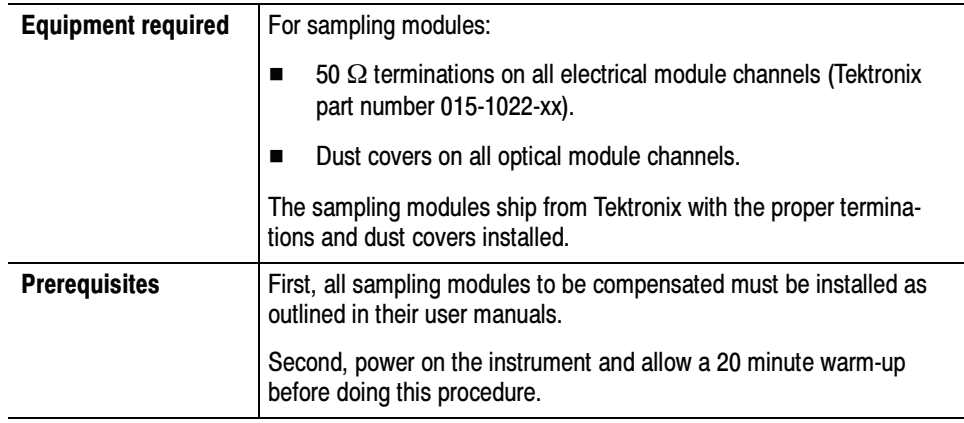

- 1. Run the compensation routines:
	- a. From the application menu bar, select Utilities, and then select Compensation.

The Compensation dialog box lists the main instrument and sampling modules. The temperature change from the last compensation is also listed. See Figure 2-1.

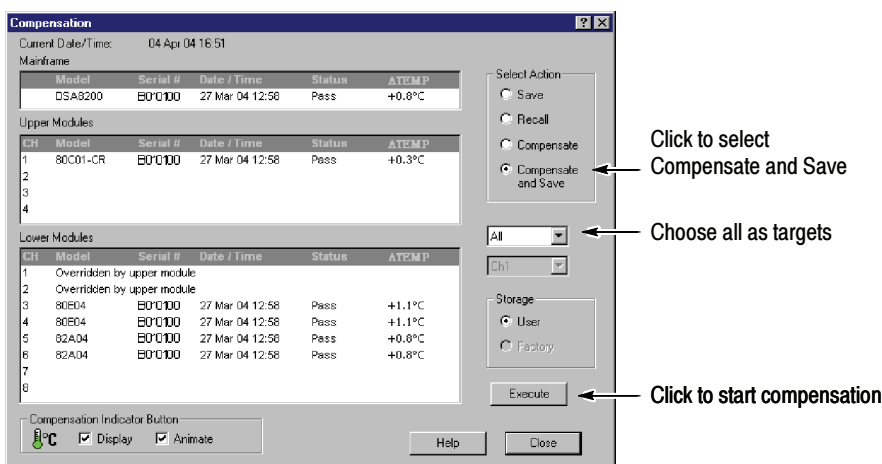

Figure 2- 1: Compensation dialog box

- b. Wait until the Status for all items you wish to compensate changes from Warm Up to Pass, Fail, or Comp Req'd.
- c. Under Select Action, click the Compensate and Save option button.
- d. From the top pulldown list, choose All (default selection) to select the main instrument and all its modules as targets to compensate.
- e. Click the Execute button to begin the compensation.
- f. Follow the instructions to disconnect inputs and install terminations that will appear on screen; be sure to follow static precautions (see the user manual for your sampling module) when following these instructions.

**NOTE.** Failing to install the 50  $\Omega$  terminations on 80E00 sampling-module input connectors can yield erroneous compensation failures or results.

- 2. Verify that the compensation routines pass:
	- a. The compensation may take several minutes to complete. Verify that Pass appears as Status for the main instrument and for all sampling modules listed in the Compensation dialog box when compensation completes.
	- b. If instead Fail appears as Status, rerun the compensation. If Fail status continues after rerunning compensation and you have allowed warm-up to occur, the module or main instrument may need service.
	- c. If you want to save the compensation constants generated by this compensation, click the Save option button under Select Action. Click the Execute button to save the compensation.
	- d. Click the Close button to exit.

End of Procedure

## Perform the Functional Tests

These procedures use the DC CALIBRATION OUTPUT and the INTERNAL CLOCK OUTPUT connectors to further verify that the instrument functions properly. An SMA cable is required to do these test procedures.

The purpose of these procedures is to confirm that the instrument functions properly. The equipment required is intentionally kept to a minimum.

**STOP.** These procedures verify functions; that is, they verify that the instrument features operate. They do not verify that they operate within limits; therefore, do not interpret any quantities cited (such as "about five horizontal divisions") as limits.

**STOP.** DO NOT make changes to the front-panel settings that are not called out in the procedures. Each verification procedure will require you to set the instrument to default settings before verifying functions. If you make changes to these settings, other than those called out in the procedure, you may obtain invalid results. In this case, go back to step 1 and repeat the procedure.

#### Verify Electrical Input Channels

Install the test hookup and preset the instrument controls:

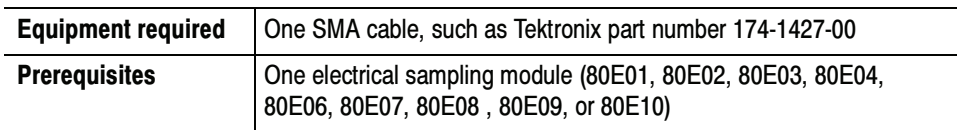

- 1. *Initialize the instrument:* Push the front-panel DEFAULT SETUP button and click Yes in the confirmation dialog box.
- 2. Set the Trigger System: In the UI application toolbar, select Internal Clock from the Trig list box as shown below.

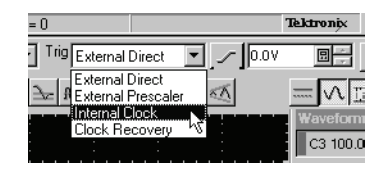

3. Hook up the signal source: Connect the SMA cable from the DC CALIBRA-TION output to the channel input that you want to test as shown in Figure 2-2.

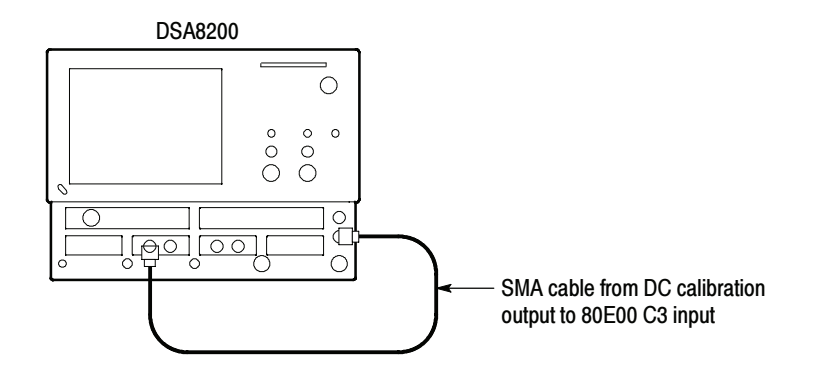

#### Figure 2- 2: Hookup for electrical functional tests

- 4. Set the DC CALIBRATOR OUTPUT:
	- a. Push the Vertical MENU front-panel button. This displays the Vert Setup dialog box.

NOTE. When an optical module is installed, the optical setup dialog box displays by default. Click the Basic button to display the basic dialog box.

- b. Enter a level of 200 mV in the DC CAL box.
- c. Push the Vertical MENU front-panel button again to dismiss the Vert Setup dialog box.
- 5. Select the channel to test: Push the channel button for the channel you want to test. The button lights and the channel display comes on. See Figure 2-3.

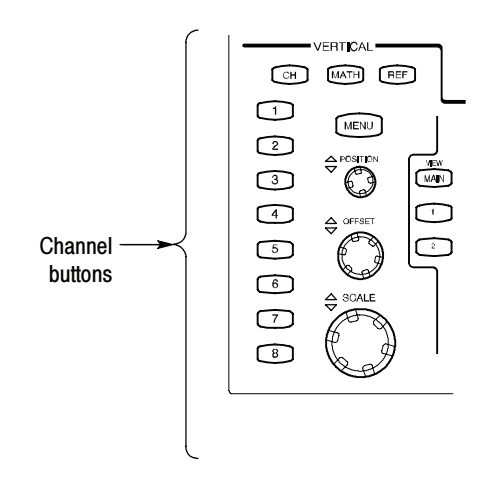

Figure 2- 3: Channel button location

- 6. Verify that the channel is operational: Confirm that the following statements are true:
	- - The vertical scale readout for the channel under test shows a setting of 100 mV, and a DC level is at about 2 divisions above center screen.
	- - The front-panel vertical POSITION knob (for the channel you are testing) moves the DC offset level up and down the screen when rotated. Return the DC level to 2 divisions above center screen before continuing.
	- - Turning the vertical SCALE knob to 50 mV changes the amplitude of the DC level to about 4 divisions above center screen, and returning the knob to 100 mV returns the amplitude to about 2 divisions above center screen.
- 7. Verify that the channel acquires in all acquisition modes: Push the front-panel button ACQUISITION MENU to display the Acq Setup dialog box. Click each of the three acquisition modes, and confirm that the following statements are true:
	- Sample mode displays an actively acquiring waveform on-screen. (Note that there is a small amount of noise present on the DC level).
	- - Average mode displays an actively acquiring waveform on-screen with the noise reduced.
	- **Envelope mode displays an actively acquiring waveform on-screen with** the upper and lower extremes of the noise displayed.
- 8. Verify the DC accuracy compensation: Do the following substeps:
	- a. Select Meas from the Setup menu. In the Meas Setup dialog box that displays:
		- - Select as Source the channel under test. For example, select Main C3 for channel 3.
		- **Select Meas1.**
		- -Set the Select Meas menu to Pulse - Amplitude > Mean.
	- b. Push the Vertical MENU front-panel button. This switches to the Vert Setup dialog box.
	- c. Set the Vertical Scale, Vertical Offset, and DC Calibration Output to the levels shown in the first row of the table that follows.
	- d. Verify that the Mean measurement for the channel under test falls within the limits given in the table.

e. Repeat steps c and d for each row in the table for your module.

| <b>Vertical Scale</b> | <b>Vertical Offset</b><br>(mV) | <b>DC CAL Output</b><br>(mV) | Limits       |              |
|-----------------------|--------------------------------|------------------------------|--------------|--------------|
| (mV/div)              |                                |                              | Minimum (mV) | Maximum (mV) |
| 100                   | $-1000.0$                      | $-1000.0$                    | $-1009.0$    | $-991.0$     |
| 100                   | 0.0                            | -450                         | $-461.0$     | $-439.0$     |
| 100                   | 0.0                            | 0                            | $-2.0$       | 2.0          |
| 100                   | 0.0                            | 450                          | 439.0        | 461.0        |
| 100                   | 1000.0                         | 1000.0                       | 991.0        | 1009.0       |

For the 80E01, 80E02, 80E03, 80E04, and 80E06

For the 80E07, 80E08, 80E09, and 80E10

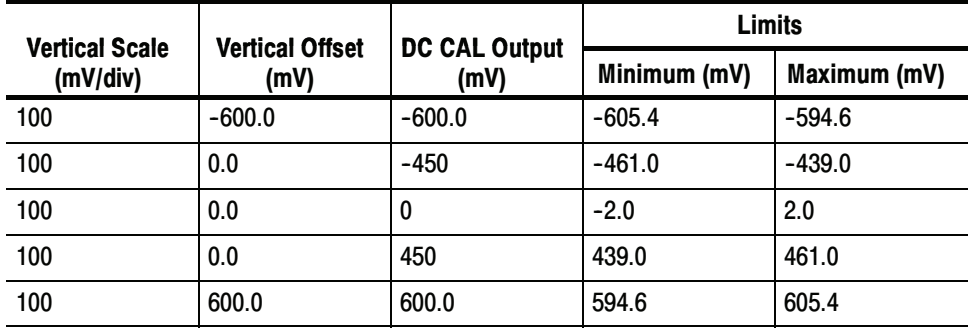

- 9. Test all channels: Repeat steps 3 through 8 until all input channels are verified.
- 10. Remove the test hookup: Disconnect the SMA cable from the channel input and the DC CALIBRATION output.
- This verification is done without an input signal.

#### Verify Optical Input Channels

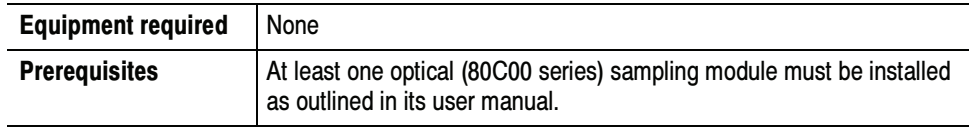

- 1. *Initialize the instrument:* Push the front-panel DEFAULT SETUP button.
- 2. Set the Trigger System: In the UI application toolbar, select Internal Clock from the Trig list box as shown below.

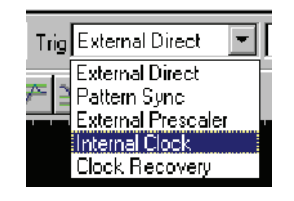

3. Select the channel to test: Push the channel button for the channel you want to test. The button lights amber and the channel displays. See Figure 2-4.

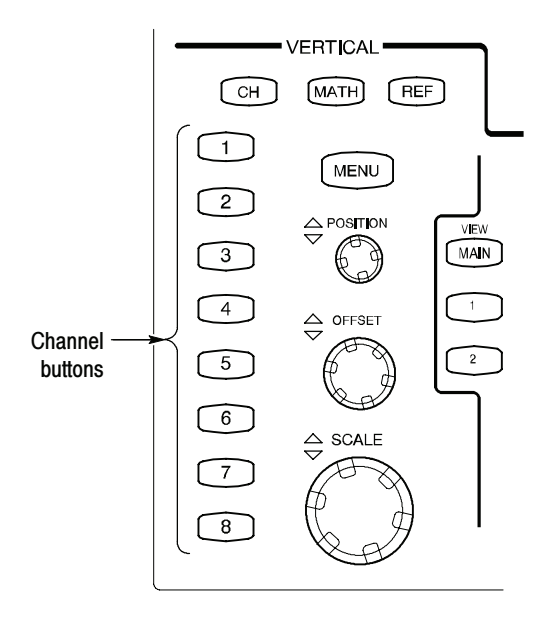

Figure 2- 4: Channel button location

- 4. Verify that the channel is operational: Confirm that the following statements are true.
	- -A baseline trace displays at about center screen (see Figure 2-5 on page 2--12) and the vertical scale readout for the channel under test shows a setting as follows:
		- - 80C01, 80C02, 80C04, 80C09, and 80C11: 1 mW 80C03: 100 µW 80C05: 3 mW 80C06: 6 mW 80C07, and 80C07B:  $100 \mu W$ 80C08, 80C08B, 80C08C and 80C12: 200 µW 80C10: 3 mW
	- - The front-panel Vertical POSITION knob (for the channel you are testing) moves the signal up and down the screen when rotated. Return the baseline trace to center screen before continuing.

- Turning the Vertical OFFSET front-panel knob counterclockwise offsets the baseline towards the bottom of the screen, turning the knob clockwise offsets the baseline towards the top of the screen, and returning the knob to 0.000 offset returns the baseline to center screen.

**NOTE**. If the position knob was set to 0.000, you can confirm this in the Vertical menu (use Basic button in the dialog box).

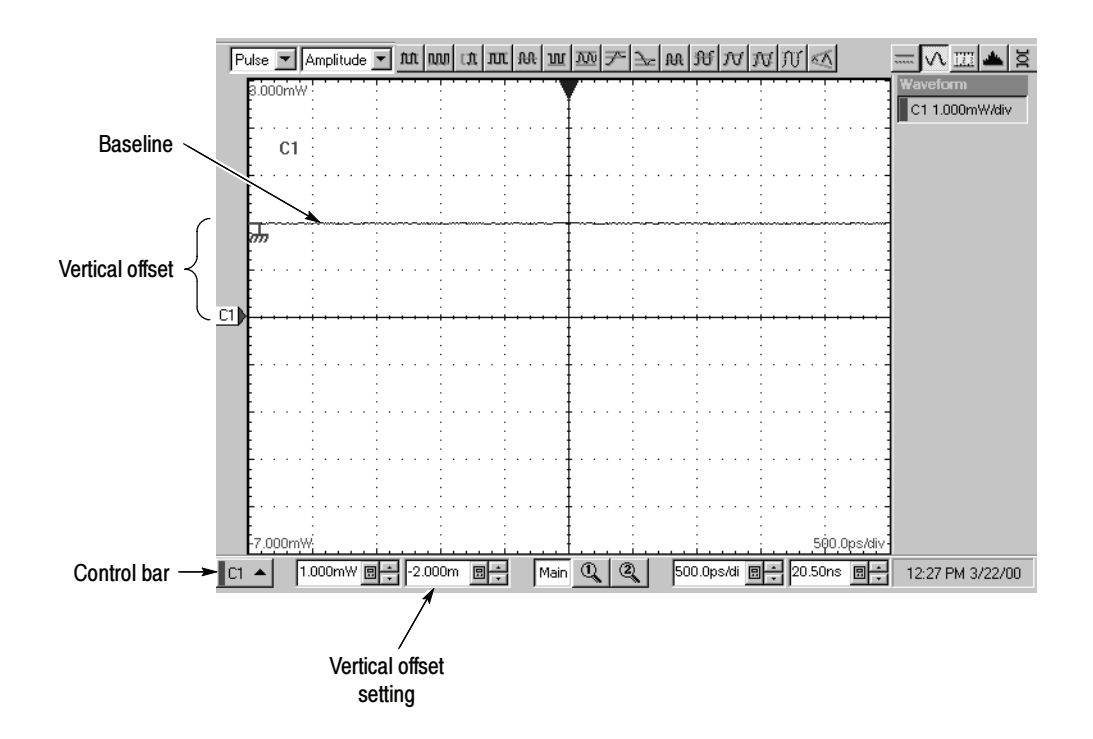

Figure 2- 5: Optical channel verification

- 5. Verify that the channel acquires in all acquisition modes: Push the front-panel button Acquisition MENU to display the Acq Setup dialog box. Click each of the three acquisition modes and confirm that the following statements are true:
	- - Sample mode displays an actively acquiring waveform on-screen. (Note that there may be a small amount of noise present on the baseline level).
	- - Average mode displays an actively acquiring waveform on-screen with any noise present reduced.
	- - Envelope mode displays an actively acquiring waveform on-screen with the upper and lower extremes of the noise displayed.
- **6.** Close Acquisition setup dialog box: Push the Acquisition MENU button to close the Acq setup dialog box.
- 7. Test all channels: Repeat steps 3 through 5 until all optical input channels are verified.

#### After verifying the channels, you can now verify that the time bases function. This verification is done using a front-panel signal. Verify the Time Bases Work

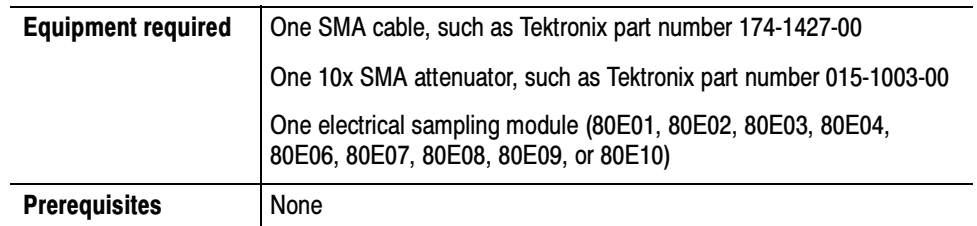

- 1. Initialize the instrument: Push the front-panel DEFAULT SETUP button.
- 2. Hook up the signal source: Connect the SMA cable from the Internal Clock output through a 10x attenuator to any 80E00 sampling module input channel as shown in Figure 2-6.

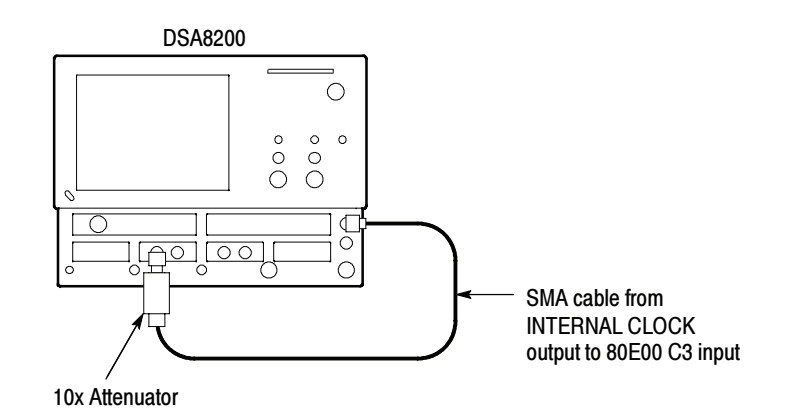

#### Figure 2- 6: Hookup for the time base tests

- 3. Set up the instrument:
	- a. Push the Trigger MENU front-panel button to display the Trig Setup dialog box.
	- b. Click Internal Clock under Trigger Source in the Trig Setup dialog box. The Internal Clock rate should be set to 200 kHz.
	- c. Push the Trigger MENU front-panel button again to dismiss the Trig Setup dialog box.
- d. Push the channel button for the channel you connected to in step 2. The button lights and the channel display comes on. See Figure 2-7 on page 2-14.
- e. Turn the Vertical SCALE knob to set the vertical scale to 20 mV/div. The channel scale readout is displayed in the Control bar at the bottom of the graticule.

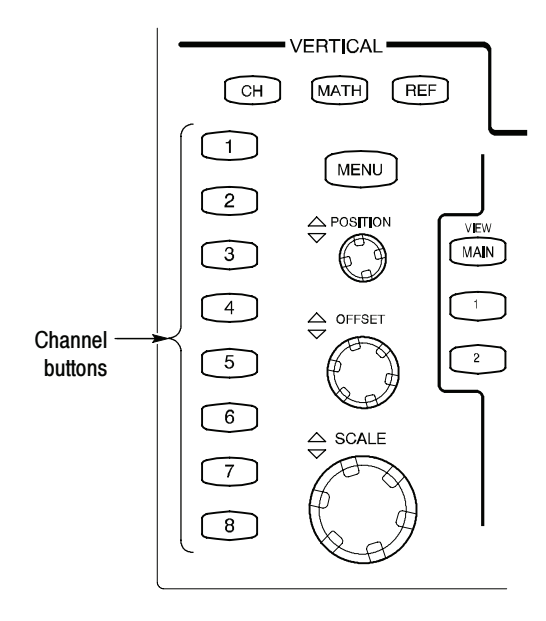

Figure 2- 7: Channel button location

- 4. Set the time base: Set the Horizontal  $SCALE$  to 1  $\mu s/div$ . The horizontal scale readout is displayed in the Control bar at the bottom of the graticule.
	- a. Select Display in the Setup menu. In the Disp Setup dialog box, set the display Style to Normal and enable (check) Show Vectors.
	- b. Close the setup menu.
	- c. Rotate the vertical OFFSET knob counterclockwise so that the base of the square wave is about 2 divisions below the center graticule.

**NOTE**. Otherwise no vertical trace will be seen for rise and fall.
- 5. Verify that the Main time base operates: Confirm the following statements are true:
	- - One period of the internal clock signal (a square wave) is about five horizontal divisions on-screen. See Figure 2-8 on page 2-15.

**NOTE.** At some temperatures, there may be extraneous data points beyond the first half cycle when viewing the front-panel Internal Clock output (as is done in this step). This behavior may also occur when viewing multiple cycles in TDR mode. In both cases, this behavior is normal.

- - Rotating the Horizontal SCALE knob clockwise expands the waveform on-screen (more horizontal divisions per waveform period), counterclockwise rotation contracts it, and returning the horizontal scale to 1 µs/div returns the period to about five divisions. Leave the time base set to 1 us/div.
- - The horizontal POSITION knob positions the signal left and right on-screen when rotated.

NOTE. The signal will not move past the minimum position setting.

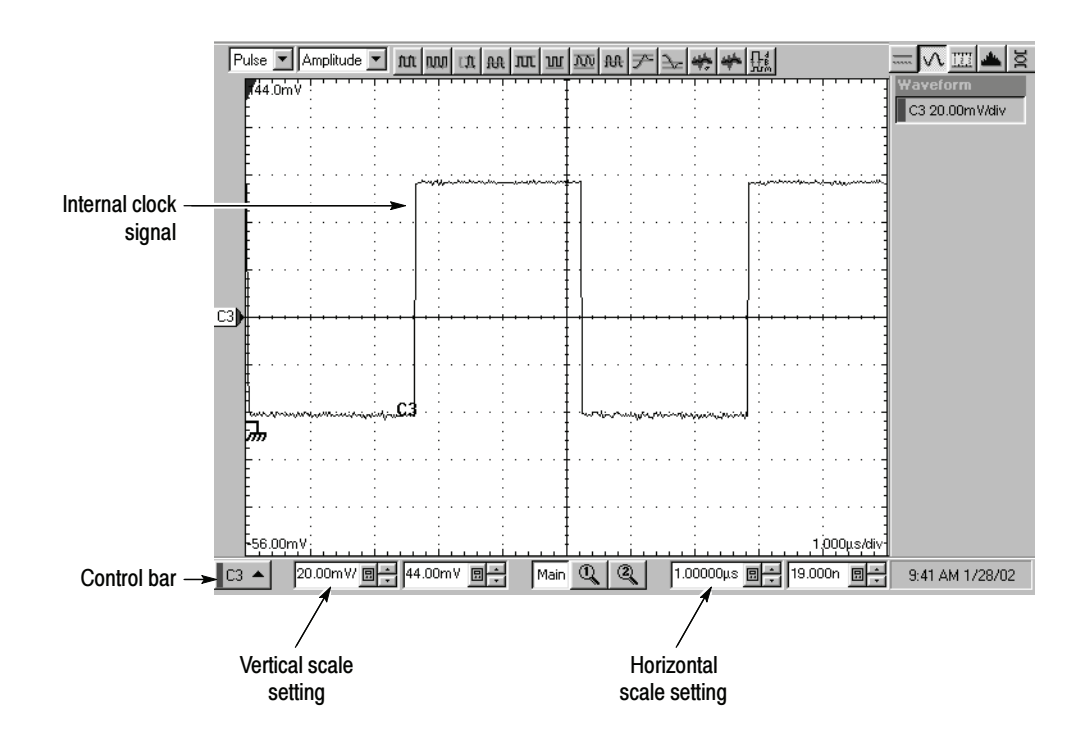

Figure 2- 8: Main time base verification

- **6.** Set up the Mag1 time base:
	- a. Push the Horizontal View MAG1 button on the front panel. The Mag1 time base view will display under the Main time base view.
	- **b.** Set the Horizontal **SCALE** to  $1 \mu s / \text{div}$ . The horizontal scale readout is displayed in the Control bar at the bottom of the graticule and is now reading out the scale of the Mag1 time base view.
- 7. Verify that the Mag1 time base operates: Confirm the following statements.
	- - The brackets on the Main View waveform (top graticule) are a fullscreen width apart (10-divisions). See Figure 2-9 on page 2-16.
	- - One period of the internal clock signal (a square wave) in the Mag view (bottom graticule) is about five horizontal divisions on-screen. (Matches the waveform in the top graticule.) See Figure 2-9.
	- - Rotating the Horizontal SCALE knob clockwise to 500 ns/div expands the waveform in the bottom graticule to double the period (about 10-horizontal divisions per waveform period) and returning the Horizontal SCALE knob to  $1 \mu s / div$  returns the period to about five divisions. Leave the Horizontal Scale set to 1 us/div.

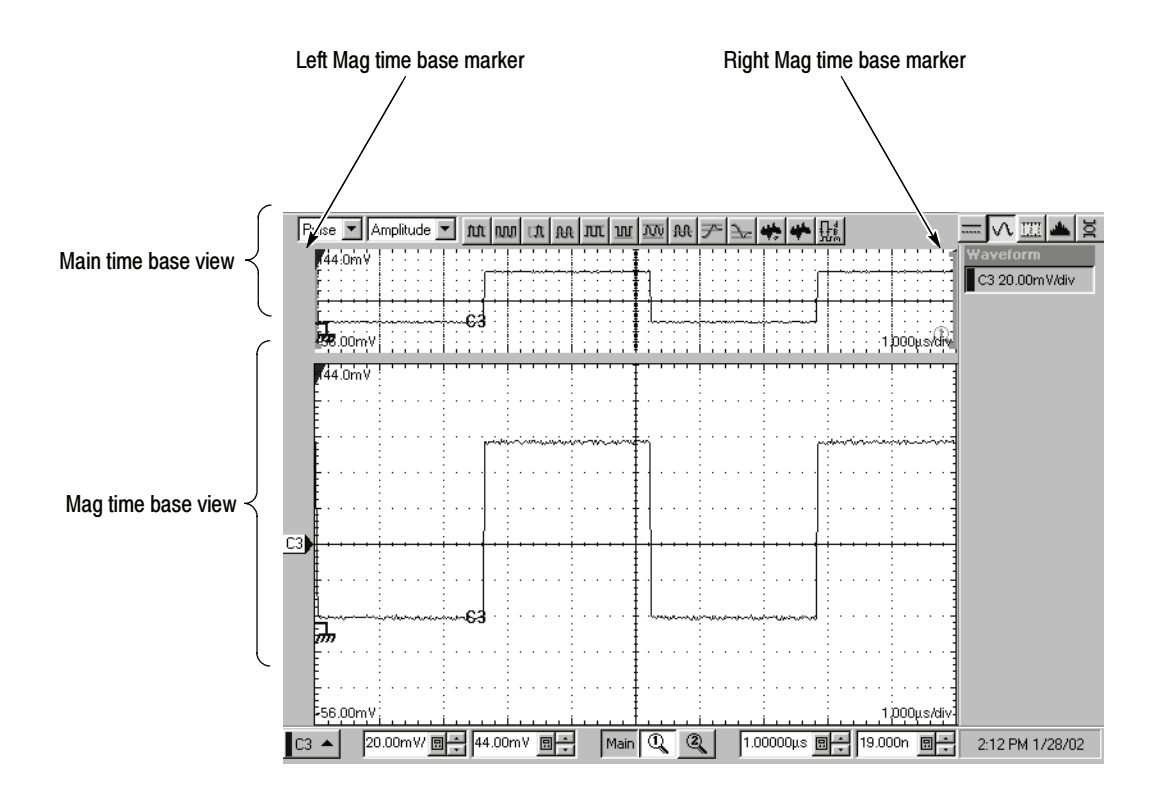

Figure 2- 9: Mag time base verification

8. Verify that the Mag2 time base operates: a. Push the Mag1 button to remove the display of the Mag1 time base. b. Perform steps 6 and 7, but use the Mag2 button instead of the Mag1. This test verifies that the Gated Trigger (GT Option) function. This test is done using a front-panel signal and a rear-panel TTL connection. Perform Gated Trigger Test

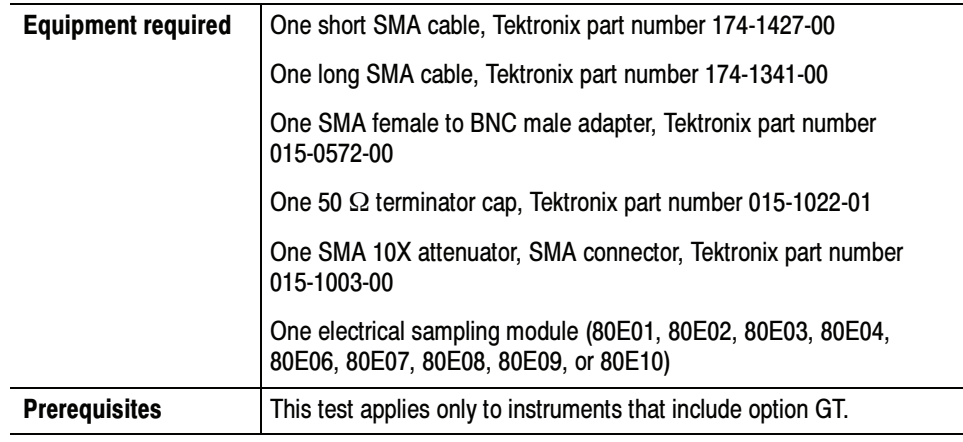

- 1. Initialize the instrument: Push the front-panel DEFAULT SETUP button.
- 2. Push the channel 3 button to select it. The button lights and the channel display comes on. See Figure  $2-11$  on page  $2-19$ .
- 3. Hook up the signal source: Connect the SMA cable from the Internal Clock output through a 10x attenuator to the 80E00 sampling module input channel 3 as shown in Figure 2-10 on page 2-18. Connect SMA cable and SMA female to BNC male adapter to the External Gate input at rear panel.

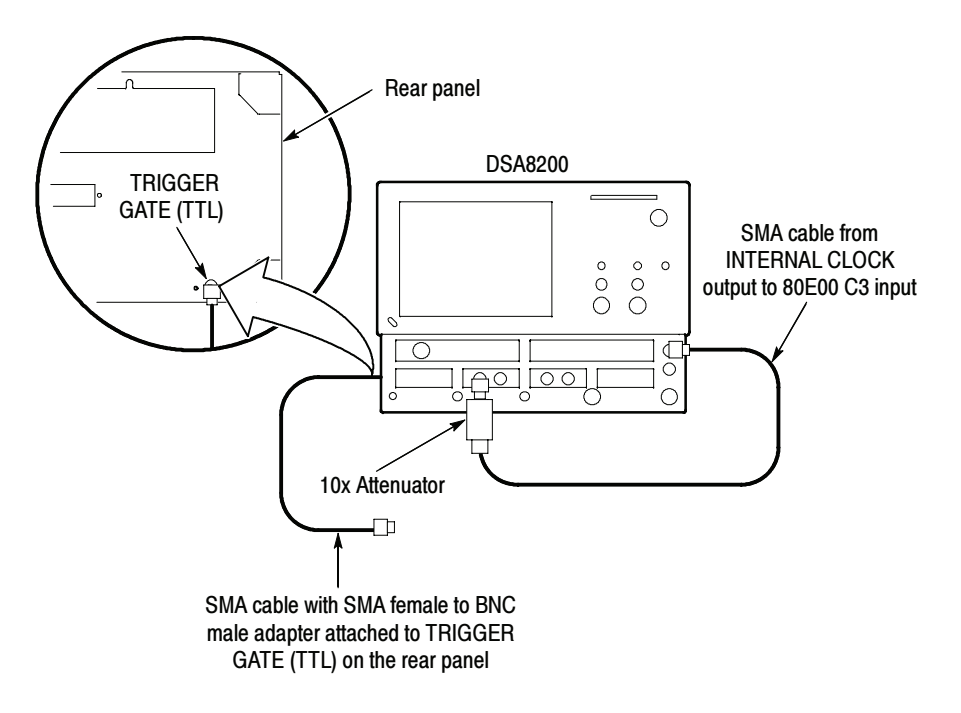

Figure 2- 10: Hookup for the gated trigger tests

- 4. Set up the instrument:
	- a. Push the Trigger MENU front-panel button to display the Trig Setup dialog box.
	- b. Click Internal Clock under Trigger Source in the Trig Setup dialog box. The Internal Clock rate should be set to 200kHz.
	- c. Verify that the Gated Trigger option in Enhanced Triggering section is selected (check box is checked).
	- d. Turn the Vertical SCALE knob to set the vertical scale to 50 mV/div. The channel scale readout is displayed in the Control bar at the bottom of the graticule.

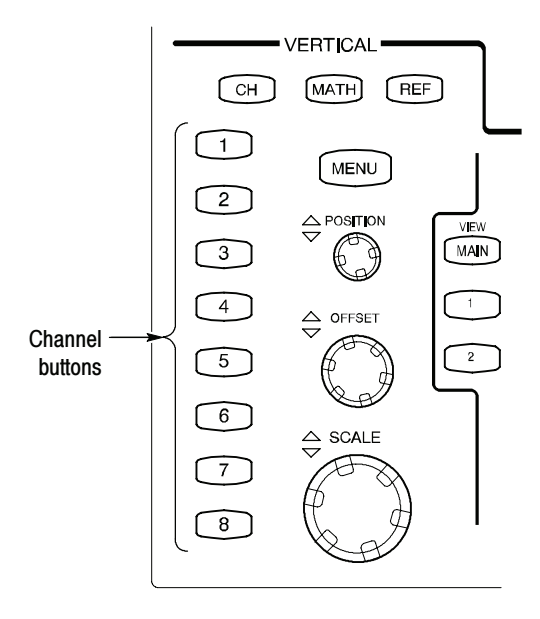

Figure 2- 11: Channel button location

- 5. Set the time base: Set the Horizontal SCALE to 2  $\mu s$ /div. The horizontal scale readout is displayed in the Control bar at the bottom of the graticule.
- 6. Select Display in the Setup menu. In the Disp Setup dialog box, set the display Style to Normal and enable (check) Show Vectors.
- 7. Push the Horizontal MENU button; the Mode in All Timebases must be set to Lock to Int. 10MHz.
- 8. Verify that Triggering occurs: Verify signal is triggered with waveform on-screen. See Figure 2-12 on page 2-20.

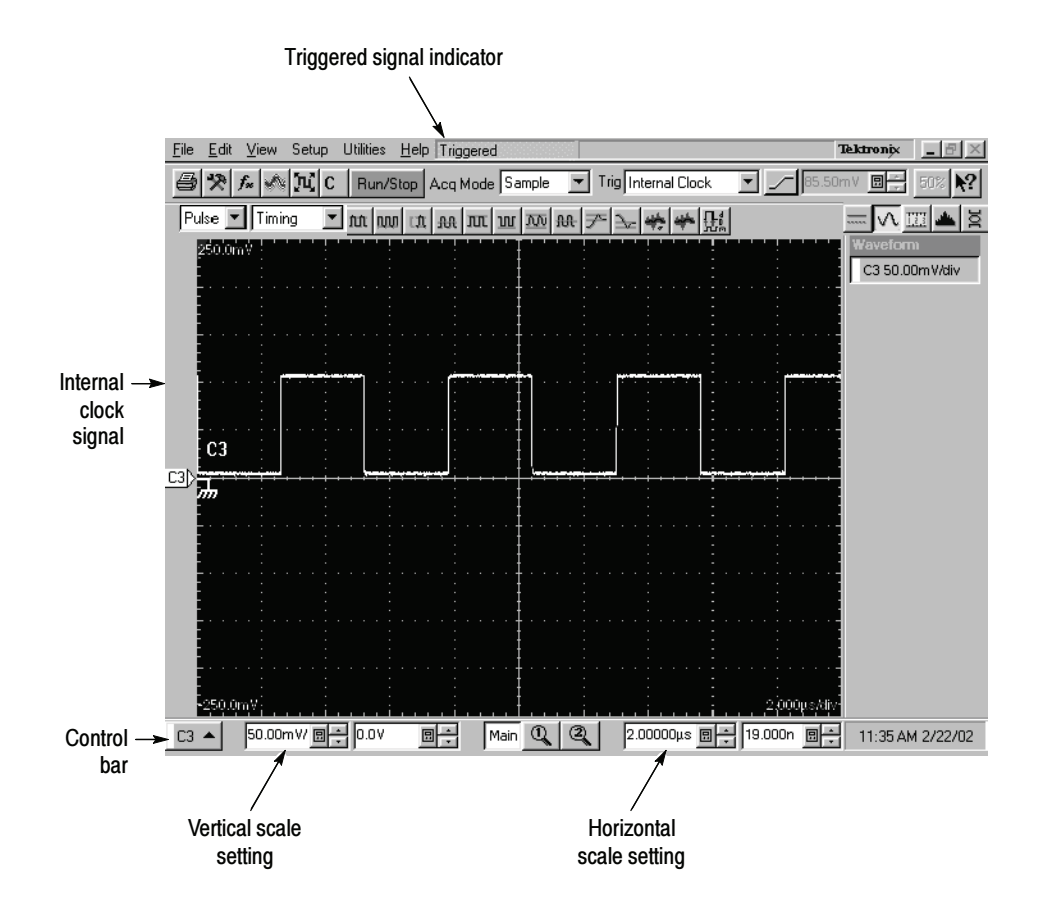

Figure 2- 12: Signal triggered

- 9. Disable trigger: Install 50  $\Omega$  terminator cap to the end of the cable that is attached to the rear-panel gated trigger BNC. See Figure 2-10 on page 2-18.
- 10. Verify that the Gated Trigger functions: Verify signal is not triggered (gate disabled). Signal freezes on the screen above to indicate triggering has stopped. See Figure 2-13 on page 2-21. Note the Not Trigd indication at the top of the window.
	- a. Push the CLEAR DATA button.
	- b. Verify signal is not triggered with no waveform on-screen. See Figure 2-14 on page 2-22. Note the Not Trigd indication at the top of the window.

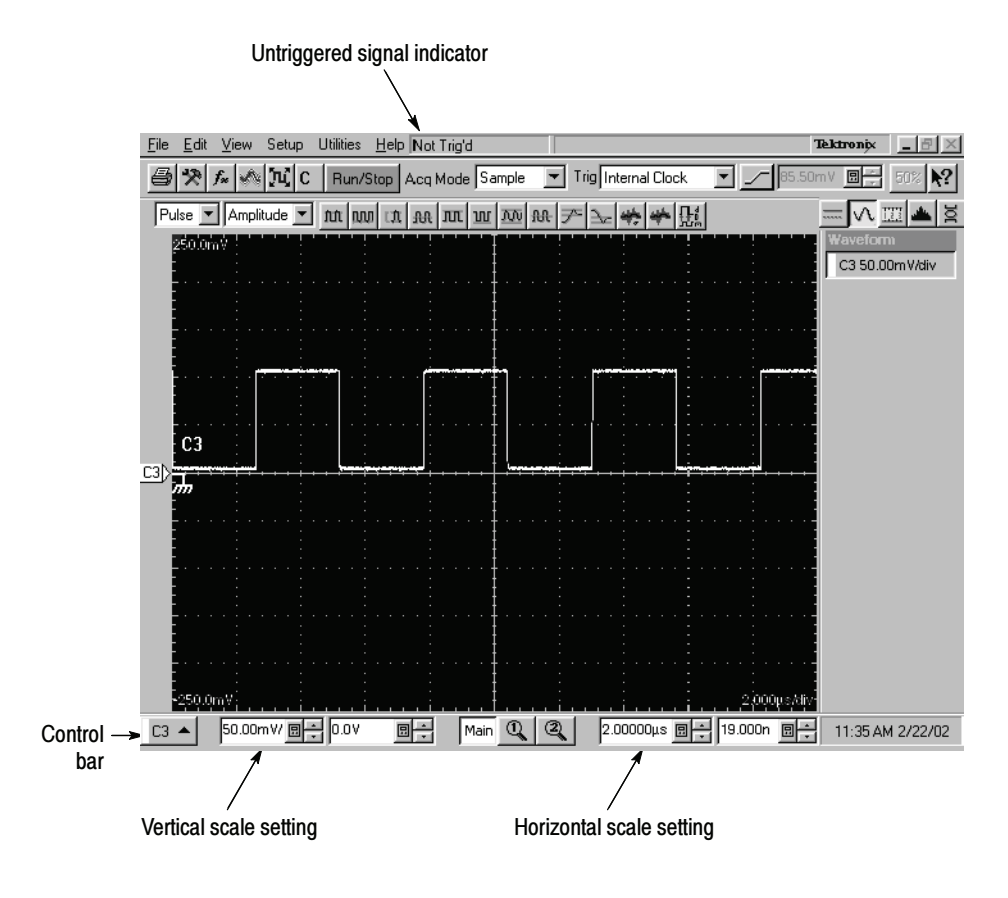

Figure 2- 13: Signal not triggered (signal frozen)

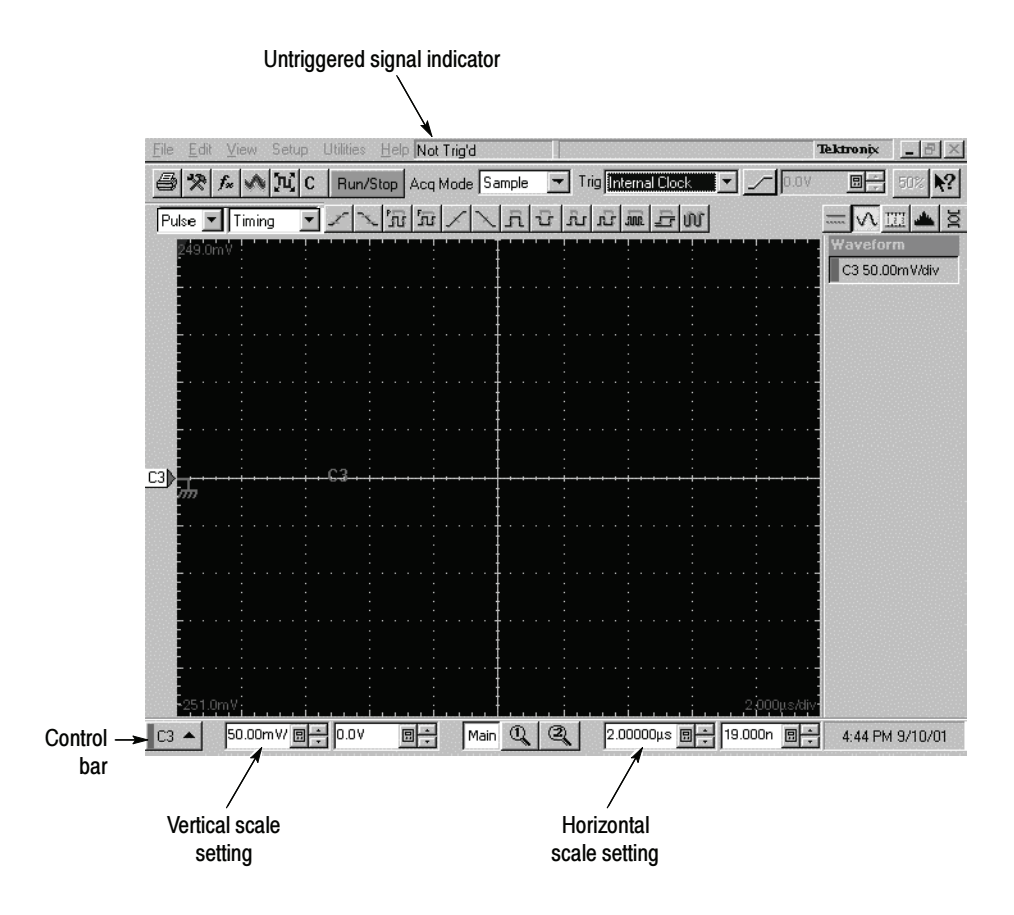

Figure 2- 14: Signal not triggered (no waveform)

- 11. Verify that the Gated Trigger enables triggering: Disconnect 50  $\Omega$  terminator cap from the end of the cable. Verify signal is triggered (gate enabled) with waveform on-screen. See Figure 2-15 on page 2-23.
- 12. Disconnect the test hook up.

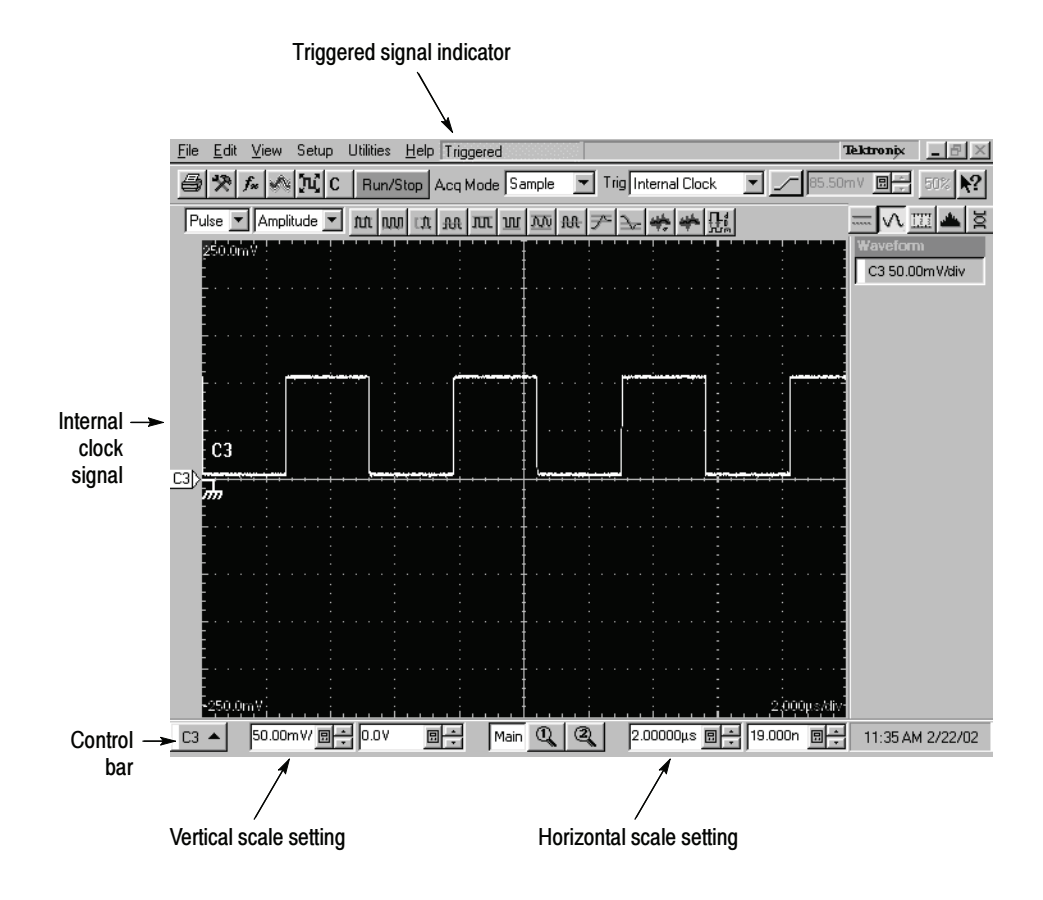

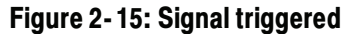

#### Checking the Cooling Fan **Operation**

Power on the instrument and verify that you can feel airflow from all six cooling fans on the left side of the instrument.

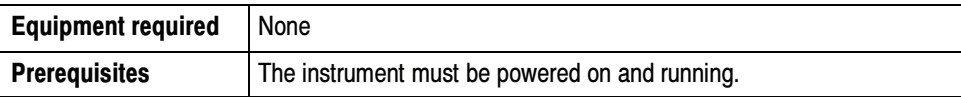

End of Functional Test Procedures

Brief Procedures

# Performance Tests

This chapter contains performance verification procedures for the specifications marked with the  $\nu$  symbol. The equipment listed in Table 2-1, or a suitable equivalent, is required to complete these procedures.

The procedures are arranged in sections:

- -Main Instrument (includes 82A04 Phase Reference Module)
- -Electrical Sampling Modules
- -Optical Sampling Modules
- -80A01 Trigger Prescale Limiting Preamplifier Module
- -80A02 EOS/ESD Protection Module
- -80A05 Electrical Clock Recovery Module
- -80A06 PatternSync Trigger Module

They check all the characteristics that are designated as checked in Specifications.

To check a system consisting of a main instrument and its modules:

**Perform the performance test procedures for the main instrument and then** the installed modules.

To check a main instrument as an independent product:

- Do the main instrument tests using a two-channel 80E02, 80E03, 80E04, 80E07, 80E08, 80E09, or 80E10 module that has passed the tests in 80E00 Electrical Sampling Modules (page 2-105). When performing the time interval accuracy and external direct trigger delay jitter tests, check one channel of each small-module slot.
- In addition, to confirm that a main instrument can properly compensate all channels in all modules in all main instrument slots, do the DC Voltage Measurement Accuracy check (page 2-109) using the tested two-channel 80E00-series module. Perform this check for each channel of each smallmodule slot.
- - Be sure to run the instrument compensation routine with the tested module installed each time you move the module to a new slot.

To check a module as an independent product, do the tests for that module type using a main instrument that has passed the process just described for checking a main instrument as an independent product.

**NOTE.** Checking the main instrument and modules as independent products verifies each product independently for all measured specifications, except for DC voltage accuracy of the main instrument and of 80E00 modules. The procedures do check that DC compensation is functioning properly, so it is highly probable that any combination of a main instrument and electrical module that passed testing as independent products will meet the system DC voltage accuracy specifications.

The Brief Procedures section of this manual includes a DC accuracy check to support verification by users that their specific combination of main instrument and electrical module meets system specifications. This test uses the main instrument DC Calibration Output and does not require external test generators.

### **Prerequisites**

The tests in this section comprise an extensive, valid confirmation of performance and functionality when the following requirements are met:

- -The cabinet must be installed on the instrument.
- - You must have performed and passed the procedure Perform the Diagnostics, found on page 2-3, and the procedure *Perform the Functional Tests*, found on page 2-7.
- - A compensation must have been done within the recommended calibration interval and at a temperature within  $\pm 2^{\circ}$  C of the present operating temperature. (If, at the time you did the procedures Perform the Diagnostics and Perform the Functional Tests, you also did the Perform the Compensation procedure (page  $2-5$ ) consider this prerequisite met).
- - The instrument must have been last adjusted at an ambient temperature between  $+20^{\circ}$  C and  $+30^{\circ}$  C, must have been operating for a warm-up period of at least 20 minutes, and must be operating at an ambient temperature.
- -Observe all safety rules, especially regarding voltage hazards.

These procedures cover all instrument models. Please disregard checks that do not apply to the specific model you are testing.

## Equipment Required

Procedures starting on page 2-79 use external, traceable signal sources to directly check warranted characteristics. Table 2-1 lists the required equipment.

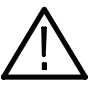

WARNING. Some of the generator equipment used to complete the performance tests may be capable of producing dangerous output levels.

Optical generators may cause eye damage. Electrical generators may produce a shock hazard.

Always turn generators to off or 0 before connecting and disconnecting from the test setup.

Observe all the manufacturer's safety information provided with the test equipment.

#### Table 2- 1: Equipment required

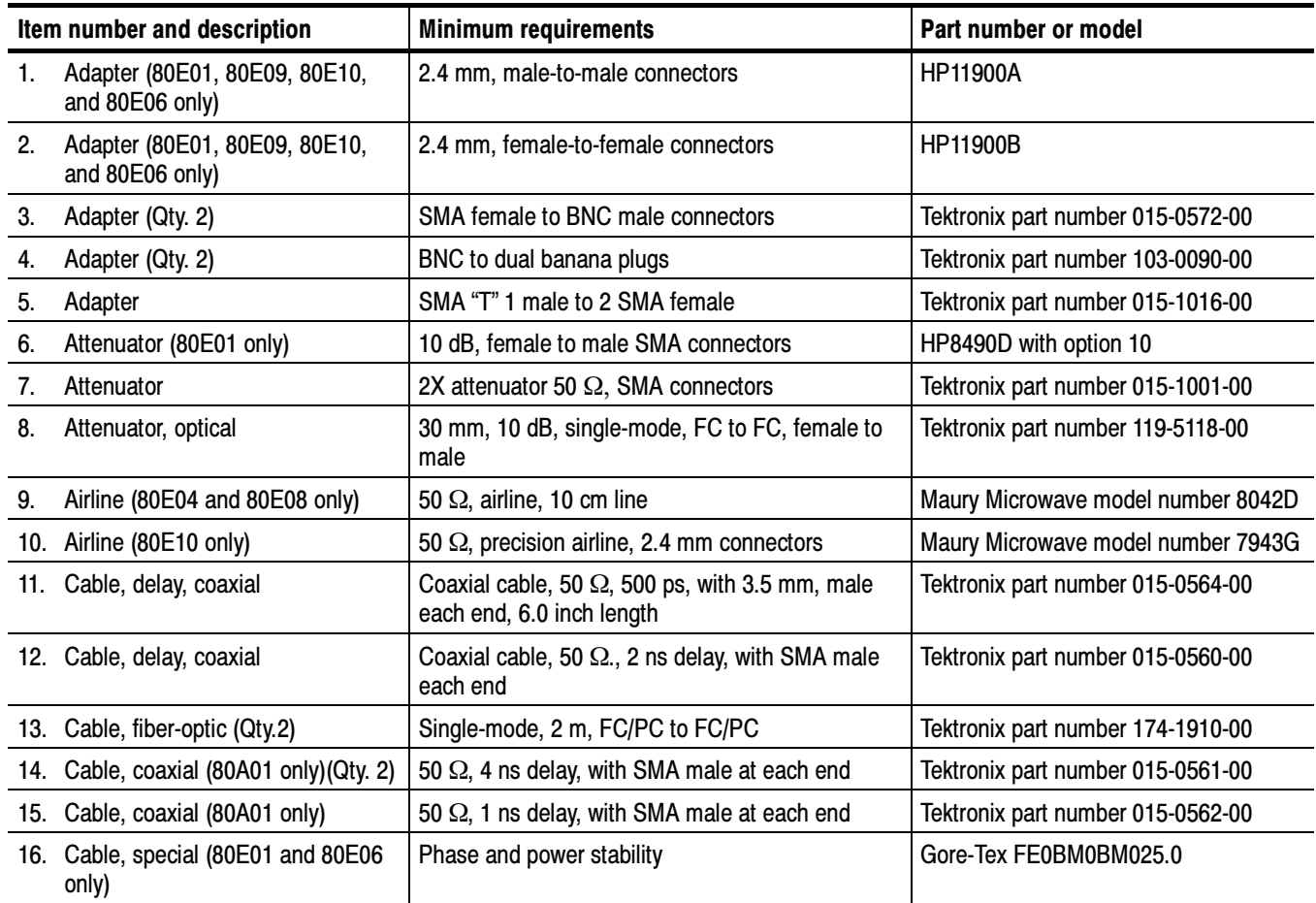

### Table 2- 1: Equipment required (cont.)

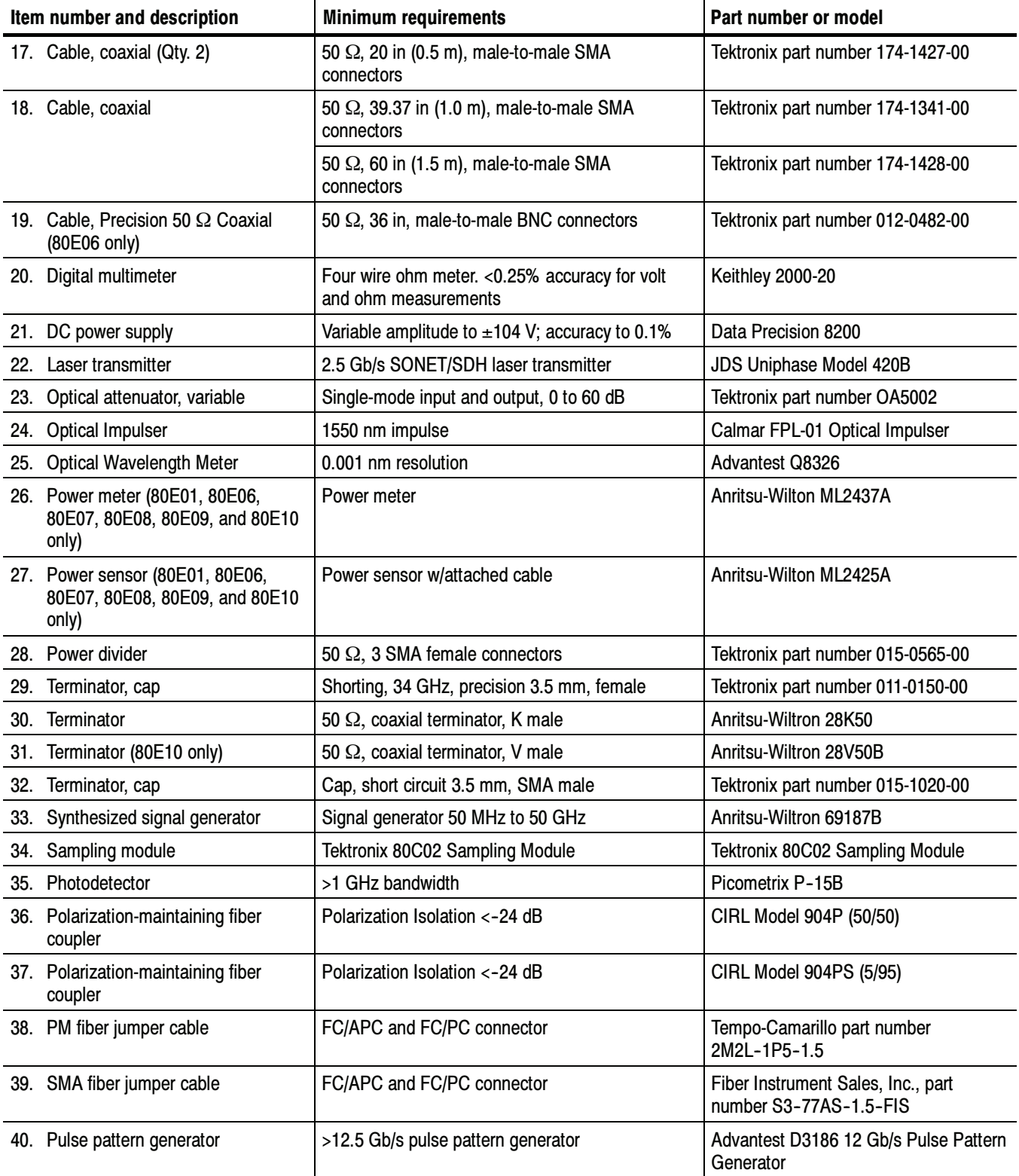

### Table 2- 1: Equipment required (cont.)

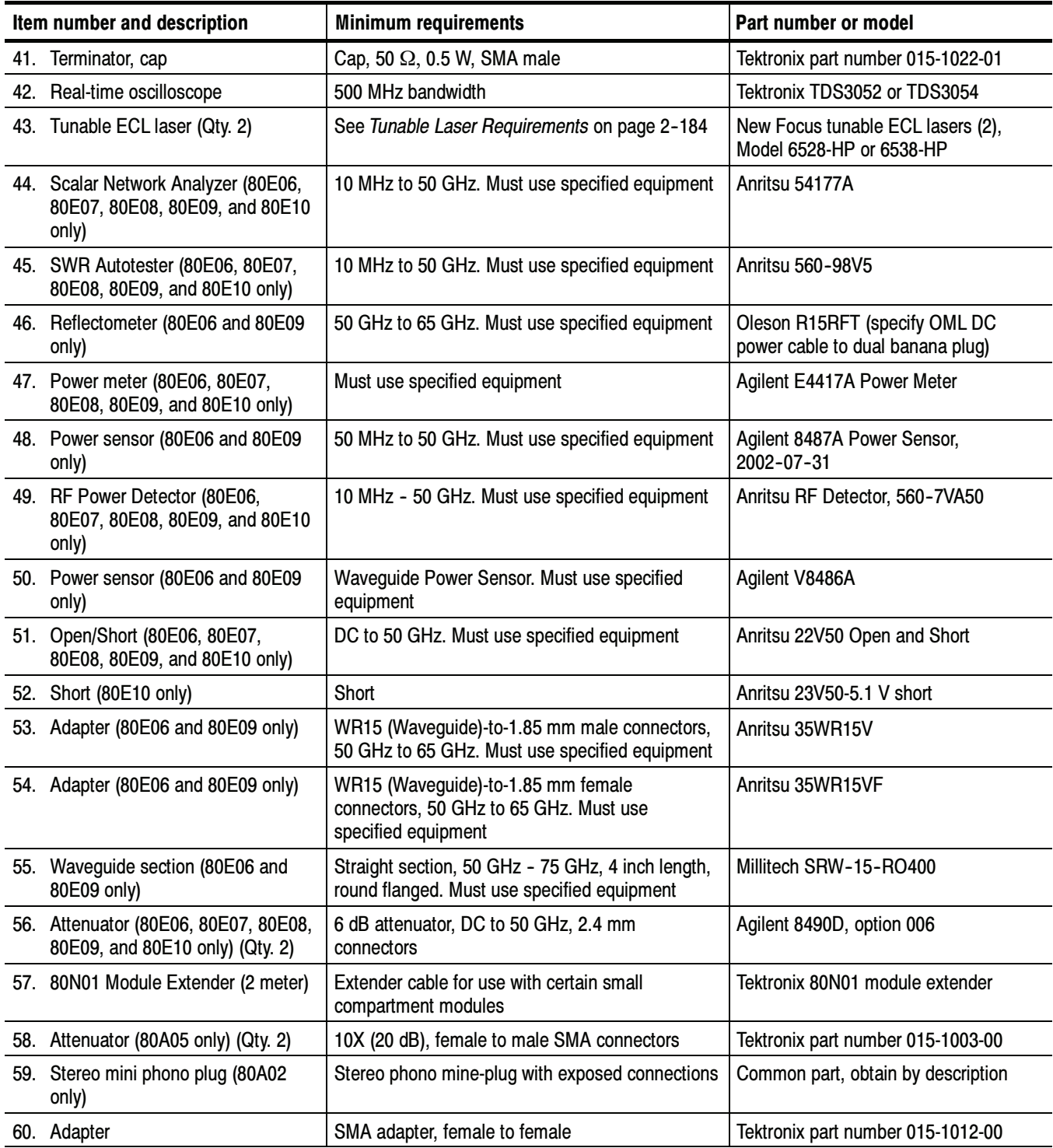

# DSA8200 Digital Serial Analyzer Test Records

This section contains test records that you can use to record the outcome of your performance verification checks.

- -DSA8200 Main Instrument (includes 82A04 Phase Reference module)
- -80E00 Electrical Sampling Modules
- -80C00 Optical Sampling Modules
- 80A02 EOS/ESD Protection Module
- 80A05 Electrical Clock Recovery Module
- -80A06 Pattern Sync Trigger Module

Do not enter values into the records contained in this manual; rather, make copies of the records and enter test results on the copies.

The test records provide entries for all checks found in the Performance Tests procedures.

# DSA8200 Main-Instrument and 82A04 Module Test Record

For each channel tested, photocopy this and the next page, and record the performance test results for the main-instrument test record.

#### DSA8200 and 82A04 Test Record Channel: \_\_\_\_.

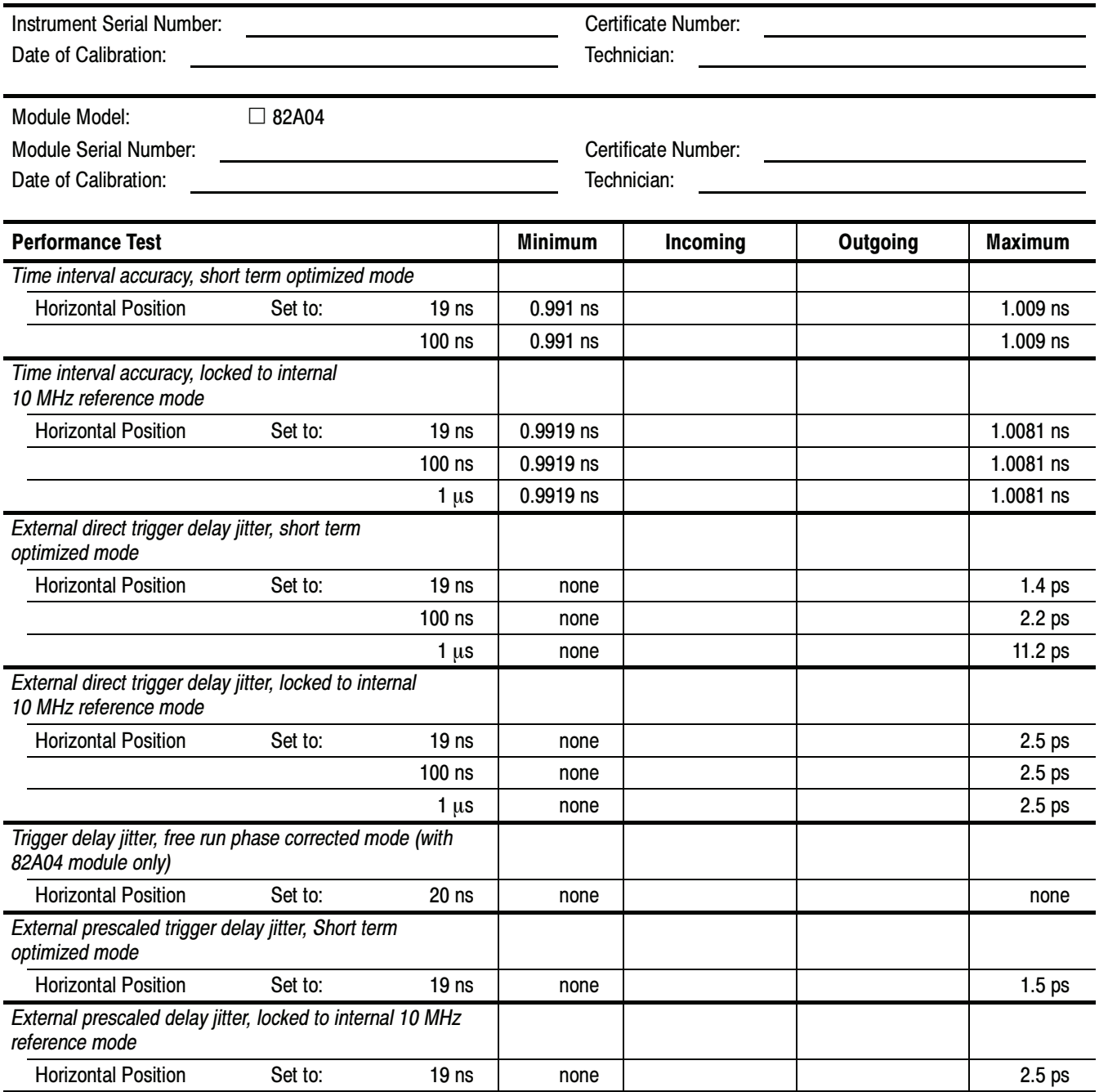

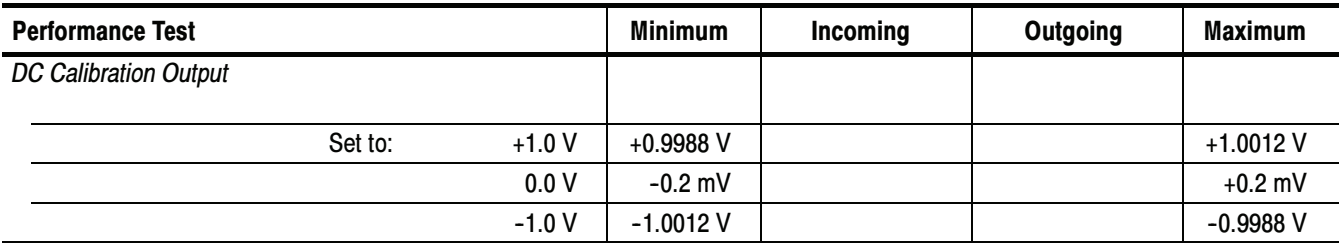

### DSA8200 and 82A04 Test Record Channel:\_\_\_\_. (cont.)

### 80E00 Electrical Modules Test Record

Photocopy this and the next seven pages for each 80E00 module being tested. Use them to record the performance test results for your Test Record.

Note that the C1 and C2 designations (channel 1/channel 2) in the test record may become C3/C4, C5/C6, or C7/C8, depending on which compartment in the main instrument the module is installed in.

#### 80E00 Test Record

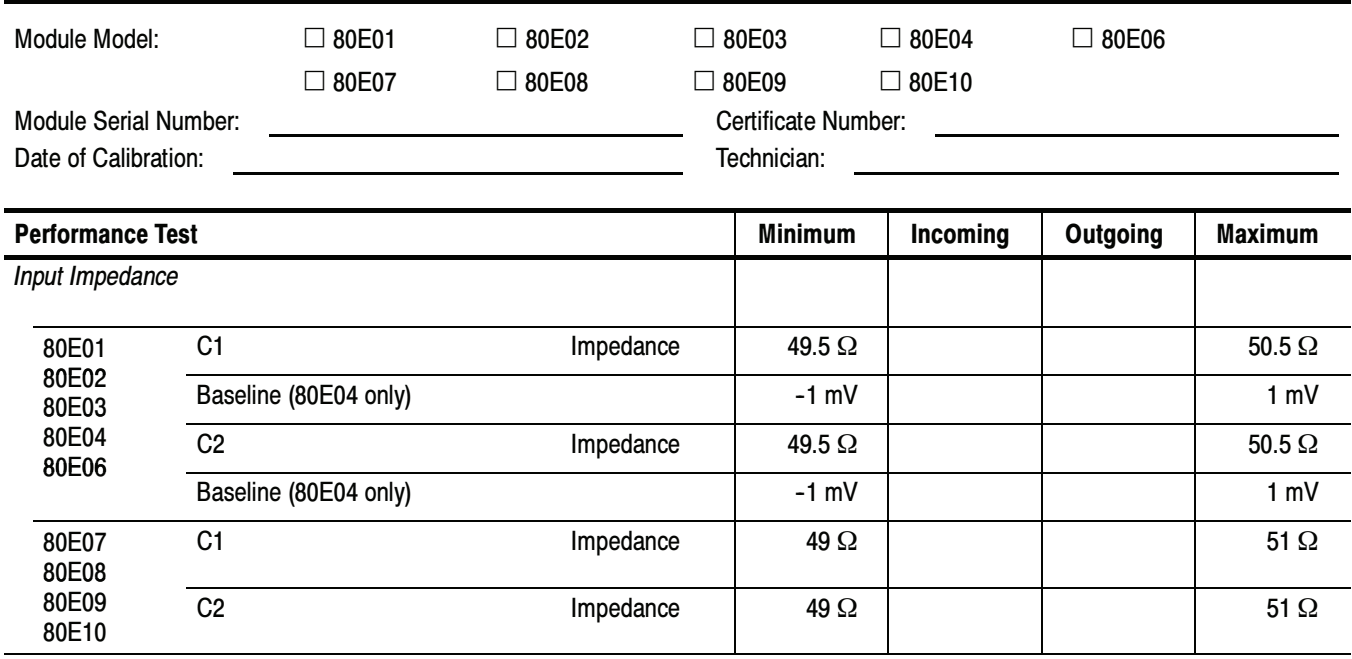

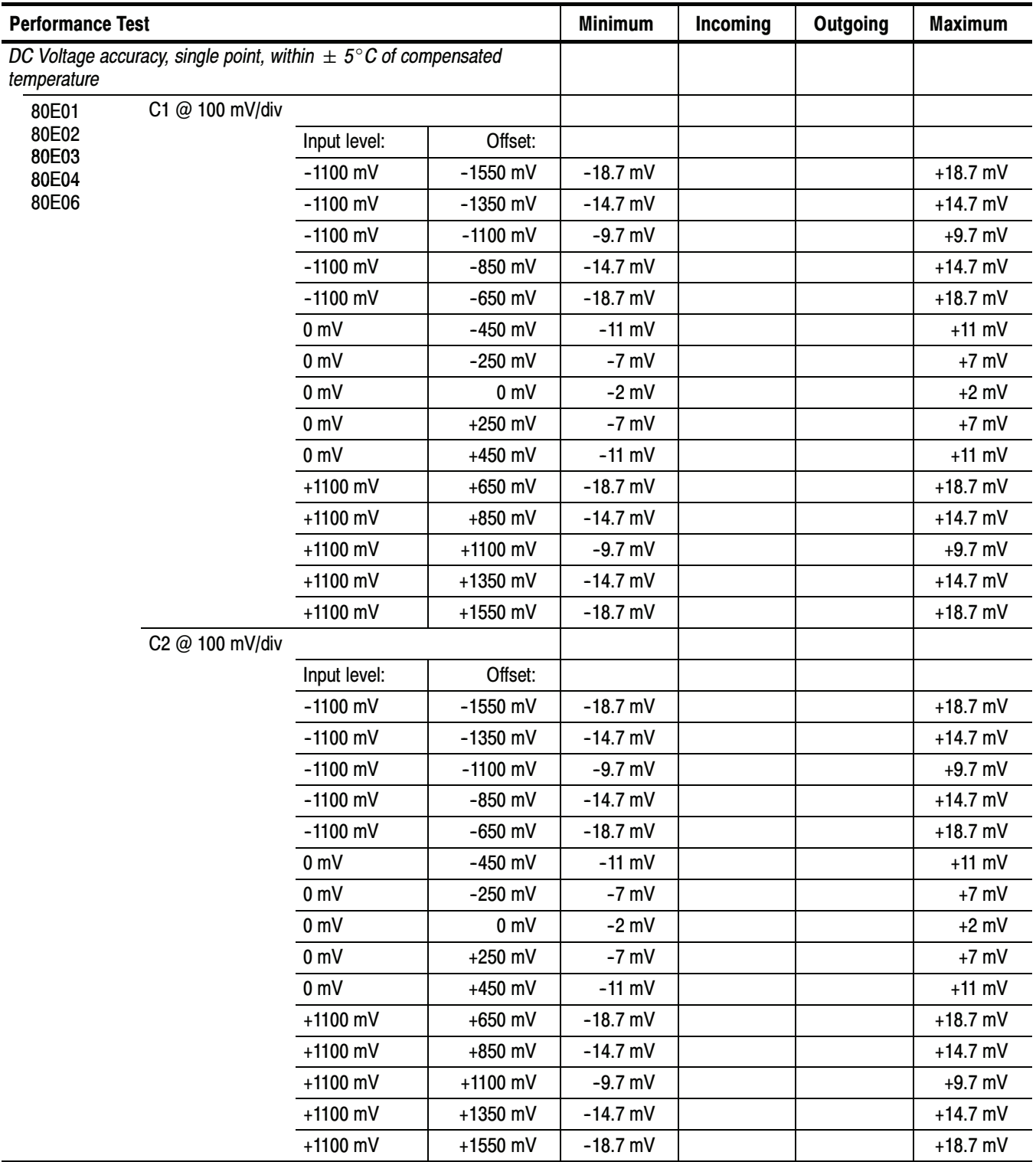

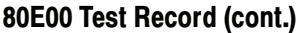

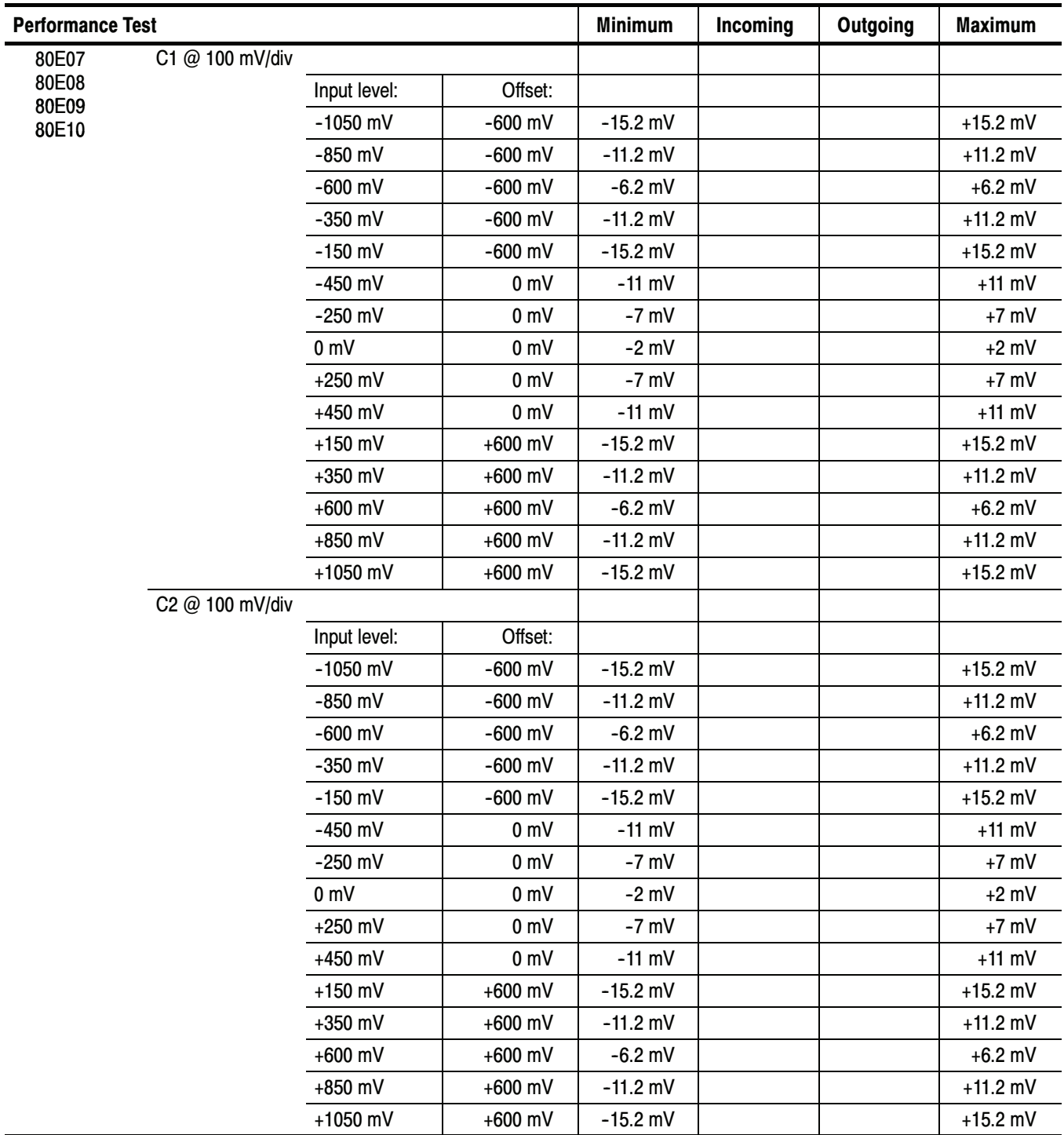

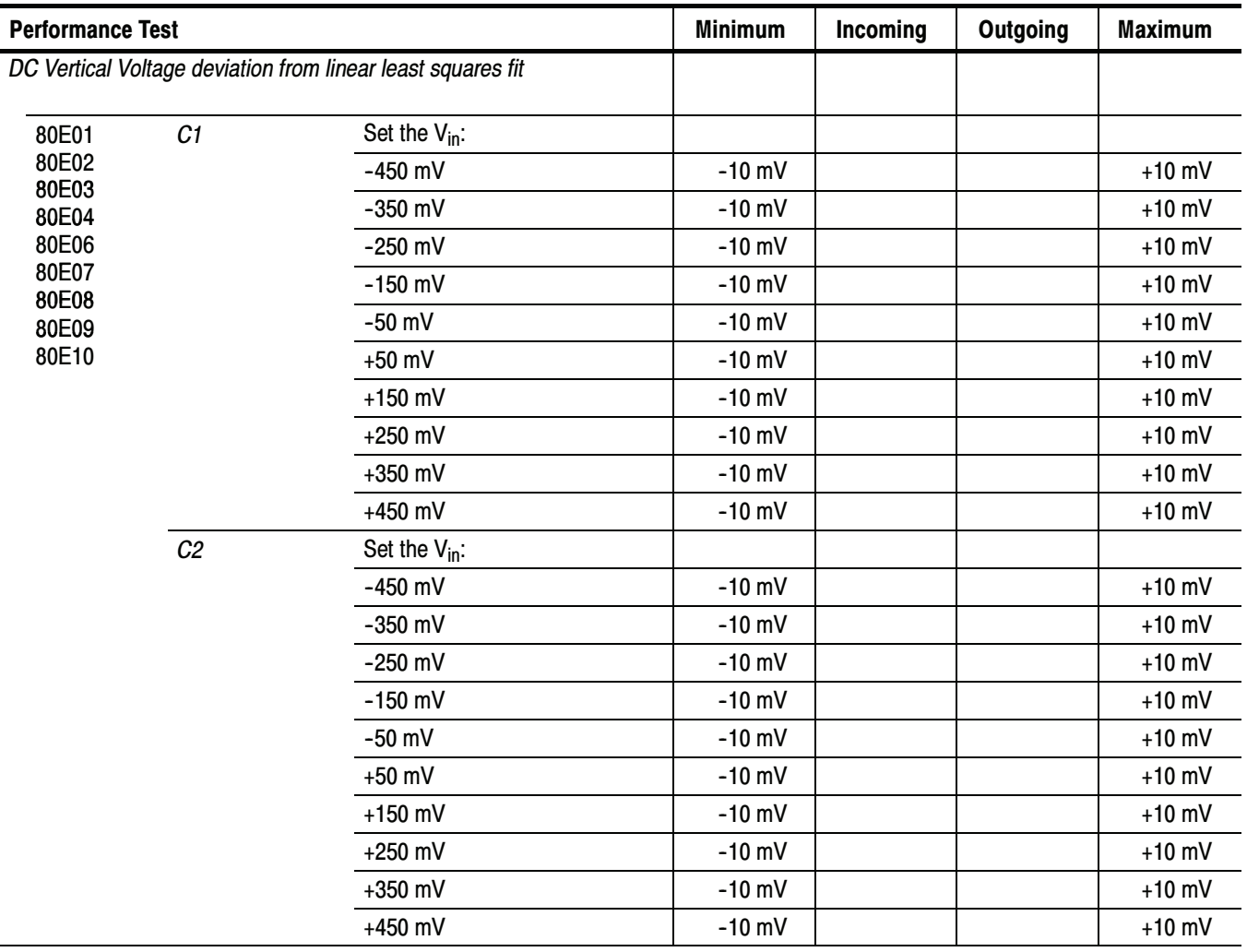

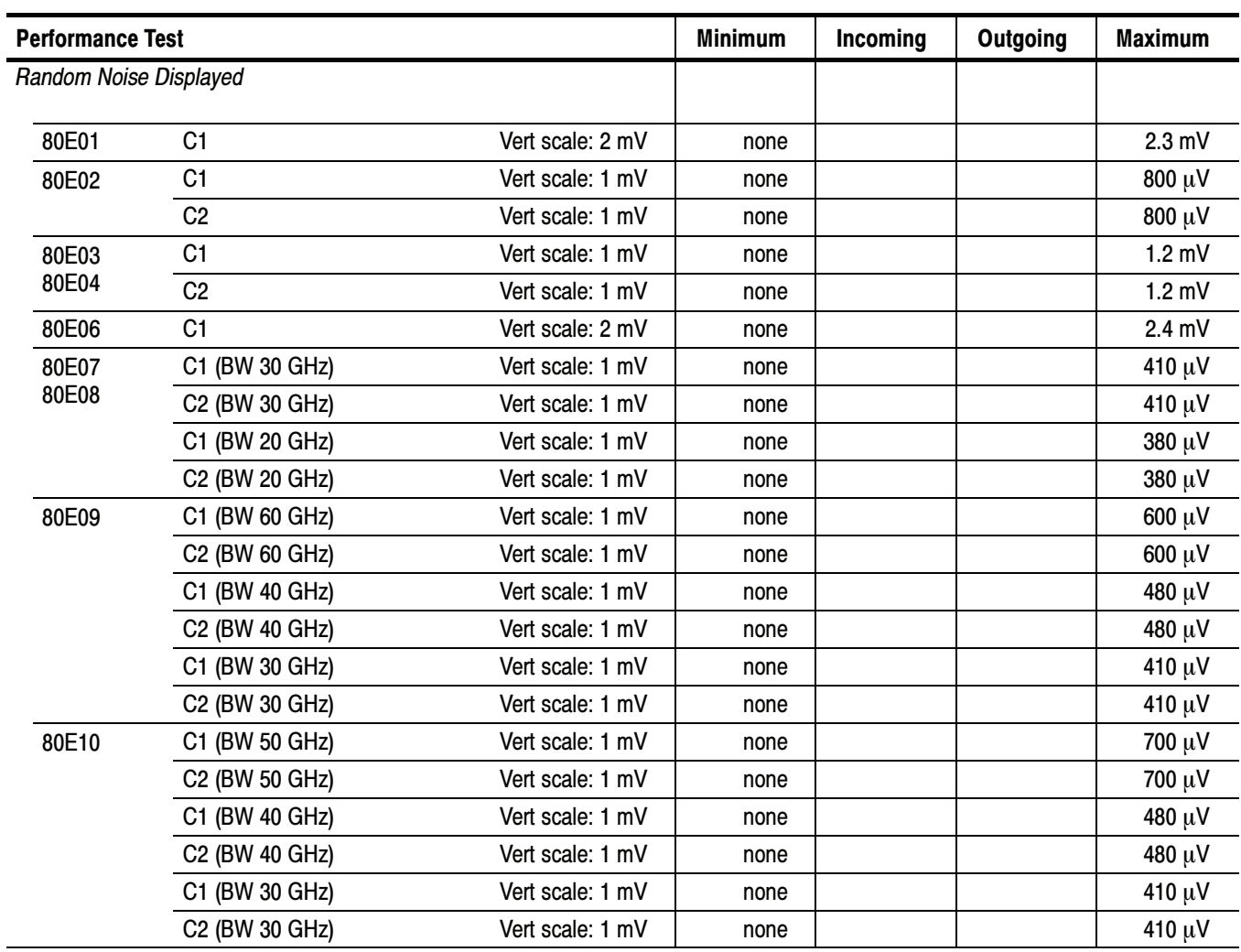

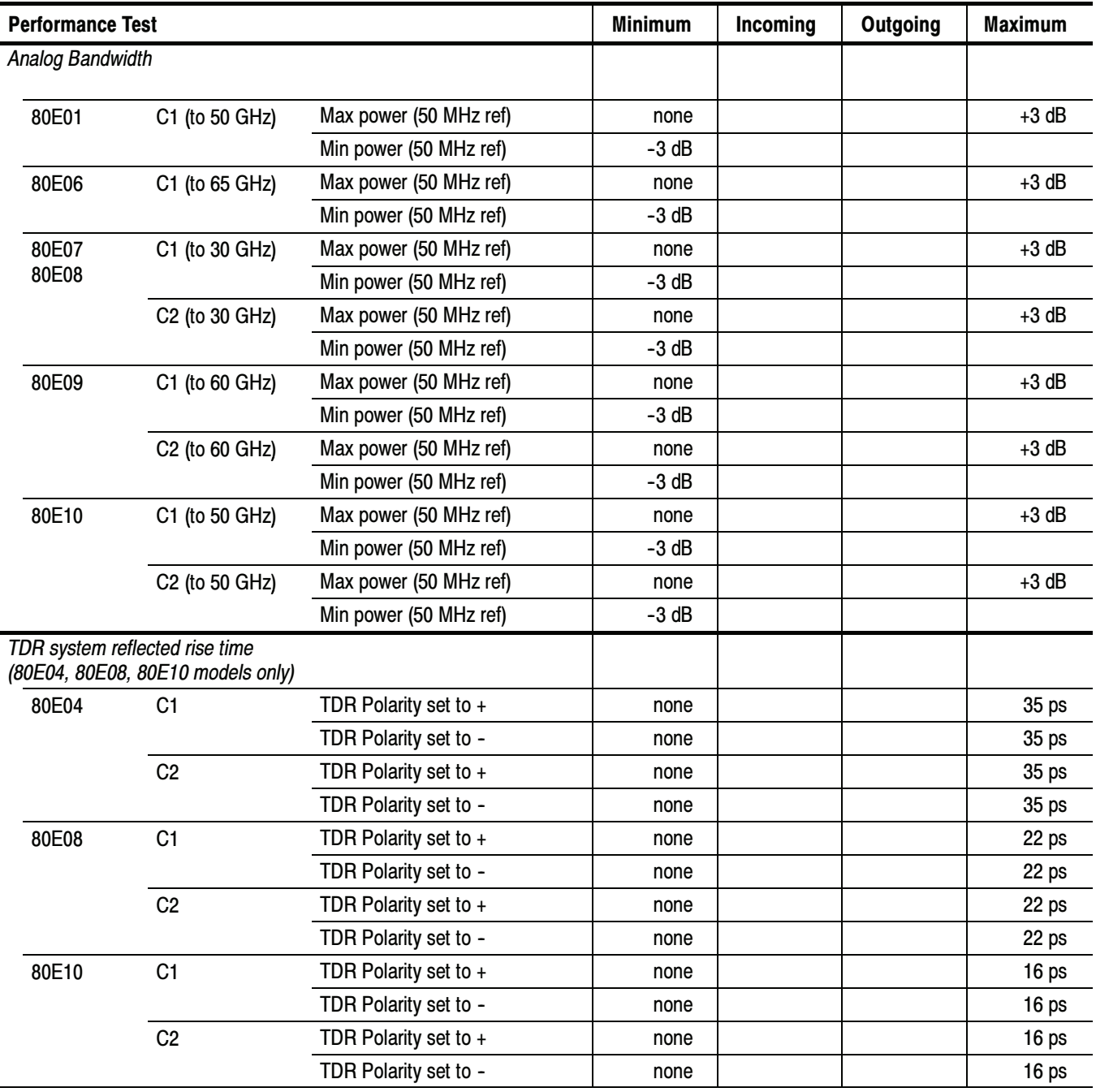

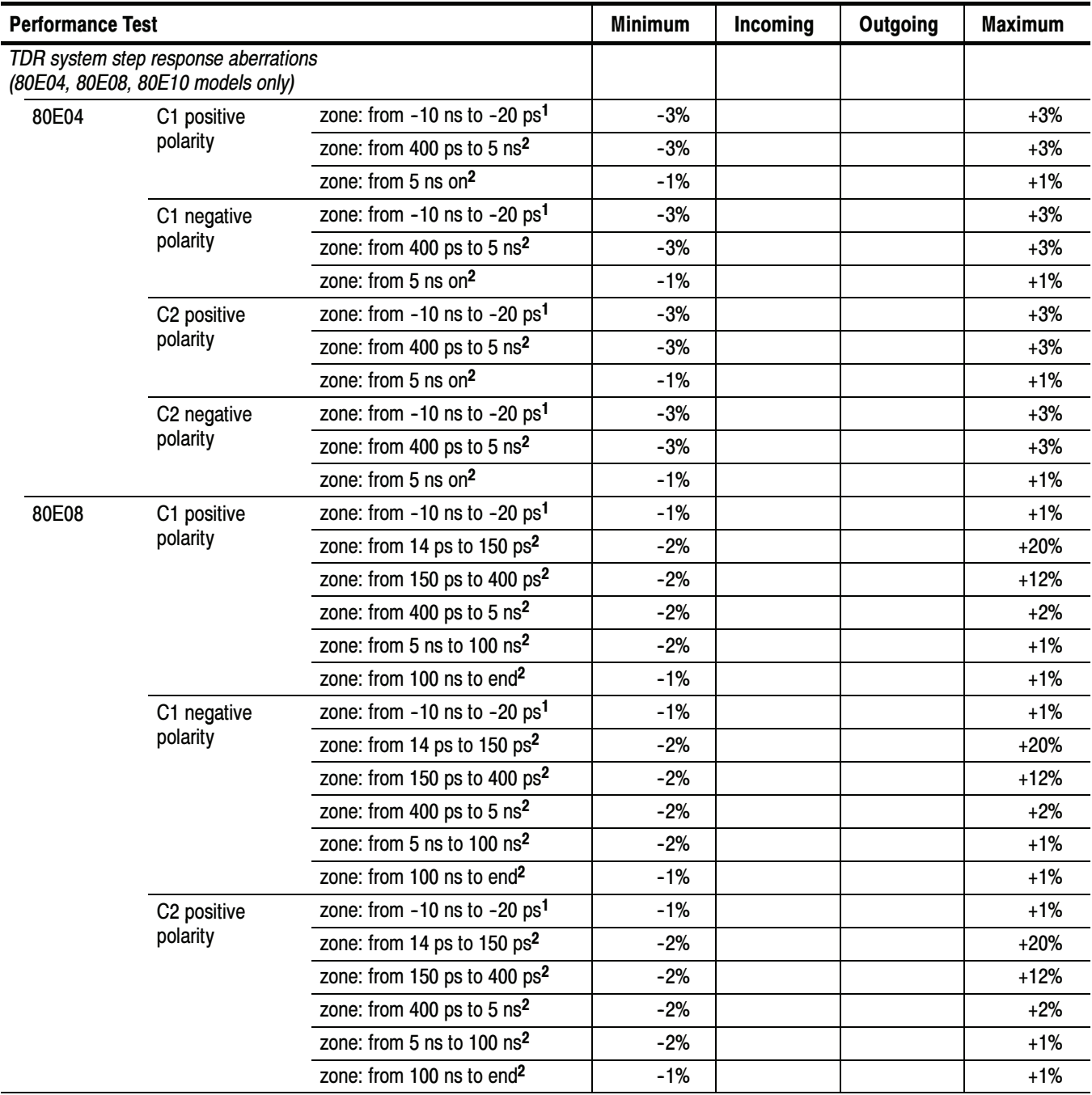

l,

#### 80E00 Test Record (cont.)

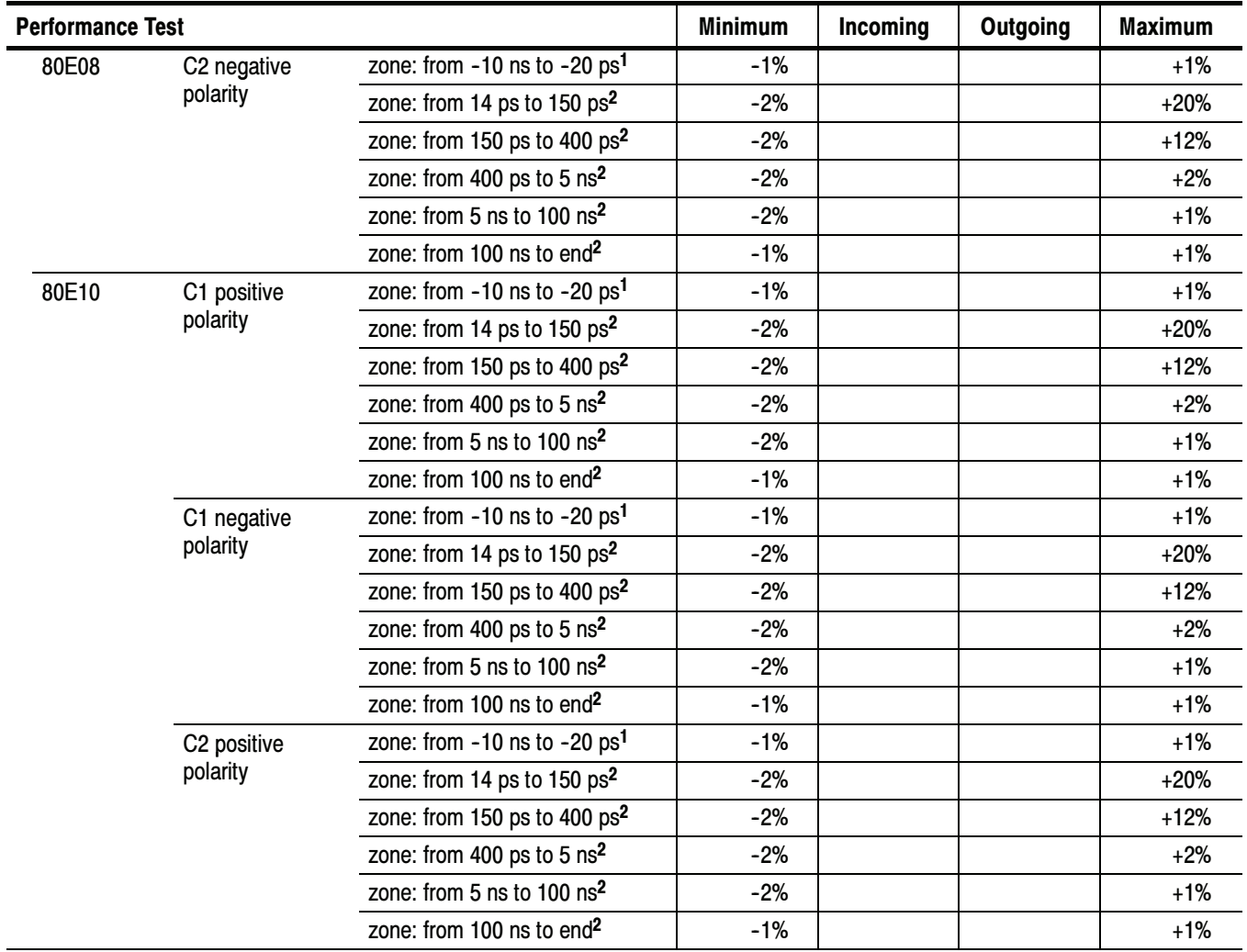

<sup>1</sup> Before step transition.

<sup>2</sup> After step transition.

# 80C00 Optical Modules Test Record

Photocopy this and the next 26 pages for each 80C00 module being tested. Use them to record the performance test results for your Test Record.

#### 80C00 Test Record

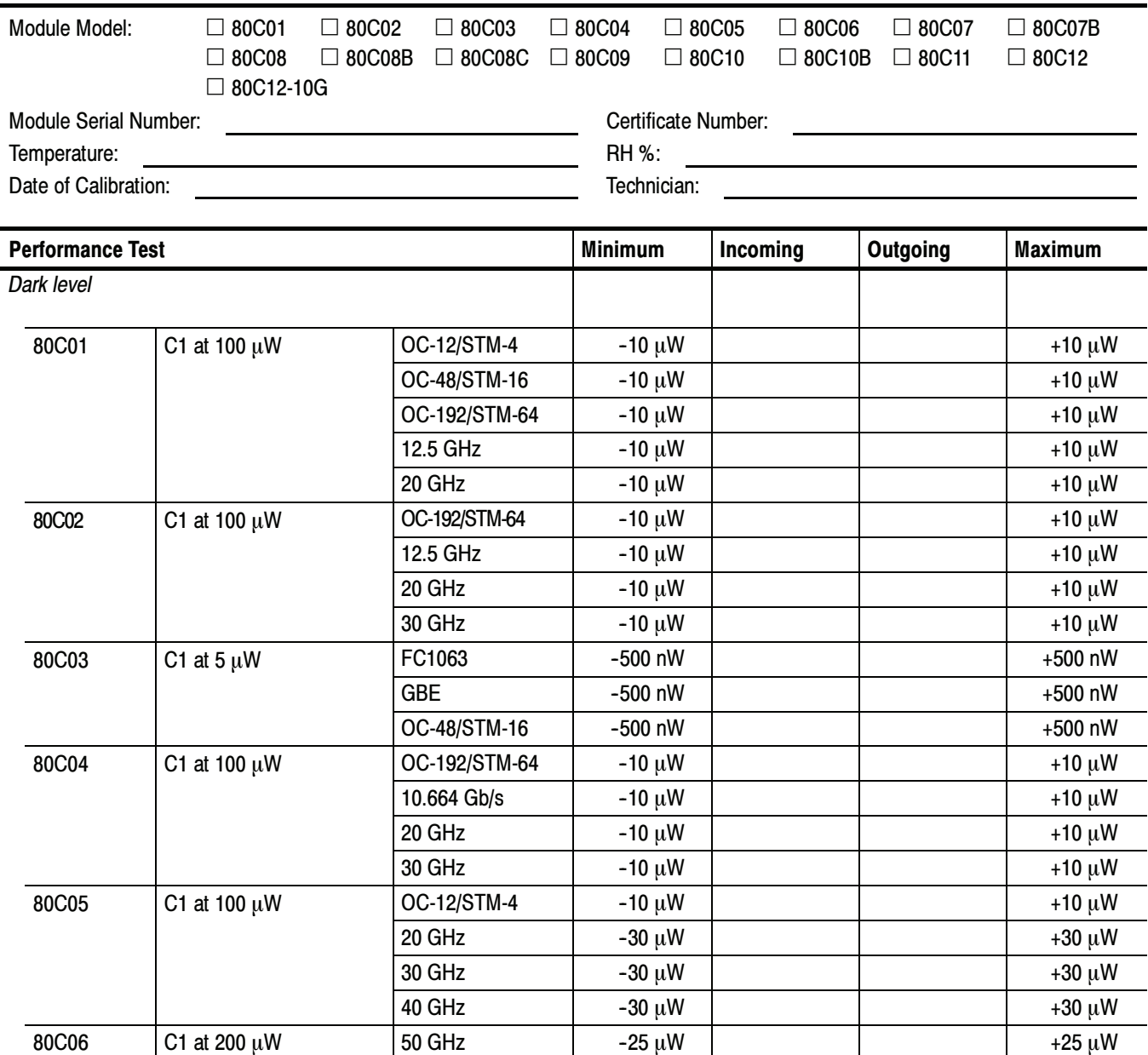

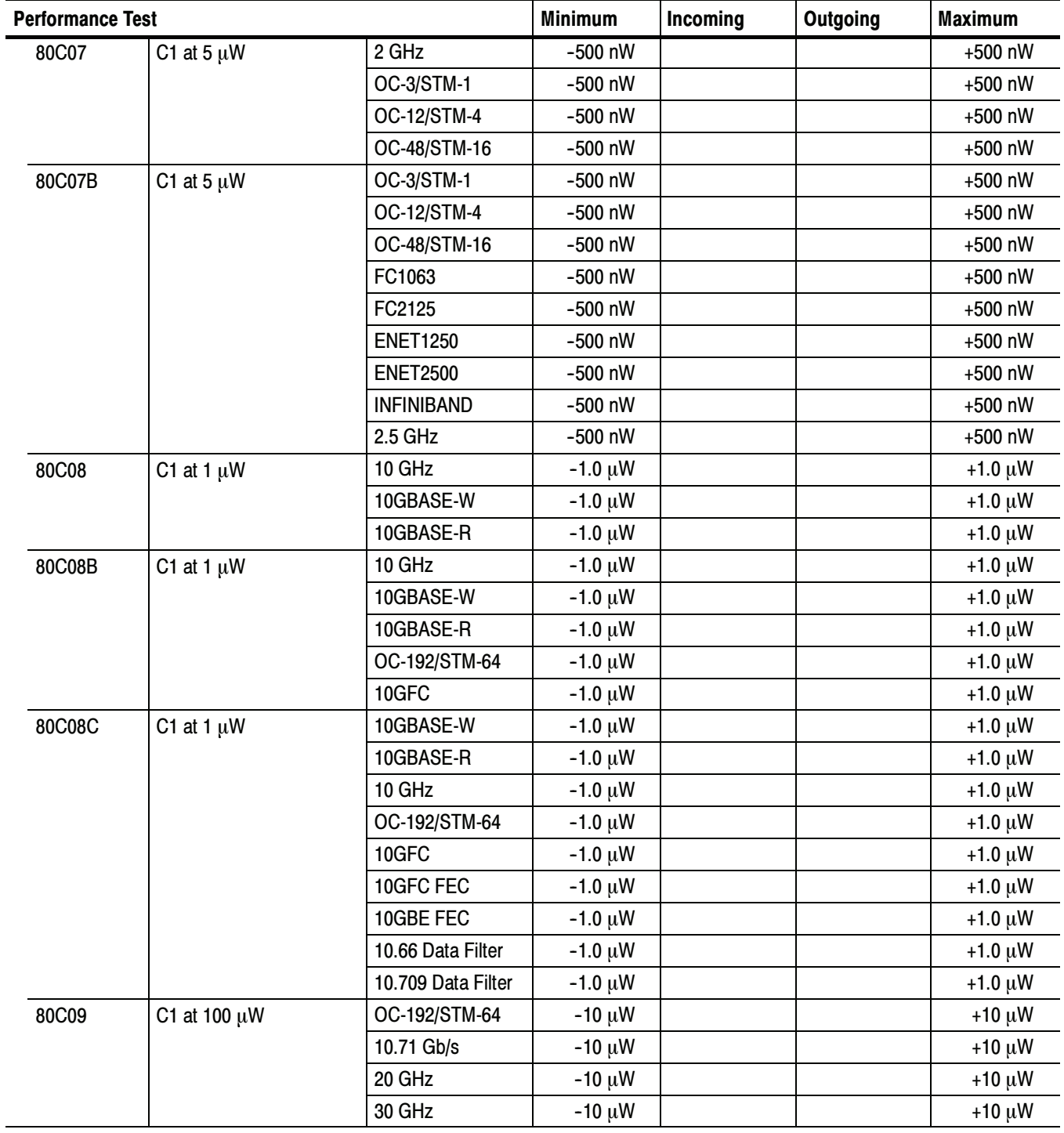

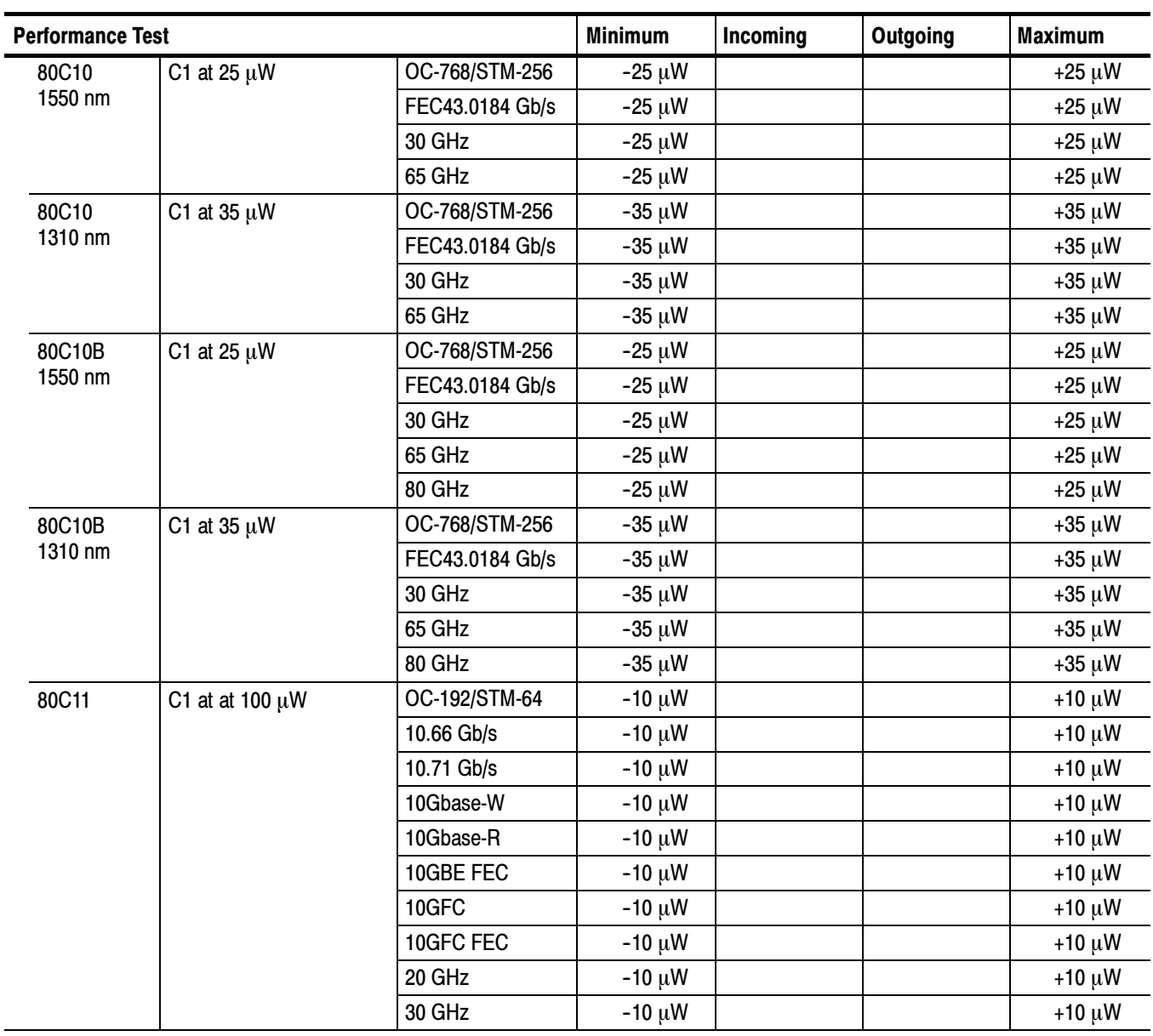

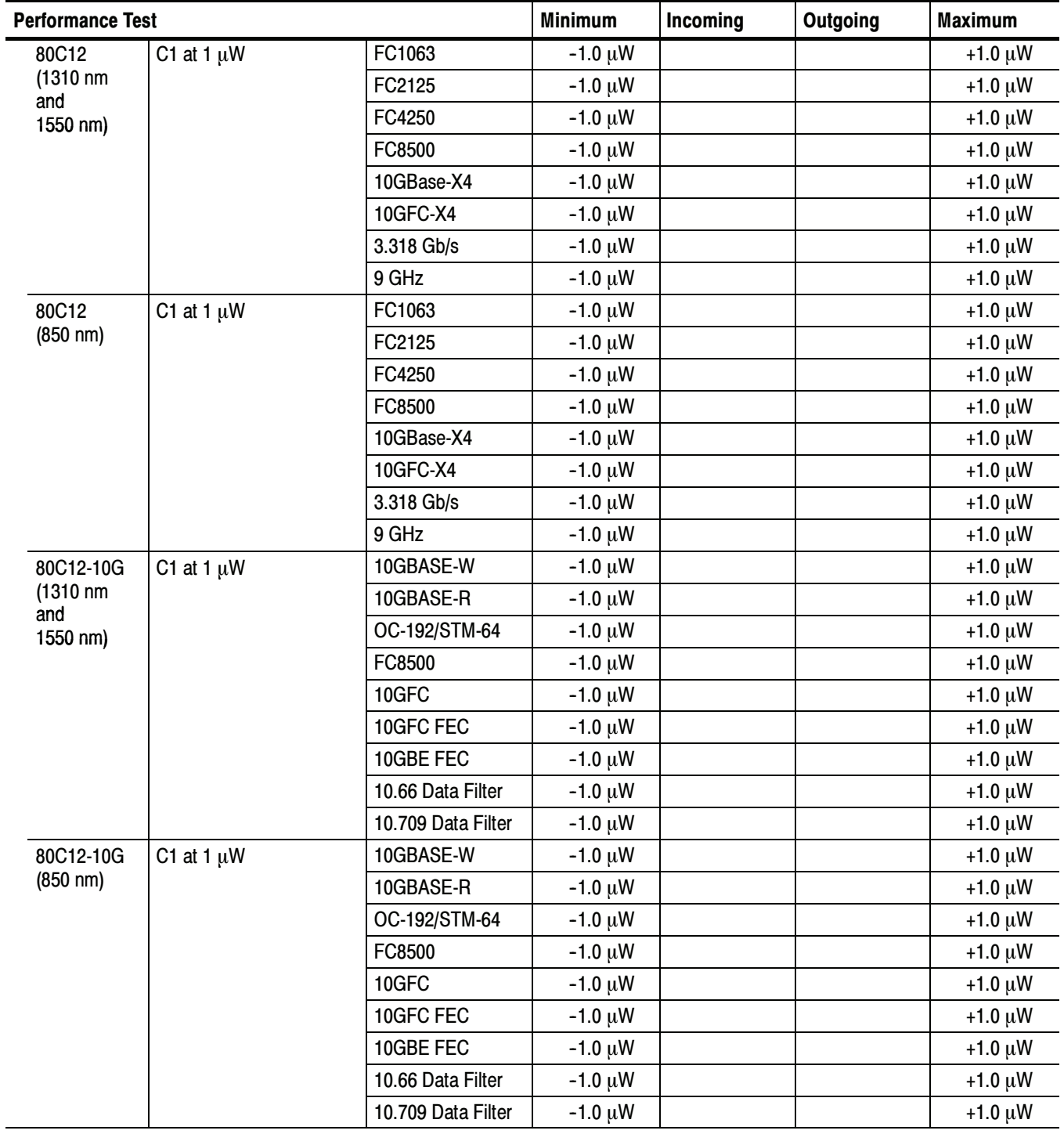

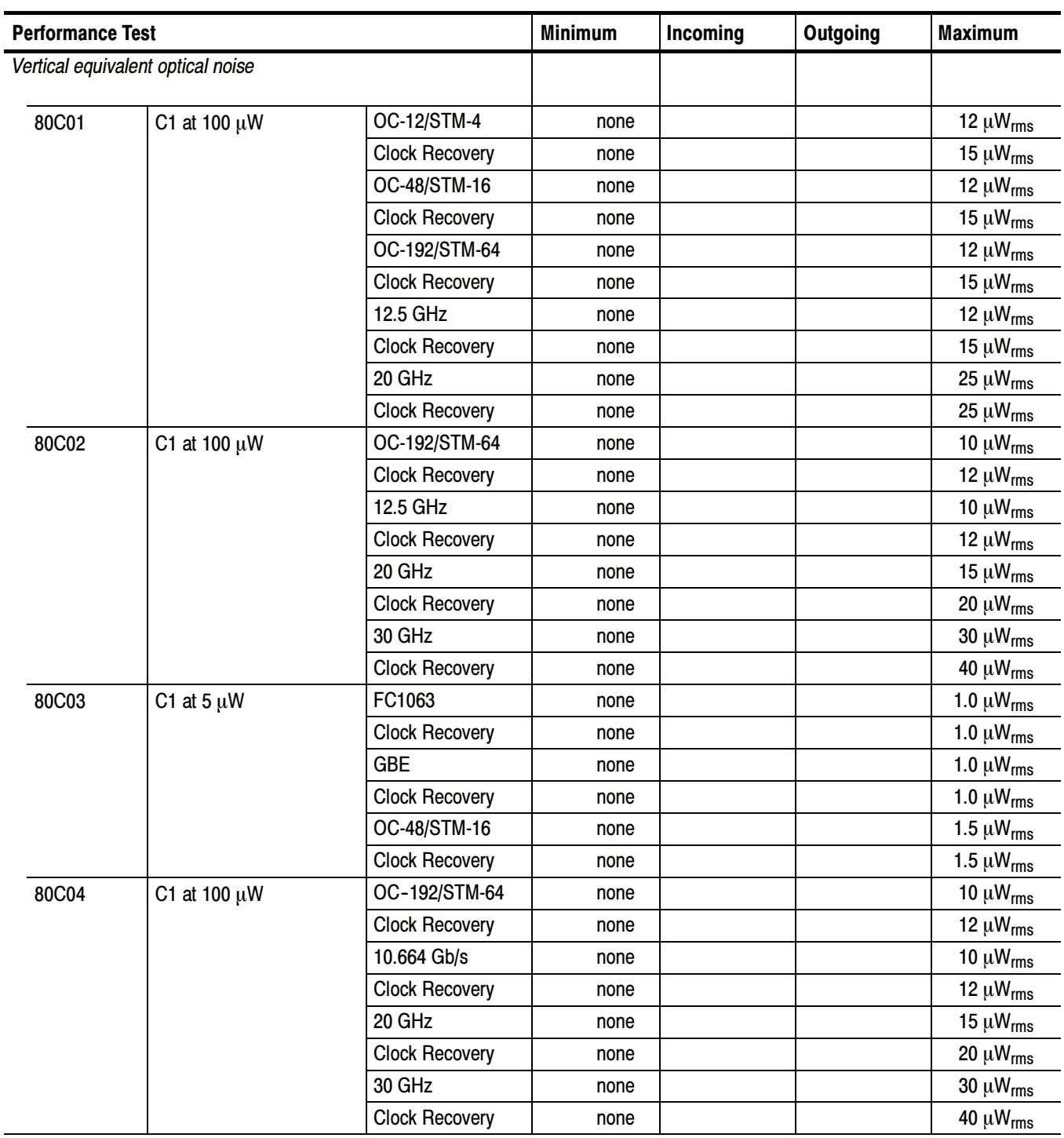

l,

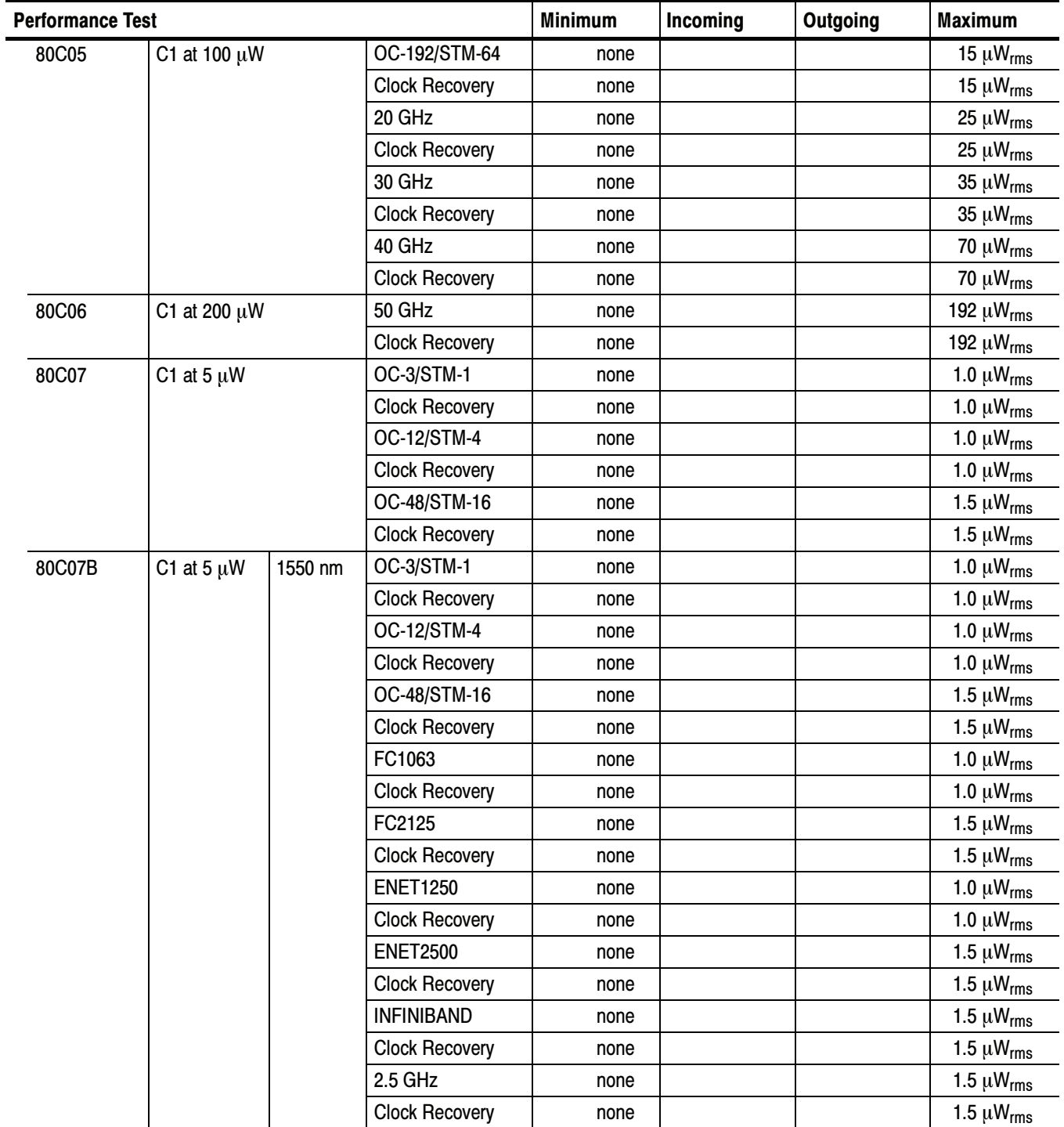

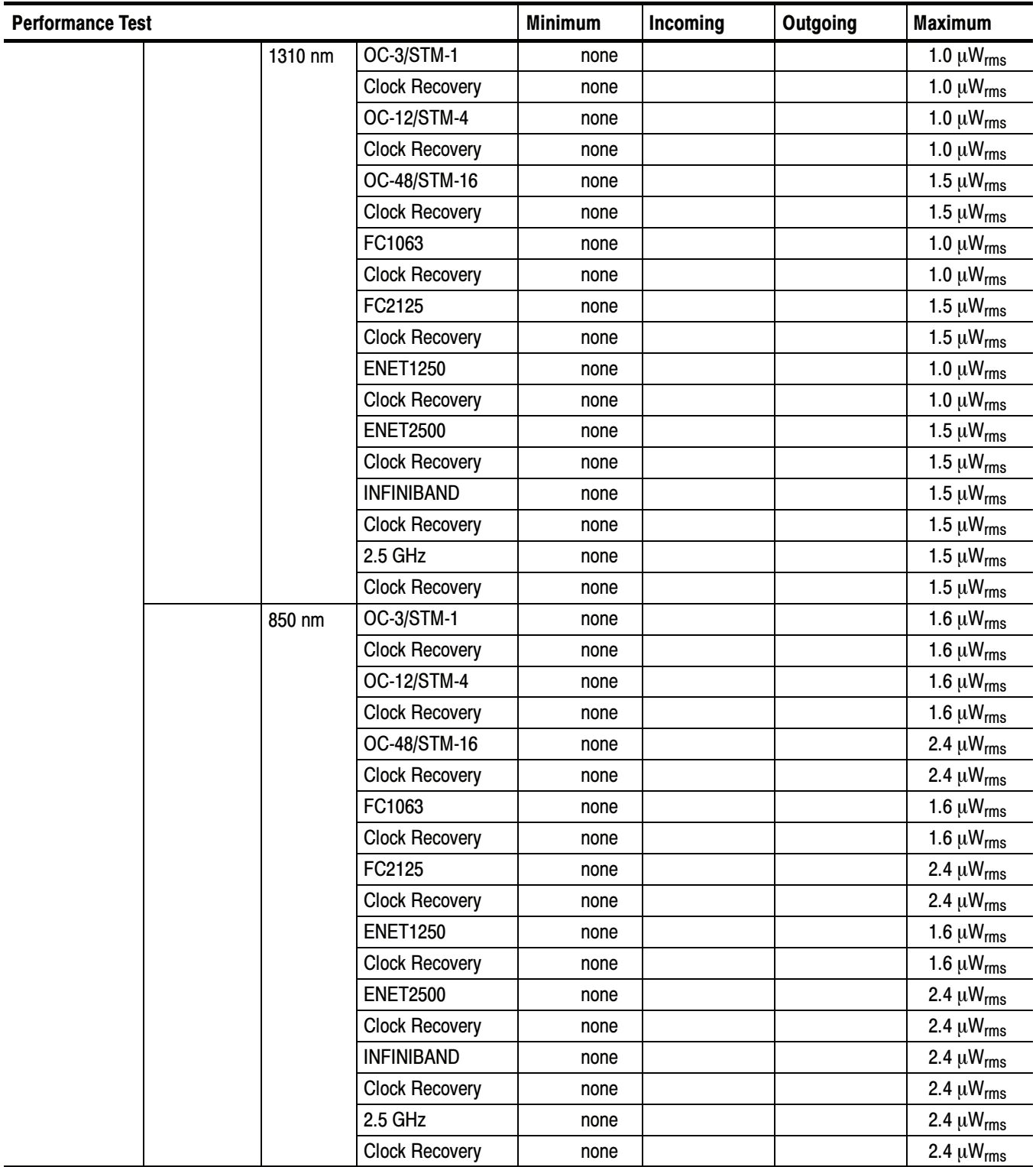

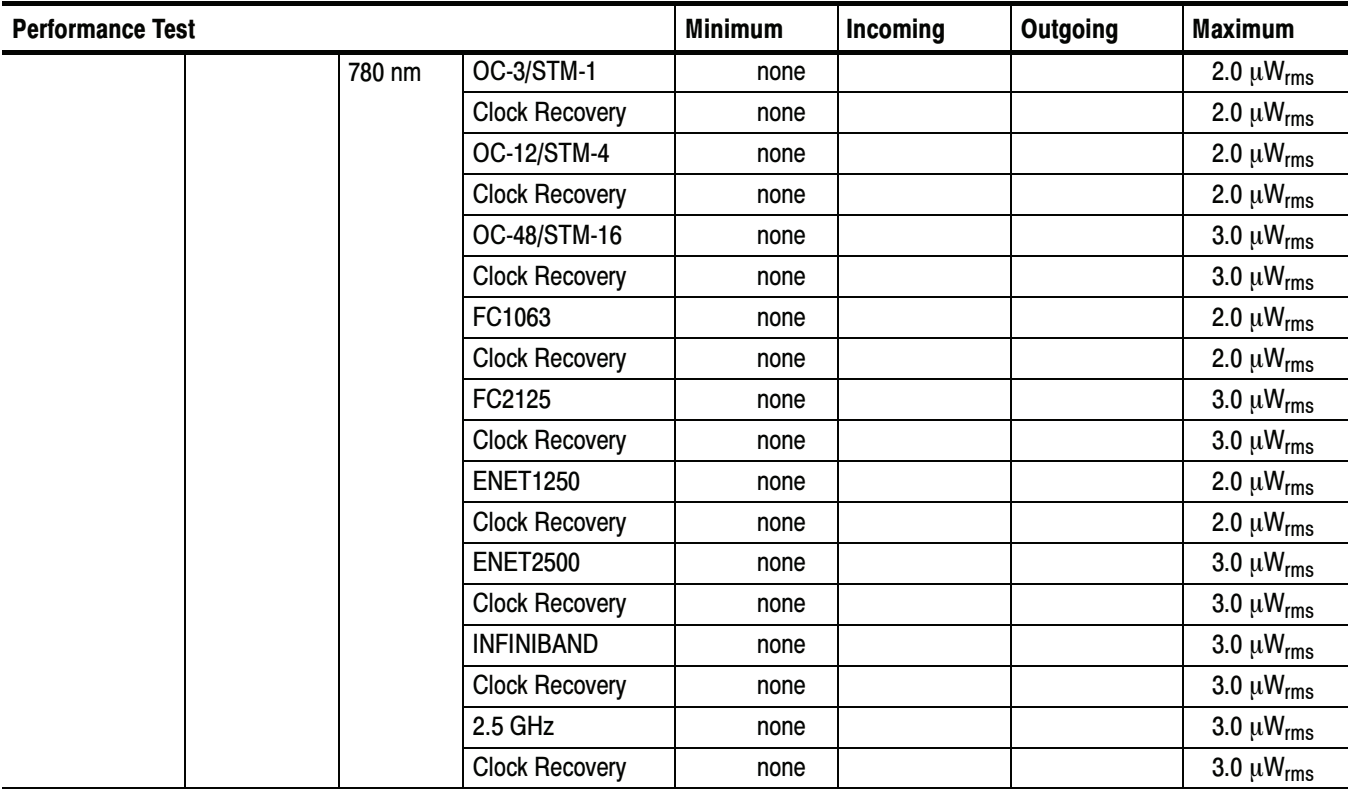

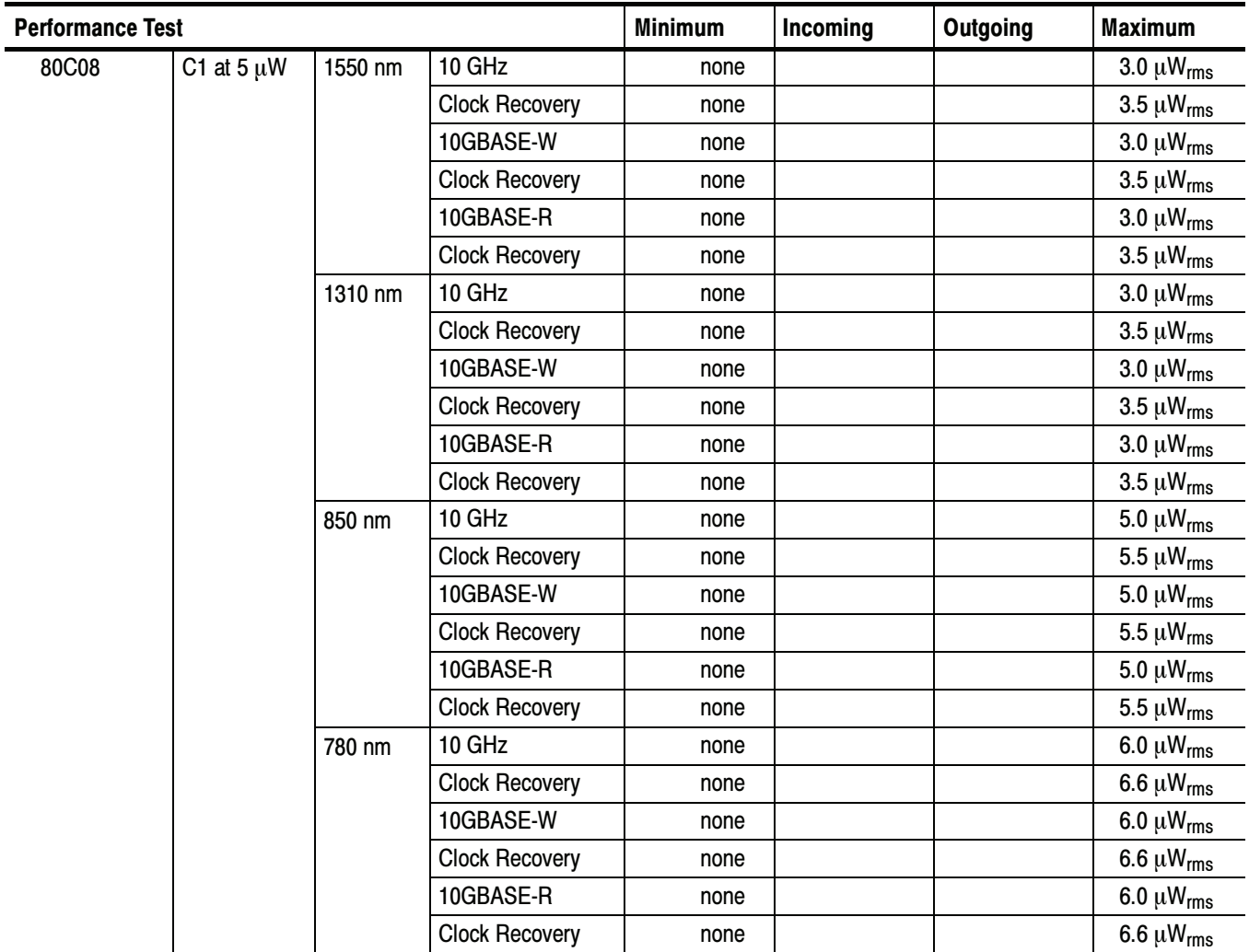

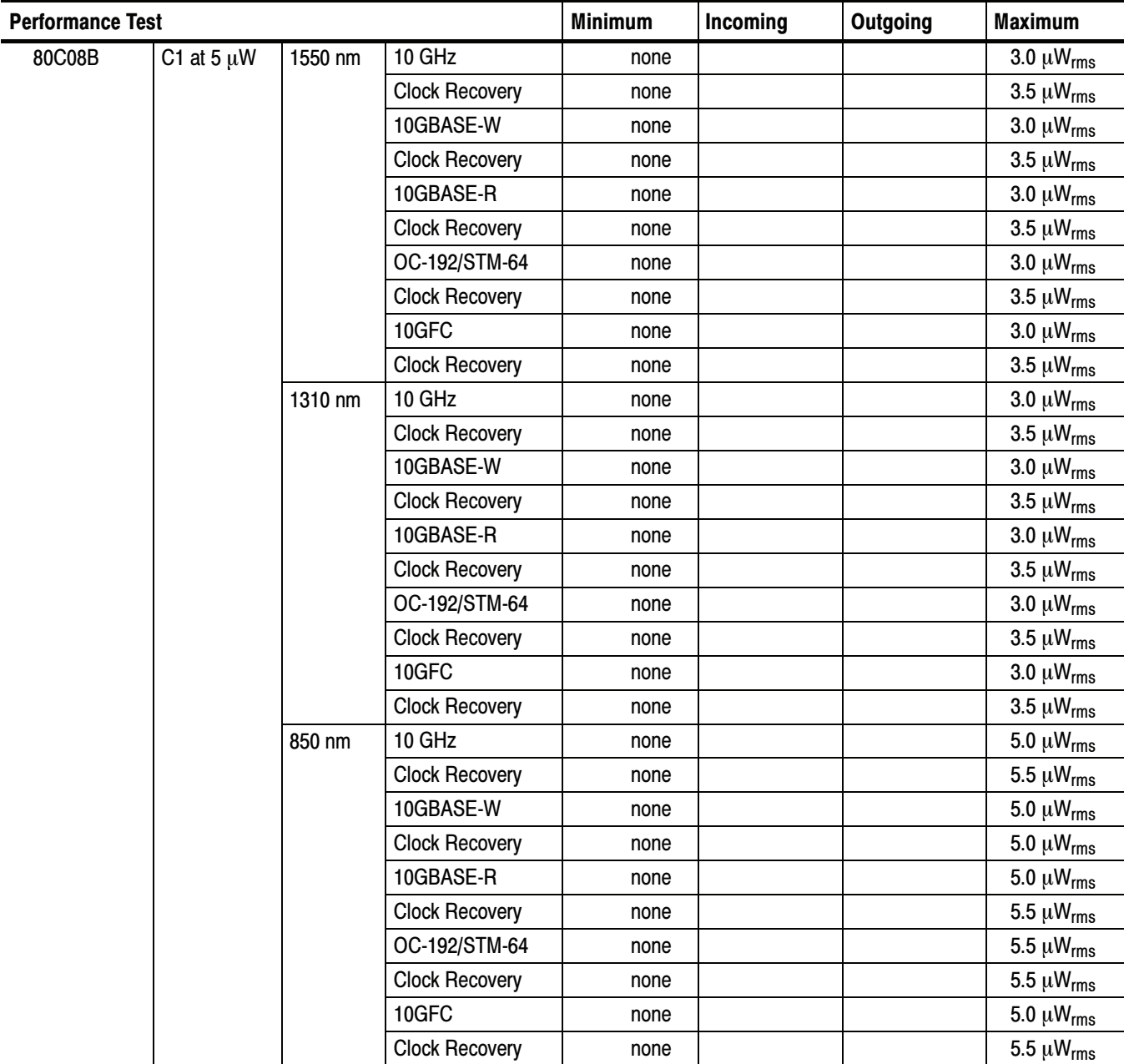
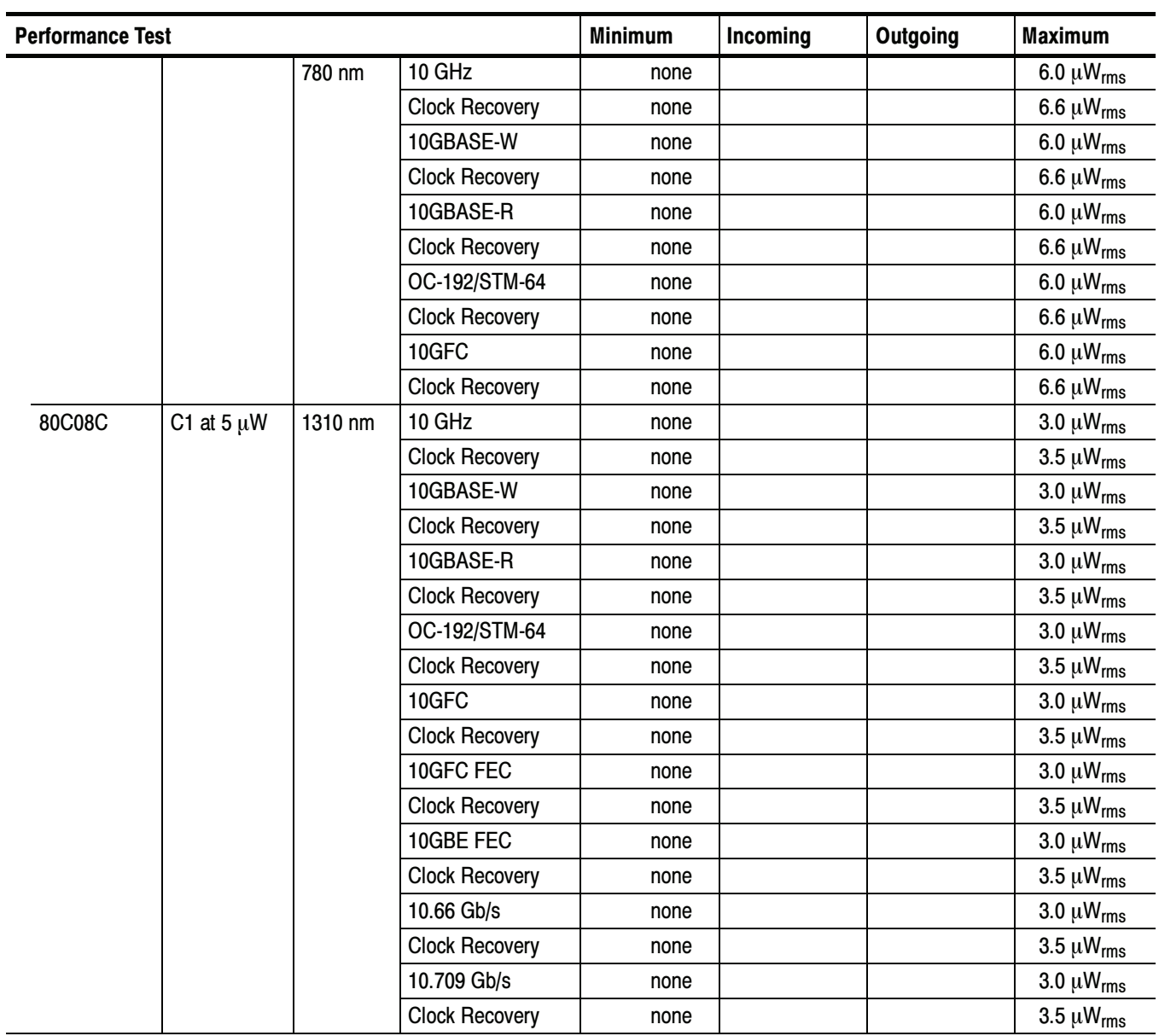

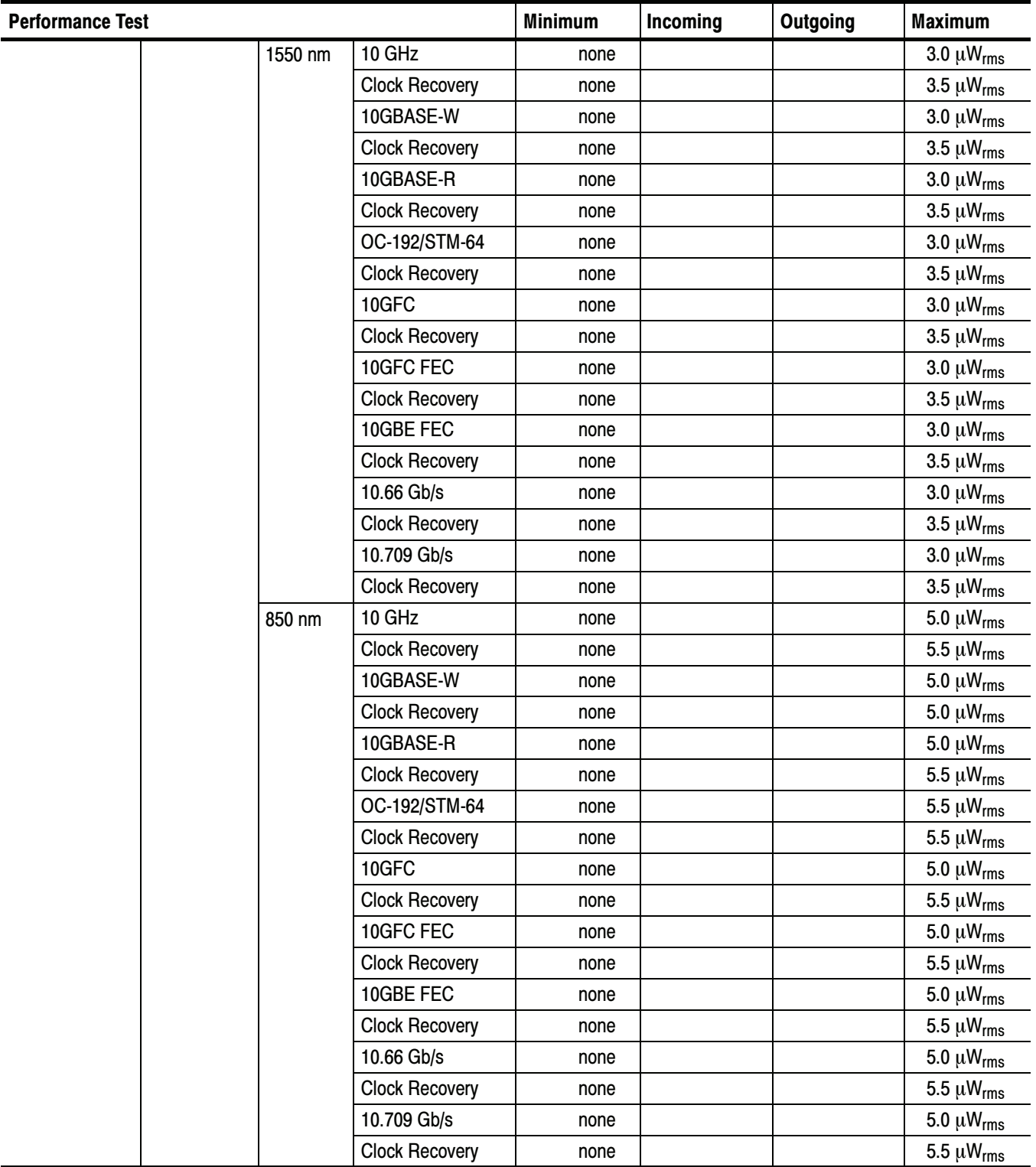

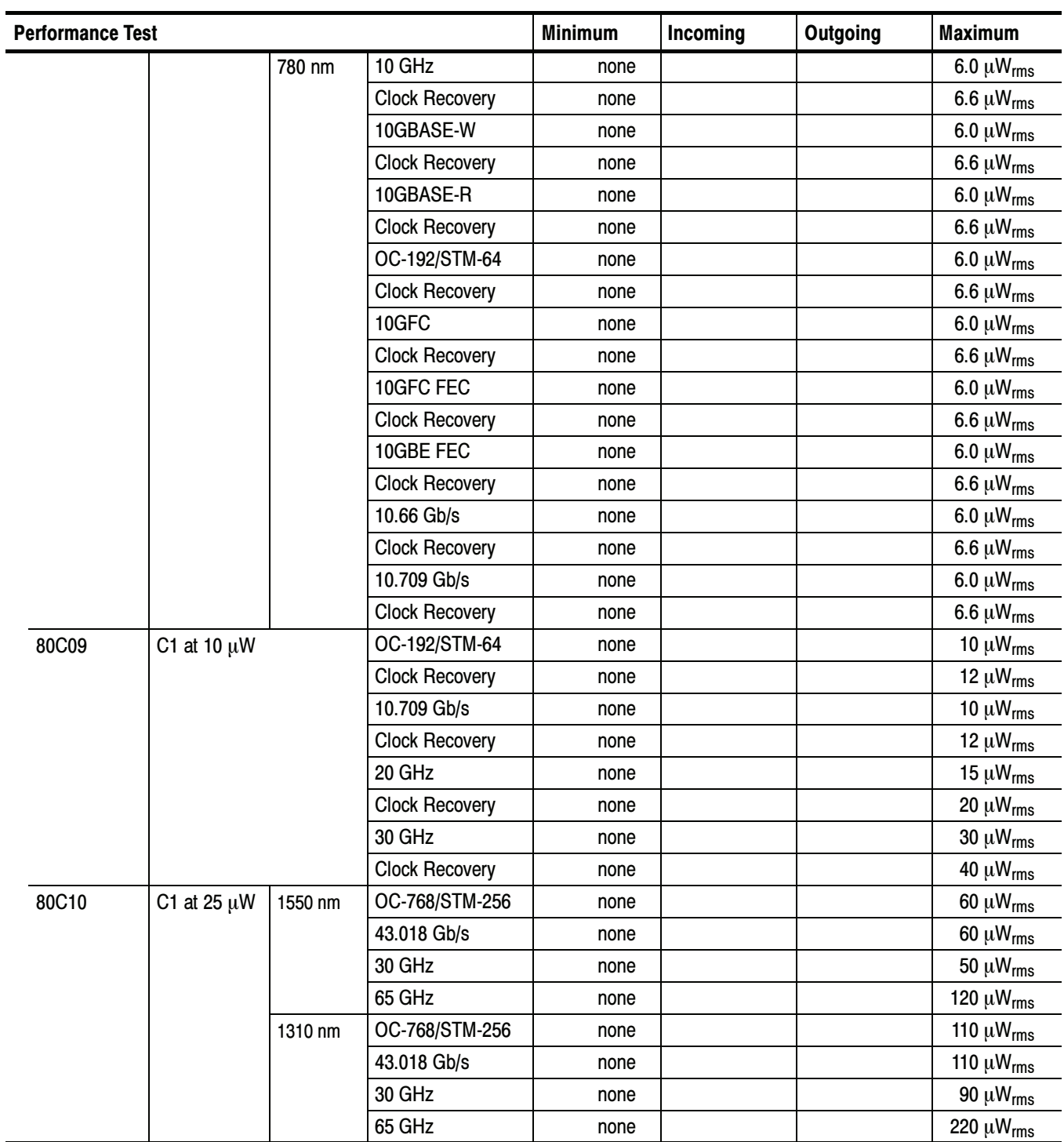

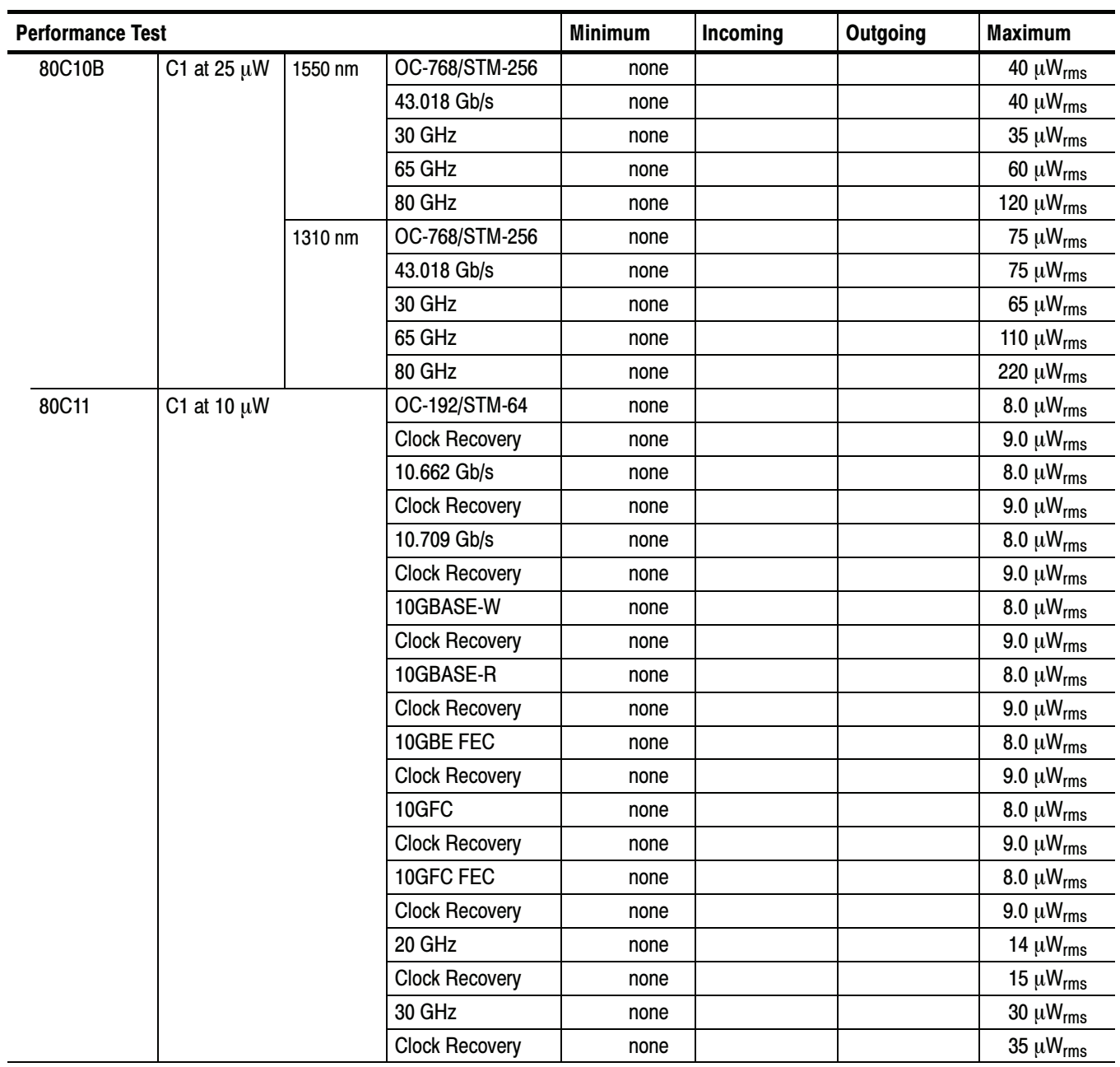

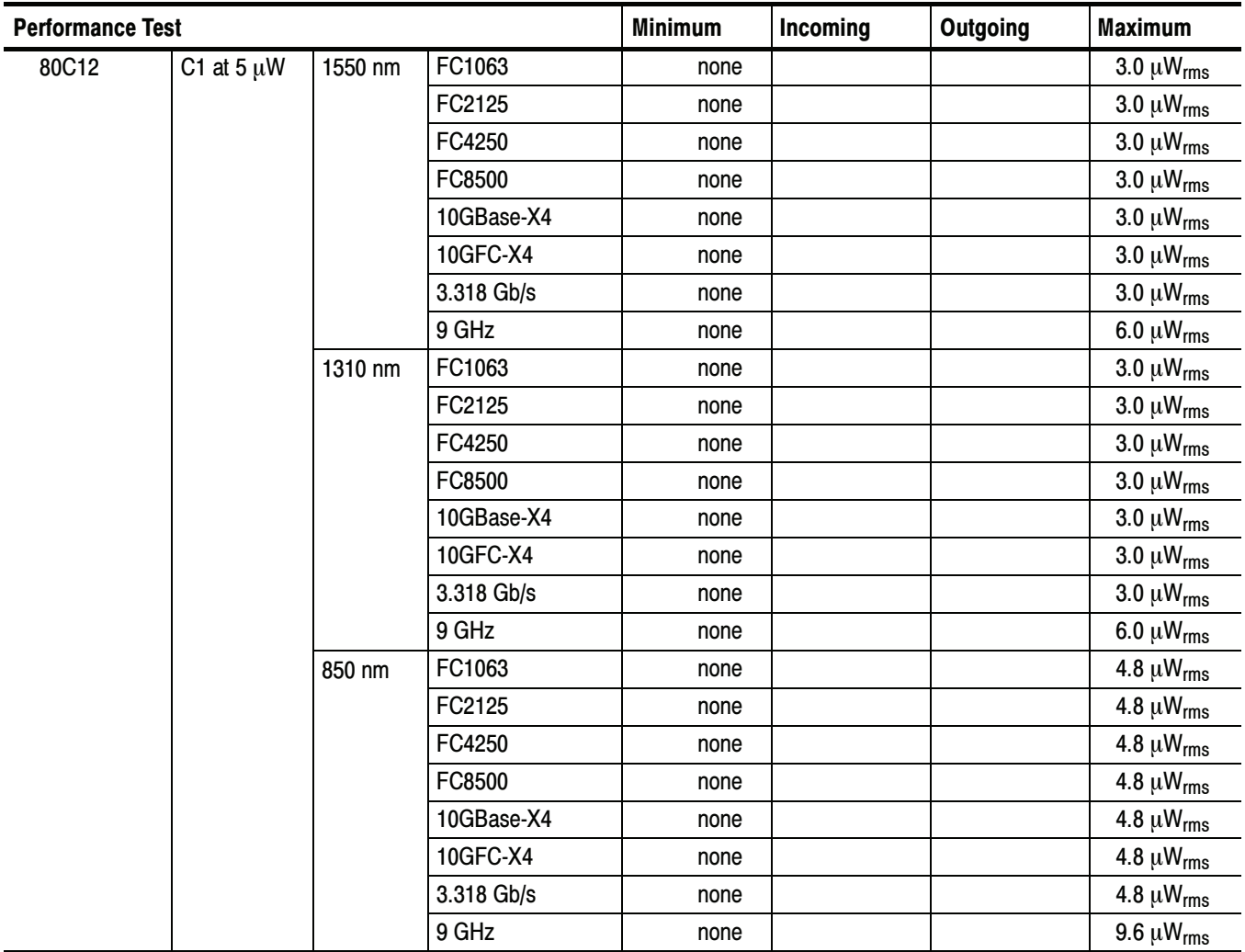

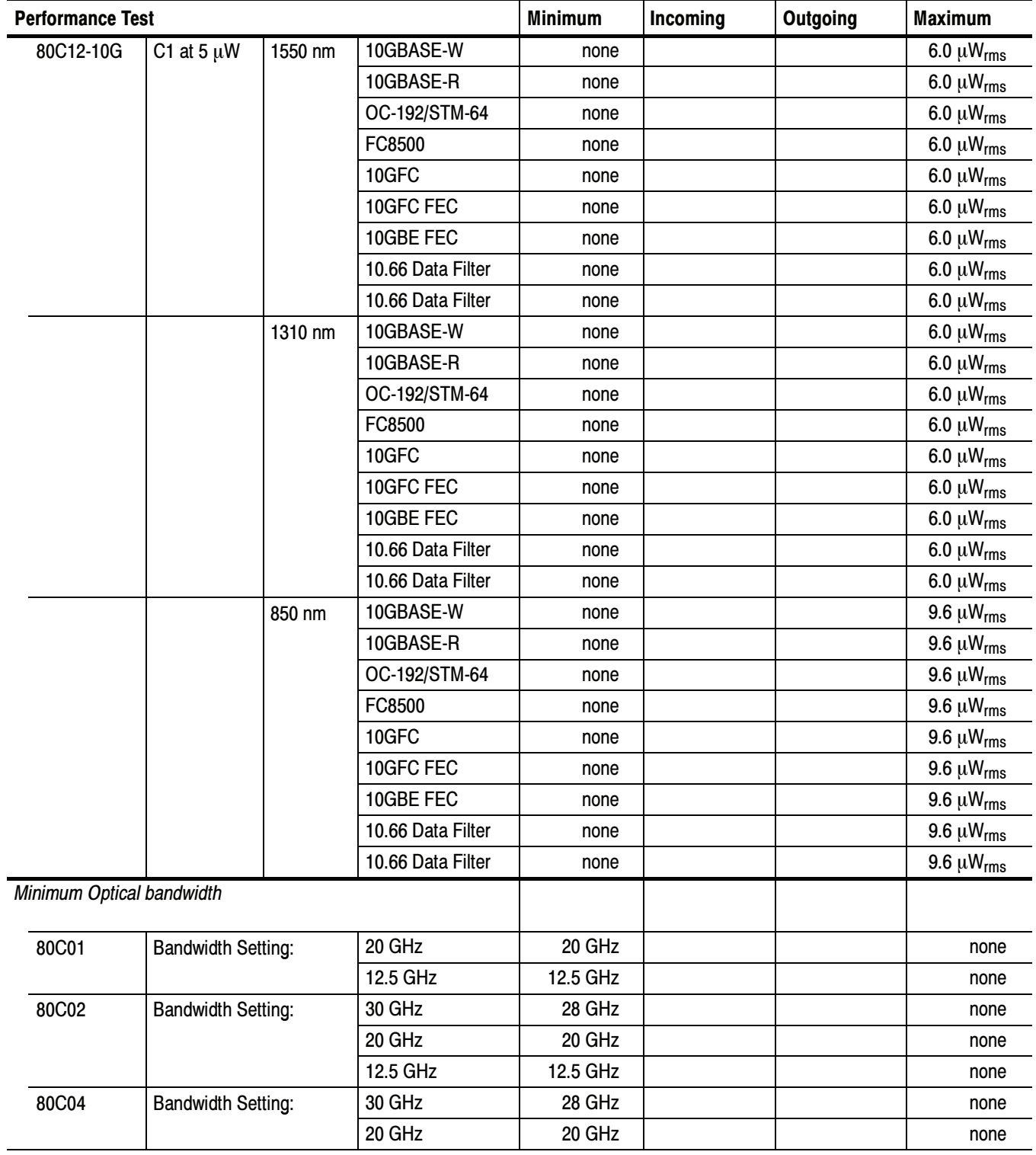

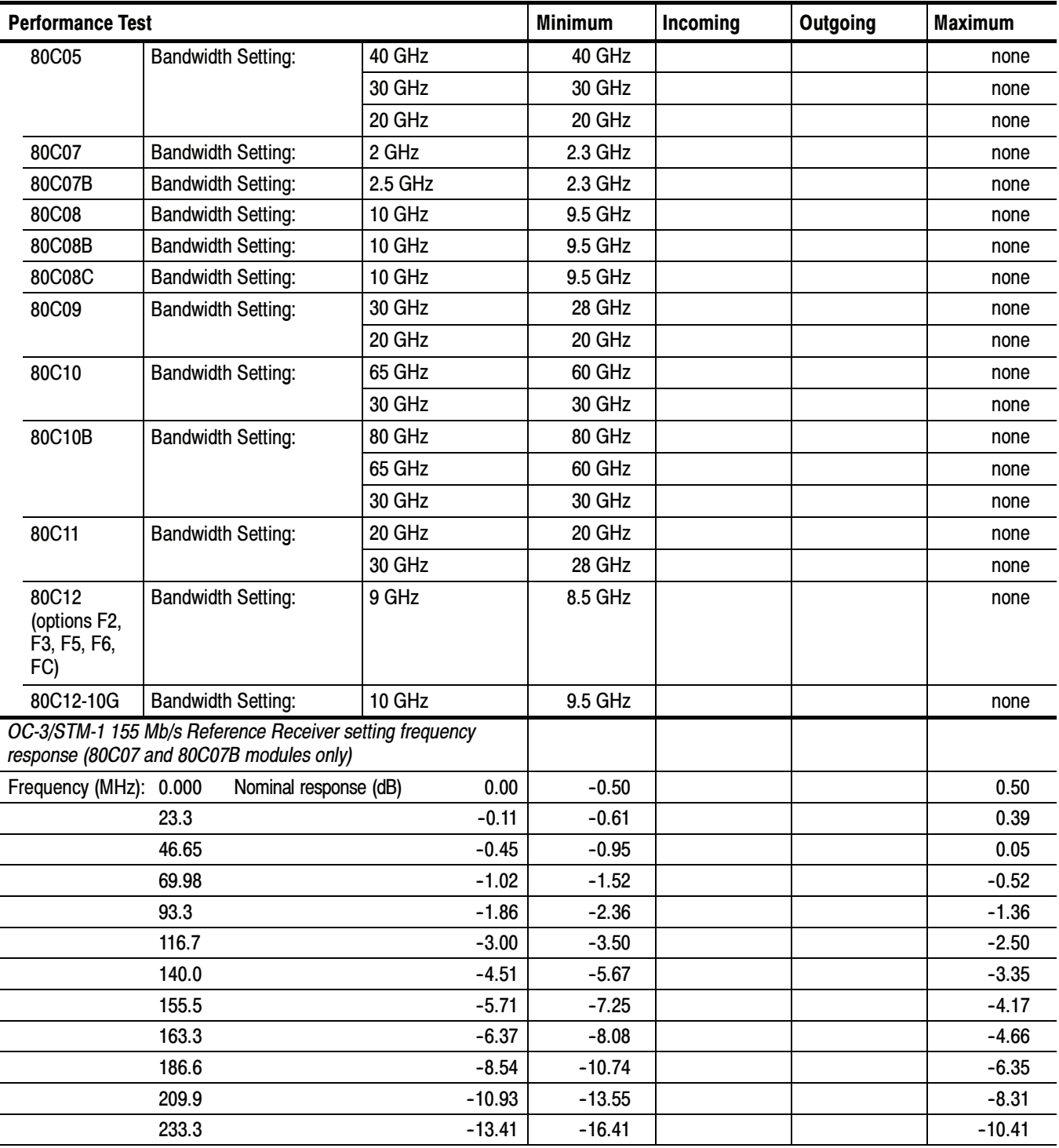

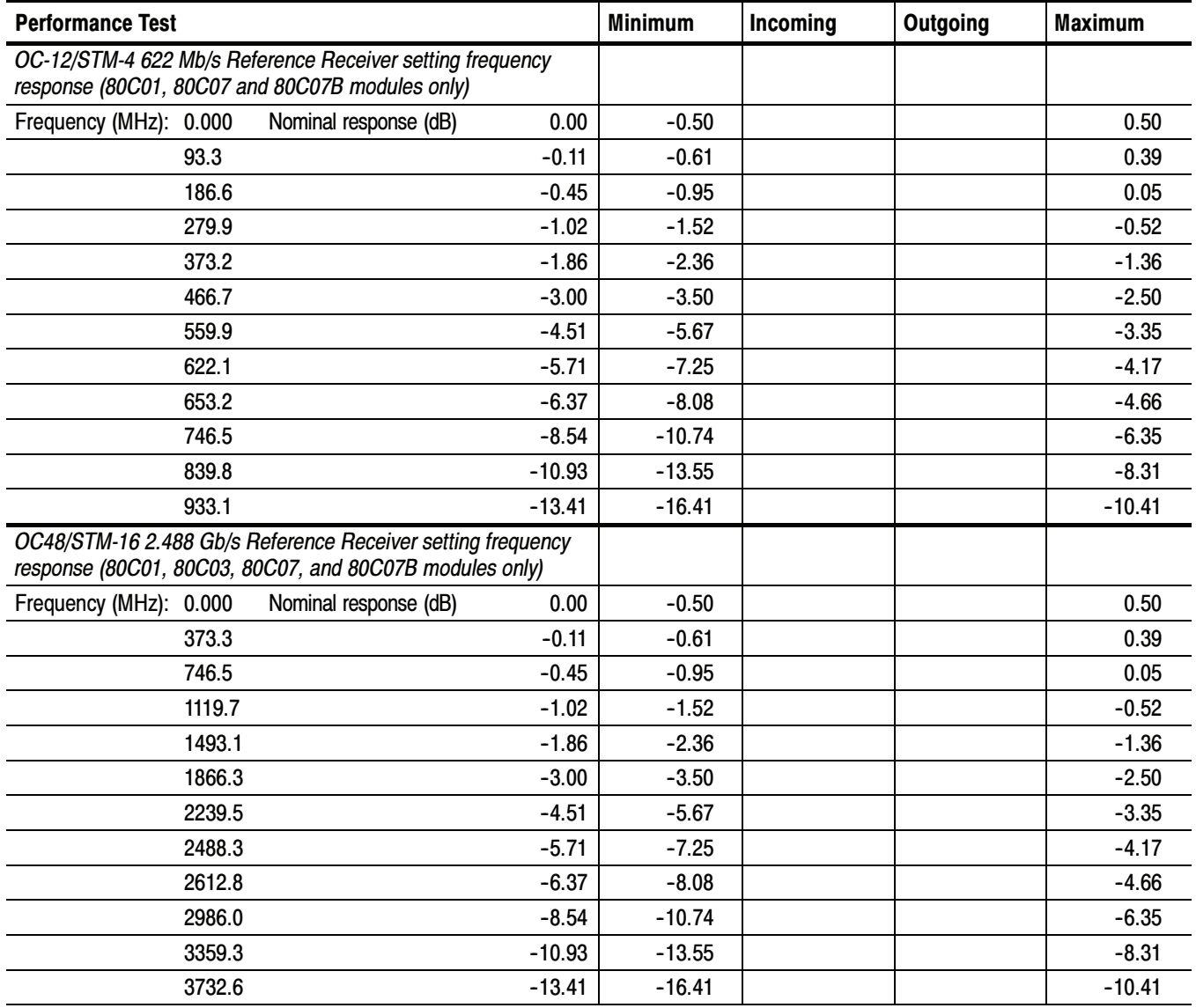

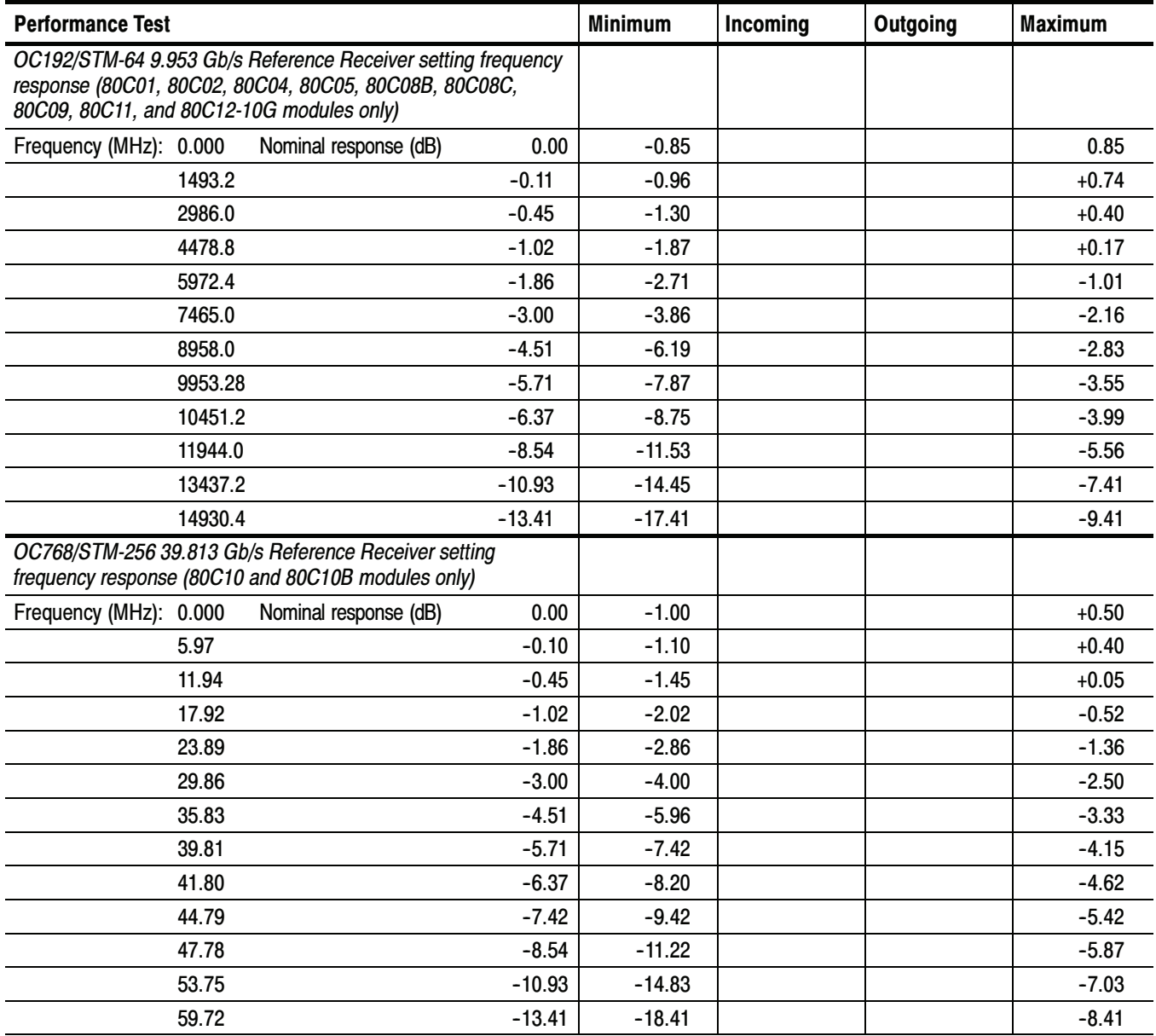

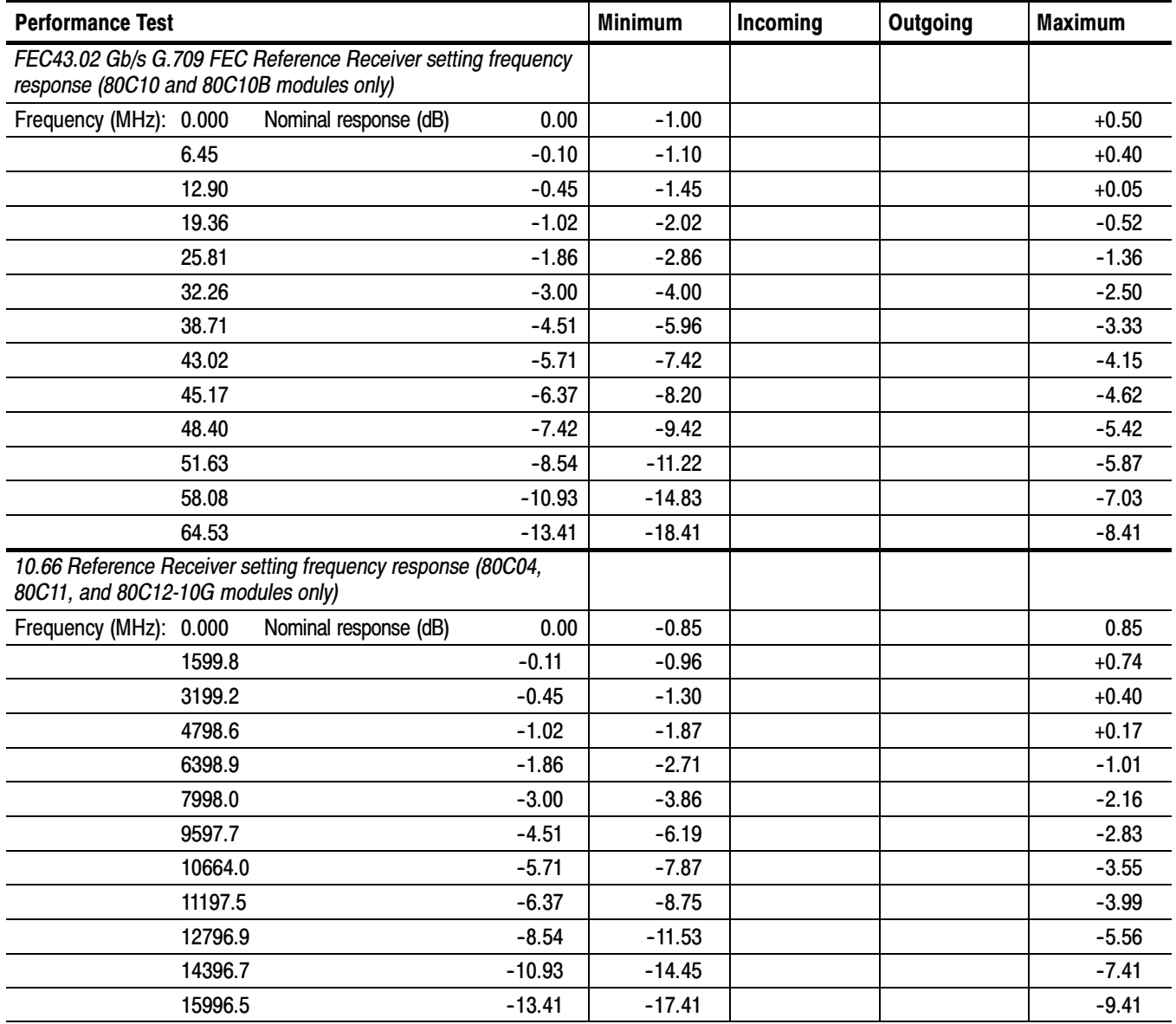

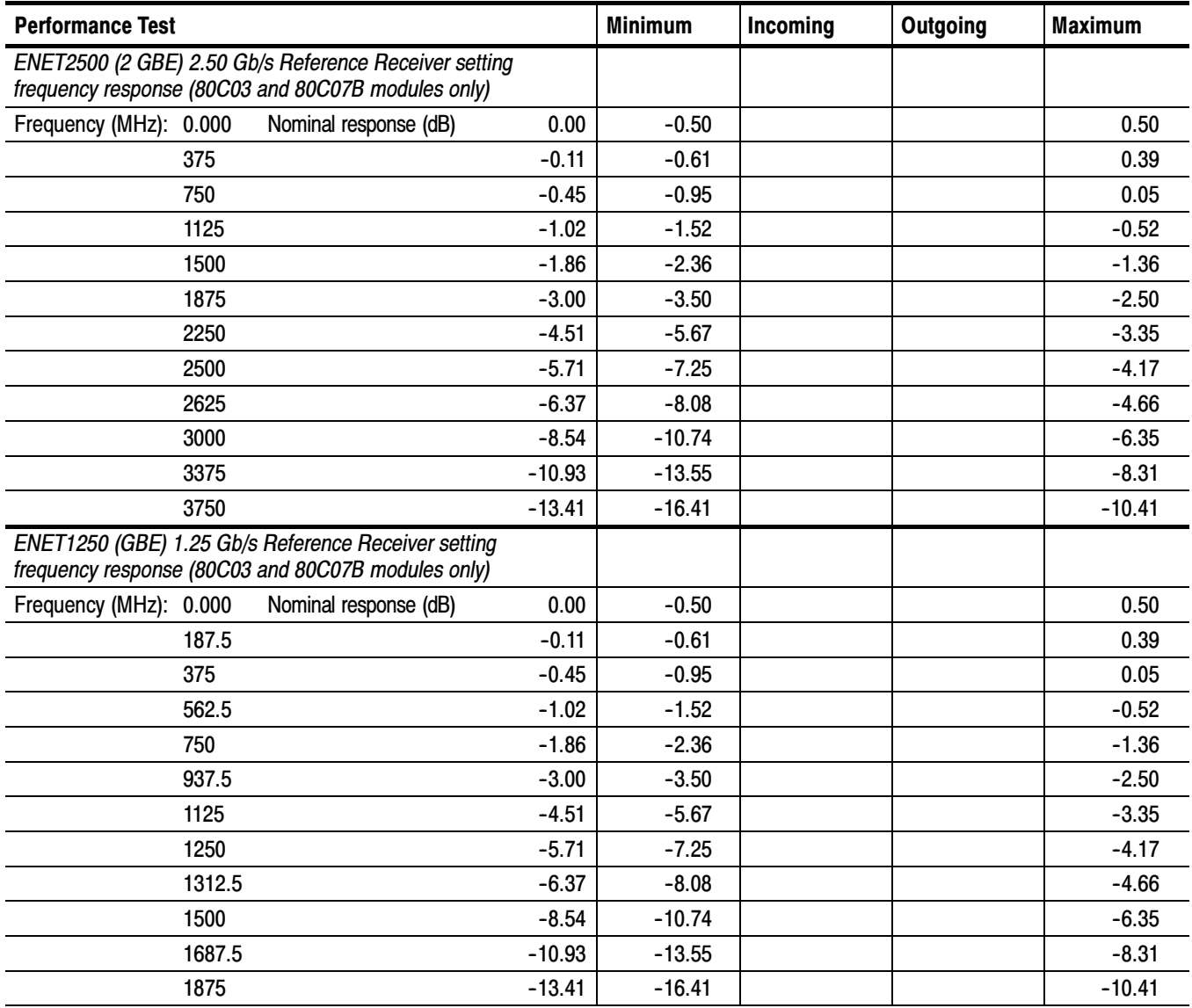

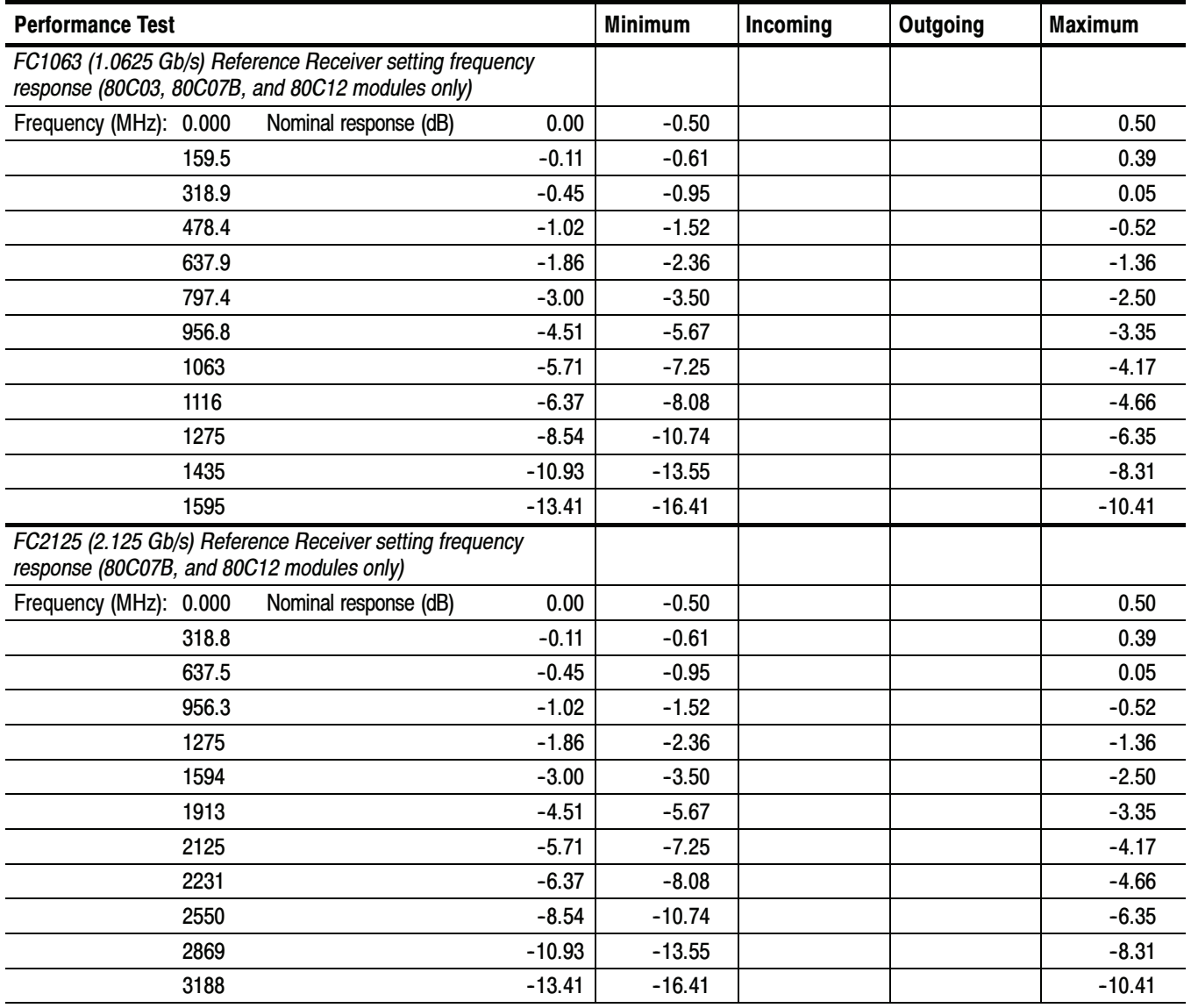

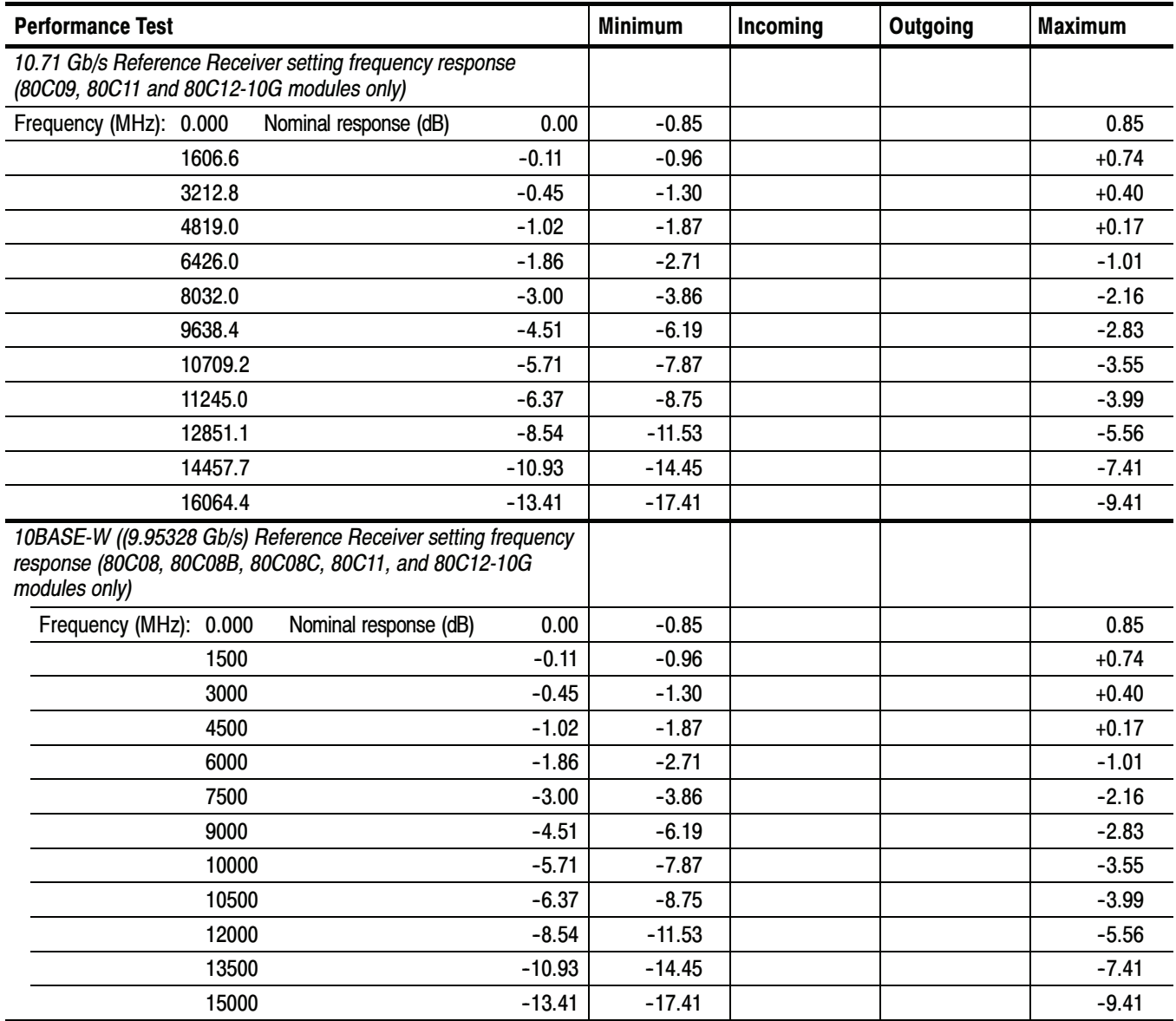

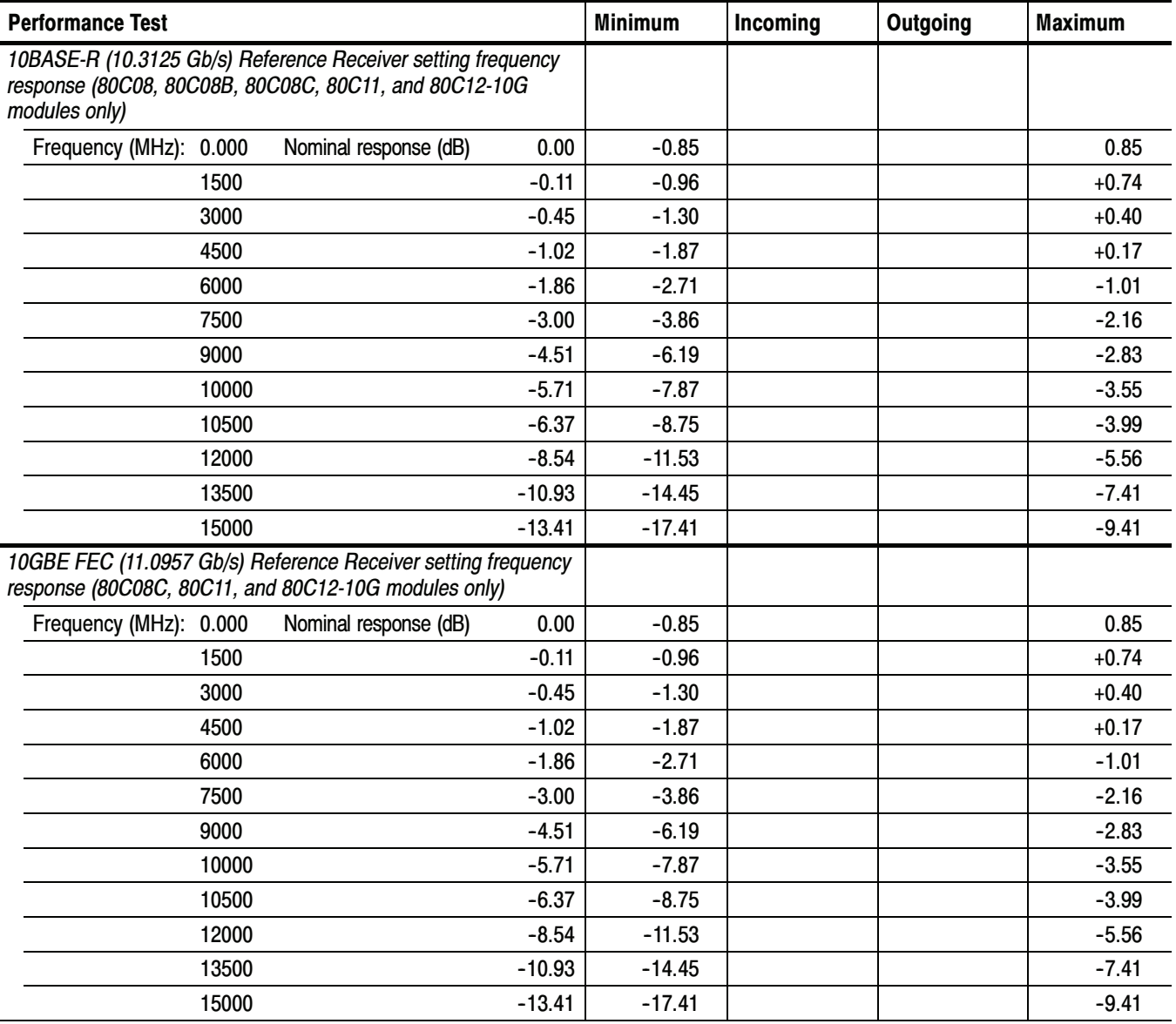

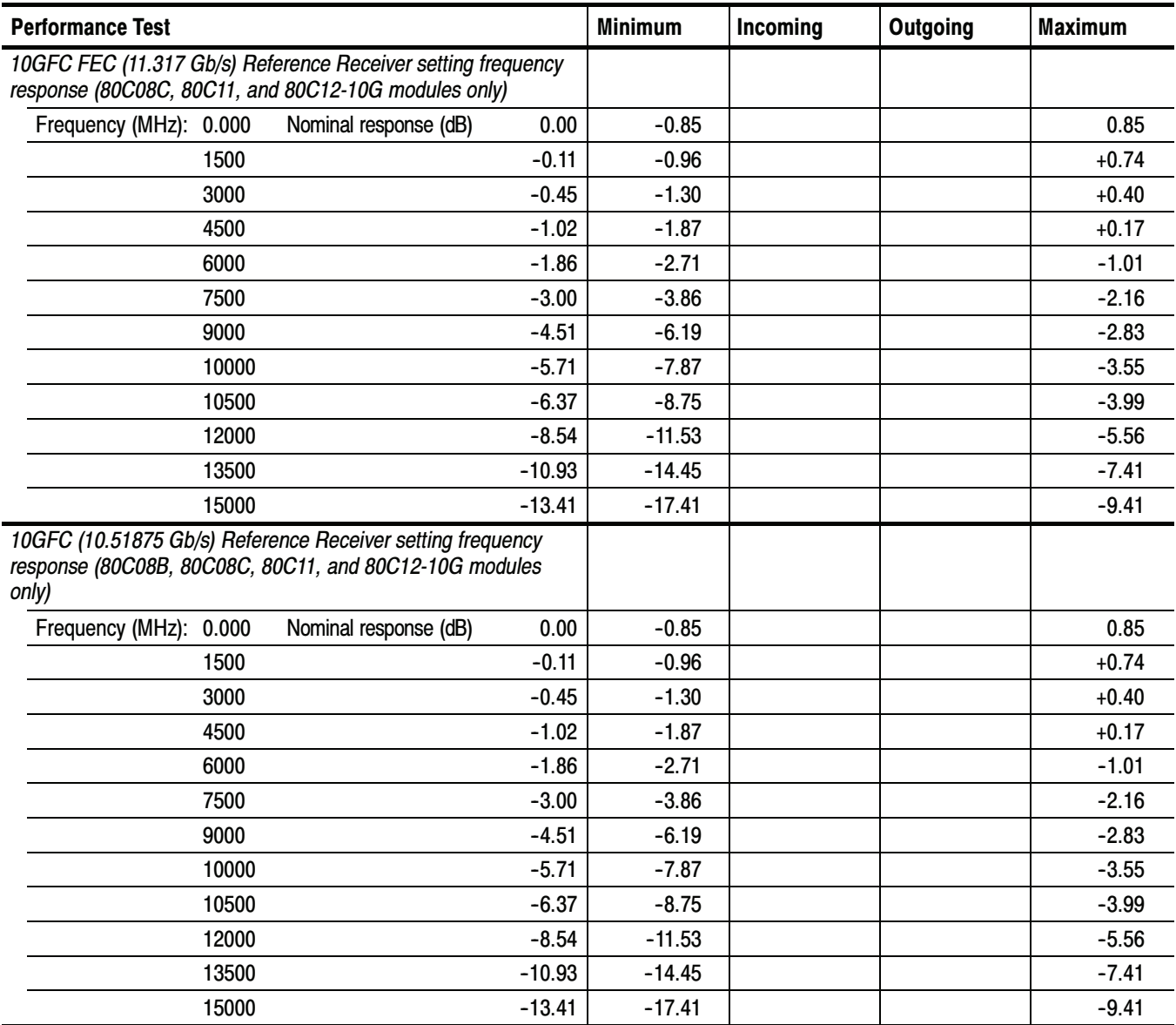

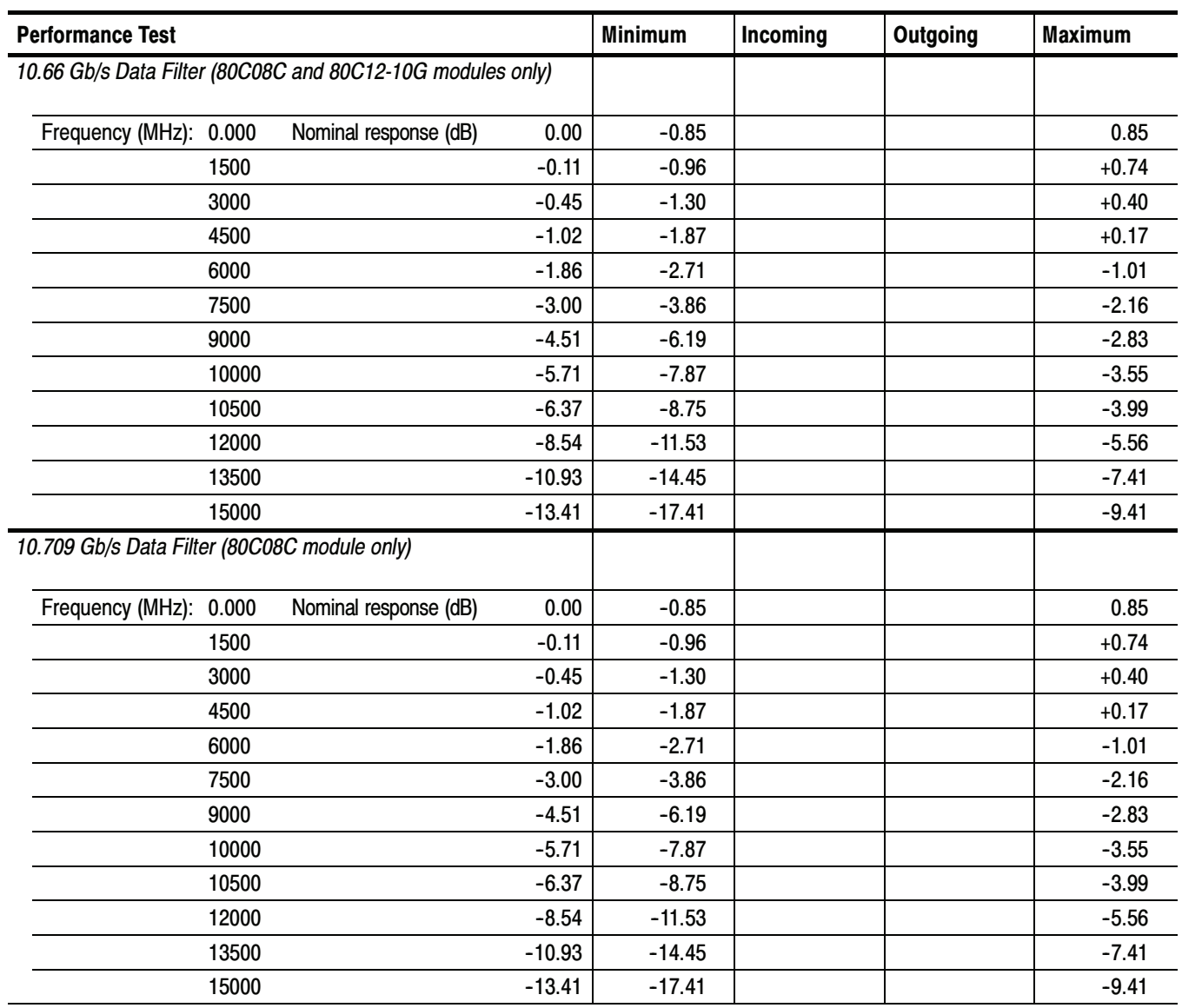

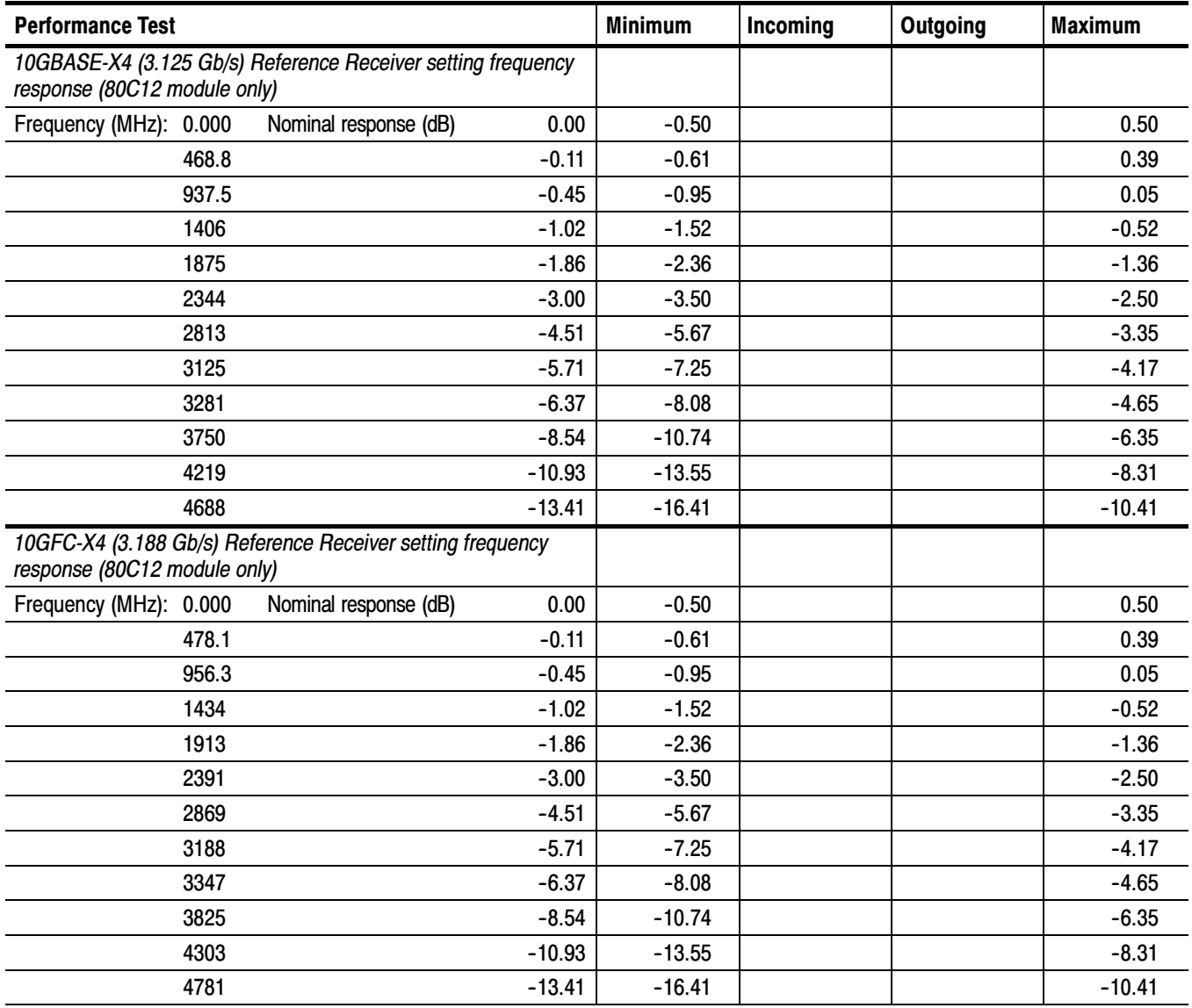

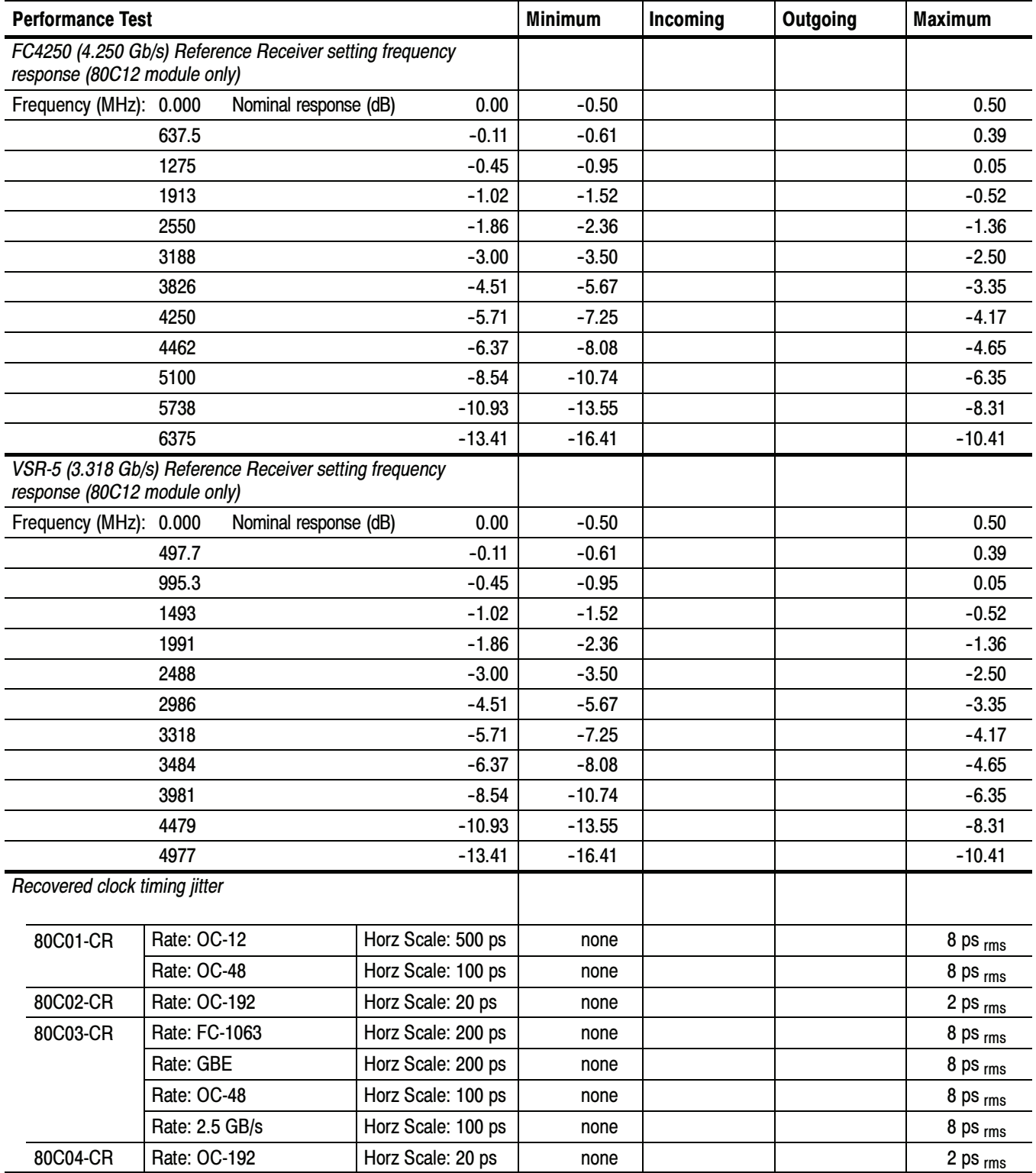

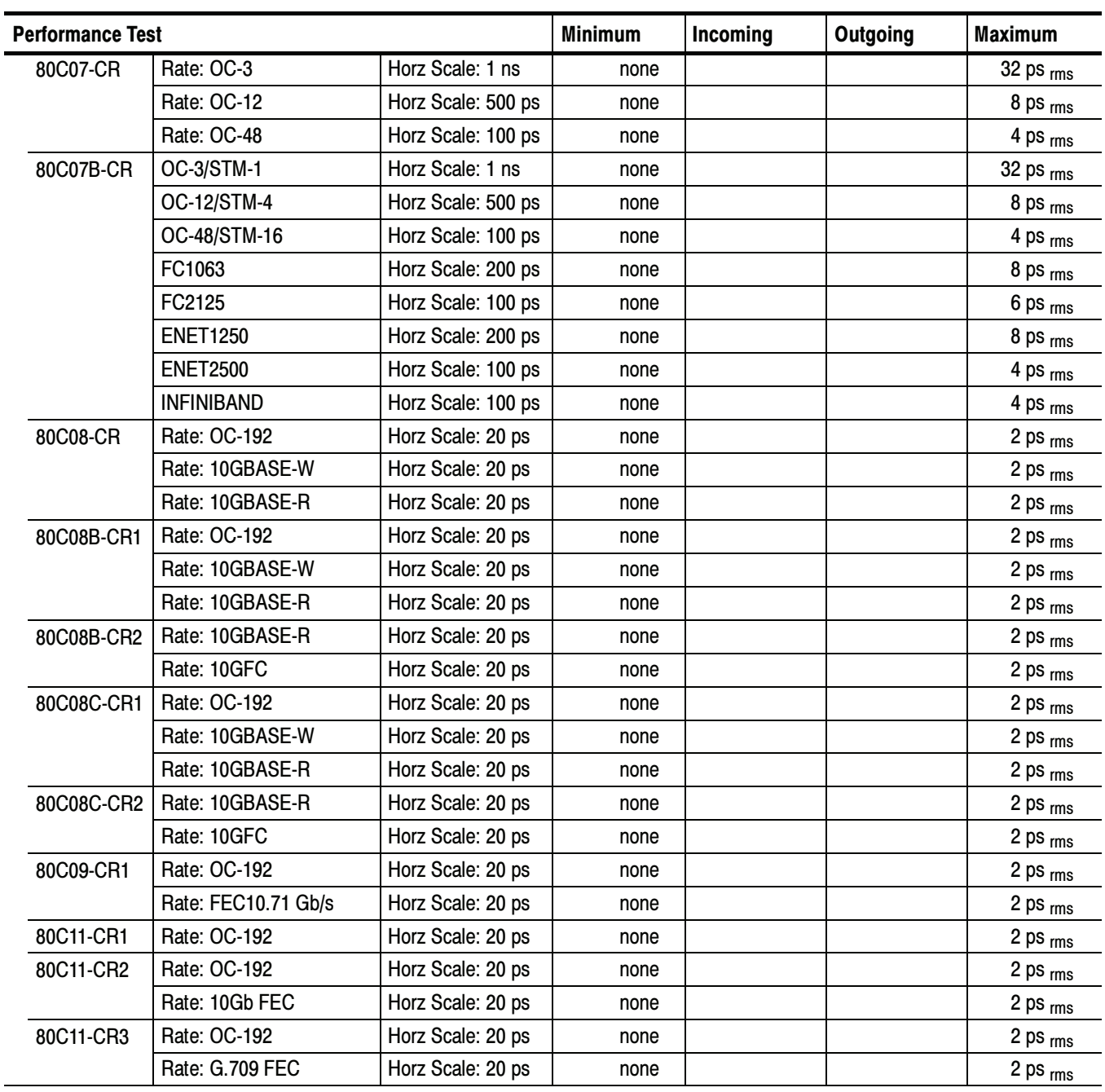

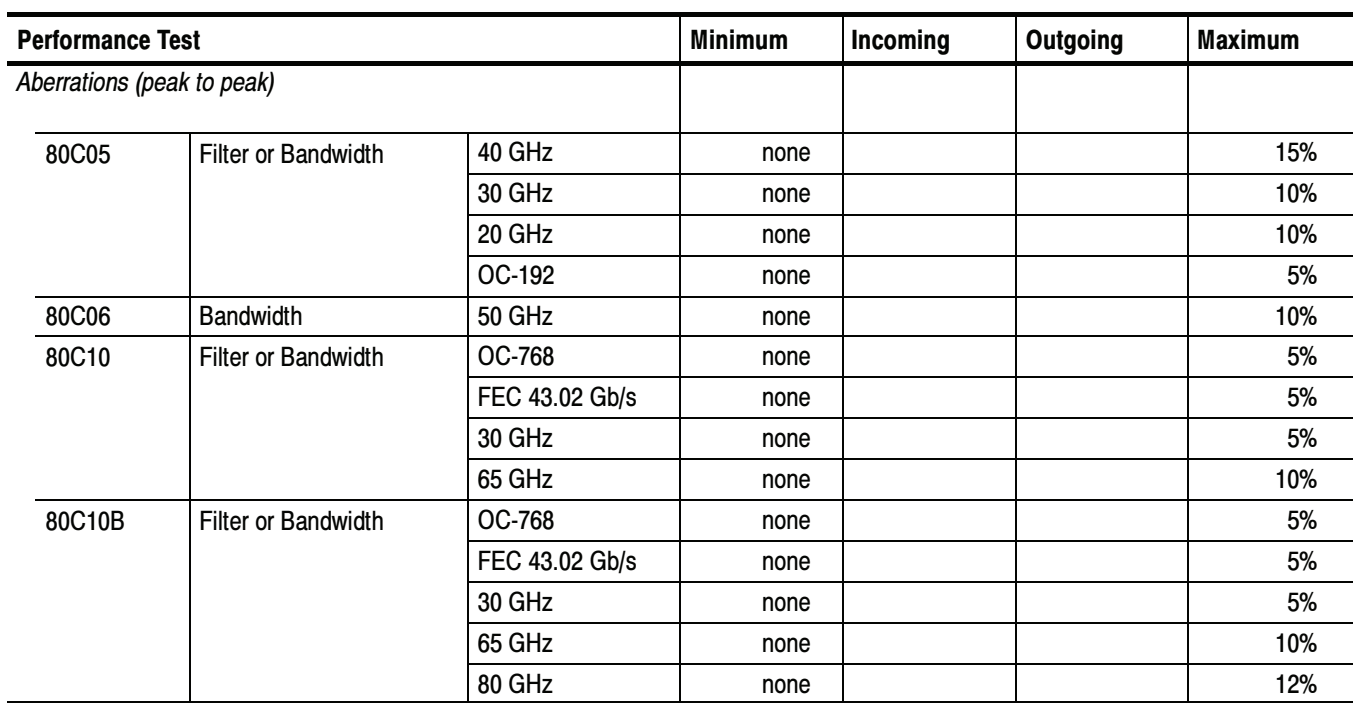

# 80A01 Electrical Clock Recovery Module Test Record

Photocopy this page and use it to record the performance test results for your 80A01 Test Record.

#### 80A01 Test Record

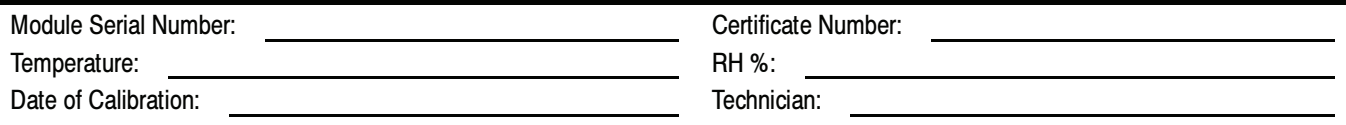

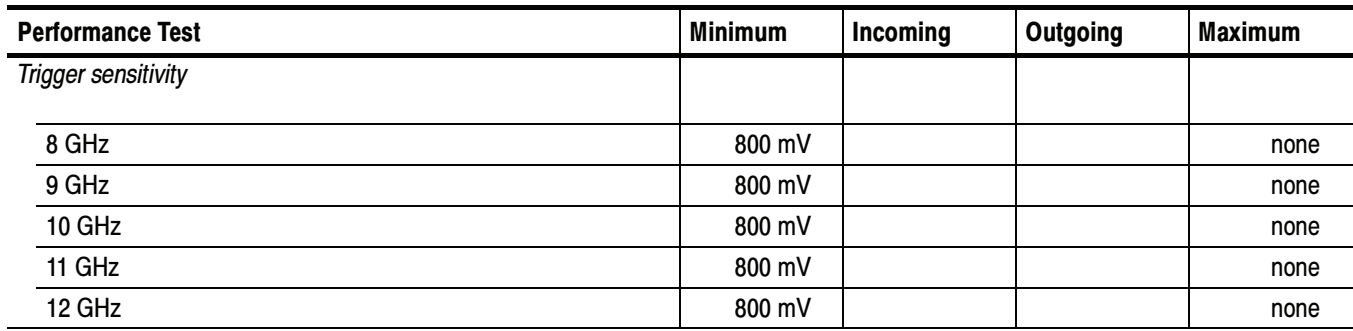

Performance Tests

# 80A02 EOS/ESD Protection Module Test Record

Photocopy this page and use it to record the performance test results for your 80A02 Test Record.

#### 80A02 Test Record

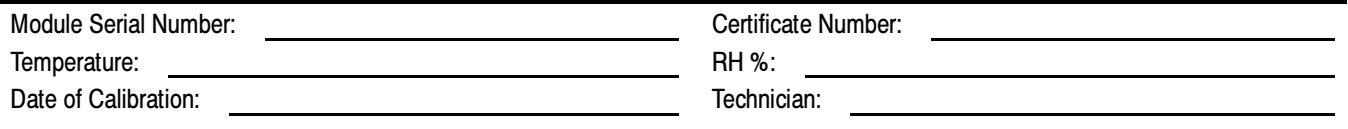

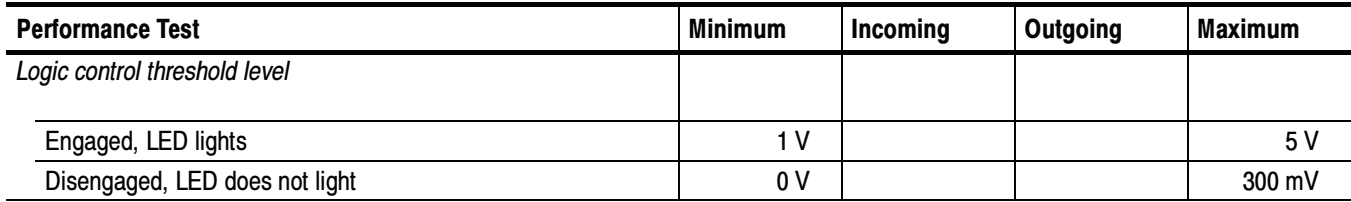

Performance Tests

# 80A05 Electrical Clock Recovery Module Test Record

Photocopy this and the next page and use them to record the performance test results for your 80A05 Test Record.

#### 80A05 Test Record

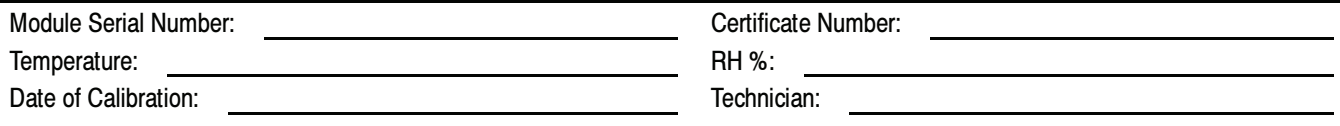

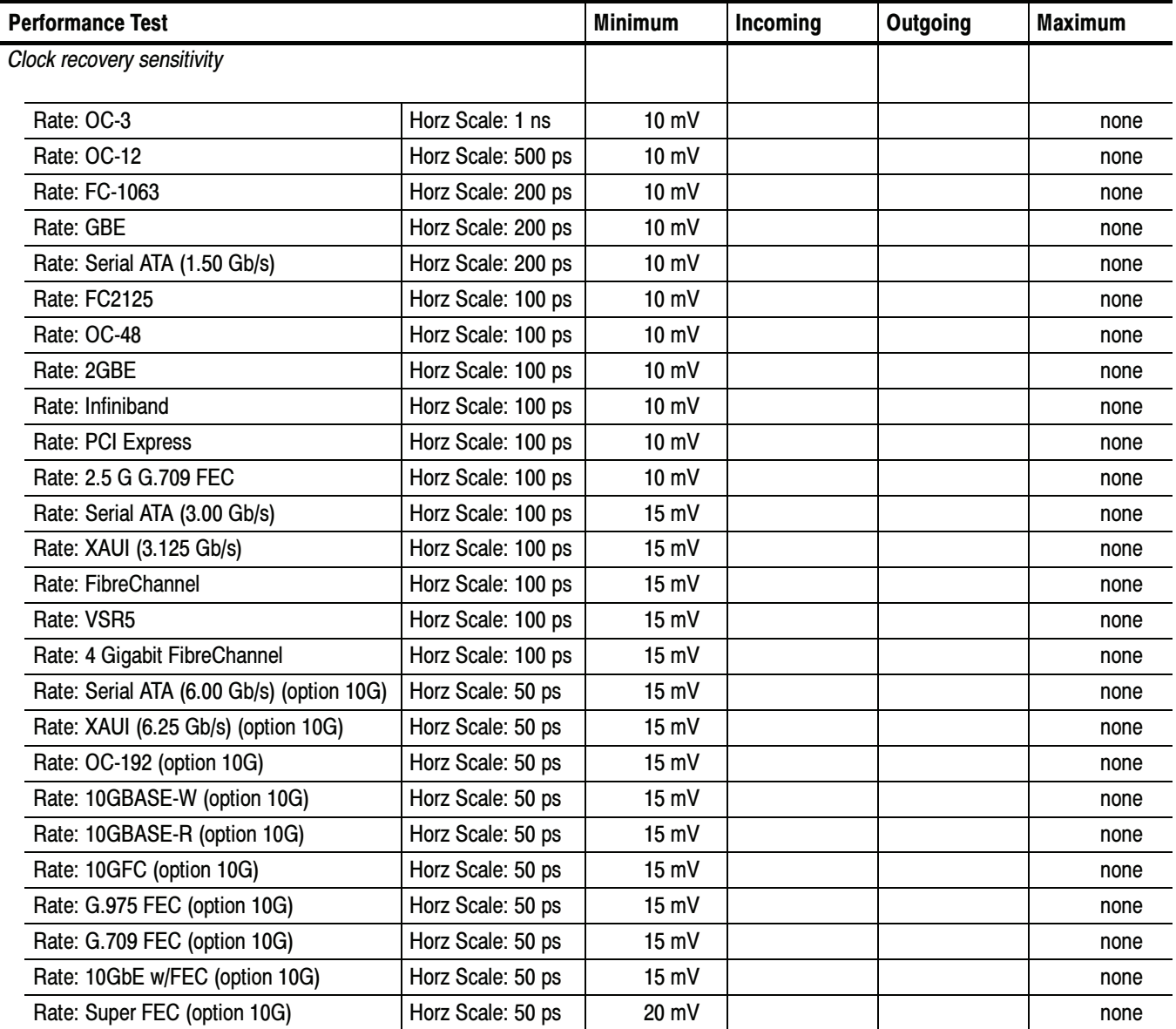

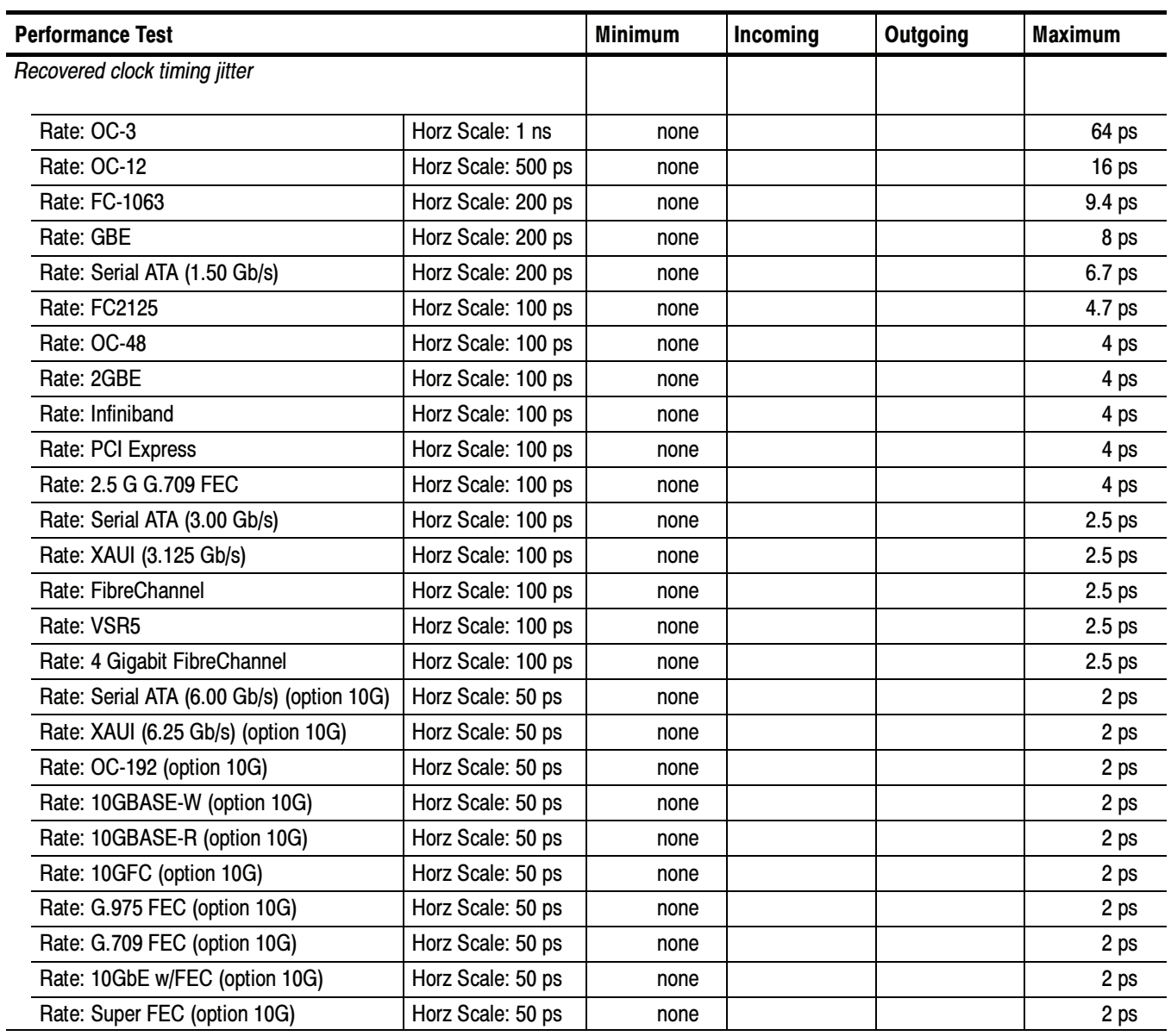

j.

# 80A06 PatternSync Trigger Module Test Record

Photocopy this page and use it to record the performance test results for your 80A06 Test Record.

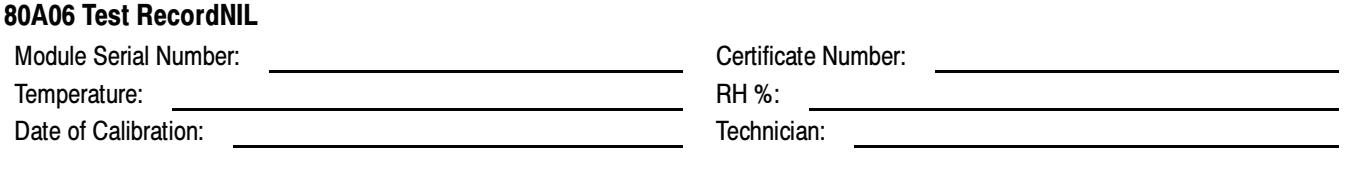

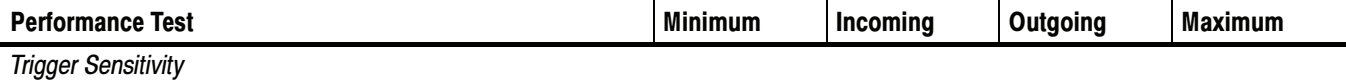

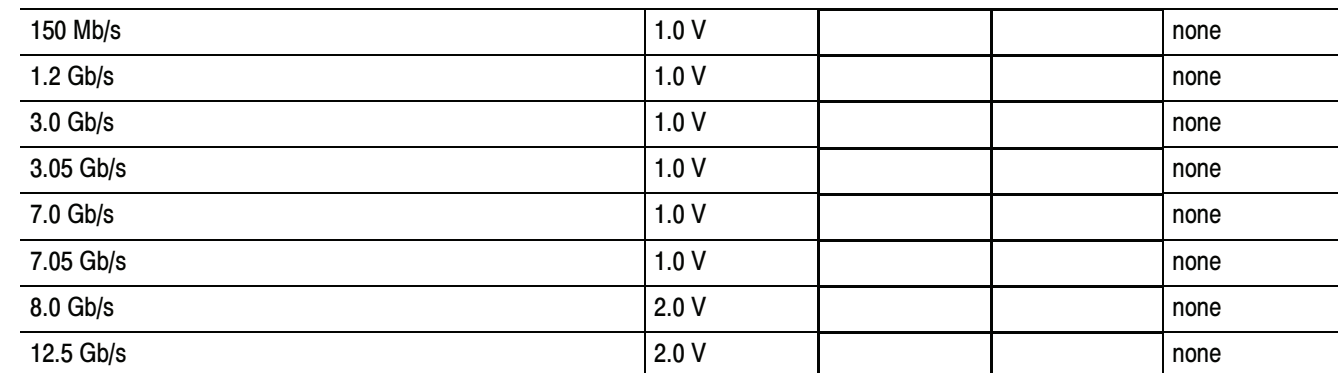

Maximum RMS Trigger Jitter

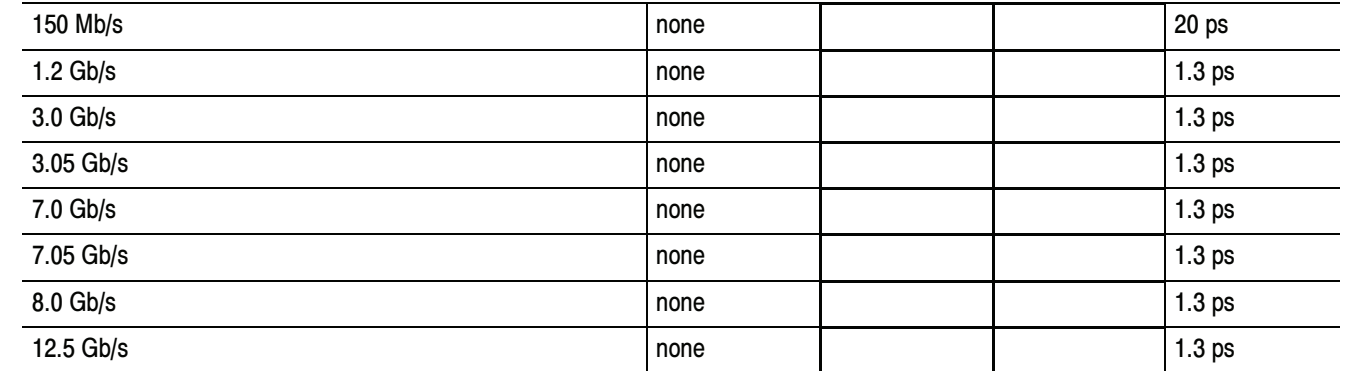

Performance Tests

# Main Instrument

These procedures check the characteristics that relate to the main instrument that are listed as checked in the *Specifications* chapter. Refer to Tables 1-1 through  $1-6$  beginning on page  $1-1$ .

# **Prerequisites**

Be sure you have performed the *Prerequisites* on page 2-26 before doing any procedures in this section.

**NOTE**. Use a torque wrench when connecting the terminators, adapters, attenuator, and power sensor in this setup. Use  $8 \pm 0.3$  inch pounds of torque.

**STOP.** Throughout these procedures, when steps call for the display of setup dialog boxes, you can display them from the Setup menu in the menu bar at the top of the screen. These procedures assume you will display and dismiss the setup dialog boxes as needed.

**STOP.** The procedures throughout this chapter contain instructions based on the menus and controls from the most updated instrument software available at the time this document was released. These procedures will work for other versions of software, but some control and menu names may vary slightly.

# Time Interval Accuracy, Short- Term Optimized and Locked-to-Internal 10-MHz Reference Modes

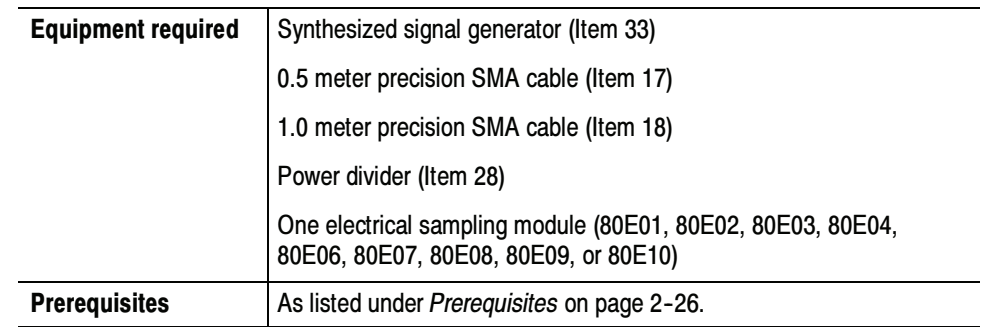

#### Install the test hookup: Setup

- 1. Install the 80E0X module into the left-most small module compartment of the instrument (see Figure 2-16 on page  $2-80$ ).
- 2. Connect the synthesized signal generator to a 1.0 meter cable.
- 3. Connect the remaining end of the 1.0 meter cable to a 50  $\Omega$  SMA power divider. Connect two 0.5 meter cables to the two remaining SMA power divider connectors.
- 4. Connect one of the 0.5 meter cables to Channel 1 of the 80E0X module. Connect the remaining 0.5 meter cable to the TRIGGER DIRECT INPUT.

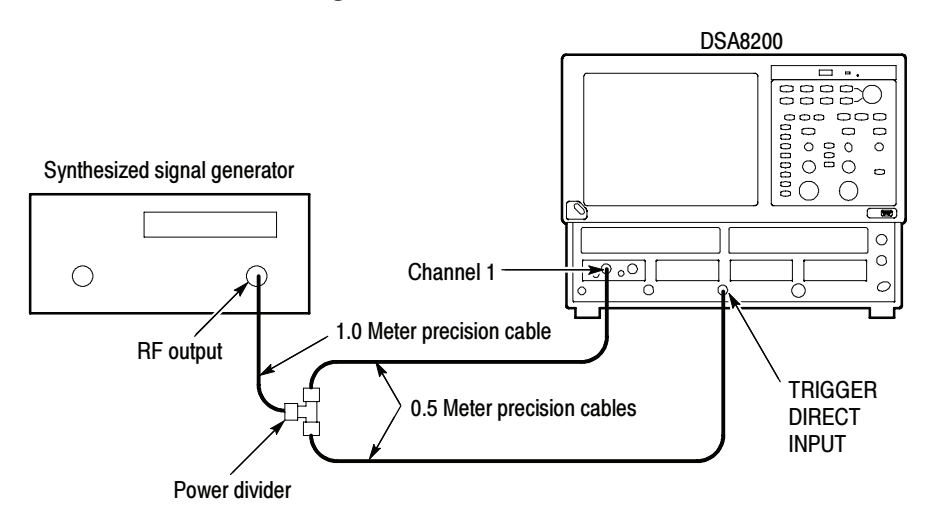

Figure 2- 16: Time interval accuracy test hookup

5. Set the synthesized signal generator frequency to 1 GHz.

- 6. Set the Synthesized output to  $800 \text{ mV}_{p-p}$  (400 mV displayed)
- 7. Set up the instrument as follows:
	- a. Select Default Setup from the Utilities menu on the menu bar at top of display.
	- b. Select C1 from the Waveform Selector menu on the controls bar at the bottom of the display (left corner).
	- c. In the Trig Setup dialog box:
		- select External Direct for Trigger Source.
		- select Auto for Mode.
	- d. In the Vert Setup dialog box:
		- set Scale to 100 mV/division.
		- $\blacksquare$  set Offset to 0.
	- e. In the Horz Setup dialog box:
		- **E** set Scale to 200 ps/division.
		- $\blacksquare$  set Horizontal Reference to 0%.
		- set Position to 19 ns (29 ns if using 80E07, 80E08, 80E09, 80E10).
		- set All Timebases Mode to Short Term Jitter.
	- f. In the Acq Setup dialog box, set Acquisition Mode to Average.
- Follow this procedure to make the time interval accuracy check: Test
	- 1. In the Meas Setup dialog box:
		- a. select Meas 1 and make sure the Source 1 button is selected.
		- b. make sure both the channel under test and Pulse are selected in the Source tab, and then choose Select Meas > Pulse - Amplitude > Amplitude.
		- c. select Meas 2 and make sure the Source 1 button is selected.
		- d. make sure both the channel under test and Pulse are selected in the Source tab, and then choose Select Meas > Pulse - Timing > Period.
	- 2. Adjust the synthesizer signal generator level until the amplitude measurement readout on the instrument screen indicates the amplitude is 400 mV.
- 3. Verify the period measurement readout indicates the period is 1 ns  $\pm$  9 ps.
- 4. In the Horz Setup dialog box, set All Timebases Mode to Lock to Int. 10 MHz.
- 5. Verify the period measurement readout indicates the period is 1 ns  $\pm 8.1$  ps.
- 6. In the Horz Setup dialog box: set All Timebases Mode to Short Term Jitter.
- 7. Set the Horizontal Position to 100 ns, and then repeat steps 3 through 5.
- 8. Set the Horizontal Position to  $1 \mu s$ , and then repeat step  $5$  (checking only Lock to Int. 10 MHz mode).
- 9. Repeat the setup (from step 7) and the test for all 80E00 series modules installed. Check one input per module.

End of Procedure

# External Direct Trigger Level Accuracy

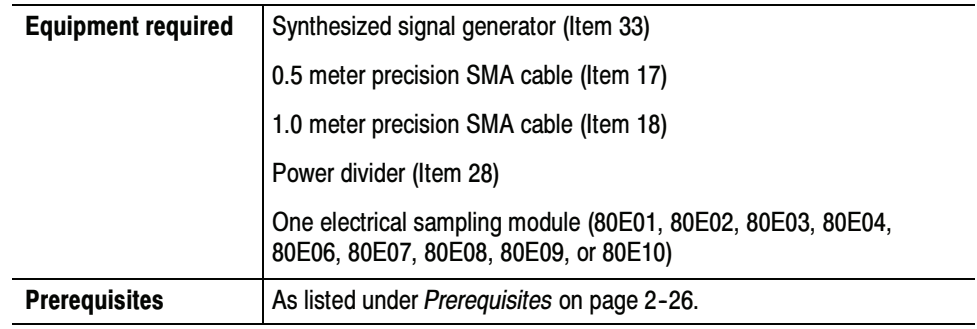

#### Install the test hookup: Setup

- 1. Install the 80E0X module into the left-most small module compartment of the main instrument (see Figure  $2-17$ ).
- 2. Connect the synthesized signal generator to a 1.0 meter cable.
- 3. Connect the remaining end of the 1.0 meter cable to a 50  $\Omega$  SMA power divider. Connect two 0.5 meter cables to the two remaining SMA power divider connectors.

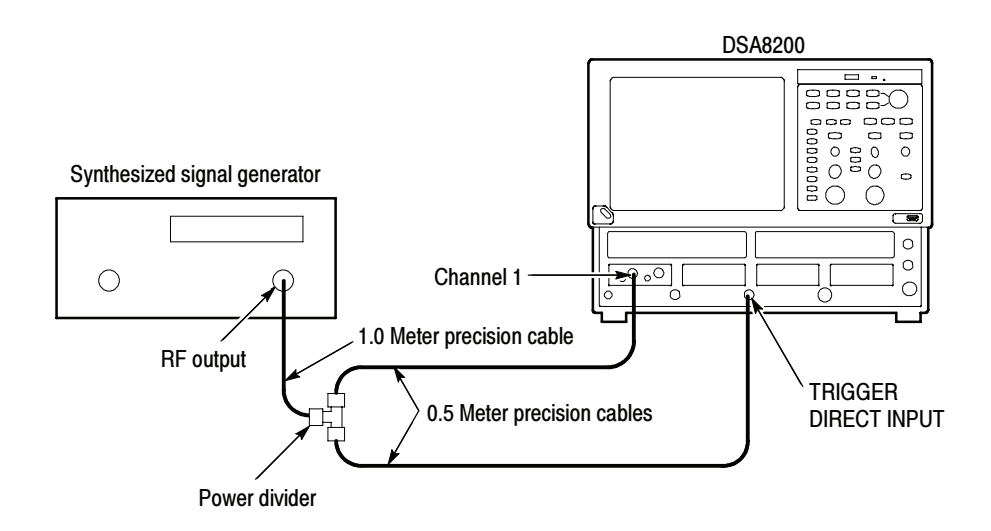

#### Figure 2- 17: External direct trigger test hookup

- 4. Connect one of the 0.5 meter cables to Channel 1 of the 80E0X module. Connect the remaining 0.5 meter cable to the TRIGGER DIRECT INPUT.
- 5. Set the synthesized signal generator frequency to 100 MHz (10 ns period).
- 6. Set the synthesized output to  $1600 \text{ mV}_{p-p}$  (800 mV displayed).
- 7. Set up the instrument as follows:
	- a. Select Default Setup from the Utilities menu on the menu bar at top of display.
	- b. Select C1 from the Waveform Selector menu on the controls bar at the bottom of the display (left corner).
	- c. In the Trig Setup dialog box:
		- select External Direct for Trigger Source.
		- select Auto for Mode.
	- d. In the Vert Setup dialog box:
		- set Scale to 100 mV/division.
		- $\blacksquare$  set Offset to 0.
	- e. In the Horz Setup dialog box:
		- **E** set Scale to 5 ns/division.
		- set Horizontal Reference to 0%.
		- **E** set Position to minimum.
		- set All Timebases Mode to Short Term Jitter.
- Follow this procedure to make the direct trigger level accuracy check: Test
	- 1. In the Meas Setup dialog box:
		- a. Select Meas 1 and make sure the Source 1 button is selected.
		- b. Make sure both the channel under test and Pulse are selected in the Source tab.
		- c. Choose Select Meas > Pulse Amplitude > Amplitude.
	- 2. Adjust the synthesizer signal generator level until the amplitude measurement readout on the instrument screen indicates the amplitude is 800 mV.

**NOTE.** A stable trigger is one that is consistent; that is, one that results in a uniform, regular display triggered on the selected slope (positive or negative). This display should not have its trigger point switching between opposite slopes, nor should it roll across the screen. The following step represents approximately 180° phase shift. Verify that the trigger is operating (stable).

- 3. In the Trig Setup dialog box, set the slope to negative and verify the trigger is operating and that the waveform position changes by 4.6 ns to 5.4 ns.
- 4. Set the slope back to positive.
- 5. In the Trig Setup dialog box, under Level, adjust the trigger level between  $-100$  mV to  $+100$  mV.

Verify the waveform position changes between 625 ps and 1 ns as the level is changed between  $+100$  mV to  $-100$  mV. (With positive slope, the waveform shifts to the right.)

End of Procedure

# External Direct Trigger Sensitivity

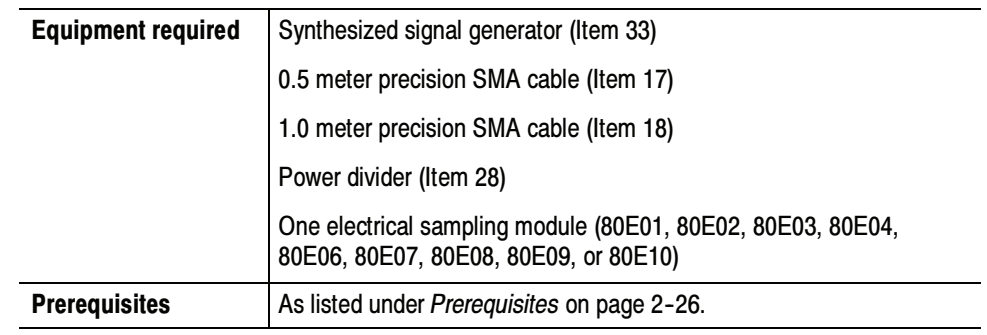

Install the test hookup: Setup

- 1. Install the 80E0X module into the left-most small module compartment of the instrument (see Figure  $2-18$ ).
- 2. Connect the synthesized signal generator to a 1.0 meter cable.
- 3. Connect the remaining end of the 1.0 meter cable to a 50  $\Omega$  SMA power divider. Connect two 0.5 meter cables to the two remaining SMA power divider connectors.
- 4. Connect one of the 0.5 meter cables to Channel 1 of the 80E0X module. Connect the remaining 0.5 meter cable to the TRIGGER DIRECT INPUT.

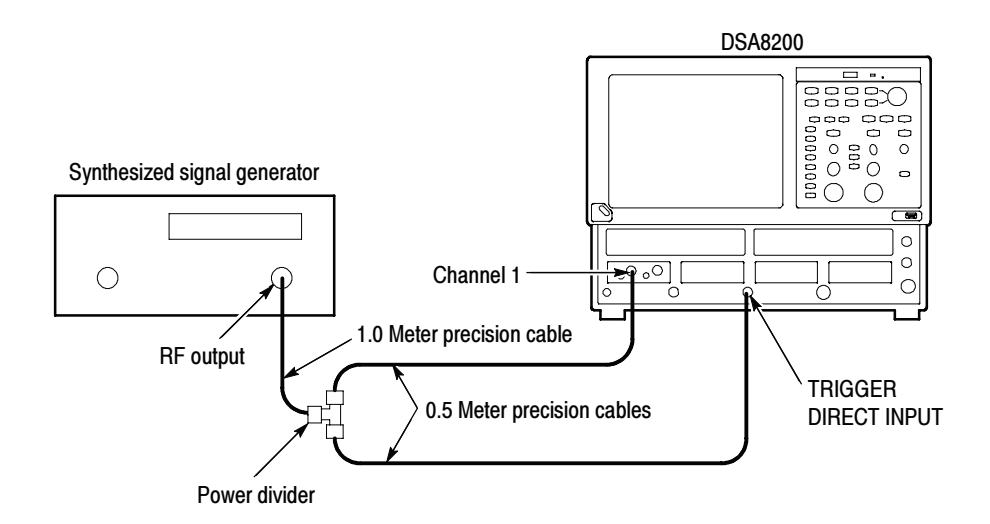

#### Figure 2- 18: External direct trigger sensitivity test hookup

5. Set the synthesized signal generator frequency to 2.5 GHz (400 ps period).
- 6. Set the synthesized output to  $400 \text{ mV}_{p-p}$  (200 mV displayed).
- 7. Make the following settings to the instrument:
	- a. Select Default Setup from the Utilities menu on the menu bar at top of display.
	- b. Select C1 from the Waveform Selector menu on the controls bar at the bottom of the display (left corner).
	- c. In the Trig Setup dialog box:
		- **External Direct for Trigger Source.**
		- select Auto for Mode.
	- d. In the Vert Setup dialog box:
		- $\blacksquare$  set Scale to 20 mV/division.
		- $\blacksquare$  set Offset to 0.
	- e. In the Horz Setup dialog box:
		- set Scale to 200 ps/division.
		- set Horizontal Reference to 0%.
		- set Position to 19 ns (29 ns if using 80E07, 80E08, 80E09, 80E10).
- Follow this procedure to make the direct trigger sensitivity check: Test
	- 1. In the Meas Setup dialog box:
		- a. Select Meas 1 and make sure the Source 1 button is selected.
		- b. Make sure both the channel under test and Pulse are selected in the Source tab, and then choose Select Meas > Pulse - Amplitude > Amplitude.
		- c. Select Meas 2 and make sure the Source 1 button is selected.
		- d. Make sure both the channel under test and Pulse are selected in the Source tab, and then choose Select Meas > Pulse - Timing > Frequency.
	- 2. Adjust the synthesizer signal generator level until the amplitude measurement readout on the instrument screen indicates the amplitude is 100 mV.
	- 3. Set the signal generator frequency to 100 MHz.
	- 4. Adjust the Horizontal Scale to allow at least two full periods to be displayed.
- 5. Verify that the frequency read out on the instrument screen is within 10% from the true value.
- 6. Set the signal generator frequency to each of the following values, adjust the horizontal scale to the corresponding sec/div setting, and repeat steps 4 and 5:
	- -800 MHz at 500 ps/division
	- -1 GHz at 500 ps/division
	- -2 GHz at 200 ps/division
	- 3 GHz at 100 ps/division

# External Direct-Trigger Delay Jitter, Short-Term Optimized and Locked-to-Internal 10-MHz Reference Modes

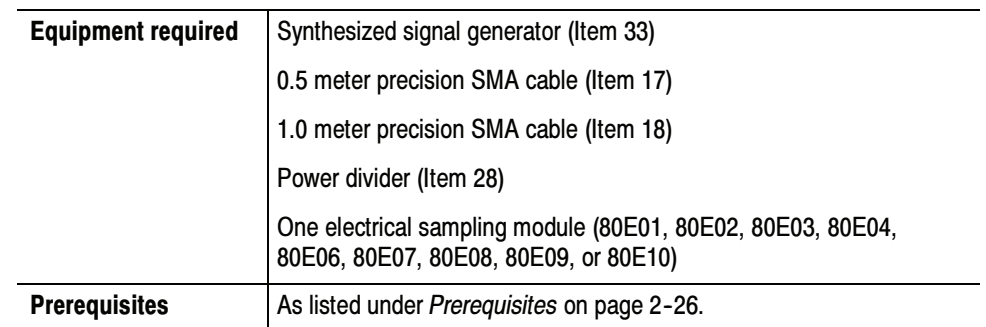

#### Install the test hookup: Setup

- 1. Install the 80E0X module into the left-most small module compartment of the instrument (see Figure  $2-19$ ).
- 2. Connect the synthesized signal generator to a 1.0 meter cable.
- 3. Connect the remaining end of the 1.0 meter cable to a 50  $\Omega$  SMA power divider. Connect two 0.5 meter cables to the two remaining SMA power divider connectors.

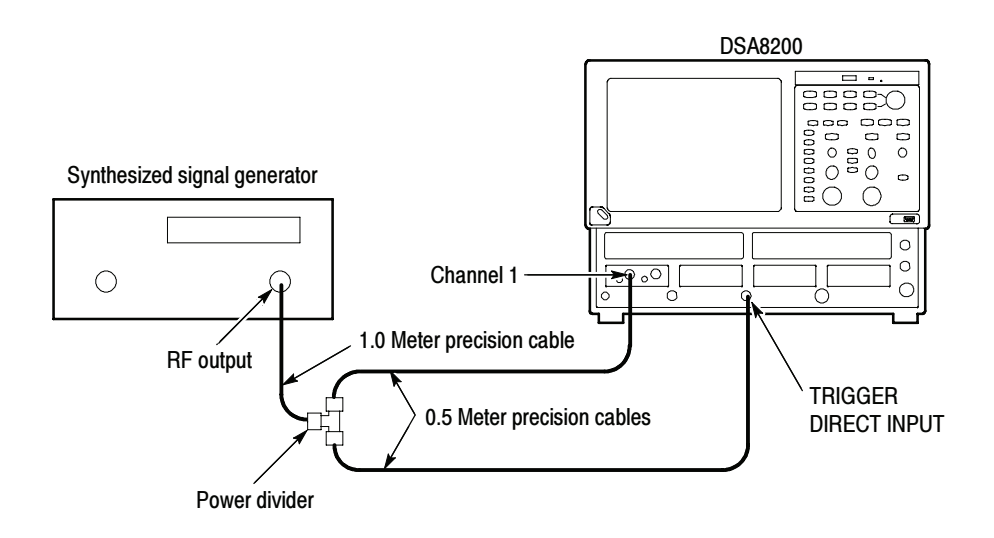

#### Figure 2- 19: External direct trigger jitter test hookup

4. Connect one of the 0.5 meter cables to Channel 1 of the 80E0X module. Connect the remaining 0.5 meter cable to the TRIGGER DIRECT INPUT.

- 5. Set the synthesized signal generator frequency to 2.5 GHz.
- 6. Set the Synthesized output to 1.6  $V_{p-p}$  (800 mV<sub>p-p</sub> displayed).
- 7. Make the following settings to the instrument:
	- a. Select Default Setup from the Utilities menu on the menu bar at top of display.
	- b. Select C1 from the Waveform Selector menu on the controls bar at the bottom of the display (left corner).
	- c. In the Trig Setup dialog box:
		- select External Direct for Trigger Source.
		- select Auto for Mode.
	- d. In the Vert Setup dialog box:
		- set Scale to 100 mV/division.
		- $\blacksquare$  set Offset to 0.
	- e. In the Horz Setup dialog box:
		- **E** set Scale to 200 ps/division.
		- $\blacksquare$  set Horizontal Reference to 0%.
		- set Position to 19 ns (29 ns if using 80E07, 80E08, 80E09, 80E10).
		- set Record Length to 2000.
		- set All Timebase Mode to Short Term Jitter.
- Follow this procedure to make the direct trigger delay jitter check: Test
	- 1. In the Meas Setup dialog box:
		- a. Select Meas 1 and make sure the Source 1 button is selected.
		- b. Make sure both the channel under test and Pulse are selected in the Source tab, and then choose Select Meas > Pulse - Amplitude > Amplitude.
		- c. Select Meas 2 and make sure the Source 1 button is selected.
		- d. Make sure both the channel under test and Pulse are selected in the Source tab, and then choose Select Meas > Pulse - Timing > RMS Jitter. Dismiss any database notification that pops up.
		- e. Check the Use Wfm Database box in the Source tab.

2. In the Wfm Database dialog box, check Display in the Database.

NOTE. The instrument will select whichever of the two databases that is not in use. Turn on Display Database for the database that shows the current channel in the Source box. Deselect Database On for the other database.

- 3. Set the Horizontal Scale to 2 ps/division, and position the rising edge until it goes through the center of the display (where the center horizontal and vertical graticules cross).
- 4. Set the Vertical Scale to 5 mV/division.
- 5. In the Acq Setup dialog box, set Stop After to Condition and set the Number of Acquisitions to 400. See the online help for information on setting acquisition modes.
- 6. Press CLEAR DATA, and then press the RUN/STOP button. The instrument will acquire 400 acquisitions and stop. This takes a couple of seconds.
- 7. Verify that the RMS Jitter read out on the instrument screen is less than 1.4 ps.
- 8. In the Horiz dialog box, set All Timebases Mode to Lock Int. 10 MHz.
- 9. In the Acq Setup dialog box:
	- a. Set Stop After to Run/Stop Button Only.
	- b. Press RUN/STOP until it toggles to green in color. Position the rising edge until it goes through the center of the display.
	- c. Set Stop After to Condition.
- 10. Press CLEAR DATA, press RUN/STOP, and wait for it to stop.
- 11. Verify that the RMS Jitter read out is less than 2.5 ps.
- 12. In the Horizontal Setup dialog box:
	- a. Set Timebase > Position to 100 ns.
	- b. Set All Timebases Mode to Short Term Jitter.
- 13. In the Acq Setup dialog box:
	- a. Set Stop After to Run/Stop Button Only.
	- b. Press RUN/STOP until it toggles to green in color. Position the rising edge until it goes through the center of the display.
	- c. Set Stop After to Condition.
- 14. Press CLEAR DATA, press RUN/STOP, and wait for it to stop.
- 15. Verify that the the RMS Jitter read out is less than 2.2 ps.
- 16. In the Horizontal Setup dialog box, set All Timebases Mode to Lock Int. 10 MHz.
- 17. In the Acq Setup dialog box:
	- a. Set Stop After to Run/Stop Button Only.
	- b. Press RUN/STOP until it toggles to green in color. Position the rising edge until it goes through the center of the display.
	- c. Set Stop After to Condition.
- 18. Press CLEAR DATA, press RUN/STOP, and wait for it to stop.
- 19. Verify that the the RMS Jitter read out is less than 2.5 ps.
- 20. In the Horizontal Setup dialog box:
	- **a.** Set Timebase > Position to 1  $\mu$ s.
	- b. Set All Timebases Mode to Short Term Jitter.
- 21. In the Acq Setup dialog box:
	- a. Set Stop After to Run/Stop Button Only.
	- b. Press RUN/STOP until it toggles to green in color. Position the rising edge until it goes through the center of the display.
	- c. Set Stop After to Condition.
- 22. Press CLEAR DATA, press RUN/STOP, and wait for it to stop.
- 23. Verify that the the RMS Jitter read out is less than 11.2 ps.
- 24. In the Horizontal Setup dialog box, set All Timebases Mode to Lock Int. 10 MHz.
- 25. In the Acq Setup dialog box:
	- a. Set Stop After to Run/Stop Button Only.
	- b. Press RUN/STOP until it toggles to green in color. Position the rising edge until it goes through the center of the display.
	- c. Set Stop After to Condition.
- 26. Press CLEAR DATA, press RUN/STOP, and wait for it to stop.
- 27. Verify that the the RMS Jitter read out is less than 2.5 ps.
- 28. Repeat the setup (from step 7) and the test for all 80E00 series modules installed. Check one input per module (e.g. channels 1, 3, 5, and 7).
- 29. In Acq Setup dialog box, set Stop After to Run/Stop Button Only when finished.

# Trigger Delay Jitter, Free Run Phase Corrected Mode

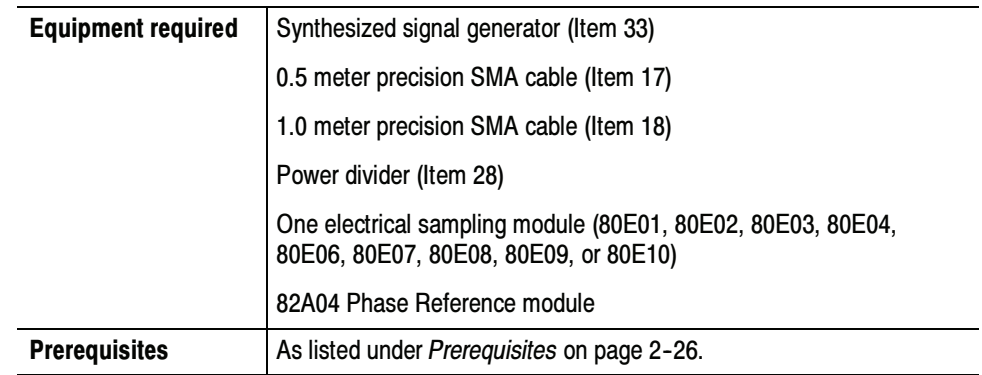

- Install the test hookup (see Figure  $2-20$ ): Setup
	- 1. Install the 82A04 Phase Reference module into the right-most small module compartment of the instrument.
	- 2. Install the 80E0X module into the left-most small module compartment of the instrument.
	- 3. Connect the synthesized signal generator to a 1.0 meter cable.
	- 4. Connect the remaining end of the 1.0 meter cable to a 50  $\Omega$  SMA power divider. Connect two 0.5 meter cables to the two remaining SMA power divider connectors.

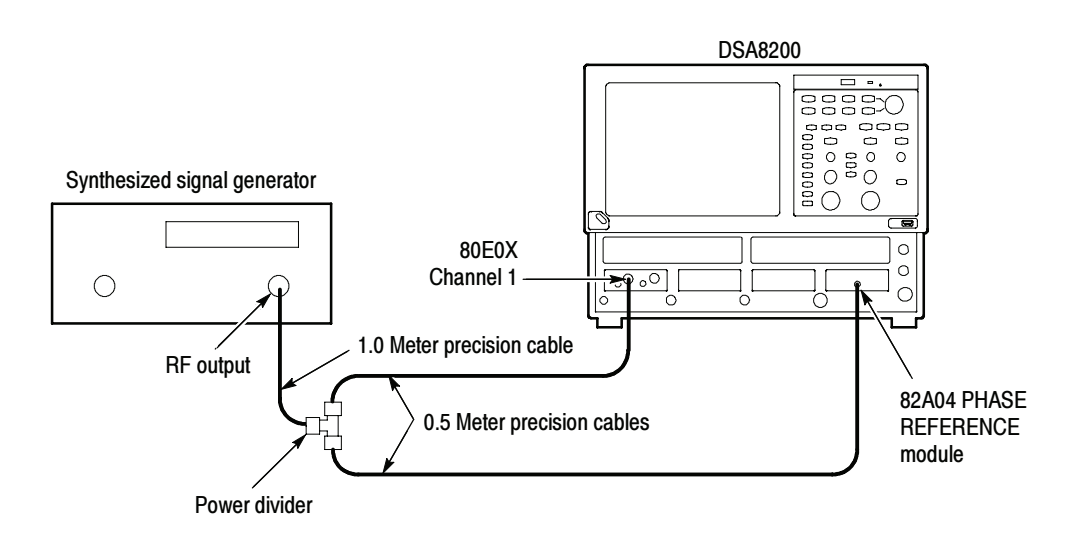

Figure 2- 20: Phase corrected trigger jitter test hookup

- 5. Connect one of the 0.5 meter cables to Channel 1 of the 80E0X module.
- 6. Connect the remaining 0.5 meter cable to the 82A04 Phase Reference module. Use the cable adapter supplied with the 82A04 module.
- 7. Set the synthesized signal generator frequency to 10.0 GHz.
- 8. Set the Synthesized output to 1.6  $V_{p-p}$  (800 mV<sub>p-p</sub> displayed).
- 9. Make the following settings to the instrument:
	- a. Select Default Setup from the Utilities menu on the menu bar at top of display.
	- b. Select C1 from the Waveform Selector menu on the controls bar at the bottom of the display (left corner).
	- c. In the Phase Ref Setup dialog box:
		- **E** set phase correction to Free Run.
		- set source to C7\_C8.
		- set input freq to 10.00 GHz.
		- press the Characterize button and follow the onscreen instructions.
	- d. In the Vert Setup dialog box:
		- $\blacksquare$  set Scale to 1 mV/division.
		- $\blacksquare$  set Offset to 0.
	- e. In the Horz Setup dialog box:
		- **E** set Scale to 200 fs/division.
		- set Horizontal Reference to 0%.
		- set Position to 20 ns (set to 29 ns for 80E07, 80E08, 80E09, and 80E10)
		- set Record Length to 2000.
- Follow this procedure to make the phase corrected jitter check: Test
	- 1. In the Meas Setup dialog box:
		- a. Select Meas 1 and make sure the Source 1 button is selected.
		- b. Make sure the channel under test and Pulse are selected in the Source tab, and then choose Select Meas > Pulse - Amplitude > Amplitude.
		- c. Select Meas 2 and make sure the Source 1 button is selected.
- d. Make sure both the channel under test and Pulse are selected in the Source tab, and then choose Select Meas > Pulse - Timing > RMS Jitter. Dismiss any database notification that pops up.
- e. Check the Use Wfm Database box in the Source tab.
- 2. In the Wfm Database dialog box, check Display in the Database.

NOTE. The instrument will select whichever of the two databases that is not in use. Turn on Display Database for the database that shows the current channel in the Source box. Deselect Database On for the other database.

- 3. Set the Horizontal Scale to 2 ps/division, and position the rising edge until it goes through the center of the display (where the center horizontal and vertical graticules cross).
- 4. Set the Vertical Scale to 5 mV/division.
- 5. In the Acq Setup dialog box, set Stop After to Condition and set the Number of Acquisitions to 400.
- 6. Press CLEAR DATA, and then press the RUN/STOP button. The instrument will acquire 400 acquisitions and stop. This takes a couple of seconds.
- 7. Take several RMS Jitter readings and enter the average value on the Test Record. Typically this value will be 200 fs or less. Jitter in free run phase corrected mode does not have a guaranteed specification.
- 8. Repeat the setup (from step 9 under Setup) and the test for all 80E00 series modules installed. Check one input per module (e.g. channels 1, 3, and 5).
- 9. Disconnect the test setup.

# External Prescaled Trigger Delay Jitter, Short-Term Optimized Mode and Locked-to-Internal 10-MHz Reference Mode

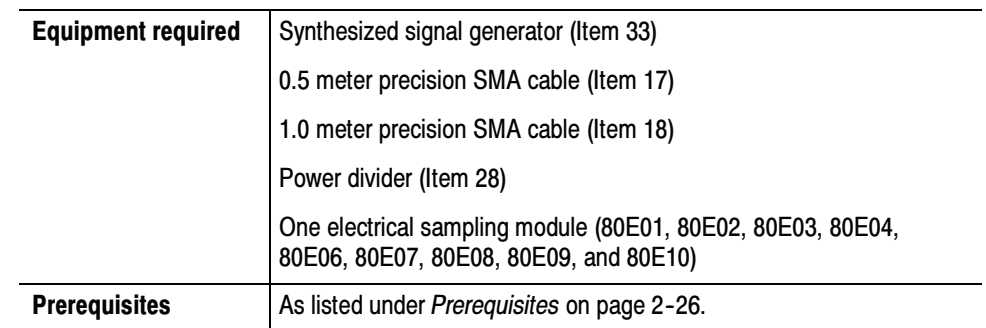

#### Install the test hookup: Setup

- 1. Install the 80E0X module into the left-most small module compartment of the instrument (see Figure 2-21 on page  $2-97$ ).
- 2. Connect the synthesized signal generator to a 1.0 meter cable.
- 3. Connect the remaining end of the 1.0 meter cable to a 50  $\Omega$  SMA power divider. Connect two 0.5 meter cables to the two remaining SMA power divider connectors.
- 4. Connect one of the 0.5 meter cables to Channel 1 of the 80E0X module. Connect the remaining 0.5 meter cable to the TRIGGER PRESCALE INPUT.

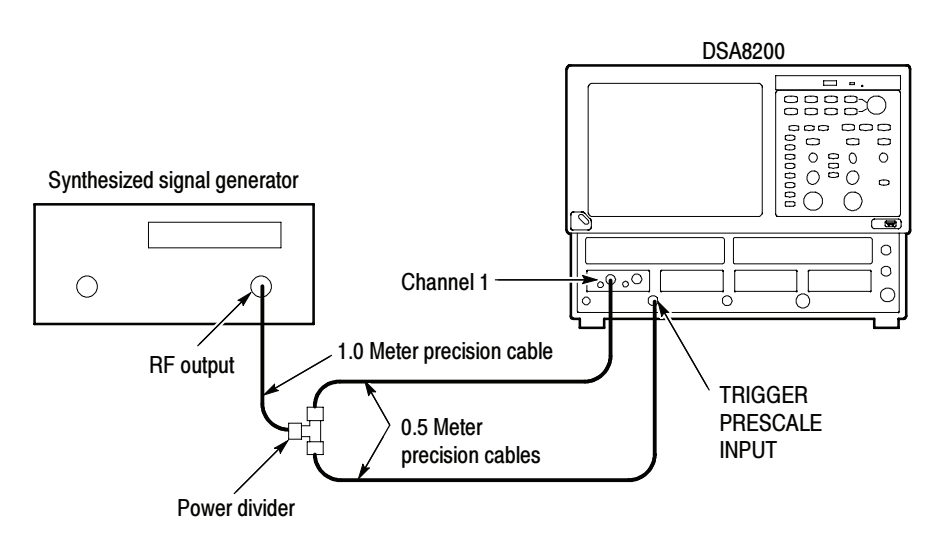

### Figure 2- 21: External prescaled test hookup

5. Set the synthesized signal generator frequency to 2.5 GHz.

- 6. Set the Synthesized output to  $1600 \text{ mV}_{p-p}$  (800 mV displayed)
- 7. Set up the instrument as follows:
	- a. Select Default Setup from the Utilities menu on the menu bar at top of display.
	- b. Select C1 from the Waveform Selector menu on the controls bar at the bottom of the display (left corner).
	- c. In the Trig Setup dialog box, select External Prescaler for Trigger Source.
	- d. In the Vert Setup dialog box:
		- $\blacksquare$  set Scale to 100 mV/division.
		- set Offset to 0.
	- e. In the Horz Setup dialog box:
		- **E** set Scale to 200 ps/division.
		- set Horizontal Reference to 0%.
		- set Position to 19 ns (29 ns if using 80E07, 80E08, 80E09, 80E10).
		- set All Timebases Mode to Short Term Jitter.
- Follow this procedure to make the external prescale check: Test
	- 1. In the Meas Setup dialog box:
		- a. Select Meas 1 and make sure the Source 1 button is selected.
		- b. Make sure both the channel under test and Pulse are selected in the Source tab, and then choose Select Meas > Pulse - Amplitude > Amplitude.
		- c. Check the Use Wfm Database box in the Source tab.
		- d. Select Meas 2 and make sure the Source 1 button is selected.
		- e. Make sure both the channel under test and Pulse are selected in the Source tab, and then choose Select Meas > Pulse - Timing > RMS Jitter. Dismiss any database notification that pops up.
		- f. Check the Use Wfm Database box in the Source tab.
	- 2. In the Wfm Database dialog box, check Display in the Database.
	- 3. Adjust the synthesizer signal generator level until the amplitude measurement readout on the instrument screen indicates the amplitude is 800 mV.
- 4. In the Horiz dialog box:
	- a. Set the Horizontal Scale to 20 ps/division and position the rising edge until it goes through the center line of the display.

Verify that the the RMS Jitter read out on the instrument screen is less than 1.5 ps.

b. Under All Timebases, set Mode to Lock Int. 10 MHz and position the rising edge until it goes through the center of the display (crossing of the center horizontal and vertical graticule).

Verify that the RMS Jitter is less than 2.5 ps.

# External Prescaled Trigger Sensitivity

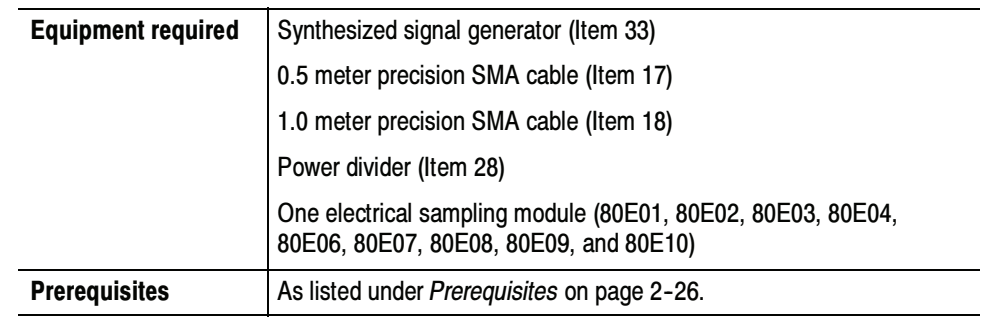

#### Install the test hookup: Setup

- 1. Install the 80E0X module into the left-most small module compartment of the instrument (see Figure 2-22 on page  $2-100$ ).
- 2. Connect the synthesized signal generator to a 1.0 meter cable.
- 3. Connect the remaining end of the 1.0 meter cable to a 50  $\Omega$  SMA power divider. Connect two 0.5 meter cables to the two remaining SMA power divider connectors.

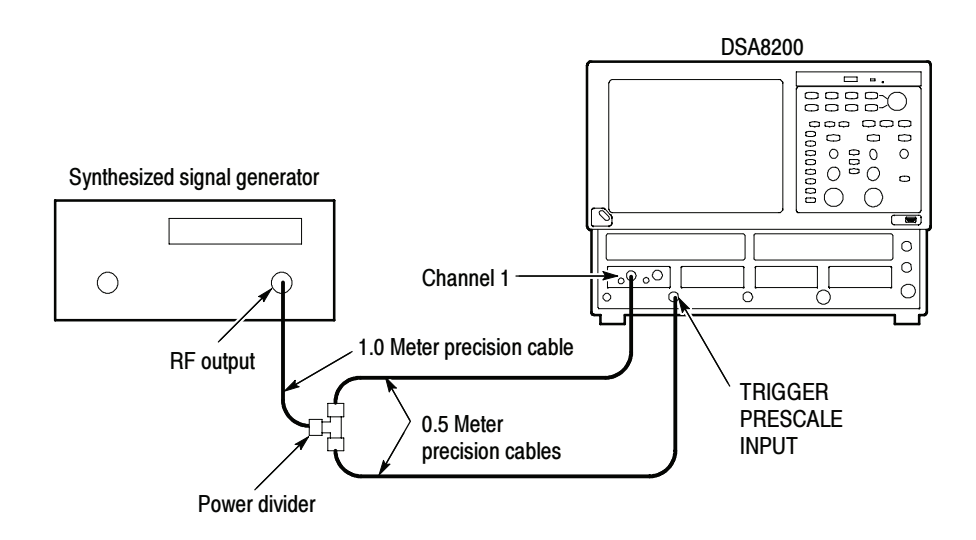

#### Figure 2- 22: External prescaled trigger sensitivity test hookup

- 4. Connect one of the 0.5 meter cables to Channel 1 of the 80E0X module. Connect the remaining 0.5 meter cable to the TRIGGER PRESCALE INPUT.
- 5. Set the synthesized signal generator frequency to 2 GHz (500 ps period).
- 6. Set the synthesized output to 400 mV<sub>p-p</sub> (200 mV displayed).
- 7. Make the following settings to the instrument:
	- a. Select Default Setup from the Utilities menu on the menu bar at top of display.
	- b. Select C1 from the Waveform Selector menu on the controls bar at the bottom of the display (left corner).
	- c. In the Trig Setup dialog box, select External Prescaler for Trigger Source.
	- d. In the Vert Setup dialog box:
		- $\blacksquare$  set Scale to 50 mV/division.
		- $\blacksquare$  set Offset to 0.
	- e. In the Horz Setup dialog box:
		- **E** set Scale to 200 ps/division.
		- set Position to 19 ns (29 ns if using 80E07, 80E08, 80E09, 80E10).
		- set Horizontal Reference to 0%.
		- set All Timebases Mode to Short Term Jitter.
- Follow this procedure to make the prescaled trigger sensitivity check: Test
	- 1. In the Meas Setup dialog box:
		- a. Select Meas 1 and make sure the Source 1 button is selected.
		- b. Make sure both the channel under test and Pulse are selected in the Source tab, and then choose Select Meas > Pulse - Amplitude > Amplitude.
		- c. Select Meas 2 and make sure the Source 1 button is selected.
		- d. Make sure both the channel under test and Pulse are selected in the Source tab, and then choose Select Meas > Pulse - Timing > Frequency.

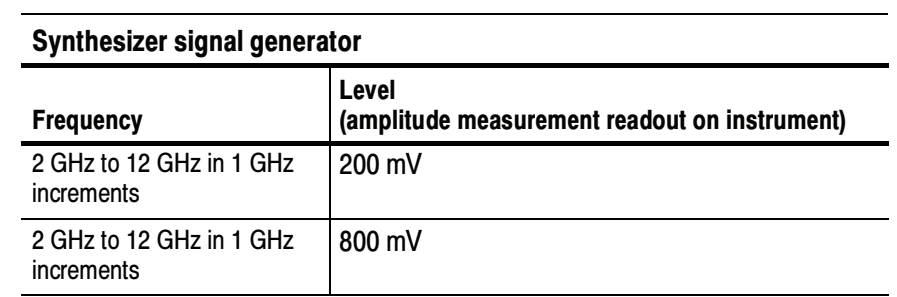

2. Adjust the synthesizer signal generator frequency and level to the following:

- 3. Adjust the Horizontal Scale to allow two full periods to be displayed.
- 4. Verify that the frequency read out on the instrument screen is within 10% from the true value.
- 5. Repeat steps 2 through 4 for each frequency setting.
- 6. Disconnect the test setup.

# DC Calibration Output

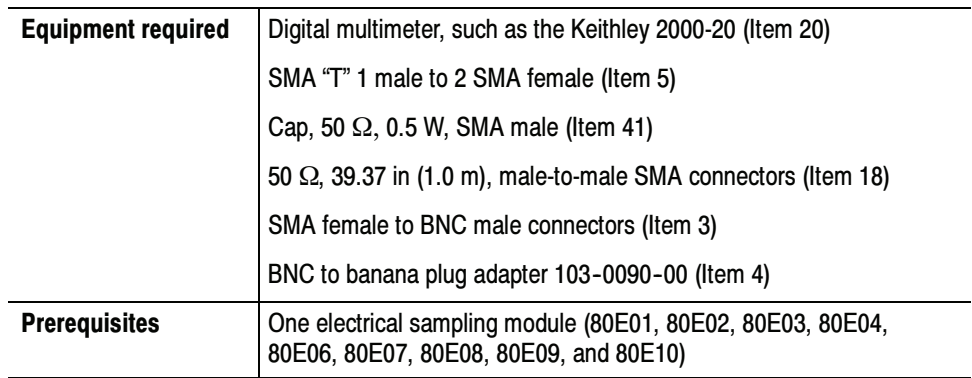

#### Install the test hookup: Setup

- 1. Push the front-panel DEFAULT SETUP button and click Yes in the confirmation dialog box.
- 2. In the UI application toolbar, select External Direct from the Trig list box as shown below.

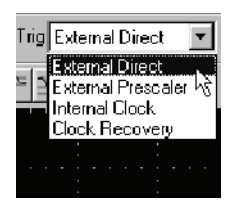

- 3. Connect the SMA male connector of the T-connector to the DC CALIBRA-TION output on the front panel as shown in Figure 2-23.
- 4. Connect the SMA 50  $\Omega$  terminator to one of the Female legs of the T-connector.
- 5. Connect one end of a 50  $\Omega$  SMA coax cable to the other leg of the T-connector.
- 6. Connect the other end of the 50  $\Omega$  SMA coax cable to to a digital multimeter (DMM) using a SMA BNC adapter and a BNC to banana plug adapter.
- 7. Set the multimeter to read DC volts.

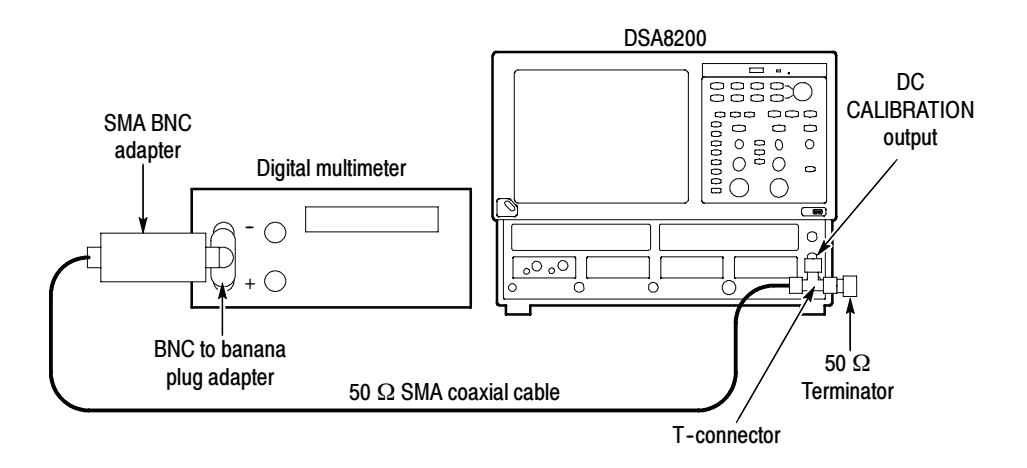

#### Figure 2- 23: DC calibration test hookup

- Follow this procedure to make the DC calibration output check: Test
	- 1. Set the DC CALIBRATOR OUTPUT:
		- a. Push the Vertical MENU front-panel button. This displays the Vert Setup dialog box.
		- b. Set the amplitude in the DC CAL box to each of the following settings and record the DMM readings in the test record.
			- -+1.0 V
			- -0.0 V
			- $\blacksquare$  -1.0 V
	- 2. Check the readings against the limits in the test records.
	- 3. Push the Vertical MENU front-panel button again to dismiss the Vert Setup dialog box.
	- 4. Disconnect the test setup.

# Electrical Sampling Modules

These procedures check those characteristics that relate to the electrical sampling modules and are listed and checked in the Specifications chapter. Refer to Table  $1-13$  on page  $1-16$ .

NOTE. The test hookups in the procedures illustrate an electrical module installed into a small compartment. The 80E07, 80E08, 80E09, and 80E10 Electrical Sampling Remote modules functionally operate the same as the non-remote modules, using a similar hookup.

# **Prerequisites**

Be sure you have performed the following prerequisites and the Prerequisites on page 2-26 before doing any procedures in this section.

- - Install the 80E0X modules in one of the small compartments in the instrument.
- Check 80E0X module push-buttons: Push the channel 1 and channel 2 buttons and observe that the yellow indicator lights turn on. Push them again and observe that the lights turn off. Note that there are two push-buttons per channel on the 80E07, 80E08, 80E09, and 80E10: one on the main module and one on the remote head. Check both of these.

**NOTE**. Use a calibrated torque wrench when connecting the terminators, adapters, attenuator, and power sensor in this setup. Use  $8 \pm 0.3$  inch pounds of torque.

**STOP.** When a procedure calls for the display of setup dialog boxes, you can display them from the Setup menu in the menu bar at the top of the screen. These procedures assume you will display and dismiss them as needed.

**STOP.** The procedures throughout this chapter contain instructions based on the menus and controls from the most updated instrument software available at the time this document was released. These procedures will work for other versions of software, but some control and menu names may vary slightly.

# Input Impedance

These procedures check those characteristics that relate to the signal acquisition and are listed as checked in the *Specifications* chapter. Refer to Table 1-13, page 1-16.

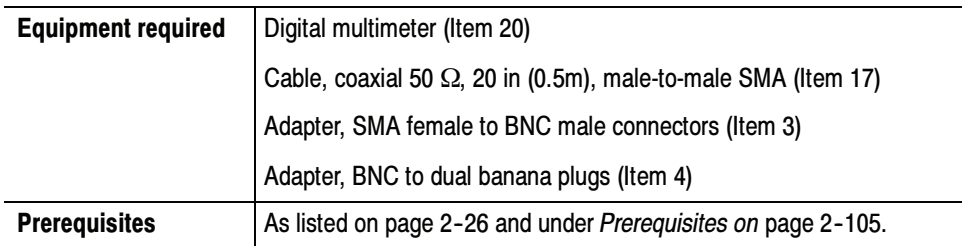

#### Install the test hookup: Setup

- 1. Install the 80E0X module into the left-most small module compartment of the main instrument (see Figure 2-24).
- 2. Connect the Digital multimeter to Channel 1 of the 80E0X module. See Figure 2-24.

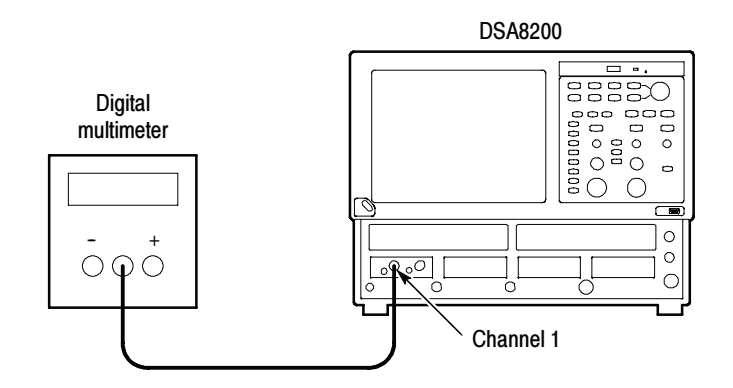

Figure 2- 24: Input impedance test hookup

- 3. Set up the main instrument as follows:
	- a. Select C1 from the Waveform Selector menu on the controls bar at the bottom of the display (left corner).
	- b. In the Trig Setup dialog box, select Internal Clock (200 kHz).
	- c. In the Vert Setup dialog box, set Offset to 0.0 V.
- d. In the Horz Setup dialog box:
	- **E** set Scale to 2 ns/division.
	- set Position to 0 (this will revert to a minimum non-zero value).
	- $\blacksquare$  set Horizontal Reference to 0%.
- e. In the Acq Setup dialog box, set Acquisition Mode to Sample.
- Follow this procedure to make the input impedance check: Test
	- 1. Set the Digital multimeter to the ohm mode.
	- 2. Record InputR reading on the Digital multimeter.
	- 3. Reverse polarity and record InputR reading on the Digital multimeter.
	- 4. Check average of *InputR* and *reverse-InputR*:

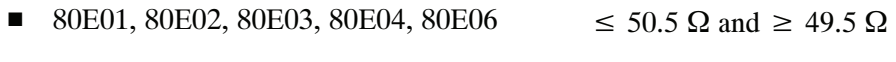

- 80E07, 80E08, 80E09, 80E10  $\leq$  51 Ω and  $\geq$  49 Ω
- 5. 80E04 Only: Set the Digital multimeter to volt mode at the minimum range  $($  ≤ 100 mV).
- 6. 80E04 Only: Record reading on the Digital multimeter as baseline voltage.
- 7. 80E04 Only: Check baseline voltage for  $\leq \pm 1$  mV. Enter value on test record.
- 8. Make the following settings, and then repeat steps 1 through 7 to check channel 2.
	- a. Select the next channel to test (if any) from the Waveform Selector menu on the controls bar at the bottom of the display (left corner).
	- b. In the Vert Setup dialog box, set Offset to 0.0 V.
- 9. Disconnect the test setup.
- End of Procedure

# DC Voltage Measurement Accuracy

These procedures check those characteristics that relate to the signal acquisition and are listed as checked in the *Specifications* chapter. Refer to Table 1-13, page 1-16.

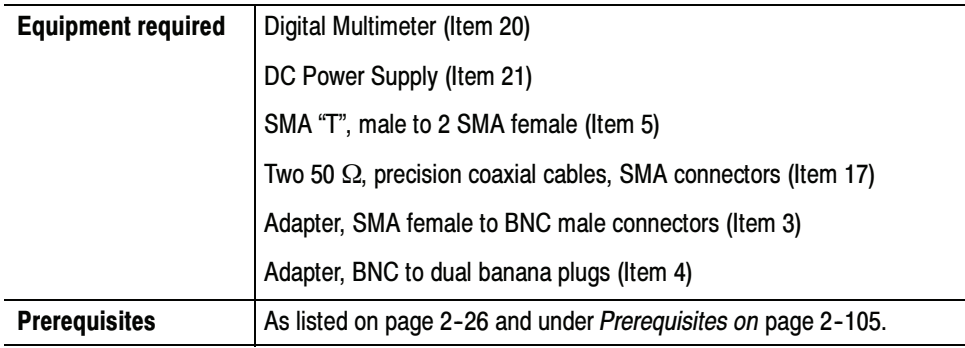

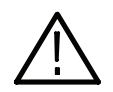

WARNING. Improper operation of the DC Power Supply may create a shock hazard.

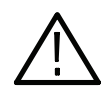

**CAUTION.** To avoid damage to the electrical module, do not exceed 2 volts input.

Install the test hookup: Setup

- 1. Perform instrument and module compensation, see Perform the Compensation on page 2-5.
- 2. Set the output of a DC power supply to off or 0 volts.
- 3. Connect a SMA T to Channel 1 of the sampling module.
- 4. Connect a 50  $\Omega$  precision coaxial cable to one side of the SMA T. Connect a 50 Ω precision coaxial cable to the remaining side of the SMA T. See Figure 2-25.
- 5. Connect one 50  $\Omega$  precision coaxial cable to the output of a DC power supply through a dual-banana connector. Connect the remaining  $50 \Omega$ precision coaxial cable to a digital multimeter. See Figure 2-25.

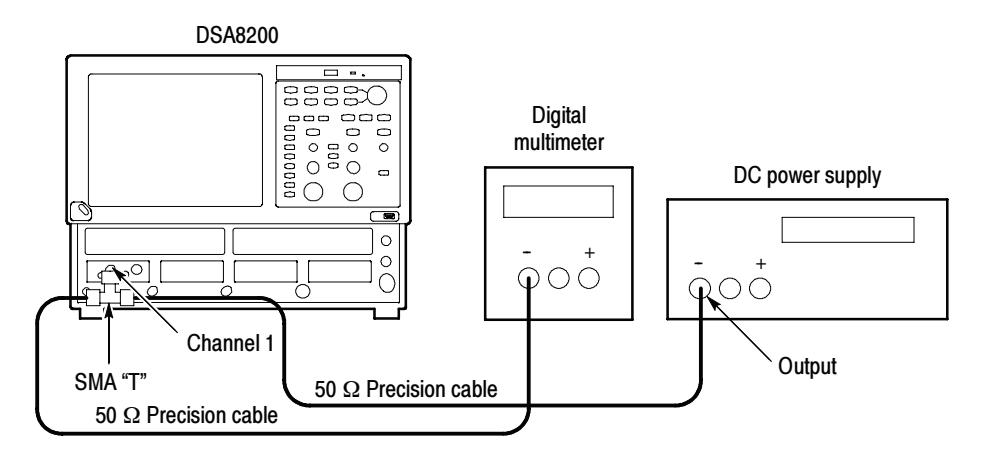

#### Figure 2- 25: Vertical DC accuracy test hookup

- 6. Set up the main instrument as follows:
	- a. Select C1 from the Waveform Selector menu on the controls bar at the bottom of the display (left corner).
	- b. In the Trig Setup dialog box, set Trigger Source to Internal Clock.
	- c. In the Acq Setup dialog box:
		- set Acquisition Mode to Average, 32 samples.
		- under Stop After, check the Condition box, and select Average Complete from the pull-down menu.
	- d. In the Horz Setup dialog box:
		- set Scale to 2 ns/division.
		- set Position to 0 (this will revert to a minimum non-zero value).
		- set Horizontal Reference to 0%.
- e. In the Meas Setup dialog box:
	- select Meas 1 and make sure the Source 1 button is selected.
	- make sure both the channel under test and Pulse are selected in the Source tab, and then choose Select Meas > Pulse - Amplitude > Mean.
- f. In the Vert Setup dialog box, set Scale to 100 mV/division.

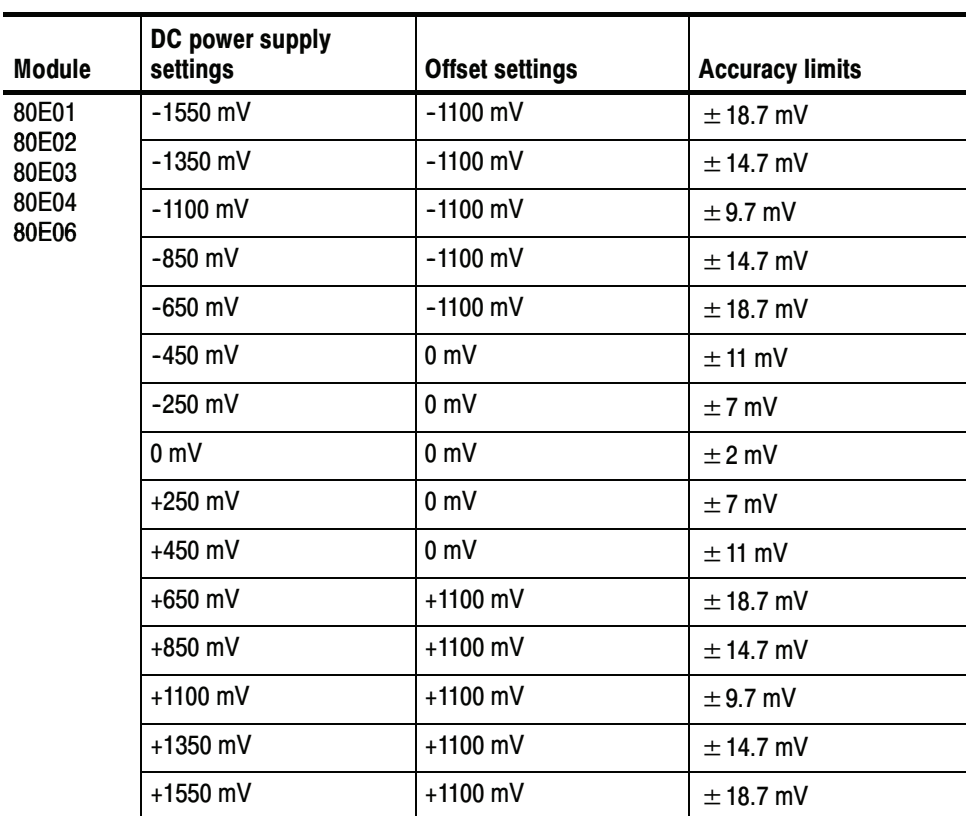

### Table 2- 2: DC voltage measurement accuracy

| <b>Module</b>                    | DC power supply<br>settings | <b>Offset settings</b> | <b>Accuracy limits</b> |  |
|----------------------------------|-----------------------------|------------------------|------------------------|--|
| 80E07<br>80E08<br>80E09<br>80E10 | $-1050$ mV                  | $-600$ mV              | $± 15.2$ mV            |  |
|                                  | $-850$ mV                   | $-600$ mV              | $± 11.2$ mV            |  |
|                                  | $-600$ mV                   | $-600$ mV              | $\pm$ 6.2 mV           |  |
|                                  | $-350$ mV                   | $-600$ mV              | $± 11.2$ mV            |  |
|                                  | $-150$ mV                   | $-600$ mV              | $± 15.2$ mV            |  |
|                                  | $-450$ mV                   | 0 <sub>m</sub>         | $± 11$ mV              |  |
|                                  | $-250$ mV                   | 0 <sub>m</sub>         | $\pm$ 7 mV             |  |
|                                  | 0 <sub>m</sub>              | 0 <sub>m</sub>         | $±2$ mV                |  |
|                                  | $+250$ mV                   | 0 <sub>m</sub>         | $\pm$ 7 mV             |  |
|                                  | $+450$ mV                   | 0 <sub>m</sub>         | $± 11$ mV              |  |
|                                  | $+150$ mV                   | $+600$ mV              | $± 15.2$ mV            |  |
|                                  | $+350$ mV                   | $+600$ mV              | $± 11.2$ mV            |  |
|                                  | $+600$ mV                   | $+600$ mV              | $± 6.2$ mV             |  |
|                                  | $+850$ mV                   | $+600$ mV              | $± 11.2$ mV            |  |
|                                  | $+1050$ mV                  | $+600$ mV              | $± 15.2$ mV            |  |

Table 2- 2: DC voltage measurement accuracy (cont.)

- Follow this procedure to make the Vertical DC accuracy checks: Test
	- 1. Select the DC supply voltage to the settings listed in Table 2-2 based on the module being tested.
	- 2. Press the CLEAR DATA button on the front panel.
	- 3. Press the RUN/STOP button on the front panel.
	- 4. Record input voltage reading on the digital multimeter.
	- 5. Record the voltage for the Mean measurement displayed on the main instrument screen.
	- **6.** Calculate DC voltage accuracy: *error* = *input*  $V$  *meas*  $V$ .
	- 7. CHECK that the error calculated in step 6 is within the limits listed Table 2-2 for the associated vertical scale and offset and DC voltage settings. Enter the value on test record.
	- 8. Repeat steps 1 through 7 until all DC voltage and offset settings, listed in Table 2-2, are checked for the channel under test.

9. Change all settings in the setup to Channel 2, and then repeat steps 1 through 7 until all DC voltage settings and offset settings, listed in Table 2-2, are checked.

End of Procedure

Follow this procedure to make the DC vertical voltage accuracy, single point, compensated checks: Test

> The gain of the 80E00 is equal to the slope of a regression line of the paired measurement readings in Table 2-3, with the  $V_{in}$  values plotted along the x axis, and the measured values plotted along the Y axis.

Linear least squares fit algorithm:  $y = ax + b$  where  $a=(nS_{xy}-S_xS_y) / (nS_{xx}-S_x^2)$  $b=(S_{xx}S_{y}-S_{xy}S_{x})/(nS_{xx}-S_{x}^2)$ x=abscissa (controlled value) y=ordinate (measured value)  $S_r = Sum(x)$  $S_{xx}$ =Sum(x<sup>2</sup>)  $S_{xy} = Sum(xy)$  $S_v = Sum(y)$ n=number of points

- 1. Set up the main instrument as follows:
	- a. Select C1 from the Waveform Selector menu on the controls bar at the bottom of the display (left corner).
	- b. In the Acq Setup dialog box:
		- set Acquisition Mode to Average, 16 samples.
	- c. In the Vert Setup dialog box:
		- set Scale to 100 mV/division.
		- $\blacksquare$  set Offset to 0 mV.
	- d. In the Meas Setup dialog box:
		- select Meas 1 and make sure the Source 1 button is selected.
		- make sure both the channel under test and Pulse are selected in the Source tab, and then choose Select Meas > Pulse - Amplitude > Mean.
- 2. Set the Vin  $= -450$  mV.
- 3. Read DVM measurement and record it in the *Input Vin* and the x columns, Table 2-3 on page 2-115.
- **4.** Read mean measurement and record it in the *Measured V, mV* and y columns, Table 2-3.
- 5. Repeat steps 2-3 for all other  $V_{in}$ .
- 6. Calculate  $S_x$ ,  $S_{xx}$ ,  $S_y$ , and  $S_{xy}$ , for each setting:
	- **a.** Copy the *Input V<sub>in</sub>* value to x column.
	- **b.** Copy the *Measured V, mV* value to *y* column.
	- c. Calculate  $x^2$  and record in  $x^2$  column.
	- **d.** Calculate xy and record in  $xy$  column.
	- e. Add the up the x.  $x^2$ . y and xy columns and record the sums in the  $S_x$ ,  $S_{xx}$ ,  $S_y$  and  $S_{xy}$  columns.
- 7. Calculate a, b.
	- a. Calculate  $a = (see algorithm on page 2-113)$
	- **b.** Calculate  $b = (see algorithm on page 2-113)$
- 8. Calculate  $Y = ax + b$  for all x.
- 9. Calculate the deviation of *Measured V Y* for all x.

| $V_{in}$ mV | Input V <sub>in</sub> | <b>Measured</b><br>V, mV | $\pmb{\chi}$ | $x^2$    | y                         | xy       | $Y = ax + b$ | <b>Deviation</b> | lower<br>limit | upper<br>limit |
|-------------|-----------------------|--------------------------|--------------|----------|---------------------------|----------|--------------|------------------|----------------|----------------|
| $-450$      |                       |                          |              |          |                           |          |              |                  | $-10$          | $+10$          |
| $-350$      |                       |                          |              |          |                           |          |              |                  | $-10$          | $+10$          |
| $-250$      |                       |                          |              |          |                           |          |              |                  | $-10$          | $+10$          |
| $-150$      |                       |                          |              |          |                           |          |              |                  | $-10$          | $+10$          |
| $-50$       |                       |                          |              |          |                           |          |              |                  | $-10$          | $+10$          |
| $50\,$      |                       |                          |              |          |                           |          |              |                  | $-10$          | $+10$          |
| 150         |                       |                          |              |          |                           |          |              |                  | $-10$          | $+10$          |
| 250         |                       |                          |              |          |                           |          |              |                  | $-10$          | $+10$          |
| 350         |                       |                          |              |          |                           |          |              |                  | $-10$          | $+10$          |
| 450         |                       |                          |              |          |                           |          |              |                  | $-10$          | $+10$          |
|             |                       |                          |              |          |                           |          |              |                  | $-10$          | $+10$          |
| n           |                       |                          | $S_{x}$      | $S_{XX}$ | $\mathbf{s}_{\mathsf{y}}$ | $S_{xy}$ |              |                  |                |                |

Table 2- 3: Data for calculation of gain and linearity

- 10. Change all settings in the setup to Channel 2, and then repeat steps 1 through 9 until all DC vertical voltage accuracy, single point, compensated calculations listed in Table 2-3 on page 2-115 are checked.
- 11. Disconnect the test setup.
- End of Procedure

# Random Noise, Displayed

These procedures check those characteristics that relate to the signal acquisition and are listed as checked in the *Specifications* chapter. Refer to Table 1-13, page 1-16.

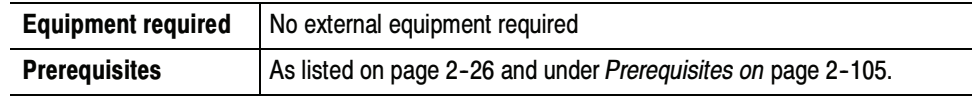

No test equipment hook up is required. Setup

- 1. Set up the main instrument as follows:
	- a. Press the DEFAULT SETUP button on the main instrument front panel.
	- b. Select C1 from the Waveform Selector menu on the controls bar at the bottom of the display (left corner).
	- c. In the Trig Setup dialog box, set Trigger Source to Internal Clock (200 kHz).
	- d. In the Acq Setup dialog box:
		- set Acquisition Mode to Sample.
		- under Stop After, select Number of Acquisitions from the pull down menu. Enter 96 for the number of acquisitions and check Condition.
	- e. In the Horz Setup dialog box:
		- set Record length to 1000 points.
		- **E** set Scale to 1 ps/division.
		- set Position to 0 (this will revert to a minimum non-zero value).
		- set Horizontal Reference to 0%.
	- f. In the Vert Setup dialog box:
		- set Scale to 2 mV/division if testing with an 80E01 or 80E06 module; set to 1 mV/division for all other modules.
		- set Offset to 0 mV.
		- set Bandwidth to the maximum setting (module dependant).
- Follow this procedure to make the Random noise checks: Test
	- 1. Wfm Database Setup dialog box, click Display in the Database and set Source to C1.
- 2. In the Hist Setup dialog box, select Vertical and Enable Histogram in the Source.
- 3. Adjust the right and left side histogram window to the cover all the horizontal divisions.
- 4. Position the top histogram window three divisions above the center line.
- 5. Position the bottom histogram window three divisions below the center line.
- 6. Press the CLEAR DATA button on the front panel.
- 7. Press the RUN/STOP button on the front panel.
- 8. Record the noise V STD DEV reading.
- 9. Check noise V for the module tested in Table 2-4.

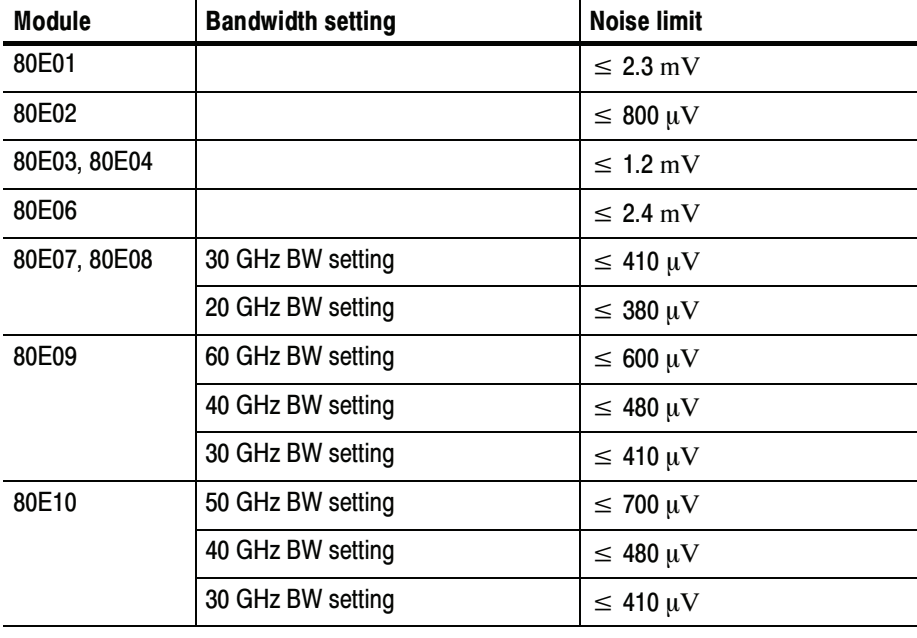

#### Table 2- 4: Random noise limits

10. Repeat steps 1 through 8 for each bandwidth setting.

11. Repeat steps 1 through 8 for channel 2.

# Analog Bandwidth up to 50 GHz (80E01, 80E06, 80E07, 80E08, 80E09, 80E10)

These procedures check those characteristics that relate to the signal acquisition and are listed as checked in the *Specifications* chapter. Refer to Table 1-13, page 1-16. This check has two procedures that characterizes the reference signals. The last procedure characterizes the sampling module.

NOTE. This test setup is limited to 50 GHz. To test modules with a bandwidth above this, you will also need to perform the Analog Bandwidth to 60 GHz procedure.

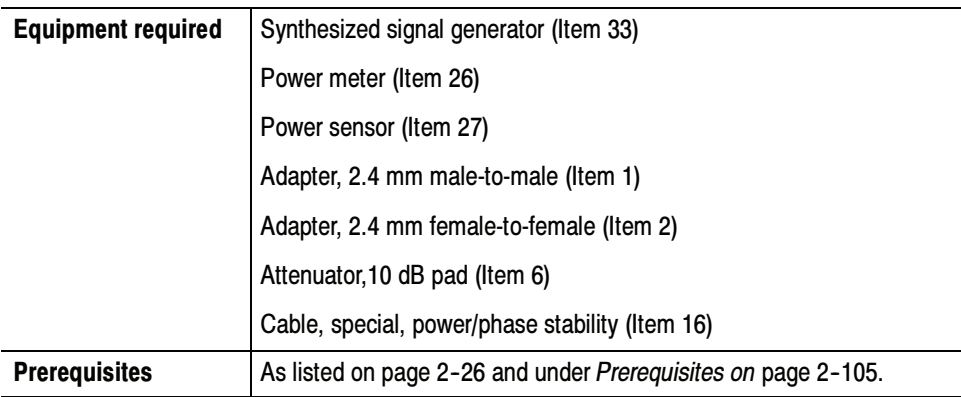

## Power-Reference Characterization Setup

Install the test hookup to measure the power reference:

**NOTE**. Use a torque wrench when connecting the terminators, adapters, attenuator, and power sensor in this setup. Use  $8 \pm 0.3$  inch pounds of torque.

1. Connect the 10 dB attenuator to the Synthesized signal generator. Connect the remaining end to the power sensor. Connect the power sensor to the power meter.

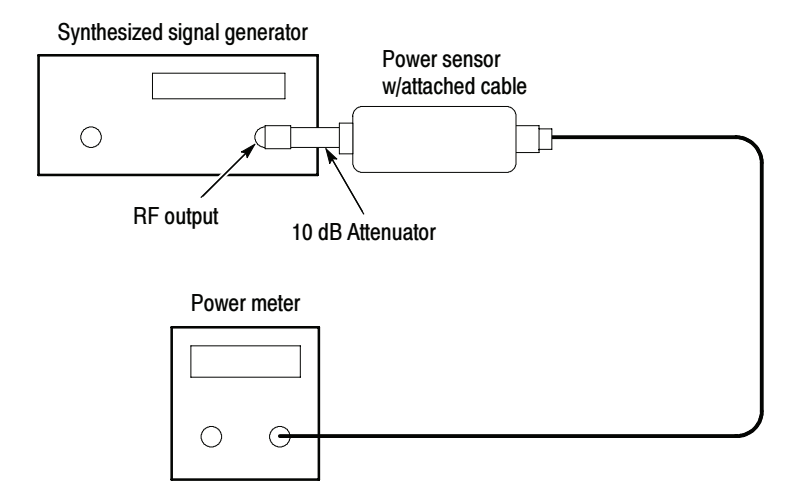

Figure 2- 26: Power-reference hookup

### Ref.-Characterization **Measurements**

Follow this procedure to characterize the reference signals:

- 1. Set the Synthesized signal generator to 0 dBm.
- 2. Set the signal frequency and the power meter frequency to each of the frequencies listed in the Frequency column of Table 2-5.

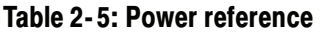

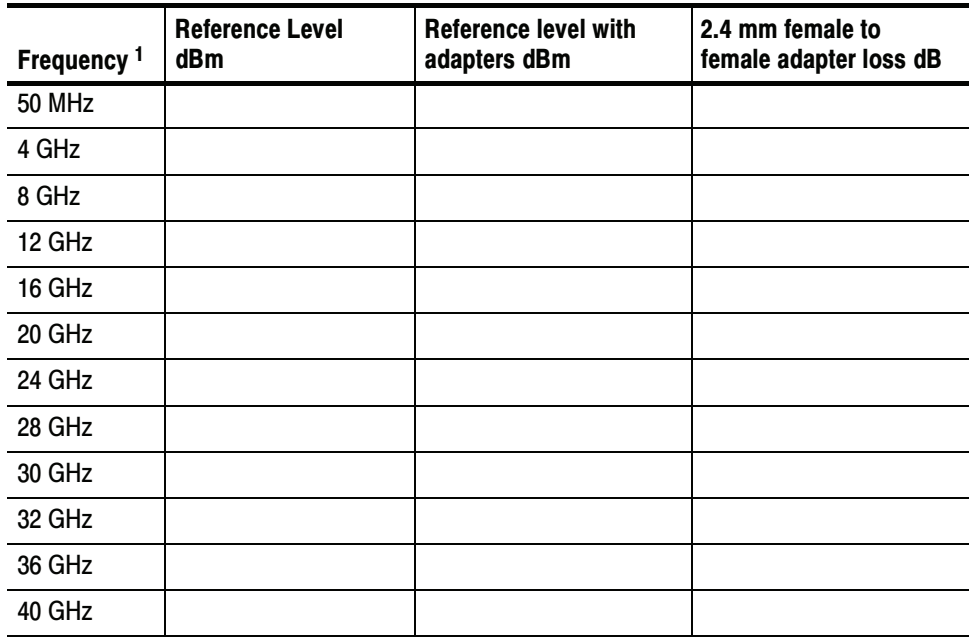

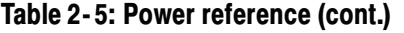

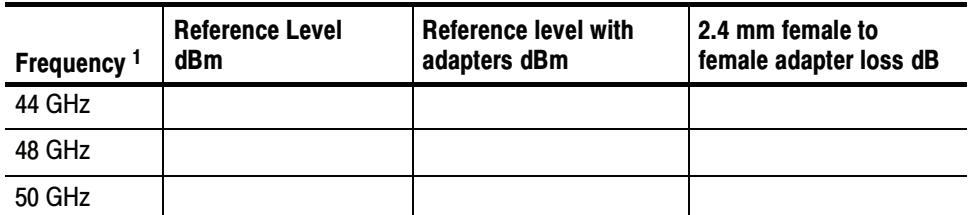

<sup>1</sup> You only need to characterize the frequency up to the maximum bandwidth of the module under test.

3. Record the readings on the power meter in the *Reference Level dBm* column.

### Adapter-Characterization Setup

Install the test hookup to characterize the adapter:

1. Connect the 10 dB attenuator to the Synthesized signal generator. Connect the remaining end of the cable to the 10 dB attenuator. Connect the remaining end of the 10 dB attenuator to a 2.4 mm female-to-female adapter. Connect the remaining end of the 2.4 mm female-to-female adapter to the power sensor. Connect the remaining end of the power sensor to the power meter. See Figure 2-27 on page 2-120.

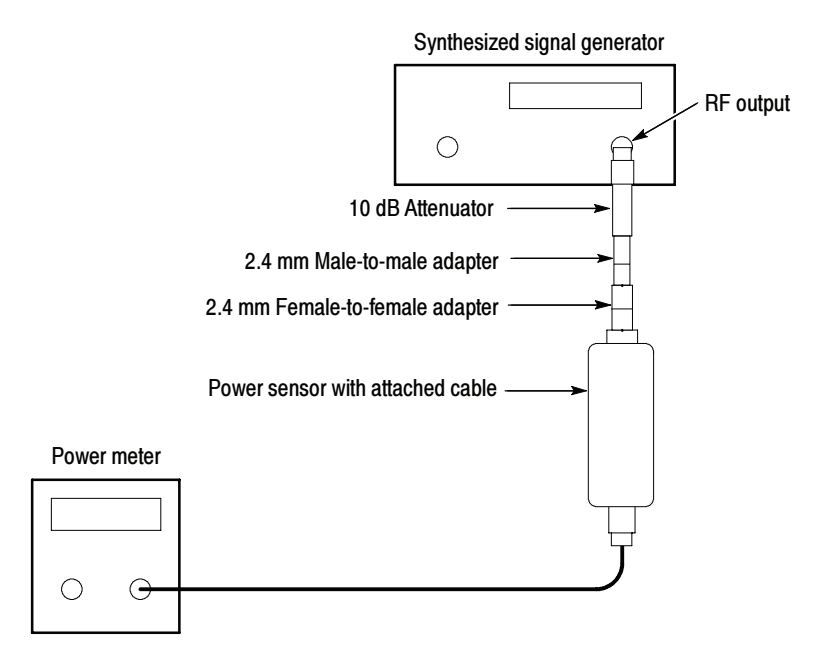

Figure 2- 27: Adapter characterization hookup

### Adapter-Characterization **Measurements**

Follow this procedure to characterize the reference level with the adapters:

1. Set the signal frequency and the power meter frequency to each of the frequencies listed in the Frequency column, Table 2-5 on page 2-119.

**NOTE**. You only need to characterize the reference level up to the maximum bandwidth of the module under test.

- 2. Record the readings on the power meter in the *Reference level with the* adapters dBm column, Table 2-5 on page 2-119.
- 3. Calculate and record the 2.4 mm female-to-female adapter loss dB in Table 2-5 on page 2-119 for all frequencies listed as follows:

((Reference level with adapters  $dBm$ ) - (Reference level  $dBm$ )) /2

Install the test hookup to measure reference signals: Setup

> **NOTE.** Use a torque wrench while connecting the adapters, power sensor in this setup. Use  $8 \pm 0.3$  inch pounds of torque.

- 1. Connect the cable to the Synthesized signal generator. Connect the remaining end of the cable to the 10 dB attenuator.
- 2. Connect the remaining end of the 10 dB attenuator to a 2.4 mm female-to-female adapter. Connect the remaining end of the 2.4 mm female-to-female adapter to the power sensor. Connect the remaining end of the power sensor to the power meter. See Figure 2-28 on page 2-122.

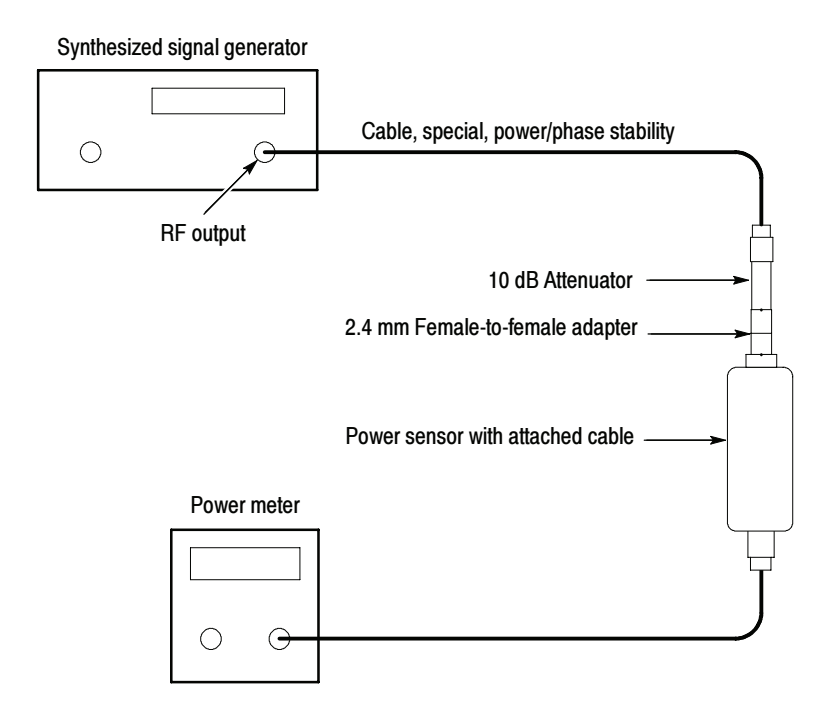

Figure 2- 28: Measure reference signals

- 3. Set the synthesized signal generator to +3 dBm.
- 4. Set the signal frequency and the power meter frequency to each of the frequencies listed in the *Frequency* column, Table 2-6 on page 2-123.

**NOTE.** Only perform checks up to the maximum bandwidth of the module under test.

- 5. Adjust the RF signal level until the reading on the power meter is as close to -9 dBm as possible.
- 6. Record the Synthesized signal generator set level reading in the Reference RF set level dBm column, Table 2-6 on page 2-123.
- 7. Record the Power meter reading in the *Measured RF level dBm* column, Table 2-6 on page 2-123.
- 8. Calculate and record the *Reference RF level* in Table 2-6 for all frequencies listed as follows:

(Measured RF level) -  $(2.4$ mm female-to-female adapter loss dB) column, in Table 2-5 on page 2-119.
| Frequency     | set level dBm<br>Reference | Measured<br>RF level dBm | level<br>Reference<br>곢 | <b>Measured level</b> |       |       |    |       |    |       |    |    |       |    |    |                 |
|---------------|----------------------------|--------------------------|-------------------------|-----------------------|-------|-------|----|-------|----|-------|----|----|-------|----|----|-----------------|
|               |                            |                          |                         | 80E01                 | 80E06 | 80E07 |    | 80E08 |    | 80E09 |    |    | 80E10 |    |    | response<br>DUT |
|               |                            |                          |                         |                       |       | 20    | 30 | 20    | 30 | 30    | 40 | 60 | 30    | 40 | 50 |                 |
| <b>50 MHz</b> |                            |                          |                         |                       |       |       |    |       |    |       |    |    |       |    |    |                 |
| 4 GHz         |                            |                          |                         |                       |       |       |    |       |    |       |    |    |       |    |    |                 |
| 8 GHz         |                            |                          |                         |                       |       |       |    |       |    |       |    |    |       |    |    |                 |
| 12 GHz        |                            |                          |                         |                       |       |       |    |       |    |       |    |    |       |    |    |                 |
| 16 GHz        |                            |                          |                         |                       |       |       |    |       |    |       |    |    |       |    |    |                 |
| 20 GHz        |                            |                          |                         |                       |       |       |    |       |    |       |    |    |       |    |    |                 |
| 24 GHz        |                            |                          |                         |                       |       |       |    |       |    |       |    |    |       |    |    |                 |
| 28 GHz        |                            |                          |                         |                       |       |       |    |       |    |       |    |    |       |    |    |                 |
| 30 GHz        |                            |                          |                         |                       |       |       |    |       |    |       |    |    |       |    |    |                 |
| 32 GHz        |                            |                          |                         |                       |       |       |    |       |    |       |    |    |       |    |    |                 |
| 36 GHz        |                            |                          |                         |                       |       |       |    |       |    |       |    |    |       |    |    |                 |
| 40 GHz        |                            |                          |                         |                       |       |       |    |       |    |       |    |    |       |    |    |                 |
| 44 GHz        |                            |                          |                         |                       |       |       |    |       |    |       |    |    |       |    |    |                 |
| 48 GHz        |                            |                          |                         |                       |       |       |    |       |    |       |    |    |       |    |    |                 |
| 50 GHz        |                            |                          |                         |                       |       |       |    |       |    |       |    |    |       |    |    |                 |

Table 2- 6: DUT (device under test) reference response <sup>1</sup>

<sup>1</sup> Only perform checks up to the maximum bandwidth of the module under test.

Install the test hookup to measure the performance: Test Setup

- 1. Install the module into the left-most small module compartment of the main instrument (see Figure 2-29).
- 2. Connect one end of the cable to the Synthesized signal generator. Connect the remaining end of the cable to the 10 dB attenuator.
- 3. Connect the remaining end of the 10 dB attenuator to the sampling module. See Figure 2-29 on page 2-124.

**NOTE**. Use a torque wrench while connecting the adapters, power sensor in this setup. Use  $8 \pm 0.3$  inch pounds of torque.

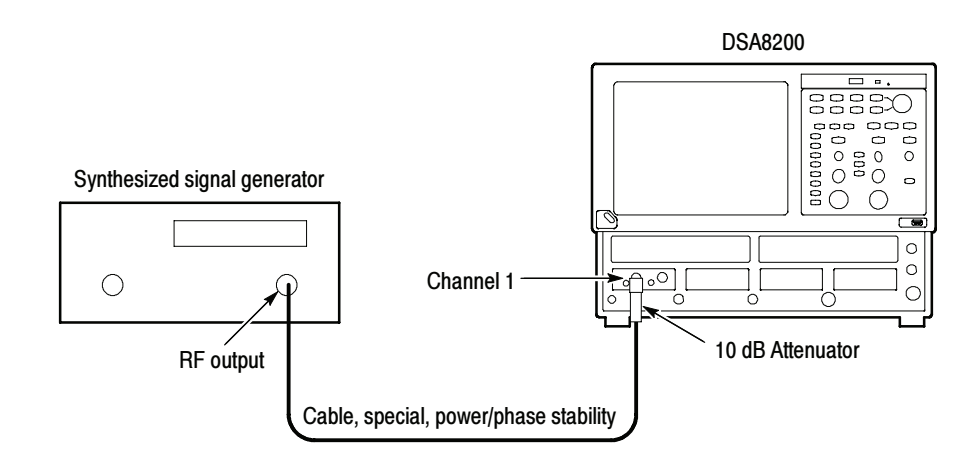

#### Figure 2- 29: Reference signals hookup

- 4. Set up the main instrument as follows:
	- a. Select C1 from the Waveform Selector menu on the controls bar at the bottom of the display (left corner).
	- b. In the Trig Setup dialog box set Source to Internal Clock (200 kHz).
	- c. In the Acq Setup dialog box, set Acquisition Mode to Envelope.
- d. In the Horz Setup dialog box:
	- set Record Length to 2000 points.
	- set Position to 0 (this will revert to a minimum non-zero value).
	- $\blacksquare$  set Horizontal Reference to 0%.
- e. In the Vert Setup dialog box:
	- $\blacksquare$  set Scale to 35 mV/division.
	- set Offset to 0.

Follow this procedure for the sampling module reference signals: Test

- 1. In the Meas Setup dialog box:
	- a. select Meas 1 and make sure the Source 1 button is selected.
	- b. make sure both the channel under test and Pulse are selected in the Source tab, and then choose Select Meas > Pulse - Amplitude > Amplitude.
- 2. Set the RF signal frequency listed in the *Frequency* column, Table 2-6 on page 2-123.
- 3. Set the RF signal level listed in the *Reference Set Level dBm* column, Table 2-6.
- 4. In the Horz Setup dialog box, set the main instrument Horizontal Scale to (1/Frequency), where Frequency is the RF signal frequency.
- 5. Press the CLEAR DATA button on the main instrument front panel.
- 6. Press the RUN/STOP button on the main instrument front panel.
- 7. Record amplitude reading readout and use the value as AMPLITUDE (Volts) in the step that follows.
- 8. Convert Volts to dBm as follows:

Vp=(AMPLITUDE/2)  $Vrms=Vp/SQRT(2)$  $P1 = Vrms*Vrms/50$ 

 $dBm=10^{*}log(P1/0.001)$ 

9. Record dBm in the *Measured level* column, Table 2-6 on page 2-123.

- 10. Repeat steps 2 through 9 for all frequencies listed in the Frequency column, Table 2-6 on page  $2-123$ .
- 11. Calculate the DUT response as the difference between the Measured level column and the Reference RF level column in Table 2-6 as:

 $(Measured level) - (Reference RF level)$ 

Record the calculation results in the *DUT Response* column Table 2-6 on page 2-123.

- 12. Calculate all frequencies listed in the Frequency column, Table 2-6 on page 2-123.
- 13. Find the maximum and minimum power points in the DUT Response column, Table  $2-6$  on page  $2-123$ .
- 14. The maximum power minus the power at 50 MHz should be less than +3.0 dB. The minimum power minus the power at 50 MHz should be greater than  $-3.0$  dB. The specification is  $\pm 3.0$  dB referenced to the 50 MHz.
- 15. Repeat the Setup and Test sections for all bandwidth settings.
- 16. Repeat the Setup and Test sections for channel 2.
- 17. Disconnect the test setup.

End of Procedure

## Analog Bandwidth above 50 GHz (80E06 and 80E09)

These procedures check those characteristics that relate to the signal acquisition and are listed as checked in the *Specifications* chapter. Refer to Table 1-13, page 1-16.

This procedure checks the upper bandwidth of the 80E06 and 80E09 modules.

NOTE. This procedure checks tests the >50 GHz to 65 GHz frequencies. The procedure Analog Bandwidth to 50 GHz on page 2-118 checks the lower bandwidths.

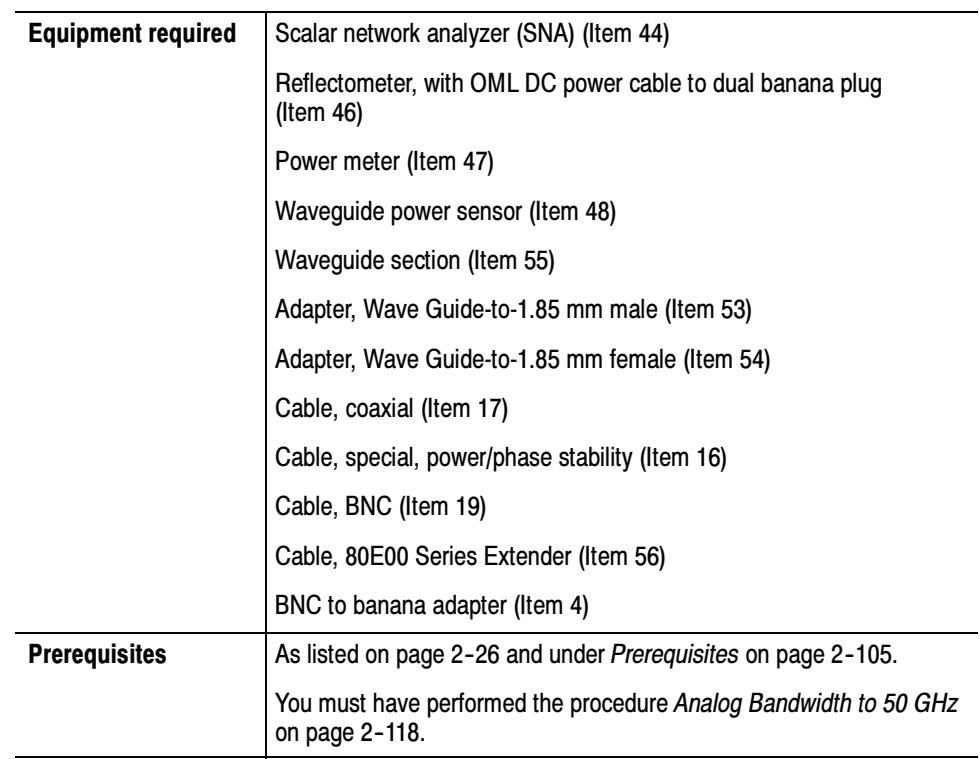

### SNA & Reflectometer **Characterization**

Do the following steps to store reflected reference levels in the SNA:

**NOTE.** Use a torque wrench when connecting the terminators, adapters, attenuator, and power sensor in this setup. Use  $8 \pm 0.3$  inch pounds of torque.

- 1. Refer to Figure 2-30 as you perform the following steps:
	- a. Connect the output of a +12 V power supply to the dual-banana plug end of the OLM DC power cable.
- b. Connect the remaining end of the OLM DC power cable to the +12 V input of the Reflectometer.
- c. Connect the RF output of the SNA to a Wave Guide-to-1.85 mm female adapter. Connect a 50  $\Omega$ , cable from the adapter to the the RF input of the Reflectometer.
- d. Connect the Reflection output of the Reflectometer to Input B of the SNA through an Aritsu 560-10BX-2 cable.
- e. Connect the Ref output of the Reflectometer to External Level input of the SNA the through a 50 Ω, BNC cable.
- f. Connect one end of a Waveguide section to the DUT port of the Reflectometer.
- g. Connect the Waveguide short directly to the remaining end of the Waveguide.

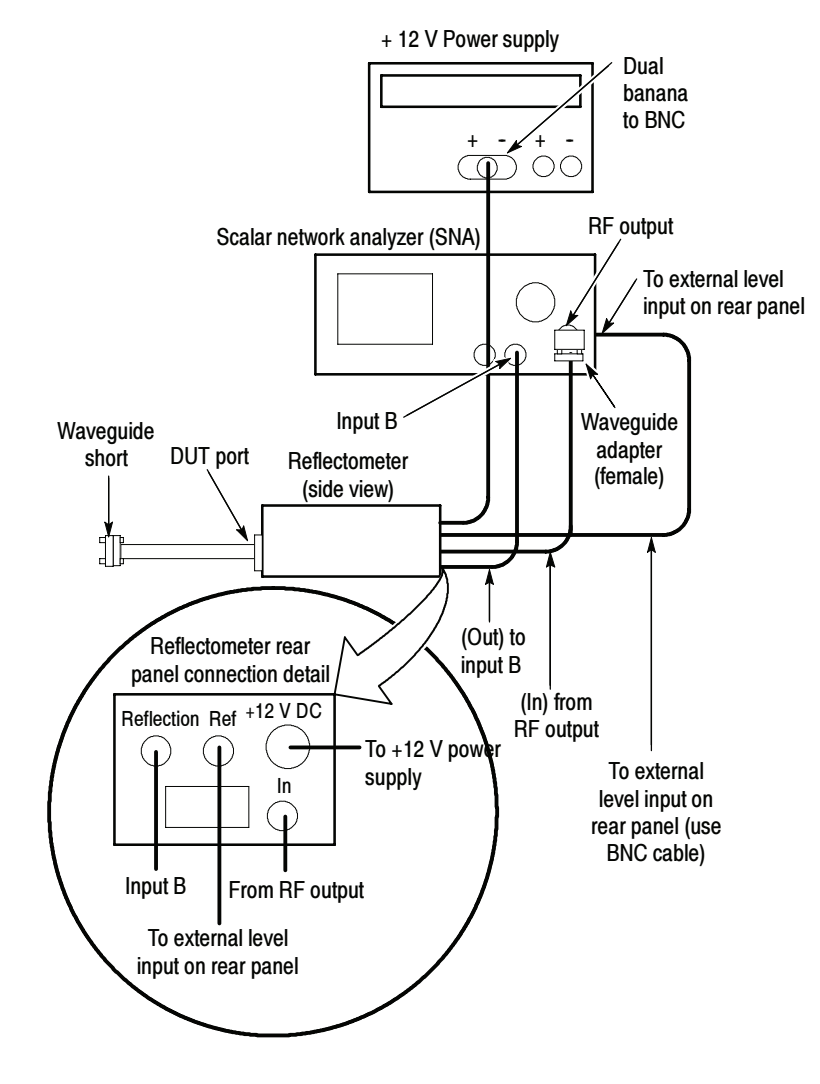

Figure 2- 30: SNA/Waveguide characterization

2. Set the SNA as follows:

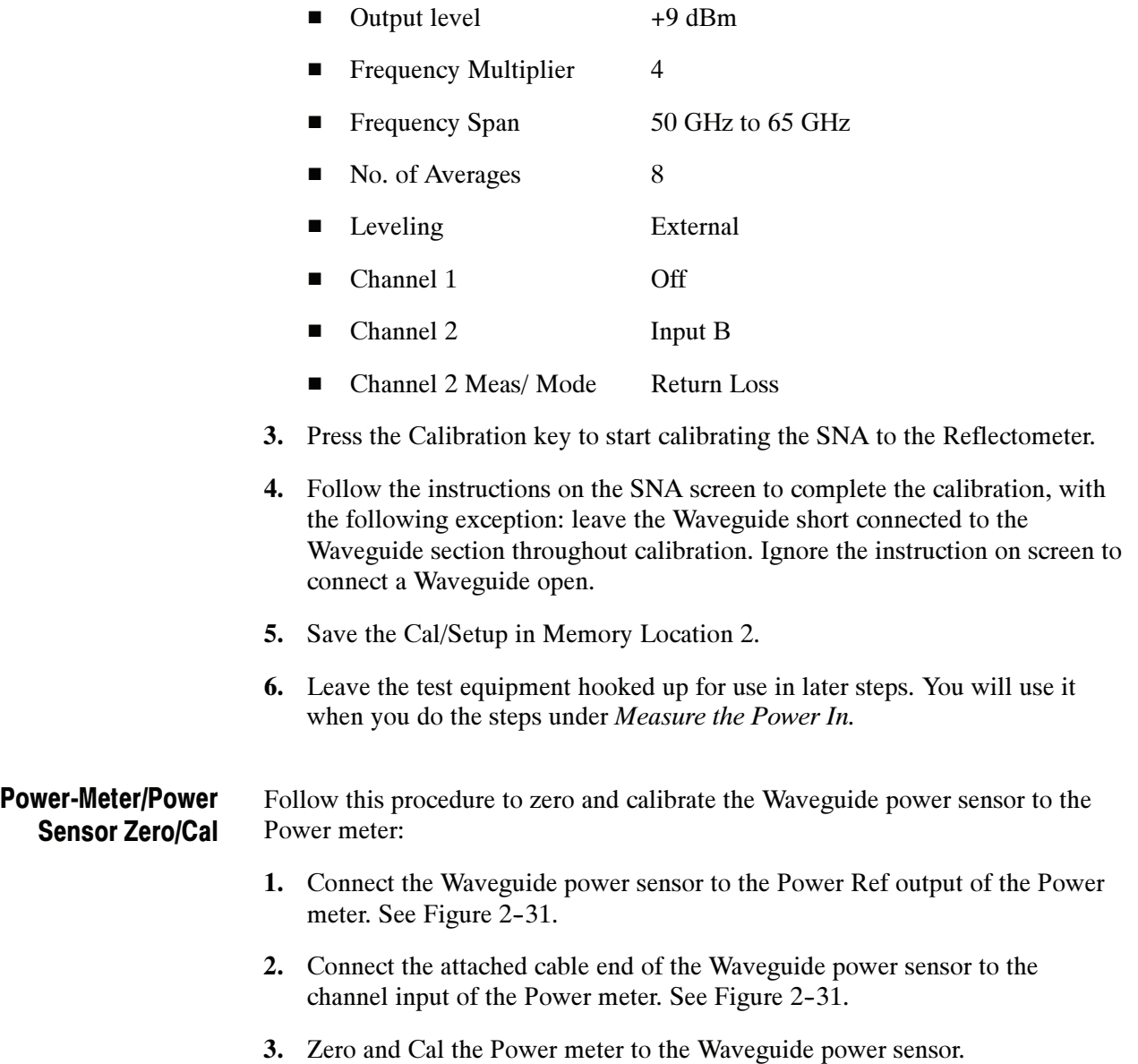

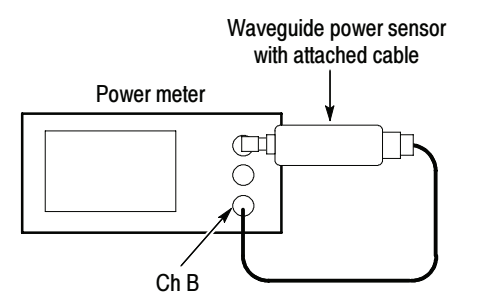

Figure 2- 31: Power-reference characterization hookup

Follow this procedure to measure the power in of each SNA reference signal at each frequency. Measure the Power In

- 1. Refer to Figure 2-32 as you perform the following substeps:
	- a. Start with the test hookup as was left from step 6 on page 2-130.
	- b. Remove the Waveguide short from the Waveguide section.
	- c. Connect the Waveguide power sensor directly to the Waveguide section.
	- d. Connect the attached cable of the Waveguide power sensor to the Ch B input of the Power meter.

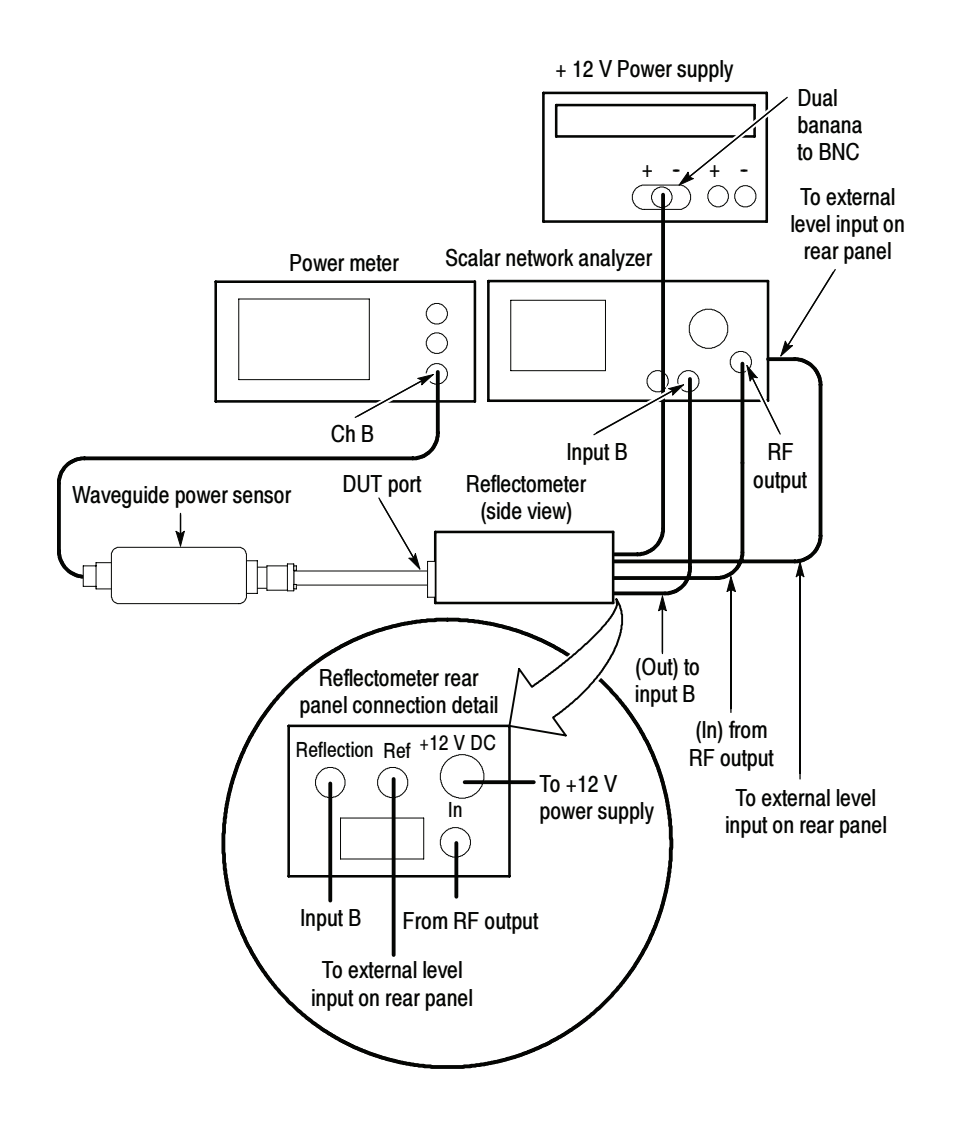

Figure 2- 32: Hookup to measure Power-in

- 2. On the SNA, recall the Setup/Cal from Memory Location 2.
- 3. Set the SNA Frequency Span to 0 Hz to set the SNA to single frequency mode.
- 4. Perform the following substeps:
	- a. Set the SNA signal frequency and the Power meter frequency to each of the frequencies listed in the Frequency column, Table 2-7 on page 2-138.
	- b. In the Horz Setup dialog box, set the main instrument Horizontal Scale to (1/Frequency), where Frequency is the RF signal frequency.
	- c. Turn Trace Hold on the SNA to On.
- d. Record the reading on the power meter in the *Reference Level* column.
- e. Turn Trace Hold on the SNA to Off.
- 5. Leave the test equipment hooked up for use in the steps under *Adapter* Characterization.

#### Do the following procedure to derive the power loss of the adapters: Adapter Characterization

- 1. Refer to Figure 2-33 as you perform the following substeps:
	- a. Start with the test hookup as left from step 5 in the last procedure.
	- b. Disconnect the Waveguide power sensor from the Waveguide section.
	- c. Connect the 1.85 mm end of a Waveguide-to-1.85 mm female adapter to the 1.85 mm end of a Waveguide-to-1, 85 mm male adapter.
	- d. Install the set of combined adapters between the Waveguide power sensor and the Waveguide section as is shown in Figure 2-33.

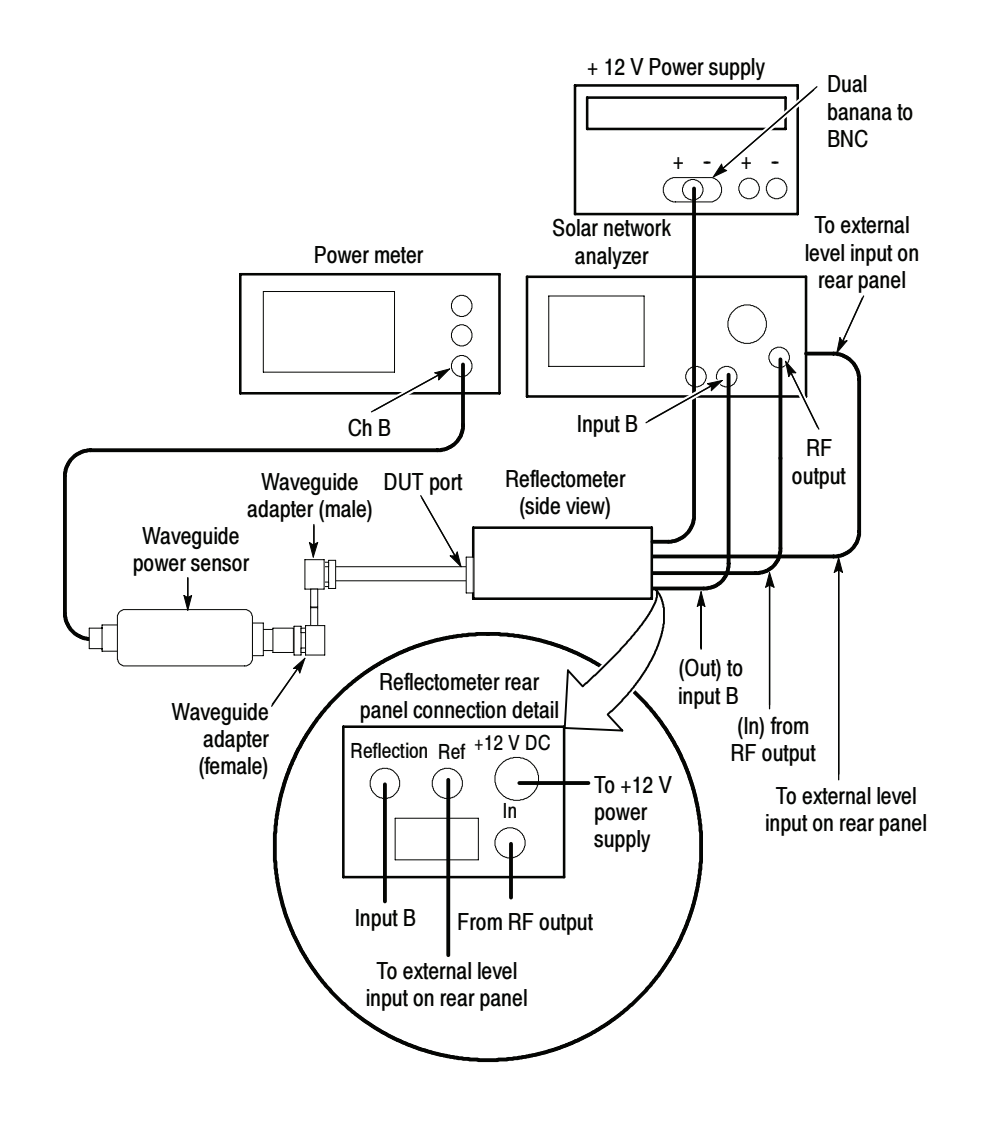

Figure 2- 33: Adapter- loss hookup

- 2. Perform the following substeps:
	- a. Set the signal frequency and the power meter frequency to each of the frequencies listed in the Frequency column, Table 2-7 on page 2-138.

**NOTE.** Only perform checks up to the maximum bandwidth of the module under test.

- b. Turn Trace Hold on the SNA to On.
- c. Read the power loss from the SNA screen, and record it for each frequency in the Adapter Loss column, Table 2-7 on page 2-138.
- d. Turn Trace Hold on the SNA to Off.
- 3. Disconnect the Waveguide adapters (separating them from each other), the Waveguide power sensor, and the Power meter from the test hookup. Leave the remainder of the test hookup intact for use in the next procedure.
- Do the following procedure to set up and test the HF Response. HF Setup and Test

**NOTE**. Use a torque wrench when connecting the terminators, adapters, attenuator, and Waveguide power sensor in this setup. Use  $8 \pm 0.3$  inch pounds of torque.

- 1. Refer to Figure 2-34 as you perform the following substeps:
	- a. Start with the remainder of the test hookup from step 3 in the last procedure.
	- b. If testing an 80E06, install the 80N01 Extender Cable in the leftmost slot of the main instrument and connect the cable end of the Extender to the 80E06. If testing an 80E09, install the module in the leftmost slot.
	- c. Connect the one end of a Waveguide-to-1.85 mm male adapter to the input channel of the module to be tested. Connect the other end to the Waveguide section.

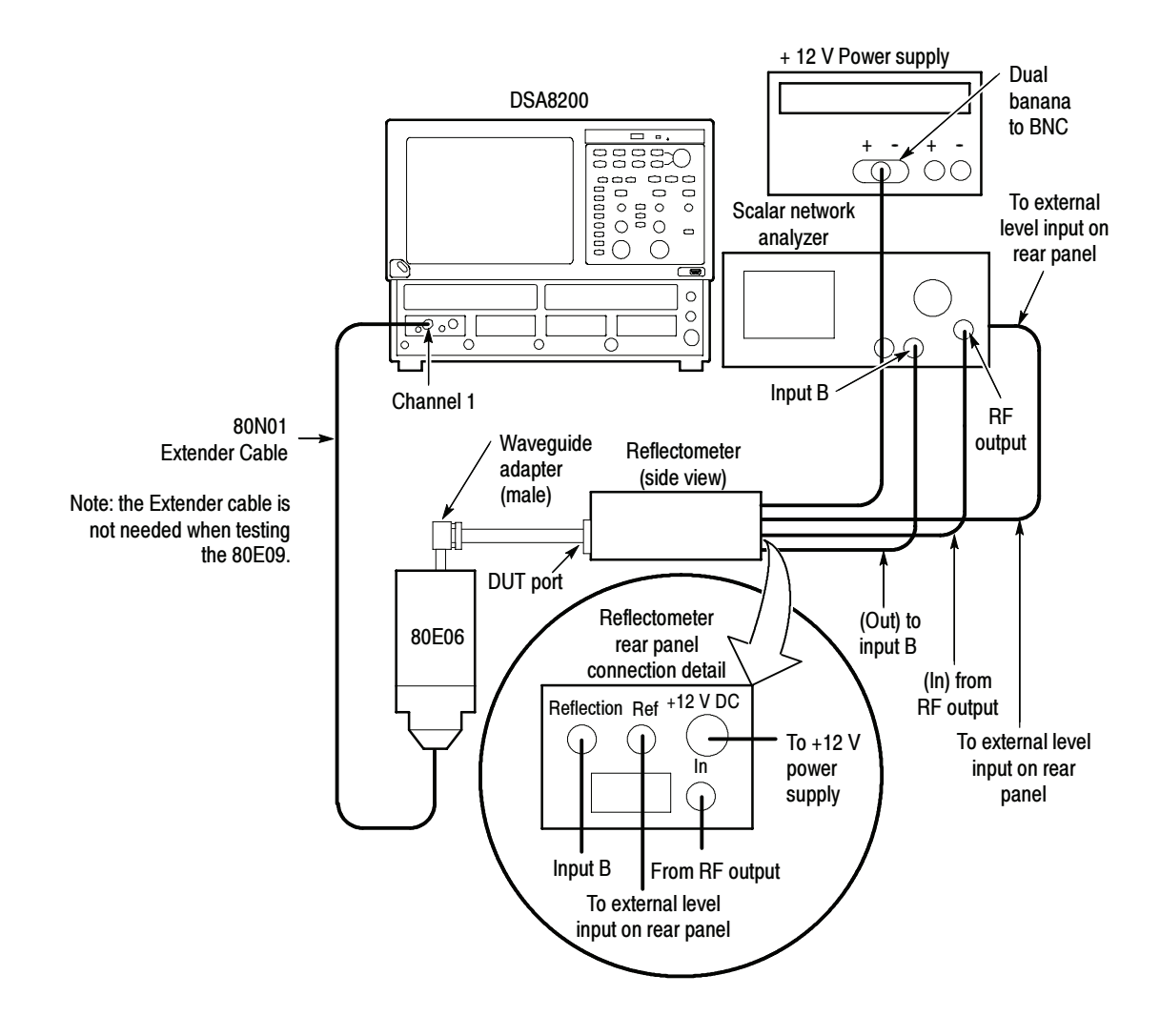

#### Figure 2- 34: HF response hookup

- 2. Set up the main instrument as follows:
	- a. Press the DEFAULT SETUP button on the main instrument front panel.
	- b. Select C1 from the Waveform Selector menu on the controls bar at the bottom of the display (left corner).
	- c. In the Trig Setup dialog box, set Source to Internal Clock (200 kHz).
	- d. In the Acq Setup dialog box:
		- set Acquisition Mode to Envelope.
		- under Stop After, check Condition and select Number of Acquisitions from the pull down menu.
- $\blacksquare$ Set the Number of Acquisitions count to 64.
- e. In the Horz Setup dialog box:
	- $\blacksquare$  set set scale to 100 ps/div
	- set Record Length to 1000 points.
	- set Position to 0 (this will revert to a minimum non-zero value).
	- $\blacksquare$  set Horizontal Reference to 0%.
- f. In the Vert Setup dialog box:
	- $\blacksquare$  set Scale to 100 mV/division (default)
	- $\blacksquare$  set Offset to 0 mV (default)
- g. In the Measurements Setup dialog box:
	- select Meas1.
	- n in the Source tab, select Main C1, and select Pulse under Signal Type.
	- click Select Meas, and select Pulse--Amplitude, and then Amplitude, in the menus that display.
- 3. On the SNA, recall the Setup/Cal from Memory Location 2.
- 4. Set the SNA Frequency Span to 0 Hz to set the SNA to single frequency mode.
- 5. Perform the following substeps:
	- a. Set the SNA signal frequency to the first of the frequencies listed in the Frequency column, Table 2-7 on page 2-138.
	- b. Turn Trace Hold on the SNA to On.
	- c. Press the CLEAR DATA button on the front panel of the main instrument.
	- d. Press the RUN/STOP button on the front panel of the main instrument.
	- e. Record amplitude reading readout and use the value as AMPLITUDE (Volts) in the substep g. that follows.
	- f. Convert Volts to dBm as follows:

Vp=(AMPLITUDE/2)

 $Vrms=Vp/SQRT(2)$ 

 $P1 = Vrms*Vrms/50$  $dBm=10*log(P1/0.001)$ **g.** Record dBm in the *Measured level* column, Table 2-7 on page 2-138. h. Turn Trace Hold on the SNA to Off. 6. Perform the following substeps for all frequencies listed in the Frequency column, Table  $2-7$  on page  $2-138$ : a. Calculate the Adapter Loss as the difference between the Reference level (with adapters) column and the Reference level (no adapters) column in Table  $2-7$ : Adapter Loss = (Ref level with adapters)  $-$  (Ref level no adapters) b. Record the calculation results in the *Adapter Loss* column of Table 2-7. c. Calculate the module response using the values in the Measured level column and the *Reference level* column in Table 2-7 as: Module Response = (Measured level) - (Ref level with no adapters  $+$ Adapter Loss/2) Module Response = (Measured level) - (Ref level with adapters  $+$ Adapter  $Loss/2$ )(Measuredlevel) – (Reflevelwithadapters) + (AdapterLoss) ÷ 2 d. Record the calculation results in the *Response* column Table 2-7. 7. Find the maximum and minimum power points between the 50 MHz and

#### Table 2- 7: Bandwidth response (55 GHz - 65 GHz)

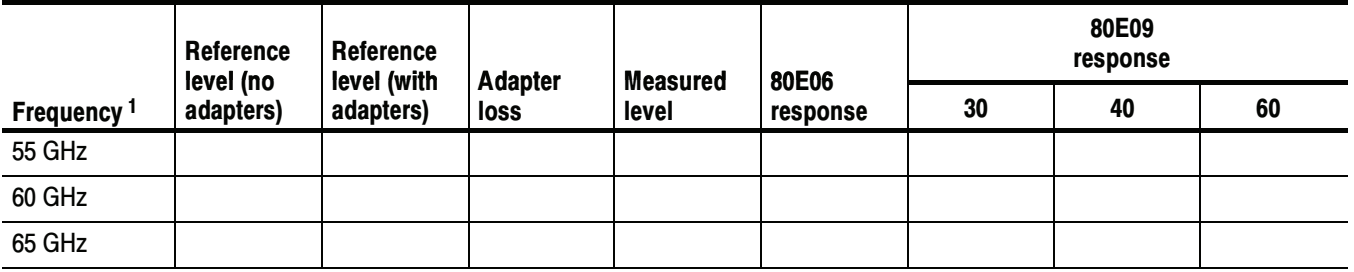

65 GHz points in the Response column, Table 2--7.

<sup>1</sup> Only perform checks up to the maximum bandwidth of the module under test.

8. Note the power at 50 MHz calculated as the module response recorded in Table 2-6 on page 2-123 of the procedure Analog Bandwidth to 50 GHz. You will use the 50 MHz power in the next step.

- 9. Find the maximum power and minimum power in the Response column of Table 2-7. Check that the following statements are true (the specification is  $\pm$  3.0 dB referenced to the 50 MHz):
	- -The maximum power minus the 50 MHz power is less than +3.0 dB.
	- -The minimum power minus the 50 MHz power is greater than -3.0 dB.
- 10. Repeat the Setup and Test sections for all bandwidth settings.
- 11. Repeat the Setup and Test sections for channel 2.
- 12. Disconnect the test setup.

End of Procedure

## TDR-System Reflected Rise Time (80E04, 80E08, 80E10)

These procedures check those characteristics that relate to the TDR system and are listed as checked in the Specifications chapter. Refer to Table 1-14, page 1-20.

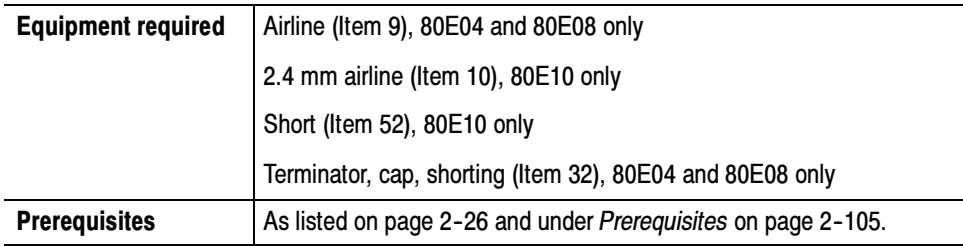

Install the test hookup: Setup

- 1. Connect a shorting terminator cap to the female connector of the airline. See Figure 2-35.
- 2. Connect the airline to channel 1 of the module.

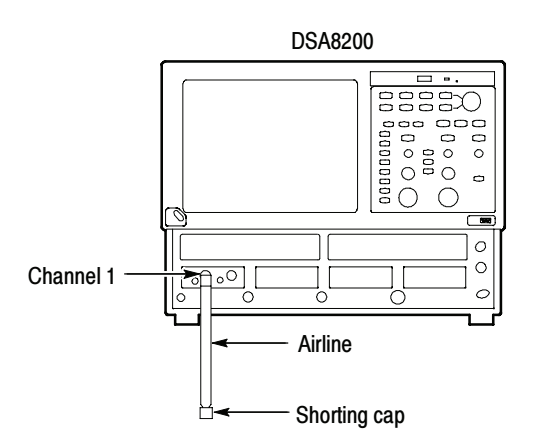

#### Figure 2- 35: TDR reflected rise time hookup

- 3. Press the DEFAULT SETUP button on the main instrument front panel.
- 4. Set up the main instrument as follows:
	- a. In the TDR Setup dialog box, click on C1 Preset.
	- b. There should be a positive pulse, about 1 ns long for a 10 cm airline. The reflection from the short is located at the falling edge of the pulse. This is the edge to be measured. Adjust the horizontal position knob to bring the falling edge to the center vertical graticule.
- c. In the Horz Setup dialog box:
	- set Record Length to 2000 points.
	- set Horizontal Reference to 50%.
	- **E** set Scale to 50 ps/division, while using the horizontal position knob to keep the falling edge centered.
- d. In the Acq Setup dialog box:
	- set Acquisition Mode to Average, 128 samples.
	- under Stop After, check Condition and select Average Complete from the pull down menu.
- e. In the Meas Setup dialog box:
	- select Meas 1 and make sure Source 1 button is selected.
	- make sure the channel under test and Pulse are selected in the Source tab, and then choose Select Meas > Pulse - Timing > Fall Time.
- Follow this procedure to make the fall time checks: Test
	- 1. Press the CLEAR DATA button on the main instrument front panel.
	- 2. Press the RUN/STOP button on the main instrument front panel.
	- 3. Check that the measured fall time (reflected rise time) for the positive edge polarity is as follows:
		- $80E04 \leq 35 \text{ ps}$
		- - $80E08 \leq 22 \text{ ps}$
		- $80E10 \leq 16 \text{ ps}$
	- 4. In the TDR Setup dialog box change C1 polarity to negative edge (pictured as a falling slope).

NOTE. Since this display is in units of rho, the waveform will not invert when the edge polarity is changed, so the waveform will not appear to change significantly.

- 5. Press the CLEAR DATA button.
- 6. Press the RUN/STOP button.
- 7. Check that the measured fall time (reflected rise time) for the negative edge polarity is as follows:
	- $80E04 \leq 35 \text{ ps}$
	- - $80E08 \leq 22 \text{ ps}$
	- $\blacksquare$  80E10  $\leq 16$  ps
- 8. Repeat the Setup and Test sections for channel 2.
- 9. Disconnect the test setup.

End of Procedure

## TDR-System Step Response Aberrations (80E04)

These procedures check those characteristics that relate to the TDR system and are listed as checked in the Specifications chapter. Refer to Table 1-14, page 1-20.

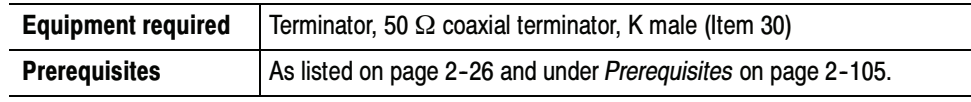

Install the test hookup: Setup

- 1. Install the module into the left small module compartment of the main instrument.
- 2. Connect a 50  $\Omega$  coaxial terminator to channel 1. See Figure 2-36.

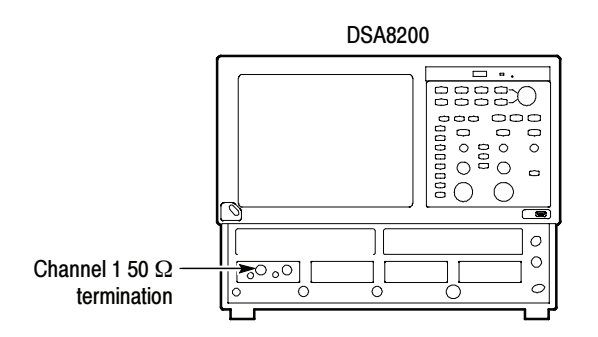

Figure 2- 36: TDR system step response aberrations hookup

- 3. Press the DEFAULT SETUP button on the main instrument front panel.
- 4. Set up the main instrument as follows:
	- a. In the TDR Setup dialog box, click on C1 Preset. This sets up Channel 1 (C1) positive polarity by default; it will later be manually switched to select negative polarity and for channel 2, during the test sequence.
	- b. In the Acq Setup dialog box set the Acquisition Mode to Average, 128 samples.
- c. In the Horz Setup dialog box:
	- set Record Length to 2000 points.
	- - $\blacksquare$  set Position to 1 µs.
	- **E** set Scale to 100 ns/division.
- d. In the Meas Setup dialog box:
	- select Meas 1 and make sure the Source 1 button is selected.
	- make sure both the channel under test and Pulse are selected in the Source tab, and then choose Select Meas > Pulse - Amplitude> Mean.
- e. Record for later use the High measurement value in mρ, making sure to take down the proper sign. This will be used as HiRef, the high reference level for aberration measurements.
- Follow this procedure to make the aberration checks: Test
	- 1. Check aberrations in the range of 10 ns to 20 ps before the edge (aberrations within  $\pm$  3%.
		- a. Set the Horizontal Position to 0 (or to the minimum value possible).
		- b. Change the Horizontal Scale to 50 ps/division while adjusting Horizontal Position to keep the rising edge of the first step waveform on screen.
		- c. Press the front panel FINE button to turn it on.
		- d. Adjust the Horizontal Position knob so the waveform crosses the center vertical graticule at the 10% (amplitude) point of the rising edge. Since the waveform is 2 major divisions high at 500 mρ/div, the waveform should be crossing the center vertical graticule at 9 minor divisions below the center horizontal graticule. This defines the ending reference point for pre-transition aberration measurements.
		- e. Press the FINE button to turn it off.
- f. In the Meas Setup dialog box:
	- select Meas 1 and make sure the Source 1 button is selected.
	- make sure both the channel under test and Pulse are selected in the Source tab, and then choose Select Meas > Pulse - Amplitude> Max.
	- select the Region tab.
	- set Gate G2 to 46%.
	- turn Gates on (check).
- g. In the Meas Setup dialog box:
	- select Meas 2 and make sure the Source 1 button is selected.
	- make sure both the channel under test and Pulse are selected in the Source tab, and then choose Select Meas > Pulse - Amplitude> Min.
	- select the Region tab.
	- $\blacksquare$  set Gate G2 to 46%.
	- set Gates on (check).
- h. The Max and Min measurements are now set to include the region of 250 ps to 20 ps before the edge. The aberration specification over this region is  $\pm 3\%$ , which is  $\pm 30$  m<sub>p</sub> for a 1 <sub>p</sub> step. Since the reference is  $-1$  ρ, the Max and Min values should be within  $-1.030$  to  $-0.970$  ρ to meet the  $\pm 3\%$  specification.
- i. Calculate and take down for later use the peak aberrations in percent using the formulas (with Max and Min in mo units, not o):
	- positive aberration  $(\%)=(1000+Max)*0.1$
	- negative aberration  $(\%)=(1000+Min)*0.1$

For example: if Max = -989 mo and Min = -1.003  $\rho$ , positive aberration  $(\%)=(1000 + (-989))^* 0.1 = +1.1$ negative aberration (%) =  $(1000 + (-1003)) * 0.1 = -0.3$ 

NOTE. The aberration can have either a positive or negative sign. Both aberrations could have the same sign when the waveform does not cross the reference line in the region being checked.

- j. In the Horz Setup dialog box:
	- set Horizontal Reference to 50%.
	- set Horizontal Scale to 2 ns/division.
- k. In the Meas Setup dialog box for Meas2 (Region tab selected), set Gate G2 to 49%.
- l. Select Meas1, set Gate G2 to 49%.
- m. The Max and Min measurements are now set to include the region of 10 ns to 200 ps before the edge. As before, the aberration specification over this region is  $\pm 3\%$ , so the Max and Min values should be within  $-1.030$  to  $-0.970$   $\rho$ .
- n. Calculate the peak aberrations in percent using the formulas (with Max and Min in mρ units, not  $\rho$ ):
	- positive aberration  $(\%)=(1000+Max)*0.1$
	- $\blacksquare$  negative aberration (%) = (1000+Min) \* 0.1
- o. Check that the aberrations for the entire 10 ns to 20 ps region before the edge (from steps i and n) are within  $\pm 3\%$ . If recording data on the Test Record, enter the largest (positive or negative) value.
- 2. Check aberrations in the range of 400 ps to 5 ns after the edge (aberrations within  $\pm 3\%$ ).
	- a. Change the Horizontal Scale to 50 ps/division while adjusting Horizontal Position to keep the rising edge of the step waveform centered on the display.
	- b. Press the front panel FINE button to turn it on.
	- c. Adjust the Horizontal Position knob so the waveform crosses the center vertical graticule at the 90% (amplitude) point of the rising edge. The waveform should be crossing the center vertical graticule at 1 minor division below the center horizontal graticule. This defines the beginning reference for post-transition aberration measurements.
	- d. Press the front panel FINE button to turn it off.
	- e. In the Horz Setup dialog box:
		- set Horizontal Reference to 50%.
		- set Horizontal Scale to 1 ns/division.
- f. In the Meas Setup dialog box, for Meas1:
	- -Set G1 to 54%.
	- -Set G2 to 100%.
- g. In the Meas Setup dialog box, for Meas2:
	- $\blacksquare$  Set G1 to 54%.
	- -Set G2 to 100%.
- h. The Max and Min measurements are now set to include the region of 400 ps to 5 ns after the edge. The aberration specification over this region is  $\pm 3\%$ , which is  $\pm 30$  mo for a 1  $\rho$  step. The reference level is HiRef, from step 4e on page 2-150 of the setup procedure.
- i. Calculate the peak aberrations in percent using the formulas (with Max, Min, and HiRef in mρ, not ρ):
	- positive aberration  $(\% ) = (Max - HilRef) * 0.1$
	- negative aberration  $(\%)$  = (Min - HiRef)  $*$  0.1

For example: if  $Max = +11$  mo and HiRef = -5 mo, positive aberration  $(\%)=(+11 - (-5)) * 0.1 = +1.6$ 

- j. Check that the aberrations calculated in step i for the 400 ps to 5 ns region after the edge are within  $\pm 3\%$ . If recording data on the Test Record, enter the largest (positive or negative) value.
- 3. Check the range  $>5$  ns after the edge (aberrations within  $\pm 1\%$ ).
	- a. Change the Horizontal Scale to 10 ns/division.
	- b. Adjust Horizontal Position so waveform rising edge is at the second vertical graticule (assuming that first graticule is the left edge of display).
	- c. In the Meas Setup dialog box for Meas2, set Gate G1 to 15%.
	- d. In the Meas Setup dialog box for Meas1, set Gate G1 to 15%.
	- e. The Max and Min measurements are now set to include the region of 5 ns to 90 ns after the edge. The aberration specification over this region is  $\pm 1\%$ , which is  $\pm 10$  mo for a 1  $\rho$  step. The reference level is HiRef, from step 4e on page  $2-150$  of the setup procedure.
	- f. The Max and Min measurements are now set to include the region of 250 ps to 20 ps before the edge. The aberration specification over this region is  $\pm 1\%$ , which is  $\pm 10$  mo for a 1  $\rho$  step. Since the reference is

 $-1$  ρ, the Max and Min values should be within  $-1.010$  to  $-0.990$  ρ to meet the  $\pm 1\%$  specification.

- g. Calculate and take down for later use the peak aberrations in percent using the formulas (with Max and Min in mρ units, not ρ):
	- positive aberration  $(\%)=(1000+{\text{Max}})^*0.1$
	- negative aberration  $(\%) = (1000+Min) * 0.1$

For example: if Max = -989 mo and Min = -1.003  $\rho$ , positive aberration  $(\%)=(1000 + (-989))^* 0.1 = +1.1$ negative aberration (%) =  $(1000 + (-1003))$  \* 0.1 = -0.3

- 4. Repeat the Setup and Test procedures for the TDR negative edge polarity. To do this check, select negative edge polarity after selecting TDR Preset in Setup step 4a on page 2–143. No other changes to the procedures are needed, since in rho  $(\rho)$  mode the display does not invert when the TDR edge polarity is changed.
- 5. Repeat the Setup and Test procedures for channel 2, both polarities.

End of Procedure

## TDR-System Step Response Aberrations (80E08 and 80E10)

These procedures check those characteristics that relate to the TDR system and are listed as checked in the Specifications chapter. Refer to Table 1-14, page 1-20.

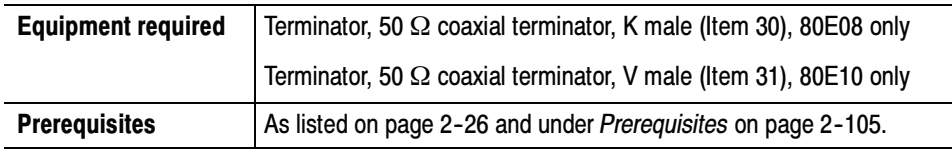

Install the test hookup: Setup

- 1. Install the module into the left small module compartment of the main instrument.
- 2. Connect a 50  $\Omega$  coaxial terminator to channel 1. See Figure 2-37.

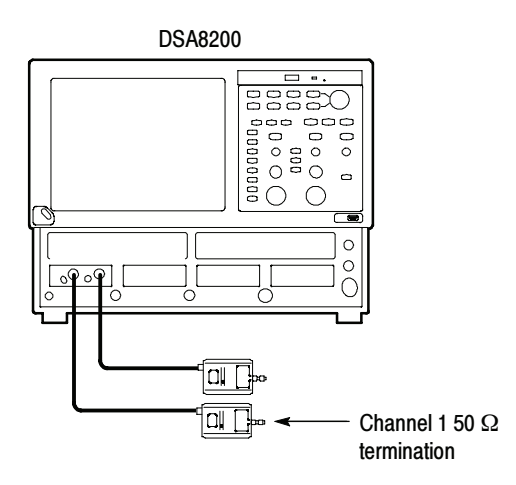

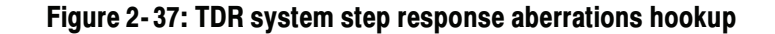

- 3. Press the DEFAULT SETUP button on the main instrument front panel.
- 4. Set up the main instrument as follows:
	- a. In the TDR Setup dialog box click on C1 Preset. This sets up Channel 1 (C1) positive polarity by default; it will later be manually switched to select negative polarity and for channel 2, during the test sequence.
	- b. In the Acq Setup dialog box set the Acquisition Mode to Average, 128 samples.
- c. In the Horz Setup dialog box:
	- -Set Record Length to 2000 points.
	- -Set Position to 1  $\mu$ s.
	- -Set Scale to 50  $\mu$ s/division.
- d. In the Meas Setup dialog box:
	- -Select Meas 1 and make sure the Source 1 button is selected.
	- - Make sure both the channel under test and Pulse are selected in the Source tab, choose Select Meas > Pulse - Amplitude> Amplitude, and then check the On box.
	- - Select the HiLow tab and uncheck Track High and Track Low in the Tracking Method.
- e. Record for later use the High reference and Low reference measurement values in mρ, making sure to take down the proper sign. This will be used as HiRef and LoRef (the high and low reference levels for aberration measurements).
- Follow this procedure to make the aberration checks: Test
	- 1. Check aberrations in the range of 10 ns to 20 ps before the edge (aberrations within  $\pm 1\%$ .
		- a. Set the Horizontal Position to its minimum setting using the Horizontal position knob.
		- b. Change the Horizontal Scale to 50 ps/division while adjusting Horizontal Position, keeping the rising edge of the first step waveform on screen.
		- c. Press the front panel FINE button to turn it on.
		- d. Adjust the Horizontal Position knob so the waveform crosses the center vertical graticule at the 10% (amplitude) point of the rising edge. Since the waveform is 2 major divisions high at 500 mρ/div, the waveform should be crossing the center vertical graticule at 9 minor divisions below the center horizontal graticule. This defines the ending reference point for pre-transition aberration measurements.
		- e. Press the FINE button to turn it off.
- f. In the Meas Setup dialog box:
	- -Select Meas 1 and make sure the Source 1 button is selected.
	- - Make sure both the channel under test and Pulse are selected in the Source tab, choose Select Meas > Pulse - Amplitude> Max, and then check the On box.
	- -Select the Region tab.
	- -Set Gate G1 to 0%.
	- -Set Gate G2 to 46%.
	- -Turn Gates on (check).
- g. In the Meas Setup dialog box:
	- -Select Meas 2 and make sure the Source 1 button is selected.
	- - Make sure both the channel under test and Pulse are selected in the Source tab, choose Select Meas > Pulse - Amplitude > Min, and then check the On box.
	- -Select the Region tab.
	- -Set Gate G1 to 0%.
	- -Set Gate G2 to 46%.
	- -Set Gates on (check).
- h. Calculate and take down for later use the peak aberrations in percent using the formulas (with Max, Min, and LoRef in mρ units, not  $\rho$ ):
	- Positive aberration  $(\%) = (Max-LoRef) * 0.1/(HiRef-LoRef)$
	- Negative aberration  $(\%)$  = (Min-LoRef) \* 0.1/(HiRef-LoRef)

For example: if Max=-1.019 ρ, Min=-1.033 ρ, LoRef=-1030 mp, and HiRef=0 positive aberration  $(\%)=(-1019-(-1030))^* (0.1/(0-(-1030))) = +1.1$ negative aberration  $(\%) = (-1033 - (-1030))^* (0.1/(0 - (-1030))) = -0.3$ 

**NOTE**. The aberration can have either a positive or negative sign. Both aberrations could have the same sign when the waveform does not cross the reference line in the region being checked.

2. Check aberrations in the range of 14 ps to 150 ps after the edge (aberrations within  $+20\%$  and  $-2\%$ ).

- a. Press the Default Setup button on the front panel.
- b. Open the Trigger Menu dialog box from the instrument front panel, select Internal Clock, and set the Internal Clock rate to 50 kHz using the drop down menu.
- c. Select the TDR tab in the menu dialog box. In the Preset column, select C1 (or whichever channel your module is on).
- d. Select the Measurement tab. Set up Meas1, Meas2, and Meas3 as follows:
	- -Meas1. Choose Select Meas>Pulse-Amplitude>+ Overshoot.
	- -Meas2. Choose Select Meas>Pulse-Amplitude>Pk-Pk.
	- -Meas3. Choose Select Meas>Pulse-Amplitude>Amplitude.
- e. Press the math function button on the icon bar at the top of your screen  $(fx)$ . Create a math trace (M1) to calculate the lower abberation extreme (undershoot) by pressing the following keys in the popup dialog box:
	- -Meas1
	- ---
	- -(
	- -100
	- -\*
	- -(
	- -Meas2
	- -/
	- -Meas<sub>3</sub>
	- -)
	- -)
	- -Confirm that the final expression is Meas1- $(100*(Meas2/Meas3))$
	- -Check the On box and click OK.
- f. Select the Measurement tab in the Setup dialog box menu. Set up Meas4 as follows:
	- -Choose Select Meas>Pulse-Amplitude>Mean.
	- Choose Source1 and select M1 in the Source.
- g. Set the time/div to 20 µs/div (use the Horizontal Scale knobs).
- h. Select Meas3 from the Measurement tab in the setup dialog box menu, select the HiLow tab, and uncheck the Track Hi and Track Low boxes.
- i. Repeat step h for Meas1.
- j. Change the Horizontal Scale to 50 ps/division while adjusting Horizontal Position, keeping the rising edge of the first step waveform on screen.
- k. Press the front panel FINE button to turn it on.
- l. Adjust the horizontal position such that the incident edge 50% crossing occurs one division in from the left edge of the screen.
- m. Press the front panel FINE button to turn it off.
- n. In the Horizontal Setup dialog box, set Horizontal Reference to 10%.
- o. Select the following measurements from the Setup dialog box menu and set them up as follows:
	- - Meas1. Select the Region tab and set G1 to 10% (approximately 50% edge crossing threshold), G2 to 40% (150 ps), and check the Gates On box.
	- - Meas2. Select the Region tab, check the Gates On box, set G1 to slightly before the observed location of the maximum overshoot, and set G2 to 40% (150 ps).

NOTE. Meas1 now reads overshoot directly on-screen. Meas4 now reads undershoot directly on-screen.

- p. Check that the TDR incident edge aberrations in the range of 14 ps to 150 ps after the edge are within specification:
	- Aberration Upper Spec limit (USL): Meas1 +Overshoot(C1) ≤ 20%
	- -Aberration Lower Spec limit (LSL): Meas4 Mean(M1)  $\geq$  -2%
- 3. Check aberrations in the range of 150 ps to 400 ps after the edge (aberrations within  $+12\%$  to  $-2\%$ ).
	- a. Set Meas1 and Meas2 as follows:
		- - Meas1. Select the Region tab and set G1 to 40% (150 ps) and G2 to 90% 400 ps)
		- - Meas2. Select the Region tab and set G1 to 40% (150 ps) and G2 to 90% 400 ps)
- b. Check that the TDR incident edge aberrations in the range of 150 ps to 400 ps after the edge are within specification:
	- Aberration Upper Spec limit (USL): Meas1 +Overshoot(C1) ≤ +12%
	- Aberration Lower Spec limit (LSL): Meas4 Mean(M1)  $\ge -2\%$
- 4. Check aberrations in the range of 400 ps to 5 ns after the edge (aberrations within  $\pm 2\%$ ).
	- a. Change the time/div to 1 ns/div using the Horizontal Scale knob.
	- **b.** Set Meas1 and Meas2 as follows:
		- - Meas1. Select the Region tab and set G1 to 14% (400 ps) and G2 to 60% 5 ns)
		- - Meas2. Select the Region tab and set G1 to 14% (400 ps) and G2 to 60% 5 ns)
	- c. Check that the TDR incident edge aberrations in the range of 400 ps to 5 ns after the edge are within specification:
		- -Aberration Upper Spec limit (USL): Meas1 +Overshoot(C1)  $\leq$  +2%
		- -Aberration Lower Spec limit (LSL): Meas4 Mean(M1)  $\geq -2\%$
- 5. Check aberrations in the range of 5 ns to 100ns after the edge (aberrations within  $+1\%$  and  $-2\%$ ).
	- a. Change the time/div to 20 ns/div using the Horizontal Scale knob.
	- b. Press the front panel FINE button to turn it on.
	- c. Adjust the position such that the incident edge 50% crossing occurs at the left edge of the screen.
	- d. Press the front panel FINE button to turn it off.
	- e. In the Horizontal Setup dialog box, set Horizontal Reference to 0%.
	- f. Set Meas1 and Meas2 as follows:
		- -Meas1. Select the Region tab and set G1 to 2.5% (5 ns) and G2 to 50% 100 ns)
		- - Meas2. Select the Region tab and set G1 to 2.5% (5 ns) and G2 to 50% 100 ns)
- g. Check that the TDR incident edge aberrations in the range of 5 ns to 100 ns after the edge are within specification:
	- -Aberration Upper Spec limit (USL): Meas1 +Overshoot(C1)  $\leq$  +1%
	- -Aberration Lower Spec limit (LSL): Meas4 Mean(M1)  $\geq -2\%$
- 6. Check aberrations in the range of >100 ns after the edge (aberrations within  $\pm 1\%$ ).
	- a. Change the time/div to 500 ns/div using the Horizontal Scale knob.
	- **b.** Set Meas1 and Meas2 as follows:
		- -Meas1. Select the Region tab and set G1 to 2\% (100 ns) and G2 to  $100\%$  5  $\mu$ s).
		- **Meas2.** Select the Region tab and set G1 to 2% (100 ns) and G2 to  $100\%$  5  $\mu$ s).
	- c. Check that the TDR incident edge aberrations in the range >100 ns after the edge are within specification:
		- -Aberration Upper Spec limit (USL): Meas1 +Overshoot(C1)  $\leq$  +1%
		- -Aberration Lower Spec limit (LSL): Meas4 Mean(M1)  $\ge -1\%$
- 7. Repeat the Setup and Test procedures for the TDR negative edge polarity. To do this check, select negative edge polarity after selecting TDR Preset in Setup step 4a on page 2-143. No other changes to the procedures are needed, since in rho  $(\rho)$  mode the display does not invert when the TDR edge polarity is changed.
- 8. Repeat the Setup and Test procedures for channel 2, both polarities.

End of Procedure

# Optical Sampling Modules

The following performance verification procedures for the optical sampling modules check the characteristics that are shown as checked specifications ( $\triangleright$  symbol) in Table 1-19 and Table 1-21 of the *Optical Modules Specifications* starting on page 1-27.

## **Prerequisites**

Be sure you have performed the appropriate *Prerequisites* on page 2-26 before doing any procedures in this section.

**STOP.** The procedures throughout this chapter contain instructions based on the menus and controls from the most updated instrument software available at the time this document was released. These procedures will work for other versions of software, but some control and menu names may vary slightly.

## Dark Level and Vertical Equivalent Optical Noise

This procedure checks the dark level, which is the offset in the optical channel caused by thermal variations or finite leakage current. This procedure also checks the vertical equivalent optical noise. The checks are made with vertical offset set to zero and no optical signal input to the optical sampling module (dustcap installed on the OPTICAL INPUT).

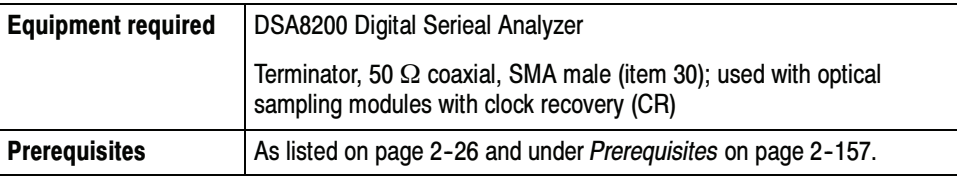

- Install the test hookup and preset the instrument controls: Setup
	- 1. Install the 80C0X Optical Sampling Module into Channel 1 of the main instrument (see Figure 2-38).

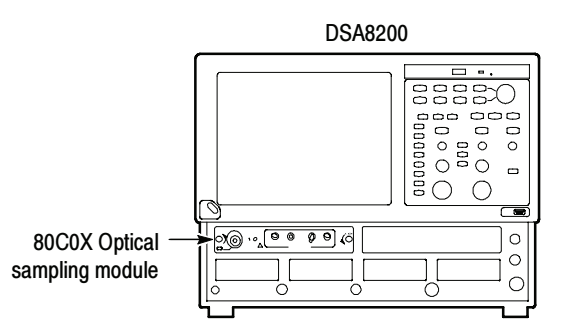

#### Figure 2- 38: Dark level and vertical equivalent optical noise test hookup

- 2. Install the black, fibre-optic dustcap onto the OPTICAL INPUT connector of the optical sampling module.
- 3. If the optical sampling module has clock recovery, install 50  $\Omega$  terminations on the outputs.
- 4. Press the DEFAULT SETUP button on the instrument front panel. Click Yes in the dialog box that appears.
- 5. Select C1 for the waveform source (use the waveform selector button in the lower left corner of the application display).
- 6. In the Trig Setup dialog box, select Internal Clock for the Trigger Source.

NOTE. If the Scale, Position, and Channel Offset control boxes are not displayed in the following step, click the Basic button in the lower left part of the Vert Setup dialog box.

- 7. In the Vert Setup dialog box, do the following:
	- a. Set the Scale to one of the following values:
		- - $\blacksquare$  100 µW/div for an 80C01, 80C02, 80C04, 80C05, 80C09, and 80C11 Optical Sampling Module
		- $\blacksquare$  5 µW/div for an 80C03, 80C07, and 80C07B Optical Sampling Module
		- -■ 200 µW/div for an 80C06, 80C10, or 80C10B Optical Sampling Module
- - $\blacksquare$  1 µW/div for an 80C08, 80C08B, 80C08C, and 80C12 Optical Sampling Module
- b. Set Position to 0.0div.
- c. Set Channel Offset to 0.0W.
- 8. In the Horiz Setup dialog box do the following:
	- a. Set Scale to 1.000 ns/div.
	- b. Set Record Length to 500.
- 9. In the Hist Setup dialog box, do the following:
	- a. Select Main C1 as the Source.
	- b. Check Enable Histogram.
	- c. Select Vertical
	- d. Close the Hist Setup dialog box.
- Follow this procedure to make the Dark Level and Vertical Equivalent Optical Noise checks: Test
	- 1. In the Utilities menu, select System Properties. Check that the Mainframe Current On-Time is greater than 0.33 hours (20 minutes).

NOTE. The values in System Properties dialog box do not update while the dialog box is open. Close the dialog box and reopen it to get updated values.

- 2. Close the System Properties dialog box.
- 3. In the Utilities menu, select Compensation.
- 4. Make the following selections in the Compensation dialog box:
	- a. Under Select Action, select Compensate.
	- b. Select Module in the pull-down menu.
	- c. Select Ch1.
- 5. Click Execute, and then click OK to the message box that appears.
- 6. Wait until the compensation is completed (hour glass cursor reverts back to arrow cursor). It is recommended that you store this compensation result in

the module as the Stored User values. To store the compensation results in the module, do the following procedure:

- a. In the Select Action section of the Compensation dialog box, select Save.
- b. In the Storage section, make sure User is selected.
- c. Click the Execute button. This saves the compensation results in the module.
- 7. Click Close to close the Compensation dialog box.
- 8. In the Vert Setup dialog box, click the Optical>> button. This displays fields for setting up the vertical optical parameters.
- 9. Select a bandwidth or filter in the Vert Setup dialog box. Refer to Table 2-8 for available settings.
- 10. Disconnect the optical fiber from the module input. In the Vert Setup dialog box, click the Dark Level compensate button. When the compensation has completed, reconnect the optical fiber to the input.
- 11. Press the CLEAR DATA button on the instrument front panel.

**NOTE**. If the Vert Setup dialog box covers the Histogram statistics readout at the right side of the display, click in the Setups title bar and drag the dialog box to the left until you can see the Histogram statistics.

- 12. After a few seconds, note the Mean and the Std Dev results displayed on the right side of the display for the selected bandwidth or filter. The mean of the histogram is the dark level value and the standard deviation of the histogram is the maximum RMS vertical equivalent optical noise value. Compare these values to the bandwidth or filter, mean, and standard deviation listed in Table 2-8 for the optical sampling module that you are testing.
- 13. Repeat steps 9 through 12 for each bandwidth and filter available for the optical sampling module. Refer to Table 2-8.

**NOTE**. The filter and bandwidth settings for the optical sampling module you are testing are selected from the Filter or Bandwidth control boxes in the Vert Setup dialog box.

End of Procedure

| <b>Optical</b><br>sampling |                            |                   | Vertical equivalent optical<br>noise |                                |
|----------------------------|----------------------------|-------------------|--------------------------------------|--------------------------------|
| module                     | <b>Bandwidth or filter</b> | <b>Dark level</b> | <b>Without CR</b>                    | <b>With CR</b>                 |
| 80C01                      | OC-12/STM-4                | $<$ 10 $\mu$ W    | $<$ 12 µ $WRMS$                      | $<$ 15 µ $WRMS$                |
|                            | OC-48/STM-16               | $<$ 10 $\mu$ W    | $<$ 12 µ $WRMS$                      | $<$ 15 µ $W_{RMS}$             |
|                            | OC-192/STM-64              | $<$ 10 $\mu$ W    | $<$ 12 µ $WRMS$                      | $<$ 15 $\mu$ W <sub>RMS</sub>  |
|                            | 12.5 GHz                   | $<$ 10 $\mu$ W    | $<$ 12 µ $WRMS$                      | $<$ 15 µ $WRMS$                |
|                            | 20 GHz                     | $<$ 10 µW         | $<$ 25 µ $WRMS$                      | $<$ 25 µ $WRMS$                |
| 80C02                      | OC-192/STM-64              | $<$ 10 $\mu$ W    | $<$ 10 µ $WRMS$                      | $<$ 12 $\mu$ W <sub>RMS</sub>  |
|                            | 12.5 GHz                   | $<$ 10 $\mu$ W    | $<$ 10 µ $W_{RMS}$                   | $<$ 12 µ $W_{RMS}$             |
|                            | 20 GHz                     | $<$ 10 µW         | $<$ 15 µ $WRMS$                      | $<$ 20 µW <sub>RMS</sub>       |
|                            | 30 GHz                     | $<$ 10 µW         | $<$ 30 µ $WRMS$                      | <40 µWRMS                      |
| 80C03                      | FC1063                     | <500 nW           | $<$ 1 µ $WRMS$                       | $<$ 1 µ $WRMS$                 |
|                            | <b>GBE</b>                 | <500 nW           | $<$ 1 µ $WRMS$                       | $<$ 1 µ $WRMS$                 |
|                            | OC-48/STM-16               | <500 nW           | $<$ 1.5 µW <sub>RMS</sub>            | $<$ 1.5 µW <sub>RMS</sub>      |
| 80C04                      | OC-192/STM-64              | $<$ 10 $\mu$ W    | $<$ 10 $\mu$ W <sub>RMS</sub>        | $<$ 12 µ $WRMS$                |
|                            | 10.664 Gb/s                | $<$ 10 $\mu$ W    | $<$ 10 µ $WRMS$                      | $<$ 12 µ $WRMS$                |
|                            | 20 GHz                     | $<$ 10 $\mu$ W    | $<$ 15 µ $WRMS$                      | $<$ 20 µ $WRMS$                |
|                            | 30 GHz                     | $<$ 10 $\mu$ W    | $<$ 30 µ $W_{RMS}$                   | $<$ 40 µ $W_{RMS}$             |
| 80C05                      | OC-192/STM-64              | $<$ 10 $\mu$ W    | $<$ 15 µ $WRMS$                      | $<$ 15 µ $WRMS$                |
|                            | 20 GHz                     | $<$ 30 µW         | $<$ 25 µ $W$ <sub>RMS</sub>          | $<$ 25 µ $WRMS$                |
|                            | 30 GHz                     | $<$ 30 µW         | $<$ 35 µ $W$ <sub>RMS</sub>          | $<$ 35 µ $W$ <sub>RMS</sub>    |
|                            | 40 GHz                     | $<$ 30 µW         | <70 µWRMS                            | $<$ 70 $\mu$ W <sub>RMS</sub>  |
| 80C06                      | 50 GHz                     | $<$ 25 µW         | $<$ 192 µ $WRMS$                     | $\overline{<}$ 192 µ $W_{RMS}$ |
| 80C07                      | 2 GHz                      | <500 nW           | N/A                                  | N/A                            |
|                            | OC-3/STM-1                 | <500 nW           | $<$ 1 µ $WRMS$                       | $<$ 1 µWRMS                    |
|                            | OC-12/STM-4                | <500 nW           | $<$ 1 µ $WRMS$                       | $<$ 1 $\mu$ W <sub>RMS</sub>   |
|                            | OC-48/STM-16               | <500 nW           | $<$ 1.5 µWRMS                        | $<$ 1.5 µW <sub>RMS</sub>      |

Table 2- 8: Dark level and vertical equivalent optical noise limits

| <b>Optical</b>           |                            |            |                                | Vertical equivalent optical<br>noise |
|--------------------------|----------------------------|------------|--------------------------------|--------------------------------------|
| sampling<br>module       | <b>Bandwidth or filter</b> | Dark level | <b>Without CR</b>              | <b>With CR</b>                       |
| 80C07B                   | OC-3/STM-1                 | <500 nW    | $<$ 1 µW <sub>RMS</sub>        | $<$ 1 µW <sub>RMS</sub>              |
| (1310 nm and<br>1550 nm) | OC-12/STM-4                | <500 nW    | $<$ 1 µW <sub>RMS</sub>        | $<$ 1 µW <sub>RMS</sub>              |
|                          | OC-48/STM-16               | <500 nW    | $<$ 1.5 µW <sub>RMS</sub>      | $<$ 1.5 $\mu$ W <sub>RMS</sub>       |
|                          | FC1063                     | <500 nW    | $<$ 1 µ $WRMS$                 | $<$ 1 µWRMS                          |
|                          | FC2125                     | <500 nW    | $<$ 1.5 µ $WRMS$               | $<$ 1.5 µWRMS                        |
|                          | <b>ENET1250</b>            | <500 nW    | $<$ 1 µ $WRMS$                 | $<$ 1 µW <sub>RMS</sub>              |
|                          | <b>ENET2500</b>            | <500 nW    | $<$ 1.5 $\mu$ W <sub>RMS</sub> | $<$ 1.5 $\mu$ W <sub>RMS</sub>       |
|                          | <b>INFINIBAND</b>          | <500 nW    | $<$ 1.5 $\mu$ W <sub>RMS</sub> | $< 1.5 \mu W_{RMS}$                  |
|                          | 2.5 GHz                    | <500 nW    | $<$ 1.5 µW <sub>RMS</sub>      | $<$ 1.5 µWRMS                        |
| 80C07B                   | OC-3/STM-1                 | <500 nW    | $<$ 1.6 $\mu$ W <sub>RMS</sub> | $<$ 1.6 $\mu$ W <sub>RMS</sub>       |
| (850 nm)                 | OC-12/STM-4                | <500 nW    | $<$ 1.6 $\mu$ W <sub>RMS</sub> | $<$ 1.6 $\mu$ W <sub>RMS</sub>       |
|                          | OC-48/STM-16               | <500 nW    | $<$ 2.4 µW <sub>RMS</sub>      | $<$ 2.4 µW <sub>RMS</sub>            |
|                          | FC1063                     | <500 nW    | $<$ 1.6 $\mu$ W <sub>RMS</sub> | $< 1.6 \mu W_{RMS}$                  |
|                          | FC2125                     | <500 nW    | $<$ 2.4 µW <sub>RMS</sub>      | $<$ 2.4 $\mu$ W <sub>RMS</sub>       |
|                          | <b>ENET1250</b>            | <500 nW    | $<$ 1.6 $\mu$ W <sub>RMS</sub> | $<$ 1.6 $\mu$ W <sub>RMS</sub>       |
|                          | <b>ENET2500</b>            | <500 nW    | $<$ 2.4 $\mu$ W <sub>RMS</sub> | $<$ 2.4 $\mu$ W <sub>RMS</sub>       |
|                          | <b>INFINIBAND</b>          | <500 nW    | $<$ 2.4 $\mu$ W <sub>RMS</sub> | $<$ 2.4 $\mu$ W <sub>RMS</sub>       |
|                          | 2.5 GHz                    | <500 nW    | $<$ 2.4 $\mu$ W <sub>RMS</sub> | $<$ 2.4 $\mu$ W <sub>RMS</sub>       |
| 80C07B                   | OC-3/STM-1                 | <500 nW    | $<$ 2.0 $\mu$ W <sub>RMS</sub> | $<$ 2.0 $\mu$ W <sub>RMS</sub>       |
| (780 n m)                | OC-12/STM-4                | <500 nW    | $<$ 2.0 µW <sub>RMS</sub>      | $<$ 2.0 µWRMS                        |
|                          | OC-48/STM-16               | <500 nW    | $<$ 3.0 $\mu$ W <sub>RMS</sub> | $<$ 3.0 $\mu$ W <sub>RMS</sub>       |
|                          | FC1063                     | <500 nW    | $<$ 2.0 $\mu$ W <sub>RMS</sub> | $<$ 2.0 µWRMS                        |
|                          | FC2125                     | <500 nW    | $<$ 3.0 µ $WRMS$               | $<$ 3.0 $\mu$ W <sub>RMS</sub>       |
|                          | <b>ENET1250</b>            | <500 nW    | $<$ 2.0 $\mu$ W <sub>RMS</sub> | $<$ 2.0 µW <sub>RMS</sub>            |
|                          | <b>ENET2500</b>            | <500 nW    | $<$ 3.0 $\mu$ W <sub>RMS</sub> | $<$ 3.0 µWRMS                        |
|                          | <b>INFINIBAND</b>          | <500 nW    | $<$ 3.0 µW <sub>RMS</sub>      | $<$ 3.0 µWRMS                        |
|                          | 2.5 GHz                    | <500 nW    | $<$ 3.0 µWRMS                  | $<$ 3.0 µWRMS                        |

Table 2- 8: Dark level and vertical equivalent optical noise limits (cont.)

| <b>Optical</b><br>sampling |                            |                   | Vertical equivalent optical<br>noise |                                |
|----------------------------|----------------------------|-------------------|--------------------------------------|--------------------------------|
| module                     | <b>Bandwidth or filter</b> | <b>Dark level</b> | <b>Without CR</b>                    | <b>With CR</b>                 |
| 80C08                      | 10GBASE-W                  | $<1 \mu W$        | $<$ 3.0 µWRMS                        | $<$ 3.5 µWRMS                  |
| (1310 nm and<br>1550 nm)   | 10GBASE-R                  | $<$ 1 µW          | $<$ 3.0 µWRMS                        | $<$ 3.5 µW <sub>RMS</sub>      |
|                            | 10 GHz                     | $<$ 1 µW          | $<$ 3.0 µWRMS                        | $<$ 3.5 µW <sub>RMS</sub>      |
| 80C08                      | 10GBASE-W                  | $<$ 1 µW          | $< 5.0 \mu W$ <sub>RMS</sub>         | $<$ 5.5 µW <sub>RMS</sub>      |
| (850 nm)                   | 10GBASE-R                  | $<$ 1 µW          | $< 5.0 \mu W$ <sub>RMS</sub>         | $<$ 5.5 µWRMS                  |
|                            | 10 GHz                     | $<$ 1 µW          | $<$ 5.0 µW <sub>RMS</sub>            | $<$ 5.5 µWRMS                  |
| 80C08                      | 10GBASE-W                  | $<$ 1 µW          | $< 6.0 \mu W_{RMS}$                  | $<$ 6.6 $\mu$ W <sub>RMS</sub> |
| (780 nm)                   | 10GBASE-R                  | $<1 \mu W$        | $< 6.0 \mu W_{RMS}$                  | $<$ 6.6 µ $W$ <sub>RMS</sub>   |
|                            | 10 GHz                     | $<$ 1 µW          | $< 6.0 \mu W$ <sub>RMS</sub>         | $<$ 6.6 $\mu$ W <sub>RMS</sub> |
| 80C08B                     | 10GBASE-W                  | $<$ 1 µW          | $<$ 3.0 µWRMS                        | $<$ 3.5 µWRMS                  |
| (1310 nm and<br>1550 nm)   | 10GBASE-R                  | $<$ 1 µW          | $<$ 3.0 µ $WRMS$                     | $<$ 3.5 µW <sub>RMS</sub>      |
|                            | 10 GHz                     | $<$ 1 µW          | $<$ 3.0 µW <sub>RMS</sub>            | $<$ 3.5 µ $WRMS$               |
|                            | OC-192/STM-64              | $<$ 1 µW          | $<$ 3.0 µW <sub>RMS</sub>            | $<$ 3.5 µ $WRMS$               |
|                            | 10GFC                      | $<$ 1 µW          | $<$ 3.0 µWRMS                        | $<$ 3.5 µWRMS                  |
| 80C08B                     | 10GBASE-W                  | $<$ 1 µW          | $< 5.0 \mu W_{RMS}$                  | $<$ 5.5 µW <sub>RMS</sub>      |
| (850 nm)                   | 10GBASE-R                  | $<1 \mu W$        | $<$ 5.0 µWRMS                        | $<$ 5.5 µW <sub>RMS</sub>      |
|                            | 10 GHz                     | $<$ 1 µW          | $<$ 5.0 µWRMS                        | $<$ 5.5 µWRMS                  |
|                            | OC-192/STM-64              | $<$ 1 µW          | $<$ 5.0 µWRMS                        | $<$ 5.5 µWRMS                  |
|                            | 10GFC                      | $<$ 1 µW          | $<$ 5.0 µW <sub>RMS</sub>            | $<$ 5.5 µWRMS                  |
| 80C08B                     | 10GBASE-W                  | $<1 \mu W$        | $<$ 6.0 µWRMS                        | $<$ 6.6 $\mu$ W <sub>RMS</sub> |
| (780 nm)                   | 10GBASE-R                  | $<$ 1 µW          | $< 6.0 \mu W$ <sub>RMS</sub>         | $<$ 6.6 µ $W$ <sub>RMS</sub>   |
|                            | 10 GHz                     | $<$ 1 µW          | $< 6.0 \mu W$ <sub>RMS</sub>         | $<$ 6.6 $\mu$ W <sub>RMS</sub> |
|                            | OC-192/STM-64              | $<$ 1 µW          | $< 6.0 \mu W$ <sub>RMS</sub>         | $<$ 6.6 $\mu$ W <sub>RMS</sub> |
|                            | 10GFC                      | $<1 \mu W$        | $< 6.0 \mu W_{RMS}$                  | $<$ 6.6 µ $W$ <sub>RMS</sub>   |

Table 2- 8: Dark level and vertical equivalent optical noise limits (cont.)

| <b>Optical</b><br>sampling |                            |                   |                                | Vertical equivalent optical<br>noise |  |
|----------------------------|----------------------------|-------------------|--------------------------------|--------------------------------------|--|
| module                     | <b>Bandwidth or filter</b> | <b>Dark level</b> | <b>Without CR</b>              | <b>With CR</b>                       |  |
| 80C08C                     | 10GBASE-W                  | $<$ 1 µW          | $<$ 3.0 µWRMS                  | $<$ 3.5 $\mu$ W <sub>RMS</sub>       |  |
| (1310 nm and<br>1550 nm)   | 10GBASE-R                  | $<$ 1 µW          | $<$ 3.0 µWRMS                  | $<$ 3.5 µ $W$ <sub>RMS</sub>         |  |
|                            | OC-192/STM-64              | $<$ 1 µW          | $<$ 3.0 µWRMS                  | $<$ 3.5 µ $W$ <sub>RMS</sub>         |  |
|                            | 10GFC                      | $<$ 1 µW          | $<$ 3.0 µWRMS                  | $<$ 3.5 µ $W$ <sub>RMS</sub>         |  |
|                            | 10GFC FEC                  | $<$ 1 µW          | $<$ 3.0 µWRMS                  | $<$ 3.5 µ $W$ <sub>RMS</sub>         |  |
|                            | 10GBE FEC                  | $<$ 1 µW          | $<$ 3.0 µWRMS                  | $<$ 3.5 µWRMS                        |  |
|                            | 10.66 Data Filter          | $<$ 1 µW          | $<$ 3.0 µWRMS                  | $<$ 3.5 µ $W$ <sub>RMS</sub>         |  |
|                            | 10.709 Data Filter         | $<$ 1 µW          | $<$ 3.0 µWRMS                  | $<$ 3.5 µ $W$ <sub>RMS</sub>         |  |
| 80C08C                     | 10GBASE-W                  | $<$ 1 µW          | $<$ 5.0 µWRMS                  | $<$ 5.5 µWRMS                        |  |
| (850 nm)                   | 10GBASE-R                  | $<$ 1 µW          | $<$ 5.0 µWRMS                  | $<$ 5.5 µWRMS                        |  |
|                            | OC-192/STM-64              | $<$ 1 µW          | $<$ 5.0 µW <sub>RMS</sub>      | $<$ 5.5 µ $W_{RMS}$                  |  |
|                            | 10GFC                      | $<$ 1 µW          | $<$ 5.0 µW <sub>RMS</sub>      | $<$ 5.5 µ $WRMS$                     |  |
|                            | 10GFC FEC                  | $<$ 1 µW          | $<$ 5.0 µ $W$ <sub>RMS</sub>   | $<$ 5.5 µ $W$ <sub>RMS</sub>         |  |
|                            | 10GBE FEC                  | $<$ 1 µW          | $<$ 5.0 µWRMS                  | $<$ 5.5 µ $W$ <sub>RMS</sub>         |  |
|                            | 10.66 Data Filter          | $<1 \mu W$        | $<$ 5.0 µWRMS                  | $<$ 5.5 µWRMS                        |  |
|                            | 10.709 Data Filter         | $<$ 1 µW          | $<$ 5.0 µWRMS                  | $<$ 5.5 µ $W$ <sub>RMS</sub>         |  |
| 80C08C                     | 10GBASE-W                  | $<$ 1 µW          | $<$ 6.0 µWRMS                  | $<$ 6.6 µ $W$ <sub>RMS</sub>         |  |
| (780 nm)                   | 10GBASE-R                  | $<$ 1 µW          | $< 6.0 \mu W_{RMS}$            | $<$ 6.6 µ $W$ <sub>RMS</sub>         |  |
|                            | OC-192/STM-64              | $<$ 1 µW          | $< 6.0 \mu W_{RMS}$            | $<$ 6.6 µ $W$ <sub>RMS</sub>         |  |
|                            | 10GFC                      | $<$ 1 µW          | $<$ 6.0 µWRMS                  | $<$ 6.6 µ $W$ <sub>RMS</sub>         |  |
|                            | 10GFC FEC                  | $<$ 1 µW          | $<$ 6.0 $\mu$ W <sub>RMS</sub> | $<$ 6.6 µ $W$ <sub>RMS</sub>         |  |
|                            | 10GBE FEC                  | $<$ 1 µW          | $< 6.0 \mu W_{RMS}$            | $<$ 6.6 µWRMS                        |  |
|                            | 10.66 Data Filter          | $<$ 1 µW          | $<$ 6.0 µWRMS                  | $<$ 6.6 µ $W$ <sub>RMS</sub>         |  |
|                            | 10.709 Data Filter         | $<$ 1 µW          | $<$ 6.0 µ $WRMS$               | $<$ 6.6 µ $WRMS$                     |  |
| 80C09                      | OC-192/STM-64              | $<$ 10 µW         | $<$ 10 µ $WRMS$                | $<$ 12 µ $WRMS$                      |  |
|                            | 10.709 Gb/s                | $<$ 10 µW         | $<$ 10 µ $WRMS$                | $<$ 12 $\mu$ W <sub>RMS</sub>        |  |
|                            | 20 GHz                     | $<$ 10 µW         | $<$ 15 µ $W$ <sub>RMS</sub>    | $<$ 20 µ $W$ <sub>RMS</sub>          |  |
|                            | 30 GHz                     | $<$ 10 $\mu$ W    | $<$ 30 $\mu$ W <sub>RMS</sub>  | $<$ 40 µ $WRMS$                      |  |

Table 2- 8: Dark level and vertical equivalent optical noise limits (cont.)

| <b>Optical</b><br>sampling |                            |                   |                                | Vertical equivalent optical<br>noise |  |
|----------------------------|----------------------------|-------------------|--------------------------------|--------------------------------------|--|
| module                     | <b>Bandwidth or filter</b> | <b>Dark level</b> | <b>Without CR</b>              | <b>With CR</b>                       |  |
| 80C10                      | OC-768/STM-256             | $<$ 25 $\mu$ W    | $<$ 60 µ $W$ <sub>RMS</sub>    | n/a                                  |  |
| 1550 nm                    | 43.018 Gb/s                | $<$ 25 µW         | $<$ 60 µ $W$ <sub>RMS</sub>    | n/a                                  |  |
|                            | 30 GHz                     | $<$ 25 µW         | $<$ 50 µ $WRMS$                | n/a                                  |  |
|                            | 65 GHz                     | $<$ 25 $\mu$ W    | $<$ 120 $\mu$ W <sub>RMS</sub> | n/a                                  |  |
| 80C10                      | OC-768/STM-256             | $<$ 35 $\mu$ W    | $<$ 110 µ $WRMS$               | n/a                                  |  |
| 1310 nm                    | 43.018 Gb/s                | $<$ 35 $\mu$ W    | $<$ 110 µ $WRMS$               | n/a                                  |  |
|                            | 30 GHz                     | $<$ 35 µW         | $<$ 90 µ $W_{RMS}$             | n/a                                  |  |
|                            | 65 GHz                     | $<$ 35 µW         | $<$ 220 µ $WRMS$               | n/a                                  |  |
| 80C10B                     | OC-768/STM-256             | $<$ 25 $\mu$ W    | $<$ 40 µW <sub>RMS</sub>       | n/a                                  |  |
| 1550 nm                    | 43.018 Gb/s                | $<$ 25 µW         | $<$ 40 µ $WRMS$                | n/a                                  |  |
|                            | 30 GHz                     | $<$ 25 µW         | $<$ 35 µ $W_{RMS}$             | n/a                                  |  |
|                            | 65 GHz                     | $<$ 25 $\mu$ W    | $<$ 60 µ $W_{RMS}$             | n/a                                  |  |
|                            | 80 GHz                     | $<$ 25 $\mu$ W    | $<$ 120 µW <sub>RMS</sub>      | n/a                                  |  |
| 80C10B                     | OC-768/STM-256             | $<$ 35 µW         | $<$ 75 µ $WRMS$                | n/a                                  |  |
| 1310 nm                    | 43.018 Gb/s                | $<$ 35 $\mu$ W    | $<$ 75 µ $WRMS$                | n/a                                  |  |
|                            | 30 GHz                     | $<$ 35 µW         | $<$ 65 µ $W$ <sub>RMS</sub>    | n/a                                  |  |
|                            | 65 GHz                     | $<$ 35 $\mu$ W    | $<$ 110 $\mu$ W <sub>RMS</sub> | n/a                                  |  |
|                            | 80 GHz                     | $<$ 35 $\mu$ W    | $<$ 220 µWRMS                  | n/a                                  |  |
| 80C11                      | OC-192/STM-64              | $<$ 10 µW         | $<$ 8 µW <sub>RMS</sub>        | <9 µWRMS                             |  |
|                            | 10.662 Gb/s                | $<$ 10 $\mu$ W    | $<$ 8 µ $W$ <sub>RMS</sub>     | $<$ 9 µ $W$ <sub>RMS</sub>           |  |
|                            | 10.709 Gb/s                | $<$ 10 µW         | $<$ 8 µ $W$ <sub>RMS</sub>     | <9 µWRMS                             |  |
|                            | 10GBASE-W                  | $<$ 10 $\mu$ W    | $<8 \mu W_{RMS}$               | $<$ 9 µWRMS                          |  |
|                            | 10GBASE-R                  | $<$ 10 µW         | $<8 \mu W_{RMS}$               | $<$ 9 µ $WRMS$                       |  |
|                            | 10GBE FEC                  | $<$ 10 µW         | $<8 \mu W_{RMS}$               | $<$ 9 µ $WRMS$                       |  |
|                            | 10GFC                      | $<$ 10 µW         | $<$ 8 µ $W$ <sub>RMS</sub>     | $<$ 9 µ $WRMS$                       |  |
|                            | 10GFC FEC                  | $<$ 10 µW         | $<$ 8 µ $W$ <sub>RMS</sub>     | $<$ 9 µ $W$ <sub>RMS</sub>           |  |
|                            | 20 GHz                     | $<$ 10 $\mu$ W    | $<$ 14 µ $W$ <sub>RMS</sub>    | $<$ 15 µ $WRMS$                      |  |
|                            | 30 GHz                     | $<$ 10 $\mu$ W    | $<$ 30 $\mu$ W <sub>RMS</sub>  | <35 μW <sub>RMS</sub>                |  |

Table 2- 8: Dark level and vertical equivalent optical noise limits (cont.)

| <b>Optical</b><br>sampling |                            |                   |                                | Vertical equivalent optical<br>noise |
|----------------------------|----------------------------|-------------------|--------------------------------|--------------------------------------|
| module                     | <b>Bandwidth or filter</b> | <b>Dark level</b> | <b>Without CR</b>              | <b>With CR</b>                       |
| 80C12                      | FC1063                     | $<1 \mu W$        | $<$ 3.0 µWRMS                  |                                      |
| (1310 nm and<br>1550 nm)   | FC2125                     | $<1 \mu W$        | $<$ 3.0 $\mu$ W <sub>RMS</sub> |                                      |
|                            | FC4250                     | $<1 \mu W$        | $<$ 3.0 µWRMS                  |                                      |
|                            | FC8500                     | $<$ 1 µW          | $<$ 3.0 $\mu$ W <sub>RMS</sub> |                                      |
|                            | 10GBase-X4                 | $<1 \mu W$        | $<$ 3.0 µWRMS                  |                                      |
|                            | 10GFC-X4                   | $<1 \mu W$        | $<$ 3.0 $\mu$ W <sub>RMS</sub> |                                      |
|                            | 3.318 Gb/s                 | $<$ 1 µW          | $<$ 3.0 µWRMS                  |                                      |
|                            | 9 GHz                      | $<$ 1 µW          | $<$ 6.0 µ $WRMS$               |                                      |
| 80C12                      | FC1063                     | $<1 \mu W$        | $<$ 4.8 µWRMS                  |                                      |
| (850 nm)                   | FC2125                     | $<1 \mu W$        | $<$ 4.8 µWRMS                  |                                      |
|                            | FC4250                     | $<1 \mu W$        | $<$ 4.8 µW <sub>RMS</sub>      |                                      |
|                            | FC8500                     | $<1 \mu W$        | $<$ 4.8 µW <sub>RMS</sub>      |                                      |
|                            | 10GBase-X4                 | $<1 \mu W$        | $<$ 4.8 µWRMS                  |                                      |
|                            | 10GFC-X4                   | $<$ 1 µW          | $<$ 4.8 µWRMS                  |                                      |
|                            | 3.318 Gb/s                 | $<1 \mu W$        | $<$ 4.8 µWRMS                  |                                      |
|                            | 9 GHz                      | $<1 \mu W$        | $<$ 9.6 $\mu$ W <sub>RMS</sub> |                                      |
| 80C12-10G                  | 10GBASE-W                  | $<1 \mu W$        | $<$ 6.0 µWRMS                  |                                      |
| (1310 nm and<br>1550 nm)   | 10GBASE-R                  | $<1 \mu W$        | $< 6.0 \mu W$ <sub>RMS</sub>   |                                      |
|                            | OC-192/STM-64              | $<1 \mu W$        | $< 6.0 \mu W$ <sub>RMS</sub>   |                                      |
|                            | FC8500                     | $<1 \mu W$        | $<$ 6.0 µ $WRMS$               |                                      |
|                            | 10GFC                      | $<1 \mu W$        | $< 6.0 \mu W$ <sub>RMS</sub>   |                                      |
|                            | 10GFC FEC                  | $<1 \mu W$        | $<$ 6.0 µ $WRMS$               |                                      |
|                            | 10GBE FEC                  | $<1 \mu W$        | $<$ 6.0 µ $WRMS$               |                                      |
|                            | 10.66 Data Filter          | $<$ 1 µW          | $< 6.0 \mu W_{RMS}$            |                                      |
|                            | 10.709 Data Filter         | $<1 \mu W$        | $< 6.0 \mu W$ <sub>RMS</sub>   |                                      |

Table 2- 8: Dark level and vertical equivalent optical noise limits (cont.)

| <b>Optical</b><br>sampling<br>module |                            |              | Vertical equivalent optical<br>noise |                |  |
|--------------------------------------|----------------------------|--------------|--------------------------------------|----------------|--|
|                                      | <b>Bandwidth or filter</b> | Dark level   | <b>Without CR</b>                    | <b>With CR</b> |  |
| 80C12-10G                            | 10GBASE-W                  | $<$ 1 µW     | $<$ 9.6 µWRMS                        |                |  |
| (850 nm)                             | 10GBASE-R                  | $<1 \mu W$   | $<$ 9.6 µWRMS                        |                |  |
|                                      | OC-192/STM-64              | $<1 \mu W$   | $<$ 9.6 µWRMS                        |                |  |
|                                      | FC8500                     | $<$ 1 µW     | $<$ 9.6 µWRMS                        |                |  |
|                                      | 10GFC                      | $<$ 1 µW     | $<$ 9.6 µWRMS                        |                |  |
|                                      | 10GFC FEC                  | $<1$ $\mu$ W | $<$ 9.6 µWRMS                        |                |  |
|                                      | 10GBE FEC                  | $<1 \mu W$   | $<$ 9.6 µ $W$ <sub>RMS</sub>         |                |  |
|                                      | 10.66 Data Filter          | $<1 \mu W$   | $<$ 9.6 µWRMS                        |                |  |
|                                      | 10.709 Data Filter         | $<1 \mu W$   | $<$ 9.6 µWRMS                        |                |  |

Table 2- 8: Dark level and vertical equivalent optical noise limits (cont.)

# Minimum Optical Bandwidth and Reference Receiver Frequency Response

Before performing the checks for minimum optical bandwidth and reference receiver frequency response, you need to have an understanding of what optical bandwidth is and how it is measured.

Traditionally, the bandwidth of a device or system is defined as the frequency at which the power out of the same device or system is one half as compared with a frequency near DC. In the voltage domain, the power dissipated into a resistive load (for example, a 50  $\Omega$  termination of a sampler) is the V<sub>RMS</sub><sup>2</sup>/R where V<sub>RMS</sub> is the RMS of the voltage swing seen at the resistive load, and R is the resistance value. A logarithmic scale using decibels is typically used to describe a frequency dependent response of a system.

A value expressed in terms of a decibel relative to a reference is defined as:

$$
dB = 10 \times \log \left( \frac{value}{reference} \right)
$$

For electrical bandwidths, the power ratio is used so:

$$
dB = 10 \times \log \left( \frac{Power_f}{Power_{DC}} \right)
$$

when

$$
\frac{Power_f}{Power_{DC}} = \frac{1}{2}
$$
  
10 × log  $\left(\frac{1}{2}\right)$  = -3 dB

In terms of voltage, and resistance, the bandwidth is expressed as:

$$
-3 dB = 10 \times \log \left( \frac{\frac{V_f^2}{R}}{\frac{V_{DC}^2}{R}} \right)
$$

where  $V_f$  is the RMS of the voltage swing response at the bandwidth frequency and  $V_{DC}$  is the RMS voltage swing response at a frequency approaching DC. Further math yields that  $V_f = 0.707 \times V_{DC}$ . The expression is simplified by the cancellation of the R and the movement of the squared term inside the log expression to a multiple outside the log expression:

$$
\log \left( \frac{\frac{V_f^2}{R}}{\frac{V_{DC}^2}{R}} \right) = 2 \times 10 \times \log \left( \frac{V_f}{V_{DC}} \right) = 20 \times \log \left( \frac{V_f}{V_{DC}} \right)
$$

therefore at

$$
- 3 dB \frac{V_f}{V_{DC}} = 0.707
$$

In the DSA8200, the vertical units displayed for an optical module are not in voltage, but are in watts, which is a unit of power. The O/E converter inside the module outputs a voltage swing whose amplitude is linearly dependent on the incoming optical power swing. In this condition the voltage applied at the electrical sampler already represents Optical Power in its linear form (as opposed to having to square the voltage and divide by R). For the optical sampling modules, then, the bandwidth where the displayed optical power is one half that approaching DC is:

$$
dB = 10 \times \log \left( \frac{Power_f}{Power_{DC}} \right) = -3 dB
$$

The  $V_f$  in such a system is one half (0.5) the  $V_{DC}$  as opposed to 0.707. The optical bandwidth, therefore, corresponds to the traditional electrical bandwidth at -6 dB. During testing of optical modules via impulse testing, the resulting impulse waveform is converted to frequency via Fourier transform, and the bandwidth is defined as:

$$
-3 dB = 10 \times \log \left( \frac{\text{vertical swing @ frequency}}{\text{vertical swing @ DC}} \right)
$$

This definition is used for 2.3 GHz, 2.5 GHz, 12.5 GHz, 20 GHz, 30 GHz, 40 GHz, 50 GHz and 65 GHz bandwidth settings.

During reference receiver curve calculation, however, the definition is changed to match the industry standard definition, which was authored assuming electrical bandwidths where:

$$
-3 dB = 20 \times \log \left( \frac{\text{vertical swing @ frequency}}{\text{vertical swing @ DC}} \right)
$$

This definition is used for all NRZ reference receiver settings in all the modules.

## 80C01- 80C09, 80C11, and 80C12 Procedure

This procedure checks the minimum optical bandwidths and the reference receiver frequency responses of all 80C0X Optical Sampling Module except the 80C10 and 80C10B. To test the minimum optical bandwidths and the reference receiver frequency response of 80C10 and 80C10B modules, skip to 80C10and 80C10B Test on page 2-184.

**NOTE**. To optimize performance, make sure that all connections are clean and secure and that all components of the system are in good condition. Optical fiber can gradually degrade the system performance as it is repeatedly flexed over time.

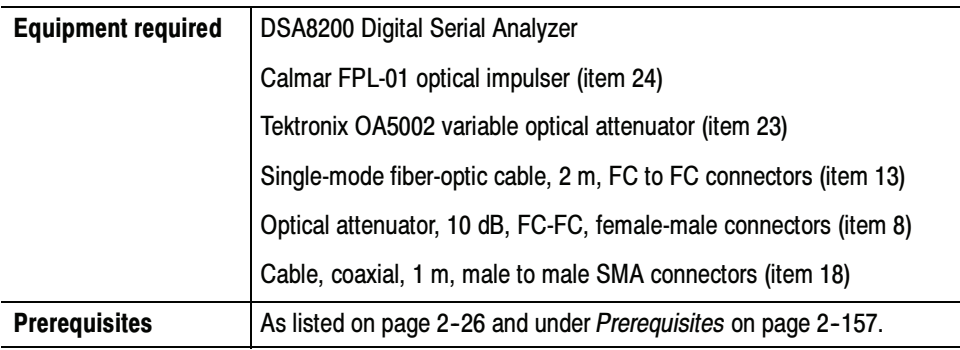

Before performing this procedure, be sure you have completed the Dark level and Vertical Equivalent Optical Noise procedure on page 2-157.

**NOTE**. Because of interpolation errors in the FFT calculation of the impulse response, the 80C06 module is not tested like the other modules in this section. Instead, we integrate the impulse response to generate a step and then measure the 10% to 90% risetime of this step response. For the 80C06, go to the Integrated Rise Time and Aberrations Check on page 2-191.

- Install the test hookup (see Figure 2-39) and preset the instrument controls: Setup
	- 1. Install the 80C0X Optical Sampling Module into Channel 1 of the instrument.

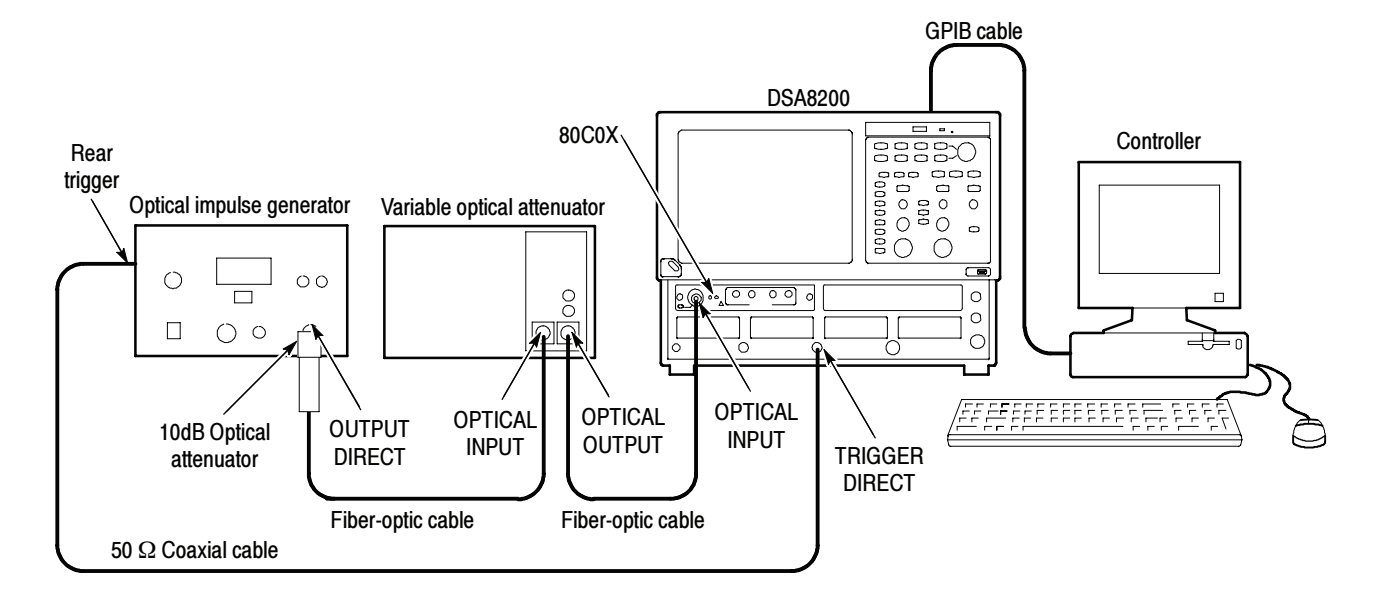

### Figure 2- 39: Minimum optical bandwidth and reference receiver frequency response hookup

- 2. Connect the 10 dB optical attenuator to the output of the optical impulse generator.
- 3. Connect a fiber-optic cable between the 10 dB optical attenuator and the input of the OA5002 variable optical attenuator.
- 4. Connect a fiber-optic cable between the output of the variable optical attenuator and the OPTICAL INPUT of the optical sampling module.
- 5. Connect a 50  $\Omega$  coaxial cable from the rear trigger (SYN) on the optical impulse generator to the TRIGGER DIRECT input on the instrument.
- 6. Start with about 30 dB of attenuation on the variable attenuator.

**NOTE**. To avoid dispersing the narrow optical impulse signal, keep all fiber lengths as short as possible. Lengths that are 2 to 3 meters long are acceptable.

- 7. Press the SELECT ON/OFF button on the 80C0X Optical Sampling Module so that the adjacent indicator lights. This turns on Channel 1 (C1) on the 80C0X-CR Optical Sampling Module.
- 8. In the Setup menu, select Acquire and make the following changes in the Acq Setup dialog box:
	- a. Select Average as the acquisition mode.
	- b. Set the number of samples to 64 Samples.
- 9. In the Trig Setup dialog box, do the following:
	- a. Select External Direct for the trigger source.
	- b. Select Auto for Mode.
	- c. Select the rising edge for Slope.
	- d. Click the Set to 50% button to set the trigger point midway on the rising signal.
- 10. In the Horiz Setup dialog box, do the following;
	- a. Set the Scale to 1.000 ns/div. (This setting will make it easier to initially locate the optical pulse later in the procedure.)
	- b. Set the Position to 18.000 ns. (This setting will make it easier to locate the first optical pulse later in the procedure.)
	- c. Set the Record Length to 2000.
- 11. In the Disp Setup dialog box, do the following:
	- a. In the Style section, select Normal.
	- b. Check Show Vectors.

NOTE. If the Scale, Position, and Channel Offset control boxes are not displayed in the following step, click the Basic>> button in the lower left part of the Vert Setup dialog box.

- 12. In the Vert Setup dialog box, do the the following:
	- **a.** Set the Scale to 500.0  $\mu$ W/div or a lower setting if 500.0  $\mu$ W is not available.
	- b. Set Position to 0.0 div.
	- c. Set Channel Offset to 0.0 W.
	- d. Click the Optical>> button in the lower left part of the Vert Setup dialog box.
	- e. Set Wavelength to 1550 nm.
	- f. Set the Bandwidth or Filter to the highest bandwidth setting available for the optical sampling module that you are testing:

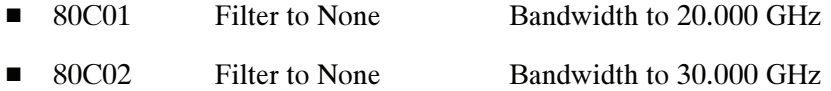

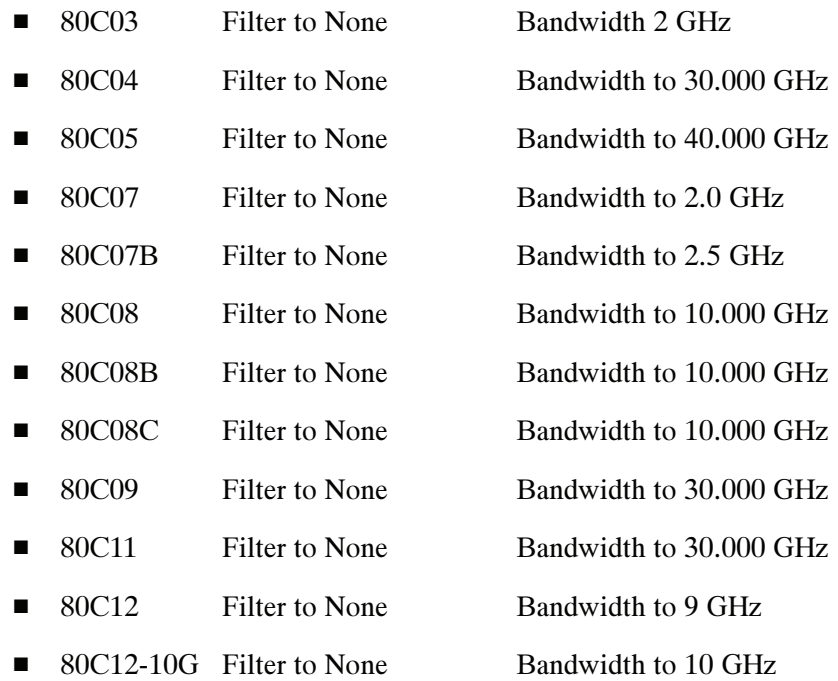

- g. Position the cursor in the title bar of the Setups dialog box and drag the box to the right side of the display.
- 13. Use the Horizontal POSITION control to position the impulse at the first horizontal division. (This ensures that post-impulse aberrations are included in the record.) See Figure 2-40.
- 14. Adjust the attenuation of the variable optical attenuator as follows:
	- If you are testing an 80C01, 80C02, 80C04, 80C09, or 80C11 Optical Sampling Module, adjust it until it produces an impulse pulse amplitude of 1.5 mW<sub>p-p</sub> to 2.5 mW<sub>p-p.</sub>
	- - If you are testing an 80C03, 80C07, 80C07B, 80C08, 80C08B, 80C08C or 80C12 Optical Sampling Module, adjust the attenuator until a 200  $\mu$ W<sub>p-p</sub> pulse amplitude is achieved.
	- If you are testing an 80C05 optical sampling module, adjust the attenuator until a 10 m $W_{p-p}$  pulse amplitude is achieved.

Follow this procedure to make the minimum optical bandwidth and reference receiver frequency response checks: Test

> NOTE. The minimum optical bandwidth is not checked for the 80C03 Optical Sampling Module. If testing this module, go to step 10 in this procedure and continue with this procedure to check the reference receiver frequency responses.

> 1. Use the Horizontal POSITION control to position the impulse at the first horizontal division. (This ensures that post-impulse aberrations are included in the record.) See Figure 2-40.

You may experience signal jitter if you try to display a signal that is not the first impulse and is late in relation to time zero.

2. Adjust the Horizontal SCALE control so that the width of the impulse at its base is approximately 1/4 to 3/4 of a horizontal division on the display. See Figure 2-40.

**NOTE.** If the width of the impulse is much greater than  $3/4$  of a horizontal division, the resulting Fourier transform will not have enough frequency resolution; if the width is much smaller than 1/4 of a horizontal division, the amount of samples that fall on the impulse may be too coarse, resulting in quantum errors in the resulting Fourier transform.

| Elle     | Setup<br>View     | Utilities | Help Triggered Waveforms= 0 |                  |                     |                                                                                                    |                 | <b>Tektronix</b><br>$-15$                                                |
|----------|-------------------|-----------|-----------------------------|------------------|---------------------|----------------------------------------------------------------------------------------------------|-----------------|--------------------------------------------------------------------------|
| 6        | ※ A (N C          |           |                             |                  |                     |                                                                                                    |                 | Flun/Stop Acq Mode Average ▼ Trig External Direct ▼ / 200.0mV 国 50%<br>k |
|          |                   |           |                             |                  |                     | $\boxed{\mathsf{Pulse}\ \blacktriangleright \ [\mathsf{Amplitude}\ \blacktriangleright] \ \ \mathsf{ant} \ [\mathsf{nw}]\ \ \mathsf{in} \ [\mathsf{nw}]\ \ \mathsf{in} \ [\mathsf{nw}]\ \ \mathsf{nn} \ [\mathsf{nw}]\ \ \mathsf{in} \ [\mathsf{nw}]\ \ \mathsf{in} \ [\mathsf{nw}]\ \ \mathsf{in} \ [\mathsf{nw}]\ \ \mathsf{in} \ [\mathsf{nw}]\ \ \mathsf{in} \ [\mathsf{nw}]\ \ \mathsf{in} \ [\mathsf{nw}]\ \ \mathsf{in} \ [\mathsf{nw}]\ \ \mathsf{in} \ [\mathsf{nw}]\ \ \mathsf{in} \ [\mathsf$ |                 | $\mathcal{N}$ in .<br>≝   अ                                              |
| 2.500mW  |                   |           |                             |                  |                     |                                                                                                    |                 | Waveform                                                                 |
|          | .                 |           | 69009 69009 64              |                  |                     |                                                                                                    |                 | C1500.0µW/div                                                            |
|          |                   |           |                             |                  |                     |                                                                                                    |                 |                                                                          |
| 初版版      |                   |           | 1928-1929                   | ans upas         | TARKE TARKET TARKET |                                                                                                    |                 |                                                                          |
| 822 I    |                   |           |                             | 2020. W 2020 22  |                     |                                                                                                    | 2020. STREET ST |                                                                          |
|          |                   |           |                             |                  |                     |                                                                                                    |                 |                                                                          |
|          |                   |           |                             |                  |                     |                                                                                                    |                 |                                                                          |
| $m$ C1   |                   |           |                             |                  |                     |                                                                                                    |                 |                                                                          |
|          |                   |           |                             |                  |                     |                                                                                                    |                 |                                                                          |
|          |                   |           |                             |                  |                     |                                                                                                    |                 |                                                                          |
|          |                   |           | VSSRR 27                    | pang.            | 202020 2020         |                                                                                                    |                 |                                                                          |
|          |                   |           |                             |                  |                     |                                                                                                    |                 |                                                                          |
|          |                   |           |                             |                  |                     |                                                                                                    |                 |                                                                          |
|          |                   |           |                             |                  |                     |                                                                                                    |                 |                                                                          |
| -2.500mW |                   |           |                             |                  |                     |                                                                                                    | 100.0ps/div     |                                                                          |
| C1       | 500.0µW/ 图 - 0.0W |           | 国士                          | $\omega$<br>Main | Ø)                  | 100.0ps/di 图 <del>:</del>                                                                                                    | 33.536n 图 -     | 11:20 AM 10/6/00                                                         |

Figure 2- 40: Proper positioning of the impulse for optimum curve download

3. Using a controller (such as a PC, Macintosh, or workstation) attached to the main instrument via GPIB, download the waveform.

NOTE. Alternatively, you can use the Save Waveform, Copy Waveform, or a network connection to transfer a waveform curve to a spreadsheet, ASCII file, or other application.

- 4. Using the available controller software, such as Labview, perform a Fourier Transform on the waveform; this transforms the time-domain impulse response to a scalar frequency response.
- 5. Normalize the Fourier Transform result such that DC or low frequency is 0 dB.
- 6. Plot the frequency response.
- 7. Check that the optical sampling module meets the performance requirements for the bandwidth setting chosen.
- 8. Repeat steps 1 through 7 for the remaining bandwidth settings for the optical module under test (refer to Table 2-9 for the settings that match the module model).

| <b>Optical sampling module</b> | <b>Bandwidth setting</b>              | <b>Bandwidth limit</b> |
|--------------------------------|---------------------------------------|------------------------|
| 80C01                          | 20 GHz                                | >20 GHz                |
|                                | 12.5 GHz                              | >12.5 GHz              |
| 80C02                          | 30 GHz                                | $>28$ GHz              |
|                                | 20 GHz                                | $>20$ GHz              |
|                                | 12.5 GHz                              | >12.5 GHz              |
| 80C04                          | 30 GHz                                | $>28$ GHz              |
|                                | 20 GHz                                | $>20$ GHz              |
| 80C05                          | 40 GHz                                | >40 GHz                |
|                                | 30 GHz                                | >30 GHz                |
|                                | 20 GHz                                | >20 GHz                |
| 80C07                          | 2.0 GHz                               | >2.3 GHz               |
| 80C07B                         | 2.5 GHz                               | >2.3 GHz               |
| 80C08                          | 10.0 GHz                              | >9.5 GHz               |
| 80C08B                         | 10.0 GHz                              | $>9.5$ GHz             |
| 80C08C                         | 10.0 GHz                              | >9.5 GHz               |
| 80C09                          | 30 GHz                                | $>28$ GHz              |
|                                | 20 GHz                                | $>20$ GHz              |
| 80C10                          | 65 GHz                                | >60 GHz                |
|                                | 30 GHz                                | >30 GHz                |
| 80C10B                         | 80 GHz                                | >75 GHz                |
|                                | 65 GHz                                | >60 GHz                |
|                                | 30 GHz                                | >30 GHz                |
| 80C11                          | 30 GHz                                | >28 GHz                |
|                                | 20 GHz                                | >20 GHz                |
| 80C12                          | 9 GHz<br>(options F2, F3, F5, F6, FC) | $>8.5$ GHz             |
| 80C12-10G                      | 10 GHz                                | $>9.5$ GHz             |

Table 2- 9: Minimum optical bandwidth limits

9. In the Vert Setup dialog box, select a Filter (see the Table 2-10 for filters available for the various optical sampling modules).

10. Do steps 1 through 6.

11. Refer to Table 2-10 and check that the optical sampling module meets the limits listed for the tested filter.

12. Repeat steps 9 through 11 for each of the filters available for the optical sampling module that you are testing.

Table 2- 10: Reference receiver frequency response limits

| <b>Optical</b><br>sampling module | <b>Filter</b> | <b>Limits</b>                                                                                                    |                                                                                                    |                                                                                                    |                                                                                                    |
|-----------------------------------|---------------|----------------------------------------------------------------------------------------------------|----------------------------------------------------------------------------------------------------|----------------------------------------------------------------------------------------------------|----------------------------------------------------------------------------------------------------|
| 80C07, 80C07B                     | OC-3/STM-1    | (MHz)<br>Frequency<br>0.000<br>23.33<br>46.65<br>69.98<br>93.30<br>116.7<br>140.0<br>155.5<br>163.3<br>186.6<br>209.9<br>233.3          | Lower<br>$-0.50$<br>$-0.61$<br>$-0.95$<br>$-1.52$<br>$-2.36$<br>$-3.50$<br>$-5.67$<br>$-7.25$<br>$-8.08$<br>$-10.74$<br>$-13.55$<br>$-16.41$ | (dB)<br>Nominal<br>0.00<br>$-0.11$<br>$-0.45$<br>$-1.02$<br>$-1.86$<br>$-3.00$<br>$-4.51$<br>$-5.71$<br>$-6.37$<br>$-8.54$<br>$-10.93$<br>$-13.41$ | Upper<br>0.50<br>0.39<br>0.05<br>$-0.52$<br>$-1.36$<br>$-2.50$<br>$-3.35$<br>$-4.17$<br>$-4.66$<br>$-6.35$<br>$-8.31$<br>$-10.41$          |
| 80C01, 80C07,<br>80C07B           | OC-12/STM-4   | (MHz)<br>Frequency<br>0.000<br>93.3<br>186.6<br>279.9<br>373.2<br>466.7<br>559.9<br>622.1<br>653.2<br>746.5<br>839.8<br>933.1           | Lower<br>$-0.50$<br>$-0.61$<br>$-0.95$<br>$-1.52$<br>$-2.36$<br>$-3.50$<br>$-5.67$<br>$-7.25$<br>$-8.08$<br>$-10.74$<br>$-13.55$<br>$-16.41$ | (dB)<br>Nominal<br>0.00<br>$-0.11$<br>$-0.45$<br>$-1.02$<br>$-1.86$<br>$-3.00$<br>$-4.51$<br>$-5.71$<br>$-6.37$<br>$-8.54$<br>$-10.93$<br>$-13.41$ | Upper<br>$+0.50$<br>$+0.39$<br>$+0.05$<br>$-0.52$<br>$-1.36$<br>$-2.50$<br>$-3.35$<br>$-4.17$<br>$-4.66$<br>$-6.35$<br>$-8.31$<br>$-10.41$ |
| 80C01, 80C03,<br>80C07, 80C07B    | OC-48/STM-16  | (MHz)<br>Frequency<br>0.000<br>373.3<br>746.5<br>1119.7<br>1493.1<br>1866.3<br>2239.5<br>2488.3<br>2612.8<br>2986.0<br>3359.3<br>3732.6 | Lower<br>$-0.50$<br>$-0.61$<br>$-0.95$<br>$-1.52$<br>$-2.36$<br>$-3.50$<br>$-5.67$<br>$-7.25$<br>$-8.08$<br>$-10.74$<br>$-13.55$<br>$-16.41$ | (dB)<br>Nominal<br>0.00<br>$-0.11$<br>$-0.45$<br>$-1.02$<br>$-1.86$<br>$-3.00$<br>$-4.51$<br>$-5.71$<br>$-6.37$<br>$-8.54$<br>$-10.93$<br>$-13.41$ | Upper<br>$+0.50$<br>$+0.39$<br>$+0.05$<br>$-0.52$<br>$-1.36$<br>$-2.50$<br>$-3.35$<br>$-4.17$<br>$-4.66$<br>$-6.35$<br>$-8.31$<br>$-10.41$ |

| <b>Optical</b><br>sampling module                                               | <b>Filter</b>                        | <b>Limits</b>                                                                                                    |                                                                                                    |                                                                                                    |                                                                                                    |
|---------------------------------------------------------------------------------|--------------------------------------|----------------------------------------------------------------------------------------------------|----------------------------------------------------------------------------------------------------|----------------------------------------------------------------------------------------------------|----------------------------------------------------------------------------------------------------|
| 80C01, 80C02,<br>80C04, 80C05,<br>80C08B, 80C08C,<br>80C09, 80C11,<br>80C12-10G | OC-192/STM-64                        | (MHz)<br>Frequency<br>0.000<br>1493.2<br>2986.0<br>4478.8<br>5972.4<br>7465.0<br>8958.0<br>9953.28<br>10451.2<br>11944.0<br>13437.2<br>14930.4 | Lower<br>$-0.85$<br>$-0.96$<br>$-1.30$<br>$-1.87$<br>$-2.71$<br>$-3.86$<br>$-6.19$<br>$-7.87$<br>$-8.75$<br>$-11.53$<br>$-14.45$<br>$-17.41$ | (dB)<br>Nominal<br>0.00<br>$-0.11$<br>$-0.45$<br>$-1.02$<br>$-1.86$<br>$-3.00$<br>$-4.51$<br>$-5.71$<br>$-6.37$<br>$-8.54$<br>$-10.93$<br>$-13.41$ | Upper<br>$+0.85$<br>$+0.74$<br>$+0.40$<br>$-0.17$<br>$-1.01$<br>$-2.16$<br>$-2.83$<br>$-3.55$<br>$-3.99$<br>-5.56<br>$-7.41$<br>$-9.41$    |
| 80C04, 80C11,<br>80C12-10G                                                      | 10.66                                | (MHz)<br>Frequency<br>0.000<br>1599.8<br>3199.2<br>4798.6<br>6398.9<br>7998.0<br>9597.7<br>10664.0<br>11197.5<br>12796.9<br>14396.7<br>15996.5 | Lower<br>$-0.85$<br>$-0.96$<br>$-1.30$<br>$-1.87$<br>$-2.71$<br>$-3.86$<br>$-6.19$<br>$-7.87$<br>$-8.75$<br>$-11.53$<br>$-14.45$<br>$-17.41$ | (dB)<br>Nominal<br>0.00<br>$-0.11$<br>$-0.45$<br>$-1.02$<br>-1.86<br>$-3.00$<br>$-4.51$<br>$-5.71$<br>$-6.37$<br>$-8.54$<br>$-10.93$<br>$-13.41$   | Upper<br>$+0.85$<br>$+0.74$<br>$+0.40$<br>$+0.17$<br>$-1.01$<br>$-2.16$<br>$-2.83$<br>$-3.55$<br>$-3.99$<br>$-5.56$<br>$-7.41$<br>$-9.41$  |
| 80C03, 80C07B                                                                   | <b>ENET2500 (2 GBE)</b><br>2.50 Gb/s | (MHz)<br>Frequency<br>0.000<br>375<br>750<br>1125<br>1500<br>1875<br>2250<br>2500<br>2625<br>3000<br>3375<br>3750                              | Lower<br>$-0.50$<br>$-0.61$<br>$-0.95$<br>$-1.52$<br>$-2.36$<br>$-3.50$<br>$-5.67$<br>$-7.25$<br>$-8.08$<br>$-10.74$<br>$-13.55$<br>$-16.41$ | (dB)<br>Nominal<br>0.00<br>$-0.11$<br>$-0.45$<br>$-1.02$<br>-1.86<br>$-3.00$<br>-4.51<br>$-5.71$<br>$-6.37$<br>$-8.54$<br>$-10.93$<br>$-13.41$     | upper<br>$+0.50$<br>$+0.39$<br>$+0.05$<br>$-0.52$<br>$-1.36$<br>$-2.50$<br>$-3.35$<br>$-4.17$<br>$-4.66$<br>$-6.35$<br>$-8.31$<br>$-10.41$ |

Table 2- 10: Reference receiver frequency response limits (cont.)

| <b>Optical</b><br>sampling module | <b>Filter</b>                        | <b>Limits</b>                                                                                                    |                                                                                                    |                                                                                                    |                                                                                                    |
|-----------------------------------|--------------------------------------|----------------------------------------------------------------------------------------------------|----------------------------------------------------------------------------------------------------|----------------------------------------------------------------------------------------------------|----------------------------------------------------------------------------------------------------|
| 80C03, 80C07B                     | <b>ENET1250 (GBE)</b><br>$1.25$ Gb/s | (MHz)<br>Frequency<br>0.000<br>187.5<br>375<br>562.5<br>750<br>937.5<br>1125<br>1250<br>1312.5<br>1500<br>1687.5<br>1875  | Lower<br>$-0.50$<br>$-0.61$<br>$-0.95$<br>$-1.52$<br>$-2.36$<br>$-3.50$<br>$-5.67$<br>$-7.25$<br>$-8.08$<br>$-10.74$<br>$-13.55$<br>$-16.41$ | (dB)<br>Nominal<br>0.00<br>$-0.11$<br>$-0.45$<br>$-1.02$<br>$-1.86$<br>$-3.00$<br>$-4.51$<br>$-5.71$<br>$-6.37$<br>$-8.54$<br>$-10.93$<br>$-13.41$ | Upper<br>$+0.50$<br>$+0.39$<br>$+0.05$<br>$-0.52$<br>$-1.36$<br>$-2.50$<br>$-3.35$<br>$-4.17$<br>$-4.66$<br>$-6.35$<br>$-8.31$<br>$-10.41$ |
| 80C03, 80C07B,<br>80C12           | FC1063                               | (MHz)<br>Frequency<br>0.000<br>159.5<br>318.9<br>478.4<br>637.9<br>797.4<br>956.8<br>1063<br>1116<br>1275<br>1435<br>1595 | Lower<br>$-0.50$<br>$-0.61$<br>$-0.95$<br>$-1.52$<br>$-2.36$<br>$-3.50$<br>$-5.67$<br>$-7.25$<br>$-8.08$<br>$-10.74$<br>$-13.55$<br>$-16.41$ | (dB)<br>Nominal<br>0.00<br>$-0.11$<br>$-0.45$<br>$-1.02$<br>$-1.86$<br>$-3.00$<br>$-4.51$<br>$-5.71$<br>$-6.37$<br>$-8.54$<br>$-10.93$<br>$-13.41$ | Upper<br>$+0.50$<br>$+0.39$<br>$+0.05$<br>$-0.52$<br>$-1.36$<br>$-2.50$<br>$-3.35$<br>$-4.17$<br>$-4.66$<br>$-6.35$<br>$-8.31$<br>$-10.41$ |
| 80C07B, 80C12                     | FC2125                               | (MHz)<br>Frequency<br>0.000<br>318.8<br>637.5<br>956.3<br>1275<br>1594<br>1913<br>2125<br>2231<br>2550<br>2869<br>3188    | Lower<br>$-0.50$<br>$-0.61$<br>$-0.95$<br>$-1.52$<br>$-2.36$<br>$-3.50$<br>$-5.67$<br>$-7.25$<br>$-8.08$<br>$-10.74$<br>$-13.55$<br>$-16.41$ | (dB)<br>Nominal<br>0.00<br>$-0.11$<br>$-0.45$<br>$-1.02$<br>$-1.86$<br>$-3.00$<br>$-4.51$<br>$-5.71$<br>$-6.37$<br>$-8.54$<br>$-10.93$<br>$-13.41$ | Upper<br>0.50<br>0.39<br>0.05<br>$-0.52$<br>$-1.36$<br>$-2.50$<br>$-3.35$<br>$-4.17$<br>$-4.66$<br>$-6.35$<br>$-8.31$<br>$-10.41$          |

Table 2- 10: Reference receiver frequency response limits (cont.)

| <b>Optical</b>  |               |                    |                    |                    |                    |
|-----------------|---------------|--------------------|--------------------|--------------------|--------------------|
| sampling module | <b>Filter</b> | <b>Limits</b>      |                    |                    |                    |
| 80C09, 80C11,   | 10.71 Gb/s    | (MHz)              |                    | (dB)               |                    |
| 80C12-10G       |               | Frequency          | Lower              | Nominal            | Upper              |
|                 |               | 0.000              | $-0.85$            | 0.00               | $+0.85$            |
|                 |               | 1606.6             | $-0.96$            | $-0.11$            | $+0.74$            |
|                 |               | 3212.8             | -1.30              | $-0.45$            | $+0.40$            |
|                 |               | 4819.0             | $-1.87$            | $-1.02$            | $-0.17$            |
|                 |               | 6426.0             | -2.71              | $-1.86$            | $-1.01$            |
|                 |               | 8032.0             | $-3.86$            | $-3.00$            | $-2.16$            |
|                 |               | 9638.4             | $-6.19$            | $-4.51$            | $-2.83$            |
|                 |               | 10709.2            | $-7.87$<br>$-8.75$ | $-5.71$<br>$-6.37$ | $-3.55$<br>$-3.99$ |
|                 |               | 11245.0<br>12851.1 | $-11.53$           | $-8.54$            | $-5.56$            |
|                 |               | 14457.7            | $-14.45$           | $-10.93$           | $-7.41$            |
|                 |               | 16064.4            | $-17.41$           | $-13.41$           | $-9.41$            |
|                 |               |                    |                    |                    |                    |
| 80C08, 80C08B,  | 10GBASE-W     | (MHz)              |                    | (dB)               |                    |
| 80C08C, 80C11,  |               | Frequency          | Lower              | Nominal            | Upper              |
| 80C12-10G       |               | 0.000              | $-0.85$            | 0.00               | $+0.85$            |
|                 |               | 1500               | $-0.96$            | $-0.11$            | $+0.74$            |
|                 |               | 3000               | $-1.30$            | $-0.45$            | $+0.40$            |
|                 |               | 4500<br>6000       | -1.87<br>$-2.71$   | $-1.02$<br>$-1.86$ | $-0.17$<br>$-1.01$ |
|                 |               | 7500               | $-3.86$            | $-3.00$            | $-2.16$            |
|                 |               | 9000               | $-6.19$            | $-4.51$            | $-2.83$            |
|                 |               | 10000              | -7.87              | -5.71              | $-3.55$            |
|                 |               | 10500              | $-8.75$            | $-6.37$            | $-3.99$            |
|                 |               | 12000              | $-11.53$           | $-8.54$            | $-5.56$            |
|                 |               | 13500              | $-14.45$           | $-10.93$           | $-7.41$            |
|                 |               | 15000              | $-17.41$           | -13.41             | $-9.41$            |
| 80C08, 80C08B,  | 10GBASE-R     | (MHz)              |                    | (dB)               |                    |
| 80C08C, 80C11,  |               | Frequency          | Lower              | Nominal            | upper              |
| 80C12-10G       |               | 0.000              | $-0.85$            | 0.00               | $+0.85$            |
|                 |               | 1500               | $-0.96$            | $-0.11$            | $+0.74$            |
|                 |               | 3000               | $-1.30$            | $-0.45$            | $+0.40$            |
|                 |               | 4500               | $-1.87$            | $-1.02$            | $-0.17$            |
|                 |               | 6000               | $-2.71$            | $-1.86$            | $-1.01$            |
|                 |               | 7500               | $-3.86$            | $-3.00$            | $-2.16$            |
|                 |               | 9000               | $-6.19$            | $-4.51$            | $-2.83$            |
|                 |               | 10000              | $-7.87$            | $-5.71$            | $-3.55$            |
|                 |               | 10500              | $-8.75$            | $-6.37$            | $-3.99$            |
|                 |               | 12000              | $-11.53$           | $-8.54$            | $-5.56$            |
|                 |               | 13500              | -14.45             | $-10.93$           | $-7.41$            |
|                 |               | 15000              | -17.41             | $-13.41$           | $-9.41$            |

Table 2- 10: Reference receiver frequency response limits (cont.)

| <b>Optical</b><br>sampling module | <b>Filter</b> | <b>Limits</b> |          |          |         |
|-----------------------------------|---------------|---------------|----------|----------|---------|
| 80C08C, 80C11,                    | 10GBE FEC     | (MHz)         |          | (dB)     |         |
| 80C12-10G                         |               | Frequency     | Lower    | Nominal  | Upper   |
|                                   |               | 0.000         | $-0.85$  | 0.00     | $+0.85$ |
|                                   |               | 1500          | $-0.96$  | $-0.11$  | $+0.74$ |
|                                   |               | 3000          | $-1.30$  | $-0.45$  | $+0.40$ |
|                                   |               | 4500          | $-1.87$  | $-1.02$  | $-0.17$ |
|                                   |               | 6000          | $-2.71$  | $-1.86$  | $-1.01$ |
|                                   |               | 7500          | $-3.86$  | $-3.00$  | $-2.16$ |
|                                   |               | 9000          | $-6.19$  | $-4.51$  | $-2.83$ |
|                                   |               | 10000         | $-7.87$  | $-5.71$  | $-3.55$ |
|                                   |               | 10500         | $-8.75$  | $-6.37$  | $-3.99$ |
|                                   |               | 12000         | $-11.53$ | $-8.54$  | $-5.56$ |
|                                   |               | 13500         | $-14.45$ | $-10.93$ | -7.41   |
|                                   |               | 15000         | $-17.41$ | $-13.41$ | $-9.41$ |
| 80C08B, 80C08C,                   | 10GFC         | (MHz)         |          | (dB)     |         |
| 80C11, 80C12-10G                  |               | Frequency     | Lower    | Nominal  | Upper   |
|                                   |               | 0.000         | $-0.85$  | 0.00     | $+0.85$ |
|                                   |               | 1500          | $-0.96$  | $-0.11$  | $+0.74$ |
|                                   |               | 3000          | $-1.30$  | $-0.45$  | $+0.40$ |
|                                   |               | 4500          | $-1.87$  | $-1.02$  | $-0.17$ |
|                                   |               | 6000          | $-2.71$  | $-1.86$  | $-1.01$ |
|                                   |               | 7500          | $-3.86$  | $-3.00$  | $-2.16$ |
|                                   |               | 9000          | $-6.19$  | $-4.51$  | $-2.83$ |
|                                   |               | 10000         | $-7.87$  | $-5.71$  | $-3.55$ |
|                                   |               | 10500         | $-8.75$  | $-6.37$  | $-3.99$ |
|                                   |               | 12000         | $-11.53$ | $-8.54$  | $-5.56$ |
|                                   |               | 13500         | $-14.45$ | $-10.93$ | $-7.41$ |
|                                   |               | 15000         | $-17.41$ | $-13.41$ | $-9.41$ |
| 80C08C, 80C11,<br>80C12-10G       | 10GFC FEC     | (MHz)         |          | (dB)     |         |
|                                   |               | Frequency     | Lower    | Nominal  | Upper   |
|                                   |               | 0.000         | $-0.85$  | 0.00     | $+0.85$ |
|                                   |               | 1500          | $-0.96$  | $-0.11$  | $+0.74$ |
|                                   |               | 3000          | $-1.30$  | $-0.45$  | $+0.40$ |
|                                   |               | 4500          | $-1.87$  | $-1.02$  | $-0.17$ |
|                                   |               | 6000          | $-2.71$  | $-1.86$  | $-1.01$ |
|                                   |               | 7500          | $-3.86$  | $-3.00$  | $-2.16$ |
|                                   |               | 9000          | $-6.19$  | $-4.51$  | $-2.83$ |
|                                   |               | 10000         | $-7.87$  | $-5.71$  | $-3.55$ |
|                                   |               | 10500         | $-8.75$  | $-6.37$  | $-3.99$ |
|                                   |               | 12000         | $-11.53$ | $-8.54$  | $-5.56$ |
|                                   |               | 13500         | $-14.45$ | $-10.93$ | $-7.41$ |
|                                   |               | 15000         | $-17.41$ | $-13.41$ | $-9.41$ |

Table 2- 10: Reference receiver frequency response limits (cont.)

| <b>Optical</b><br>sampling module | <b>Filter</b>      | <b>Limits</b>                                                                                                    |                                                                                                    |                                                                                                    |                                                                                                    |
|-----------------------------------|--------------------|----------------------------------------------------------------------------------------------------|----------------------------------------------------------------------------------------------------|----------------------------------------------------------------------------------------------------|----------------------------------------------------------------------------------------------------|
| 80C08C                            | 10.66 Data Filter  | (MHz)<br>Frequency<br>0.000<br>1500<br>3000<br>4500<br>6000<br>7500<br>9000<br>10000<br>10500<br>12000<br>13500<br>15000 | Lower<br>$-0.85$<br>$-0.96$<br>$-1.30$<br>$-1.87$<br>$-2.71$<br>$-3.86$<br>$-6.19$<br>$-7.87$<br>$-8.75$<br>$-11.53$<br>$-14.45$<br>$-17.41$ | (dB)<br>Nominal<br>0.00<br>$-0.11$<br>$-0.45$<br>$-1.02$<br>$-1.86$<br>$-3.00$<br>$-4.51$<br>$-5.71$<br>$-6.37$<br>$-8.54$<br>$-10.93$<br>$-13.41$ | Upper<br>$+0.85$<br>$+0.74$<br>$+0.40$<br>$-0.17$<br>$-1.01$<br>$-2.16$<br>$-2.83$<br>$-3.55$<br>$-3.99$<br>$-5.56$<br>$-7.41$<br>$-9.41$ |
| 80C08C                            | 10.709 Data Filter | (MHz)<br>Frequency<br>0.000<br>1500<br>3000<br>4500<br>6000<br>7500<br>9000<br>10000<br>10500<br>12000<br>13500<br>15000 | Lower<br>$-0.85$<br>$-0.96$<br>$-1.30$<br>$-1.87$<br>$-2.71$<br>$-3.86$<br>$-6.19$<br>$-7.87$<br>$-8.75$<br>$-11.53$<br>$-14.45$<br>$-17.41$ | (dB)<br>Nominal<br>0.00<br>$-0.11$<br>$-0.45$<br>$-1.02$<br>$-1.86$<br>$-3.00$<br>$-4.51$<br>$-5.71$<br>$-6.37$<br>$-8.54$<br>$-10.93$<br>$-13.41$ | Upper<br>$+0.85$<br>$+0.74$<br>$+0.40$<br>$-0.17$<br>$-1.01$<br>$-2.16$<br>$-2.83$<br>$-3.55$<br>$-3.99$<br>$-5.56$<br>$-7.41$<br>$-9.41$ |
| 80C12                             | 10GBASE-X4         | 0.000<br>468.8<br>937.5<br>1406<br>1875<br>2344<br>2813<br>3125<br>3281<br>3750<br>4219<br>4688                          | $-0.50$<br>$-0.61$<br>$-0.95$<br>$-1.52$<br>$-2.36$<br>$-3.50$<br>$-5.67$<br>$-7.25$<br>$-8.08$<br>$-10.74$<br>$-13.55$<br>$-16.41$          | 0.00<br>$-0.11$<br>$-0.45$<br>$-1.02$<br>$-1.86$<br>$-3.00$<br>$-4.51$<br>$-5.71$<br>$-6.37$<br>$-8.54$<br>$-10.93$<br>$-13.41$                    | 0.50<br>0.39<br>0.05<br>$-0.52$<br>$-1.36$<br>$-2.50$<br>$-3.35$<br>$-4.17$<br>$-4.65$<br>$-6.35$<br>$-8.31$<br>$-10.41$                  |

Table 2- 10: Reference receiver frequency response limits (cont.)

| <b>Optical</b><br>sampling module | <b>Filter</b> | <b>Limits</b> |          |          |          |
|-----------------------------------|---------------|---------------|----------|----------|----------|
| 80C12                             | 10GFC-X4      | 0.000         | $-0.50$  | 0.00     | 0.50     |
|                                   |               | 478.1         | $-0.61$  | $-0.11$  | 0.39     |
|                                   |               | 956.3         | $-0.95$  | $-0.45$  | 0.05     |
|                                   |               | 1434          | $-1.52$  | $-1.02$  | $-0.52$  |
|                                   |               | 1913          | $-2.36$  | $-1.86$  | $-1.36$  |
|                                   |               | 2391          | $-3.50$  | $-3.00$  | $-2.50$  |
|                                   |               | 2869          | $-5.67$  | $-4.51$  | $-3.35$  |
|                                   |               | 3188          | $-7.25$  | $-5.71$  | $-4.17$  |
|                                   |               | 3347          | $-8.08$  | $-6.37$  | $-4.65$  |
|                                   |               | 3825          | $-10.74$ | $-8.54$  | $-6.35$  |
|                                   |               | 4303          | $-13.55$ | $-10.93$ | $-8.31$  |
|                                   |               | 4781          | $-16.41$ | $-13.41$ | $-10.41$ |
| 80C12                             | FC4250        | 0.000         | $-0.50$  | 0.00     | 0.50     |
|                                   |               | 637.5         | $-0.61$  | $-0.11$  | 0.39     |
|                                   |               | 1275          | $-0.95$  | $-0.45$  | 0.05     |
|                                   |               | 1913          | $-1.52$  | $-1.02$  | $-0.52$  |
|                                   |               | 2550          | $-2.36$  | $-1.86$  | $-1.36$  |
|                                   |               | 3188          | $-3.50$  | $-3.00$  | $-2.50$  |
|                                   |               | 3826          | $-5.67$  | $-4.51$  | $-3.35$  |
|                                   |               | 4250          | $-7.25$  | $-5.71$  | $-4.17$  |
|                                   |               | 4462          | $-8.08$  | $-6.37$  | $-4.65$  |
|                                   |               | 5100          | $-10.74$ | $-8.54$  | $-6.35$  |
|                                   |               | 5738          | $-13.55$ | $-10.93$ | $-8.31$  |
|                                   |               | 6375          | $-16.41$ | $-13.41$ | $-10.41$ |
| 80C12                             | VSR-5         | 0.000         | $-0.50$  | 0.00     | 0.50     |
|                                   |               | 497.7         | $-0.61$  | $-0.11$  | 0.39     |
|                                   |               | 995.3         | $-0.95$  | $-0.45$  | 0.05     |
|                                   |               | 1493          | $-1.52$  | $-1.02$  | $-0.52$  |
|                                   |               | 1991          | $-2.36$  | $-1.86$  | $-1.36$  |
|                                   |               | 2488          | $-3.50$  | $-3.00$  | $-2.50$  |
|                                   |               | 2986          | $-5.67$  | $-4.51$  | $-3.35$  |
|                                   |               | 3318          | $-7.25$  | $-5.71$  | $-4.17$  |
|                                   |               | 3484          | $-8.08$  | $-6.37$  | $-4.65$  |
|                                   |               | 3981          | $-10.74$ | $-8.54$  | $-6.35$  |
|                                   |               | 4479          | $-13.55$ | $-10.93$ | $-8.31$  |
|                                   |               | 4977          | $-16.41$ | $-13.41$ | $-10.41$ |

Table 2- 10: Reference receiver frequency response limits (cont.)

### 80C10 and 80C10B Test

This procedure checks the minimum optical bandwidths and the reference receiver frequency responses of the 80C10 and 80C10B Optical Sampling Modules only. To test bandwidths and responses minimum of all other optical sampling modules, skip this procedure and do the 80C01-80C09 and 80C11 Procedure on page 2-170 instead.

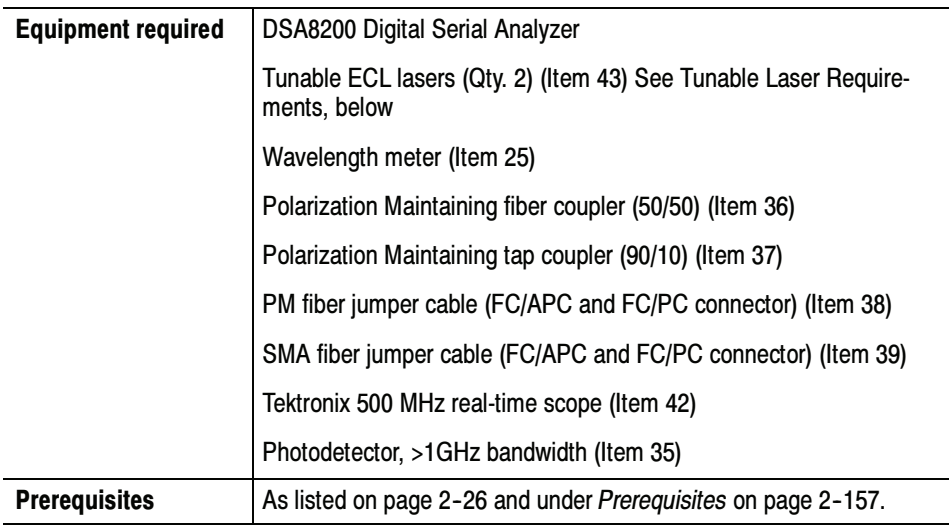

## Tunable Laser Requirements

The lasers used for this test meet the following requirements:

- - The lasers must be a tunable External Cavity Laser (ECLs), which has a narrow linewidth and high side-mode suppression ratio (>50 dB) that result in single frequency emission.
- - The lasers must have an absolute wavelength accuracy of <1 pm, where the wavelength of the sweep laser is measured during the sweep using a high precision optical wavelength meter<sup>1</sup>. The sweep laser must be mode-hop free over the sweep range.
- The lasers must be matched to each other for polarization and power, in order to achieve near 100% modulation. For example:
	- align the axis of polarization of the two lasers at the input to the module under test with an extinction ratio of > 20 dB. To do so, use lasers with Polarization-Maintaining (PM) output fibers and use PM fibers and PM components in the entire setup.
	- adjust the power of the lasers to be equal at the input to the module under test. See step 7.
- <sup>1</sup> For the optical wavelength meter, the relative accuracy and display resolution must be 1 pm (wavelengths are vacuum values).
- Install the test hookups, and preset the main instrument controls: Setup
	- 1. Install the 80C10 or 80C10B Optical Sampling Module into Channel 1 of the main instrument.

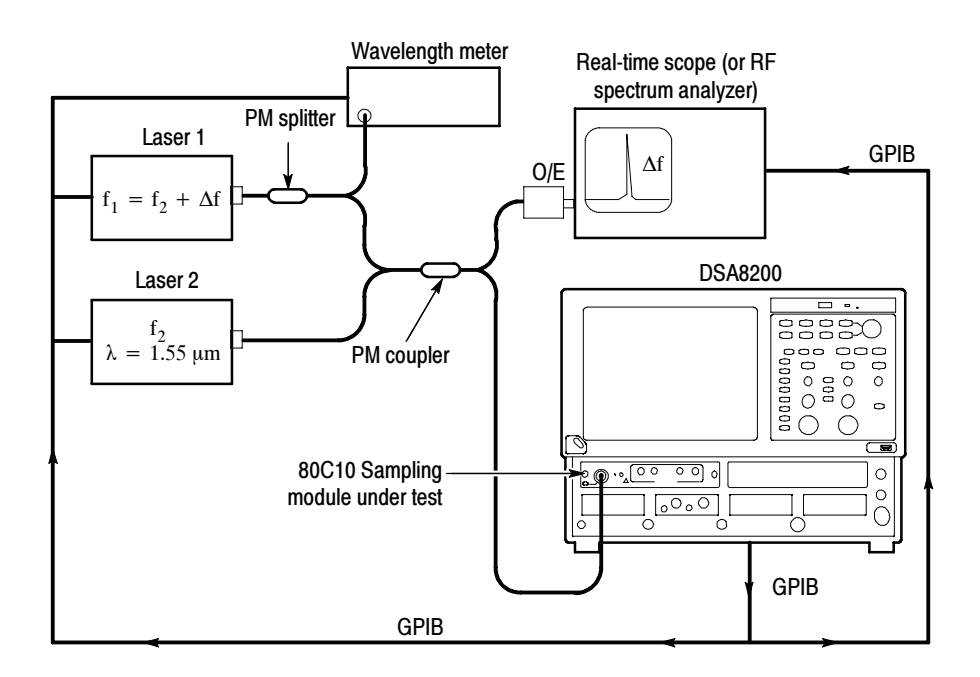

#### Figure 2- 41: Hookup for heterodyne test

2. Make sure the module under test is properly compensated. See Perform the Compensation on page 2-5.

**NOTE**. To optimize performance, make sure that all connections are clean and secure and that all components of the system are in good condition. Optical fiber can gradually degrade the system performance as it is repeatedly flexed over time.

- 3. Connect a PM fiber-optic cable between the OPTICAL output of the Laser 1 and the PM splitter. Connect the input of the PM splitter to the OPTICAL output of laser 1.
- 4. Connect the 5% output of the PM splitter to the wavelength meter; connect the other output of the PM splitter to the PM coupler.
- 5. Connect a PM fiber-optic cable between the OPTICAL output of the Laser 2 and the PM coupler. Connect the second input of the PM coupler to the OPTICAL output of laser 2.
- 6. Connect one output of the PM coupler to the O/E converter on the real--time scope or RF spectrum analyzer; connect the other output of the PM coupler to the 80C10 or 80C10B module in the main instrument.
- 7. Verify the following settings on both Laser 1 and Laser 2:
	- -Instantaneous Laser linewidth: < 300 kHz.
	- -Side-mode suppression ratio: > 50 dB.
	- -Power stability is  $\leq \pm 0.025$  dB during the duration of sweep and over wavelength range of sweep. This needs to be verified before continuing this procedure. If the lasers do not meet this specification, apply correction values (see note).

**NOTE.** If lasers do not meet power stability or sweep flatness requirement:

- In performing steps 3 and 4 on page 2-188, at each frequency point (including the DC reference point) record the mean value from the histogram statistics:  $m_i$
- The corrected normalized response values (dB) are calculated using (also see the equation in step 6b on page  $2-189$ :

$$
R(f_i) = 10 \cdot \log \left( \sqrt{\frac{{\sigma_i}^2 - {\sigma_b}^2}{\sigma_0^2 - {\sigma_b}^2}} \cdot \frac{m_0}{m_i} \right)
$$

- Adjust the power of each laser so that the powers are equal and so that average input to the module under test is  $1.75 - 2$  mW (this setting results in a modulation amplitude of  $7 - 8$  mW).
- 8. Press the DEFAULT SETUP button on the instrument front panel. Click Yes in the dialog box that appears.
- 9. Select C1 for the waveform source (use the waveform selector button in the lower left corner of the application display).
- 10. In the Trig Setup dialog box, select Internal Clock for the Trigger Source. Use the default 200 kHz setting.
- 11. Set the Acq Mode to Sample in the instrument tool bar.

NOTE. If the Scale, Position, and Channel Offset control boxes are not displayed in the following step, click the Basic button in the lower left corner of the Vert Setup dialog box.

- 12. In the Vert Setup dialog box, use the default settings.
- 13. In the Horiz Setup dialog box, set the Scale to 1.000 ns/div.
- 14. In the Hist Setup dialog box, do the following steps:
	- a. Select Main C1 as the Source.
	- b. Check Enable Histogram.
	- c. Select Vertical (limits are 0-100%).
	- d. Close the Hist Setup dialog box.
	- e. See the setup illustration in Figure 2-42 on page 2-187.

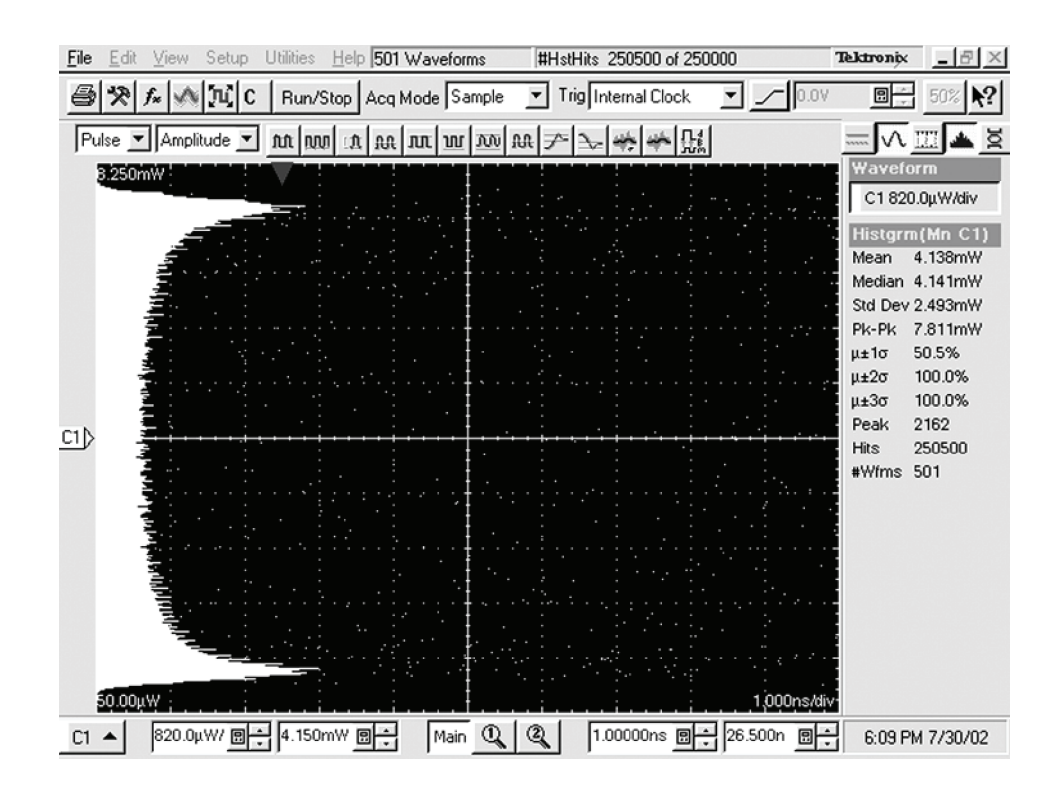

Figure 2- 42: Setup used for heterodyne sweep

Follow this procedure to test the 80C10 or 80C10B: Test

> NOTE. The values in System Properties dialog box do not update while the dialog box is open. Close the dialog box and reopen it to get updated values.

- 1. Set lasers to the DC starting point at (1550 nm):
	- a. Adjust laser wavelengths to within 0.5 pm of each other by monitoring the beat note directly on the real-time scope. See Figure 2-41 on page 2-185.
	- b. Adjust laser wavelengths until the beat frequency is <65 MHz, and record the frequency  $f_{DC}$ . This is the DC reference point.
- 2. For Vertical scale:
	- a. Set the vertical position to zero.
	- b. Record the mean and peak-to-peak value from the histogram statistics.
	- c. Set vertical offset to the mean value.
	- d. Adjust the vertical scale so that the peak-to-peak amplitude covers about 95% of the vertical range.
- 3. Record DC reference values (see note in the setup on page 2-186):
	- a. Press Clear Data.
	- b. Acquire a histogram with 250,000 hits.
	- c. Record the standard deviation from the histogram statistics:  $\sigma_0$ .
	- **d.** Record the wavelength of the sweep laser:  $\lambda_0$ .
- 4. Perform the frequency sweep to at least 1.5 x bandwidth. The recommended frequency step size is 1 GHz ( $\approx 8$  pm laser step size). For each frequency point, perform the following steps (see note in the setup on page 2-186):
	- a. Step to and park sweep laser at next wavelength.
	- b. Allow the laser to stabilize.
	- c. Press Clear Data.
	- d. Acquire a histogram with 250,000 hits.
	- e. Record the standard deviation from the histogram statistics:  $\sigma_i$
	- **f.** Record the wavelength of the sweep laser:  $\lambda_i$
- 5. Record background standard deviation (due to laser and sampling module noise).
	- a. Set laser detuning to  $\geq$  750 GHz.
	- b. Clear the data.
- c. Acquire a histogram with 250,000 hits.
- d. Record the standard deviation from the histogram statistics:  $\sigma_b$
- 6. Calculate the normalized frequency response curve:
	- a. The frequency values are given by:

$$
f_i = c \cdot \left(\frac{1}{\lambda_i} - \frac{1}{\lambda_0}\right) + f_{DC}
$$

where c=2.9979 x  $10^8$  m/s (vacuum speed of light)

b. The corresponding response values (dB) normalized to the lowest frequency point  $(=$  "DC") are given by:

$$
R(f_i) = 10 \cdot \log \left( \sqrt{\frac{{\sigma_i}^2 - {\sigma_b}^2}{{\sigma_0}^2 - {\sigma_b}^2}} \right)
$$

- 7. Check that the optical bandwidth is greater than or equal to that stated below for each bandwidth setting.
	- a. The optical bandwidth is determined by the frequency point where the response curve crosses the -3 dB line. The limits follow:

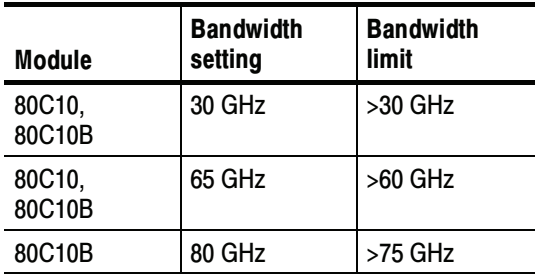

You select the bandwidth settings for the module under test from the Bandwidth control box in the Vert Setup dialog box.

- b. For Optical Reference Receivers the frequency response curves and Bessel--Thompson tolerances are plotted on an electrical power scale (20log) by convention. In this case, the response values given in 6b) have to be multiplied by a factor of 2.
- 8. In the Vert Setup dialog box, select a Filter using the Filter control (see Table 2-11 for filters available).
- 9. Perform steps 1 through 6.
- 10. Refer to Table 2-11 and check that the optical sampling module meets the limits listed for the tested filter.
- 11. Repeat steps 9 through 11 for each of the filters available for the 80C10 or 80C10B module.

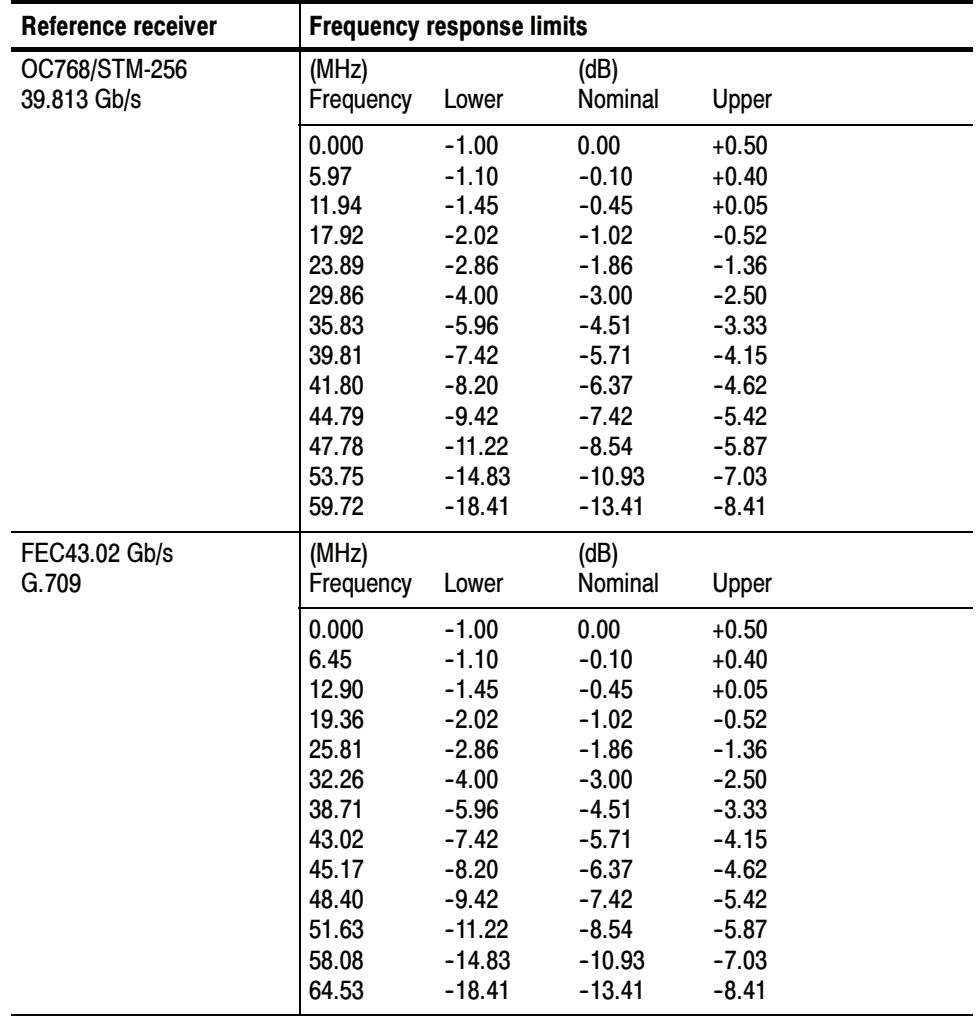

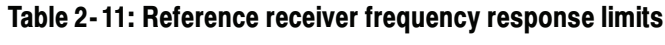

End of Procedure

# Integrated Rise Time and Aberrations Check

This procedure checks the integrated rise time of an 80C06 Optical Sampling Module and the aberrations of an 80C05, 80C06, 80C10, or 80C10B Optical Sampling Module.

**NOTE**. To optimize performance, make sure that all connections are clean and secure and that all components of the system are in good condition. Optical fiber can gradually degrade the system performance as it is repeatedly flexed over time.

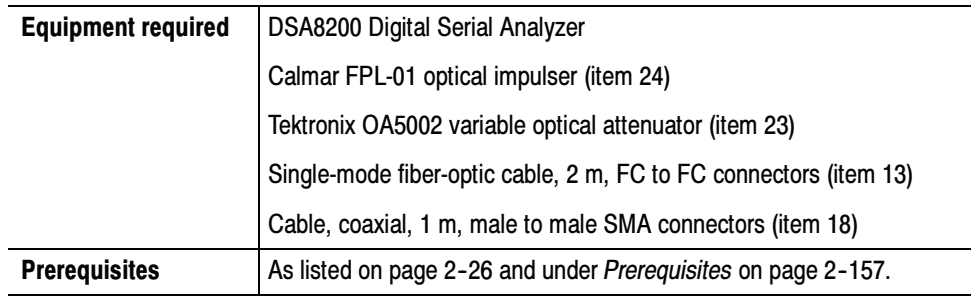

Before performing this procedure, be sure you have completed the Dark level and Vertical Equivalent Optical Noise procedure on page 2-157.

- Install the test hookup (see Figure 2-43 on page  $2-192$ ) and preset the main instrument controls: Setup
	- 1. Install the 80C0X Optical Sampling Module into Channel 1 of the instrument.
	- 2. Connect a fiber-optic cable between the output of the optical impulse generator and the input of the OA5002 variable optical attenuator.
	- 3. Connect a fiber-optic cable between the output of the OA5002 variable optical attenuator and the optical input of the optical sampling module.
	- 4. Connect a 50  $\Omega$  coaxial cable from the rear trigger (SYN) on the optical impulse generator to the TRIGGER DIRECT input on the instrument.
	- 5. Start with about 30 dB of attenuation on the variable attenuator.

**NOTE**. To avoid dispersing the narrow optical impulse signal, keep all fiber lengths as short as possible. Lengths that are 2 to 3 meters long are acceptable.

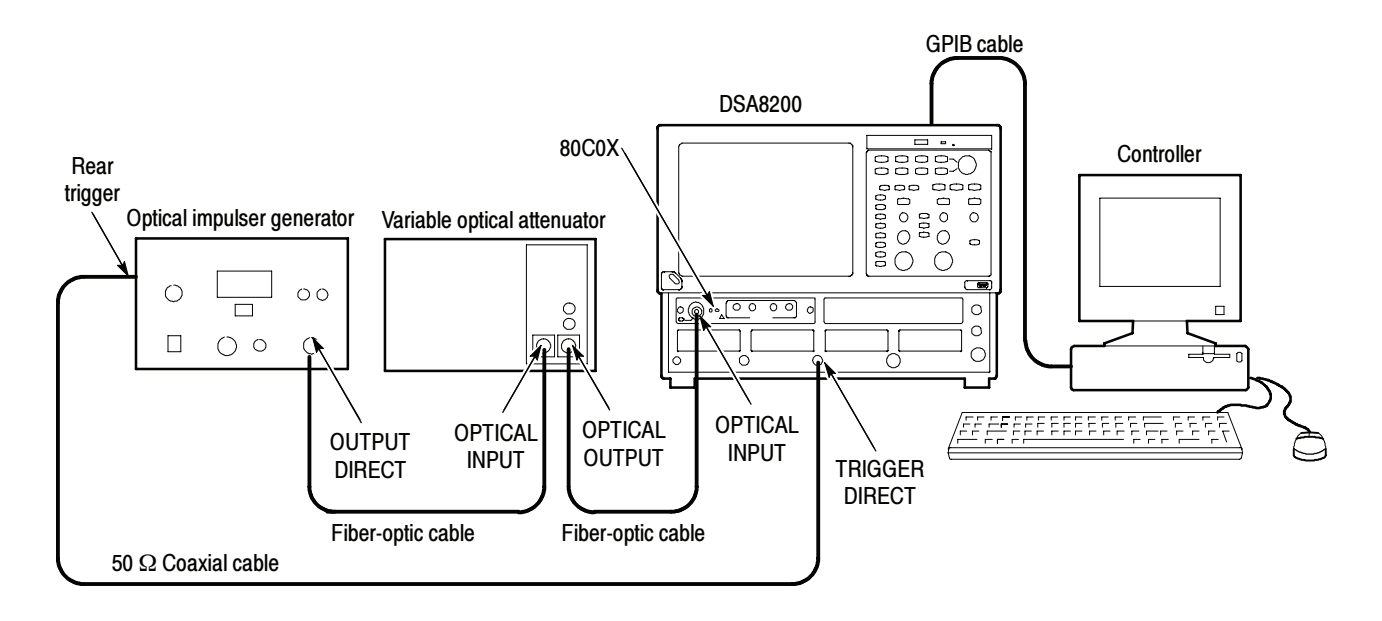

#### Figure 2- 43: Integrated rise time and aberrations hookup

- 6. Press the SELECT ON/OFF button on the optical sampling module so that the adjacent indicator lights. This turns on Channel 1 (C1) on the module.
- 7. In the Setup menu, select Acquire and make the following changes in the Acq Setup dialog box:
	- a. Select Sample as the acquisition mode.
- 8. In the Trig Setup dialog box, do the following:
	- a. Select External Direct for the trigger source.
	- b. Select Normal for Mode.
	- c. Select the rising edge for Slope.
	- d. Click the Set to 50% button to set the trigger point midway on the rising signal.
- 9. In the Horiz Setup dialog box, do the following:
	- a. Set the Scale to 1.000 ns/div. (This setting will make it easier to initially locate the optical pulse later in the procedure.)
	- b. Set the Position to 30.000 ns. (This setting will make it easier to locate the first optical pulse later in the procedure.)
	- c. Set the Record Length to 2000.
	- d. Set the timebase to short term jitter.
- 10. In the Disp Setup dialog box, do the following:
	- a. In the Style section, select Normal.
	- b. Check Show Vectors.
- 11. In the Vert Setup dialog box, do the the following:
	- **a.** Set the Scale to  $500.0 \mu W/div$ .
	- b. Set Position to 0.0 div.
	- c. Set Channel Offset to 0.0 W.
	- d. Click the Optical>> button in the lower left part of the Vert Setup dialog box.
	- e. Set Wavelength to 1550 nm.
	- f. Set the Bandwidth to:
		- -40 GHz for 80C05
		- -50 GHz for 80C06
		- $\blacksquare$  65 GHz for 80C10
		- 80 GHz for 80C10B
- 12. Use the Horizontal POSITION control to position the impulse at the second horizontal division.
- 13. Use the Horizontal POSITION and SCALE controls to:
	- For 80C05, 80C10, or 80C10B, decrease the Horizontal SCALE to 40 ps/div
	- For 80C06, decrease the Horizontal SCALE to 20 ps/div
	- -Position the impulse at the second horizontal division.
- 14. Use the Vertical SCALE control to increase the vertical scale to 2 mW/div.
- 15. Adjust the attenuation of the variable optical attenuator to an impulse amplitude of 14 mW p-p to 16 mW p-p.
- 16. Select Meas Dialog box and make the following changes:
	- a. Select Meas 1, check On, and make sure the Source 1 button is selected.
	- b. Make sure both Main C1 and Pulse are selected in the Source tab, and then choose Select Meas > Pulse - Amplitude > Mean.
	- c. Click the Region tab.
- d. Enter 0% for G1 and 5% for G2. Check the On box to turn Gates on.
- 17. Press the MATH button on the front panel. (This will bring up the menu to define math functions on the waveforms.)
- 18. Using the supplied symbols in the menu, enter the following formula: 100\*Avg(Intg(C1-Meas1))
- 19. In the Num Avgs field enter 100.
- 20. Check the box M1 On.
- 21. Click OK at the bottom of the menu.

NOTE. For an 80C05, 80C10, or 80C10B module skip steps 22 and 23.

- 22. Select Meas Dialog box and make the following changes:
	- a. Select Meas 2, check On, and make sure the Source 1 button is selected.
	- b. Select Main M1 (Math 1) as the source and Pulse as signal type in the Source tab, and then choose Select Meas > Pulse - Timing > Rise Time.

**NOTE**. The Main M1 rise-time measurement displayed in the right-hand margin.

- 23. Set the bandwidth and note the risetime measurement displayed in the right-hand margin according to the following:
	- $\blacksquare$  80C06 Bandwidth 50 GHz Rise Time 9.6 ps (typical)
- 24. Adjust the attenuator until the displayed amplitude of the impulse is 4 mW. Adjust the Horizontal position until the impulse peak is at the second division.
- 25. Select the Meas Dialog box and make the following changes:
	- a. Select Meas 3, check On, and make sure the Source 1 button is selected.
	- b. Select Main M1 (Math 1) as the source and Pulse as signal type in the Source tab, and then choose Select Meas > Pulse - Amplitude> Pk-Pk.
	- c. Select Meas 4, check On, and make sure the Source 1 button is selected.
	- d. Select Main M1 (Math 1) as the source and Pulse as signal type in the Source tab, and then choose Select Meas > Pulse - Amplitude> Pk-Pk.
	- e. Click the Region tab. Turn the gates on by checking the box next to On.
- f. Adjust G1 and G2 as follows:
	- - For 80C05 or 80C06, increase G1 until it is immediately to the left of the peak of the first rising edge, which should be approximately at the second division. Move G2 until the time difference between G1 and G2 is 5 times the rise time from the rising edge. See Table 2-12 for the time difference between G1 and G2 for the different bandwidth and filter settings.
	- For 80C10 or 80C10B, increase G1 until it is 15 ps after the 50% point of the rising edge. Move G2 until the time difference between G1 and G2 is 10 times the rise time from the rising edge. See Table 2--12 for the time difference between G1 and G2 for the different bandwidth and filter settings.

| <b>Optical sampling module</b> | <b>Bandwidth/filter setting</b> | <b>Time difference</b>                       |
|--------------------------------|---------------------------------|----------------------------------------------|
| 80C05                          | 40 GHz                          | $G2-G1 = 65$ ps $(5 \times 13 \text{ ps})$   |
|                                | 30 GHz                          | $G2-G1 = 85$ ps $(5 \times 17 \text{ ps})$   |
|                                | 20 GHz                          | $G2-G1 = 125$ ps $(5 \times 25$ ps)          |
|                                | OC192                           | $G2-G1 = 235$ ps $(5 \times 47 \text{ ps})$  |
| 80C06                          | 50 GHz                          | $G2-G1 = 48$ ps $(5 \times 9.6$ ps)          |
| 80C10                          | 65 GHz                          | $G2-G1 = 74$ ps $(10 \times 7.4$ ps)         |
|                                | 30 GHz                          | $G2-G1 = 160$ ps $(10 \times 16$ ps)         |
|                                | OC768                           | $G2-G1 = 120$ ps $(10 \times 12 \text{ ps})$ |
|                                | FEC43.02                        | $G2-G1 = 112$ ps (10 x 11.2 ps)              |
| 80C10B                         | 80 GHz                          | $G2-G1 = 60$ ps $(10 \times 6.0$ ps)         |
|                                | 65 GHz                          | $G2-G1 = 74$ ps $(10 \times 7.4$ ps)         |
|                                | 30 GHz                          | $G2-G1 = 160$ ps $(10 \times 16$ ps)         |
|                                | OC768                           | $G2-G1 = 120$ ps $(10 \times 12 \text{ ps})$ |
|                                | FEC43.02                        | $G2-G1 = 112$ ps $(10 \times 11.2$ ps)       |

Table 2- 12: Minimum limits

26. To calculate the Time Domain Vertical Response Aberrations, divide Measurement 4 by Measurement 3 and multiply by 100. The aberration limits for the 80C05, 80C06, 80C10, and 80C10B modules are listed in Table 2-13.

| <b>Optical sampling module</b> | <b>Bandwidth/filter setting</b> | <b>Aberrations</b> |
|--------------------------------|---------------------------------|--------------------|
| 80C05                          | 40 GHz                          | < 15%              |
|                                | 30 GHz                          | < 10%              |
|                                | 20 GHz                          | < 10%              |
|                                | OC192                           | $< 5\%$            |
| 80C06                          | 50 GHz                          | < 10%              |
| 80C10                          | 65 GHz                          | < 10%              |
|                                | 30 GHz                          | $< 5\%$            |
|                                | FEC43.02                        | $< 5\%$            |
|                                | OC768                           | $< 5\%$            |
| 80C10B                         | 80 GHz                          | < 12%              |
|                                | 65 GHz                          | < 10%              |
|                                | 30 GHz                          | $< 5\%$            |
|                                | FEC43.02                        | $< 5\%$            |
|                                | OC768                           | $< 5\%$            |

Table 2- 13: Aberrations

## Clock Recovery Optical Sensitivity Range and Recovered Clock Timing Jitter

This procedure checks the clock recovery optical sensitivity range and the recovered clock timing jitter on Optical Sampling Modules that are equipped with clock recovery options.

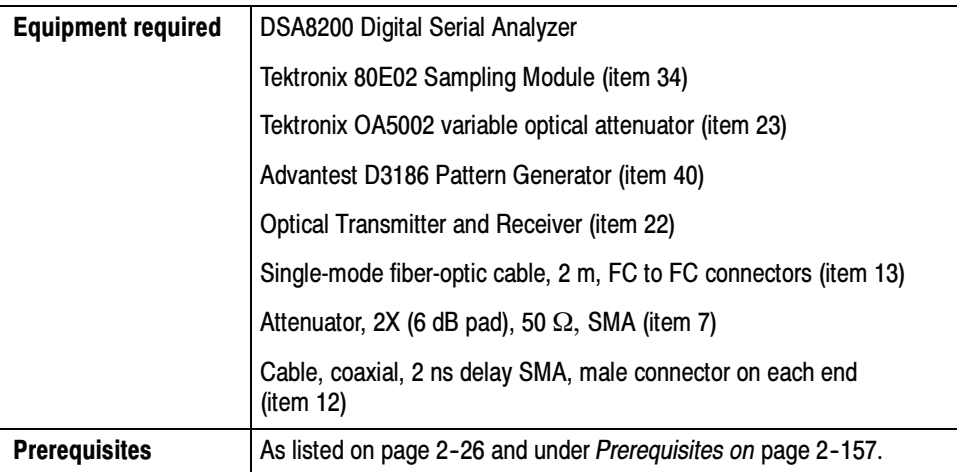

Before performing this procedure, be sure you have completed the Dark level  $\&$ Vertical Equivalent Optical Noise procedure on page 2-157.

- Install the test hookup (see Figure 2-44) and preset the main instrument controls: Setup
	- 1. Install the 80C0X Optical Sampling Module into Channel 1 of the instrument.
	- 2. Install the 80E02 Sampling Module into Channels 3 and 4 of the instrument. (Channel 1 and Channel 2 are disabled when an optical sampling module is installed in the upper Channel 1.)
	- 3. Install 2X SMA electrical attenuators on the inputs of the 80E02 Sampling Module (to prevent saturation).
	- 4. Connect a less than 2 ns delay, 50  $\Omega$  coaxial cable between the 1/32 CLK signal output of the pattern generator and the TRIGGER DIRECT connector on the instrument.
	- 5. Connect a less than 2 ns delay, 50  $\Omega$  coaxial cable between the DATA output of the pattern generator and the DIGITAL IN DC-COUPLED input on the laser transmitter.
	- 6. Connect a single-mode fiber-optic cable between the OPTICAL output of the laser transmitter and the OPTICAL INPUT on the variable optical attenuator.

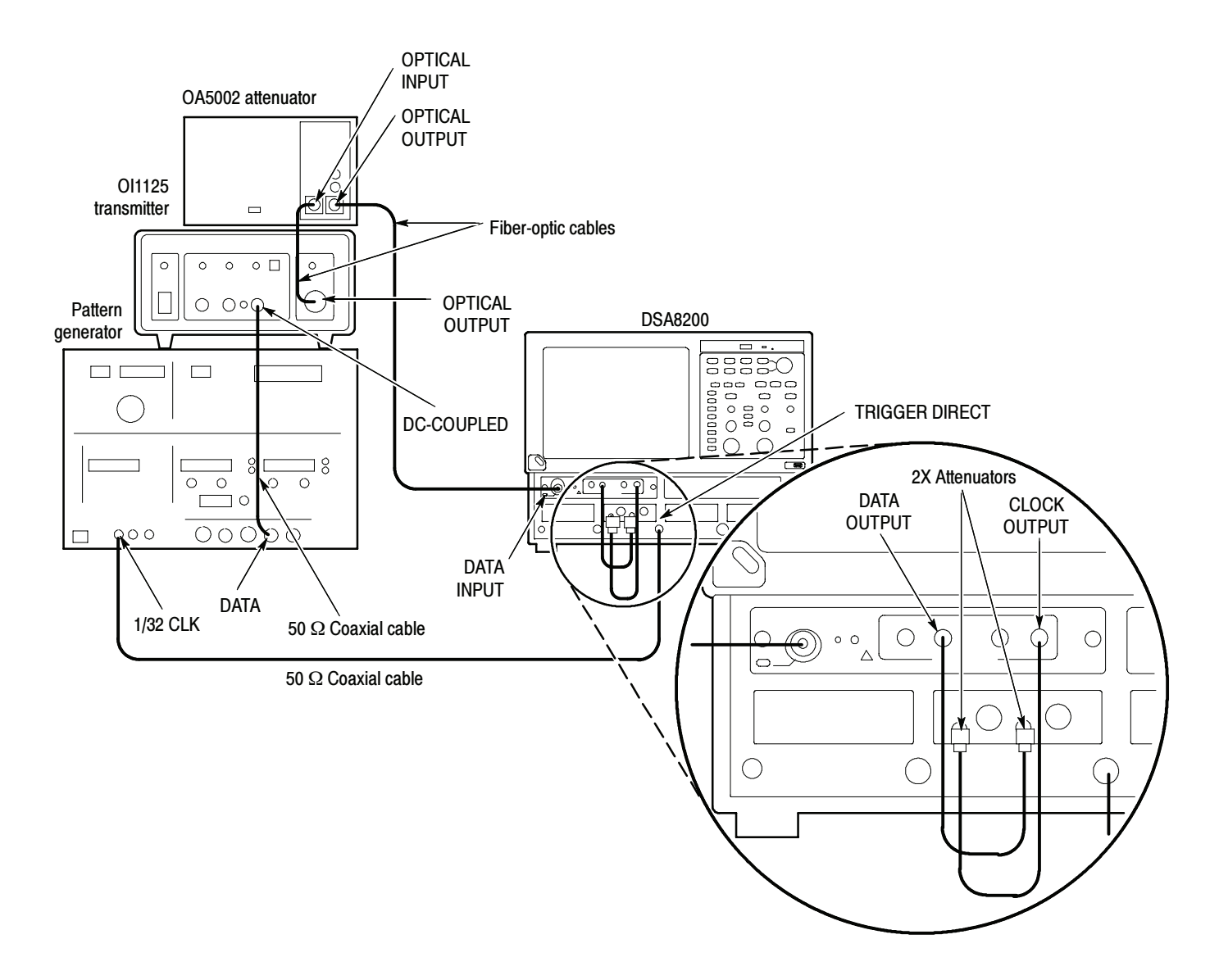

#### Figure 2- 44: Clock recovery optical sensitivity range and recovered clock timing jitter hookup

- 7. Connect a single-mode fiber-optic cable between the OPTICAL OUTPUT of the variable optical attenuator and the OPTICAL INPUT of the 80C0X-CR Optical Sampling Module.
- 8. Connect a less than 2 ns delay, 50  $\Omega$  coaxial cable between the CLOCK OUTPUT of the 80C0X-CR Optical Sampling Module and the Channel 3 input on the 80E02 Sampling Module.
- 9. Connect a less than 2 ns delay, 50  $\Omega$  coaxial cable between the DATA OUTPUT of the 80C0X-CR Optical Sampling Module and the Channel 4 input on the 80E02 Sampling Module.
- 10. The D3186 Pulse Pattern Generator must use its own reference clock. Set the following data signal parameters on the pattern generator:
	- AC coupled
	- -DATA output mode  $-2$  V
	- -Amplitude 0.700 V
	- -Offset  $-1.00 V$
	- -PRBS23 pattern
	- -NRZ data format
	- -Balanced duty cycle (crossing set to the default 50% level)
	- - Data rate to 2.48832 Gb/s (the data rate will be changed, depending on each specific data rate to be tested later in the procedure)
- 11. Set the variable optical attenuator for minimum attenuation.
- 12. Allow the instrument and its modules to warm up for at least 20 minutes in an environment that has had less than 1 °C variation throughout the warm-up cycle.
- 13. Press the DEFAULT SETUP button on the instrument.
- 14. Press the SELECT ON/OFF button on the 80C0X Optical Sampling Module so that the adjacent indicator lights. This turns on Channel 1 (C1) on the 80C0X-CR Optical Sampling Module.
- 15. Press the SELECT ON/OFF button on the 80E02 Sampling Module so that the adjacent indicator lights. This turns on Channel 3 (C3), which displays the CLOCK signal.
- 16. From the Setup Menu, select the Trig Setup dialog box. Make the following changes:
	- a. Select External Direct as the Trigger Source.
	- b. In the Level section, click the Set to 50% button.
	- c. Select positive edge for the Slope.
- 17. Select the Meas Setup dialog box. Make the following changes:
	- a. Select Meas 1, check On, and make sure the Source 1 button is selected.
	- b. Make sure both Main C1 and NRZ are selected in the Source tab, and then choose Select Meas > NRZ - Amplitude > Average Optical Power.
- 18. Select the Vert Setup dialog box and make the following changes:
	- a. Select C1 for Waveform.
	- b. Set the Wavelength to match the wavelength of the laser transmitter.
- 19. Select the Wfm Database Setup dialog box.
	- a. In the Database1 section, select Main C3 as the Source.
	- b. Check On for Database1.
- 20. Select the Meas Setup dialog box and make the following changes:
	- a. Select Meas 2, check On, and make sure the Source 1 button is selected.
	- b. Select both Main C3 and NRZ in the Source tab, and then choose Select Meas > NRZ - Timing > RMS Jitter.
	- c. Check the Use Wfm Database selection.
- Follow this procedure to make the clock recovery optical sensitivity range and recovered clock timing jitter checks: Test
	- 1. In the Trig Setup dialog box, select the clock recovery rate for C1 that you want to test (see Table 2-14).

**NOTE.** Leave External Direct selected as the Trigger Source, even though you are selecting a rate other than None. In this preliminary setup, the clock recovery circuitry is enabled for the 80C0X-CR Optical Sampling Module, but the main instrument timebase receives its trigger events from the TRIGGER DIRECT input signal and not the actual recovered clock.

- 2. Set the data rate of the D3186 Pulse Pattern Generator to the rate setting for the clock recovery rate that you selected in step 1 (see Table 2-14).
- 3. Adjust the Horizontal SCALE control on the front panel of the instrument to the setting listed in the table for the clock recovery rate that you selected in step 1 (see Table  $2-14$ ).

#### Table 2- 14: Clock recovery settings

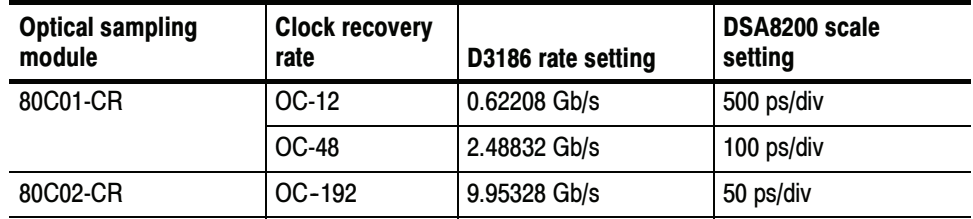

| <b>Optical sampling</b><br>module | <b>Clock recovery</b><br>rate | D3186 rate setting    | DSA8200 scale<br>setting |
|-----------------------------------|-------------------------------|-----------------------|--------------------------|
| 80C03-CR                          | FC-1063                       | 1.0625 Gb/s           | 200 ps/div               |
|                                   | <b>GBE</b>                    | 1.2500 Gb/s           | 200 ps/div               |
|                                   | OC-48                         | 2.48832 Gb/s          | 100 ps/div               |
|                                   | $2.5$ Gb/s                    | 2.5000 Gb/s           | 100 ps/div               |
| 80C04-CR1                         | OC-192                        | 9.95328 Gb/s          | 50 ps/div                |
| 80C04-CR2                         | OC-192                        | 9.95328 Gb/s          | 50 ps/div                |
|                                   | FEC10.6646                    | 10.6646 Gb/s          | 50 ps/div                |
| 80C07-CR                          | $OC-3$                        | 0.15552 Gb/s          | 1 <sub>ns</sub>          |
|                                   | OC-12                         | 0.62208 Gb/s          | 500 ps/div               |
|                                   | <b>OC-48</b>                  | 2.48832 Gb/s          | 100 ps/div               |
| 80C07B-CR                         | $OC-3$                        | $0.15552$ Gb/s        | 1 <sub>ns</sub>          |
|                                   | OC-12                         | 0.62208 Gb/s          | 500 ps/div               |
|                                   | OC-48                         | 2.48832 Gb/s          | 100 ps/div               |
|                                   | FC1063                        | 1.0625 Gb/s           | 200 ps/div               |
|                                   | <b>GBE</b>                    | $1.25$ Gb/s           | 200 ps/div               |
|                                   | FC2125                        | 2.125 Gb/s            | 100 ps/div               |
|                                   | 2GBE                          | $2.5$ Gb/s            | 100 ps/div               |
|                                   | Infiniband                    | $2.5$ Gb/s            | 100 ps/div               |
| 80C08-CR                          | 10GBASE-W                     | 9.95328 Gb/s          | 50 ps/div                |
|                                   | 10GBASE-R                     | 10.3125 Gb/s          | 50 ps/div                |
| 80C08B-CR1                        | 10GBASE-W                     | 9.95328 Gb/s          | 50 ps/div                |
|                                   | 10GBASE-R                     | 10.3125 Gb/s          | 50 ps/div                |
| 80C08B-CR2                        | 10GFC                         | 10.51875 Gb/s         | 50 ps/div                |
|                                   | 10GBASE-R                     | 10.3125 Gb/s          | 50 ps/div                |
| 80C08C-CR1                        | 10GBASE-W                     | 9.95328 Gb/s          | 50 ps/div                |
|                                   | 10GBASE-R                     | 10.3125 Gb/s          | 50 ps/div                |
| 80C08C-CR2                        | 10GFC                         | 10.51875 Gb/s         | 50 ps/div                |
|                                   | 10GBASE-R                     | 10.3125 Gb/s          | 50 ps/div                |
| 80C08C-CR4                        | Continuous                    | 9.8 Gb/s to 12.6 Gb/s | 50 ps/div                |
|                                   |                               |                       |                          |

Table 2- 14: Clock recovery settings (cont.)

| <b>Optical sampling</b><br>module | <b>Clock recovery</b><br>rate | D3186 rate setting    | DSA8200 scale<br>setting |
|-----------------------------------|-------------------------------|-----------------------|--------------------------|
| 80C09-CR1                         | FEC10.71                      | 10.799225 Gb/s        | 50 ps/div                |
|                                   | $OC-192$                      | 9.95328 Gb/s          | 50 ps/div                |
| 80C11-CR1                         | OC-192                        | 9.95328 Gb/s          | 50 ps/div                |
| 80C11-CR2                         | OC-192                        | 9.95328 Gb/s          | 50 ps/div                |
|                                   | 10.66 FEC                     | 10.66423 Gb/s         | 50 ps/div                |
| 80C11-CR3                         | $OC-192$                      | 9.95328 Gb/s          | 50 ps/div                |
|                                   | FEC10.71                      | 10.709225 Gb/s        | 50 ps/div                |
| 80C011-CR4                        | Continuous                    | 9.8 Gb/s to 12.6 Gb/s | 50 ps/div                |

Table 2- 14: Clock recovery settings (cont.)

At this point in the procedure, the main instrument is triggered from the 1/32 clock from the D3186 Pulse Pattern Generator. The clock signal from the 80C0X-CR Optical Sampling Module that is connected to C3 on the 80E02 Sampling Module should be synchronous with the signal from the pulse pattern generator (see Figure 2-46).

If the signals are not synchronous (see Figure 2-45), check that the D3186 data rate is set to a data rate that matches the clock recovery rate set for the 80C0X-CR Optical Sampling Module (see Table 2-14).

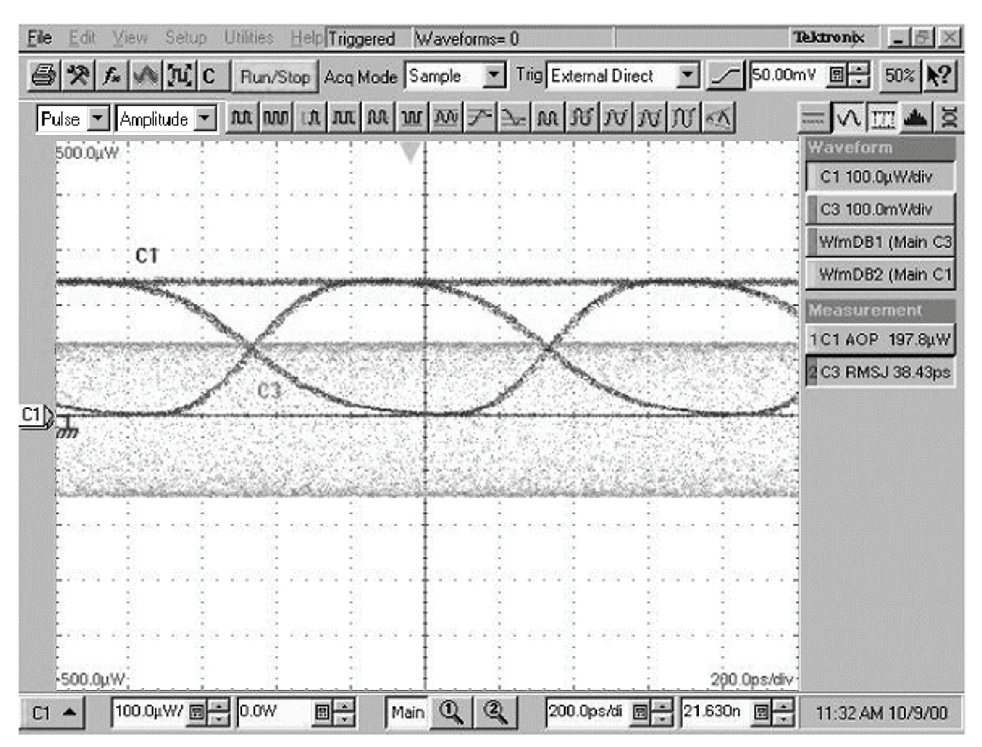

Example of the display when the clock signal from the Optical Sampling Module is not synchronous with the data rate input. Note the unstable ("washed out") clock signal. Compare this with Figure 2-46, in which the clock signal is synchronized.

### Figure 2- 45: Display example (clock signal not synchronized with the data rate input)

- 4. Once you have verified that the recovered clock signal (C3) is locked with the incoming data, select the Trig Setup dialog box, and select Clock Recovery as the Trigger Source.
- 5. Do the following substeps to check the clock recovery optical sensitivity range:
	- a. Find the module under test listed in Table 2-15.
	- b. Adjust the variable optical attenuator until the Average Optical Power (AOP) measurement for C1 matches the value given in the AOP Meas. Max column for the module under test.
	- c. Check that the clock signal remains stable.
	- d. Adjust the variable optical attenuator until the Average Optical Power (AOP) measurement for C1 matches the value given in the AOP Meas. Min column for the module under test.
	- e. Check that the clock signal remains stable.

|            | Module & clock recovery rate | <b>Max optical power</b>                          | Min optical power         | <b>Max RMS</b><br><b>Jitter</b> |
|------------|------------------------------|---------------------------------------------------|---------------------------|---------------------------------|
| 80C01-CR   | OC-12                        | Not specified, set to                             | Not specified, set to     | 8 ps                            |
|            | <b>OC-48</b>                 | $-9.0$ dBm (125 $\mu$ W)                          | $-9.0$ dBm (125 $\mu$ W)  |                                 |
| 80C02-CR   | OC-192                       | Not specified, set to<br>$-7.5$ dBm (178 $\mu$ W) | $-7.5$ dBm (178 $\mu$ W)  | 2 ps                            |
| 80C03-CR   | FC-1063                      | $-4$ dBm (400 $\mu$ W)                            | $-16.0$ dBm (100 $\mu$ W) | 8 ps                            |
|            | <b>GBE</b>                   |                                                   |                           |                                 |
|            | <b>OC-48</b>                 |                                                   |                           |                                 |
|            | $2.5$ Gb/s                   |                                                   |                           |                                 |
| 80C04-CR1  | OC-192                       | $+7.0$ dBm (5 mW)                                 | $-10.0$ dBm (100 $\mu$ W) | 2.0 <sub>ps</sub>               |
| 80C04-CR2  | OC-192                       | $+7.0$ dBm (5 mW)                                 | $-10.0$ dBm (100 $\mu$ W) | 2.0 <sub>ps</sub>               |
|            | FEC10.6646                   |                                                   |                           |                                 |
| 80C07-CR   | $OC-3$                       | $-4$ dBm (400 $\mu$ W)                            | $-16.0$ dBm (25 $\mu$ W)  | 32.0 ps                         |
|            | OC-12                        |                                                   |                           | 8.0 ps                          |
|            | <b>OC-48</b>                 |                                                   |                           | 4.0 <sub>ps</sub>               |
| 80C07B-CR  | $OC-3$                       | $-4$ dBm (400 $\mu$ W)                            | $-16.0$ dBm (25 $\mu$ W)  | 32.0 ps                         |
|            | OC-12                        | (All wavelengths)                                 | (1550 nm and<br>1310 nm)  | 8.0 ps                          |
|            | <b>OC-48</b>                 |                                                   |                           | 4.0 <sub>ps</sub>               |
|            | FC1063                       |                                                   |                           | 8.0 ps                          |
|            | FC2125                       |                                                   |                           | 3.0 <sub>ps</sub>               |
|            | <b>ENET1250</b>              |                                                   |                           | 8.0 ps                          |
|            | <b>ENET2500</b>              |                                                   |                           | 4.0 <sub>ps</sub>               |
|            | <b>INFINIBAND</b>            |                                                   |                           | 4.0 <sub>ps</sub>               |
|            | OC-192                       |                                                   |                           |                                 |
| 80C08-CR   | 10GBASE-W                    | $+0.0$ dBm $(1 \text{ mW})$                       | $-15$ dBm (32 $\mu$ W)    | 2.0 <sub>ps</sub>               |
|            | 10GBASE-R                    |                                                   |                           |                                 |
| 80C08B-CR1 | OC-192                       | $+0.0$ dBm $(1 \text{ mW})$                       | $-15$ dBm (32 $\mu$ W)    | 2.0 <sub>ps</sub>               |
|            | 10GBASE-W                    |                                                   |                           |                                 |
|            | 10GBASE-R                    |                                                   |                           |                                 |
| 80C08B-CR2 | 10GFC                        | $+0.0$ dBm (1 mW)                                 | $-15$ dBm (32 $\mu$ W)    | 2.0 <sub>ps</sub>               |
|            | 10GBASE-R                    |                                                   |                           |                                 |

Table 2- 15: Clock recovery settings and jitter limits

|            | Module & clock recovery rate | <b>Max optical power</b>                          | Min optical power         | <b>Max RMS</b><br>Jitter |
|------------|------------------------------|---------------------------------------------------|---------------------------|--------------------------|
| 80C08C-CR1 | OC-192                       | $+0.0$ dBm $(1 \text{ mW})$                       | $-15$ dBm (32 $\mu$ W)    | 2.0 <sub>ps</sub>        |
|            | 10GBASE-W                    |                                                   |                           |                          |
|            | 10GBASE-R                    |                                                   |                           |                          |
| 80C08C-CR2 | 10GFC                        | $+0.0$ dBm $(1 \text{ mW})$                       | $-15$ dBm (32 $\mu$ W)    | 2.0 <sub>ps</sub>        |
|            | 10GBASE-R                    |                                                   |                           |                          |
| 80C09-CR1  | FEC10.799225                 | Not specified, set to<br>$-7.5$ dBm (178 $\mu$ W) | $-7.5$ dBm (178 $\mu$ W)  | 2.0 <sub>ps</sub>        |
| 80C11-CR1  | OC-192                       | $+7.0$ dBm (5 mW)                                 | $-10.0$ dBm (100 $\mu$ W) | 2.0 <sub>ps</sub>        |
| 80C11-CR2  | OC-192                       | $+7.0$ dBm (5 mW)                                 | $-10.0$ dBm (100 $\mu$ W) | 2.0 <sub>ps</sub>        |
|            | 10Gb FEC                     |                                                   |                           |                          |
| 80C11-CR3  | OC-192                       | $+7.0$ dBm (5 mW)                                 | $-10.0$ dBm (100 $\mu$ W) | 2.0 <sub>ps</sub>        |
|            | G.709 FEC                    |                                                   |                           |                          |

Table 2- 15: Clock recovery settings and jitter limits (cont.)

- 6. Do the following substeps to check recovered clock timing jitter:
	- a. If you are checking an 80C01 or an 80C03 module, set the Average Optical Power (AOP) to  $125 \mu W$  (-9.0 dBm); otherwise, leave the AOP set as it was set for step 5d on page 2-203.
	- b. Zoom into the 50% crossing point of the first rising edge on the C3 clock signal until the Horizontal SCALE is 10 ps/div and the Vertical SCALE is 10 mV/div. See Figure 2-47.

**NOTE.** You can most easily zoom in on the 50% crossing point by clicking and dragging a rectangle around this edge, and then using the SCALE and FINE control knobs to adjust the settings to 10 mV/div and 10 ps/div.

- c. Check that the RMS jitter measurement for C3 is less than or equal to the value given in the maximum RMS jitter column of Table 2-15.
- d. Repeat this procedure from step 1 to check the recovered clock optical sensitivity and timing jitter for each of the clock recovery rates of the optical sampling module you are testing. See Table 2-14.

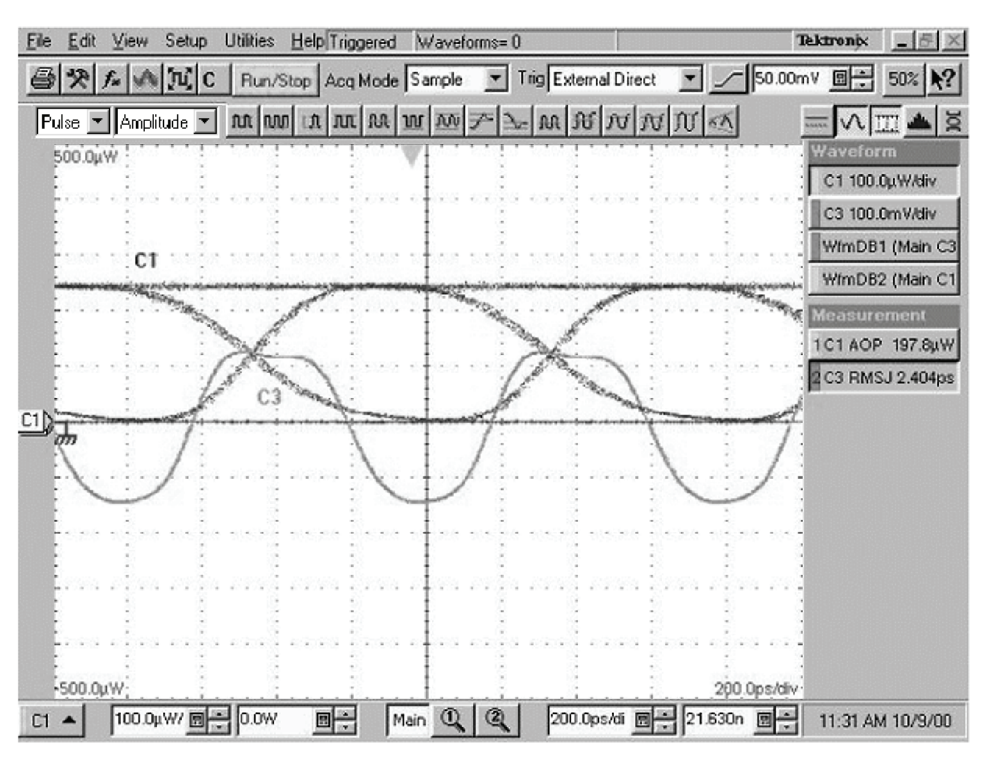

Example of the display when the clock signal from the Optical Sampling Module is synchronous with the data rate input from the pulse pattern generator. Note the stable clock signal waveform. Compare this with Figure 2-45, in which the clock signal is not synchronized.

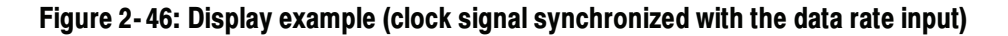

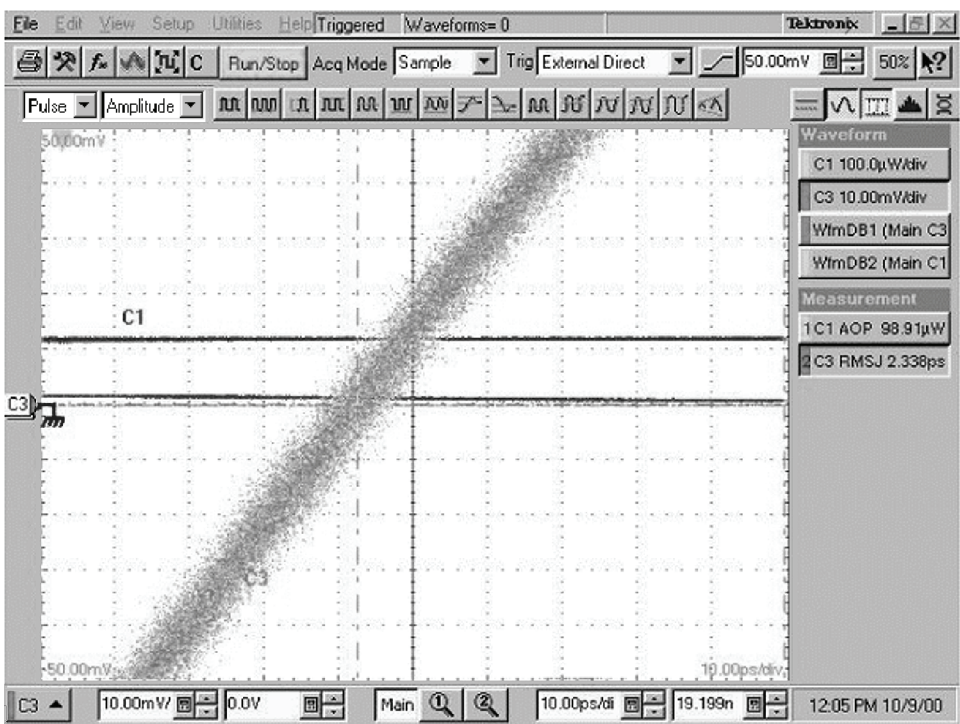

Example of the display zoomed in to 10 mV/div and 10 ps/div at the crossing point (50%) on the recovered clock signal (C3)

### Figure 2- 47: Display example (zoomed in at the crossing point)

## 80A01 Trigger Prescale Limiting Preamplifier Module

These procedures check those characteristics that relate to 80A01 module and are listed as checked specifications. Refer to Table 1-24 on page 1-63.

**STOP.** The procedures throughout this chapter contain instructions based on the menus and controls from the most updated instrument software available at the time this document was released. These procedures will work for other versions of software, but some control and menu names may vary slightly.

## **Prerequisites**

Be sure you have performed the following prerequisites and the Prerequisites on page 2-26 before doing any procedures in this section.

- Install the 80A01 module in left most of the small compartments in the main instrument.
- - Install an 80E0X module in the small module compartment immediately to the right of the installed 80A01 module.

**NOTE.** Use a calibrated torque wrench when making connections to a module's connectors. Use  $8 \pm 0.3$  inch pounds of torque.

**STOP.** Throughout these procedures, when steps call for the display of setup dialog boxes, you can display them from the Setup menu in the menu bar at the top of the screen. These procedures assume you will display and dismiss the setup dialog boxes as needed.

## System Trigger Sensitivity

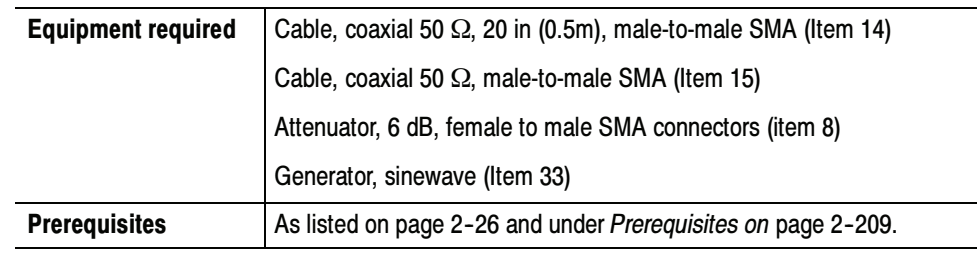

Install the test hookup: Setup

- 1. Connect a coaxial cable to the output of the 80A01 module.
- 2. Connect the other end of the cable to the 6 dB attenuator.
- 3. Connect the 6 db attenuator to Channel 3 of the 80E0x module.
- 4. In the Vertical Setup menu, set external attenuation to 6 dB for Channel 3.
- 5. Set the signal generator to output a sinewave at 8 GHz and 0 dBm.
- 6. Connect the RF output of the signal generator to Channel 4 of the 80E0x module using a coaxial cable.
- 7. Set the instrument to trigger on Internal Clock.
- 8. Set Meas1 to measure Amplitude with Channel 4 as the source.
- 9. Adjust the amplitude of the RF signal generator until Measurement 1 reads  $200 \text{ mV}_{\text{pp}}$ .
- 10. Disconnect the coaxial cable from the 80E0x Channel 4 input, and move it to the 80A01 input.
- 11. Change Meas1 to measure Amplitude with Channel 3 as the source.

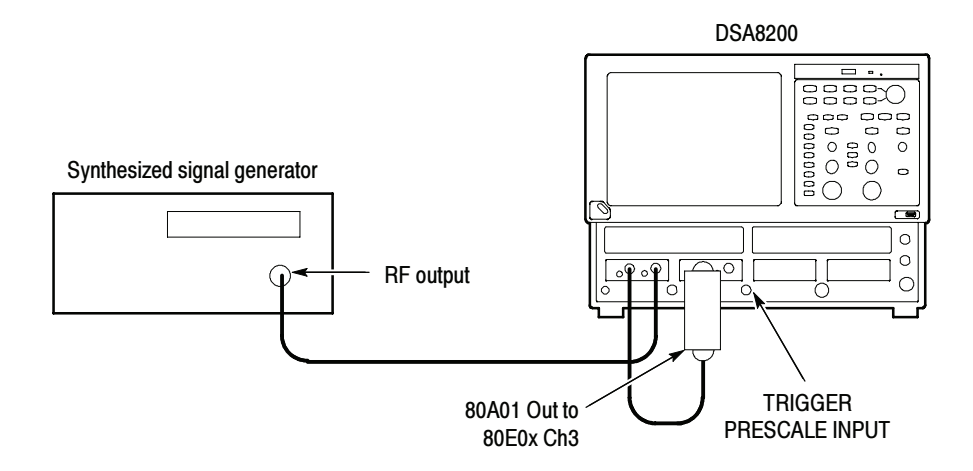

#### Figure 2- 48: 80A01 test hookup

- Follow this procedure to make the enhanced trigger sensitivity check: Test
	- 1. Repeat the sinewave amplitude adjustment and 80A01 output amplitude measurement at each frequency in the list that follows.
	- 2. For each frequency in the list that follows, check that the amplitude readout is as listed.

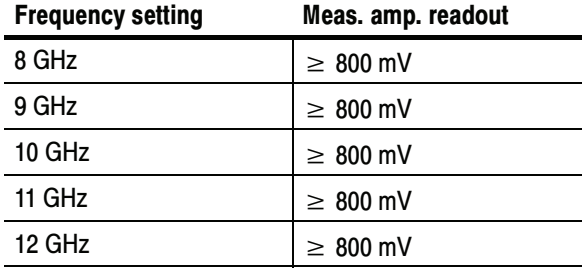

3. Disconnect test setup.

# 80A02 EOS/ESD Protection Module

These procedures check those characteristics that relate to 80A02 module and are listed as checked specifications. Refer to Table 1-27 on page 1-65.

**STOP.** The procedures throughout this chapter contain instructions based on the menus and controls from the most updated instrument software available at the time this document was released. These procedures will work for other versions of software, but some control and menu names may vary slightly.

## **Prerequisites**

Be sure you have performed the following prerequisites and the Prerequisites on page 2-26 before doing any procedures in this section.

Install the 80A02 module in one of the small compartments in the main instrument.

NOTE. Use a calibrated torque wrench when making connections to a module's connectors. Use  $8 \pm 0.3$  inch pounds of torque.

## Logic Control Threshold

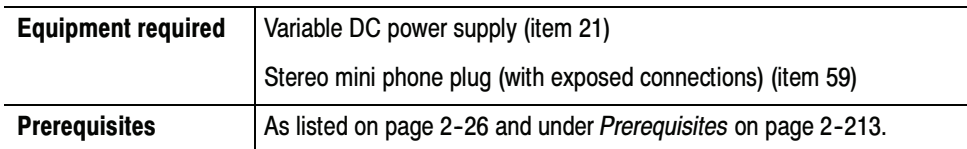

- Install the test hookup (see Figure 2-49): Setup
	- 1. Insert the stereo mini phone plug into the PROBE CONTROLLER connector of the 80A02.
	- 2. Connect the voltage source to the stereo mini phone plug as follows:
		- a. Identify the connection of the phone plug that is the auto control portion of the phone plug.
		- **b.** Set the voltage supply to  $0 \text{ V}$  and connect the plus supply to the auto control connection. Connect the voltage supply ground to the ground portion of the phone plug.
- Follow this procedure to make the control threshold check: Test
	- 1. Check the auto control operation of the 80A02 module:
		- a. Check that the relay in the 80A02 module does not activate (no click sound) and that the ENGAGED LED does not light while adjusting the DC supply from 0 to 300 mV.
		- b. Check that the relay in the 80A02 module activates (click sound) and that the ENGAGED LED lights while adjusting the DC supply from 1 V to 5 V.
		- c. Disconnect the voltage supply.
	- 2. Remove the mini phone plug.

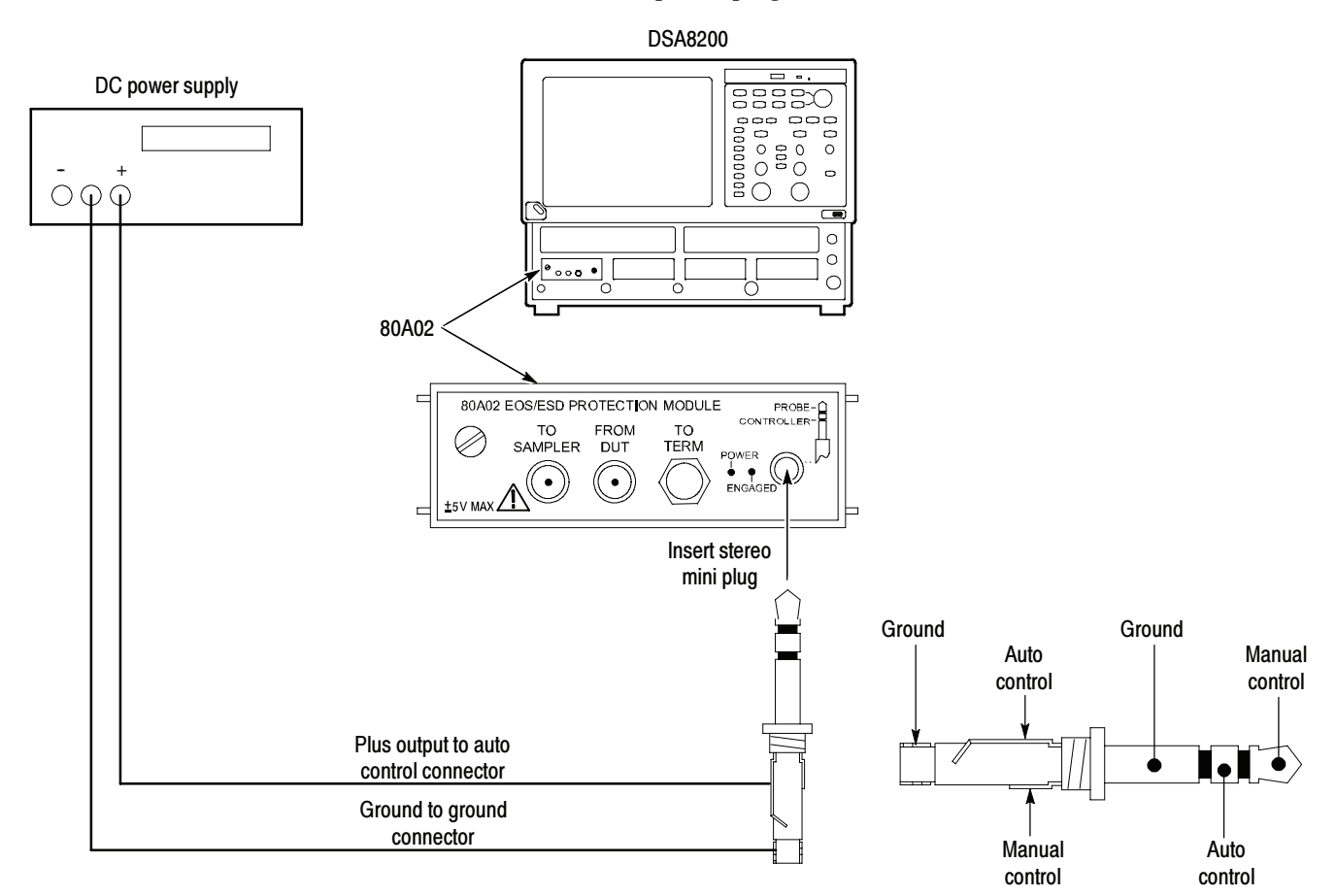

#### Figure 2- 49: 80A02 test hookup

## 80A05 Electrical Clock Recovery Module

These procedures check those characteristics that relate to 80A05 module and are listed as checked specifications. Refer to Table 1-29 on page 1-67.

**STOP.** The procedures throughout this chapter contain instructions based on the menus and controls from the most updated instrument software available at the time this document was released. These procedures will work for other versions of software, but some control and menu names may vary slightly.

## **Prerequisites**

Be sure you have performed the following prerequisites and the Prerequisites on page 2-26 before doing any procedures in this section.

Install the 80A05 module in one of the small compartments in the main instrument.

NOTE. Use a calibrated torque wrench when making connections to a module's connectors. Use  $8 \pm 0.3$  inch pounds of torque.

## Clock Recovery Sensitivity Range and Recovered Clock Timing Jitter

This procedure checks the clock recovery sensitivity range and the recovered clock timing jitter on the 80A05 module.

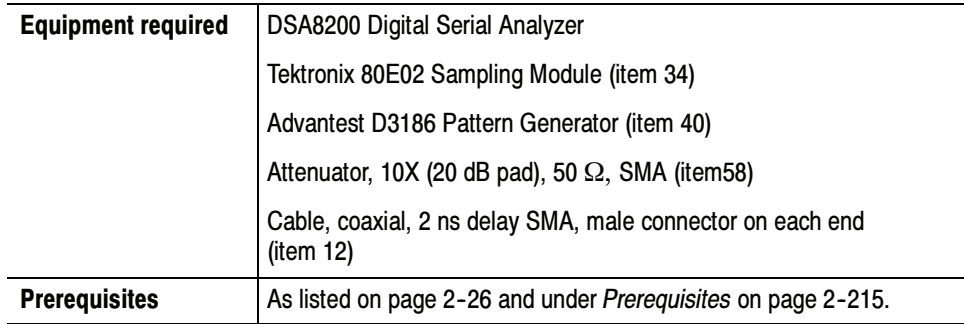

Install the test hookup (see Figure 2-50) and preset the main instrument controls: Setup

- 1. Install the 80A05 Clock Recovery Module into Channel 1 of the instrument.
- 2. Install the 80E02 Sampling Module into Channels 3 and 4 of the instrument.
- 3. Connect a less than 2 ns delay, 50  $\Omega$  coaxial cable between the 1/32 CLK signal output of the pattern generator and the TRIGGER DIRECT connector on the instrument.
- 4. Install 2 10X (20 dB) SMA electrical attenuators (in series, creating 100X attenuation) on the ELECTRICAL INPUT IN+ of the 80A05 Module.
- 5. Connect a less than 2 ns delay, 50  $\Omega$  coaxial cable between the DATA + OUTPUT of the pattern generator and the ELECTRICAL INPUT IN+ of the 80A05.
- 6. Connect a less than 2 ns delay, 50  $\Omega$  coaxial cable between the TRIGGER CLOCK OUTPUT of the 80A05 Module and the Channel 3 input on the 80E02 Sampling Module.
- 7. The D3186 Pulse Pattern Generator must use its own reference clock. Set the following data signal parameters on the pattern generator:
	- AC coupled
	- Amplitude 0.700 V
	- -PRBS23 pattern
	- -NRZ data format
	- -Balanced duty cycle (crossing set to the default 50% level)
	- - Data rate to 0.15552 Gb/s (the data rate will be changed, depending on each specific data rate to be tested later in the procedure)

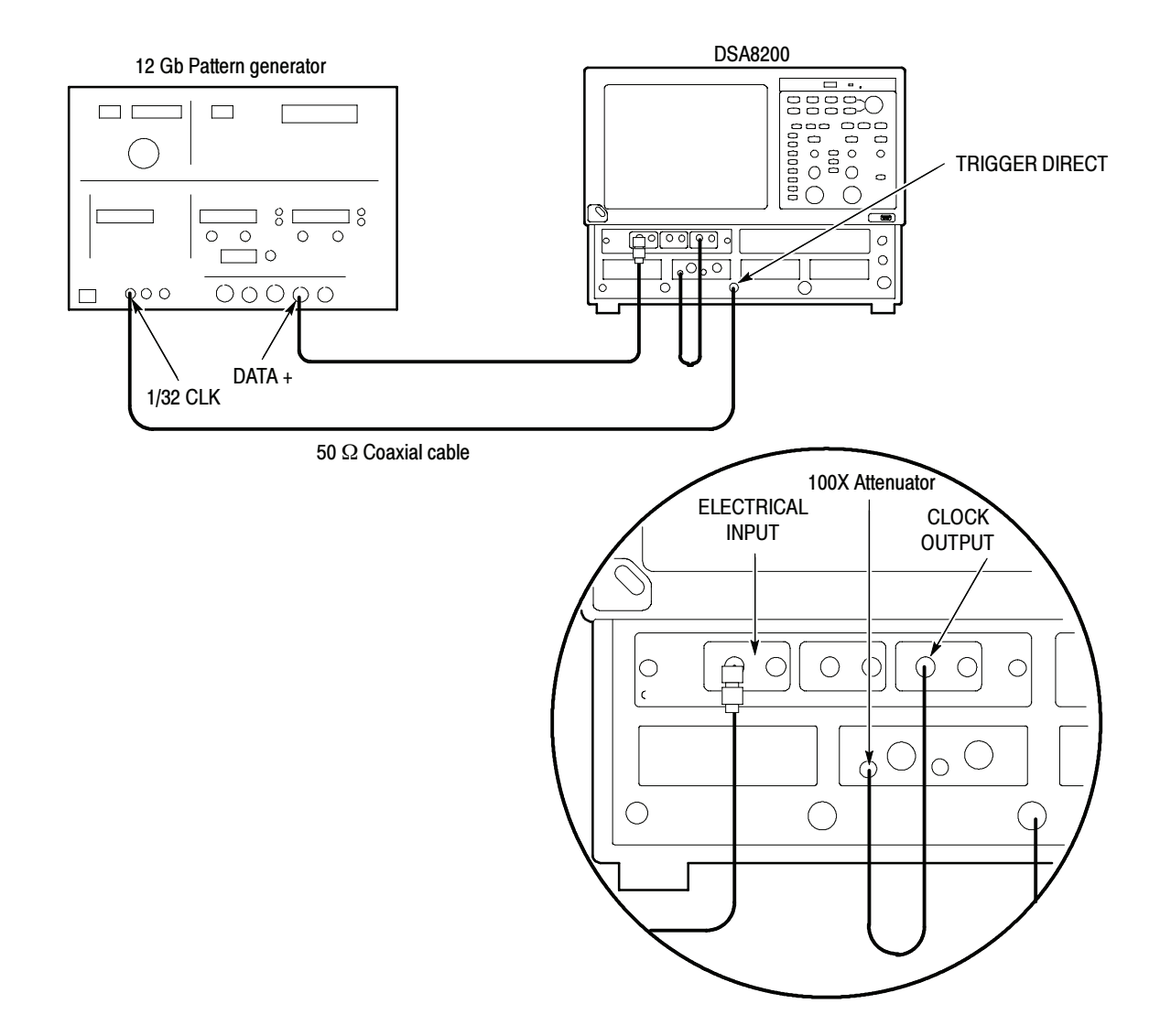

#### Figure 2- 50: Clock recovery sensitivity range and recovered clock timing jitter hookup

- 8. Allow the instrument and its modules to warm up for at least 20 minutes in an environment that has had less than 1 °C variation throughout the warm-up cycle.
- 9. Press the DEFAULT SETUP button on the instrument.
- 10. Press the SELECT ON/OFF button on the 80E02 Sampling Module so that the adjacent indicator lights. This turns on Channel 3 (C3), which displays the TRIGGER CLOCK signal.
- 11. From the Setup Menu, select the Trig Setup dialog box. Make the following changes:
	- a. Select External Direct as the Trigger Source.
	- b. In the Level section, click the Set to 50% button.
	- c. Select positive edge for the Slope.
- 12. Select the Meas Setup dialog box. Make the following changes:
	- a. Select Meas 1, check On, and make sure the Source 1 button is selected.
	- b. Make sure both Main C1 and Pulse are selected in the Source tab, and then choose Select Meas > Pulse - Amplitude > Amplitude.
- 13. Select the Meas Setup dialog box and make the following changes:
	- a. Select Meas 2, check On, and make sure the Source 1 button is selected.
	- b. Select both Main C3 and Pulse in the Source tab, and then choose Select Meas > Pulse - Timing > RMS Jitter.
	- c. Check that the Use Wfm Database selection is selected.
- Follow this procedure to make the clock recovery sensitivity and clock timing jitter checks: Test
	- 1. In the Trig Setup dialog box, select the clock recovery rate for C1 that you want to test (see Table 2-16).
	- 2. Set the D3186 Pulse Pattern Generator to the rate setting and amplitude for the clock recovery rate that you selected in step 1 (see Table  $2-16$ ).
	- 3. Adjust the Horizontal SCALE control on the front panel of the instrument to the setting listed in the table for the clock recovery rate that you selected in step 1 (see Table  $2-16$ ).

#### Table 2- 16: Clock recovery settings

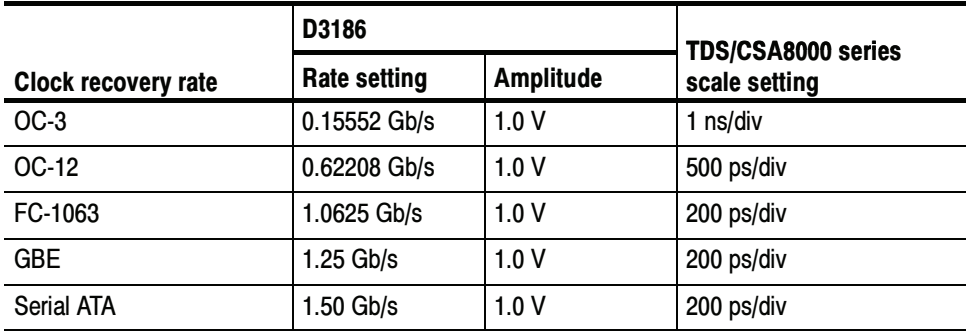

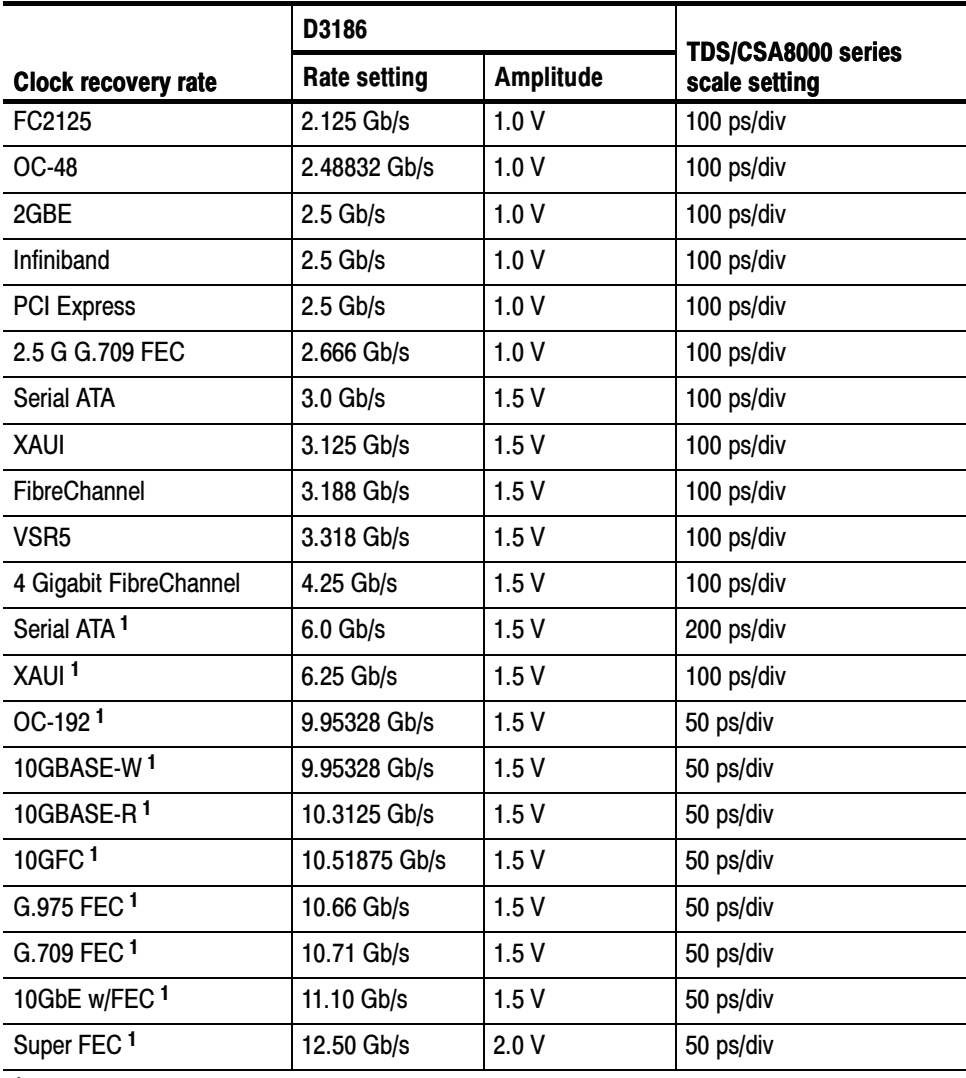

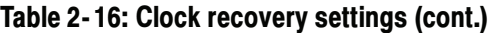

<sup>1</sup> Only available with Option 10G.

At this point in the procedure, the instrument is triggered from the 1/32 clock from the D3186 Pulse Pattern Generator. The clock signal from the 80A05 Module that is connected to C3 on the 80E02 Sampling Module should be synchronous with the signal from the pulse pattern generator (see Figure 2-51).

If the signals are not synchronous, check that the D3186 data rate is set to a data rate that matches the clock recovery rate set for the 80A05 Module (see Table  $2-16$ ).

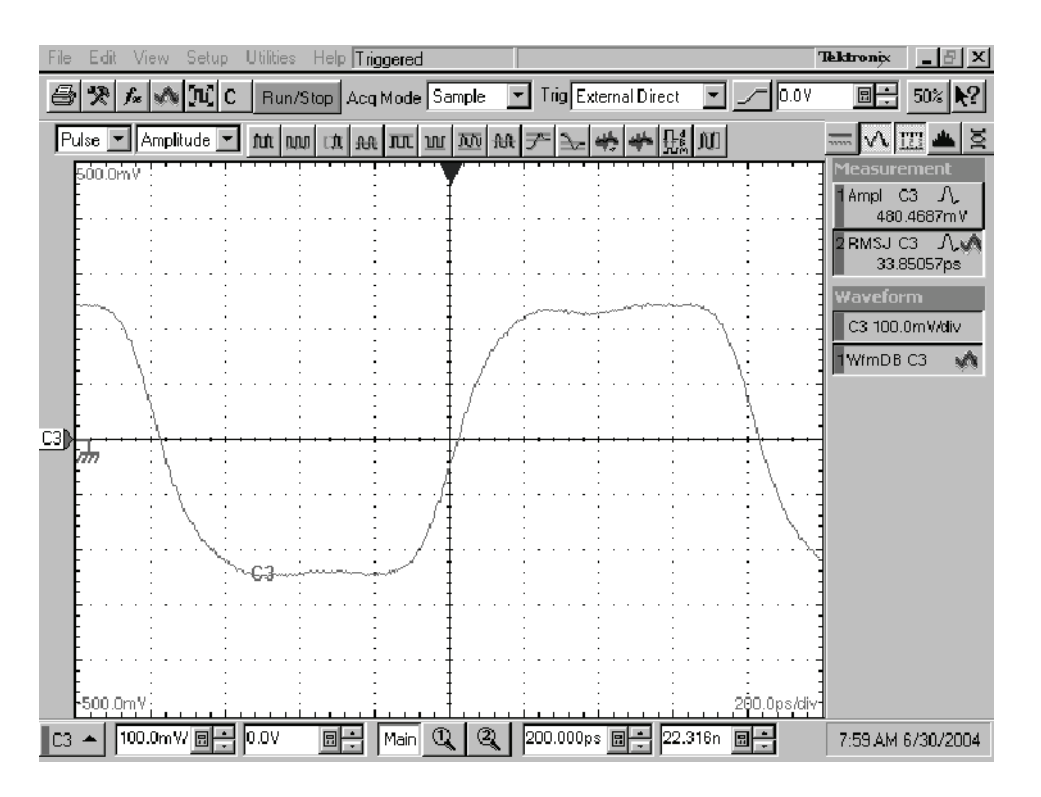

Figure 2- 51: Display example (clock signal synchronized with the data rate input)

- 4. Check that the Minimum amplitude measurement for C3 is greater than or equal to the value given in the Minimum amplitude column of Table 2-17.
- 5. Do the following substeps to check recovered clock timing jitter:
	- a. Remove the two 10X attenuators from the 80A05 module and reconnect the 50  $\Omega$  coaxial cable from the pattern generator to the 80A05.
	- b. Set the D3186 Pulse Pattern Generator amplitude to 0.50 V.
	- c. Zoom into the 50% crossing point of the first rising edge on the C3 clock signal until the Horizontal SCALE is 20 ps/div and the Vertical SCALE is 10 mV/div. See Figure 2-52.

**NOTE**. You can most easily zoom in on the 50% crossing point by click dragging a rectangle around this edge (using the mouse), and then using the SCALE and FINE control knobs to adjust the settings to 10 mV/div and 20 ps/div.

- d. Check that the RMS jitter measurement for C3 is less than or equal to the value given in the maximum RMS jitter column of Table 2-17.
- 6. Repeat this procedure from step 1 to check the recovered clock sensitivity and recovered clock timing jitter for each of the clock recovery rates.

| Clock recovery rate           | Minimum pk-pk amplitude | <b>Max RMS Jitter</b> |
|-------------------------------|-------------------------|-----------------------|
| $OC-3$                        | >200 mV                 | 64 ps                 |
| OC-12                         | >200 mV                 | 16 <sub>ps</sub>      |
| FC-1063                       | >200 mV                 | 9.4 ps                |
| <b>GBE</b>                    | >200 mV                 | 8 ps                  |
| Serial ATA (1.50 Gb/s)        | >200 mV                 | 6.7 ps                |
| FC2125                        | >200 mV                 | 4.7 ps                |
| <b>OC-48</b>                  | >200 mV                 | 4 ps                  |
| 2GBE                          | >200 mV                 | 4 ps                  |
| Infiniband                    | $>200$ mV               | 4 ps                  |
| <b>PCI Express</b>            | >200 mV                 | 4 ps                  |
| 2.5 G G.709 FEC               | >200 mV                 | 4 ps                  |
| Serial ATA (3.00 Gb/s)        | >200 mV                 | 2.5 <sub>ps</sub>     |
| XAUI (3.125 Gb/s)             | >200 mV                 | 2.5 <sub>ps</sub>     |
| FibreChannel                  | >200 mV                 | 2.5 <sub>ps</sub>     |
| VSR <sub>5</sub>              | >200 mV                 | 2.5 <sub>ps</sub>     |
| 4 Gigabit FibreChannel        | >200 mV                 | 2.5 <sub>ps</sub>     |
| Serial ATA (6.00 Gb/s) 1      | >200 mV                 | 2 ps                  |
| XAUI (6.25 Gb/s) <sup>1</sup> | >200 mV                 | 2 ps                  |
| OC-192 <sup>1</sup>           | >200 mV                 | 2 ps                  |
| 10GBASE-W <sup>1</sup>        | >200 mV                 | 2 ps                  |
| 10GBASE-R1                    | >200 mV                 | 2 ps                  |
| 10GFC1                        | >200 mV                 | 2 ps                  |
| G.975 FEC <sup>1</sup>        | >200 mV                 | 2 ps                  |
| G.709 FEC <sup>1</sup>        | >200 mV                 | 2 ps                  |
| 10GbE w/FEC <sup>1</sup>      | >200 mV                 | 2 ps                  |
| Super FEC <sup>1</sup>        | >200 mV                 | 2 ps                  |

Table 2- 17: Clock recovery amplitude and jitter limits

<sup>1</sup> Only available with Option 10G.

7. Move the test setup from the 80A05 ELECTRICAL INPUT IN+ connector to the IN-- connector and repeat this procedure from step 1.

| File<br>Setup                            | Help Triggered<br><b>Utilities</b> | Waveforms=0                                               | <b>Tektronix</b><br>$-15$                                                                                                    |
|------------------------------------------|------------------------------------|-----------------------------------------------------------|----------------------------------------------------------------------------------------------------|
| ※ f. (● N C<br>6                         |                                    | Run/Stop Acq Mode Sample v Trig External Direct v 50.00mV | 빠는<br>50% $\mathbb{R}$ ?                                                                                                    |
| Pulse V Amplitude V                      |                                    |                                                           | <b>Ist</b>                                                                                                    |
| 50,00mV<br>C1                            |                                    |                                                           | Waveform<br>C1 100.0µW/div<br>C3 10.00mV/div<br>WfmDB1 (Main C3<br>WfmDB2 (Main C1<br><b>Measurement</b><br>1C1 AOP 98.91µW<br>2 C3 RMSJ 2.338ps |
| -50.00mV;<br>10.00mV/图<br>C <sub>3</sub> | 0.0V<br>團                          | Q<br>$^{\circ}$<br>10.00ps/di 图<br>Main                   | 10.00ps/div<br>19.199n<br>12:05 PM 10/9/00                                                                                                    |

Figure 2- 52: Display example (zoomed in at the crossing point)

8. Disconnect the test setup.

# 80A06 PatternSync Trigger Module

These procedures check those characteristics that relate to 80A06 module and are listed as checked specifications. Refer to Table 1-35 on page 1-71.

**STOP.** The procedures throughout this chapter contain instructions based on the menus and controls from the most updated instrument software available at the time this document was released. These procedures will work for other versions of software, but some control and menu names may vary slightly.

### **Prerequisites**

Be sure you have performed the following prerequisites and the *Prerequisites* on page 2-26 before doing any procedures in this section.

**NOTE**. Use a calibrated torque wrench when making connections to module connectors. Use  $8 \pm 0.3$  inch pounds of torque.

### Supported Clock Rates, Minimum Input Sensitivity, and Maximum Jitter Checks

This procedure checks that the 80A06 locks onto the input clock at the supported rates and at the Minimum Voltage level specified, and produces a trigger with jitter that is less than the maximum specified.

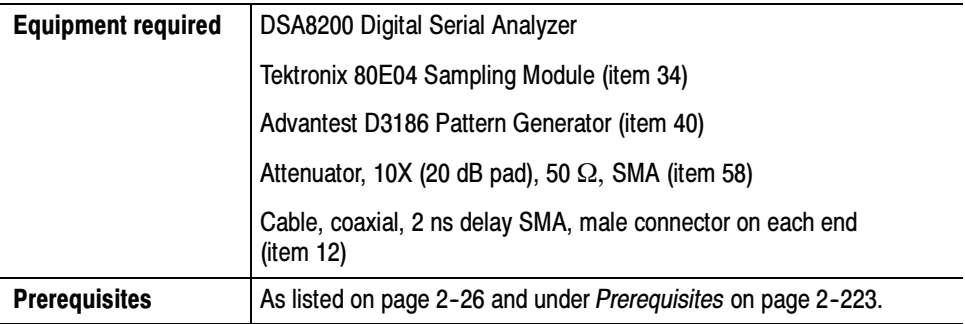

- Install the test hookup (see Figure 2-53), preset the main instrument controls, and preset the pattern generator: Setup
	- 1. Install the 80A06 PatternSync Module to be tested into Channel compartment 7 and 8 of the instrument.
	- 2. Install an 80E04 Electrical Sampling Module into Channel compartment 3 and 4 of the instrument.
	- 3. Connect a less than 2 ns delay, 50  $\Omega$  coaxial cable between the TRIGGER OUT of the 80A06 module and the TRIGGER DIRECT connector of the instrument.
	- 4. Connect a less than 2ns delay, 50  $\Omega$  coaxial cable between the DATA OUT+ signal output of the pattern generator and Channel 3.
	- 5. Connect a less than 2ns delay, 50  $\Omega$  coaxial cable between the CLOCK OUT of the 80A06 module and Channel 4.
	- 6. Connect a less than 2ns delay, 50  $\Omega$  coaxial cable between the CLOCK signal output of the pattern generator and a 20dB attenuator.
	- 7. Connect the other end of the 20 dB attenuator directly to the CLOCK IN input of the 80A06 module.
	- 8. The D3186 Pulse Pattern Generator must use its own reference clock. Set the following data signal parameters on the pattern generator:
		- a. AC coupled
		- b. Clock amplitude 1.0 V
		- c. Data amplitude 0.8 V
		- d. PRBS7 pattern
		- e. NRZ data format
		- f. Balanced duty cycle (crossing set to the default 50% level)
		- g. Data rate to 150 Mb/s (the data rate will be changed, depending on each specific data rate to be tested later in the procedure).
	- 9. Allow the instrument and its modules to warm up for at least 20 minutes in an environment that has had less than 1 °C variation throughout the warm-up cycle.

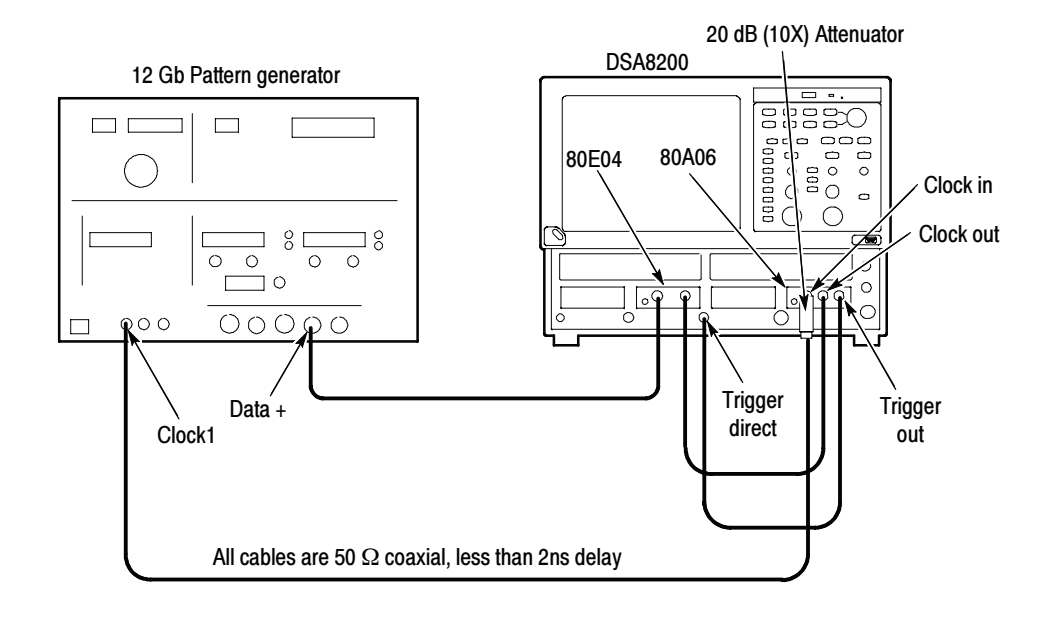

#### Figure 2- 53: Hookup for Clock Rates, Input Sensitivity, and Jitter Checks

- 10. Press the DEFAULT SETUP button on the instrument.
- 11. Press the SELECT ON/OFF buttons on the 80E04 Sampling Module so that the adjacent indicator lights come on. This turns on Channel 3 (C3) and Channel 4 (C4), which display the BERT data and the buffered clock signals.
- 12. From the Setup Menu, select the Trig Setup dialog box. Make the following changes:
	- a. Select PatternSync as the Trigger Source.
	- b. Click the PatternSync Setup button to open the PatternSync Setup menu.
		- -Ensure Source is set to C7.
		- Set Data Rate to 150 Mb/s.
		- -Set Pattern Length to 127 bits.
		- -Ensure Data to Clock Ratio is 1:1.
- 13. Select the Meas Setup dialog box. Make the following changes to Meas 1:
	- a. Select Meas > Pulse Timing > RMS jitter
	- b. Ensure the Use Wfm Database box is checked.
	- c. Ensure that Main C3 is the source for the measurement.
	- d. Ensure that Meas 1 is checked On.
- Follow this procedure to check PatternSync Sensitivity and Timing Jitter at the Supported Clock Rates: Test
	- 1. In the PatternSync Setup dialog box, select the data rate for C7 that you want to test (see Table  $2-18$  on page  $2-227$ ).
	- 2. Set the D3186 Pulse Pattern Generator to the rate setting and amplitude for the data rate that you selected in step 1 (see Table 2-18 on page  $2-227$ ).
	- 3. Adjust the Horizontal POSITION control on the front panel of the instrument to position the first rising edge of the data stream acquired on C3 at the center of the display.
	- 4. Check that the waveform is triggered on screen at the data (clock) rate and amplitude set in step 2
	- 5. Adjust the Horizontal SCALE control on the front panel of the instrument to the setting listed in the table for the data rate that you selected in step 1 (see Table 2-18 on page 2-227).

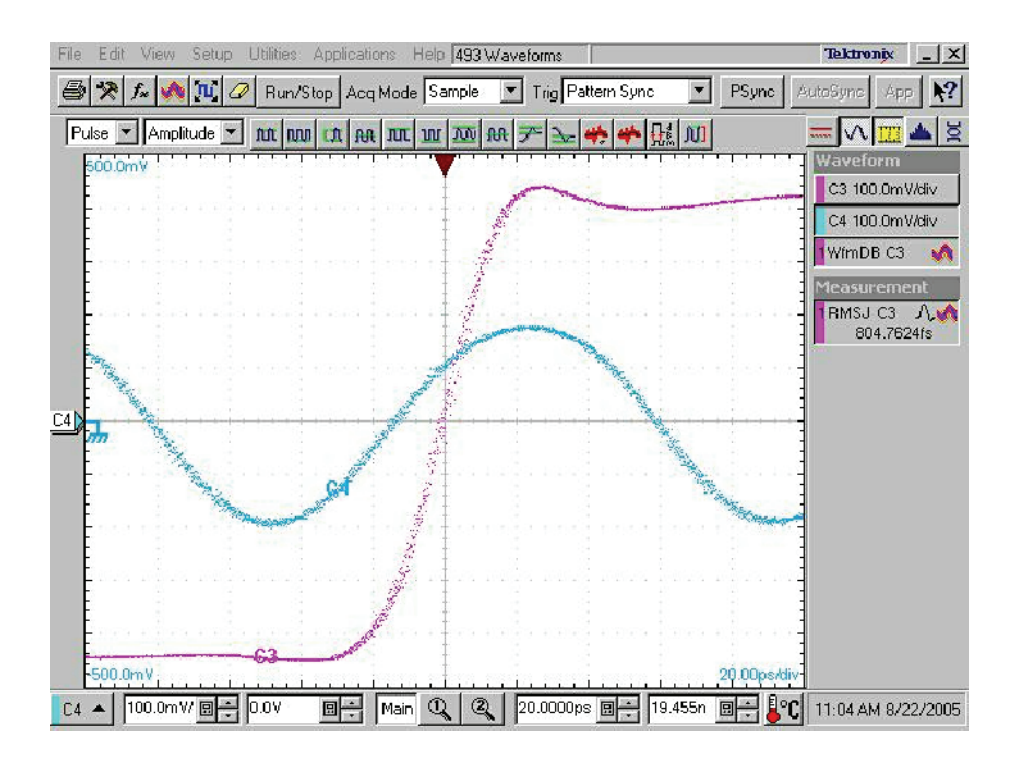

#### Figure 2- 54: Example display for Supported Clock Rates, Minimum Input Sensitivity, and Maximum Jitter Checks

6. Check that the RMS jitter measurement for C3 is less than or equal to the value given in the maximum RMS jitter column of Table 2-18.

- 7. Repeat steps 1 through step 7 to check the Minimum PatternSync Sensitivity and Maximum Jitter for each of the data rates (Supported Clock Rates) listed in Table  $2-18$ .
- 8. Change the BERT pattern length to PRBS10.
- 9. In the PatternSync Setup dialog box, set Pattern Length to 1023 bits.
- 10. Repeat steps 1 through step 7 to test 80A06 Supported Clock Rates, Minimum Sensitivity, and Maximum Jitter at PRBS10.
- 11. Change the BERT pattern length to PRBS15.
- 12. In the PatternSync Setup dialog box, set Pattern Length to 32767 bits.
- 13. Repeat steps 1 through step 7 to test 80A06 Supported Clock Rates, Minimum Sensitivity, and Maximum Jitter at PRBS15.

|             | D3186 Generator     |                        | <b>DSA8200</b> | Max RMS           |
|-------------|---------------------|------------------------|----------------|-------------------|
| Data Rate   | <b>Rate Setting</b> | <b>Clock Amplitude</b> | <b>Scale</b>   | <b>Jitter</b>     |
| 150 Mb/s    | 150 Mb/s            | 1.0V                   | 50 ps/div      | 20 <sub>ps</sub>  |
| $1.2$ Gb/s  | $1.2$ Gb/s          | 1.0V                   | 20 ps/div      | 1.3 <sub>ps</sub> |
| $3.0$ Gb/s  | $3.0$ Gb/s          | 1.0V                   | 20 ps/div      | 1.3 <sub>ps</sub> |
| $3.05$ Gb/s | $3.05$ Gb/s         | 1.0V                   | 20 ps/div      | 1.3 <sub>ps</sub> |
| 7.0 Gb/s    | $7.0$ Gb/s          | 1.0V                   | 20 ps/div      | 1.3 <sub>ps</sub> |
| 7.05 Gb/s   | 7.05 Gb/s           | 1.0V                   | 20 ps/div      | 1.3 <sub>ps</sub> |
| $8.0$ Gb/s  | $8.0$ Gb/s          | 2.0V                   | 20 ps/div      | 1.3 <sub>ps</sub> |
| 12.5 Gb/s   | 12.5 Gb/s           | 2.0V                   | 20 ps/div      | 1.3 <sub>ps</sub> |

Table 2- 18: PatternSync settings and jitter limits